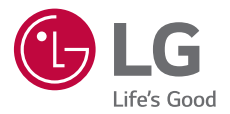

# *USER GUIDE LM-Q610NA*

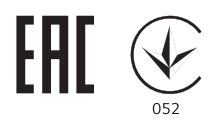

*Copyright ©2018 LG Electronics Inc. All rights reserved.*

*MFL70760201 (1.1)*

*www.lg.com*

[РУССКИЙ](#page-1-0)

[УКРАЇНСЬКА](#page-148-0)

**NRAIHCPKA** 

[ҚАЗАҚША](#page-294-0)

[МОНГОЛ](#page-441-0)

[O'ZBEKCHA](#page-588-0)

O'ZBEKCHA

[ENGLISH](#page-735-0)

ENGLISH

# <span id="page-1-0"></span>**Об этом руководстве**

Благодарим вас за выбор продукта LG. Прежде чем включать устройство в первый раз, внимательно прочтите это руководство пользователя, в котором содержатся рекомендации по использованию устройства и обеспечению безопасности.

- • Всегда используйте оригинальные аксессуары LG. Входящие в комплект аксессуары предназначены только для настоящего устройства и могут быть несовместимы с другими устройствами.
- • В связи с наличием сенсорной клавиатуры настоящее устройство не предназначено для людей с нарушениями зрения.
- • Описания основаны на параметрах устройства, используемых по умолчанию.
- • Установленные на телефоне стандартные приложения периодически обновляются; поддержка этих приложений может быть прекращена без предварительного уведомления. Если у вас есть вопросы по поводу предоставляемых вместе с устройством стандартных приложений, обратитесь в сервисный центр LG. По вопросам, касающимся приложений, устанавливаемых пользователями, обращайтесь к соответствующему поставщику.
- • Изменение операционной системы устройства или установка программного обеспечения, полученного из неофициальных источников, может повредить устройство и привести к повреждению или потере данных. Такие действия будут считаться нарушением лицензионного соглашения с LG и приведут к аннулированию гарантии.
- Некоторое содержимое и изображения могут отличаться от вашего устройства в зависимости от региона, поставщика услуг, версии ПО или ОС и могут быть изменены без предварительного уведомления.
- • Лицензии на ПО, аудиозаписи, фоновые рисунки, изображения и прочие поставляемые с устройством мультимедийные материалы предусматривают ограниченное использование. Извлечение и использование этих материалов для коммерческих и иных целей будет рассматриваться как нарушение авторских прав. Пользователь несет ответственность за незаконное использование мультимедийных материалов.
- • За различные операции с данными, например обмен сообщениями, выгрузку и загрузку данных, автоматическую синхронизацию и определение местоположения, может взиматься дополнительная плата. Чтобы избежать лишних расходов, выберите тарифный план, который наиболее подходит для ваших потребностей. Для получения более подробных сведений обратитесь к своему поставщику услуг.
- • Данное руководство пользователя написано на главных языках для каждой страны. Содержание может отличаться для используемого языка.

# **Условные обозначения**

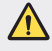

**ПРЕДУПРЕЖДЕНИЕ**: Ситуации, которые могут привести к травмированию пользователя и других лиц.

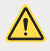

**ВНИМАНИЕ**: Ситуации, которые могут стать причиной незначительного вреда здоровью или повреждения устройства.

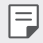

**ПРИМЕЧАНИЕ**: Примечания или дополнительная информация.

# **Содержание**

[Рекомендации по безопасной и эффективной эксплуатации](#page-5-0)

# 

## **[Настраиваемые функции](#page-13-0)**

- [Функции записи видео](#page-14-0)
- [Функции галереи](#page-15-0)
- [Распознавание отпечатков](#page-21-0)  [пальцев](#page-21-0)
- [Функция многозадачности](#page-24-0)
- [Примечания по](#page-25-0)  [водонепроницаемым свойствам](#page-25-0)  [устройства](#page-25-0)
- [Аккумулятор](#page-38-0)
- [Сенсорный экран](#page-40-0)
- [Главный экран](#page-43-0)
- [Блокировка экрана](#page-52-0)
- [Шифрование карты памяти](#page-55-0)
- [Создание снимков экрана](#page-56-0)
- [Ввод текста](#page-56-0)
- [Режим доступа к контенту](#page-62-0)
- [Не беспокоить](#page-64-0)

# 

### **[Основные функции](#page-28-0)**

- [Компоненты телефона и](#page-29-0)  [аксессуары](#page-29-0)
- [Обзор компонентов](#page-30-0)
- [Включение и выключение](#page-33-0)  [питания](#page-33-0)
- [Установка SIM-карты](#page-34-0)
- [Установка карты памяти](#page-37-0)
- [Извлечение карты памяти](#page-38-0)

#### **[Полезные приложения](#page-65-0)**

- [Установка и удаление](#page-66-0)  [приложений](#page-66-0)
- [Корзина приложений](#page-67-0)
- [Меню быстрого доступа](#page-68-0)  [приложений](#page-68-0)
- [Телефон](#page-69-0)

- [Сообщения](#page-73-0)
- [Камера](#page-74-0)
- [Галерея](#page-87-0)
- [Контакты](#page-91-0)
- [QuickMemo+](#page-93-0)
- [Часы](#page-95-0)
- [Календарь](#page-96-0)
- [Задачи](#page-96-0)
- [Музыка](#page-97-0)
- [Калькулятор](#page-98-0)
- [Эл. почта](#page-98-0)
- [Звукозапись](#page-99-0)
- [Радио](#page-99-0)
- [Центр обновлений](#page-100-0)
- [Управление файлами](#page-100-0)
- [Smart Doctor](#page-100-0)
- [LG Mobile Switch](#page-100-0)
- [Загрузки](#page-101-0)
- [SmartWorld](#page-101-0)
- [RemoteCall Service](#page-102-0)
- [Сотовое вещание](#page-102-0)
- [Chrome](#page-102-0)
- [Приложения Google](#page-103-0)

# 

# **[Настройки](#page-105-0)**

- [Настройки](#page-106-0)
- [Сеть](#page-106-0)
- [Звук](#page-117-0)
- [Дисплей](#page-118-0)
- [Общие](#page-120-0)

# 

#### **[Приложение](#page-130-0)**

- [Настройки языка LG](#page-131-0)
- [LG Bridge](#page-131-0)
- [Обновление программного](#page-132-0)  [обеспечения телефона](#page-132-0)
- [Руководство по защите от краж](#page-134-0)
- [Уведомление о программном](#page-135-0)  [обеспечении с открытым](#page-135-0)  [исходным кодом](#page-135-0)
- [Нормативная информация](#page-135-0)  [\(идентификационный номер](#page-135-0)  [регулирующего органа,](#page-135-0)  [электронная маркировка и т. д.\)](#page-135-0)
- [Товарные знаки](#page-136-0)
- [ЗАЯВЛЕНИЕ О СООТВЕТСТВИИ](#page-137-0)
- [Контактная информация офиса,](#page-137-0)  [отвечающего за соответствие](#page-137-0)  [данного изделия стандартам и](#page-137-0)  [нормам](#page-137-0)
- [Дополнительные сведения](#page-138-0)
- [Часто задаваемые вопросы](#page-144-0)

# <span id="page-5-0"></span>**Рекомендации по безопасной и эффективной эксплуатации**

Ознакомьтесь с данными несложными инструкциями. Несоблюдение данных инструкций может быть опасно для здоровья или противоречить законодательству.

На случай возникновения ошибки устройство имеет встроенный программный инструмент, который ведет журнал регистрации ошибок. Данный инструмент осуществляет сбор только тех данных, которые имеют отношение к ошибке, таких как: уровень сигнала, местоположение идентификатора соты в момент внезапного разъединения вызова, информация о загруженных приложениях. Журнал регистрации используется только для определения причины возникновения ошибки. Данные в журнале регистрации зашифрованы, доступ к ним можно получить только в авторизованном сервисном центре LG при обращении туда с целью ремонта устройства.

## **Воздействие радиочастотного излучения**

Информация о воздействии радиочастотного излучения и удельном коэффициенте поглощения (SAR).

Данное устройство соответствует действующим требованиям безопасности по воздействию радиоволн. Данные требования включают в себя пределы безопасности, разработанные для обеспечения безопасности всех лиц независимо от возраста и состояния здоровья.

- В рекомендациях по ограничению воздействия радиоволн используется единица измерения, известная как удельный коэффициент поглощения (Specific Absorption Rate) или SAR. Испытания на SAR проводятся на основе стандартизованного способа, заключающегося в работе устройства на самой высокой сертифицированной мощности во всех используемых частотных диапазонах.
- • Несмотря на то, что возможны разные уровни SAR для различных устройств LG, все они соответствуют применимым рекомендациям по ограничению воздействия радиоволн.
- • Предел SAR, рекомендованный международной комиссией по вопросам защиты от неионизирующего излучения (ICNIRP), составляет 2 Вт/кг, усредненные на десять (10) грамм ткани.
- • Наибольшее значение SAR для данной модели при использовании вблизи уха составляет 0,357 Вт/кг (10 г), а при ношении на теле — 1,550 Вт/кг (10 г).

• Данное устройство соответствует нормам излучения при эксплуатации в обычном положении рядом с ухом или при расположении на расстоянии не менее 5 мм от тела. При переноске телефона в чехле или на поясном креплении, убедитесь, что в них нет металлических компонентов, и они располагаются на расстоянии не менее 5 мм от тела. Для передачи данных и сообщений телефону требуется устойчивое соединение с сетью. В некоторых случаях передача сообщений или данных может быть приостановлена до установки такого соединения. До окончания передачи данных следует обеспечить выполнение приведенных выше рекомендаций по территориальному разносу.

# **Уход и техническое обслуживание**

- • Следует использовать аксессуары, входящие в комплект поставки и одобренные компанией LG. Гарантия, предоставляемая компанией LG, не распространяется на повреждения или отказы, вызванные использованием аксессуаров сторонних производителей.
- • Некоторые материалы и рисунки могут отличаться от тех, что вы видите в устройстве, без предварительного уведомления.
- • Не разбирайте телефон. При необходимости ремонта обратитесь к квалифицированному специалисту сервисного центра.
- • Гарантийный ремонт LG может включать в себя замену деталей и плат, как новых, так и отремонтированных, по функциональности равных замененным деталям.
- • Держите устройство вдали от электрических приборов, таких как телевизоры, радиоприемники и компьютеры.
- • Телефон следует держать вдали от источников тепла, таких как радиаторы и плиты.
- • Не допускайте падения телефона.
- • Не подвергайте телефон механической вибрации и ударам.
- Выключайте устройство в зонах, где действуют специальные ограничения. Например, не используйте телефон в больницах, поскольку он может повлиять на чувствительное медицинское оборудование.
- • Во время зарядки устройства не касайтесь его мокрыми руками. Это может вызвать поражение электрическим током и серьезное повреждение телефона.
- • Не заряжайте телефон рядом с легковоспламеняющимися материалами, так как телефон при зарядке нагревается, что может привести к возгоранию.
- • Для чистки поверхности используйте сухую ткань. (Не используйте растворители, бензин или спирт).
- • Во время зарядки устройства не кладите его на предметы мягкой мебели.
- • Телефон следует заряжать в хорошо проветриваемом месте.
- • Не подвергайте телефон воздействию густого дыма или пыли.
- • Не храните устройство рядом с кредитными картами или проездными билетами; это может привести к порче информации на магнитных полосах.
- • Не касайтесь экрана острыми предметами, это может привести к повреждению телефона.
- Не подвергайте устройство воздействию жидкости или влаги.
- • Осторожно обращайтесь с аксессуарами, например с наушниками. Не касайтесь антенны без необходимости.
- Не используйте, не трогайте и не пытайтесь удалить разбитое, отколотое или треснувшее стекло. Данная гарантия не распространяется на повреждение стекла, произошедшее по причине неправильного или неосторожного обращения.
- • Ваш мобильный телефон это электронное устройство, которое выделяет тепло в ходе нормальной работы. Продолжительный прямой контакт с кожей при отсутствии соответствующего проветривания может привести к появлению дискомфорта или незначительного ожога. Поэтому следует соблюдать осторожность при обращении с устройством во время или сразу после его использования.
- • В случае попадания влаги незамедлительно отключите телефон от источника питания и дайте полностью высохнуть. Не пытайтесь ускорить процесс сушки при помощи внешних источников тепла, таких как духовка, микроволновая печь или фен для волос.

# **Эффективное использование устройства**

#### **Электронные устройства**

Все мобильные телефоны могут вызывать помехи, влияющие на работу других приборов.

- • Не следует пользоваться устройством рядом с медицинским оборудованием без соответствующего разрешения. Проконсультируйтесь с врачом, чтобы узнать, может ли устройство повлиять на работу медицинского оборудования.
- • Изготовители кардиостимуляторов рекомендуют соблюдать расстояние не менее 15 см между кардиостимулятором и другими устройствами во избежание возможных помех.
- • Это устройство может быть источником яркого или мигающего света.
- • Устройство может вызывать помехи в работе некоторых слуховых аппаратов.
- • Незначительные помехи могут возникать в работе телевизора, радиоприемника, компьютера и других устройств.
- • По возможности используйте ваше устройство при температуре в пределах от 0 ºC до 35 ºC. Воздействие особо высоких или низких температур может привести к повреждению устройства, его некорректной работе и даже к взрыву.

## **Безопасность на дороге**

Ознакомьтесь с местными законами и правилами, регламентирующими использование устройств в автомобиле.

- • Не держите устройство в руке во время управления автомобилем.
- Внимательно следите за ситуацией на дороге.
- • Сверните с дороги и припаркуйтесь, прежде чем позвонить или ответить на вызов.
- • Радиоизлучение может влиять на некоторые электронные системы автомобиля, например, на стереосистему и устройства безопасности.
- • Если ваш автомобиль оснащен подушкой безопасности, не заслоняйте ее монтируемым или переносным оборудованием беспроводной связи. Это может препятствовать раскрытию подушки или привести к серьезным травмам.
- • При прослушивании музыки на улице убедитесь, что уровень громкости позволяет вам оставаться в курсе происходящего вокруг. Это особенно важно при нахождении возле автомобильных дорог.

# **Берегите слух**

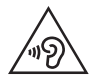

Для предотвращения повреждения слуха не используйте наушники на большой громкости в течение длительного времени.

Воздействие громкого звука в течение длительного времени может негативно отразиться на слухе. Поэтому не рекомендуется включать и выключать телефон рядом с ухом. Также рекомендуется установить громкость музыки и звонка на умеренный уровень.

• При использовании наушников необходимо уменьшить громкость, если вы не слышите людей вокруг вас или если человек, сидящий рядом с вами, слышит то, что звучит в ваших наушниках.

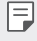

• Прослушивание аудио с помощью наушников на слишком большой громкости может привести к потере слуха.

# **Стеклянные детали**

Некоторые детали устройства сделаны из стекла. Стекло может разбиться при падении на твердую поверхность или сильном ударе. Если стекло разбилось, не трогайте его и не пытайтесь удалить. Не используйте устройство, пока стеклянные детали не будут заменены в официальном сервисном центре.

# **Взрывные работы**

Не используйте устройство в местах проведения взрывных работ. Следите за ограничениями и всегда соблюдайте предписания и нормативы.

## **Взрывоопасная среда**

- • Не используйте устройство на АЗС.
- • Не используйте телефон рядом с топливом или химическими веществами.
- • Не перевозите и не храните горючие газы и жидкости в том же отделении автомобиля, что и устройство или аксессуары.

# **В самолете**

Устройства беспроводной связи могут вызывать помехи во время полета.

- • Перед посадкой на борт самолета устройство следует выключить.
- • Не пользуйтесь им без разрешения экипажа.

## **Меры предосторожности для защиты от детей**

Держите устройство в местах, недоступных для маленьких детей. В устройстве имеются мелкие детали, отсоединение и проглатывание которых может стать причиной удушья.

## **Вызов экстренных служб**

Вызов экстренных служб может быть недоступен в некоторых мобильных сетях. Поэтому никогда не стоит полностью полагаться на телефон для вызова экстренных служб. За информацией обращайтесь к поставщику услуг.

## **Сведения об аккумуляторе и уходе за ним**

- • Перед подзарядкой не нужно полностью разряжать аккумулятор. В отличие от других аккумуляторных систем, в данном аккумуляторе отсутствует эффект памяти, способный сократить срок его службы.
- • Используйте только аккумуляторы и зарядные устройства LG. Зарядные устройства LG разработаны для максимального продления срока службы аккумулятора.
- Не разбирайте аккумулятор и не допускайте короткого замыкания его контактов.
- • Замените аккумулятор в случае значительного уменьшения периода его работы без подзарядки. Аккумулятор можно зарядить несколько сотен раз, прежде чем потребуется его замена.
- • Для продления срока службы перезаряжайте аккумулятор после продолжительного бездействия.
- Не подвергайте зарядное устройство воздействию прямых солнечных лучей, а также не пользуйтесь им в среде высокой влажности, например, в ванной комнате.
- • Не оставляйте аккумулятор в местах с очень высокой или низкой температурой, поскольку это может сократить срок его службы.
- • В случае установки элемента питания недопустимого типа возможен взрыв. Утилизируйте аккумулятор в соответствии с инструкцией.
- • Всегда отсоединяйте зарядное устройство от розетки после полной зарядки устройства, чтобы избежать излишнего потребления электроэнергии.
- • Фактическое время работы от аккумулятора зависит от конфигурации сети, установок устройства, условий эксплуатации, состояния батареи и окружающей среды.
- • Берегите аккумулятор от контакта с острыми предметами, в частности, с зубами или когтями животных. Это может привести к возгоранию.

# **Защита личных данных**

- • Обеспечьте защиту своей личной информации для предотвращения утечки данных или ненадлежащего использования конфиденциальной информации.
- • При использовании устройства всегда создавайте резервные копии важных данных. Компания LG не несет ответственности за потерю данных.
- • При утилизации обязательно выполните резервное копирование всех данных и сброс устройства для предотвращения ненадлежащего использования конфиденциальной информации.
- • При загрузке приложений внимательно ознакомьтесь с информацией о разрешениях.
- • Соблюдайте осторожность при использовании приложений, имеющих доступ к нескольким функциям или к вашим личным данным.
- • Регулярно проверяйте свои личные аккаунты. При обнаружении каких-либо признаков ненадлежащего использования ваших личных данных обратитесь к поставщику услуг с просьбой об удалении или изменении данных вашего аккаунта.
- • В случае потери или кражи устройства измените пароль аккаунта для защиты своих личных данных.
- Не используйте приложения из неизвестных источников.

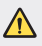

#### **Примечание к замене аккумулятора**

- • Литий-ионный аккумулятор является опасным компонентом, который может привести к травме.
- • Замена аккумулятора неквалифицированным специалистом может привести к повреждению устройства.
- • Не производите замену аккумулятора самостоятельно. Это может вызвать повреждения аккумулятора, в результате чего возможны перегрев и травмы. Замена аккумулятора производится авторизованным поставщиком услуг. Переработка или утилизация аккумулятора осуществляется отдельно от твердых бытовых отходов.
- • В случае если данный продукт имеет встроенный аккумулятор, который конечные пользователи не могут извлечь самостоятельно, компания LG рекомендует обратиться к квалифицированным сервисным представителям для его замены или утилизации по окончании срока службы данного продукта. Во избежание повреждения продукта и в целях обеспечения собственной безопасности пользователям следует избегать попыток извлечь аккумулятор и рекомендуется связаться со Службой поддержки LG или другими независимыми поставщиками услуг для получения совета.
- Извлечение аккумулятора включает в себя демонтаж корпуса продукта, отключение электрических кабелей/ контактов и осторожное извлечение элемента аккумулятора с использованием специальных инструментов. Для получения инструкций по безопасному извлечению аккумулятора для квалифицированных поставщиков услуг, пожалуйста, посетите http://www.lge.com/global/sustainability/environment/take-back-recycling.

<span id="page-13-0"></span>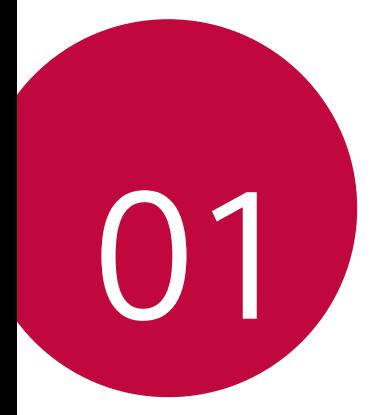

# **Настраиваемые функции**

# <span id="page-14-0"></span>**Функции записи видео**

# **QLens**

При съемке фото с помощью **QLens** можно совершать покупки, искать изображения или сканировать QR-код.

- $1$  Коснитесь $\bigcap$  >  $\circ$ , а затем **QLens**.
- *2* Выберите нужный вариант из Visual Shopping, Visual Search или Сканировать QR-код.
- *3* Коснитесь экрана, чтобы сфотографировать объект для поиска или сфокусироваться на QR-коде.
	- Через несколько секунд отобразится результат.
	- • Эта функция доступна только при наличии подключения вашего устройства к сети. В зависимости от тарифного плана с вас может взиматься дополнительная плата за мобильную передачу данных.
		- • Для функций Visual Shopping и Visual Search можно выбрать необходимую часть сделанного снимка и повторить поиск.
		- Функция доступна только в режиме автоматической задней камеры.
		- • Эта функция может не поддерживаться в некоторых регионах.

# **Flash Jump-Cut**

Создавайте файлы GIF, делая снимки с интервалом в 3 секунды.

- 1 Коснитесь  $\bigcap$  >  $\circledcirc$ , а затем **РЕЖИМ** >  $\overline{\overline{\mathcal{R}}}\overline{\mathcal{R}}$ .
- 2 Коснитесь , чтобы сделать снимок.
	- $\Box$ : установите желаемое количество снимков для создания файла GIF.
- *3* Снимки делаются каждые 3 секунды и сохраняются в формате GIF.

# <span id="page-15-0"></span>**Функции галереи**

# **Связанное содержимое**

Вы можете редактировать и настраивать связанное содержимое в Галерее.

- $1$  При просмотре снимка коснитесь  $\mathcal{P}$ .
- *2* При появлении значка, связанного с датой или местом фотосъемки, коснитесь экрана.

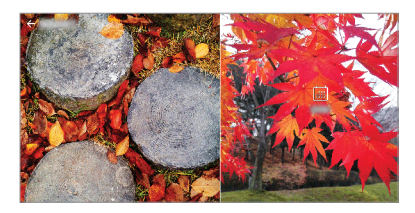

• Вы можете просматривать фотографии, связанные с датой или местом по выбору.

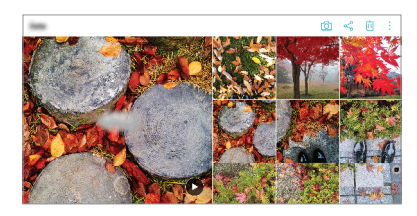

• Коснитесь • для доступа к дополнительным опциям.

# **Создание файла GIF**

Вы можете создать файл GIF из галереи.

- *1* При просмотре альбома коснитесь **Создать файл GIF**.
- *2* Выберите нужные фотографии и видеозаписи для создания файла GIF и коснитесь **ДАЛЕЕ**.
	- • Вы можете добавить больше изображений и отрегулировать скорость GIF, формат экрана и порядок файлов.
- *3* Коснитесь **СОХРАНИТЬ**.

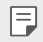

Для создания файла GIF может быть использовано не более 100 изображений.

### **Создание коллажа**

Вы можете создать коллаж из связанного содержимого.

- 1 При просмотре альбома коснитесь  $\cdot$  > Создать коллаж.
- *2* Выберите нужные изображения для добавления в коллаж и коснитесь **ДАЛЕЕ**.
	- Выбор нужного макета в нижней части экрана.
- *3* Коснитесь **СОЗДАТЬ**.

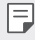

Для создания коллажа может быть использовано не более 9 изображений.

### **Создание видео из связанного содержимого**

Вы можете собирать связанное содержимое для создания видеоролика, коснувшись значка  $\left(\mathbf{\widehat{}}\right)$ на видеозаписи, отображающего дату или место.

Выберите тему и фоновую музыку, отрегулируйте эффекты съемки и порядок или добавьте дату и вашу подпись, а затем коснитесь **СОХРАНИТЬ**.

- $\frac{1}{2}$  : выбор темы видео.
	- $-$  Для загрузки темы коснитесь  $\downarrow$ .
- $\Box$ : добавление фоновой музыки или регулировка времени воспроизведения.
	- *-* Чтобы выбрать файл для фоновой музыки, коснитесь .
	- *-* Чтобы загрузить файл для фоновой музыки, коснитесь .
	- *-* Чтобы настроить громкость фоновой музыки и оригинальной видеозаписи, коснитесь  $\equiv$ .
- $A:$ выбор шрифта.
	- **-** Для загрузки шрифта коснитесь ↓.

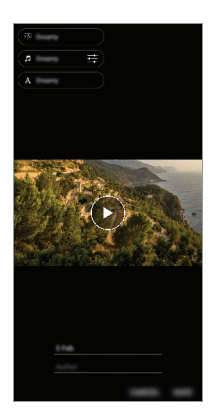

Загрузите приложение VASSET из магазина Play Store для добавления 冃 тем, видео, фоновой музыки и шрифтов.

При использовании мобильных данных без соединения Wi-Fi с вас может взиматься дополнительная плата за передачу данных.

# **Создание фильма**

Вы можете создать новый фильм, поместив изображения и видеозаписи вместе.

- Коснитесь ( ) > **△**, затем коснитесь > Создать фильм.
- *2* Выберите изображения или видеозаписи для вашего фильма и коснитесь **ДАЛЕЕ**.
- *3* Отредактируйте выбранные изображения и видеозаписи и коснитесь **СОХРАНИТЬ**.

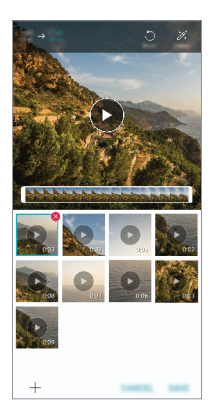

# **Удаление файлов**

Вы можете выбрать изображения или видеозаписи для удаления из вашего фильма, коснувшись значка  $\blacktriangleright$  в верхнем правом углу его эскиза.

# **Добавление файлов**

Вы можете выбрать изображения или видеозаписи для добавления, коснувшись значка + в нижней части экрана. Вы также можете выбрать изображения или видеозаписи, уже добавленные ранее.

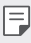

• Коснитесь и удерживайте файл, а затем коснитесь другого файла для выбора нескольких файлов.

## **Изменение порядка файлов**

Чтобы изменить порядок изображений и видеозаписей, коснитесь и удерживайте файл, который необходимо переместить, затем перетащите его в нужное место.

# **Добавление эффектов**

Коснитесь  $\mathcal{X}$ , чтобы добавить тему или фоновую музыку, а также изменить шрифт.

# **Сброс изменений фильма**

Вы можете сбросить изменения, сделанные в фильме (например, время воспроизведения), коснувшись .

# **Предварительный просмотр файла**

Проверьте вашу новую видеозапись перед сохранением, коснувшись По истечении времени воспроизведения автоматически воспроизводится следующий файл.

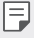

- • Для создания видеоролика может быть использовано не более 50 изображений и видеозаписей.
- • Время воспроизведения для изображения составляет 3 секунды по умолчанию и не может быть изменено. Видеозаписи могут быть укорочены на до одной секунды.
- • Данная функция может не поддерживать некоторые форматы изображения или видео.

# **Создание файла GIF**

Вы можете легко создать файл GIF, используя отснятое видео.

- *1* Остановившись на нужной точке во время просмотра видеозаписи, коснитесь (GIF).
- *2* Выберите длину файла GIF, который вы хотите создать.
	- • Файл GIF генерируется в течение выбранного времени, начиная с текущего момента.
	- • Для видео с продолжительностью менее 5 секунд, изображения GIF автоматически генерируются в течение оставшегося времени.
	- Данная функция может быть использована только в творческих целях. ∕∿ Использование данной функции, связанное с нарушением прав любого другого лица, таких как авторские права, дискредитирующие или оскорбительные заявления, может подлежать гражданской, уголовной или административной ответственности и/или взысканию в соответствии с применимым законодательством. Запрещается копировать, воспроизводить, распространять или иным образом незаконно использовать любые защищенные авторским правом материалы без разрешения законного владельца или владельца авторских прав. В полной мере, разрешенной применимым законодательством, LG Electronics отказывается от любых выраженных и подразумеваемых гарантий, а также связанных с ними обязательств.

# <span id="page-21-0"></span>**Распознавание отпечатков пальцев**

# <span id="page-21-1"></span>**Обзор функции распознавания отпечатков пальцев**

Перед использованием функции распознавания отпечатков пальцев необходимо зарегистрировать свой отпечаток на устройстве.

Вы можете использовать функцию распознавания отпечатков пальцев в следующих целях:

- • Для разблокировки экрана.
- Для просмотра заблокированного содержимого в приложениях Галерея или QuickMemo+.
- • Подтверждение покупки через вход в приложение или путем самоидентификации через отпечаток пальца.
- 冃 Отпечатки пальцев можно использовать для идентификации пользователя. Однако похожие отпечатки пальцев разных пользователей могут быть распознаны датчиком как один и тот же отпечаток.
	- Если устройство не может распознать ваш отпечаток пальца или вы забыли значение, указанное при регистрации, посетите ближайший Центр обслуживания клиентов LG, взяв с собой ваше устройство и удостоверение личности.

## **Меры предосторожности при использованию функции распознавания отпечатков пальцев**

Точность распознавания отпечатков пальцев может снизиться по нескольким причинам. Чтобы увеличить точность, перед использованием проверьте следующее:

- • Оберегайте датчик отпечатков пальцев от повреждений металлическими предметами, такими как монета или ключ.
- • Регистрация отпечатков пальцев или их распознавание могут не работать, если на датчике отпечатков пальцев или на самом пальце находится вода, пыль или другие посторонние вещества. Для распознания отпечатка, палец должен быть чистым и сухим.
- Неровность кожи при намокании и шрамы на пальцах могут снижать точность распознавания отпечатков.
- • Отпечаток пальца может не распознаваться, если вы сгибаете палец или прикасаетесь только кончиком пальца. Палец должен закрывать всю поверхность датчика отпечатков пальцев.
- Заносите в память не больше одного отпечатка за раз. Сканирование нескольких пальцев может снизить эффективность регистрации и распознавания отпечатков.
- • В сухом воздухе устройство может вырабатывать статическое электричество. Если окружающий воздух сухой, не сканируйте отпечатки пальцев либо перед сканированием коснитесь металлического предмета, например, монеты или ключа, для снятия статического электричества.

## **Регистрация отпечатков пальцев**

Занесите отпечаток пальца в память устройства, чтобы использовать его для авторизации.

*1* Коснитесь **Настройки Общие Экран блокировки и безопасность Отпечатки пальцев**.

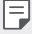

- Для того чтобы воспользоваться данной функцией должен быть установлен экран блокировки.
- • Если блокировка экрана не активна, выполните настройку блокировки экрана, следуя инструкциям на экране. Дополнительные сведения см. в разделе [Настройка блокировки экрана](#page-53-0).
- *2* Найдите датчик отпечатков пальцев на задней панели устройства и приложите к ней один палец для регистрации отпечатка.
- 

Убедитесь, что ваш палец покрывает всю поверхность датчика отпечатков пальцев.

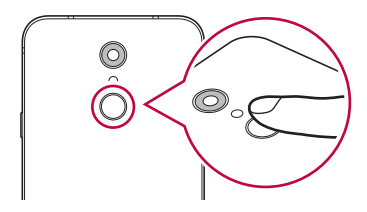

- *3* Выполняйте указания на экране.
	- • Повторите сканирование отпечатка пальца, медленно перемещая палец до завершения регистрации.
- *4* После завершения регистрации отпечатков пальцев коснитесь **OK**.
	- • Коснитесь **ДОБАВИТЬ ЕЩЕ**, чтобы зарегистрировать другой отпечаток пальца. Если зарегистрировать только один отпечаток пальца, то в случае, когда состояние этого пальца не позволяет правильно сканировать его отпечаток, функция распознавания отпечатков пальцев может не сработать. Чтобы предотвратить подобную ситуацию, стоит зарегистрировать несколько отпечатков пальцев.

## **Управление отпечатками пальцев**

Зарегистрированные на устройстве отпечатки пальцев можно переименовывать и удалять.

- *1* Коснитесь **Настройки Общие Экран блокировки и безопасность Отпечатки пальцев**.
- *2* Разблокируйте с помощью выбранного способа.
- *3* Чтобы переименовать отпечаток пальца, выберите его в списке отпечатков. Чтобы удалить отпечаток пальца, коснитесь  $\overline{\text{inl}}$ .

## **Разблокировка экрана с помощью отпечатка пальца**

Вы можете разблокировать экран или просматривать заблокированное содержимое с помощью отпечатка пальца. Активируйте нужную функцию:

- *1* Коснитесь **Настройки Общие Экран блокировки и безопасность Отпечатки пальцев**.
- *2* Разблокируйте с помощью выбранного способа.
- *3* Активируйте нужную функцию на экране настроек отпечатка пальца:
	- • **Блокировка экрана**: разблокировка экрана с помощью отпечатка пальца.
	- • **Блокировка контента**: разблокировка содержимого с помощью отпечатка пальца. Прежде чем выбрать этот режим, необходимо убедиться, что установлена блокировка содержимого.

# <span id="page-24-0"></span>**Функция многозадачности**

# **Многооконный режим**

Вы можете использовать два приложения одновременно путем разделения экрана на несколько окон.

- *1* Коснитесь значка на кнопках главного экрана.
	- Появится список недавно использованных приложений.
- *2* Коснитесь в верхней части нужного приложения, чтобы использовать многооконный режим.
	- • В верхней части экрана отобразится выбранное приложение.

В качестве альтернативы,

- Коснитесь и удерживайте П во время использования приложения.
	- • На разделенном экране появится список недавно использованных приложений.
- *2* Коснитесь в верхней части нужного приложения, чтобы использовать многооконный режим.
	- В верхней части экрана отобразится выбранное приложение.

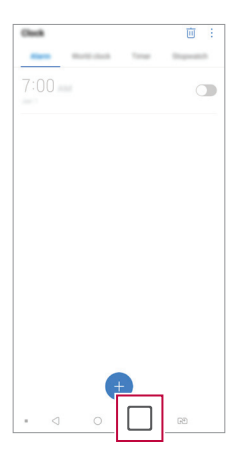

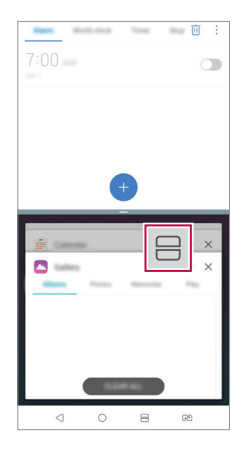

- <span id="page-25-0"></span>冃 • Для выхода из многооконного режима коснитесь и удерживайте значок на сенсорных кнопках главного экрана.
	- Чтобы отрегулировать размер разделенного экрана, перетащите значок - в центр экрана.
	- • Многооконный режим не поддерживается некоторыми приложениями LG, а также приложениями, загруженными из магазина Play Store.

# **Экран обзора**

Экран обзора обеспечивает предварительный просмотр недавно запущенных приложений.

Для просмотра списка недавно запущенных приложений коснитесь  $\Box$  на главном экране и выберите отобразившееся приложение.

• Чтобы запустить приложение в многооконном режиме, коснитесь и удерживайте значок приложения, а затем переместите его в верхнюю часть экрана. Вы также можете коснуться значка $\bigoplus$ в верхней части каждого приложения.

# **Примечания по водонепроницаемым свойствам устройства**

Данное устройство является пыле- и влагозащищенным и соответствует степени защиты стандарта IP68.

Устройство прошло испытания в контролируемой среде и при определенных условиях является водо- и пыленепроницаемым (отвечает требованиям классификации IP68, как указано в международном стандарте IEC 60529 – степень защиты, обеспечиваемая оболочкой [код IP]; условия проведения испытаний: 15-35 ºC, 86-106 кПа, 1,5 м, в течение 30 минут). Не следует подвергать устройство воздействию окружающей среды, отличающейся от условий проведения испытания. В реальных условиях эксплуатации результаты могут отличаться.

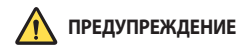

Несмотря на степень защиты IP68, ваше устройство не является защищенным от условий, воздействие которых не было проверено в контролируемой среде в компании LG. Обратите внимание, что любые повреждения, возникающие по упомянутым причинам, приводят к изменению цвета индикатора повреждения в результате воздействия жидкости (LDI), расположенного внутри устройства. При изменении цвета индикатора LDI аннулируется ваше право на ремонт по гарантии.

Оберегайте устройство от попадания в среду с повышенным содержанием пыли или уровнем влажности. Не используйте устройство в следующих условиях:

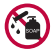

Не погружайте устройство ни в какие жидкости и жидкие химикаты (мыло и т. д.), кроме воды.

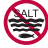

Не погружайте устройство в соленую воду, включая морскую воду.

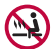

Не погружайте устройство в горячий источник.

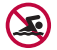

Не плавайте вместе с устройством.

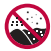

Не кладите устройство на песок (например, на пляже) или в грязь.

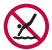

Не погружайте устройство в воду на глубину более 1,5 метров. Не погружайте устройство в воду более чем на 30 минут.

- • При намокании устройства перед его использованием следует протереть микрофон, динамик и стерео разъем сухой тканью.
- • При намокании устройства или рук следует вытереть их перед использованием устройства.
- Не используйте устройство в местах, где на него может попасть вода под высоким давлением (например, под краном или в душе) и не погружайте его в воду на длительное время, поскольку устройство не предназначено для работы под воздействием источников воды под высоким давлением.
- • Данное устройство не является ударопрочным. Не роняйте устройство и не подвергайте его ударам. Это может привести к повреждению или деформации корпуса, что в свою очередь может привести к попаданию воды внутрь.
- • В результате падения или удара свойства водо- и пыленепроницаемости устройства могут быть утрачены.
- • Если устройство намокло, воспользуйтесь чистой мягкой тканью, чтобы тщательно протереть его.
- • При использовании намокшего устройства сенсорный экран и другие функции могут не работать должным образом.
- • Защита устройства от воздействия воды обеспечивается только тогда, когда лоток для SIM-карты/карты памяти вставлен в него надлежащим образом.
- • Не открывайте и не закрывайте лоток для SIM-карты/карты памяти, если устройство намокло или погружено в воду. Воздействие воды или влаги на открытый лоток может привести к повреждению устройства.
- • На лотке для SIM-карты/карты памяти предусмотрено резиновое уплотнение, предотвращающее попадание пыли, воды или влаги внутрь устройства. Оберегайте резиновое уплотнение от повреждений, поскольку это может привести к проникновению пыли, воды или влаги внутрь устройства и его повреждению.

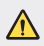

• Несоблюдение указанных инструкций может привести к аннулированию ограниченной гарантии на устройство.

<span id="page-28-0"></span>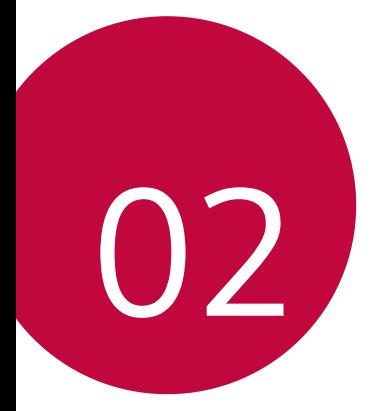

# **Основные функции**

# <span id="page-29-0"></span>**Компоненты телефона и аксессуары**

Следующие принадлежности входят в комплект устройства.

- • Устройство
- • Стереогарнитура
- • USB-кабель
- • Зарядное устройство
- • Краткое руководство пользователя
- • Ключ для извлечения SIM-карты

冃

- Описанные выше элементы не являются обязательными.
- • Комплект поставки устройства и доступные аксессуары могут варьироваться в зависимости от региона и поставщика услуг.
- Всегла используйте оригинальные аксессуары компании LG Electronics. Использование аксессуаров других производителей может ухудшить рабочие характеристики телефона или привести к неисправностям. Любые проблемы, возникшие в результате использования аксессуаров других производителей, не покрываются гарантией LG.
- Некоторые детали устройства сделаны из закаленного стекла. При падении устройства на твердую поверхность или при сильных ударах, закаленное стекло может быть повреждено. В таком случае немедленно прекратите использование устройства и обратитесь в центр поддержки клиентов LG.
- Если какой-либо из этих основных элементов отсутствует, обратитесь к дилеру, у которого вы приобрели устройство.
	- Чтобы приобрести дополнительные аксессуары, обратитесь в центр сервисного обслуживания LG.
	- • Некоторые элементы в комплекте могут быть изменены без предварительного уведомления.
	- • Внешний вид и характеристики устройства могут быть изменены без предварительного уведомления.
	- • Технические характеристики устройства могут изменяться в зависимости от региона или поставщика услуг.
	- • Снимите защитную пленку с датчика отпечатков пальцев перед использованием функции распознавания отпечатков пальцев.

# <span id="page-30-0"></span>**Обзор компонентов**

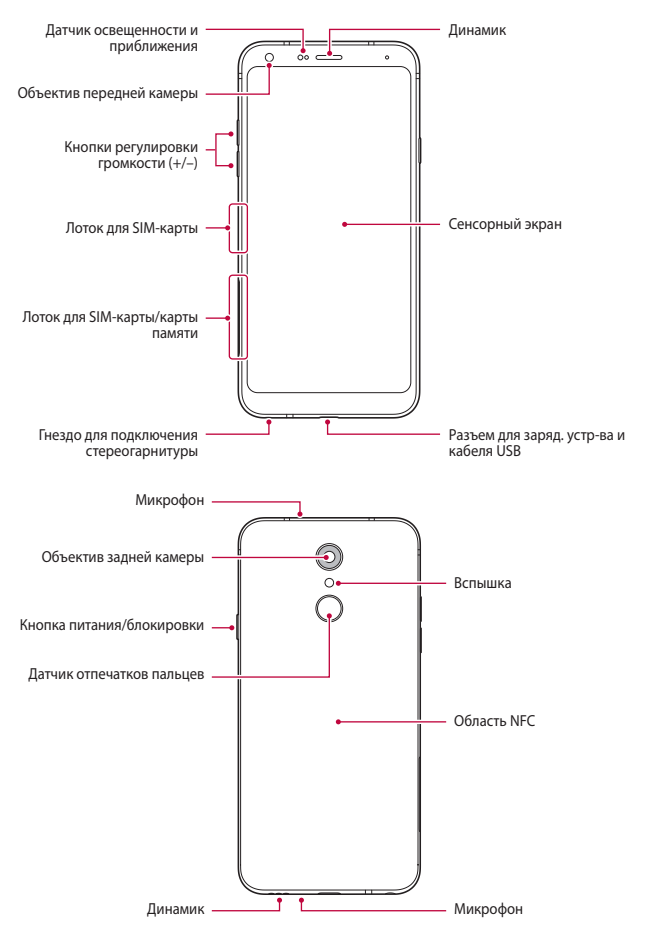

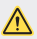

#### **Не пытайтесь снимать заднюю крышку.**

Данное устройство оснащено несъемным аккумулятором. Не пытайтесь снимать заднюю крышку. Подобные действия могут нанести существенный вред аккумулятору и устройству, что может привести к перегреву, возгоранию и травмам.

- • Датчик освещенности и приближения
	- *-* Датчик приближения. Во время звонка датчик приближения выключает экран и отключает функцию сенсорного ввода, если устройство находится в непосредственной близости от человеческого тела. Экран и функция сенсорного ввода включаются, когда устройство отдаляется на некоторое расстояние.
	- *-* Датчик освещенности. Датчик освещенности анализирует интенсивность окружающего освещения при включенном режиме автоматического управления яркостью экрана.
- • Кнопки регулировки громкости
	- *-* Регулировка громкости сигнала вызова, звонков или уведомлений.
	- *-* Используя камеру, аккуратно нажмите кнопку регулировки громкости, чтобы сделать снимок. Для того чтобы сделать серию фотоснимков, нажмите и удерживайте кнопку громкости.
	- *-* Нажмите кнопку уменьшения громкости (-) дважды, чтобы запустить приложение Камера, когда экран заблокирован или отключен. Нажмите кнопку увеличения громкости (+) дважды, чтобы запустить приложение Capture+.
- • Кнопка питания/блокировки
	- *-* Однократно нажмите кнопку, если вы хотите включить или выключить экран.
	- *-* Нажмите и удерживайте кнопку, чтобы выбрать параметры управления питанием.
- • Датчик отпечатков пальцев
	- *-* Включите функцию распознавания отпечатков пальцев, чтобы упростить процесс разблокировки экрана. Дополнительные сведения см. в разделе [Обзор функции распознавания отпечатков пальцев](#page-21-1).
- • Доступ к некоторым функциям может быть ограничен (в зависимости от 冃 спецификаций устройств).
	- На задней панели устройства имеется встроенная антенна NFC. Будьте осторожны при обращении с устройством во избежание повреждения или блокировки антенны NFC.
	- Не ставьте тяжелые предметы на устройство и не садитесь на него. Невыполнение этого требования может привести к повреждению сенсорного экрана.
	- • Защитная пленка для экрана или дополнительные аксессуары могут мешать работе датчика приближения.
	- • Если на устройство попала жидкость или оно используется во влажном месте, сенсорный экран и кнопки могут функционировать неправильно.

# <span id="page-33-0"></span>**Включение и выключение питания**

### **Включение питания**

Когда телефон выключен, нажмите и удерживайте кнопку питания/ блокировки.

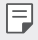

• Когда устройство включается впервые, запускается процедура начальной установки. В первый раз загрузка телефона может занять больше времени, чем обычно.

## **Выключение питания**

Нажмите и удерживайте кнопку питания/блокировки, затем выберите "Выключение".

# **Перезапуск устройства**

Когда устройство не работает должным образом или не отвечает, перезапустите его, следуя инструкциям ниже.

- *1* Одновременно нажмите и удерживайте кнопку питания/блокировки и кнопку уменьшения громкости (–), пока питание не отключится.
- *2* Как только устройство перезапустится, отпустите кнопку.

### **Опции управления питанием**

Нажмите и удерживайте кнопку питания/блокировки, затем выберите опцию.

- • **Выключение**: выключение устройства.
- • **Выключение и перезагрузка**: перезапуск устройства.
- • **Включить режим "В самолете"**: блокировка функций связи, включая выполнение вызовов, отправку сообщений и просмотр веб-страниц. Все другие функции будут доступны.

# <span id="page-34-0"></span>**Установка SIM-карты**

Вставьте SIM-карту (модуль определения абонента), предоставленную поставщиком услуг, для начала использования устройства.

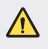

Будьте осторожны во время использования ключа для извлечения, так как он имеет острые края.

F Для эффективного функционирования водонепроницаемой и пыленепроницаемой особенностей лоток карты должен быть вставлен должным образом.

*1* Вставьте ключ для извлечения в отверстие лотка карты.

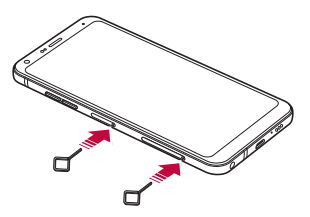

*2* Достаньте лоток для карт.

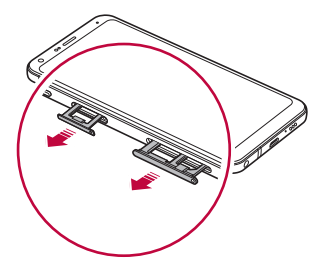

*3* Поместите SIM-карту в лоток для карт позолоченными контактами вниз. Установите основную SIM-карту в лоток 1, а дополнительную - в лоток 2.

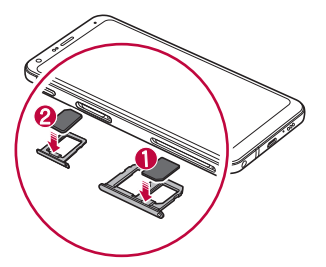

*4* Вставьте лоток для карт обратно в гнездо.

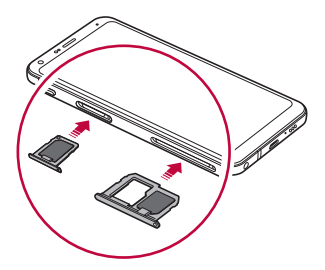
Данное устройство поддерживает только карты типа Nano-SIM.

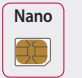

Æ

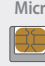

**Nano Micro Стандартная**

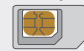

- Для надежной работы рекомендуется использовать устройство с правильным типом SIM-карты. Всегда используйте заводские SIM-карты, предоставляемые оператором сотовой связи.
- • Если вставить мокрый лоток карты в устройство, оно может быть повреждено. Всегда следите за тем, чтобы лоток карты был сухим.
- Берегите SIM-карту. Компания LG не несет ответственности за ушерб и иные проблемы, вызванные потерей SIM-карты или ее передачей другим лицам.
- • Соблюдайте осторожность, чтобы не повредить SIM-карту во время ее установки или извлечения.
- • Устанавливайте SIM-карту или карту памяти в лоток для карт должным образом.
- • Вставляйте лоток для карт в устройство в горизонтальном положении, в направлении, указанном стрелкой — как показано на рисунке. При установке карты в лоток проверяйте, что она не смещается из своего положения.
- • Вставляйте SIM-карту позолоченными контактами вниз.
- • При вставке SIM-карты в устройство придерживайтесь инструкций данного руководства пользователя.
- При вставке или извлечении лотка для карт из устройства, проверяйте отсутствие на нем воды или других жидкостей. При вставке в устройство влажного лотка или карты, устройство может быть повреждено.

# **Установка карты памяти**

Вставьте карту памяти в устройство.

Устройство может поддерживать карты microSD емкостью до 2 ТБ. В зависимости от производителя и типа карты, некоторые карты памяти могут быть несовместимы с вашим устройством.

- *1* Вставьте ключ для извлечения в отверстие лотка карты.
- *2* Достаньте лоток для карт.
- *3* Поместите карту памяти в лоток для карт позолоченными контактами вниз.

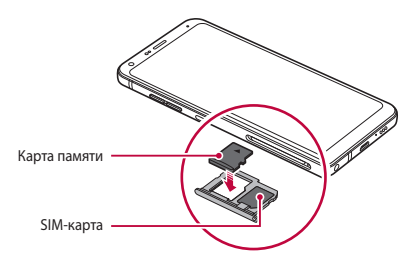

- *4* Вставьте лоток для карт обратно в гнездо.
	- Устройство может не поддерживать некоторые возможности отдельных карт памяти. Использование несовместимой карты может привести к повреждению устройства, самой карты или данных, хранящихся на ней.
		- Карта памяти не входит в основную комплектацию устройства.
			- При слишком высокой частоте записи и удаления данных срок службы карты памяти может сократиться.

冃

# **Извлечение карты памяти**

Отключите карту памяти перед извлечением, чтобы защитить данные.

- *1* Коснитесь **Настройки Общие Хранилище данных** .
- *2* Вставьте ключ для извлечения в отверстие лотка карты.
- *3* Вытащите лоток для карт и извлеките карту памяти.
	- Не извлекайте карту памяти в процессе передачи или получения данных. Это может привести к потере или повреждению данных, а также к повреждению карты или устройства. Компания LG не несет ответственности за убытки, возникшие в результате неправильного использования карт памяти.

# **Аккумулятор**

## **Зарядка аккумулятора**

Перед использованием устройства полностью зарядите аккумулятор. Зарядите устройство с помощью кабеля USB типа C.

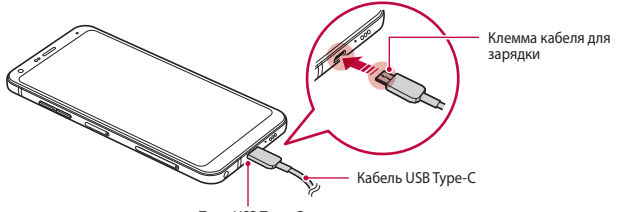

Порт USB Type-C

- Не заряжайте устройство, пока оно или кабель для зарядки мокрые или содержат влагу. Это может привести к пожару, поражению электрическим током, травме или повреждению устройства.
	- Используйте кабель USB, входящий в комплект поставки устройства.
	- • Убедитесь, что используются одобренные компанией LG зарядное устройство и кабель. Зарядка аккумулятора с помощью зарядного устройства стороннего производителя может привести к взрыву аккумулятора или к повреждению устройства.
	- • Данное устройство оснащено несъемным аккумулятором. Не пытайтесь снимать заднюю крышку.
	- • Использование устройства во время зарядки может привести к поражению электрическим током. Перед использованием устройства завершите процесс зарядки.
- После полной зарядки устройства отключите зарядное устройство от розетки. Это предотвратит излишнее энергопотребление.
	- • Адаптер для зарядки, поддерживающий функцию быстрой зарядки, входит в комплект поставки устройства.
	- Функция быстрой зарядки может не работать, если с устройством используется адаптер быстрой зарядки, отличающийся от подлинного.
	- Еще одним способом зарядки аккумулятора является подключение устройства к настольному или портативному компьютеру с помощью USB-кабеля. Это может занять больше времени, чем при подключении адаптера к настенной розетке.
- Не заряжайте аккумулятор с помощью USB-концентратора, который не может поддерживать номинальное напряжение. Зарядка может завершиться с ошибкой или неожиданно остановиться.

#### **Меры предосторожности при использовании устройства**

- Убедитесь в наличии кабеля USB; не используйте сторонние кабели и зарядные устройства USB с устройством. Ограниченная гарантия LG не распространяется на использование аксессуаров сторонних производителей.
- • Невыполнение инструкций, изложенных в данном руководстве, а также использование ненадлежащим образом может привести к повреждению устройства.

冃

#### **Эффективное использование аккумулятора**

Время работы аккумулятора может уменьшиться, если запускать много приложений и функций, работающих одновременно и непрерывно.

Закрывайте фоновые процессы, чтобы увеличить время работы аккумулятора.

Чтобы снизить потребление энергии аккумулятора, придерживайтесь следующих рекомендаций:

- • Выключайте функции **Bluetooth**® и Wi-Fi, когда вы ими не пользуетесь.
- Задайте минимально возможное время отключения экрана.
- • Снизьте до минимума яркость экрана.
- Включайте блокировку экрана, когда устройство не используется.
- • Проверяйте уровень заряда аккумулятора во время использования загруженных приложений.

# **Сенсорный экран**

Ознакомьтесь с экранными жестами, с помощью которых можно управлять устройством.

#### **Касание**

Слегка коснитесь экрана кончиком пальца, чтобы выбрать или запустить приложение или активировать функцию.

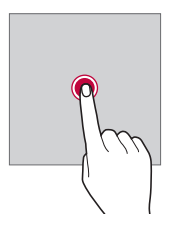

## **Касание и удержание**

Коснитесь и удерживайте в течение нескольких секунд для отображения меню со списком доступных опций.

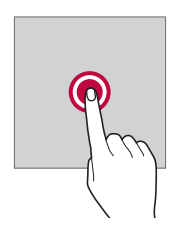

#### **Двойное касание**

Быстро коснитесь экрана дважды, чтобы увеличить или уменьшить масштаб веб-страницы или карты.

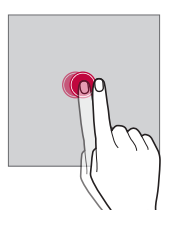

## **Перемещение**

Коснитесь и удерживайте элемент (например, приложение или виджет), а затем переместите его в другое место. Этот жест используется для перемещения элементов.

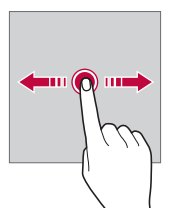

# **Прокрутка**

Коснитесь экрана пальцем и сразу же проведите в нужном направлении. Этот жест используется для просмотра списков, веб-страниц, фотографий, переключения между экранами и т. д.

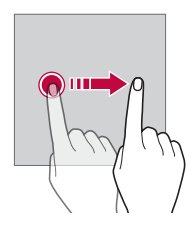

#### **Сведение и разведение**

Для уменьшения масштаба, например на фотографии или карте, коснитесь экрана двумя пальцами, а затем сведите их вместе. Для увеличения масштаба разведите пальцы в стороны.

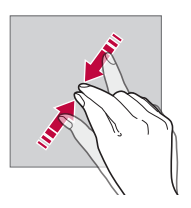

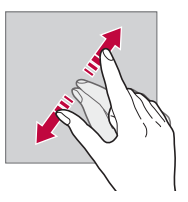

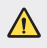

Не подвергайте сенсорный экран сильному физическому воздействию. Это может привести к повреждению сенсорного датчика.

- В том случае, если устройство используется вблизи магнитных, металлических или проводящих электрический ток материалов, может произойти сбой в работе сенсорного экрана.
- • Если устройство используется под яркими источниками света, такими как прямой солнечный свет, то видимость экрана может снизиться в зависимости от вашего положения. Используйте устройство в затененном месте или в нормальном освещении, не слишком ярком, но достаточном для чтения.
- Не нажимайте на экран с чрезмерной силой.
- Слегка касайтесь пальцем нужного элемента.
- Сенсорное управление может не работать должным образом при касании экрана рукой в перчатке или кончиком ногтя.
- • Сенсорное управление может не работать должным образом, если экран влажный или на него попала жидкость.
- • Сенсорный экран может не работать должным образом, если на экран наклеена защитная пленка или имеются дополнительные аксессуары, которые были приобретены через Интернет или в обычном магазине.
- • Отображение статического изображения в течение длительного периода времени может привести к появлению остаточных изображений или отказу экрана. Если устройство не используется, выключите экран или избегайте отображения одного и того же изображения в течение длительного периода времени.

# **Главный экран**

冃

## **Обзор главного экрана**

Главный экран является отправной точкой для доступа к различным функциям и приложениям на вашем устройстве. Коснитесь  $\bigcap$  на любом экране, чтобы перейти к главному экрану.

На главном экране можно управлять всеми приложениями и виджетами. Проведите пальцем по экрану влево или вправо, чтобы просмотреть все установленные приложения.

#### **Элементы главного экрана**

Возможен просмотр всех приложений и расстановка виджетов и папок на главном экране.

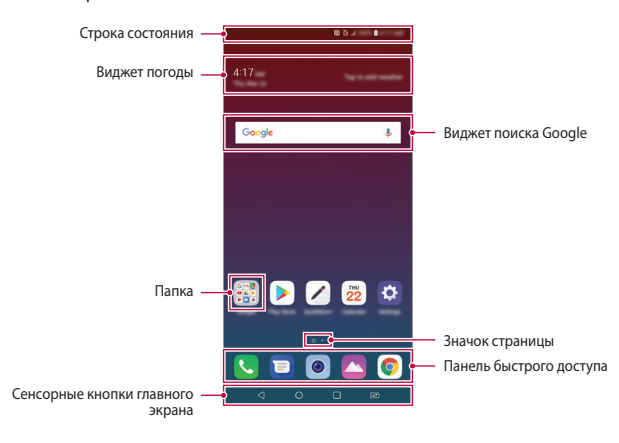

- Внешний вид главного экрана может варьироваться в зависимости от политики производителя, настроек программного обеспечения или поставщика услуг.
- • **Строка состояния**: просмотр значков состояния, времени и уровня заряда аккумулятора.
- • **Виджет погоды**: просмотр информации о погоде и времени для определенной области.
- • **Виджет поиска Google**: выполнение поиска Google путем ввода произнесенных или написанных ключевых слов.
- • **Папка**: создание папок для группировки приложений согласно вашим предпочтениям.
- • **Значок страницы**: отображение общего количества панелей главного экрана. Коснитесь значка требуемой страницы, чтобы перейти на выбранную страницу. Значок, соответствующий текущей странице, будет выделен.
- • **Панель быстрого доступа**: зафиксируйте основные приложения в нижней части экрана, чтобы иметь к ним доступ с любой панели главного экрана.

F

- • **Сенсорные кнопки главного экрана**
	- $\sim$  : возврат к предыдущему экрану; закрытие клавиатуры или всплывающих окон.
	- *-* : коснитесь, чтобы перейти к главному экрану; коснитесь и удерживайте, чтобы запустить поиск Google.
	- *-* : коснитесь для просмотра списка недавно запущенных приложений или запуска приложения из списка. Для удаления всех недавно использованных приложений, коснитесь **УДАЛИТЬ ВСЕ**. Для одновременного использования двух приложений с многооконного режима, коснитесь и удерживайте значок во время использования приложения.
	- *-* : выберите SIM-карту. Коснитесь и удерживайте для настройки параметров двух SIM-карт.

#### **Изменение сенсорных кнопок главного экрана**

Можно изменить расположение сенсорных кнопок главного экрана или добавить в их область часто используемые функции.

Коснитесь **Настройки Дисплей Сенсорные кнопки главного экрана Комбинация кнопок** и выполните настройку параметров.

• Доступны различные функции, включая QSlide, Уведомления и Capture+.

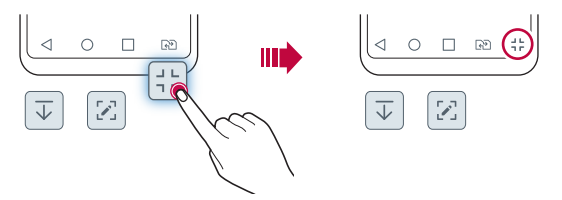

#### **Значки состояния**

При появлении уведомления о непрочитанном сообщении, событии из календаря или срабатывании будильника в строке состояния отображается соответствующий значок. Просмотрев значки уведомлений, отображаемые в строке состояния, можно определить состояние устройства.

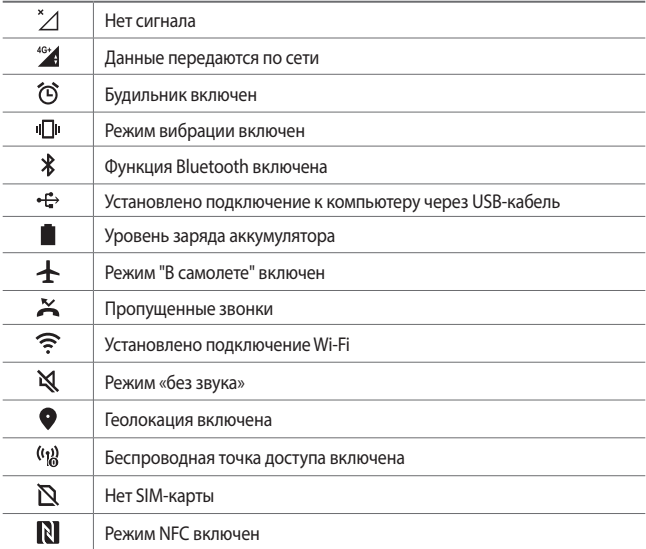

Некоторые из этих значков могут выглядеть иначе или отсутствовать в зависимости от состояния устройства. Оценивайте значки с учетом среды и области, в которой используется устройство, а также с учетом поставщика услуг.

• Отображаемые значки могут различаться в зависимости от поставщика услуг или местоположения.

冃

# **Панель уведомлений**

Чтобы открыть панель уведомлений, потяните строку состояния вниз.

- • Чтобы открыть список значков быстрого доступа, потяните панель уведомлений вниз или коснитесь  $\vee$ .
- • Для изменения порядка, добавления или удаления значков коснитесь **ИЗМЕНИТЬ**.
- • Если коснуться значка и удерживать его, откроется окно настройки данной функции.

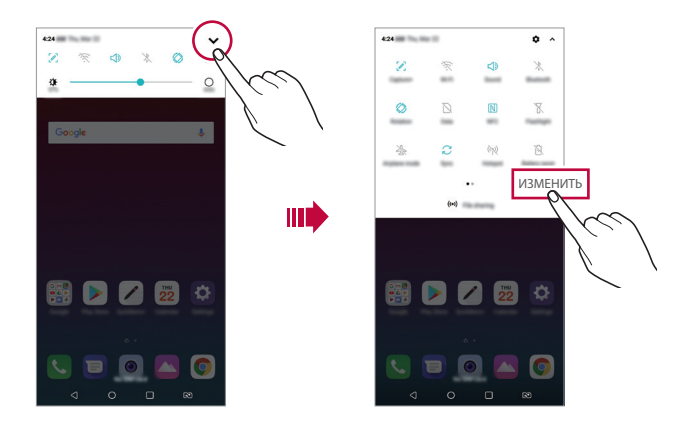

Вы можете использовать панель уведомлений даже на экране 冃 блокировки. Переместите панель уведомлений, пока экран заблокирован, чтобы получить быстрый доступ к нужным функциям.

#### **Изменение ориентации экрана**

Можно настроить автоматическое изменение ориентации экрана в зависимости от положения устройства.

На панели уведомлений коснитесь **Поворот экрана** в списке значков быстрого доступа

Или коснитесь **Настройки Дисплей** и активируйте **Автоповорот экрана**.

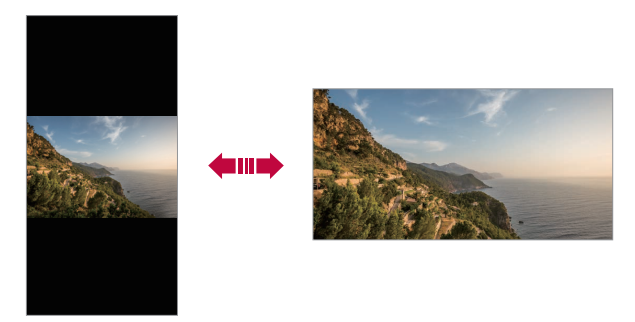

#### **Редактирование главного экрана**

Коснитесь пустого участка главного экрана и удерживайте на нем палец, затем выберите необходимое действие из списка ниже.

- • Чтобы изменить расположение панелей главного экрана, коснитесь и удерживайте панель, затем перетащите ее в другое место.
- • Для добавления виджета на главный экран, коснитесь и удерживайте свободный участок на главном экране, а затем выберите **Виджеты**.
- • Для изменения темы, коснитесь и удерживайте свободный участок на главном экране, а затем выберите **Обои и Тема Тема**. Или коснитесь **Настройки Дисплей Обои и Тема Тема**, а затем выберите тему для применения на устройстве.
- • Для выполнения настройки параметров главного экрана, коснитесь и удерживайте свободный участок на главном экране, а затем выберите **Настройки главного экрана**. Дополнительные сведения см. в разделе [Настройки главного экрана](#page-51-0).
- • Для просмотра или переустановки удаленных приложений, коснитесь и удерживайте пустую область на главном экране, а затем выберите **Корзина приложений**. Дополнительные сведения см. в разделе [Корзина приложений](#page-67-0).
- • Для изменения экрана по умолчанию, коснитесь и удерживайте пустую область на главном экране, переместите на нужный экран, коснитесь , а затем коснитесь экрана еще раз.

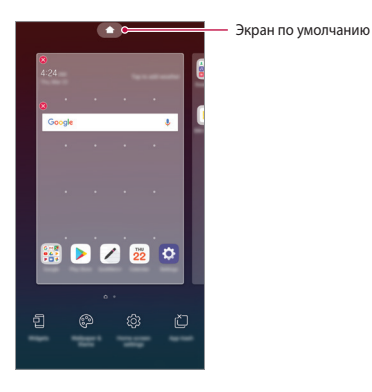

# **Просмотр фонового изображения**

На главном экране можно оставить только фоновое изображение, скрыв приложения и виджеты.

Для этого разведите в стороны два пальца на главном экране.

• Для возврата к исходному виду с приложениями и виджетами сведите два пальца на главном экране или коснитесь  $\triangleleft$ .

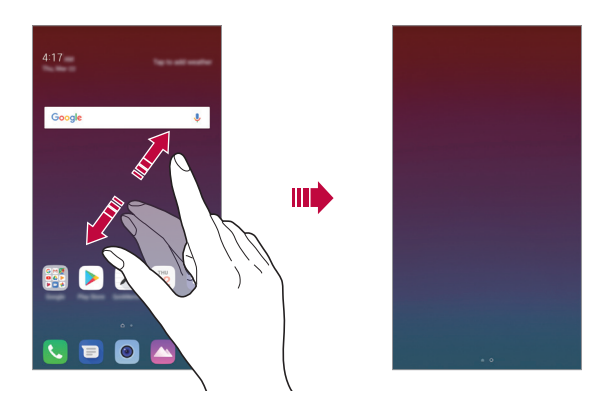

#### **Перемещение приложений на главном экране**

Коснитесь и удерживайте значок приложения на главном экране, затем переместите его в другое место.

- • Чтобы сохранить часто используемые приложения в нижней части главного экрана, коснитесь и удерживайте значок приложения, а затем переместите его в область значков быстрого доступа внизу экрана.
- Чтобы удалить значок из области быстрого доступа, переместите его на главный экран.

#### **Использование папок на главном экране**

#### **Создание папок**

Коснитесь и удерживайте значок приложения на главном экране, затем переместите его на значок другого приложения.

• Будет создана новая папка, в которую будут добавлены перемещенные приложения.

#### **Редактирование папок**

Коснитесь папки на главном экране и выполните одно из следующих действий:

- • Чтобы изменить имя и цвет папки, коснитесь имени папки.
- • Для добавления приложения, коснитесь и удерживайте значок приложения, а затем переместите его на папку и отпустите.
- • Чтобы удалить приложение из папки, коснитесь и удерживайте значок приложения и переместите его за пределы папки. Если удаленное приложение является единственным приложением, находившимся в папке, папка автоматически удаляется.
- Вы также можете добавить и удалить приложения касанием  $+$  в папке.
- F
- • Изменение цвета папки во время использования загруженной темы невозможно.

## <span id="page-51-0"></span>**Настройки главного экрана**

Вы можете настраивать параметры главного экрана.

- *1* Коснитесь **Настройки Дисплей Главный экран**.
- *2* Настройте следующие параметры:
	- • **Bыберите вид экрана**: выбор режима главного экрана.
	- • **Обои**: смена фоновых обоев главного экрана.
	- • **Эффекты на экране**: выбор эффекта, применяемого при переходе между панелями главного экрана.
	- • **Форма значков**: изменение формы значков.
	- • **Сортировать приложения по**: установка порядка сортировки приложений на главном экране.
- • **Сетка**: изменение принципа расположения приложений на главном экране.
- • **Скрыть приложения**: выберите приложения, которые необходимо скрыть на главном экране.
- • **Непрерывная прокрутка**: включите для непрерывной прокрутки главного экрана (прокрутка обратно к первому экрану после последнего).
- • **Поиск**: открыть поиск, проведя пальцем вниз на главном экране.

# **Блокировка экрана**

## **Общие сведения о блокировке экрана**

Экран устройства выключается и блокируется при нажатии кнопки питания/ блокировки. Блокировка включается автоматически, если устройство не используется в течение определенного периода времени.

Если блокировка экрана не установлена, то при нажатии кнопки питания/ блокировки сразу же появится главный экран.

Для обеспечения безопасности и предотвращения несанкционированного доступа к устройству установите блокировку экрана.

冃

При блокировке экрана отключается сенсорный ввод (за ненадобностью) и снижается расход заряда аккумулятора. Если устройство не используется, рекомендуется активировать блокировку экрана.

# **Настройка блокировки экрана**

Существует несколько вариантов настройки параметров блокировки экрана.

- *1* Коснитесь **Настройки Общие Экран блокировки и безопасность Способ блокировки экрана**, и затем выберите желаемый метод блокировки.
- *2* Настройте следующие параметры:
	- • **Нет**: отключение функции блокировки экрана.
	- • **Провести пальцем**: проведите пальцем для разблокировки экрана.
	- • **Графический ключ**: введите графический ключ для разблокировки экрана.
	- • **PIN-код**: введите цифровой пароль для разблокировки экрана.
	- • **Пароль**: введите буквенно-цифровой пароль для разблокировки экрана.
	- • **Отпечатки пальцев**: разблокировка экрана с помощью вашего отпечатка пальца.
	- 冃
- • Если вы попытались некорректно разблокировать устройство 5 раз, экран блокируется на 30 секунд.

## **Параметры безопасного запуска**

Если для блокировки экрана используется графический ключ, PIN-код или пароль, можно настроить блокировку устройства при каждом включении, чтобы обеспечить безопасность данных.

- • Пока устройство не будет разблокировано, вы не можете использовать все функции, кроме случаев экстренного вызова.
- Если вы забыли пароль расшифровки, вы не можете восстановить зашифрованные данные и личную информацию.

# **Советы по использованию функции безопасного запуска**

- • Если вы забыли пароль расшифровки, вы не можете восстановить зашифрованные данные и личную информацию.
- • Храните ваши пароли блокировки экрана отдельно.
- В случае превышения указанного количества попыток неправильного ввода паролей блокировки экрана, устройство автоматически сбрасывает свой настройки, а зашифрованные данные и ваша личная информация удаляются автоматически без возможности восстановления.
- Будьте осторожны, чтобы не превысить указанного количества попыток неверного ввода паролей блокировки экрана.
- • При включении устройства сразу же после сброса его настроек также запускается шифрование. При остановке шифрования без достаточных на то оснований данные могут повредиться. Обязательно дождитесь завершения сброса.

#### **Включить экран**

Вы можете включить и выключить экран двойным касанием.

- • Эта возможность доступна только для главного экрана LG. Она может 冃 работать неправильно, если установлено стороннее средство запуска или сторонний главный экран.
	- Касайтесь экрана кончиками пальцев. Не используйте ногти.
	- • Чтобы использовать функцию KnockON, убедитесь, что датчик освещенности и приближения не закрыт пленкой или чем-либо еще.

#### **Включение экрана**

Дважды коснитесь середины экрана.

• Касание в верхней или нижней части экрана может уменьшить скорость распознавания.

#### **Выключение экрана**

Дважды коснитесь пустой области на главном экране и экране блокировки.

Или дважды коснитесь строки состояния.

# **Шифрование карты памяти**

Существует возможность шифрования данных, сохраненных на карте памяти, для их защиты. Шифрование данных на карте памяти предотвращает доступ к ним с другого устройства.

- *1* Коснитесь **Настройки Общие Экран блокировки и безопасность Шифрование и сертификаты Шифрование SD-карты**.
- *2* Ознакомьтесь с информацией о шифровании карты памяти, затем коснитесь **ДАЛЕЕ** для продолжения.
- *3* Выберите режим шифрования и коснитесь **ЗАШИФРОВАТЬ СЕЙЧАС**.
	- • **Шифрование новых данных**: шифровать только новые данные, сохраненные на карте памяти.
	- • **Полное шифрование**: шифровать все данные, размещенные на карте памяти.
	- • **Исключить файлы мультимедиа**: шифровать все файлы, за исключением мультимедийных (музыка, фото, видео).
	- • Чтобы зашифровать карту памяти, необходимо убедиться, что 冃 установлена блокировка экрана с помощью PIN-кода или пароля.
		- После запуска шифрования карты памяти некоторые функции будут недоступны.
		- • Если во время процедуры шифрования выключить устройство, то процесс шифрования будет прерван и некоторые данные могут быть повреждены. Поэтому не забудьте проверить, достаточен ли уровень заряда аккумулятора перед началом шифрования.
		- Зашифрованные файлы доступны только на устройстве, на котором они были зашифрованы.
		- • Зашифрованную карту памяти невозможно использовать на другом устройстве LG. Чтобы использовать зашифрованную карту памяти на другом мобильном устройстве, ее необходимо отформатировать.
		- • Вы можете активировать шифрование карты памяти даже при отсутствии карты в устройстве. Любая карта памяти, установленная после включения шифрования, будет автоматически зашифрована.

# **Создание снимков экрана**

Вы можете делать снимки текущего экрана:

#### **С помощью комбинации кнопок**

Одновременно нажмите и удерживайте кнопку питания/блокировки и кнопку уменьшения громкости (–) не менее двух секунд.

• Снимки экрана сохраняются в альбоме **Screenshots**, который находится в **Галерее**.

## **С помощью функции Capture+**

Опустите строку состояния на экране, снимок которого необходимо сделать, и выберите  $\mathcal{D}$ .

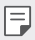

- Когда экран выключен или заблокирован, то получить доступ к функции **Capture+** можно, нажав кнопку увеличения громкости (+) два раза. Чтобы использовать эту функцию, коснитесь **Настройки Общие** и включите функцию **Быстрая кнопка**.
	- Дополнительные сведения см. в разделе Написание заметок на снимках [экрана](#page-94-0).

# **Ввод текста**

#### **Использование смарт-клавиатуры**

Для ввода и редактирования текста можно использовать смарт-клавиатуру.

С помощью смарт-клавиатуры вы можете просматривать текст по мере ввода, не переключаясь между экраном и обычной клавиатурой. Это позволяет быстро найти и исправить ошибки, возникающие при вводе текста.

## **Перемещение курсора**

С помощью смарт-клавиатуры можно перемещать курсор в нужное положение. При вводе текста, коснитесь и удерживайте клавишу пробела, а затем проведите пальцем влево или вправо.

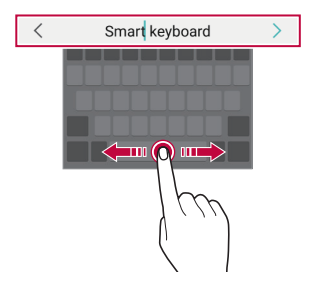

Эта функция может не поддерживаться для некоторых языков.

#### **Предлагаемые слова при вводе текста**

Смарт-клавиатура автоматически анализирует вводимый вами текст и предлагает наиболее часто используемые слова. Чем дольше вы используете устройство, тем более точным становится набор предлагаемых слов.

Начните вводить текст, затем выберите подходящее слово или осторожно потяните вверх левую или правую часть клавиатуры.

• Выбранное слово вводится автоматически — вам не нужно вводить его по буквам.

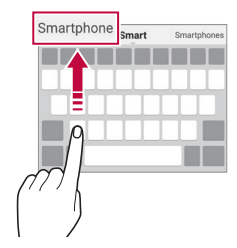

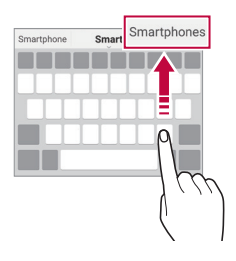

匡

## **Изменение раскладки клавиатуры QWERTY**

Вы можете добавлять, удалять и перемещать клавиши в нижнем ряду клавиатуры.

*1* Коснитесь **Настройки Общие Язык и клавиатура Экранная клавиатура Клавиатура LG Высота и раскладка клавиатуры Раскладка QWERTY**.

Или коснитесь на клавиатуре и выберите **Высота и раскладка клавиатуры Раскладка QWERTY**.

*2* Выберите клавишу в нижнем ряду, затем переместите ее на другое место.

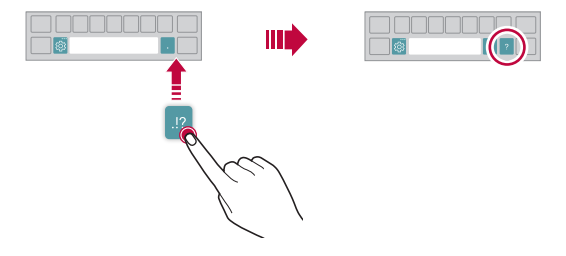

- • Эта возможность доступна только для клавиатур с раскладками QWERTY, QWERTZ и AZERTY.
	- Эта функция может не поддерживаться для некоторых языков.

冃

## **Настройка высоты клавиатуры**

Для максимального комфорта при наборе текста можно настроить высоту клавиатуры.

*1* Коснитесь **Настройки Общие Язык и клавиатура Экранная клавиатура Клавиатура LG Высота и раскладка клавиатуры Высота клавиатуры**.

Или коснитесь на клавиатуре и выберите **Высота и раскладка клавиатуры Высота клавиатуры**.

*2* Настройте высоту клавиатуры.

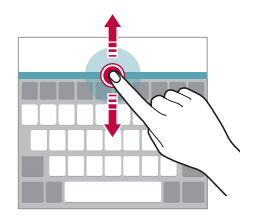

#### **Переключение клавиатуры в альбомный режим**

Вы можете переключить клавиатуру в альбомный режим одним из следующих способов:

*1* Коснитесь **Настройки Общие Язык и клавиатура Экранная клавиатура Клавиатура LG Высота и раскладка клавиатуры Тип клавиатуры в альбомной ориентации**. Или коснитесь на клавиатуре и выберите **Высота и раскладка** 

**клавиатуры Тип клавиатуры в альбомной ориентации**.

*2* Выберите режим отображения клавиатуры.

## **Разделение клавиатуры**

В альбомном режиме клавиатуру можно разделить на две части, которые будут расположены по разные стороны экрана.

Чтобы разделить клавиатуру, поверните устройство горизонтально и раздвиньте его с обеих сторон, удерживая клавиатуру двумя пальцами. Чтобы соединить клавиатуру, закройте ее нажатием двумя пальцами.

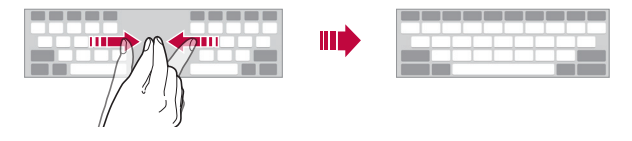

# **Режим ввода одной рукой**

Можно разместить клавиатуру сбоку, чтобы было удобнее пользоваться ей одной рукой.

*1* Коснитесь **Настройки Общие Язык и клавиатура Экранная клавиатура Клавиатура LG Высота и раскладка клавиатуры Управление одной рукой**.

Или коснитесь на клавиатуре **Выберите Высота и раскладка клавиатуры Управление одной рукой**.

*2* Коснитесь стрелки рядом с клавиатурой, чтобы переместить ее в нужном направлении.

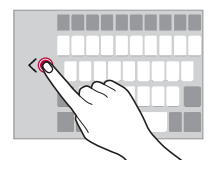

## **Добавление языков клавиатуры**

Вы можете сделать дополнительные языки доступными для ввода с клавиатуры.

- *1* Коснитесь **Настройки Общие Язык и клавиатура Экранная клавиатура Клавиатура LG Выбрать языки**.
- *2* Выберите языки, которые необходимо сделать доступными.

#### **Копирование и вставка**

Вы можете вырезать или скопировать текст из приложения, а затем вставить этот текст в то же приложение. Либо можно запускать другие приложения и вставлять в них текст.

- *1* Коснитесь и удерживайте фрагмент текста, который нужно скопировать или вырезать.
- 2 Перетащите / Для изменения границ фрагмента.
- *3* Коснитесь **ВЫРЕЗ.** или **КОПИРОВАТЬ**.
	- Вырезанный (или скопированный) текст автоматически добавляется в буфер обмена.
- *4* Коснитесь и удерживайте область ввода текста, затем выберите **ВСТАВИТЬ**.

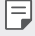

Если отсутствуют вырезанные или скопированные элементы, то пункт **ВСТАВИТЬ** не отобразится.

## **Голосовой ввод текста**

На клавиатуре коснитесь и удерживайте  $\ddot{\ddot{\phi}}$  и затем выберите  $\dot{\ddot{\phi}}$ .

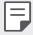

- • Для максимального улучшения качества распознавания голосовых команд, говорите ясно.
- • Для ввода текста с помощью голоса убедитесь, что ваше устройство подключено к сети.
- • Для выбора языка для распознавания голоса, коснитесь **Языки** на экране распознавания голоса.
- • Эта функция может не поддерживаться или поддерживаемые языки могут различаться в зависимости от региона обслуживания.

# **Буфер обмена**

При копировании и вырезании изображение (или текст) автоматически сохраняется в буфер обмена, после чего его можно вставить в любое место.

- 1 На клавиатуре коснитесь и удерживайте  $\ddot{\ddot{\textbf{a}}}$  и выберите **...** Или коснитесь и удерживайте область ввода текста, затем выберите **БУФЕР ОБМЕНА**.
- *2* Выберите и вставьте элемент из буфера обмена.
	- • В буфере обмена может быть сохранено до 20 элементов.
	- Коснитесь  $\mathcal{I}$ , чтобы предотвратить удаление сохраненных элементов даже в случае превышения лимита. Можно защитить от удаления до 10 элементов. Чтобы удалить защищенные элементы, сначала разблокируйте их.
	- Коснитесь  $\overline{\text{ini}}$ , чтобы удалить элементы, сохраненные в буфере обмена.
	- 冃

• Буфер обмена может не поддерживаться некоторыми загруженными приложениями.

# **Режим доступа к контенту**

## **Воспроизведение содержимого с другого устройства**

Вы можете воспроизводить на телевизоре фотографии, видеоролики и музыку, сохраненные на устройстве.

- *1* Подключите телевизор и устройство к одной сети Wi-Fi.
- *2* При просмотре элементов в приложениях **Галерея** или **Музыка** коснитесь
	- **Воспроизвести на другом устройстве**.
- *3* Выберите телевизор, к которому вы хотите подключиться.

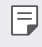

• Для использования вместе с Chromecast необходимы актуальные версии служб Google Play.

# **Просмотр контента с устройств, находящихся поблизости**

Вы можете просматривать содержимое с различных устройств, например с компьютера, мобильного устройства или сетевого хранилища, в приложениях Галерея или Музыка.

#### **Подключение устройств**

Подключите смартфон и другое устройство с поддержкой стандарта DLNA к одной беспроводной сети.

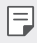

• Убедитесь, что на обоих устройствах включен обмен файлами по технологии DLNA.

#### **Поиск устройств, находящихся поблизости**

Чтобы просмотреть список устройств с поддержкой DLNA, которые подключены к той же сети, выберите вкладку **Близлежащие устройства** в используемом приложении.

Вы можете просматривать различные файлы с этих устройств так, как если бы они находились на вашем смартфоне.

## **Отправка и получение файлов**

Вы можете передавать файлы со своего устройства на любое другое устройство LG, планшет или компьютер.

## **Отправка файлов**

В приложении **Галерея**, **Управление файлами** или **Музыка** коснитесь Поделиться или  $\ll^{\circ}$  а затем выберите устройство из списка для отправки файлов.

#### **Получение файлов**

Потяните строку состояния вниз и коснитесь  $\vee$ , затем выберите **Отправка файлов**.

Если ваше устройство не поддерживает обмен файлами, коснитесь  $\bigcirc$ **Настройки Сеть Отправка файлов SmartShare Beam** .

- • Убедитесь, что устройство подключено к той же беспроводной сети, что и целевое устройство для передачи файлов.
	- • Убедитесь, что на обоих устройствах включен обмен файлами.

# **Не беспокоить**

冃

Чтобы не отвлекаться на уведомления, вы можете ограничить или приостановить их получение на определенный период времени.

- *1* Коснитесь **Настройки Звук Не беспокоить**.
- *2* Коснитесь **Режим** и выберите нужный режим.
	- • **Только важные**: получение звуковых или виброуведомлений от выбранных приложений. Сигнал будильника все равно будет звучать, даже если включен режим Только важные.
	- • **Полная тишина**: отключение звука и вибрации.

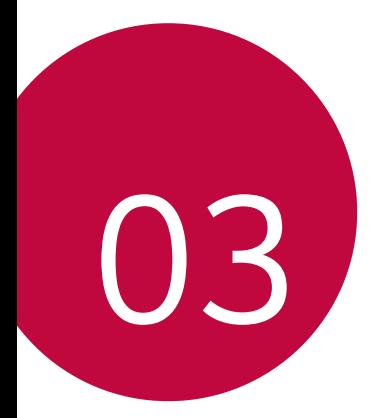

# **Полезные приложения**

# **Установка и удаление приложений**

## **Установка приложений**

Доступ к магазину приложений для поиска и загрузки приложений.

- • Вы можете использовать SmartWorld, Play Маркет, а также магазин приложений, предоставленный оператором связи.
- 冃
- В некоторых магазинах приложений может потребоваться создать учетную запись для входа на сайт.
- • За пользование некоторыми приложениями может взиматься плата.
- • В зависимости от тарифного плана с вас может взиматься дополнительная плата за мобильную передачу данных.
- • SmartWorld может не поддерживаться в зависимости от региона или поставщика услуг.

# **Удаление приложений**

Удаляйте с телефона приложения, которые вам больше не нужны.

#### **Удаление с помощью касания и удержания**

На главном экране коснитесь и удерживайте значок удаляемого приложения, а затем переместите его в область **Удалить** в верхней части экрана.

• Если приложения были удалены в течение последних 24 часов, их можно восстановить. Дополнительные сведения см. в разделе [Корзина приложений](#page-67-0).

#### **Удаление с помощью меню настроек**

Коснитесь **Настройки Общие Приложения и уведомления**, выберите необходимое приложение и коснитесь **Удалить**.

#### **Удаление приложений из магазина приложений**

Чтобы удалить приложение, перейдите в магазин приложений, из которого вы загрузили его, и удалите приложение.

• Некоторые приложения не могут быть удалены пользователем.

## **Установка и удаление приложений во время настройки**

При включении устройства в первый раз, вы можете загрузить рекомендованные приложения.

Вы можете перейти к следующему шагу без установки.

# <span id="page-67-0"></span>**Корзина приложений**

ΙĘ

Вы можете просматривать ранее удаленные приложения на главном экране. Кроме того, можно переустановить приложения в течение 24 часов после их удаления.

- *1* Коснитесь **Управление Корзина приложений**. Или коснитесь и удерживайте пустую область на главном экране, а затем выберите **Корзина приложений**.
- *2* Активируйте нужную функцию:
	- • **Восстановление**: переустановка выбранного приложения.
	- $\|\cdot\|$ : окончательное удаление ранее установленных приложений с устройства.
	- 冃 • Ранее установленные приложения окончательно удаляются с устройства автоматически по истечении 24 часов с момента удаления. Если вы хотите переустановить удаленные ранее приложения, то их необходимо снова загрузить из магазина приложений.
		- • Эта функция активируется только на главном экране по умолчанию. При удалении приложений с использованием экрана EasyHome или другой оболочки они немедленно и окончательно удаляются с устройства.

# **Меню быстрого доступа приложений**

Коснитесь и удерживайте значок приложения на главном экране, например, Телефон, Сообщения, Камера, Галерея и Настройки, чтобы отобразить меню быстрого доступа. Воспользуйтесь меню быстрого доступа для более удобного использования приложений.

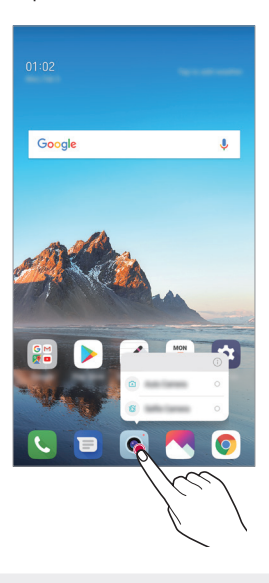

F Функция доступна только в некоторых приложениях.

# **Телефон**

#### **Выполнение вызова**

Вы можете выполнить вызов одним из доступных способов: ввести номер телефона вручную и позвонить абоненту из списка контактов или из списка последних вызовов.

#### **Выполнение вызова с клавиатуры**

- *1* Коснитесь **Набор номера**.
- *2* Вы можете выполнить вызов одним из следующих способов:
	- $\cdot$  Введите номер телефона и коснитесь  $\odot$ .
	- Коснитесь и удерживайте кнопку быстрого набора.
	- • Найдите нужный контакт в списке контактов, введя первые буквы его имени, затем коснитесь  $\ddots$ .

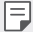

- • Чтобы добавить знак «+» при вводе международного номера, коснитесь и удерживайте цифру 0.
- • Информацию о добавлении телефонных номеров в список быстрого набора см. в разделе [Добавление контактов](#page-91-0).

#### **Вызов абонента из списка контактов**

- *1* Коснитесь **Контакты**.
- $2$  Выберите имя контакта из списка и коснитесь  $\Diamond$ .

## **Ответ на вызов**

Чтобы ответить на входящий вызов, переместите  $\mathbb Q$ на экране входящего вызова.

- • Подключив стереогарнитуру, можно выполнять вызовы с помощью кнопки начала/завершения вызова на гарнитуре.
- Для завершения разговора без выключения экрана коснитесь  $\bigcirc$  > Настройки **Сеть Настройки вызовов Общие Прием и завершение вызовов**, и затем активируйте **Завершать вызовы нажатием кнопки питания**.

## **Отклонение вызова**

Чтобы отклонить входящий вызов, переместите  $\bigodot$  по экрану входящего вызова.

- • Чтобы отправить сообщение об отклонении вызова, переместите опцию сообщения по экрану.
- $\cdot$  Чтобы создать или изменить сообщение об отклонении вызова, нажмите $\bigcirc$ **Настройки Сеть Настройки вызовов Общие Блокировка и отклонение вызовов с отправкой сообщения Отклонить и отправить сообщение**.
- • При входящем вызове нажмите кнопку увеличения (+) или уменьшения громкости (–) или кнопку питания/блокировки для отключения звука мелодии или вибрации, либо для удержания вызова.

## **Проверка входящего вызова во время использования приложения**

Если во время использования приложения поступает входящий звонок, в верхней части экрана отображается всплывающее уведомление. Вы можете принять звонок, отклонить его или отправить сообщение на экране всплывающего уведомления.

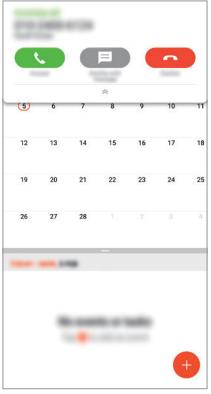

冃 • Коснитесь **Настройки Сеть Настройки вызовов Дополнительные настройки Всплывающее уведомл. о входящем вызове**, и выберите желаемый метод отображения входящего вызова во время использования приложения.

#### **Просмотр пропущенных вызовов**

Если у вас есть пропущенный вызов, в строке состояния в верхней части экрана отображается значок ...

Для просмотра информации о пропущенном вызове потяните строку состояния вниз. Или коснитесь  $\bigcap$  > **Вызовы**.

#### **Функции, доступные во время разговора**

Во время разговора можно использовать различные функции с помощью кнопок на экране.

- • **Удержание**: установить текущий вызов в режим удержания.
- • **Контакты**: просмотр списка контактов во время звонка.
- • **Завершение вызова**: завершение вызова.
- • **Набор**: открытие или закрытие панели набора номера.
- • **Динамик**: включение громкой связи.
- • **Без звука**: отключение звука, чтобы собеседник вас не слышал.
- • **Bluetooth**: перевод вызова на устройство Bluetooth, которое сопряжено и подключено.
- $\cdot$  : доступ к дополнительным параметрам вызова.

F

Доступные настройки могут различаться в зависимости от региона или поставщика услуг.

#### **Выполнение трехстороннего вызова**

Во время разговора вы можете позвонить еще одному абоненту.

- *1* Во время разговора коснитесь **Добавить вызов**.
- 2 Введите номер телефона и коснитесь ...
	- На экране одновременно будут отображаться оба вызова, при этом первый вызов будет поставлен на удержание.
- *3* Чтобы начать сеанс конференц-связи, коснитесь значка **Объединить**.

За каждый совершенный вызов может взиматься плата. Для получения дополнительной информации обратитесь к оператору связи.

#### **Просмотр журнала вызовов**

Чтобы просмотреть журнал вызовов, коснитесь **(22 SU & BUSOBI**. В журнале доступны следующие функции:

- • Чтобы просмотреть подробности вызовов, выберите контакт. Чтобы позвонить выбранному контакту, коснитесь  $\mathbb{Q}_n$ .
- • Чтобы удалить предыдущие вызовы, коснитесь **Удалить**.
- Длительность вызова, которая отображается на экране вызова, может 冃 не совпадать с длительностью, по которой оператор тарифицирует этот вызов. Для получения дополнительной информации обратитесь к оператору связи.

#### **Настройка параметров вызова**

Можно настроить различные параметры вызовов.

- *1* Коснитесь **Набор номера** или **Вызовы**.
- *2* Коснитесь **Настройки вызовов** и настройте нужные параметры.

## **Сообщения**

### **Отправка сообщений**

С помощью приложения обмена сообщениями вы можете создавать и отправлять сообщения вашим контактам.

- • При отправке сообщения за границей с вас может взиматься 冃 дополнительная плата. Для получения дополнительной информации обратитесь к оператору связи.
- 1 Коснитесь  $\bigcap$   $\bigtriangledown$   $\blacksquare$ .
- *2* Коснитесь .
- *3* Укажите получателя и создайте сообщение.
	- $\cdot$  Для использования мультимедийных параметров коснитесь  $\bigodot$ .
	- Чтобы открыть меню дополнительных параметров, коснитесь  $\cdot$ .
- 4 Коснитесь  $\triangleright$ , чтобы отправить сообщение.

#### **Просмотр сообщения**

Вы можете просматривать историю обмена сообщениями, сгруппированную по пользователям.

- 1 Коснитесь  $\bigcap$   $\bigtriangledown$   $\blacksquare$ .
- *2* Выберите контакт в списке сообщений.

### **Настройка параметров обмена сообщениями**

Вы можете настроить параметры обмена сообщениями по своему усмотрению.

- 1 Коснитесь  $\bigcirc$  =
- 2 Коснитесь  $\frac{1}{2}$  > Настройки в списке сообщений.

## **Камера**

#### **Включение камеры**

Вы можете делать снимки или записывать видео, чтобы запечатлеть все памятные моменты.

Коснитесь $\bigcap$  >  $\circ$ .

- F
- Перед началом фотосъемки или видеозаписи протрите объектив камеры мягкой тканью.
- Будьте осторожны, чтобы не испачкать объектив камеры пальцами или другими посторонними веществами.
- • Некоторые рисунки в данном руководстве пользователя могут не совпадать с видом устройства.
- Просматривать и редактировать фотографии и видео можно с помощью приложения Галерея. Дополнительные сведения см. в разделе [Обзор галереи изображений](#page-87-0).

#### **Изменение режима камеры**

Вы можете выбрать режим камеры, который соответствует вашей окружающей обстановке, чтобы упростить фотографирование или видеосъемку.

Коснитесь **РЕЖИМ**, затем выберите нужный режим.

X m

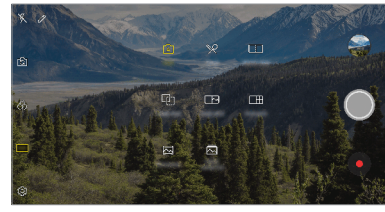

### **Базовый режим**

Вы можете снимать фотографии и записывать видеоролики, используя различные режимы и параметры камеры.

- $1$  Коснитесь (  $\bigcirc$  > ●, а затем **РЕЖИМ** > **Авто** ( $\lceil \overline{A} \rceil$ ).
- 2 Чтобы сделать снимок, коснитесь *Q*. Чтобы записать видео, коснитесь значка .

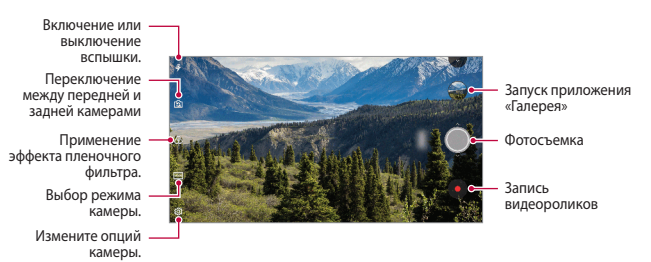

#### **Фотосъемка**

- *1* Выберите режим съемки и коснитесь объекта для фокусировки камеры.
- 2 Коснитесь , чтобы сделать снимок.
	- • Вы также можете нажать кнопку уменьшения (–) или увеличения громкости (+) для фотосъемки.
	- Когда экран выключен или заблокирован, включите камеру, дважды 冃 нажав кнопку уменьшения громкости (-). Коснитесь **( ) Настройки Общие Быстрая кнопка**. Затем активируйте **Открыть камеру** в разделе **ГРОМКОСТЬ**.

#### **Запись видеоролика**

- *1* Выберите режим съемки и коснитесь объекта для фокусировки камеры.
- 2 Коснитесь .
	- Чтобы сделать снимок во время записи видео, коснитесь  $\lbrack\!\bigcirc\rbrack$ .
	- Чтобы сделать паузу во время записи видео, коснитесь | |. Чтобы продолжить запись, коснитесь .
- 3 Коснитесь , чтобы завершить запись видео.

#### <span id="page-76-0"></span>**Настройка параметров камеры**

Вы можете настроить различные параметры камеры по своему усмотрению. Коснитесь эна экране.

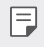

Доступные параметры могут отличаться в зависимости от выбранной камеры (передней или задней), а также от выбранного режима камеры.

- $\cdot$   $\lceil \cdot \rceil$ : фотосъемка или запись видео в режиме полного обзора (соотношение сторон 18:9).
- $\sqrt{2}$ : выбор значений формата и размера изображения для фотосъемки.
- $\Box$ : выбор значений разрешения и размера для видеозаписи.
- (  $\langle \cdot \rangle$ : установите таймер автоматической съемки фото или видео после определенного промежутка времени.

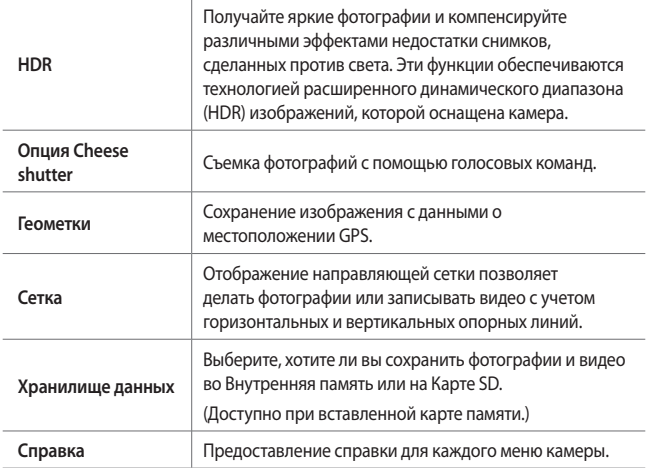

#### **Дополнительные параметры на фронтальной камере**

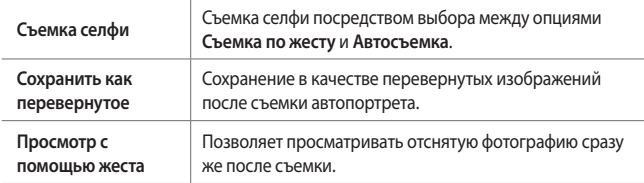

При использовании фронтальной камеры можно настроить параметры фильтра и оттенка кожи.

 $\Box$ 

#### **Различные режимы камеры**

#### **Съемка еды**

Вы можете делать снимки или записывать видео с регулировкой ползунка цвета и баланса белого.

- $K$ оснитесь  $\bigcap$  >  $\circ$ , а затем РЕЖИМ >  $\mathcal{P}$ .
- 2 Чтобы сделать снимок, коснитесь  $\bigcirc$ .
	- • Перетащите цветовой ползунок на экране, чтобы отрегулировать баланс белого и выбрать лучший цвет.
	- Если ползунок не отображается, коснитесь  $\circlearrowleft$  для регулировки баланса белого.

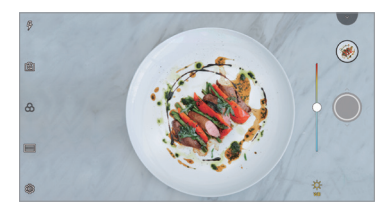

#### **Коллаж из двух снимков**

Свяжите две фотографии или видеозаписи вместе, а затем сохраните их как единый блок содержимого.

- $K$ оснитесь ( ) > ●, а затем РЕЖИМ > <sup>1</sup>.
- $2$  Чтобы слелать снимок, коснитесь  $\bigcirc$ .
	- $\Box$  п) : одновременная запись двух разделенных экранов.
	- $\Box$ ): индивидуальная запись двух разделенных экранов.
	- $\cdot$   $\circledR$ : импорт предыдущих фотографий, видеозаписей или изображений для создания коллажа из двух снимков.
	- $\cdot$   $\circledcirc$ : вращать импортированные фотоснимки или изображения.
	- $\cdot$   $\in$   $\geq$ : изменить порядок импортированных фотоснимков или изображений.

#### *3* Коснитесь для сохранения.

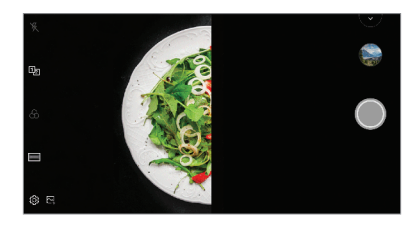

#### **Снимок с подсказкой**

Вы можете использовать изображение в качестве руководства для съемки фотографий с такой же композицией. Любую фотографию в галерее можно использовать в качестве руководства.

- **1** Коснитесь  $\bigcap$  >  $\circ$  , а затем **РЕЖИМ** >  $\Box$
- *2* Поместите желаемый объект на полупрозрачное направляющее изображение, а затем коснитесь  $\bigcirc$ .
	- Для контроля фоновой прозрачности воспользуйтесь ползунком.

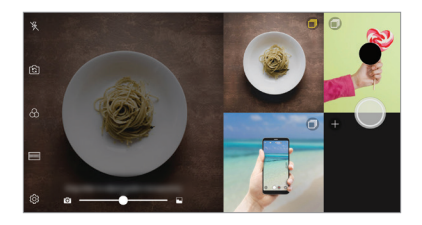

#### **Быстрый снимок**

Вы можете делать снимки или записывать видео, а также сразу же просматривать их.

- $1$  Коснитесь  $\bigcap$  > ●, а затем РЕЖИМ >  $\Box$
- 2 Коснитесь  $\bigcirc$ , чтобы сделать снимок. Чтобы записать видео, коснитесь значка •.

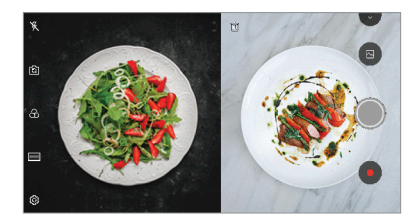

**Коллаж из четырех снимков**

Вы можете делать фотографии для 4 разных сцен подряд и сохранять их в качестве единого содержимого.

Снимайте фотографии и сохраняйте их в качестве единого файла.

- $1$  Коснитесь  $\bigcap$  >  $\bigcirc$ , а затем РЕЖИМ >  $\bigcap$   $\bigcap$ .
- 2 Коснитесь (), чтобы сделать снимок.
- *3* Коснитесь для сохранения.

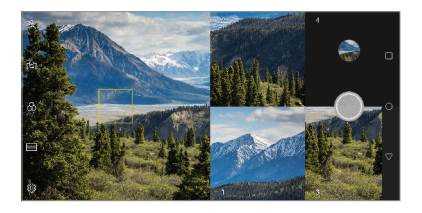

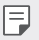

Коснитесь снятой ранее фотографии для повторной съемки.

#### **Панорама**

Вы можете сделать панорамную фотографию, перемещая камеру в одном направлении. Несколько последовательных снимков, сделанных в ходе перемещения, будут объединены в панораму.

- $K$ оснитесь ( ) > ●, а затем РЕЖИМ > <u><</u>
- 2 Коснитесь  $\bigcirc$  и медленно ведите камеру в одном направлении.
	- Перемещайте устройство в направлении, указанном стрелкой.
- $3$  Коснитесь , чтобы остановить съемку панорамы.

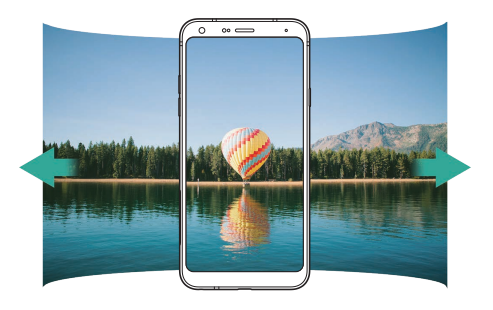

#### **Серийная съемка**

Создание непрерывной последовательности кадров, которые объединяются в движущуюся картинку.

В Авто режиме съемки коснитесь и удерживайте значок  $\bigcirc$ .

• Пока вы удерживаете значок  $\bigcirc$ , происходит непрерывная съемка с высокой скоростью.

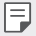

• Можно снять до 30 фото.

• Функция доступна только в определенных режимах.

### **Другие полезные функции в приложении камеры**

#### **Переключение между камерами**

Вы можете переключаться между передней и задней камерами в зависимости от окружающей обстановки.

На экране камеры, коснитесь [  $\odot$  или проведите пальцем по экрану в любом направлении для переключения между передней и задней камерами.

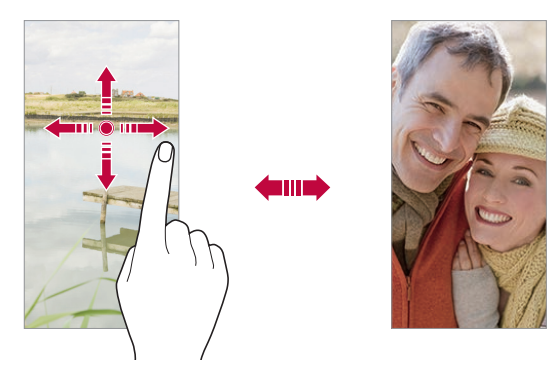

Используйте фронтальную камеру для создания селфи. Дополнительные сведения см. в разделе [Съемка селфи](#page-83-0).

#### **Увеличение или уменьшение масштаба**

Вы можете использовать функцию увеличения или уменьшения масштаба изображения экрана камеры во время фотосъемки или записи видео.

- На экране камеры сведите или разведите два пальца, чтобы увеличить или уменьшить масштаб, а затем используйте отображаемый ползунок +/-.
- Вы также можете перетащить кнопку  $\bigcirc$  вверх или вниз. Функция доступна только в определенных режимах.

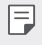

冃

Функция масштабирования недоступна для передней камеры в режиме автопортрета.

## <span id="page-83-0"></span>**Съемка селфи**

Вы можете использовать фронтальную камеру, чтобы увидеть на экране свое лицо и сделать селфи.

#### **Съемка по жесту**

Вы можете делать селфи с помощью жестов.

Поднесите раскрытую ладонь к фронтальной камере, а затем сожмите ее в кулак.

Вы также можете сжать кулак, а затем открыть его в сторону передней камеры.

• Через три секунды будет сделан снимок.

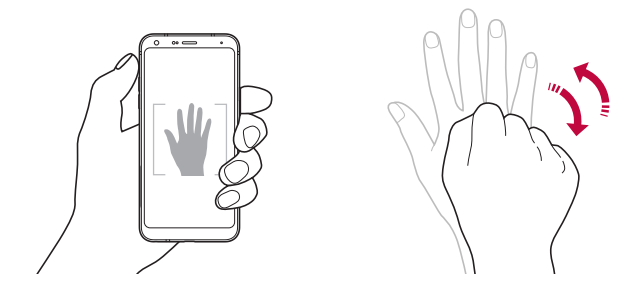

- Чтобы использовать данную функцию, переключитесь в режим передней камеры, затем коснитесь **Съемка селфи Съемка по жесту**.
	- Убедитесь, что ладонь и кулак находятся в зоне видимости камеры, чтобы их можно было распознать.
	- • Данная функция может быть недоступна во время использования некоторых функций камеры.

冃

#### **Автосъемка**

Вы можете использовать функцию распознавания лиц для упрощения съемки селфи. Вы можете настроить автоматическую съемку при распознании лица фронтальной камерой устройства.

• Направляющая рамка белого цвета появляется, когда передняя камера определяет ваше лицо. Как только объект внутри направляющей рамки прекращает движение, цвет направляющей рамки становится желтым и камера делает снимок.

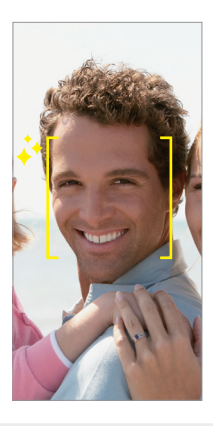

• Коснитесь **Съемка селфи Автосъемка** для того, чтобы включить функцию автосъемки.

#### **Серийная съемка**

F

Можно создать непрерывную серию селфи.

Используя фронтальную камеру, поднесите раскрытую ладонь к камере, а затем быстро дважды сожмите ее в кулак.

• Будут сделаны четыре фотографии с постоянными интервалами после трехсекундной задержки таймера.

#### **Просмотр с помощью жеста**

После съемки селфи передней камерой, вы можете сразу просмотреть фото, поднеся экран телефона к лицу.

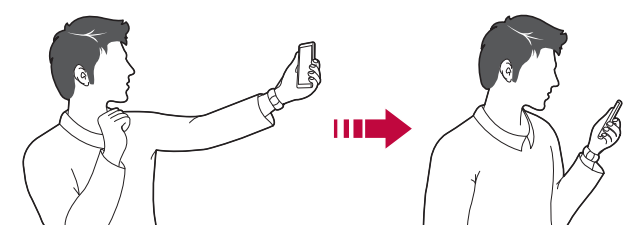

- Коснитесь  $\{\!\!\{\!\vec{Q}\!\!\}\!\!\}$  **Просмотр с помощью жеста** для того, чтобы включить функцию просмотра с помощью жеста.
	- При съемке каждого кадра отображается только одно изображение.
	- • Если повернуть устройство во время предварительного просмотра, экран переключится в режим камеры.

#### **Сохранить как перевернутое**

Перед съемкой фото с передней камеры, коснитесь **Сохранить как перевернутое**. Изображение переворачивается по горизонтали.

冃

Во время использования передней камеры, вы можете изменить способ съемки автопортрета в параметрах камеры. Дополнительные сведения см. в разделе [Настройка параметров камеры](#page-76-0).

### **quick share**

Вы можете отправить снимок или видеоролик в выбранное приложение сразу же после съемки.

- Коснитесь ( ) > ●, затем снимите фото или видео.
- *2* Коснитесь значка приложения, которое отображается на экране, чтобы отправить фото или видео с помощью этого приложения. Вы также можете переместить значок в противоположном направлении, чтобы просмотреть другие приложения, которые можно использовать для отправки фотографий и видео.

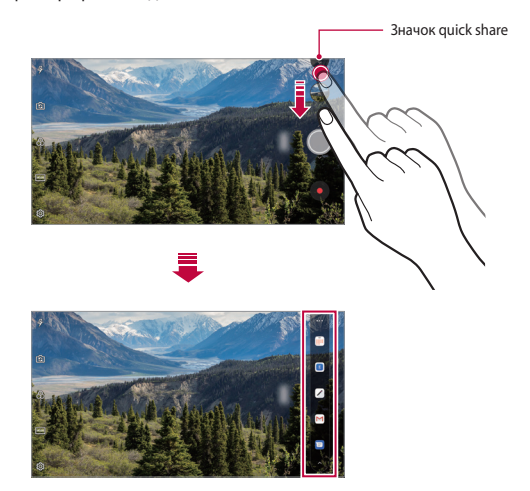

- 冃 На значке quick share могут отображаться разные приложения в зависимости от типа и частоты обращения к приложениям, установленным на устройстве.
	- • Функция доступна только в определенных режимах.

## **Галерея**

### <span id="page-87-0"></span>**Обзор галереи изображений**

Вы можете просматривать фотографии и видеоролики, сохраненные на телефоне, и управлять ими.

 $K$ оснитесь  $\bigcap \sum$ .

冃

- • В папке отобразятся сохраненные фотографии и видеоролики.
- *2* Коснитесь папки и выберите файл.
	- Просматривайте выбранный файл в полноэкранном режиме.
	- • При просмотре фото, проведите пальцем влево или вправо для просмотра предыдущей или следующей фотографии.
	- • При просмотре видео, проведите пальцем влево или вправо для перемотки видеоролика назад или вперед.
		- В зависимости от установленного программного обеспечения некоторые форматы файлов могут не поддерживаться.
		- Некоторые файлы могут не открываться из-за неправильной кодировки.
		- • Открытие файлов, которые превышают предельно допустимый размер, может привести к ошибке.

## **Просмотр фотографий**

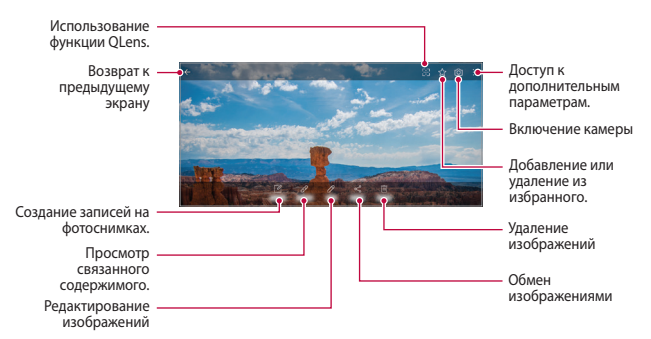

Для отображения элементов меню, аккуратно коснитесь экрана. Для того, чтобы скрыть элементы меню, повторно коснитесь экрана.

#### **Создание записей на фотоснимках**

При просмотре снимка коснитесь  $\Box$ 

冃

- *2* Создайте запись на фотоснимке и коснитесь **СОХРАНИТЬ**.
	- • Запись будет применена к фотоснимку.
	- **Некоторые фотографии могут не поддерживать функцию фотозаметки.**

#### **Связанное содержимое**

Вы можете редактировать связанные фотоснимки в Галерее.

Дополнительные сведения см. в разделе [Связанное содержимое](#page-15-0).

#### **Редактирование фотографий**

- При просмотре снимка коснитесь  $\not$ .
- *2* Используйте разнообразные эффекты и инструменты для редактирования фотографий.
- *3* Коснитесь **СОХРАНИТЬ**, чтобы сохранить изменения.
	- • Изменения будут перезаписаны в исходный файл.
	- • Чтобы сохранить отредактированную фотографию как отдельный файл, коснитесь **Сохранить копию**.

#### **Воспроизведение видеороликов**

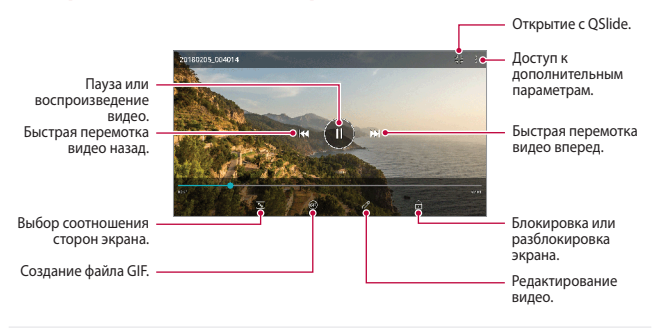

- Для регулировки громкости звука проведите пальцем по правой стороне экрана видео вверх или вниз.
	- Для регулировки яркости экрана потяните левую сторону экрана вверх или вниз.

#### **Редактирование видеороликов**

F

- *1* При просмотре видео коснитесь значка .
- *2* Используйте разнообразные эффекты и инструменты для редактирования видеороликов.

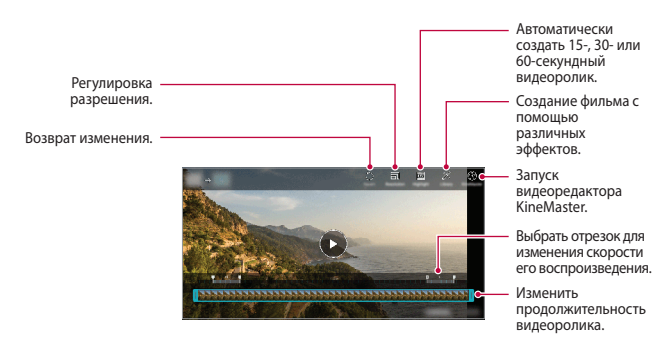

*3* Коснитесь **СОХРАНИТЬ**, чтобы сохранить изменения.

#### **Создание фильма**

Вы можете создать новый фильм, объединив изображения и видеозаписи. Дополнительные сведения см. в разделе [Создание фильма](#page-18-0).

### **Создание файла GIF**

Вы можете легко создать файл GIF, используя отснятое видео.

Дополнительные сведения см. в разделе [Создание файла GIF](#page-20-0).

## **Удаление файлов**

Вы можете удалить файлы одним из следующих способов:

- • Коснитесь и удерживайте файл в списке, а затем коснитесь **Удалить**.
- Коснитесь  $\overline{\mathfrak{m}}$  в списке файлов и удалите необходимые файлы.
- • Удаленные файлы автоматически перемещаются в **Корзину** и могут быть восстановлены в Галерее в течение 7 дней.
- Коснитесь  $\overline{x}$ , чтобы полностью удалить файлы. В таком случае файлы не подлежат восстановлению.

## **Предоставление общего доступа к файлам**

Вы можете предоставить общий доступ к файлам одним из следующих способов:

- При просмотре фотографий коснитесь  $\ll^{\circ}$ , чтобы предоставить к файлу общий доступ удобным для вас способом.
- • При просмотре видеоролика коснитесь **Поделиться**, чтобы поделиться файлом удобным для вас способом.
- Коснитесь  $\propto_{\alpha}^{\circ}$ в списке файлов, чтобы выбрать файлы и предоставить к ним общий доступ удобным для вас способом.

## **Контакты**

### **Обзор контактов**

Вы можете сохранять контакты и управлять ими. Коснитесь **Важное Контакты**.

### **Добавление контактов**

#### **Добавление нового контакта**

- На экране списка контактов коснитесь -
- *2* Введите данные контакта и коснитесь **СОХРАНИТЬ**.

#### **Импорт контактов**

Вы можете перенести свои контакты с другого носителя информации.

- *1* На экране списка контактов коснитесь **Управление контактами Импорт**.
- *2* Выберите место исходного размещения и место назначения для контакта, который вы хотите импортировать, и коснитесь **OK**.
- *3* Выберите контакты и коснитесь **ИМПОРТ**.

#### **Добавление контактов в список быстрого набора**

- На экране списка контактов коснитесь  $\cdot$  > Быстрый набор.
- *2* Коснитесь **Добавить контакт** в меню номера быстрого набора.
- *3* Выберите контакт.

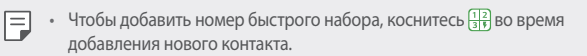

#### **Поиск контактов**

Вы можете искать контакты одним из следующих способов:

- Коснитесь  $Q$  в верхней части списка контактов, а затем введите контактную информацию или номер телефона.
- • Проведите пальцем по списку контактов вверх или вниз.
- • Коснитесь начальной буквы имени контакта в указателе на экране списка контактов.
- Коснитесь  $\mathsf Q$  в верхней части списка контактов, а затем введите 冃 контактную информацию или номер телефона, чтобы отобразить все детали поиска из журналов звонков, контактов и групп.

### **Список контактов**

#### **Изменение контактов**

- *1* На экране списка контактов выберите контакт.
- $2$  На экране данных контакта коснитесь  $\mathscr P$  и измените сведения.
- *3* Коснитесь **СОХРАНИТЬ**, чтобы сохранить изменения.

#### **Удаление контактов**

Вы можете удалить контакты одним из следующих способов:

- На экране списка контактов, коснитесь и удерживайте контакт, который необходимо удалить, а затем коснитесь **Удалить контакт**.
- • Коснитесь **Удалить** на экране списка контактов.

#### **Добавление контакта в избранные**

Вы можете добавить контакты, которые часто используете, в категорию «Избранные».

- *1* На экране списка контактов выберите контакт.
- 2 На экране данных контакта коснитесь  $\frac{1}{2}$ .

#### **Создание группы**

- 1 В списке группы контактов коснитесь -
- *2* Введите название новой группы.
- *3* Коснитесь **Добавить участников**, выберите контакты и коснитесь **ДОБАВИТЬ**.
- *4* Коснитесь **СОХРАНИТЬ**, чтобы сохранить новую группу.

## **QuickMemo+**

### **Общая информация о виджете QuickMemo+**

Вы можете создавать нестандартные заметки, используя широкий набор возможностей блокнота, включая функции управления изображениями и создания снимков экрана, которые не поддерживаются обычными приложениями этого типа.

### **Создание заметки**

- *1* Коснитесь **QuickMemo+**.
- 2 Коснитесь чтобы создать заметку.
	- $\cdot \searrow$ : сохранение заметки.
	- $\leftarrow$ : отмена предыдущего изменения.
	- $\leftrightarrow$ : повторное выполнение отмененных ранее изменений.
	- $\cdot$   $\top$ : ввод заметки с помощью клавиатуры.
	- $\cdot \nearrow$ : написание заметки от руки.
	- $\cdot \, \triangle$ : стирание заметки, написанной от руки.
	- $\cdot$   $\cap$ : увеличение или уменьшение масштаба, поворот или стирание части рукописной заметки.
	- • доступ к дополнительным параметрам.
- *3* Коснитесь , чтобы сохранить заметку.

#### **Написание заметок на фотографиях**

- *1* Коснитесь **QuickMemo+**.
- 2 Коснитесь <sup>[</sup> $\odot$ ], чтобы сделать фотографию, затем коснитесь **ОК.** 
	- • Снимок автоматически вставляется в блокнот.
- $3$  Напишите текст заметки на снимке, коснувшись  $\top$  или  $\mathscr{P}$ .
	- Запись заметок вручную на фотографии.
	- • Ввод текста под фотографией.
- *4* Коснитесь , чтобы сохранить заметку.

#### **Написание заметок на снимках экрана**

- *1* На экране, снимок которого вы хотите сделать, опустите строку состояния, а затем коснитесь  $\mathscr{O}$ .
	- • Снимок экрана отобразится в блокноте как фоновый рисунок. В верхней части экрана отобразятся средства создания заметок.
- *2* Обрезание изображения (по необходимости) и создание заметок по желанию.
	- • Запись заметок вручную на фотографии.
- **3** Коснитесь  $\swarrow$  и сохраните заметку в нужную папку.
	- • Сохраненные заметки можно просматривать с помощью приложения **QuickMemo+** или **Галерея**.
	- • Чтобы все заметки сохранялись в одном и том же месте, выберите параметр **Использовать по умолчанию для этого действия** и выберите нужное приложение.
	- 冃 • Вы можете сохранить снимок всего экрана, используя функцию съемки прокрутки.
		- • Во время использования приложения, такого как Сообщение или Chrome, перетащите панель уведомлений вниз, а затем коснитесь **Capture+ Расширенный**, чтобы сохранить снимок всего экрана, просматриваемого в данный момент, в качестве отдельного файла.
		- • Функция доступна только в некоторых приложениях, которые поддерживают функцию съемки прокрутки.

## **Часы**

#### **Будильник**

Вы можете установить будильник на определенное время.

- *1* Коснитесь **Важное Часы Будильник**.
- 2 Коснитесь <del>|</del> чтобы добавить новый будильник.
- *3* Установите параметры будильника и коснитесь **СОХРАНИТЬ**.
	- • Параметры ранее установленного будильника можно изменить. 冃
		- Чтобы удалить будильник, коснитесь  $\overline{III}$  в верхней части экрана. Или коснитесь и удерживайте будильник.

#### **Мировое время**

Вы можете узнать текущее время в разных городах мира.

- *1* Коснитесь **Важное Часы Мировое время**.
- $2$  Коснитесь  $+$  и добавьте город.

### **Таймер**

Вы можете установить таймер на определенный промежуток времени.

- *1* Коснитесь **Важное Часы Таймер**.
- *2* Задайте время и коснитесь **Начало**.
	- • Чтобы приостановить таймер, коснитесь **Пауза**. Чтобы возобновить работу таймера, коснитесь **Возобновить**.
- *3* Чтобы отключить сигнал таймера, коснитесь **Стоп**.

### **Секундомер**

С помощью секундомера можно фиксировать время, прошедшее с момента его запуска.

- *1* Коснитесь **Важное Часы Секундомер**.
- *2* Коснитесь **Начало**, чтобы запустить секундомер.
	- • Чтобы записать полученный результат, коснитесь **Круг**.
- *3* Коснитесь **Пауза**, чтобы остановить секундомер.
	- • Чтобы возобновить работу секундомера, коснитесь **Возобновить**.
	- • Для очистки всех записей и повторного запуска секундомера коснитесь **Сброс**.

## **Календарь**

### **Обзор календаря**

С помощью календаря вы можете управлять событиями и задачами.

### **Добавление события**

- *1* Коснитесь **Календарь**.
- 2 Выберите дату и коснитесь $+$ .
- *3* Введите данные события и коснитесь **СОХРАНИТЬ**.

#### **Синхронизация событий**

Коснитесь  $\cdot$  > Календари для синхронизации и выберите календарь для синхронизации.

• При сохранении мероприятий из устройства в учетной записи Google 冃 они также автоматически синхронизируются с календарем Google. Затем можно синхронизировать другие устройства с календарем Google, чтобы загрузить на эти устройства те же мероприятия, что и на вашем устройстве, и управлять событиями на этих устройствах.

## **Задачи**

Вы можете вносить задачи в телефон, чтобы управлять своим расписанием.

- *1* Коснитесь **Важное Задачи**.
- $2$  Коснитесь  $+$ , чтобы добавить задачу.
- *3* Введите данные задачи и коснитесь **СОХРАНИТЬ**.

## **Музыка**

Воспроизведение и управление песнями или музыкальными альбомами.

- *1* Коснитесь **Важное Музыка**.
- *2* Выберите категорию.
- *3* Выберите музыкальный файл.

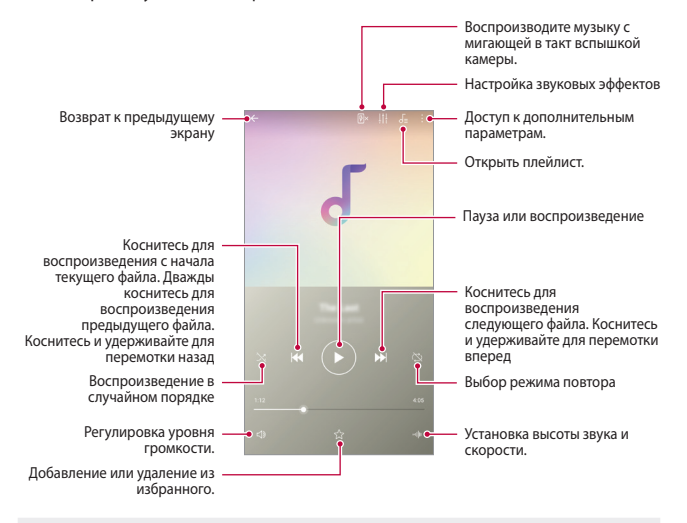

- В зависимости от установленного программного обеспечения некоторые форматы файлов могут не поддерживаться.
	- Открытие файлов, которые превышают предельно допустимый размер, может привести к ошибке.
	- На некоторые музыкальные файлы могут быть зарегистрированы авторские права, защищенные соответствующим международным законодательством. Возможно, вам необходимо получить официальное разрешение для того, чтобы скопировать музыкальный файл. Прежде чем загрузить или скопировать музыкальный файл, уточните законодательные положения об авторском праве, действующие в соответствующей стране.

## **Калькулятор**

Вы можете использовать два вида калькуляторов: простой и научный.

- *1* Коснитесь **Важное Калькулятор**.
- *2* Выполните расчеты с помощью клавиатуры.
	- • Чтобы использовать научный калькулятор, перетащите влево ползунок, расположенный в правой части экрана.
	- • Для перезапуска расчета, коснитесь и удерживайте кнопку **DEL**.

## **Эл. почта**

Используйте приложение электронной почты для отправки и получения электронных сообщений с сайта электронной почты или других учетных записей, с использованием протоколов POP3 или IMAP, либо получите доступ к своей учетной записи Exchange для использования корпоративной электронной почты.

### **Настройка учетной записи электронной почты**

Ваш телефон поддерживает несколько типов учетных записей электронной почты и позволяет использовать несколько учетных записей электронной почты одновременно.

Перед началом настройки учетной записи электронной почты проверьте наличие имени пользователя (ID пользователя), пароля, имени сервера и проч.

- *1* Коснитесь **Важное Эл. почта**.
- *2* Следуйте указаниям на экране для настройки учетной записи электронной почты.
	- • Учетная запись электронной почты настроена, и вы начнете получать электронные сообщения.

## **Звукозапись**

Вы можете записывать и сохранять свой голос или речь других людей на важных мероприятиях. Записанные голосовые файлы можно воспроизвести или предоставить к ним общий доступ.

- *1* Коснитесь **Важное Звукозапись**.
	- • Чтобы добавить событие, коснитесь **Добавить метки Добавить** в **Событие**. Затем добавьте событие к желаемой дате.
	- Для сохранения информации о месте записи, коснитесь  $\cdot$  > Добавить **метки Добавить** в **Местоположение**.
- $2$  Коснитесь  $\bullet$ 
	- $\cdot$  Чтобы приостановить запись, коснитесь  $\blacksquare$ .
- 3 Коснитесь **•**, чтобы завершить запись.
	- • Файл сохраняется автоматически, после чего появляется окно сохраненных файлов.
- 4 Чтобы воспроизвести записанный голосовой файл, коснитесь  $\bullet$ .

Коснитесь  $\equiv$ О для просмотра записанных файлов. Вы можете воспроизвести записанный звуковой файл из списка.

## **Радио**

冃

Вы можете слушать FM-радио.

Коснитесь **Важное Радио**.

- 冃 • Чтобы использовать это приложение, подключите гарнитуру к устройству. Гарнитура выполняет функцию радиоантенны.
	- • Эта функция может не поддерживаться в некоторых регионах.

## **Центр обновлений**

Вы можете проверить наличие последней версии приложений или программного обеспечения LG и установить их.

Коснитесь **Управление Центр обновлений**.

## **Управление файлами**

Вы можете просматривать файлы, сохраненные в памяти устройства или в облаке, и управлять ими.

- *1* Коснитесь **Управление Управление файлами**.
- 2 Коснитесь  **и выберите нужное место для хранения данных.**

## **Smart Doctor**

Для диагностики состояния устройства и его оптимизации можно использовать функцию Smart Doctor.

Коснитесь **Управление Smart Doctor**.

## **LG Mobile Switch**

Приложение LG Mobile Switch позволяет легко передавать данные с используемого устройства на новое устройство.

- *1* Коснитесь **Управление LG Mobile Switch**. Или коснитесь **Настройки Общие Резервное копирование LG Mobile Switch**.
- *2* Следуйте инструкциям на экране, чтобы выбрать нужный способ передачи.
- Резервное копирование данных учетной записи Google не 冃 производится. При синхронизации учетной записи Google, приложений Google, контактов Google, календаря Google, данных приложения Google Memo и приложений, загруженных из магазина приложений Play Store, они автоматически сохраняются в приложение «Диск».
	- Перед началом передачи данных полностью зарядите аккумулятор, чтобы избежать непреднамеренного выключения питания в ходе процесса.

## **Загрузки**

Вы можете просматривать, удалять и отправлять файлы, загруженные через Интернет или с помощью приложений.

Коснитесь **Управление Загрузки**.

## **SmartWorld**

Вы можете скачать различные игры, аудиоматериалы, приложения и шрифты, предоставляемые LG Electronics. Настройте устройство согласно вашим предпочтениям с помощью тем и шрифтов главного экрана.

- F
- • В зависимости от тарифного плана с вас может взиматься дополнительная плата за мобильную передачу данных.
- Данная функция может не поддерживаться в зависимости от региона или поставщика услуг.
- *1* Коснитесь **Службы SmartWorld**.
- *2* Выбирайте и загружайте необходимое содержимое.

## **RemoteCall Service**

Можно выполнить дистанционную диагностику проблем, возникших на вашем устройстве. Для этого позвоните в центр сервисного обслуживания клиентов LG следующим образом:

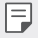

- • Перед запуском этой функции необходимо дать свое согласие на ее использование.
- В зависимости от тарифного плана с вас может взиматься дополнительная плата за мобильную передачу данных.
- *1* Коснитесь **Службы RemoteCall Service**.
- *2* Дозвонитесь до центра сервисного обслуживания клиентов LG.
- *3* После соединения следуйте указаниям и введите шестизначный код доступа.
	- • Ваше устройство подключится удаленно, после чего начнет работу служба удаленной поддержки.

## **Сотовое вещание**

Вы можете в режиме реального времени просматривать текстовую информацию о чрезвычайных ситуациях, например тайфунах, наводнениях и землетрясениях.

Коснитесь **Службы Сотовое вещание**.

## **Chrome**

Вход в Chrome и импорт открытых вкладок, закладок и содержимого адресной строки с компьютера на устройство.

## **Приложения Google**

Вы можете использовать приложения Google, настроив учетную запись Google. При первом использовании приложения Google открывается окно создания учетной записи. Если у вас нет учетной записи Google, создайте ее. Подробное описание использования приложения приведено в разделе справки.

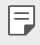

Некоторые приложения могут не работать в зависимости от региона или поставщика услуг.

### **Документы**

Создание и редактирование документов, созданных с помощью вебприложений или на других устройствах. Вы можете делиться документами и редактировать их вместе с другими пользователями.

## **Диск**

Загрузка, сохранение, открытие, пересылка и упорядочивание файлов на вашем устройстве. К файлам, используемым приложениями, можно получить доступ из любого места, в том числе в сети и в автономных средах.

### **Duo**

Видеовызовы членам семьи, друзьям и любому другому человеку, использующему приложение.

### **Gmail**

Регистрация учетной записи электронной почты Google на вашем устройстве для проверки и отправки сообщений.

### **Google**

Используйте сервис Google для поиска веб-страниц, изображений и прочего путем ввода или произношения ключевых слов.

### **Карты**

Поиск на карте своего местоположения или местоположения определенного объекта, просмотр сведений на карте.

#### **Фото**

Просмотр и отправка фотографий и альбомов, сохраненных на вашем устройстве.

#### **Play Фильмы**

Использование учетной записи Google для просмотра и покупки фильмов. Покупайте контент и воспроизводите его в любом месте.

### **Play Музыка**

Покупка музыкальных файлов в магазине Play Маркет. воспроизведение музыкальных файлов, сохраненных на устройстве.

## **Таблицы**

Создание и редактирование электронных таблиц, созданных с помощью веб-приложений или на других устройствах, совместное использование и редактирование таблиц с другими пользователями.

### **Презентации**

Создание и редактирование презентаций, созданных с помощью вебприложений или на других устройствах, совместное использование и редактирование содержимого с другими пользователями.

## **YouTube**

Поиск и воспроизведение видео. Загрузите видео на YouTube, чтобы поделиться ими со зрителями со всего мира.

### **Google Ассистент**

В ваше устройство встроен Google Ассистент. Вы можете задавать ему вопросы. Скажите ему, что делать. Это ваш персональный сервис Google. Коснитесь и удерживайте  $\bigcap$ , пока не увидите надпись "Hi, how can I help?", после чего нужно произнести нужную голосовую команду.

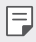

• Google Ассистент доступен не на всех языках.

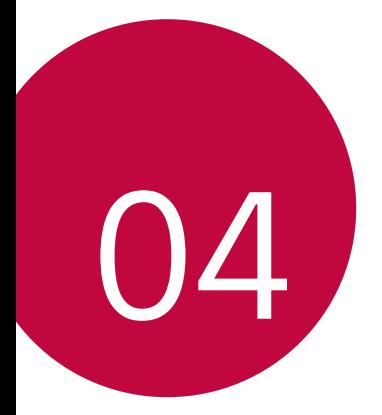

# **Настройки**

## **Настройки**

Вы можете настроить параметры устройства в соответствии с вашими предпочтениями.

Коснитесь **Настройки**.

- $\equiv\blacksquare$  Коснитесь  $\mathsf Q$  и введите ключевое слово в поле поиска, чтобы получить доступ к определенному параметру.
	- Коснитесь:  $\cdot$  чтобы изменить режим просмотра. Инструкции в этом руководстве пользователя приводятся для режима Вкладки.

## **Сеть**

## **Настройки двух SIM-карт**

Настройка параметров двух SIM-карт.

- *1* На экране параметров коснитесь **Сети Настройки двух SIM-карт**.
- *2* Настройте следующие параметры:
	- • **SIM-карта 1**: переименуйте и задайте иконку первой SIM-карты.
	- • **SIM-карта 2**: переименуйте и задайте иконку второй SIM-карты.
	- • **Цветовая тема SIM-карты**: измените цветовые темы SIM-карт.
	- • **Режим экономии**: включите или выключите режим экономии средств. В режиме экономии средств при совершении звонка определенному контакту с использованием назначенной для него SIM-карты будет задействована именно эта SIM-карта, даже если в момент звонка она не является активной, а, например, используется для передачи мобильных данных.
	- • **Мобильные данные**: выберите SIM-карту для передачи мобильных данных. Вы также можете выключить эту функцию.
	- • **Роуминг данных**: включение этой функции позволит устройству передавать и получать мобильные данные в роуминге.

## **Wi-Fi**

Вы можете подключаться к устройствам, находящимся поблизости, по сети Wi-Fi.

#### **Подключение к сети Wi-Fi**

- *1* На экране параметров коснитесь **Сеть Wi-Fi**.
- *2* Коснитесь для активации.
	- • Отобразятся доступные сети Wi-Fi.
- *3* Выберите сеть.
	- • Для подключения к сети Wi-Fi может потребоваться пароль.
	- Для беспроводных сетей, к которым вы уже подключались, этот этап пропускается. Если вы не хотите автоматически подключаться к определенной сети Wi-Fi, коснитесь ее названия, а затем коснитесь **УДАЛИТЬ**.

### **Настройки сети Wi-Fi**

На экране параметров коснитесь **Сеть Wi-Fi**.

• **Переключиться на мобильные данные**: если функция передачи данных по сети мобильной связи активирована, но устройство не может подключиться к Интернету через соединение Wi-Fi, то устройство автоматически подключается к Интернету через соединение для мобильной передачи данных.

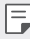

• Данная функция зависит от поставщика услуг.

 $\cdot$  : изменение параметров сети Wi-Fi.
#### **Wi-Fi Direct**

Вы можете подключиться к другим устройствам, которые поддерживают функцию Wi-Fi Direct, для прямого обмена данными. Для этого не нужна точка доступа. С помощью Wi-Fi Direct можно связаться с более чем двумя устройствами.

- *1* На экране параметров коснитесь **Сеть Wi-Fi Дополнительно Wi-Fi Direct**.
	- • Устройства с поддержкой Wi-Fi Direct, находящиеся поблизости, отображаются автоматически.
- *2* Выберите устройство.
	- • Соединение устанавливается после того, как устройство принимает запрос на подключение.

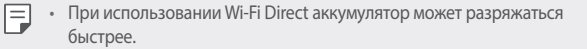

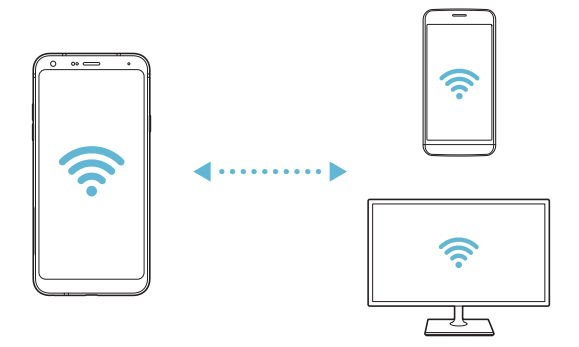

### **Bluetooth**

Вы можете подключиться к расположенным рядом устройствам, поддерживающим Bluetooth, для обмена данными. Подключите устройство к гарнитуре и клавиатуре Bluetooth. Это облегчит управление устройством.

#### **Сопряжение с другим устройством**

- *1* На экране параметров коснитесь **Сеть Bluetooth**.
- *2* Коснитесь для активации.
	- • Доступные устройства автоматически отображаются в списке.
	- Чтобы обновить список устройств, коснитесь  $\binom{7}{2}$ .

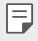

冃

• Только устройства, установленные как видимые, отображаются в списке.

*3* Выберите устройство из списка.

*4* Чтобы выполнить проверку подлинности, следуйте указаниям на экране.

• Если вы раньше получали доступ к данному устройству, этот этап пропускается.

#### **Отправка данных с помощью Bluetooth**

- *1* Выберите файл.
	- Вы можете отправлять мультимедийные файлы или контакты.
- *2* Коснитесь **Bluetooth**.
- *3* Выберите устройство, на которое нужно отправить файл.
	- • Файл будет отправлен, как только целевое устройство будет готово его принять.

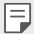

• Процесс передачи файла зависит от типа файла.

#### **Мобильные данные**

Вы можете включить и выключить передачу данных по мобильной сети. Кроме того, можно изменить параметры использования этой функции.

#### **Включение передачи данных по мобильной сети**

- *1* На экране параметров коснитесь **Сеть Мобильные данные**.
- *2* Коснитесь для активации.

#### **Настройка параметров мобильной передачи данных**

- *1* На экране параметров коснитесь **Сеть Мобильные данные**.
- *2* Настройте следующие параметры:
	- • **Мобильные данные**: использование подключения для передачи данных в сетях мобильной связи.
	- • **Ограничить объем передачи данных**: настройка предельного объема данных, по достижении которого передача данных по мобильной сети будет заблокирована.
	- • изменение параметров передачи данных по мобильной сети.

#### **Настройки вызовов**

Можно изменить параметры вызовов, например голосовых или международных вызовов.

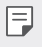

• Некоторые функции могут не поддерживаться в зависимости от региона или поставщика услуг.

- *1* На экране параметров коснитесь **Сеть Настройки вызовов**.
- *2* Измените настройки.

## **Общий модем**

#### **Общий USB-модем**

Данное устройство можно подключить к другому устройству для передачи данных с помощью USB.

- *1* Соедините ваше устройство и другое устройство с помощью кабеля USB.
- *2* На экране настроек коснитесь **Сеть Общий модем Общий USB-модем**, а затем коснитесь для активации.
- 冃
- Эта функция использует передачу данных по мобильной сети. В зависимости от тарифного плана с вас может взиматься плата за мобильную передачу данных. Для получения дополнительной информации обратитесь к оператору связи.
- При подключении к компьютеру, загрузите драйвер USB с сайта <www.lg.com> и установите на компьютер.
- • Когда USB-модем включен, вы не можете отправлять или принимать файлы между устройством и компьютером. Для отправки и получения файлов выключите USB-модем.
- • Режим USB-модема поддерживается операционными системами Windows XP (и более поздними версиями) и Linux.

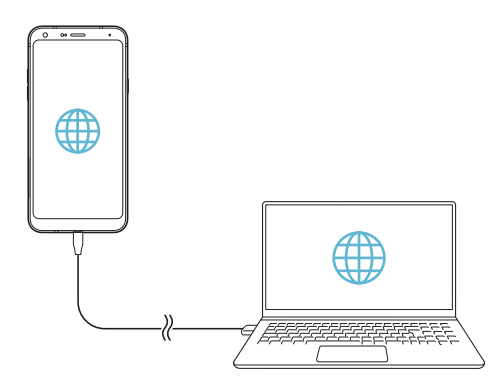

#### **Точка доступа Wi-Fi**

Вы можете использовать свой смартфон как беспроводной маршрутизатор, чтобы подключать другие устройства к мобильному Интернету.

- *1* На экране настроек коснитесь **Сеть Общий модем Точка доступа Wi-Fi**, а затем коснитесь Для активации.
- *2* Коснитесь **Создать точку доступа Wi-Fi** и введите Название Wi-Fi (SSID) и пароль.
- *3* Включите Wi-Fi на другом устройстве и выберите в списке сетей Wi-Fi имя сети вашего устройства.
- *4* Введите сетевой пароль.
	- 冃 Эта функция использует передачу данных по мобильной сети. В зависимости от тарифного плана с вас может взиматься плата за мобильную передачу данных. Для получения дополнительной информации обратитесь к оператору связи.
		- Дополнительная информация доступна на следующем веб-сайте: <http://www.android.com/tether#wifi>

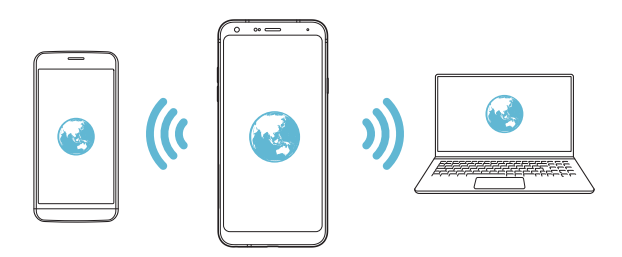

**Таймер выключения точки доступа Wi-Fi**

Когда точка доступа Wi-Fi не используется в течение продолжительного периода времени, она автоматически отсоединяется. Вы можете задать время для автоматического разъединения.

#### **Общий Bluetooth-модем**

С помощью смартфона вы можете подключать другие устройства с поддержкой Bluetooth к мобильному Интернету.

- *1* На экране настроек коснитесь **Сеть Общий модем Общий Bluetoothмодем**, а затем коснитесь Для активации.
- *2* Включите Bluetooth на обоих устройствах и выполните их сопряжение.
	- 冃 Эта функция использует передачу данных по мобильной сети. В зависимости от тарифного плана с вас может взиматься плата за мобильную передачу данных. Для получения дополнительной информации обратитесь к оператору связи.
		- Дополнительная информация доступна на следующем веб-сайте: [http://www.android.com/tether#Bluetooth\\_tethering](http://www.android.com/tether#Bluetooth_tethering)

#### **Справка**

Вы можете просмотреть справку по использованию режима модема и точек доступа.

На экране параметров коснитесь **Сеть Общий модем Справка**.

## **NFC**

Вы можете использовать устройство в качестве транспортной или кредитной карты. Можно также обмениваться данными с другими устройствами.

- *1* На экране параметров коснитесь **Сеть NFC**.
- 2 Коснитесь **для активации**.
	- • Для обмена данными коснитесь своим устройством другого устройства, поддерживающего технологию NFC.
	- 冃
- • Антенна NFC может быть расположена по-разному в зависимости от типа устройства. Дополнительную информацию о местоположении антенны NFC см. в разделе [Обзор компонентов](#page-30-0).

### **Android Beam**

Вы можете обмениваться файлами, прикоснувшись задней частью устройства к другому устройству. Кроме того, можно обмениваться файлами, включая музыку, видео или контакты, а также открывать веб-страницы или запускать приложение с другого устройства.

- *1* На экране параметров коснитесь **Сеть Android Beam**.
- 2 Коснитесь **для активации**.
- *3* Коснитесь задней частью устройства другого устройства.

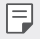

• Антенна NFC может быть расположена по-разному в зависимости от типа устройства.

### **Диалог отправки**

Вы можете делиться с расположенными поблизости устройствами контентом из Галереи, Музыки и Управления файлами. Также можно делиться контентом с конкретными людьми через приложения, работающие с Google Direct Share.

- *1* На экране параметров коснитесь **Сеть Диалог отправки**.
- *2* Коснитесь для отключения каждой опции.

### **Отправка файлов**

С этого устройства можно передавать файлы на другие устройства или планшеты LG, а также принимать файлы с этих устройств.

- *1* На экране параметров коснитесь **Сеть Отправка файлов**.
- *2* Настройте следующие параметры:
	- • **LG Q7+**: изменение имени устройства.
	- • **Сохранить в**: настройка папки для сохранения файлов, отправленных с других устройств.
	- • **Отправка файлов**: разрешение приема файлов с других устройств.
	- • **SmartShare Beam**: обмен файлами с другими устройствами с помощью функции SmartShare Beam.
	- • **Справка**: возможен просмотр справки по совместному использованию файлов.

### **Медиасервер**

Мультимедийный контент на вашем устройстве можно сделать доступным для расположенных поблизости устройств, поддерживающих стандарт DLNA.

- *1* На экране параметров коснитесь **Сеть Медиасервер**.
- *2* Настройте следующие параметры:
	- • **Режим доступа к контенту**: разрешение доступа к контенту на вашем устройстве с расположенных поблизости устройств.
	- • **LG Q7+**: настройка имени устройства.
	- • **Общий доступ**: выбор типа мультимедийного контента, доступного для других устройств.
	- • **Разрешенные устройства**: просмотр списка устройств, которым разрешен доступ к контенту на вашем устройстве.
	- • **Неразрешенные устройства**: просмотр списка устройств, которым не разрешен доступ к контенту на вашем устройстве.

#### **Печать**

Устройство можно подключить к Bluetooth-принтеру, чтобы распечатать сохраненные на устройстве фотографии или документы.

*1* На экране параметров коснитесь **Сеть Печать**.

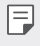

Если нужный принтер отсутствует в списке, установите драйвер принтера из магазина приложений.

- *2* Выберите службу печати.
- *3* Коснитесь для активации.
- *4* Выберите принтер из списка принтеров.
	- Чтобы добавить принтер, коснитесь > Добавить принтер.
	- $\cdot$  Чтобы выполнить поиск по имени принтера, коснитесь  $\cdot$  > Поиск.
	- Коснитесь  $\div$  > Настройки на экране со списком принтеров.
- *5* Выберите файл и коснитесь **Печать**.
	- • Документ будет напечатан.

**Если у вас нет учетной записи Google, коснитесь ДОБАВИТЬ АККАУНТ,** чтобы создать ее.

#### **Режим "В самолете"**

冃

Можно отключить вызовы и передачу данных по мобильной сети. При переходе в этот режим остаются доступными функции, не связанные с передачей данных (например, игры и воспроизведение музыки).

- *1* На экране параметров коснитесь **Сеть Режим "В самолете"**.
- *2* В окне подтверждения выберите **ВКЛЮЧИТЬ**.

#### **Мобильные сети**

Можно изменить настройки сотовой сети.

- *1* На экране параметров коснитесь **Сеть Мобильные сети**.
- *2* Настройте следующие параметры:
	- • **Режим сети**: выбор типа сети.
	- • **Точки доступа (APN)**: просмотр или изменение точки доступа для передачи данных по мобильной сети. Чтобы изменить точку доступа, выберите новую точку из списка.
	- • **Операторы связи**: поиск доступных сетевых операторов и автоматическое подключение к сети.

## **VPN**

Вы можете подключиться к безопасной виртуальной сети (например, интранет). Вы также можете управлять подключенными виртуальными частными сетями.

#### **Добавление виртуальной частной сети (VPN)**

- *1* На экране параметров коснитесь **Сеть VPN**.
- $2$  Коснитесь $+$ .
	- Данная функция доступна только при включенной блокировке экрана. 冃 Если блокировка экрана не включена, отобразится экран уведомлений. Коснитесь **ИЗМЕНИТЬ** на экране уведомлений для включения блокировки экрана. Дополнительные сведения см. в разделе [Настройка](#page-53-0)  [блокировки экрана](#page-53-0).
- *3* Введите данные сети VPN и выберите **СОХРАНИТЬ**.

#### **Настройка параметров VPN**

- *1* Выберите сеть VPN из списка **VPNS**.
- *2* Введите учетные данные пользователя VPN и коснитесь **ПОДКЛЮЧИТЬСЯ**.
	- • Чтобы сохранить данные учетной записи, отметьте **Сохранить сведения об учетной записи**.

## **Звук**

Вы можете изменить параметры звука, вибрации и уведомлений.

На экране настроек выберите **Звук**, после чего настройте следующие параметры:

- • **Профили**: изменение звукового режима на **Звук**, **Только вибрация** или **Без звука**.
- • **Громкость**: регулировка громкости звука для различных элементов.
- • **Мелодия звонка SIM1/Мелодия звонка SIM2**: выбор мелодии для входящих вызовов. Добавьте или удалите мелодии.
- • **Мелодия контакта**: создание мелодии вызова входящего вызова от определенного контакта.
- • **Мелодия с вибрацией**: воспроизведение мелодии вызова одновременно с вибрацией.
- • **Мигание вспышки при входящем вызове**: вспышка мигает в такт сигналу звонка LG.
- • **Звук уведомления SIM1/Звук уведомления SIM2**: выбор сигнала уведомлений; установка музыкальной композиции, сохраненной на устройстве, в качестве сигнала уведомлений.
- • **Не беспокоить**: настройка времени, диапазона и типа приложений, уведомления от которых разрешены. Настройка получения уведомлений только в определенные дни недели.
- • **Качество звука и эффекты**: настройка звуковых эффектов
- • **Тип вибрации SIM1/Тип вибрации SIM2**: возможен выбор типа вибрации при приеме вызовов.
- • **Звук клавиш набора**: выбор звука клавиш.
- • **Звук клавиатуры LG**: выбор звука клавиатуры LG.
- • **Звук при касании**: выбор звука нажатия элемента.
- • **Звук блокировки экрана**: выбор звука блокировки или разблокировки экрана.

## **Дисплей**

Вы можете настроить расширенные параметры для каждого экрана.

Коснитесь **Дисплей** на экране настроек и установите следующие параметры.

- • **Главный экран**: настройка параметров главного экрана. Дополнительные сведения см. в разделе [Настройки главного экрана](#page-51-0).
- • **Обои и тема**: выбор обоев, темы и значка для вашего устройства.
- • **Шрифт**: изменение размера, толщины или типа шрифта.
- • **Сенсорные кнопки главного экрана** изменение расположения сенсорных кнопок на главном экране или цветов фона этих кнопок.
- • **Масштаб приложений**: настроить размер экрана приложения.
- 
- **Соотношение сторон**
	- Данное устройство использует соотношение сторон 18:9.
		- *-* Некоторые загруженные приложения могут не поддерживать соотношение сторон 18:9.

В этом случае следует выбрать наиболее оптимальное соотношение сторон экрана для приложения или обратиться к поставщику приложения для получения дополнительной информации.

- *-* Чтобы выбрать соотношение сторон для отдельных приложений, коснитесь **Настройки Дисплей Масштаб приложений**. Выберите необходимое соотношение сторон.
- • **Размер экрана**: настройка размера элементов на экране для удобства просмотра. Положение некоторых элементов может измениться.
- • **Комфортный просмотр**: уменьшение количества синего света на экране для уменьшения нагрузки на глаза.
- • **Яркость**: изменение уровня яркости экрана устройства с помощью ползунка. Чтобы автоматически изменить уровень яркости экрана в соответствии с окружающим освещением, коснитесь переключателя **Авто**.
- • **Авто**: автоматическая настройка яркости экрана в соответствии с интенсивностью внешнего освещения.
- • **Автоповорот экрана**: автоматическое вращение экрана в соответствии с ориентацией устройства.
- • **Время до отключения экрана**: автоматическое выключение экрана, если устройство не используется в течение указанного периода времени.
- • **Заставка**: отображение экранной заставки при установке устройства на подставку или при подключении зарядного устройства; выбор экранной заставки.

## **Общие**

### **Экран блокировки и безопасность**

Вы можете настроить параметры экрана блокировки и безопасности.

- • **Google Play Защита**: периодическое сканирование устройства для выявления потенциально опасных программ или приложений.
- • **Найти устройство**: дистанционное отслеживание местонахождения устройства. Также помогает обеспечить безопасность ваших данных в случае утери устройства.
- • **Обновление системы безопасности**: проверка наличия обновлений программного обеспечения и настройка параметров автоматической установки.
- • **Способ блокировки экрана**: выбор предпочтительного способа блокировки экрана. Дополнительные сведения см. в разделе [Настройка блокировки](#page-53-0)  [экрана](#page-53-0).
- • **Настроить экран блокировки**: изменение информации, отображаемой на заблокированном экране.
- • **Настройки безопасной блокировки**: изменение параметров безопасной блокировки.
- • **Отпечатки пальцев**: разблокировка экрана или содержимого с помощью отпечатка пальца. Дополнительные сведения см. в разделе [Обзор функции](#page-21-0)  [распознавания отпечатков пальцев](#page-21-0).
- • **Блокировка контента**: позволяет установить тип блокировки (пароль или графический ключ) для файлов QuickMemo+ и галереи.
- • **Локация**: вы можете настраивать использование информации о местоположении определенными приложениями.
- • **Шифрование и сертификаты**: настройка параметров шифрования и учетных данных для SD-карты.
	- *-* **Шифрование SD-карты**: шифрование карты памяти для того, чтобы ее нельзя было использовать на другом устройстве. Дополнительные сведения см. в разделе [Шифрование карты памяти](#page-55-0).
	- *-* **Безопасный запуск**: защитите свое устройство, заблокировав его при включении. Дополнительные сведения см. в разделе [Параметры](#page-53-1)  [безопасного запуска](#page-53-1).
	- *-* **Защита учетных данных**: просмотр типа хранилища, в котором будет сохранен сертификат безопасности.
- *-* **Доверенные сертификаты**: просмотр корневых и установленных пользователем сертификатов ЦС вашей системы.
- *-* **Учетные данные пользователя**: просмотр и изменение информации сертификата безопасности, сохраненного на вашем устройстве.
- *-* **Установить из памяти**: установка сертификата безопасности из хранилища.
- *-* **Удалить сертификаты**: удалить установленные пользователем сертификаты безопасности и связанные с ними учетные данные.
- • **Отображать пароли**: включите эту опцию, чтобы кратковременно показывать каждый символ пароля во время его ввода.
- • **Администраторы устройства**: настройка прав пользователя, позволяющих ему ограничивать управление устройством или настраивать его для использования только определенных приложений.
- • **Trust agents**: отображение и использование доверенных агентов, установленных на устройстве.
- • **Блокировка в приложении**: закрепление экрана приложения, чтобы пользователь мог работать только с приложением, которое активно в данный момент.
- • **Доступ к данным**: отображение сведений об использовании трафика приложениями на устройстве.

#### **Приложения и уведомления**

Можно просмотреть список установленных приложений и настроить параметры уведомлений, разрешений приложений и проч.

- *1* На экране настроек коснитесь **Общие Приложения и уведомления**.
- *2* Измените настройки.

#### **Аккумулятор**

Можно просмотреть текущие сведения об аккумуляторе и включить режим энергосбережения.

- *1* На экране параметров коснитесь **Общие Аккумулятор**.
- *2* Настройте следующие параметры:
	- • **Аккумулятор**: отображение сведений об использовании ресурсов аккумулятора. Для просмотра дополнительной информации выберите тот или иной элемент.
	- • **Уровень заряда в процентах в строке состояния**: отображение оставшегося заряда аккумулятора в процентах на строке состояния.
	- • **Энергосбер-е**: уменьшение энергопотребления за счет снижения некоторых параметров устройства (например, яркости экрана, скорости и интенсивности вибрации).
	- • **Исключения из режима энергосбережения**: выбор приложений для использования без каких-либо функциональных ограничений в режиме энергосбережения или оптимизации аккумулятора.

### **Хранилище данных**

Вы можете просматривать сведения о внутренней памяти устройства и пространстве для хранения данных на карте памяти, а также управлять ими.

- *1* На экране параметров коснитесь **Общие Хранилище данных**.
- *2* Настройте следующие параметры:
	- • **Внутренняя память**: просмотр общего объема памяти для хранения данных и свободного пространства во внутренней памяти устройства. Просмотр списка используемых приложений и объема памяти, который использует каждое из них.
	- • **SD карта**: просмотр общего объема памяти для хранения данных и свободного пространства на карте памяти. Этот элемент доступен, только если в устройство вставлена карта памяти. Чтобы отключить карту памяти, выберите $\triangle$ .

#### **Аккаунты**

Вы можете добавить пользователей для совместного использования устройства и зарегистрировать облачную учетную запись.

- *1* На экране настроек коснитесь **Общие Аккаунты**.
- *2* Измените настройки.

#### **Спец. возможности**

Вы можете управлять модулями доступности, установленными на устройстве.

- *1* На экране параметров коснитесь **Общие Спец. возможности**.
- *2* Настройте следующие параметры:
	- • **Зрение TalkBack**: настройка голосовых уведомлений о состоянии экрана или выполняемых действиях.
	- • **Зрение Голосовые уведомления**: настройка голосового уведомления о вызове.
	- • **Зрение Шрифт**: изменение размера, толщины или типа шрифта.
	- • **Зрение Размер экрана**: настройка размера элементов на экране для удобства просмотра. Положение некоторых элементов может измениться.
	- • **Зрение Жесты для увеличения**: увеличение и уменьшение масштаба троекратным нажатием на экран.
	- • **Зрение Масштабирование окна**: увеличение или уменьшение масштаба в окне и инвертирование цвета.
	- • **Зрение Большой указатель мыши**: увеличение указателя мыши.
	- • **Зрение Высококонтрастный экран**: изменение фона на черный цвет для высококонтрастного экрана.
	- • **Зрение Инверсия цветов экрана**: увеличение цветовой контрастности экрана (для людей с плохим зрением).
	- • **Зрение Настройки цвета экрана**: настройка цвета экрана.
	- • **Зрение Оттенки серого**: переключение экрана в режим оттенков серого.
	- • **Зрение Завершать вызовы нажатием кнопки питания**: завершение вызова нажатием кнопки питания/блокировки.
- • **Слух Добавить подписи**: выключение отображения субтитров при воспроизведении видео (для людей с ослабленным слухом).
- • **Слух Мигание светодиодом**: светодиодная индикация состояния устройства.
- • **Слух Мигающие предупреждения**: настройка оповещений о входящих вызовах, сообщениях и предупреждениях с помощью мигающего света.
- • **Слух Убрать все звуки**: выключение всех звуковых сигналов и уменьшение громкости приемника.
- • **Слух Аудиоканал**: выбор типа аудиоданных.
- • **Слух Баланс звука**: регулировка баланса аудиовыхода. Для изменения баланса воспользуйтесь ползунком.
- • **Движение и распознавание Touch assistant**: включение сенсорной панели для упрощения использования кнопок и жестов.
- • **Движение и распознавание Сенсорный ввод**: ввод текста нажатием и удерживанием экрана или изменение текста путем простого нажатия на экран.
- • **Движение и распознавание Физическая клавиатура**: настройка параметров клавиатуры.
- • **Движение и распознавание Автоматический щелчок мышью**: автоматический щелчок указателя мыши в случае отсутствия движения.
- • **Движение и распознавание Коснитесь и удерживайте для вызова**: прием и отклонение вызовов путем нажатия и удержания кнопки вызова (вместо ее перетаскивания).
- • **Движение и распознавание Время до отключения экрана**: автоматическое выключение экрана, если устройство не используется в течение указанного периода времени.
- • **Движение и распознавание Зоны сенсорного управления**: ограничение сенсорной области, чтобы устройство воспринимало сенсорные жесты только в определенной области экрана.
- • **Быстрый доступ к Спец. возможностям**: быстрый доступ к часто используемым функциям троекратным нажатием элемента  $\bigcirc$ .
- • **Автоповорот экрана**: автоматическое изменение ориентации экрана в соответствии с физическим положением устройства.
- • **Озвучивание при нажатии: позволяет**: позволяет использовать элементы для прослушивания речевой связи.
- • **Switch Access**: создание сочетаний кнопок для управления устройством.

### **Google**

Вы можете использовать настройки Google для управления приложениями Google и настройки учетной записи.

На экране настроек коснитесь **Общие Google**.

### **Smart Doctor**

Для диагностики состояния устройства и его оптимизации можно использовать функцию Smart Doctor.

На экране параметров коснитесь **Общие Smart Doctor**.

### **Игра**

Вы можете настраивать параметры для игровых инструментов, графики и функции экономии заряда аккумулятора.

- Игровые инструменты: коснитесь **для активации данной функции. Вы** можете запустить данную функцию, коснувшись значка игрового инструмента в нижней части экрана во время игры.
- • **Игровая графика**: регулировка игровой графики.

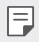

При изменении разрешения в некоторых играх, функция отображения экрана может не работать должным образом.

• **Перерыв**: уменьшение яркости и производительности экрана при паузе в игре более чем на 5 минут.

#### **Быстрая кнопка**

Можно изменить настройки быстрых кнопок.

- *1* На экране параметров коснитесь **Общие Быстрая кнопка**.
- *2* Настройте следующие параметры:
	- • **Съемка селфи с помощью камеры**: для съемки селфи приложите палец к датчику отпечатков пальцев.
	- Не убирайте палец с датчика отпечатков пальцев, пока фото не будет 冃 снято.
		- Данная функция доступна только при использовании фронтальной камеры.
		- • **Создание снимка экрана**: дважды коснитесь и удерживайте датчик отпечатков пальцев для получения снимка экрана.
- F
- • Не убирайте палец с датчика отпечатков пальцев, пока снимок экрана не будет сделан.
- • **Просмотр панели уведомлений**: проведите пальцем по датчику отпечатков пальцев вверх или вниз, чтобы просмотреть панель уведомлений.
- • **Открыть камеру**: нажмите кнопку питания два раза, чтобы открыть камеру.
- • **Открыть Capture+**: нажмите кнопку увеличения громкости дважды, чтобы открыть **Capture+**, когда экран заблокирован или отключен.
- • **Открыть камеру**: нажмите кнопку уменьшения громкости дважды, чтобы открыть **камеру**, когда экран заблокирован или отключен.

#### <span id="page-126-0"></span>**Включить экрвн**

Для включения или выключения экрана сделайте двойное касание.

Дополнительные сведения см. в разделе [Включить экрвн](#page-126-0).

### **Центр обновлений**

Вы можете проверить наличие последней версии приложений или программного обеспечения LG и установить их.

- *1* На экране параметров коснитесь **Общие Центр обновлений**.
- *2* Настройте следующие параметры:
	- • **Обновление приложений**: проверка наличия обновлений для приложений. При наличии обновления, его можно установить.
	- • **Обновление ПО**: проверка наличия обновлений программного обеспечения. При наличии обновления, его можно установить.

#### **Язык и клавиатура**

Можно изменить язык и параметры клавиатуры устройства.

- *1* На экране настроек коснитесь **Общие Язык и клавиатура**.
- *2* Настройте следующие параметры:
	- • **Язык**: выберите язык, который будет установлен на устройстве.
	- • **Текущая клавиатура**: отображение клавиатуры, используемой в данный момент. Выберите клавиатуру для ввода текста.
	- • **Экранная клавиатура**: изменение параметров клавиатуры LG или функции распознавания голоса Google Voice.
	- • **Физическая клавиатура**: выбор использования физической клавиатуры либо просмотр горячих клавиш.
	- • **Автозаполнение**: если эта функция включена, вы сможете вводить информацию, сохраненную в вашей учетной записи (пароль, адрес либо номер кредитной карты) в одно касание. Также можно отключить эту функцию, использовать автозаполнение от Google или добавить новую учетную запись подобной службы.
	- • **Преобразование текста в речь**: настройте параметры вывода для преобразования текста в речь.
	- • **Скорость указателя**: регулировка скорости курсора мыши или трекпада.
	- • **Замена действий кнопок мыши**: выбор правой кнопки мыши для выполнения основных операций управления.

### **Дата и время**

Можно изменить параметры даты и времени.

- *1* На экране параметров коснитесь **Общие Дата и время**.
- *2* Измените настройки.

#### **Память**

Можно просмотреть средний объем использованной оперативной памяти за определенный период времени и объем памяти, занятый приложением.

- *1* На экране параметров коснитесь **Общие Память**.
- <sup>2</sup> Коснитесь <del>▼</del>, чтобы настроить временной интервал получения данных.

#### **Резервное копирование**

Можно выполнить резервное копирование данных, сохраненных на устройстве, на другое устройство или в другую учетную запись.

- *1* На экране параметров коснитесь **Общие Резервное копирование**.
- *2* Настройте следующие параметры:
	- • **LG Mobile Switch**: позволяет передавать данные со старого устройства [LG](#page-100-0) на новое устройство LG. Дополнительные сведения см. в разделе LG [Mobile Switch](#page-100-0).
	- • **Резервное копирование и восстановление**: резервное копирование данных на устройстве или восстановление данных на устройстве с резервной копии.
	- • При сбросе устройства файлы резервных копий, сохраненные в памяти, ∧ могут быть удалены. Не забывайте копировать и сохранять важные файлы резервной копии на компьютер.
		- • **Резервное копирование Google**: изменение параметров резервного копирования на Google-диск. Также здесь можно просмотреть используемую учетную запись резервного копирования либо добавить новую учетную запись для этих целей.

### **Перезапуск и сброс**

Можно выполнить перезагрузку и сброс параметров устройства, включая настройки сети и приложений.

- *1* На экране настроек коснитесь **Общие Перезапуск и сброс**.
- *2* Настройте следующие параметры:
	- • **Автоматическая перезагрузка**: выполняйте перезагрузку устройства в целях оптимизации его работы в заданное время.
	- • **Сброс сетевых настроек**: сброс параметров Wi-Fi, Bluetooth и других сетей.
	- • **Сбросить настройки приложений**: сброс параметров приложений. Данные, сохраненные внутри приложения, не удаляются.
	- • **Сброс настроек**: сброс всех параметров устройства и удаление данных.
	- 冃 При сбросе параметров с устройства удаляются все данные. Повторно введите имя устройства, данные учетной записи Google и другие первоначальные данные.

### **О телефоне**

Можно просмотреть данные об устройстве: имя, состояние, сведения о программном обеспечении и правовую информацию.

На экране настроек коснитесь **Общие О телефоне** на экране настроек и ознакомьтесь с данными.

### **Нормы и безопасность**

Вы можете просмотреть нормативную маркировку и связанную с ней информацию на вашем устройстве.

На экране параметров коснитесь **Общие Нормы и безопасность**.

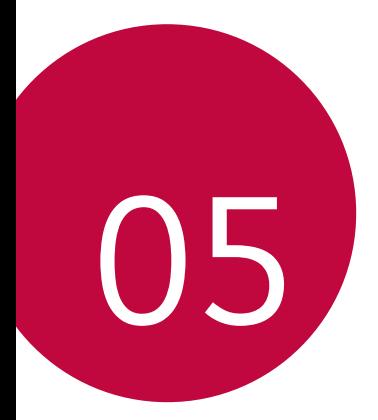

# **Приложение**

## **Настройки языка LG**

Выберите язык, который будет использоваться на устройстве.

- • Коснитесь **Настройки Общие Язык и клавиатура Язык ДОБАВИТЬ ЯЗЫК** и выберите язык.
	- Коснитесь и удерживайте кнопку **, а затем перетащите ее в верхнюю** часть списка языков для установки в качестве языка по умолчанию.

## **LG Bridge**

#### **Общие сведения о программе LG Bridge**

Вы можете создавать резервные копии контактов, фотографий и многое другое на компьютере или обновлять программное обеспечение устройства.

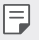

- Дополнительные сведения см. в разделе LG Bridge.
- • Поддерживаемые функции могут различаться в зависимости от устройства.
- • Драйвер для кабеля USB необходим для подключения смартфона LG к компьютеру и устанавливается при установке ПО LG Bridge.

### **Функции LG Bridge**

- • Резервное копирование данных с устройства на компьютер или восстановление данных с компьютера на устройство с помощью кабеля USB.
- • Использование компьютера для обновления программного обеспечения устройства с помощью кабеля USB.

#### **Установка ПО LG Bridge на компьютере**

- *1* Откройте веб-сайт www.lg.com на своем компьютере.
- $2$  Выберите регион и нажмите $\mathbf{\Omega}$ .
- *3* В строке поиска введите имя вашего устройства.
- *4* Нажмите **Поддержка Manuals & Downloads**.
- *5* В разделе "Программное обеспечение и встроенное ПО" нажмите **PC Sync** и загрузите установочный файл.
	- • Нажмите **Сведения**, чтобы просмотреть минимальные требования для установки LG Bridge.

## **Обновление программного обеспечения телефона**

#### **Обновление программного обеспечения мобильного телефона LG через Интернет**

Дополнительные сведения об использовании этой функции см. на веб-сайте http://www.lg.com/common/index.jsp (выберите свою страну и язык).

Эта функция позволяет обновить версию микропрограммного обеспечения телефона через Интернет без обращения в сервисный центр. Данная функция становится доступной только после того, как компания LG выпускает новую версию микропрограммного обеспечения для вашего устройства. Чтобы правильно обновить микропрограммное обеспечение телефона, необходимо внимательно соблюдать все инструкции и примечания, предлагаемые на каждом этапе данной процедуры. Обратите внимание, что отключение USB-кабеля во время обновления может привести к серьезному повреждению мобильного телефона.

• Компания LG оставляет за собой право выпускать обновления 冃 микропрограммного обеспечения только для отдельных моделей на усмотрение компании и не гарантирует доступность новых версий микропрограммного обеспечения для всех моделей мобильных телефонов.

#### **Обновление программного обеспечения мобильного телефона LG по технологии беспроводной связи OTA (Over-the-Air)**

Эта функция позволяет с легкостью обновить программное обеспечение телефона с помощью стандарта OTA без подключения USB-кабеля. Данная функция становится доступной только после того, как компания LG выпускает новую версию микропрограммного обеспечения для вашего устройства. Для выполнения обновления ПО телефона, перейдите в,

**Настройки Общие Центр обновлений Обновление ПО Проверить наличие обновления**.

- В процессе обновления программного обеспечения телефона могут быть утеряны личные данные пользователя, сохраненные во встроенной памяти телефона, включая данные учетной записи Google и других учетных записей, данные и параметры системы и приложений, а также любые загруженные приложения и лицензия DRM. По этой причине перед обновлением программного обеспечения телефона LG рекомендует сделать резервную копию личных данных. LG не несет ответственности за утрату каких бы то ни было личных данных.
	- Данная функция зависит от региона или поставщика услуг.

冃

## **Руководство по защите от краж**

Настройте ваше устройство, чтобы посторонние не смогли воспользоваться им в случае восстановления заводских параметров без разрешения владельца. Например, если устройство потерялось, его украли или с него стерли данные, воспользоваться им сможет только тот пользователь, которому известны данные вашей учетной записи Google или параметры разблокировки экрана.

Чтобы защитить устройство, достаточно выполнить следующие действия.

- Настройте блокировку экрана. Если устройство потерялось или украдено, но на нем установлена блокировка экрана, с него нельзя будет удалить данные без предварительной разблокировки.
- Настройте на устройстве учетную запись Google. Если устройство потерялось или украдено, но на нем активирована учетная запись Google, процесс повторной настройки невозможно будет завершить без ввода данных этой учетной записи.

Чтобы сбросить параметры защищенного устройства и восстановить заводские параметры по умолчанию, потребуется разблокировать экран или ввести пароль вашей учетной записи Google. Это служит гарантией того, что сброс параметров выполняется вами или пользователем, которому вы доверяете.

Перед восстановлением заводских параметров по умолчанию проверьте, сохранились ли у вас имя пользователя и пароль учетной записи Google, зарегистрированной на устройстве. Если вы не сможете ввести данные этой учетной записи в процессе настройки после сброса, дальнейшее использование устройства будет невозможно.

## **Уведомление о программном обеспечении с открытым исходным кодом**

Для получения исходного кода по условиям лицензий GPL, LGPL, MPL и других лицензий с открытым исходным кодом, который содержится в данном продукте, посетите веб-сайт: http://opensource.lge.com.

Кроме исходного кода, для загрузки доступны все соответствующие условия лицензии, отказ от гарантий и уведомления об авторских правах. Компания LG Electronics также может предоставить открытый исходный код на компакт-диске за плату, покрывающую связанные с этим расходы

(стоимость носителя, пересылки и обработки), по запросу, который следует отправить по адресу электронной почты opensource@lge.com.

Это предложение действительно в течение трех лет с момента последней поставки нами данного продукта. Это предложение актуально для любого получателя данной информации.

## **Нормативная информация (идентификационный номер регулирующего органа, электронная маркировка и т. д.)**

Для просмотра нормативной информации перейдите в раздел **Настройки Общие Нормы и безопасность**.

## **Товарные знаки**

• Информацию о патентах DTS см. на веб-сайте http://patents.dts.com. Произведено по лицензии компании DTS Licensing Limited. DTS, логотип, а также DTS в сочетании с логотипом, DTS:X и логотип DTS:X являются зарегистрированными товарными знаками DTS, Inc. в Соединенных Штатах Америки и/или других странах. © DTS, Inc. Все права защищены.

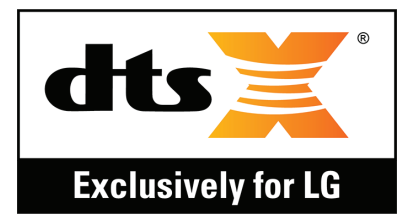

- ©2018 LG Electronics, Inc. Все права защищены. LG и логотип LG являются зарегистрированными товарными знаками LG Group и родственных компаний.
- • Google™, Google Maps™, Gmail™, YouTube™, Duo™ и Google Play™ являются товарными знаками Google, Inc.
- Bluetooth<sup>®</sup> является зарегистрированным товарным знаком Bluetooth SIG, Inc. во всем мире.
- • Wi-Fi® и логотип Wi-Fi являются зарегистрированными товарными знаками Wi-Fi Alliance.
- • Все остальные товарные знаки и авторские права являются собственностью соответствующих владельцев.

## **ЗАЯВЛЕНИЕ О СООТВЕТСТВИИ**

Настоящим **LG Electronics** заверяет, что устройство модели **LM-Q610NA** соответствует базовым требованиям и другим положениям Директивы **2014/53/EU**.

Копию Заявления о соответствии можно найти на сайте http://www.lg.com/global/declaration

## **Контактная информация офиса, отвечающего за соответствие данного изделия стандартам и нормам**

LG Electronics European Shared Service Center B.V. Krijgsman 1, 1186 DM Amstelveen, The Netherlands

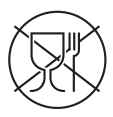

Символ «не для пищевой продукции» применяется в соответствии с техническим регламентом Таможенного союза «О безопасности упаковки» 005/2011 и указывает на то, что упаковка данного продукта не предназначена для повторного использования и подлежит утилизации. Упаковку данного продукта запрещается использовать для хранения пищевой продукции.

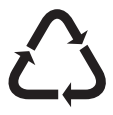

Символ «петля Мебиуса» указывает на возможность утилизации упаковки. Символ может быть дополнен обозначением материала упаковки в виде цифрового и/или буквенного обозначения.

## **Дополнительные сведения**

#### **Информация по передаче данных**

• Для данных, которые могут передаваться между устройствами LG или между устройством LG и сторонним устройством, см. следующую таблицу.

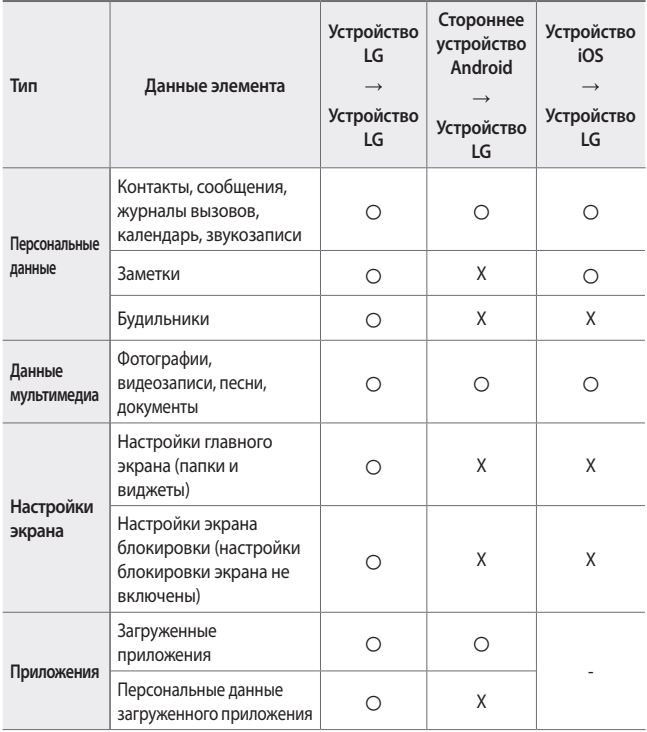

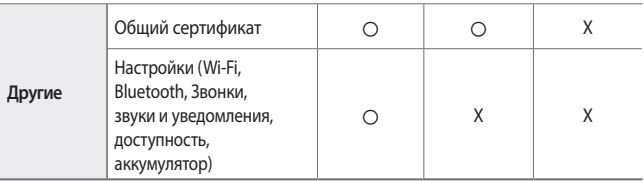

• Некоторые данные могут не передаваться в зависимости от версии ПО, 冃 версии приложения, операционной системы, политики производителя или поставщика услуг.

#### **Детали из закаленного стекла**

Детали из закаленного стекла на данном устройстве не являются постоянными и могут подвергнуться износу с течением времени.

• При падении устройства на твердую поверхность или при сильных ударах, закаленное стекло может быть повреждено.

В таком случае немедленно прекратите использование устройства и обратитесь в центр поддержки клиентов LG.

• Вы можете приобрести защитный чехол для защиты устройства от повреждений на рынке.

Обратите внимание, что данные защитные чехлы не подпадают под гарантийное обслуживание, предоставляемое компанией LG Electronics, и не гарантируют безопасность.

#### **Соотношение сторон**

Данное устройство использует соотношение сторон 18:9.

• Некоторые загруженные приложения могут не поддерживать соотношение сторон 18:9.

В этом случае следует выбрать наиболее оптимальное соотношение сторон экрана для приложения или обратиться к поставщику приложения для получения дополнительной информации.

#### **Информация об импортере**

- *1* Импортер в Россию: Общество с ограниченной ответственностью «ЛГ Электроникс РУС», 143160, Московская область, Рузский р-н, С.П. Дороховское, 86км. Минского шоссе, д.9
- *2* Импортер в Казахстан: LG Electronics in Almaty, Kazakhstan

#### **Информация о производителе**

"ЛГ Электроникс Инк" (LG Electronics Inc) (Йоидо-донг) Йои-даэро, 128, Йонгдунгпо-гу, Сеул, Республика Корея

#### **Техническое регулирование Таможенного Союза**

#### **1. Информация о производителе**

ЛГ Электроникс Инк (LG Electronics Inc)

(Йоидо-донг) Йои-даэро, 128, Йонгдунгпо-гу, Сеул, Республика Корея

#### **2. Заводы-производители**

- ЛГЭЛЕКТРОНИКС ИНК. 222 ЛГ-РО, ЖИНВИ-МЕН, ПХЁНТХЭК-СИ, КЁНГИДО, 451-713, ЮЖНАЯ КОРЕЯ
- ЦИНДАО ЛГ ИНСПУР ДИДЖИТАЛ КОМЬЮНИКЕЙШНС КО., ЛТД. 2, УЛИЦА СЯНТАНЬ, ПРОМЫШЛЕННАЯ ЗОНА ДАНЬШАНЬ, РАЙОН ЧЭНЪЯН, ЦИНДАО, ПРОВИНЦИЯ ШАНЬДУН, КНР
- ИНСПУР ЛГ ДИДЖИТАЛ МОБАЙЛ КОМЬЮНИКЕЙШНС КО., ЛТД. 228, УЛИЦА ЧАНЦЗЯН, ЗОНА ЭКОНОМИЧЕСКОГО И ТЕХНОЛОГИЧЕСКОГО РАЗВИТИЯ ЯНЬТАЙ, КНР
- ЛГ ЭЛЕКТРОНИКС ВЬЕТНАМ ХАЙФОН КО., ЛТД. ЛОТ СиЭн 2, ТРАНГ ДУ ИНДАСТРИАЛ ПАРК, КОМУННА ЛЕ ЛОЙ , РАЙОН АН ДУОНГ, ХАЙФОН, ВЬЕТНАМ
- АРИМА КОМЬЮНИКЕЙШН КО., ЛТД. 168, УЛИЦА ДЖАО ТОНГ НОРД, ГОРОД УЦЗЯН, ПРОВИНЦИЯ ЦЗЯНСУ, КНР
- ХУАЧИН ТЕЛЕКОМ ТЕХНОЛОДЖИ КО., ЛТД. 9, УЛИЦА НОРД-ОФ-ИНДАСТРИ, СУНШАНЬ-ЛЕЙК, ГОРОД ДУНГУАНЬ, ПРОВИНЦИЯ ГУАНДУН, КНР
- ЦЗЯСИН ЮГЖУЙ ЭЛЕКТРОН ТЕХНОЛОДЖИ КО., ЛТД. 777, УЛИЦА ЯЧЖУН, РАЙОН ДАЦЯО, ОКРУГ НАНЬХУ, Г. ЦЗЯСИН, ПРОВИНЦИЯ ЧЖЭЦЗЯН, КНР

#### **3. Дата производства**

Дата производства указана на упаковке.

#### **4. Дополнительная информация**

#### **(1) Хранение**

Не устанавливайте и не храните устройство на улице или в местах, подверженных влиянию погодных условий (прямых солнечных лучей, ветра, осадков и температуры ниже нуля)

#### **(2) Транспортировка**

Продукт перевозится любым видом транспорта в соответствии с правилами перевозки, принятыми для данного вида транспорта.

- • Перевозка должна осуществляться в условиях, исключающих возможность повреждения товара.
- Не подвергайте товар ударным нагрузкам во время погрузки и разгрузки.

#### **(3) Реализация**

• Продажа товара осуществляется в соответствии с правилами, установленными законодательством страны продажи.

#### **(4) Утилизация**

- • Старые электрические изделия могут содержать опасные вещества, поэтому правильная утилизация старого оборудования поможет предотвратить возможные негативные последствия для окружающей среды и здоровья человека. Старое оборудование может содержать детали, которые могут быть повторно использованы для ремонта других изделий, а также другие ценные материалы, которые можно переработать, чтобы сохранить ограниченные ресурсы.
- • Для получения более подробных сведений об утилизации старого оборудования обратитесь в муниципалитет, городской департамент утилизации отходов или в магазин, где был приобретен продукт.

#### **(5) Назначение**

• Данное устройство является терминальным оборудованием для подключения к операторским сетям стандарта 2G, 3G, 4G для передачи речи и данных, с поддержкой различных профилей подключения (Wi-Fi, Bluetooth и пр.)

#### **(6) Характеристики и параметры**

#### GSM/UMTS/LTE/BT/Wi-Fi/GNSS/NFC

#### **(7) Информация о мерах при обнаружении неисправности устройства**

В случае обнаружения неисправности:

- • выключите устройство;
- • отключите устройство от электрической сети;
- обратитесь в сервисный центр или к авторизованному дилеру для получения консультации или ремонта устройства.

### **Утилизация старого оборудования**

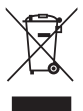

- 1. Этот перечеркнутый символ мусорной корзины указывает на то, что отработанные электрические и электронные изделия (WEEE) следует утилизировать отдельно от бытовых отходов.
- 2. Старые электрические изделия могут содержать опасные вещества, поэтому правильная утилизация старого оборудования поможет предотвратить возможные негативные последствия для окружающей среды и здоровья человека. Старое оборудование может содержать детали, которые могут быть повторно использованы для ремонта других изделий, а также другие ценные материалы, которые можно переработать, чтобы сохранить ограниченные ресурсы.
- 3. Вы можете отнести свой прибор в магазин, где он был приобретен, либо связаться с органами местного самоуправления для получения подробных сведений о ближайшем пункте приема отходов электрического и электронного оборудования (WEEE). Для получения самой свежей информации относительно вашей страны обращайтесь по адресу: www.lg.com/global/recycling

#### **Утилизация отработанных батарей/аккумуляторов**

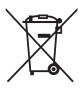

- 1. Этот символ может использоваться вместе с химическими символами, обозначающими ртуть (Hg), кадмий (Cd) или свинец (Pb), если батарея содержит более 0,0005 % ртути, 0,002 % кадмия или 0,004 % свинца.
- 2. Все батареи/аккумуляторы должны утилизироваться отдельно от бытового мусора через специализированные пункты сбора, установленные правительственными или местными органами власти.
- 3. Правильная утилизация отработанных батарей и аккумуляторов помогает предотвратить потенциально вредное воздействие на окружающую среду и здоровье человека.
- 4. Для получения более подробных сведений об утилизации отработанных батарей/аккумуляторов обратитесь в муниципалитет, городской департамент утилизации отходов или в магазин, где были приобретены элементы питания.
# **Часто задаваемые вопросы**

В данной главе перечислены некоторые проблемы, которые могут возникнуть при эксплуатации устройства. Чтобы решить некоторые из этих проблем, необходимо связаться с поставщиком услуг, но большинство из них можно с легкостью устранить самостоятельно.

#### **Ошибка SIM-карты**

Убедитесь, что SIM-карта установлена правильно.

#### **Сетевое подключение отсутствует или нестабильно**

Сигнал слабый. Подойдите к окну или выйдите на открытое пространство.

Вы находитесь вне зоны действия сети оператора связи. Измените положение и проверьте сеть.

#### **Вызовы недоступны**

Не выполнена авторизация новой сети.

Убедитесь, что для номера вызывающего абонента не установлен запрет вызовов.

Убедитесь, что для набираемого вами номера абонента не установлен запрет вызовов.

#### **Устройство не включается**

Когда аккумулятор полностью разряжен, включение устройства невозможно. Полностью зарядите аккумулятор перед включением устройства.

#### **Ошибка при зарядке**

Убедитесь, что устройство заряжается при нормальной температуре.

Проверьте зарядное устройство и его подключение к устройству.

Следует использовать аксессуары, входящие в комплект поставки и одобренные компанией LG.

#### **Аккумулятор разряжается быстрее, чем после приобретения**

Воздействие на устройство или аккумулятор слишком низких или высоких температур может привести к сокращению срока службы аккумулятора.

Потребление заряда аккумулятора увеличивается при использовании определенных функций или приложений, таких как GPS, игры или доступ в Интернет.

Аккумулятор относится к расходным материалам, поэтому время работы от аккумулятора постепенно сокращается.

#### **При запуске камеры отображаются сообщения об ошибках**

Зарядите аккумулятор.

Освободите память, выполнив перенос файлов на компьютер или удалив файлы с устройства.

перезапуск устройства.

Если вы продолжаете испытывать затруднения при работе с приложением "Камера" после выполнения этих рекомендаций, обратитесь в сервисный центр компании LG Electronics.

#### **Низкое качество фотографий**

Качество ваших фотографии может изменяться в зависимости от окружающих условий и приемов фотосъемки, которые вы используете.

При съемке фотографий и записи видео качество изображений, полученных в стандартном режиме, будет выше по сравнению с изображениями, полученными в широкоугольном.

В случае съемки фотографий в плохо освещенных местах, в ночное время или в помещении на изображениях может появляться шум или они могут оказаться нечеткими.

При возникновении проблем выполните сброс параметров.

#### **Сенсорный экран реагирует медленно или неправильно**

Крепление на сенсорный экран защитной пленки или дополнительных аксессуаров может привести к нарушению его функционирования.

При работе с сенсорным экраном в перчатках, наличии на руках грязи или прикосновении к сенсорному экрану острыми предметами или кончиками пальцев он может функционировать неправильно.

Использование сенсорного экрана в условиях высокой влажности или попадание на него воды могут привести к нарушению его функционирования.

Перезапустите устройство, чтобы сбросить временные ошибки программного обеспечения.

Если сенсорный экран поцарапан или поврежден, обратитесь в сервисный центр компании LG Electronics.

#### **Зависание устройства или отсутствие реакции на действия пользователя**

**Перезапуск устройства**

• Если устройство зависает или не отвечает на выполняемые действия, может потребоваться закрытие приложений или выключение и повторное включение устройства.

**Начальная загрузка**

- • Если экран не отвечает, либо кнопки, сенсорный экран или устройство не реагируют на выполняемые действия, можно использовать программный сброс для перезагрузки устройства.
- Чтобы выполнить программный сброс устройства, нажмите и удерживайте кнопки "Уменьшить громкость" и "Питание" до перезапуска устройства.

#### **Сброс настроек устройства**

- Если способы, описанные выше, не помогают решить проблему, выполните сброс настроек.
- • На экране настроек коснитесь **Общие Перезагрузка и сброс Сброс настроек**.
	- *-* Этот метод выполняет сброс всех настроек устройства и удаление данных. Перед выполнением сброса настроек устройства не забудьте создать резервные копии всех важных данных, хранящихся на нем.
	- *-* При наличии зарегистрированной учетной записи Google, связанной с устройством, необходимо выполнить вход в эту учетную запись после сброса устройства.

#### **Не удается обнаружить устройство Bluetooth**

Убедитесь, что на устройстве включена функция беспроводной связи Bluetooth.

Убедитесь, что функция беспроводной связи Bluetooth включена на подключаемом устройстве.

Проверьте, что ваше и другое устройство Bluetooth находятся в пределах видимости Bluetooth (10 м).

Если приведенные выше рекомендации не помогли устранить проблему, обратитесь в сервисный центр компании LG Electronics.

#### **При подключении устройства к компьютеру соединение не устанавливается**

Убедитесь, что используемый кабель USB совместим с устройством.

Убедитесь, что на компьютере установлен и обновлен требующийся драйвер.

#### **Работа загруженного приложения приводит к возникновению большого количества ошибок**

Возникли проблемы с приложением.

Удалите приложение и выполните его повторную установку.

# **Інформація про цей посібник користувача**

Дякуємо, що обрали продукт компанії LG! Перед першим використанням пристрою уважно прочитайте цей посібник користувача, щоб безпечно й правильно застосовувати пристрій.

- • Завжди використовуйте лише оригінальні аксесуари LG. Елементи, що постачаються у комплекті, розроблені лише для цього пристрою і можуть бути несумісними з іншими пристроями.
- Цей пристрій не рекомендовано використовувати особам з вадами зору у зв'язку з наявністю у ньому сенсорної клавіатури.
- • Описи в цьому посібнику ґрунтуються на стандартних налаштуваннях пристрою.
- • Стандартні програми пристрою можуть оновлюватися, і підтримка таких програм може бути скасована без повідомлення. У разі виникнення будь-яких запитань щодо наданих із пристроєм програм зверніться в сервісний центр LG. Щоб отримати інформацію про встановлені користувачем програми, зверніться до відповідного постачальника послуг.
- • Зміна операційної системи пристрою чи встановлення програм з неофіційних джерел може призвести до пошкодження пристрою, а також пошкодження чи втрати даних. Подібні дії порушують умови вашої ліцензійної угоди з LG і тягнуть за собою анулювання гарантії.
- • Певний вміст і малюнки можуть відрізнятись від пристрою залежно від регіону, постачальника послуг зв'язку, версії програмного забезпечення чи версії ОС, і їх може бути змінено без попереднього повідомлення.
- • Програмне забезпечення, аудіо, шпалери, зображення та інші мультимедійні файли, що були надані разом з пристроєм, ліцензовані для обмеженого використання. Видобування і використання цих матеріалів у комерційних або інших цілях є порушенням авторських прав. Як користувач ви повністю відповідаєте за незаконне використання мультимедійних даних.
- • За послуги передачі даних, такі як обмін повідомленнями, завантаження, скачування, автоматична синхронізація і визначення місцезнаходження, може стягуватися додаткова плата. Щоб уникнути додаткових витрат, виберіть тарифний план, який максимально відповідає вашим потребам. Для отримання додаткової інформації зверніться до постачальника послуг.
- • Чинну довідку складено основними мовами всіх країн. Її вміст може незначною мірою відрізнятися залежно від мови, що використовується.

### **Умовні позначення**

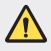

**ПОПЕРЕДЖЕННЯ**: Ситуації, які можуть призвести до травмування користувача чи травмування інших.

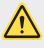

**УВАГА**. Ситуації, які можуть призвести до легкого травмування або пошкодження пристрою.

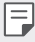

**ПРИМІТКА**. Повідомлення чи додаткова інформація.

# **Зміст**

[Рекомендації щодо безпеки та ефективного використання](#page-152-0)

# 

#### **[Налаштовувані функції](#page-160-0)**

- [Функції запису відео](#page-161-0)
- [Функції галереї](#page-162-0)
- [Розпізнавання відбитка пальця](#page-168-0)
- [Багатофункціональність](#page-171-0)
- [Примітки щодо](#page-172-0)  [властивостей, пов'язаних із](#page-172-0)  [водонепроникністю](#page-172-0)
- [Сенсорний екран](#page-187-0)
- [Домашній екран](#page-190-0)
- [Блокування екрана](#page-199-0)
- [Шифрування карти пам'яті](#page-202-0)
- [Створення знімків екрана](#page-203-0)
- [Введення тексту](#page-203-0)
- [Режим доступу до контенту](#page-209-0)
- [Функція «Не турбувати»](#page-211-0)

# 

# 

#### **[Основні функції](#page-175-0)**

- [Компоненти та аксесуари](#page-176-0)  [пристрою](#page-176-0)
- [Огляд складових елементів](#page-177-0)
- [Увімкнення та вимкнення](#page-180-0)  [живлення](#page-180-0)
- [Встановлення SIM-картки](#page-181-0)
- [Встановлення карти пам'яті](#page-184-0)
- [Виймання карти пам'яті](#page-185-0)
- [Акумулятор](#page-185-0)

#### **[Корисні програми](#page-212-0)**

- [Встановлення та видалення](#page-213-0)  [програм](#page-213-0)
- [Кошик для додатків](#page-214-0)
- [Ярлики програм](#page-215-0)
- [Телефон](#page-216-0)
- [Обмін повідомленнями](#page-220-0)
- [Камера](#page-221-0)
- [Галерея](#page-234-0)
- [Контакти](#page-238-0)
- [QuickMemo+](#page-240-0)
- [Годинник](#page-242-0)
- [Календар](#page-243-0)
- [Завдання](#page-243-0)
- [Музика](#page-244-0)
- [Калькулятор](#page-245-0)
- [Ел. пошта](#page-245-0)
- [Аудіорекордер](#page-246-0)
- [FM радіо](#page-246-0)
- [Центр оновлення](#page-247-0)
- [Файловий менеджер](#page-247-0)
- [Smart Doctor](#page-247-0)
- [LG Mobile Switch](#page-247-0)
- [Завантаж.](#page-248-0)
- [SmartWorld](#page-248-0)
- [RemoteCall Service](#page-249-0)
- [Інформац. послуги](#page-249-0)
- [Chrome](#page-249-0)
- [Програми Google](#page-250-0)

# 

#### **[Налаштування](#page-252-0)**

- [Налаштування](#page-253-0)
- [Мережі](#page-253-0)
- [Звук](#page-265-0)
- [Екран](#page-266-0)
- [Загальні](#page-267-0)

# 

#### **[Додаток](#page-278-0)**

- [Мовні налаштування LG](#page-279-0)
- [LG Bridge](#page-279-0)
- [Оновлення програмного](#page-280-0)  [забезпечення телефону](#page-280-0)
- [Поради щодо захисту від](#page-282-0)  [крадіжок](#page-282-0)
- [Повідомлення щодо](#page-283-0)  [програмного забезпечення з](#page-283-0)  [відкритим кодом](#page-283-0)
- [Нормативна](#page-283-0)  [інформація \(ідентифікаційний](#page-283-0)  [номер нормативних документів,](#page-283-0)  [електронне маркування тощо\)](#page-283-0)
- [Товарні знаки](#page-284-0)
- [ДЕКЛАРАЦІЯ ПРО](#page-285-0)  [ВІДПОВІДНІСТЬ](#page-285-0)
- [Для отримання інформації про](#page-285-0)  [відповідність цього виробу](#page-285-0)  [стандартам зверніться в офіс:](#page-285-0)
- [Додаткова інформація](#page-286-0)
- [Часті запитання](#page-290-0)

# <span id="page-152-0"></span>**Рекомендації щодо безпеки та ефективного використання**

Прочитайте цю коротку інструкцію. Недотримання викладених у ній вказівок може бути небезпечним або протизаконним.

У пристрій вбудовано програмний інструмент, який збиратиме дані про несправність у випадку виникнення такої несправності. Цей інструмент збирає лише дані, пов'язані з несправностями, такі як рівень сигналу, інформацію про ідентифікацію соти у випадку раптового переривання виклику і дані про завантажені програми. Журнал призначено лише для визначення причини несправності. Такі журнали зашифровані і можуть надаватися лише авторизованим центрам обслуговування LG у випадку звернення в такий центр для ремонту пристрою.

## **Випромінювання радіочастотної енергії**

Інформація щодо впливу радіохвиль та Коефіцієнту Питомого Поглинання (SAR).

Цей пристрій розроблено згідно з вимогами безпеки щодо радіочастотного випромінювання. Ці вимоги базуються на наукових рекомендаціях, у яких наведено норми безпечного впливу радіохвиль на всіх осіб, незалежно від віку та стану здоров'я.

- • У вказівках щодо рівня випромінювання використовується одиниця вимірювання, що називається коефіцієнтом питомого поглинання або SAR. Вимірювання коефіцієнта SAR проводяться з використанням стандартних методів, коли пристрій працює з максимально дозволеною потужністю в усіх використовуваних частотних діапазонах.
- • У різних моделях пристроїв LG можуть бути різні рівні SAR, однак усі вони відповідають вказівкам щодо рівня випромінювання радіохвиль.
- • Граничне значення коефіцієнта SAR, рекомендоване Міжнародною комісією із захисту від неіонізуючої радіації (ICNIRP), становить 2 Вт/кг, розподілених на 10 г тканини організму.
- • Найвище значення SAR для цієї моделі у разі використання біля вуха становить 0,357 Вт/кг (10 г) і якщо пристрій знаходиться на тілі – 1,550 Вт/кг (10 г).

• Цей пристрій відповідає вимогам щодо радіочастотного випромінювання як за умови використання у звичний спосіб (біля вуха), так і в разі розташування на відстані більше 5 мм від тіла. Якщо ви носите телефон на тілі у футлярі, кріпленні для ременя чи в іншого роду тримачах, слід зважати, щоб вони не містили металевих компонентів і розташовували телефон на відстані щонайменше 5 мм від тіла. Для передачі файлів чи повідомлень пристрій вимагає наявності якісного зв'язку з мережею. Іноді передача файлів або повідомлень може затримуватися з огляду на відсутність відповідного рівня зв'язку. Дотримуйтесь зазначених вище норм щодо відстані розташування телефону, поки передачу не буде завершено.

## **Догляд та технічне обслуговування**

- • Використовуйте тільки те приладдя, яке схвалене компанією LG. Гарантія LG не поширюється на будь-які пошкодження чи несправності, спричинені приладдям стороннього виробника.
- • Деякий вміст і малюнки можуть відрізнятися від вашого пристрою без попереднього повідомлення.
- • Не розбирайте цей пристрій. За потреби ремонту звертайтеся до кваліфікованого майстра.
- • Гарантійний ремонт, на розсуд компанії LG, може передбачати заміну частин або плат новими чи відновленими, за умови, що їхня функціональність рівнозначна функціональності замінюваних частин.
- • Не використовуйте телефон поблизу електропристроїв, таких як телевізори, радіоприймачі та персональні комп'ютери.
- • Також пристрій не слід класти біля джерел тепла, наприклад обігрівачів або кухонних плит.
- • Не кидайте телефон.
- • Не піддавайте телефон механічній вібрації чи ударам.
- • Вимикайте пристрій у місцях, де цього вимагають спеціальні норми. Наприклад, не використовуйте пристрій у лікарнях, оскільки він може негативно впливати на роботу медичного обладнання.
- • Не беріть пристрій мокрими руками під час заряджання. Це може призвести до ураження струмом та сильного пошкодження пристрою.
- • Не заряджайте телефон біля легкозаймистих матеріалів, оскільки під час зарядження він може нагрітися і спричинити пожежу.
- • Для чищення зовнішньої поверхні пристрою використовуйте суху ганчірку (розчинники, зокрема бензол і спирт, використовувати заборонено).
- Не кладіть пристрій під час заряджання на м'яку поверхню.
- • Заряджайте пристрій у добре провітрюваних місцях.
- Не піддавайте пристрій надмірному впливу диму чи пилу.
- • Не тримайте пристрій поблизу кредитних карток або транспортних квитків, оскільки він може впливати на інформацію, що зберігається на магнітних стрічках.
- • Не стукайте по екрану гострими предметами, оскільки це може пошкодити пристрій.
- • Оберігайте пристрій від рідини і вологи.
- • Слід обережно користуватися такими аксесуарами, як навушники. Не торкайтеся антени без потреби.
- • Не використовуйте, не торкайтеся та не намагайтеся зняти або замінити розбите, надщерблене або тріснуте скло. Гарантія не поширюється на пошкодження скла дисплею через необережність або неналежне використання.
- • Ваш пристрій це електронний пристрій, який під час звичайної роботи генерує тепло. Надзвичайно тривалий безпосередній контакт зі шкірою за відсутності відповідної вентиляції може стати причиною дискомфорту або незначних опіків. Тому будьте обережні під час і відразу після використання пристрою.
- • Якщо ваш пристрій намокне, негайно від'єднайте його від мережі та ретельно висушіть. Не намагайтеся пришвидшити висушування за допомогою зовнішнього джерела тепла, наприклад духовки, мікрохвильової печі чи фену.

#### **Ефективне використання пристрою**

#### **Електронні пристрої**

Усі пристрої можуть створювати радіоперешкоди, які можуть негативно впливати на роботу інших пристроїв.

- • Заборонено використовувати пристрій поблизу медичного обладнання без дозволу на це. Порадьтеся із лікарем щодо того, чи впливає цей пристрій на роботу вашого медичного пристрою.
- • Виробники електрокардіостимуляторів рекомендують залишати щонайменше 15 см вільного місця між іншими пристроями та електрокардіостимулятором для запобігання перешкоджанню його роботі.
- • Цей пристрій може бути джерелом яскравого чи блимаючого світла.
- • Пристрої можуть спричиняти перешкоди в роботі слухових апаратів.
- • Мобільний телефон може бути причиною незначних перешкод у роботі телевізорів, радіопристроїв, комп'ютерів тощо.
- Якщо можливо, використовуйте пристрій за температури від 0 °С до 35 °С. Використання пристрою за надто низької чи високої температури може призвести до пошкодження, несправності чи навіть вибуху.

#### **Безпека на дорозі**

Ознайомтесь із законами та правилами щодо використання подібних пристроїв під час керування транспортним засобом у вашому регіоні.

- • Не користуйтеся мобільним пристроєм, керуючи автомобілем.
- • Вся увага має бути зосереджена на керуванні автомобілем.
- • З'їдьте з проїзної частини та припаркуйтесь перед здійсненням дзвінка чи для відповіді на вхідний дзвінок, якщо цього вимагають умови управління автомобілем.
- • Радіочастотна енергія може впливати на деякі електронні системи автотранспортного засобу, наприклад на стереосистему та обладнання безпеки.
- • Якщо ваш автомобіль обладнаний подушкою безпеки, не затуляйте її вбудованим чи портативним радіообладнанням. Внаслідок цього подушка безпеки може спрацювати неефективно, що може спричинити серйозне травмування водія чи пасажирів.
- • При прослуховуванні музики на вулиці, рекомендується налаштувати рівень гучності так, щоб чути звуки довкола. Це особливо важливо, якщо ви перебуваєте біля дороги.

#### **Запобігання ризикам пошкодження слуху**

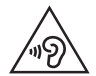

Для запобігання можливого пошкодження слуху уникайте високого рівня гучності протягом тривалого часу.

Можна пошкодити слух, якщо довгий час використовуєте телефон із високим рівнем гучності. Радимо не вмикати і не вимикати телефон біля вуха. Також рекомендовано налаштувати гучність музики та дзвінків на помірний рівень.

- • Користуючись навушниками, зменшуйте гучність, якщо ви не чуєте розмову людей поруч, або якщо люди поруч із вами чують, що саме ви слухаєте.
- 

Надмірний рівень гучності навушників та гарнітури може призвести до втрати слуху.

### **Скляні деталі**

Деякі деталі вашого пристрою зроблені зі скла. У разі падіння на тверду поверхню або сильного удару пристрою це скло може тріснути. Якщо скло тріснуло, не доторкайтесь до нього та не намагайтесь його зняти. Припиніть використання пристрою до заміни скла в авторизованому сервісному центрі.

Район проведення вибухових робіт Не використовуйте пристрій у районі, де проводяться вибухові роботи. Дотримуйтесь відповідних обмежень, правил і законів.

### **Потенційно вибухонебезпечне середовище**

- • Не користуйтеся пристроєм на автозаправних станціях.
- Не використовуйте телефон поблизу пального або хімічних речовин.
- • Заборонено перевозити чи зберігати займисті гази, рідини чи вибухові речовини у відділенні автомобіля, в якому знаходиться пристрій і аксесуари до нього.

## **У літаку**

Бездротові пристрої можуть спричинити перешкоди в роботі обладнання літака.

- • Перед входом на борт літака завжди вимикайте пристрій.
- Не використовуйте телефон на борту літака без дозволу екіпажа.

## **Діти**

Зберігайте пристрій у недоступному для маленьких дітей місці. Його дрібні деталі в разі від'єднання та потрапляння в дихальні шляхи можуть спричинити задушення.

## **Екстрені виклики**

У деяких мережах мобільного зв'язку екстрені виклики можуть бути недоступними. Тому для здійснення екстрених викликів не слід покладатися тільки на пристрій. Для отримання детальнішої інформації зверніться до свого місцевого постачальника послуг.

### **Використання та догляд за акумулятором**

- • Немає потреби повністю розряджати акумулятор перед його зарядженням. На відміну від інших типів акумуляторів цей не має ефекту пам'яті, який може негативно впливати на роботу акумулятора.
- • Використовуйте тільки акумулятори та зарядні пристрої компанії LG. Зарядні пристрої LG розроблено для забезпечення максимального терміну роботи акумулятора.
- • Не розбирайте акумулятор і не закорочуйте його контакти.
- • Замініть акумулятор, якщо він більше не забезпечує належну роботу телефону. Ресурс цього акумулятора розрахований на сотні перезаряджень.
- Якшо акумулятор не використовувався протягом тривалого часу, його необхідно зарядити, щоб подовжити термін експлуатації.
- • Не піддавайте зарядний пристрій впливу прямих сонячних променів і не використовуйте його в умовах підвищеної вологості, наприклад у ванній кімнаті.
- • Не залишайте акумулятор у надто гарячому чи холодному середовищі, адже це може призвести до погіршення робочих характеристик акумулятора.
- • У разі використання неправильного типу акумулятора існує ризик вибуху. Утилізуйте використані акумулятори згідно з інструкціями.
- • Завжди витягуйте зарядний пристрій із розетки після повного зарядження пристрою, щоб уникнути зайвого споживання енергії зарядним пристроєм.
- • Дійсний ресурс акумулятора залежить від конфігурації мережі, налаштувань телефону, типу використання, акумулятора та стану навколишнього середовища.
- • Оберігайте акумулятор від контактів із гострими предметами, зокрема стежте, щоб він не потрапив до зубів чи кігтів тварин. Це може спричинити пожежу.

## **Захист особистої інформації**

- • Захистіть особисту інформацію, щоб уникнути витоку даних або неналежного використання конфіденційної інформації.
- • Завжди створюйте резервні копії важливих даних, користуючись пристроєм. Компанія LG не несе відповідальності за будь-яку втрату даних.
- • Створюйте резервні копії усіх важливих даних і скидайте налаштування пристрою, коли викидаєте чи віддаєте його іншим, щоб уникнути неналежного використання конфіденційної інформації.
- • Завантажуючи програми, уважно читайте інформацію про дозвіл.
- • Будьте уважні, користуючись програмами, які мають доступ до різноманітних функцій або вашої особистої інформації.
- • Регулярно перевіряйте особисті облікові записи. Якщо ви помітите якісь ознаки неналежного використання вашої особистої інформації, попросіть постачальника послуг видалити або змінити інформацію вашого облікового запису.
- • Якщо ваш пристрій втрачено чи вкрадено, змініть пароль вашого облікового запису, щоб захистити особисту інформацію.
- • Не використовуйте програми з невідомих джерел.

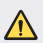

#### **Про заміну акумулятора**

- Літій-іонний акумулятор є небезпечним елементом та може призвести до травм.
- • Заміна акумулятора некваліфікованою особою може стати причиною пошкодження пристрою.
- • Не замінюйте акумулятор самостійно. Можна пошкодити акумулятор, що може призвести до перегрівання виробу чи травмування користувача. Акумулятор слід заміняти в авторизованому сервісному центрі. Акумулятор потрібно здати на переробку чи утилізувати окремо від побутового сміття.
- Якщо виріб містить вбудований акумулятор, який кінцевий користувач не може вийняти самостійно, з питань заміни чи утилізації виробу наприкінці строку його служби компанія LG рекомендує звертатися до кваліфікованого персоналу. З метою уникнення пошкодження виробу та задля власної безпеки, користувачам не рекомендується робити спроб вийняти акумулятор. Для того, щоб вийняти акумулятор, користувачу слід звернутись до служби підтримки LG або до незалежних служб обслуговування.
- • Щоб вийняти акумулятор, доведеться розібрати корпус виробу, від'єднати електрокабелі/контакти і обережно вийняти акумулятор за допомогою спеціальних інструментів. Вказівки для кваліфікованого персоналу щодо виймання акумулятора читайте на сторінці http:// www.lge.com/global/sustainability/environment/take-back-recycling.

<span id="page-160-0"></span>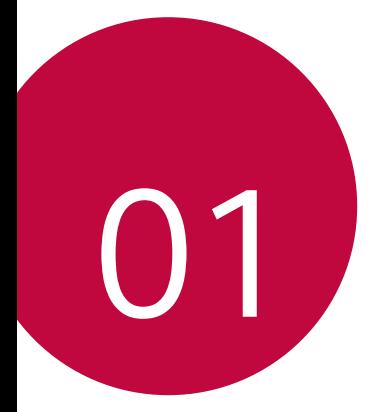

# **Налаштовувані функції**

# <span id="page-161-0"></span>**Функції запису відео**

## **QLens**

**QLens** дозволяє робити покупки, шукати зображення чи сканувати QR-код за допомогою фотозйомки.

- *1* Натисніть , і потім **QLens**.
- *2* Виберіть потрібну опцію серед візуальних покупок, візуального пошуку або сканування QR-коду.
- *3* Торкніться екрана, щоб зробити фото об'єкта для пошуку, або сфокусуватися на QR-коді.
	- • Через кілька секунд ви побачите результат.
	- Ця функція доступна лише за умови підключення пристрою до мережі. 冃 Якщо ви використовуєте мобільний інтернет, з вас може стягуватися плата за його використання залежно від вашого тарифного плану.
		- • Для візуальних покупок та функцій візуального пошуку, ви можете вибрати бажану ділянку отриманого фото і повторити пошук.
		- Ця функція доступна виключно в автоматичному режимі задньої камери.
		- Ця функція може не підтримуватися в залежності від місцевості.

## **Миттєвий перехід**

Створюйте файли GIF, роблячи знімки з інтервалом в 3 секунди.

- **Натисніть**  $\bigcap$  **>**  $\bigcirc$ **, а потім натисніть РЕЖИМ >**  $\overline{\sim}$ **.**
- 2 Торкніться  $\bigcirc$ , щоб зробити знімок.
	- $\cdot$   $\blacksquare$ : виберіть кількість знімків для створення файлу GIF. Кількість знімків для автоматичної зйомки.
- *3* Знімки робляться кожні 3 секунди і зберігаються у вигляді файлу GIF.

# <span id="page-162-0"></span>**Функції галереї**

# **Супутній вміст**

Можна редагувати та налаштовувати супутній вміст у Галерея.

- 1 Під час попереднього перегляду зображення натисніть  $\mathcal{P}$ .
- *2* Як тільки з'явиться піктограма, пов'язана з датою або місцезнаходженням, коли було зроблено фотознімок, торкніться екрана.

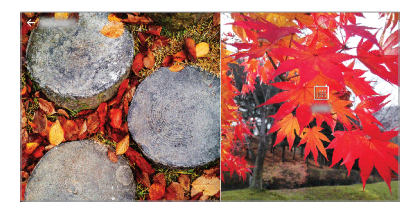

• Ви можете переглянути фото, пов'язані з вибраною датою або місцезнаходженням.

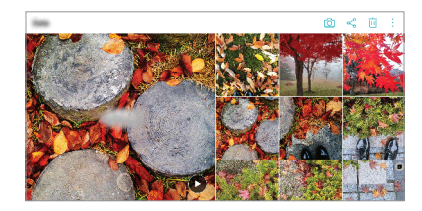

• Натисніть • для доступу до додаткових опцій.

## **Створення GIF**

Ви можете створювати GIF-файли з умісту в галереї.

- *1* Під час перегляду альбому натисніть **Створити GIF**.
- *2* Виберіть необхідні фотографії та відео, щоб створити GIF-файл, а потім натисніть **ДАЛІ**.
	- • Також можна додавати більше зображень та регулювати швидкість GIFанімації, співвідношення сторін екрана та порядок файлів.
- *3* Натисніть **ЗБЕР**.

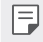

• Для створення GIF-файлу можна використовувати максимально до 100 зображень.

#### **Створення колажів**

Можна створити колаж із пов'язаного вмісту.

- *1* Під час перегляду альбому натисніть **Створити колаж**.
- *2* Виберіть необхідні зображення, які слід додати до колажу, а потім натисніть **ДАЛІ**.
	- • Виберіть бажаний стиль у нижній частині екрана.
- *3* Натисніть **СТВОРИТИ**.

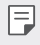

Для створення колажу можна використовувати максимально до 9 зображень.

### **Створення відео із супутнього вмісту**

Ви можете поєднувати супутній вміст для створення відеокліпу: для цього натисніть  $\left(\bullet\right)$  на відео, на якому відображається дата або місцезнаходження.

Оберіть тему та фонову музику, настройте ефекти підпису та порядок слідування або ж додайте дату та ваш підпис, після чого натисніть **ЗБЕР**.

- $\cdot$   $\frac{8\pi}{3}$ : Вибір теми відео.
	- *-* Для завантаження теми натисніть .
- $\Box$ : Додавання фонової музики або настройка часу відтворення.
	- *-* Щоб вибрати файл для фонової музики, натисніть .
	- *-* Щоб завантажити файл для фонової музики, натисніть .
	- *-* Щоб відрегулювати гучність фонової музики та оригінального відео, натисніть  $\frac{1}{\sqrt{2}}$ .
- $A:$  Вибір шрифту.
	- $-$  Для завантаження шрифту натисніть  $\downarrow$ .

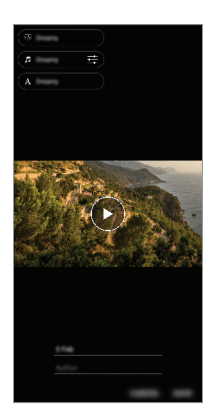

Завантажте програму VASSET з магазину Play Store, щоб додати теми 冃 відео, фонову музику або шрифти. Якщо ви користуєтеся мобільною передачею даних без підключення Wi-Fi, з вас може стягуватися плата за передачу даних.

#### **Створення фільму**

Ви можете створювати нові фільми, об'єднуючи зображення та відео разом.

- 1 Натисніть **() > < ,** а потім натисніть **: > Створити Фільми.**<br>2 Виберіть зображення або відео для свого фільму та натисні
- *2* Виберіть зображення або відео для свого фільму та натисніть **ДАЛІ**.
- *3* Відредагуйте вибрані зображення та відео, після чого натисніть **ЗБЕР**.

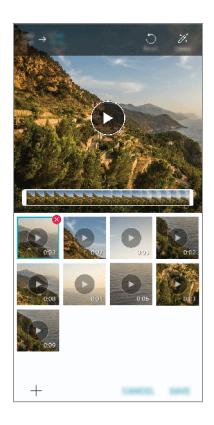

#### **Видалення файлів**

Щоб вибрати зображення або відео, які слід видалити з вашого відео, натисніть в вгорі справа на піктограмі.

#### **Додавання файлів**

Щоб вибрати зображення або відео, які слід додати, натисніть  $+$  в нижній частині екрана. Так само можна вибирати зображення або відео, які ви вже додавали раніше.

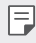

冃

• Щоб вибрати кілька файлів, доторкніться й утримуйте файл, а потім натисніть інший файл.

#### **Розташування файлів**

Щоб розташувати зображення та відео в іншому порядку, доторкніться й утримуйте файл, який слід перемістити, та перетягніть його в потрібне місце.

#### **Додавання ефектів до файлів**

Натисніть  $\hat{\mathcal{Z}}$ , щоб додати тему або фонову музику, а також для зміни шрифту.

#### **Скидання виправлень, внесених під час редагування фільму**

Можна скидати виправлення, внесені під час редагування фільму (наприклад, час програвання); для цього натисніть ...

## **Попередній перегляд файлу**

Перевірте своє відео, перш ніж зберігати його; для цього натисніть . Коли час програвання завершується, автоматично відтворюється наступний файл.

- • Для створення відео можна використовувати максимально до 50 зображень та відео.
	- За замовчуванням для зображення задано час відтворення 3 секунди; це значення не можна змінювати. Тривалість відео можна скоротити до 1 секунди (мінімальне значення).
	- Ця функція може не підтримувати деякі формати зображення або відео.

## **Створення GIF**

Ви можете легко створити GIF-файл, використовуючи записане відео.

- Під час перегляду відео в потрібний момент початку натисніть GF,
- *2* Виберіть довжину GIF-файлу, який ви хочете створити.
	- • Генерується GIF вибраної довжини, починаючи з поточного моменту.
	- • Якщо тривалість відео менша, ніж 5 секунд, автоматично генерується GIF-файл для всього часу, що залишається.
	- Цю функцію дозволяється використовувати виключно для вашої власної творчості. Використання цієї функції може порушувати права інших осіб, зокрема внаслідок порушення авторських прав, наклепу або образи. У таких випадках може передбачатися цивільна, кримінальна або адміністративна відповідальність та (або) стягуватися штраф відповідно до чинного законодавства. Ви не маєте права копіювати, відтворювати, розповсюджувати або іншим чином протизаконно користуватися будьякими матеріалами, захищеними авторськими правами, без дозволу законного власника або утримувача авторських прав. В усіх випадках, установлених законом, компанія LG Electronics відмовлятиметься від будь-яких явно виражених або непрямих гарантійних зобов'язань, а також від пов'язаної відповідальності.

# <span id="page-168-0"></span>**Розпізнавання відбитка пальця**

## <span id="page-168-1"></span>**Огляд функції розпізнавання відбитка пальця**

Перш ніж скористатися функцією розпізнавання відбитка пальця, ви повинні зареєструвати свій відбиток пальця на пристрої.

Використання функції розпізнавання відбитка пальця можливе в наступних ситуаціях:

- • Для розблокування екрана;
- $\cdot$  Для перегляду заблокованого вмісту в Галерея або QuickMemo+:
- • Для ідентифікації за відбитком пальця, щоб підтвердити покупку або ввійти до програми.
- 冃 Ваш відбиток пальця може використовуватися пристроєм для ідентифікації користувача. Сенсор відбитка пальця може розпізнати дуже схожі відбитки пальців від різних користувачів як однакові.
	- Якщо пристрою не вдається розпізнати ваші відбитки пальців або ж ви забули значення, що вказувалося під час реєстрації, віднесіть свій пристрій до найближчого центру обслуговування клієнтів LG. Вам потрібно буде пред'явити документ, що посвідчує вашу особу.

#### **Запобіжні заходи стосовно розпізнавання відбитка**

#### **пальця**

Точність розпізнавання відбитка пальця може зменшуватися через різні причини. Для максимально точного розпізнавання перед використанням пристрою перевірте наступне.

- • Упевніться, що сенсор відбитка пальця не пошкоджений якимось металевим предметом, наприклад монетою або ключем.
- • Вода, пил або інші сторонні речовини на сенсорі відбитка пальця або вашому пальці можуть призвести до того, що реєстрація та розпізнавання відбитка пальця не здійснюватимуться. Перед розпізнаванням відбитка пальця очистіть та висушіть палець.
- • Відбиток пальця може бути розпізнаний неправильно, якщо на поверхні пальця є шрам або поверхня не гладка через те, що палець деякий час знаходився у воді.
- • Якщо ви зігнете палець або прикладете лише кінчик пальця, відбиток може не розпізнатися. Переконайтеся, що палець закриває всю поверхню сенсора відбитка пальця.
- • Скануйте лише один палець для кожної реєстрації. Сканування більш ніж одного пальця може вплинути на реєстрацію та розпізнавання відбитка.
- • Якщо навколишнє повітря сухе, пристрій може генерувати статичну електрику. Якщо навколишнє повітря занадто сухе, намагайтеся уникати сканування відбитка пальця; за потреби, перш ніж сканувати відбиток, торкніться металевого предмета (монетки чи ключів), щоб позбутися статичного електричного заряду.

### **Реєстрація відбитків пальця**

Ви можете реєструвати і зберігати відбитки пальця на пристрої з метою їх використання для ідентифікації.

- *1* Торкніться **Налаштув. Загальні Екран блокування та захист Відбитки пальців**.
	- • Для використання цієї функції необхідно встановити блокування екрана.
		- Якщо блокування екрана неактивне, налаштуйте блокування екрана, виконуючи інструкції на екрані. Детальна інформація наведена в розділі [Налаштування функції блокування екрана](#page-200-0).
- *2* Знайдіть сенсор відбитка пальця на задній панелі пристрою й обережно торкніться його пальцем, щоб зареєструвати відбиток.
- 

Переконайтеся, що кінчик вашого пальця закриває всю поверхню сенсора відбитка пальця.

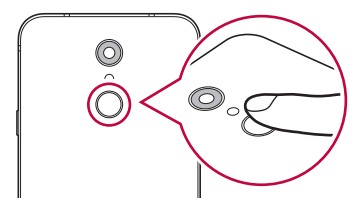

- *3* Виконайте інструкцій на екрані.
	- • Повторіть сканування відбитка пальця, повільно переміщаючи палець, поки його відбиток не буде зареєстрований.
- *4* По завершенні реєстрації відбитка пальця торкніться **OK**.
	- • Торкніться **ДОДАТИ БІЛЬШЕ**, щоб зареєструвати інший відбиток пальця. Якщо зареєструвати лише один відбиток пальця і відповідний палець буде не в найкращому стані, розпізнавання відбитка може не працювати належним чином. Аби заздалегідь попередити таку ситуацію, зареєструйте кілька відбитків пальців.

### **Управління відбитками пальця**

Ви можете редагувати або видаляти зареєстровані відбитки пальця.

- *1* Торкніться **Налаштув. Загальні Екран блокування та захист Відбитки пальців**.
- *2* Розблокуйте відповідно до зазначеного методу блокування.
- *3* У списку відбитків пальця торкніться потрібного відбитка, щоб перейменувати його. Щоб видалити його, торкніться  $\overline{\text{ini}}$ .

### **Розблокування екрана за допомогою відбитка пальця**

За допомогою відбитка пальця можна розблоковувати екран або ж переглядати заблокований контент. Активуйте потрібну функцію.

- *1* Торкніться **Налаштув. Загальні Екран блокування та захист Відбитки пальців**.
- *2* Розблокуйте відповідно до зазначеного методу блокування.
- *3* На екрані налаштувань відбитка пальця активуйте потрібну функцію:
	- • **Блокування екрана**: Розблокуйте екран за допомогою відбитка пальця.
	- • **Блокування контенту**: Розблокуйте контент за допомогою відбитка пальця. Для цього переконайтеся, що блокування контенту було встановлено.

# <span id="page-171-0"></span>**Багатофункціональність**

## **Функція «Багато вікон»**

Для користування двома програмами одночасно розділіть екран на кілька вікон.

- 1 Натисніть ∩ серед сенсорних кнопок Home.
	- • Відобразяться нещодавно використовувані додатки.
- 2 Натисніть ⊟ у верхній частині бажаної програми, щоб скористатися функцією «Багато вікон».
	- • Вибрана програма відобразиться у верхній половині екрана.

Інший спосіб:

- *1* Доторкніться й утримуйте під час користування програмою.
	- На розділеному екрані з'являться нещодавно використовувані додатки.
- 2 Натисніть <del>∏</del> у верхній частині бажаної програми, щоб скористатися функцією «Багато вікон».
	- • Вибрана програма відобразиться у верхній половині екрана.

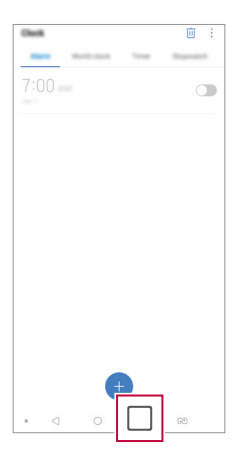

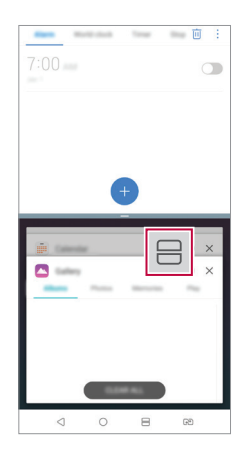

- <span id="page-172-0"></span>Для деактивації функції «Багато вікон» торкніться та втримуйте  $\ominus$ серед 冃 сенсорних кнопок Home.
	- Щоб настроїти розмір розділеного екрана, перетягніть у центральну частину екрана.
	- • Деякі програми LG включно з програмами, завантаженими з магазину Play Store, не підтримують функцію «Багато вікон».

#### **Оглядовий екран**

Оглядовий екран призначений для попереднього перегляду останніх використаних програм.

Для перегляду списку останніх використаних програм торкніться  $\Box$  на домашньому екрані, а потім торкніться програми, що відображається.

• Торкніться програми, утримуючи дотик, а потім перетягніть її у верхню частину екрана, щоб запустити її за допомогою функції «Багато вікон». Так само можна торкнутися  $\equiv$  у верхній частині будь-якої програми.

# **Примітки щодо властивостей, пов'язаних із водонепроникністю**

Цей пристрій стійкий до води і пилу із рівнем захисту від проникнення IP68. Ваш пристрій пройшов перевірку в контрольованих умовах. Результати перевірки підтверджують, що виріб за певних умов зберігає властивості стійкості до дії води та пилу (тобто відповідає вимогам класифікації IP68 згідно з описом у міжнародному стандарті IEC 60529 "Ступені захисту, які забезпечують оболонки» [код IP]; умови випробування: 15-35 ºC, 86-106kPa, 1,5 метра, протягом 30 хвилин). Не використовуйте пристрій в умовах, які відрізняються від умов випробування. Результати можуть бути дещо іншими у дійсних умовах експлуатації.

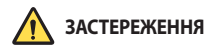

Незважаючи на ступінь захисту IP68, пристрій не здатен протистояти умовам, не перевіреним у контрольованому середовищі LG. Зауважте, що будь-які пошкодження, які сталися в результаті таких причин, призводять до зміни кольору індикатора LDI (Liquid Damage Indicator – індикатор пошкодження рідиною). Якщо колір індикатора LDI, розташованого всередині виробу, зміниться, виріб вважатиметься непридатним для безкоштовного ремонту згідно обмеженої гарантії на виріб.

Не використовуйте виріб у сильно запилених або вологих середовищах. Не використовуйте виріб у перелічених нижче середовищах.

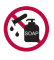

Не занурюйте виріб у рідкі хімікати (мильні розчини тощо) (окрім води).

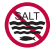

Не занурюйте виріб у солону воду, зокрема у море.

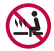

Не занурюйте виріб у гарячі джерела.

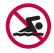

Не плавайте з виробом.

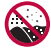

Не кладіть виріб на пісок (зокрема, на пляжі) чи в грязь.

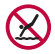

Не занурюйте виріб у воду на глибину понад 1,5 метра (приблизно). Не занурюйте виріб у воду довше ніж на 30 хвилин.

- • Якщо виріб намокне, витріть мікрофон, динамік і стереороз'єм сухою ганчіркою перед використанням.
- • Якщо ви намочили пристрій чи руки, ретельно висушіть їх, перш ніж користуватися пристроєм.
- • Не використовуйте пристрій у місцях, де на нього можуть потрапити бризки води під високим тиском (наприклад, біля крана або насадки для душу) і не занурюйте його у воду на тривалий час, оскільки він не призначений витримувати високий тиск води.
- • Цей пристрій не стійкий до ударів. Слідкуйте, щоб пристрій не падав; уникайте ударів. Нехтування цією вимогою може призвести до пошкодження чи деформування основного блока, що, в свою чергу, може призвести до пропускання води.
- • На властивості стійкості пристрою до дії води чи пилу може вплинути падіння або удар.
- • Якщо пристрій намок, ретельно протріть його чистою м'якою ганчіркою.
- • Сенсорний екран та інші функції можуть не працювати належним чином, якщо використовується вологий пристрій.
- • Ваш пристрій водонепроникний лише якщо лоток для SIM-карти та карти пам'яті належним чином встановлено у пристрій.
- • Не відкривайте і не закривайте лоток для SIM-карти та карти пам'яті, якщо пристрій вологий чи занурений у воду. У разі контакту відкритого лотка з водою чи вологою пристрій може зазнати пошкоджень.
- • Лоток для SIM-карти та карти пам'яті має гумову накладку, щоб уникнути потрапляння пилу, води і вологи у пристрій. Будьте обережні, щоб не пошкодити гумову накладку, інакше у пристрій може потрапити пил, вода або волога і призвести до пошкоджень.

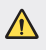

Недотримання наданих вказівок може призвести до втрати обмеженої гарантії на пристрій.

<span id="page-175-0"></span>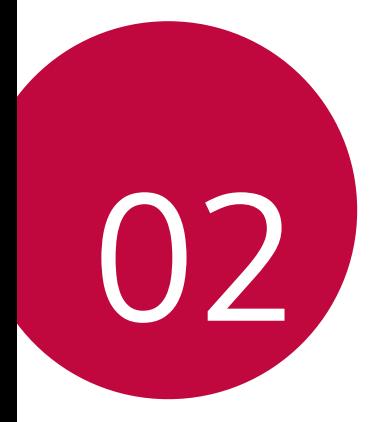

# **Основні функції**

# <span id="page-176-0"></span>**Компоненти та аксесуари пристрою**

До комплекту постачання вашого пристрою входять такі елементи.

- • Пристрій
- • Стереогарнітура
- • USB-кабель

∧

冃

- • Зарядний пристрій
- • Короткий посібник користувача
- • Виштовхувач
- • Описані вище елементи можуть бути необов'язковими.
	- • Елементи, що постачаються разом із пристроєм, а також доступні аксесуари можуть різнитися залежно від вашого регіону чи постачальника послуг зв'язку.
	- Завжли використовуйте лише оригінальні аксесуари LG Electronics. Використання аксесуарів інших виробників може вплинути на якість роботи пристрою або викликати збої. Послуги ремонту LG не розповсюджуються на такі проблеми.
	- Деякі компоненти пристрою виготовлено із загартованого скла. Якщо пристрій упаде на тверду поверхню або зазнає сильного удару, загартоване скло може бути пошкоджене. У такому випадку негайно припиніть користування пристроєм і зверніться до сервісного центру компанії LG.
- Якщо якихось із цих основних елементів немає, зверніться до продавця, у якого ви придбали пристрій.
	- Щоб придбати додаткові елементи, зверніться до сервісного центру компанії LG.
	- • Деякі елементи в коробці з виробом можуть бути змінені без попереднього повідомлення.
	- • Вигляд і характеристики пристрою можуть бути змінені без попереднього повідомлення.
	- • Специфікації пристрою можуть змінюватися залежно від регіону або постачальника послуг зв'язку.
	- • Зніміть захисну плівку з сенсора відбитка пальця, перш ніж використовувати функцію розпізнавання відбитка пальця.

# <span id="page-177-0"></span>**Огляд складових елементів**

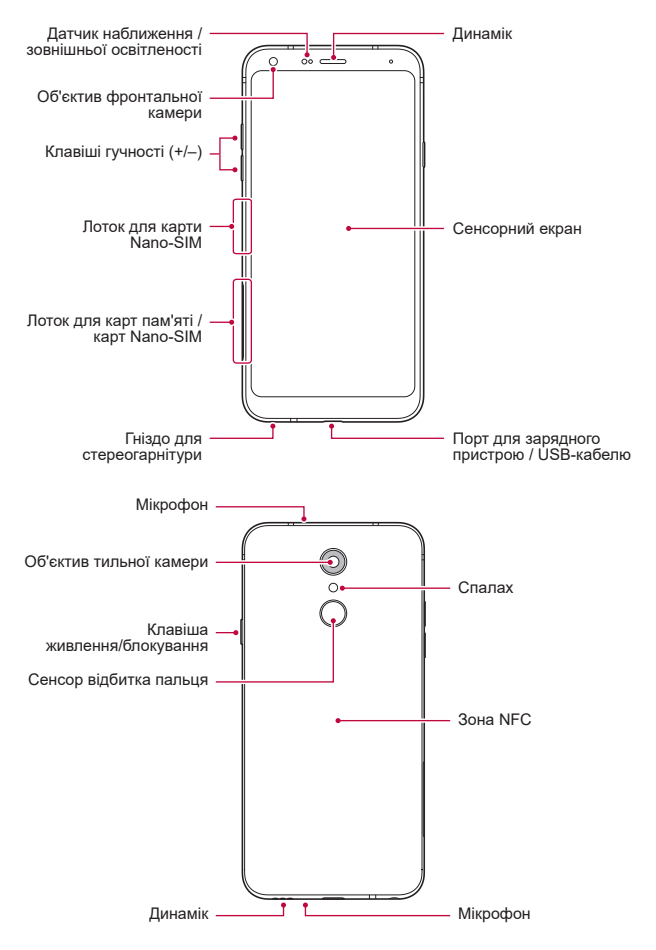

Основні функції *30*

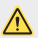

**Не намагайтеся зняти задню кришку.**

Цей пристрій має незнімну батарею. Не намагайтеся зняти задню кришку. Такі дії можуть призвести до серйозних ушкоджень батареї або пристрою із можливим перегріванням, займанням або травмами.

- • Датчик наближення / зовнішньої освітленості
	- *-* Датчик близькості: Під час виклику датчик близькості вимикає екран і сенсорні кнопки, коли пристрій знаходиться в безпосередній близькості до людського тіла. Коли пристрій виходить за межі певного діапазону, він знову вмикає екран і сенсорні кнопки.
	- *-* Датчик зовнішньої освітленості: датчик зовнішньої освітленості аналізує інтенсивність зовнішнього світла, коли ввімкнуто режим керування автояскравістю.
- • Клавіші гучності
	- *-* Налаштуйте гучність для мелодій дзвінків, власне дзвінків та повідомлень.
	- *-* Під час використання програми «Камера» злегка натисніть клавішу гучності, щоб зробити фото. Щоб зробити кілька знімків поспіль, натисніть і втримуйте клавішу гучності.
	- *-* Двічі натисніть клавішу зменшення гучності (-), щоб запустити програму «Камера», коли екран заблокований або вимкнений. Двічі натисніть клавішу збільшення гучності (+), щоб запустити Capture+.
- • Клавіша живлення/блокування
	- *-* Швидко натисніть клавішу, щоб увімкнути або вимкнути екран.
	- *-* Натисніть і утримуйте клавішу, щоб вибрати опцію керування живленням.
- • Сенсор відбитка пальця
	- *-* Увімкніть функцію розпізнавання відбитка пальця, щоб спростити процес розблокування екрана. Детальна інформація наведена в розділі [Огляд функції розпізнавання відбитка пальця](#page-168-1).
- • Доступ до деяких функцій може бути обмежений у залежності від специфікації пристрою.
	- • На задній стороні пристрою є вбудована антена NFC. Будьте обережні під час використання пристрою, щоб не пошкодити і не закрити антену NFC.
	- Не кладіть важкі предмети на пристрій та не сидіть на ньому. Якщо цього не зробити, сенсорний екран може бути пошкоджений.
	- • Захисна плівка екрана або аксесуари можуть порушувати роботу датчика близькості.
	- • Якщо пристрій вологий або використовується у вологому середовищі, сенсорний екран або кнопки можуть працювати неправильно.

冃
# **Увімкнення та вимкнення живлення**

### **Увімкнення живлення**

Коли живлення вимкнене, натисніть і утримуйте клавішу живлення/ блокування.

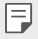

• Коли пристрій вмикається вперше, відбувається початкове налаштування. Для першого завантаження смартфону може знадобитися більше часу, ніж у подальшому.

### **Вимкнення живлення**

Натисніть і утримуйте клавішу живлення/блокування, а потім виберіть "Вимкнути живлення".

### **Перезапуск пристрою**

Якщо пристрій не працює належним чином або ж не відповідає, перезапустіть його, виконуючи наведені нижче вказівки.

- *1* Одночасно натисніть і утримуйте клавішу живлення/блокування та клавішу зменшення гучності (–), поки не вимкнеться живлення пристрою.
- *2* Відпустіть клавішу, коли пристрій перезапуститься.

### **Опції керування живленням**

Натисніть і втримуйте клавішу живлення/блокування, а потім виберіть опцію.

- • **Вимкнути живлення**: Вимкніть пристрій.
- • **Вимкнути і перезавантажити**: перезапустити пристрій.
- • **Режим "У літаку" увімкнено**: заблокувати телекомунікаційні функції, включаючи дзвінки, обмін повідомленнями і доступ до інтернету. Інші функції залишаються доступними.

# **Встановлення SIM-картки**

Вставте SIM-картку (модуль ідентифікації абонента), яку надав ваш постачальник послуг зв'язку, щоб почати користуватися пристроєм.

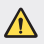

• Будьте обережні з виштовхувачем, оскільки він має гострий край.

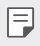

Для ефективного захисту від дії води та пилу лоток для карт необхідно вставляти правильно.

*1* Вставте виштовхувач в отвір лотка для карт.

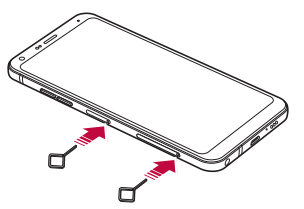

*2* Вийміть лоток для карт.

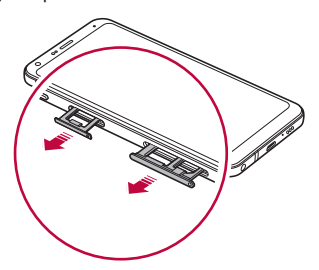

*3* Вставте SIM-картку в лоток з контактами золотавого кольору лицевою стороною донизу.

Вставте основну SIM-картку до лотка для SIM-картки 1; після цього вставте допоміжну SIM-картку до лотка для SIM-картки 2.

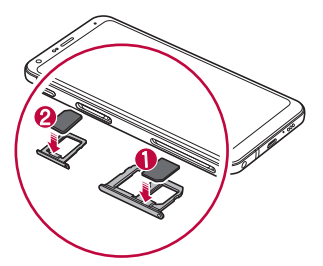

*4* Вставте лоток для карт назад у отвір.

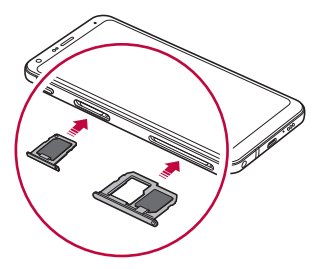

Цей пристрій підтримує лише карти Nano-SIM.

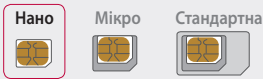

Æ

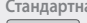

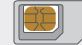

- • Для нормальної роботи пристрою рекомендується використовувати тільки відповідний тип SIM-карти. Завжди використовуйте заводські SIM-картки, які постачаються оператором.
- • Якщо вставити в пристрій вологий лоток для карт, пристрій може бути пошкоджений. Завжди перевіряйте, що лоток для карт сухий.
- • Намагайтеся не загубити SIM-картку. Компанія LG не несе відповідальності за ушкодження та інші проблеми, пов'язані зі втратою SIM-картки чи її передачею іншим особам.
- • Будьте обережні, щоб не пошкодити SIM-картку під час її вставлення або виймання.
- • Під час встановлення SIM-картки або карти пам'яті кладіть їх у лоток для карт належним чином.
- • Вставляйте лоток для карт у пристрій в горизонтальному положенні, в напрямку стрілки, як показано на малюнку. Перевірте, що картка у лотку не зсувається зі свого положення.
- • Вставляйте SIM-картку стороною із контактами золотавого кольору донизу.
- • Вставляйте SIM-картку у пристрій відповідно до інструкцій в посібнику користувача.
- • Коли лоток для карт виймається чи вставляється у пристрій, перевіряйте відсутність на ньому води чи інших рідин. Якщо у пристрій вставити вологу картку чи лоток для карт, пристрій може бути пошкоджений.

# **Встановлення карти пам'яті**

Уставте картку пам'яті до пристрою.

Цей пристрій підтримує карти microSD з обсягом пам'яті до 2 Тбайт. Залежно від виробника та типу, деякі карти пам'яті можуть бути несумісними з вашим пристроєм.

- *1* Вставте виштовхувач в отвір лотка для карт.
- *2* Вийміть лоток для карт.
- *3* Вставте карту пам'яті в лоток з контактами золотавого кольору лицевою стороною донизу.

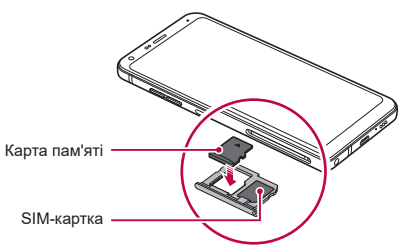

- *4* Вставте лоток для карт назад у отвір.
	- Деякі карти пам'яті можуть бути несумісними з вашим пристроєм. Якщо ви скористаєтеся несумісною картою, можна пошкодити пристрій або карту пам'яті, а також дані, що зберігаються на карті.
	- 冃 Карта пам'яті є додатковим елементом.
		- Часті записи та стирання даних можуть скорочувати термін служби карт пам'яті.

# **Виймання карти пам'яті**

З міркувань безпеки, перш ніж виймати карту пам'яті, її необхідно відключити.

- *1* Торкніться **Налаштув. Загальні Пам'ять** .
- *2* Вставте виштовхувач в отвір лотка для карт.
- *3* Вийміть лоток для карт і дістаньте карту пам'яті.
	- Не діставайте карту пам'яті, коли пристрій передає інформацію чи здійснює доступ до неї. Це може призвести до втрати чи пошкодження даних, а також до пошкодження карти пам'яті чи пристрою. Компанія LG не несе відповідальності за втрати, що стали наслідком неправильного чи неналежного використання карт пам'яті, включно з втратою даних.

# **Акумулятор**

### **Заряджання акумулятора**

Перед використанням пристрою повністю зарядіть акумулятор.

Заряджайте пристрій за допомогою кабелю USB типу C.

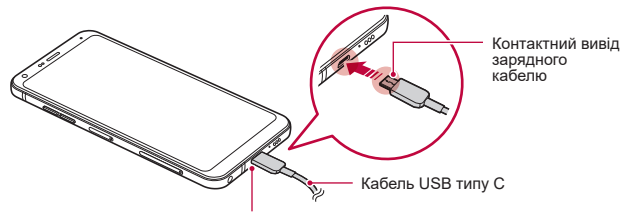

Роз'єм для кабелю USB типу C

- Не виконуйте зарядження, якщо пристрій або зарядний кабель є мокрим або містить вологу. Це може призвести до пожежі, ураження електричним струмом, травми або пошкодження пристрою.
- • Слід використовувати кабель USB, що входить до комплекту пристрою.
- • Використовуйте тільки той зарядний пристрій та зарядний кабель, що схвалені LG. Зарядка акумулятора за допомогою зарядного пристрою стороннього виробника може спричинити вибух акумулятора або пошкодити пристрій.
- Цей пристрій має незнімну батарею. Не намагайтеся зняти задню кришку.
- • Використання пристрою під час заряджання може призвести до ураження електричним струмом. Якщо вам потрібно скористатися пристроєм, припиніть заряджання.
- Коли пристрій повністю зарядиться, вийміть зарядний пристрій з розетки. Це запобігає непотрібному споживанню енергії.
	- • У комплект виробу додається адаптер, який підтримує можливість швидкого заряджання.
	- • Функція швидкого заряджання може не працювати, якщо використовується адаптер для швидкого заряджання, відмінний від того, що входить до комплекту пристрою.
	- • Інший спосіб заряджання акумулятора підключити пристрій до настільного або портативного комп'ютера за допомогою USB-кабелю. Цей спосіб може займати більше часу в порівнянні з підключенням адаптера до настінної розетки.
	- Не заряджайте акумулятор за допомогою USB-концентратора, який не в змозі підтримувати номінальну напругу. Заряджання може не вдатися або ненавмисно зупинитися.

### **Заходи безпеки під час використання пристрою**

- • Слід використовувати кабель USB, що входить до комплекту пристрою; не використовуйте з вашим пристроєм кабелі USB або зарядні пристрої сторонніх виробників. Обмежена гарантія LG не охоплює використання аксесуарів сторонніх виробників.
- Невиконання інструкцій, наведених у цьому посібнику, та неправильне використання може призвести до пошкодження пристрою.

冃

### **Ефективне використання акумулятора**

Час роботи акумулятора може зменшитися, якщо ви одночасно і безперервно використовуєте багато програм і функцій.

Скасуйте фонові дії для збільшення ресурсу акумулятора.

Щоб звести до мінімуму споживання акумулятора, дотримуйтесь наступних порад.

- • Вимикайте **Bluetooth**® та Wi-Fi, коли вони не використовуються.
- • Встановіть для тайм-ауту екрана якомога менше значення.
- • Встановіть яскравість екрана на мінімум.
- • Встановіть блокування екрана, коли пристрій не використовується.
- • Під час використання будь-яких завантажених програм слідкуйте за рівнем заряду акумулятора.

# **Сенсорний екран**

Ви можете потренуватися у керуванні пристроєм, використовуючи маніпуляції з сенсорним екраном.

### **Торкання**

Злегка торкніться кінчиком пальця, щоб вибрати або запустити програму чи опцію.

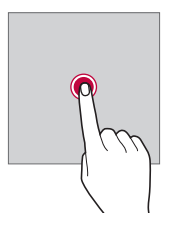

### **Торкання і утримання**

Торкніться та втримуйте протягом кількох секунд, щоб відобразити меню з доступними опціями.

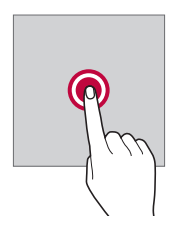

#### **Подвійне торкання**

Швидко двічі торкніться, щоб збільшити або зменшити веб-сторінку чи карту.

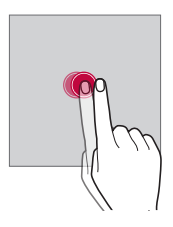

### **Перетягнувши**

Торкніться та втримуйте елемент, наприклад програму або віджет, а потім обережним рухом перетягніть палець в інше місце. Ви можете використовувати цю дію для переміщення елемента.

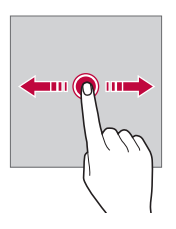

### **Проведення пальцем**

Торкніться екрана своїм пальцем та швидко перетягніть його без зупинки. Використовуйте цей жест для прокручування списків, веб-сторінок, фотографій, екранів тощо.

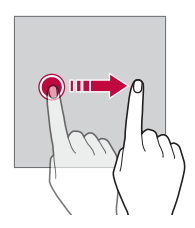

#### **Зведення та розведення**

Зведіть два пальці для зменшення масштабу, наприклад фотографії чи карти. Щоб збільшити масштаб, розведіть пальці.

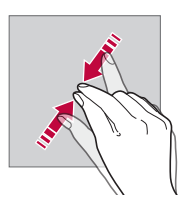

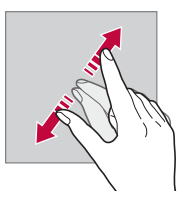

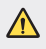

Не піддавайте сенсорний екран механічним ударам. Це можете пошкодити сенсорний датчик.

- Використання пристрою поблизу магнітних, металевих або струмопровідних матеріалів може викликати збій сенсорного екрана.
	- • Якщо пристрій використовується під яскравим світлом, наприклад прямим сонячним промінням, зображення на екрані може бути погано видно (залежить від позиції користувача). Користуйтеся пристроєм у тінистому місці або там, де навколишнє світло не надто яскраве, але при цьому достатнє для читання книг.
	- Не натискайте на екран надто сильно.

冃

- Злегка торкніться потрібної опції кінчиком пальця.
- • Якщо ви торкаєтеся екрана у рукавичках або нігтем, сенсорне керування може працювати неналежним чином.
- • Сенсорне керування також може працювати неналежним чином, якщо екран мокрий або вологий.
- • Сенсорний екран може функціонувати неналежним чином, якщо на екрані пристрою є захисна плівка або аксесуари, придбані в магазині сторонньої компанії.
- Якщо на екрані протягом тривалого часу відображається статичне зображення, це може призвести до появи залишкових зображень або вигоряння екрана. Вимикайте екран та уникайте відображення одного зображення протягом тривалого часу, коли ви не користуєтеся пристроєм.

# **Домашній екран**

### **Огляд головного екрана**

Головний екран є відправною точкою для доступу до різних функцій і програм на вашому пристрої. Торкніться  $\bigcap$ на довільному екрані, щоб перейти на головний екран.

Можна керувати всіма програмами та віджетами з головного екрана. Проведіть по екрану пальцем ліворуч чи праворуч, щоб переглянути всі встановлені програми одразу.

### **Вигляд головного екрана**

Переглядайте всі програми та впорядковуйте віджети та папки на головному екрані.

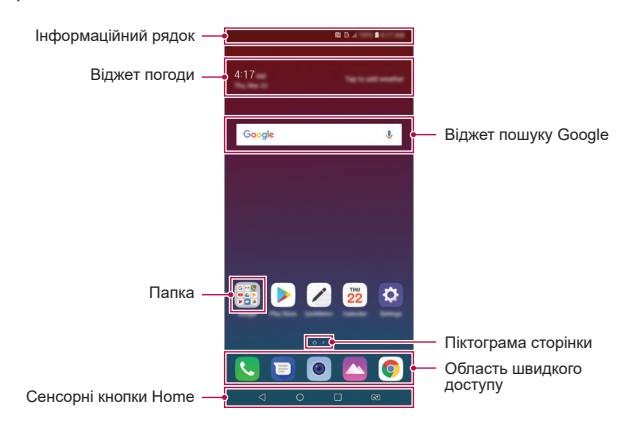

- Домашній екран може відрізнятися залежно від політики виробника, настройок користувача, версії програми або постачальника послуг.
- • **Інформаційний рядок**: переглядайте стан піктограм, час і рівень заряду акумулятора.
- • **Віджет погоди**: переглядайте інформацію про погоду та час для певної області.
- • **Віджет пошуку Google**: виконуйте пошук Google, промовляючи або друкуючи ключові слова.
- • **Папка**: створюйте папки для групування програм відповідно до ваших вподобань.
- • **Піктограма сторінки**: відображає загальну кількість робочих столів головного екрана. Натисніть піктограму потрібної сторінки, щоб перейти до вибраної сторінки. Піктограма поточного робочого столу буде виділена.
- • **Область швидкого доступу**: зафіксуйте основні програми в нижній частині екрана, щоб до них можна було отримати доступ з будь-якого робочого стола головного екрана.
- • **Сенсорні кнопки Home**
	- $\leq$ : повернутися до попереднього екрана. Закрити клавіатуру або спливаючі вікна.
	- $\bigcap$ : торкніться, щоб перейти на головний екран. Щоб запустити пошук Google, торкніться та втримуйте.
	- *-* : натисніть для перегляду списку недавно відкритих програм або запуску програми зі списку. Щоб видалити всі недавно використані програми, натисніть **ВИДАЛИТИ ВСЕ**. Для користування двома програмами одночасно за допомогою режиму «Багато вікон» натисніть й утримуйте цю кнопку під час використання програми.
	- *-* : виберіть SIM-картку, яку слід використовувати. Натисніть та утримуйте для налаштування параметрів використання двох SIM-карток.

### **Редагування сенсорних кнопок головного екрана**

Ви можете перевпорядкувати сенсорні кнопки головного екрана або додати до області цих кнопок часто використовувані функції.

Натисніть **Налаштув. Екран Сенсорні кнопки Home Комбінація кнопок** та налаштуйте параметри.

• Доступні деякі функції, включаючи QSlide, Сповіщення і Capture+.

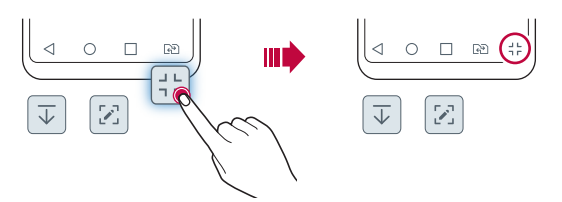

### **Піктограми стану**

Коли є сповіщення про непрочитане повідомлення, подію в календарі або будильник, інформаційний рядок відображає відповідну піктограму сповіщення. Перевіряйте стан вашого пристрою, переглядаючи піктограми сповіщень, що відображаються в інформаційному рядку.

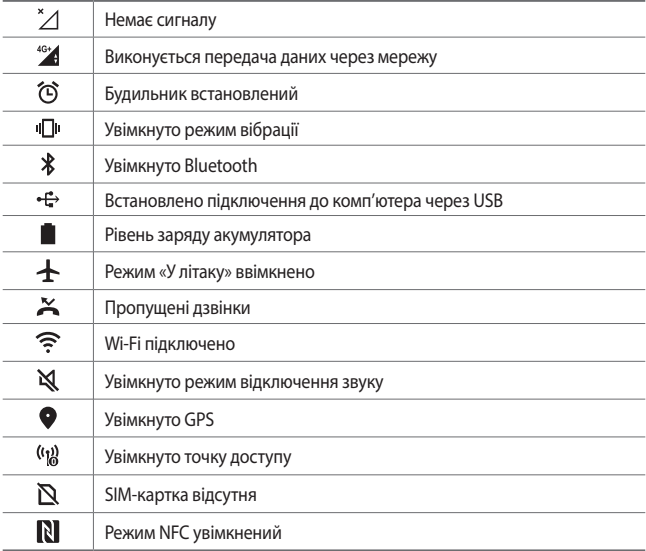

• Деякі з цих значків можуть відображатися по-різному або зовсім не з'являтися залежно від стану пристрою. Дивіться на піктограми відповідно до фактичного середовища та регіону, в якому використовується пристрій, а також вашого постачальника послуг зв'язку.

• Значки, що відображаються, можуть відрізнятися залежно від регіону та постачальника послуг мобільного зв'язку.

冃

# **Панель сповіщень**

Ви можете відкрити панель сповіщень, перетягнувши інформаційний рядок донизу на головному екрані.

- • Щоб відкрити список іконок швидкого доступу, перетягніть панель сповіщень донизу або ж торкніться  $\vee$ .
- • Для зміни порядку, додавання або видалення іконок торкніться **РЕДАГ**.
- • Якщо торкнутися піктограми та утримувати дотик, з'явиться екран налаштувань для відповідної функції.

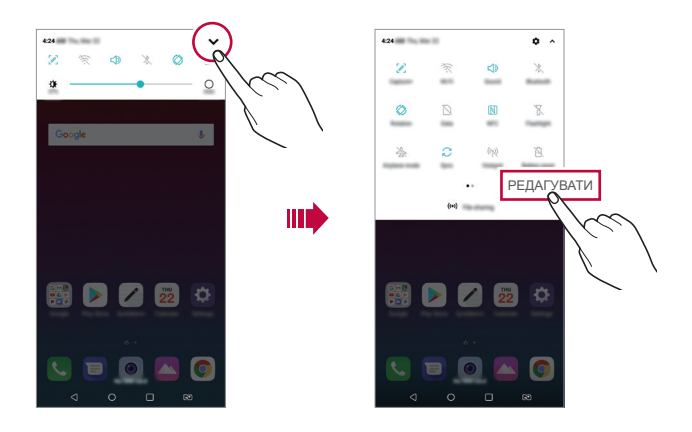

Навіть коли екран заблоковано, можна користуватися панеллю 冃 сповіщень. Щоб отримати швидкий доступ до необхідних функцій, перетягніть панель сповіщень на заблокованому екрані.

### **Переключення орієнтації екрана**

Можна встановити автоматичну зміну орієнтації екрана залежно від положення пристрою.

На панелі сповіщень торкніться **Ротація** зі списку піктограм швидкого доступу.

Так само можна торкнутися **Налаштув. Екран** та активувати **Автоповорот екранa**.

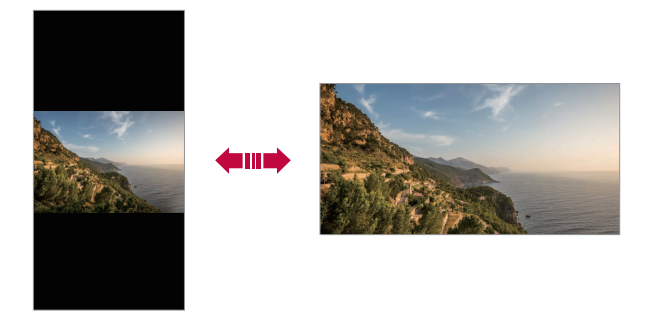

### **Редагування головного екрана**

На головному екрані торкніться порожнього місця, втримуючи дотик, а потім виберіть бажану функцію нижче.

- • Щоб змінити положення робочих столів головного екрана, торкніться робочого стола та утримуйте дотик, потім перетягніть робочий стіл в інше місце.
- • Щоб додати віджет на головний екран, торкніться порожньої площі головного екрана, втримуючи дотик, а потім виберіть **Віджети**.
- • Щоб змінити тему, торкніться порожньої площі головного екрана, втримуючи дотик, а потім виберіть **Шпалери & Тема Тема**. Можна також натиснути **Налаштув. Екран Шпалери & Тема Тема** та вибрати тему, яку необхідно застосувати до пристрою.
- • Щоб налаштувати параметри головного екрана, торкніться порожньої площі головного екрана, втримуючи дотик, а потім виберіть **Налаштування екрану**. Детальна інформація наведена в розділі [Налаштування екрану](#page-198-0).
- • Щоб переглянути або повторно встановити видалені програми, торкніться порожньої площі головного екрана, втримуючи дотик, а потім виберіть **Кошик для додатків**. Детальна інформація наведена в розділі [Кошик для додатків](#page-214-0).
- • Щоб змінити екран за замовчуванням, торкніться порожньої площи головного екрана, втримуючи дотик, перейдіть до потрібного екрана, натисніть  $\blacktriangle$ , а потім ще раз натисніть на екран.

Екран за замовчуванням

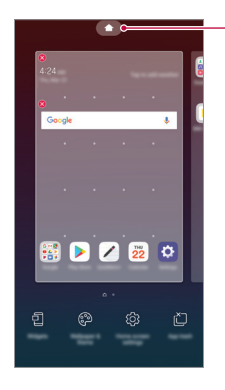

Основні функції *49*

### **Перегляд теми фону**

Ви можете переглядати тільки фонове зображення, приховуючи програми та віджети на головному екрані.

Розведіть два пальці один від одного на головному екрані.

• Щоб повернутися до нормального екрана, який відображає програми та віджети, зведіть пальці на головному екрані або натисніть  $\triangleleft$ .

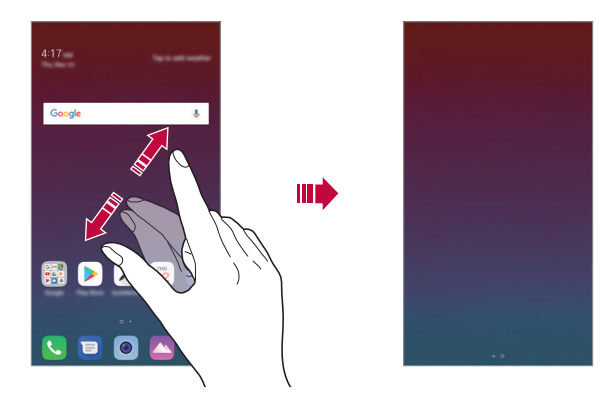

### **Переміщення програм на головному екрані**

На головному екрані торкніться програми, утримуючи дотик, та перетягніть її в інше місце.

- • Щоб зафіксувати часто використовувані програми в нижній частині головного екрана, торкніться програми й утримуйте дотик, а потім перетягніть її до області швидкого доступу знизу.
- • Щоб видалити піктограму з області швидкого доступу, перетягніть піктограму на головний екран.

### **Використання папок на головному екрані**

#### **Створення папок**

На головному екрані торкніться програми, утримуючи дотик, та перетягніть її на іншу програму.

• Буде створено нову папку, і в неї будуть додані програми.

#### **Редагування папок**

На головному екрані натисніть на папку та виконайте одну з таких дій.

- • Щоб редагувати назву і колір папки, торкніться назви папки.
- • Щоб додати програми, торкніться та втримуйте програму, а потім перетягніть її до папки і відпустіть.
- • Щоб видалити програму з папки, торкніться програми, утримуючи дотик, та перетягніть її за межі папки. Якщо в папці містилася тільки видалена програма, цю папку буде автоматично видалено.
- Можна так само додавати чи видаляти програми, доторкнувшись до  $+$  у папці.

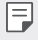

• Під час користування завантаженою темою неможливо змінювати колір теки.

### <span id="page-198-0"></span>**Налаштування екрану**

Ви можете налаштувати параметри головного екрана.

- *1* Натисніть **Налаштув. Екран Головний екран**.
- *2* Налаштуйте такі параметри:
	- • **Bибрати додому**: вибрати режим головного екрана.
	- • **Шпалери**: змінити шпалери фону головного екрана.
	- • **Ефект екрану**: вибрати ефект, який з'являтиметься при переході з одного робочого столу головного екрана на інший.
	- • **Форма іконки**: Зміна форми значків.
	- • **Відсортуйте додатки за**: вибір способу впорядкування програм на головному екрані.
- • **Решітка**: змінити режим розташування програм на головному екрані.
- • **Приховати застосунки**: вибирайте програми, які не будуть відображатися на головному екрані.
- • **Дозволити закільцьовування робочого столу**: увімкніть, щоб дозволити безперервне прокручування головного екрана (повернення до першого екрана після останнього).
- • **Пошук**: пошук шляхом проведення вниз по головному екрану

# **Блокування екрана**

### **Огляд блокування екрана**

Екран вашого пристрою вимикається і автоматично блокується, якщо натиснути кнопку живлення/блокування. Це також відбувається, якщо пристрій не використовується протягом певного періоду часу.

Якщо блокування екрана не встановлене, то натискання клавіші живлення/ блокування призведе до миттєвої появи головного екрана.

З метою безпеки та запобігання несанкціонованому доступу до вашого пристрою встановіть блокування екрана.

• Блокування екрана запобігає непотрібним сигналам сенсорного вводу 冃 на екрані пристрою та зменшує споживання заряду акумулятора. Рекомендуємо активувати блокування екрана, коли не користуєтеся пристроєм.

# **Налаштування функції блокування екрана**

Існує кілька опцій налаштування блокування екрана.

- *1* Натисніть **Налаштув. Загальні Екран блокування та захист Вибрати блокування екрана**, і виберіть бажаний метод.
- *2* Налаштуйте такі параметри:
	- • **Немає**: деактивація функції блокування екрана.
	- • **Провести пальцем**: проведіть пальцем по екрану, щоб його розблокувати.
	- • **Графічний ключ**: намалюйте комбінацію для розблокування екрана.
	- • **PIN**: Введіть числовий пароль для розблокування екрана.
	- • **Пароль**: введіть літерно-числовий пароль для розблокування екрана.
	- • **Відбитки пальців**: розблокування екрана за допомогою свого відбитка пальця.

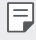

• Після 5 невдалих спроб розблокування пристрою екран заблокується на 30 секунд.

### **Налаштування запуску телефону в безпечному режимі**

Коли ви вибираєте Графічний ключ, PIN або Пароль як спосіб блокування екрана, ви можете налаштувати пристрій, щоб він був заблокований при ввімкненні для захисту ваших даних.

- • Усі функції, крім екстрених викликів, будуть недоступні, поки пристрій не буде розблоковано.
- • Якщо ви забудете пароль дешифрування, ви не зможете відновити зашифровані дані й особисту інформацію.

# **Запобіжні заходи щодо запуску телефону в безпечному режимі**

- • Якщо ви забудете пароль дешифрування, ви не зможете відновити зашифровані дані й особисту інформацію.
- • Зберігайте паролі для блокування екрана окремо.
- • Якщо неправильно ввести паролі для блокування екрана більше заданої кількості разів, пристрій автоматично скине свої параметри та зашифровані дані. Ваші особисті дані видаляються автоматично, і їх неможливо буде відновити.
- • Будьте обачними, щоб не ввести неправильні паролі для блокування екрана більше заданої кількості разів.
- • Під час увімкнення пристрою одразу після скидання його параметрів так само запускається й шифрування. Якщо самовільно зупинити шифрування, дані можуть пошкодитися. Обов'язково дочекайтеся завершення скидання параметрів.

# **Функція KnockON**

Ви можете ввімкнути або вимкнути екран, двічі торкнувшись його.

- Ця опція доступна лише зі стандартного головного екрана LG. Вона 冃 може не функціонувати належним чином, якщо використовується індивідуалізований лаунчер або головний екран, встановлений користувачем.
	- • Торкайтеся екрана кінчиком пальця. Не використовуйте ніготь.
	- • Перед використанням функції KnockON переконайтеся, що датчик близькості/освітленості не схований під наклейкою або будь-яким іншим стороннім об'єктом.

#### **Увімкнення екрана**

Двічі торкніться середини екрана.

• Торкання до верхньої або нижньої частини екрана може зменшити швидкість розпізнавання.

#### **Вимкнення екрана**

Двічі натисніть на порожнє місце на головному екрані та на заблокованому екрані.

Окрім того, можна двічі торкнутися порожньої ділянки інформаційного рядка.

# **Шифрування карти пам'яті**

Ви можете зашифрувати та захистити дані, збережені на карті пам'яті. До зашифрованих даних на карті пам'яті не можна отримати доступ з іншого пристрою.

- *1* Натисніть **Налаштув. Загальні Екран блокування та захист Шифрування та облікові дані Шифрування SD-карти**.
- *2* Прочитайте на екрані огляд шифрування карти пам'яті, а потім торкніться **ПРОДОВЖИТИ**, щоб продовжити.
- *3* Виберіть опцію та натисніть **ШИФРУВАННЯ**.
	- • **Шифрування нового файлу**: зашифрувати тільки ті дані, які збережені на карті пам'яті після шифрування.
	- • **Повне шифрування**: зашифрувати всі дані, збережені на карті пам'яті.
	- • **Виключити файли мультимедіа**: зашифрувати всі файли, окрім мультимедійних, таких як музика, фото і відео.
		- Шоб зашифрувати карту пам'яті, переконайтеся, що встановлено блокування екрана за допомогою PIN або Пароль.
			- • Після початку шифрування карти пам'яті обмежується доступ до деяких функцій.
		- Якщо вимкнути живлення під час шифрування, цей процес зіб'ється, а деякі дані можуть бути пошкоджені. Таким чином, до початку шифрування слід переконатися в достатності заряду акумулятора.
		- • Доступ до зашифрованих файлів можна отримати лише з пристрою, на якому ці файли були зашифровані.
		- Зашифровану карту пам'яті не можна використовувати на іншому пристрої LG. Для використання зашифрованої карти пам'яті на іншому мобільному пристрої відформатуйте карту.
		- • Можна запускати шифрування карти пам'яті, навіть коли до пристрою не вставлено карту пам'яті. Будь-яка карта пам'яті, встановлена після шифрування, буде автоматично зашифрована.

冃

# **Створення знімків екрана**

Ви також можете робити знімки екрана, який ви переглядаєте в поточний момент.

### **За допомогою комбінації клавіш**

Одночасно натисніть і утримуйте клавішу живлення/блокування та клавішу зменшення гучності (–) протягом не менше двох секунд.

• Знімки екрана можна переглядати з папки **Знімки екрана** в розділі **Галерея**.

### **Через Capture+**

На екрані, знімок якого ви хочете зробити, перетягніть інформаційний рядок вниз, потім натисніть  $\mathcal{D}$ .

- 冃
- • Коли екран вимкнений або заблокований, ви можете ввійти до **Зйомка+**, двічі натиснувши клавішу збільшення гучності (+). Щоб використати цю функцію, натисніть **Налаштув. Загальні** та ввімкніть **Сполучення клавіш**.
- • Детальна інформація наведена в розділі [Написання нотаток на знімках](#page-241-0)  [екрана](#page-241-0).

# **Введення тексту**

### **Використання клавіатури Smart**

Ви можете використовувати клавіатуру Smart для введення і редагування тексту.

Використання клавіатури Smart дає вам змогу переглядати текст під час уведення без необхідності почергово дивитися то на екран, то на звичайну клавіатуру. Це дозволяє легко знаходити і виправити помилки під час введення.

### **Переміщення курсора**

За допомогою клавіатури Smart ви можете переміщати курсор в потрібне вам положення. Під час уведення тексту торкніться пробілу, втримуючи дотик, а потім проведіть пальцем уліво чи вправо.

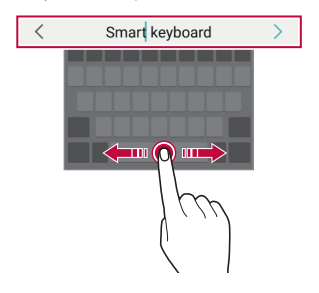

Ця функція може не підтримуватися для деяких мов.

#### **Пропонування слів**

F.

Клавіатура Smart автоматично аналізує ваші закономірності використання, щоб запропонувати слова, які ви вводите найчастіше. Чим довше ви використовуватимете пристрій, тим більш безпомилково будуть пропонуватися слова.

Введіть текст, а потім торкніться запропонованого слова або злегка перетягніть ліву чи праву сторону клавіатури вгору.

• Вибране слово буде введене автоматично. Вам не потрібно вручну вводити кожну букву слова.

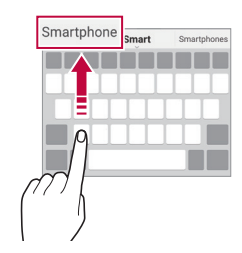

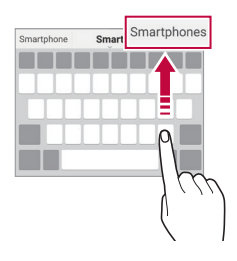

Основні функції *57*

# **Зміна розкладки клавіатури QWERTY**

Ви можете додавати, видаляти або змінювати клавіші на нижньому рядку клавіатури.

*1* Торкніться **Налаштув. Загальні Мова та введення Екранна клавіатура Клавіатура LG Висота та розкладка клавіатури Макет QWERTY**.

Або торкніться на клавіатурі і потім **Висота та розкладка клавіатури Макет QWERTY**.

*2* Торкніться клавіші на нижньому рядку, а потім перетягніть її в інше положення.

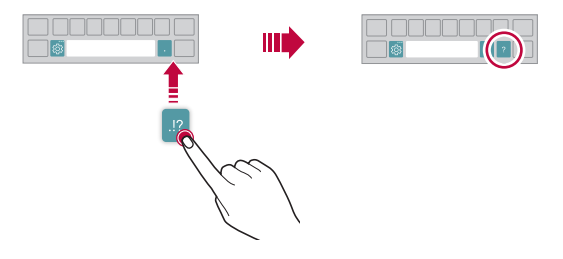

- Ця опція доступна лише на клавіатурах QWERTY, QWERTZ та AZERTY.
	- Ця функція може не підтримуватися для деяких мов.

冃

### **Налаштування висоти клавіатури**

Ви можете налаштувати висоту клавіатури, щоб забезпечити максимальний комфорт для рук при наборі.

*1* Торкніться **Налаштув. Загальні Мова та введення Екранна клавіатура Клавіатура LG Висота та розкладка клавіатури Висота клавіатури**.

Або торкніться на клавіатурі і торкніться **Висота та розкладка клавіатури Висота клавіатури**.

*2* Налаштуйте висоту клавіатури.

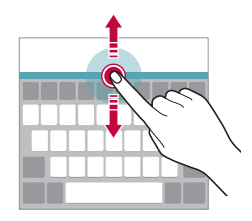

### **Вибір горизонтального режиму відображення клавіатури**

Ви можете вибрати горизонтальний режим відображення клавіатури з декількох варіантів.

*1* Торкніться **Налаштув. Загальні Мова та введення Екранна клавіатура Клавіатура LG Висота та розкладка клавіатури Тип клавіатури в альбомній орієнтації**. Або торкніться на клавіатурі і торкніться **Висота та розкладка** 

**клавіатури Тип клавіатури в альбомній орієнтації**.

*2* Виберіть режим відображення клавіатури.

# **Розділення клавіатури**

Ви можете розділити клавіатуру навпіл і помістити отримані частини по обидві сторони екрана, коли екран знаходиться в горизонтальному режимі.

Для розділення клавіатури поверніть пристрій горизонтально та розведіть клавіатуру в різні боки, утримуючи її двома пальцями. Щоб прикріпити клавіатуру, закрийте її, натиснувши на неї двома пальцями.

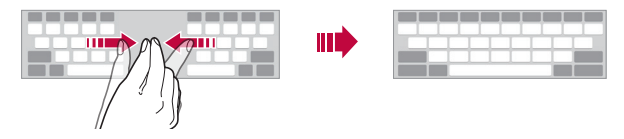

### **Режим керування однією рукою**

Ви можете перемістити клавіатуру в один бік екрана, щоб можна було використовувати її однією рукою.

*1* Торкніться **Налаштув. Загальні Мова та введення Екранна клавіатура Клавіатура LG Висота та розкладка клавіатури Використання одною рукою**.

Або торкніться на клавіатурі і торкніться **Висота та розкладка клавіатури Операція для однієї руки**.

*2* Для переміщення клавіатури в потрібному напрямку можна натиснути стрілку, яка відображується поруч із клавіатурою.

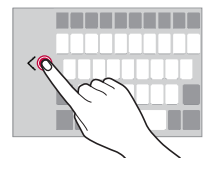

### **Додавання мов до клавіатури**

Можна використовувати додаткові мови для введення з клавіатури.

- *1* Натисніть **Налаштув. Загальні Мова та введення Екранна клавіатура Клавіатура LG Вибір мов**.
- *2* Виберіть мови, які необхідно зробити доступними.

### **Копіювання і вставка**

Ви можете вирізати чи копіювати текст з програми та потім вставляти його в тій же програмі. Ви так само можете запускати інші програми та вставляти текст до них.

- *1* Утримуючи дотик, торкніться ділянки навколо тексту, який потрібно скопіювати або вирізати.
- 2 Перетягніть / , щоб вказати область копіювання чи вирізання.
- *3* Виберіть **ВИРІЗАТИ** або **КОПІЮВАТИ**.
	- • Вирізаний або скопійований текст автоматично додається в буфер обміну.
- *4* Торкніться вікна вводу тексту, утримуючи дотик, потім виберіть **ВСТАВИТИ**.
- 冃

冃

Якщо немає скопійованого чи вирізаного об'єкта, опція ВСТАВИТИ не з'явиться.

### **Введення тексту за допомогою голосу**

На клавіатурі натисніть і утримуйте  $\ddot{\circ}$ , а потім виберіть  $\mathbb U$ .

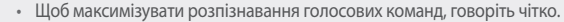

- • Для введення тексту за допомогою голосу переконайтеся, що пристрій підключено до мережі.
- Щоб вибрати мову розпізнавання голосу, торкніться **МА** > Мови на екрані розпізнавання голосу.
- • Залежно від регіону обслуговування ця функція може не підтримуватися, або доступні мови можуть відрізнятися.

# **Трей буфера обміну**

Якщо ви копіюєте або вирізаєте зображення чи текст, вони автоматично зберігаються в буфері обміну і можуть бути будь-коли вставлені в будь-яке місце.

- 1 На клавіатурі натисніть і утримуйте  $\ddot{\ddot{\delta}}$ , а потім виберіть **...** Також можна торкнутися вікна вводу тексту, утримуючи дотик, а потім вибрати **ТРЕЙ БУФЕРА ОБМІНУ**.
- *2* Виберіть і вставте об'єкт із буфера обміну.
	- • У буфері обміну можна максимально зберегти до 20 об'єктів.
	- Торкніться  $\mathfrak{S}$ для блокування збережених об'єктів, щоб не видалити їх, навіть якщо буде перевищено максимальну кількість. Заблокувати можна максимум десять об'єктів. Щоб видалити заблоковані об'єкти, спочатку розблокуйте їх.
	- $\cdot$  Торкніться  $\overline{\mathfrak{m}}$ , щоб видалити об'єкти, які зберігаються в буфері обміну.

F

Трей буфера обміну може не підтримуватися деякими завантаженими програмами.

# **Режим доступу до контенту**

### **Відтворення контенту з іншого пристрою**

Ви можете переглядати на телевізорі фотографії, а також відтворювати відео або композиції, збережені на пристрої.

- *1* Підключіть телевізор та свій пристрій до однієї мережі Wi-Fi.
- *2* Під час перегляду елементів із програми **«Галерея»** або **«Музика»** натисніть **Відтворити на іншому пристрої**.
- *3* Виберіть телевізор, до якого необхідно підключитися.

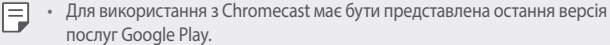

# **Перегляд вмісту з пристроїв, що розташовані поряд**

За допомогою програми «Галерея» або «Музика» можна переглядати вміст із таких пристроїв, як комп'ютер, NAS або мобільний пристрій.

#### **Підключення пристроїв**

Підключіть свій пристрій та інший пристрій, що підтримує функцію DLNA, до однієї бездротової мережі.

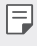

• Переконайтеся, що передачу файлів (DLNA) активовано на вашому пристрої та на підключеному пристрої.

### **Пошук пристроїв, що розташовані поряд**

Для перегляду списку пристроїв DLNA, що підключені до однієї мережі з вашим пристроєм, виберіть меню **Прилеглі пристрої** в потрібній програмі.

Керуйте вмістом на пристроях, що розташовані поряд, таким чином, ніби цей вміст використовується на вашому пристрої.

### **Надсилання або отримання файлів**

Ви можете передавати файли між своїм пристроєм та іншим пристроєм LG, планшетом або комп'ютером.

### **Надсилання файлів**

У програмі **«Галерея»**, **«Файловий менеджер»** або **«Музика»** натисніть **Обмін** або  $\leq$ , після чого виберіть пристрій у списку спільного доступу до файлів.

### **Отримання файлів**

Потягніть панель стану донизу і натисніть , а потім натисніть **Доступ до файлів**.

Якщо ваш пристрій не підтримує функцію спільного доступу до файлів, торкніться **Налаштув. Мережа Передача файлів SmartShare Beam** .

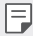

- • Переконайтеся, що пристрій підключений до тієї ж безпроводової мережі, що й пристрій, на який планується передача файлу.
- • Переконайтеся, що передачу файлів активовано на вашому пристрої та на цільовому пристрої.

# **Функція «Не турбувати»**

Ви можете обмежити надходження повідомлень або відключити сигнал про їх надходження, щоб вас нічого не турбувало протягом певного періоду часу.

- *1* Торкніться **Налаштув. Звук Не турбувати**.
- *2* Натисніть **Режим** та виберіть бажаний режим:
	- • **Тільки пріоритетний**: отримувати звукові або вібраційні сповіщення від вибраних програм. Навіть якщо активовано параметр «Тільки пріоритетний», будильник видаватиме звуковий сигнал.
	- • **Повна тиша**: вимикає звук і вібрацію.

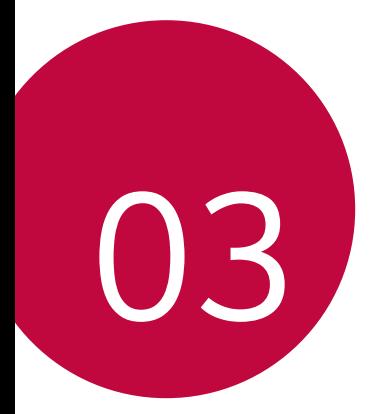

# **Корисні програми**

# **Встановлення та видалення програм**

### **Встановлення програм**

Програми можна знайти та завантажити у відповідних магазинах програм.

- Ви можете використовувати SmartWorld, Play Маркет або магазин програм. доступ до якого надається вашим постачальником послуг зв'язку.
- 冃 • Деякі магазини програм можуть вимагати створення окремого облікового запису і входу у систему.
	- • Деякі програми можуть бути платними.
	- Якщо ви використовуєте мобільний інтернет, з вас може стягуватися плата за його використання залежно від вашого тарифного плану.
	- • Функція SmartWorld може не підтримуватися в залежності від регіону обслуговування або постачальника послуг зв'язку.

### **Видалення програм**

Видаляйте з пристрою програми, які ви більше не використовуєте.

#### **Видалення шляхом торкання і утримання**

На головному екрані торкніться, утримуючи дотик, програми, яку бажаєте видалити, а потім перетягніть її до **Видалити** вгорі екрана.

• Якщо програми було видалено протягом останніх 24 годин, їх можна встановити повторно. Детальна інформація наведена в розділі [Кошик для додатків](#page-214-0).

#### **Видалення за допомогою меню налаштувань**

Натисніть **Налаштув. Загальні Програми та сповіщення**, виберіть програму і потім торкніться **Видалення**.

### **Видалення програм із магазину програм**

Щоб видалити програму, зайдіть до магазину програм, з якого ви завантажили цю програму, та видаліть її.

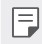

• Деякі програми неможливо видалити.

### **Встановлення та видалення програм під час настройки**

Після першого увімкнення пристрою можна завантажувати рекомендовані програми.

До наступного кроку можна переходити без встановлення.

# <span id="page-214-0"></span>**Кошик для додатків**

Видалені програми відображаються на головному екрані. Програми, що було видалено протягом останніх 24 годин, можна встановити повторно.

- *1* Натисніть **Управління Кошик для додатків**. Також можна торкнутися порожньої площі головного екрана, втримуючи
	- дотик, а потім натиснути **Кошик для додатків**.
- *2* Активуйте потрібну функцію.
	- • **Віднов.**: перевстановленння вибраної програми.
	- $\overline{\mathfrak{m}}$ : остаточне видалення вилученої програми з пристрою.
	- Видалені програми автоматично остаточно вилучаються з пристрою 冃 через 24 години після видалення. Якщо ви бажаєте повторно встановити видалені програми, їх слід знову завантажити з магазину програм.
		- Ця функція активується лише на головному екрані за замовчуванням. Якщо видаляти програми за використання екрана EasyHome або іншого лаунчера, вони негайно та безповоротно видаляються з пристрою.

# **Ярлики програм**

На домашньому екрані доторкніться та утримуйте іконку програми (наприклад, «Виклик», «Повідомл.», «Камера», «Галерея» та «Налаштув.»), щоб відобразити меню швидкого доступу. Ярлики програм спрощують користування програмами.

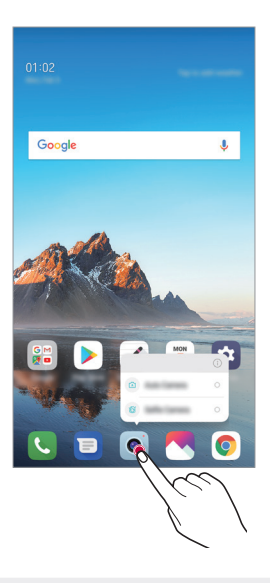

冃 Така функція доступна лише для деяких програм.
# **Телефон**

# **Голосовий виклик**

Здійснюйте телефонні виклики за допомогою одного з доступних методів, таких як уведення номера телефону вручну, виклик зі списку контактів або списку останніх викликів.

#### **Здійснення виклику з клавіатури**

- *1* Натисніть **Набір номера**.
- *2* Здійсніть виклик, використовуючи метод за власним вибором.
	- Введіть номер телефону та торкніться  $\bullet$ .
	- • Торкніться номера швидкого набору, втримуючи дотик.
	- • Шукайте контакт, натиснувши першу літеру імені контакту в списку контактів, а потім торкніться  $\mathbb{C}$ .
	- • Щоб ввести «+» для здійснення міжнародного виклику, торкніться 冃 цифри 0, утримуючи дотик.
		- • Детальніше про те, як додати номери телефонів до списку швидкого набору, читайте в розділі [Додавання контактів](#page-238-0).

#### **Здійснення виклику зі списку контактів**

- *1* Натисніть **Контакти**.
- **2** У списку контактів виберіть контакт і торкніться  $\&$ .

## **Відповідь на виклик**

Щоб прийняти дзвінок, перетягніть  $\mathbb C$  на екрані вхідного дзвінка.

- • Якщо підключена стереогарнітура, ви можете здійснювати виклики за допомогою кнопки виклику/завершення виклику на гарнітурі.
- Щоб завершити виклик без вимкнення екрана, торкніться  $\bigcirc$  Hanaштvв. > **Мережа Виклик Загальний Відповісти та завершити виклики** і потім активуйте опцію **Завершуйте дзвінки, використовуючи клавішу живлення**.

### **Відхилення виклику**

Щоб відхилити дзвінок, перетягніть  $\bigodot$  вздовж екрана вхідного дзвінка.

- • Щоб відправити повідомлення про неможливість відповісти, перетягніть опцію відхилення повідомлення вздовж екрана.
- Цоб додати або відредагувати повідомлення про відхилення, торкніть $\bigcirc$ **Налаштув. Мережа Виклик Загальний Блокувати виклики і Відхилити з повідомленням Відхилити та відправити повідомлення**.
- • Під час надходження вхідного виклику натисніть клавішу збільшення гучності (+), клавішу зменшення гучності (–) або клавішу живлення/блокування для вимкнення мелодії чи вібрації або ж для втримання виклику.

## **Перевірка вхідного дзвінка під час користування програмою**

Якщо дзвінок надходить під час користування якоюсь програмою, вгорі екрана може відображатися спливаюче сповіщення. Ви можете прийняти дзвінок, відхилити його або надіслати повідомлення зі спливаючого екрана.

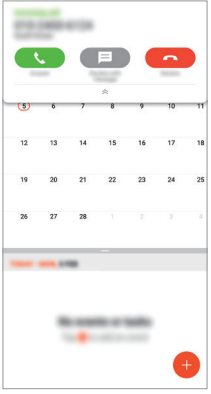

• Торкніться **Налаштув. Мережа Виклик Додаткові налаштування Спливаюче сповіщення вхідного дзвінка**, і виберіть бажаний спосіб відображення вхідного дзвінка під час користування програмою.

#### **Перегляд пропущених викликів**

Якщо у вас є пропущений виклик, в інформаційному рядку у верхній частині екрана відображатиметься  $\mathbf{X}$ .

Щоб переглянути подробиці пропущених викликів, перетягніть інформаційний рядок донизу. Також можна торкнутися **Журнал дзвінків**.

### **Функції, доступні під час виклику**

Під час виклику ви можете використовувати різноманітні функції, натискаючи екранні кнопки:

- • **Утримувати**: переведення поточного виклику на утримування.
- • **Контакти**: перегляд списку контактів під час виклику.
- • **Завершити дзвінок**: завершити виклик.
- • **Dial pad**: відобразити або сховати панель набору.
- • **Динамік**: увімкнути функцію гучного зв'язку.
- • **Вимкнути звук**: відключити трансляцію вашого голосу, щоб його не змогли чути на іншій стороні.
- • **Bluetooth**: перемикання виклику на підключений пристрій Bluetooth, з яким утворено пару.
- • : отримати доступ до додаткових опцій виклику.

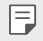

Доступні налаштування можуть змінюватися залежно від регіону або постачальника послуг зв'язку.

#### **Здійснення тристороннього виклику**

Ви можете зателефонувати іншому контакту під час поточного виклику.

- *1* Під час виклику торкніться **Додати виклик**.
- *2* Введіть номер телефону та торкніться .
	- • Два виклики відображаються на екрані одночасно, а перший виклик переводиться на утримування.
- *3* Щоб розпочати конференц-виклик, натисніть **Об'єднати виклики**.

За кожен виклик може стягуватися плата. Докладніше про це можна дізнатися у вашого постачальника послуг зв'язку.

### **Перегляд записів викликів**

Щоб переглянути останні записи викликів, торкніться **Журнал дзвінків**. Після цього ви зможете використовувати наступні функції.

- • Щоб переглянути докладні записи виклику, виберіть контакт. Щоб зателефонувати вибраному контакту, торкніться  $\&$ .
- $\cdot$  Щоб видалити записи викликів, торкніться  $\cdot$  > Видалити.
- Відображувана тривалість розмови може відрізнятися від фактичної 冃 оплати за виклик. Докладніше про це можна дізнатися у вашого постачальника послуг зв'язку.

### **Налаштування опцій виклику**

Ви можете налаштувати різноманітні опції виклику.

- *1* Натисніть **Набір номер** або **Журнал дзвінків**.
- *2* Натисніть **Налаштування викликів**, а потім налаштуйте опції відповідно до власних потреб.

# **Обмін повідомленнями**

### **Відправлення повідомлень**

Із програмою «Обмін повідомленнями» можна створювати та надсилати повідомлення своїм контактам.

- 冃 • За надсилання повідомлень за кордон може стягуватися додаткова плата. Докладніше про це можна дізнатися у вашого постачальника послуг зв'язку.
- 1 Торкніться $\bigcirc$  =
- *2* Торкніться .
- *3* Вкажіть одержувача і створіть повідомлення.
	- $\cdot$  Для використання параметрів мультімедіа натисніть  $\bigodot$ .
	- Щоб увійти до додаткових опцій меню, торкніться  $\cdot$ .
- 4 Натисніть  $\geq$ , шоб надіслати повідомлення.

### **Читання повідомлення**

Ви можете переглядати повідомлення, якими ви обмінювалися, із упорядкуванням за контактами.

- 1 Торкніться $\bigcap$   $\sup$   $\Box$
- *2* Виберіть контакт зі списку контактів.

## **Налаштування параметрів обміну повідомленнями**

Ви можете змінювати параметри обміну повідомленнями відповідно до власних потреб.

- 1 Торкніться $\bigcap$   $\sup$  **.**
- *2* Натисніть **Налаштув.** зі списку повідомлень.

# **Камера**

#### **Включення камери**

Ви можете робити фотознімки або записувати відео, аби зберегти всі незабутні моменти.

 $T$ оркніться $\bigcap$  >  $\bigcirc$ .

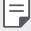

- • Перш ніж робити знімки або записувати відео, протріть об'єктив камери м'якою тканиною.
- • Будьте обережні, щоб на об'єктиві камери не залишалися сліди пальців або інші сторонні речовини.
- • Зображення, представлені в цьому посібнику користувача, можуть відрізнятися від дійсного пристрою.
- • Фото та відео можна продивлятися та редагувати в програмі «Галерея». Детальна інформація наведена в розділі [Перегляд галереї](#page-234-0).

### **Зміна режиму камери**

Можна вибирати режим камери, що відповідає умовам зйомки, щоб просто та зручно знімати фотографії або записувати відео.

> m ٢Ê Ch.  $\Box$  $\Box$  $\approx$ 置

Торкніться **РЕЖИМ** та виберіть потрібний режим.

### **Автоматичний режим**

Ви можете фотографувати або записувати відео, використовуючи різноманітні режими та опції камери.

- **Натисніть ∩ > ●, а потім натисніть РЕЖИМ > Авто** (ГА).
- 2 Щоб зробити знімок, торкніться ©. Щоб записати відео, торкніться  $\bullet$ .

Увімкнення та вимкнення спалаху.

Перемикання між фронтальною та задньою камерами.

> Застосування ефекту фільтру плівки.

Виберіть режим камери.

Зміна опцій камери.

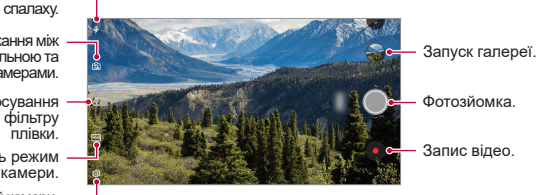

### **Фотозйомка**

- *1* Виберіть режим камери та натисніть на об'єкт, на якому потрібно сфокусувати камеру.
- 2 Торкніться  $\bigcirc$ , щоб зробити знімок.
	- • Також можна натиснути клавішу збільшення гучності (-) або клавішу зменшення гучності (+), щоб зробити фото.
	- • Коли екран вимкнений або заблокований, двічі натисніть клавішу 冃 зменшення гучності (–), щоб увімкнути камеру. Натисніть  $\bigcirc$ **Налаштув. Загальні Сполучення клавіш**. І потім активуйте **Відкрити камеру** в розділі **ГУЧНІСТЬ**.

### **Запис відео**

- *1* Виберіть режим камери та натисніть на об'єкт, на якому потрібно сфокусувати камеру.
- 2 Торкніться .
	- Щоб зробити знімок під час зйомки відео, торкніться  $\lceil \bigcirc \rceil$ .
	- Щоб призупинити відеозапис, торкніться  $\parallel$ . Щоб відновити відеозапис, торкніться .
- $3$  Торкніться  $\bigcirc$ , щоб завершити відеозапис.

#### <span id="page-223-0"></span>**Налаштування опцій камери**

Ви можете налаштувати різні опції камери відповідно до власних потреб. Натисніть на екрані.

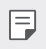

• Доступні параметри різняться залежно від вибраної камери (фронтальної чи задньої) та вибраного режиму камери.

- $\lceil \cdot \rceil$ : Фотозйомка чи запис відео в режимі FullVision (співвідношення сторін 18:9).
- $\Box$ : Вибір значення співвідношення сторін і розміру для зйомки фото.
- $\Box$ : Вибір значення роздільної здатності та розміру для запису відео.
- • : Встановіть таймер для автоматичного фотографування чи запису відео після вказаного періоду часу.

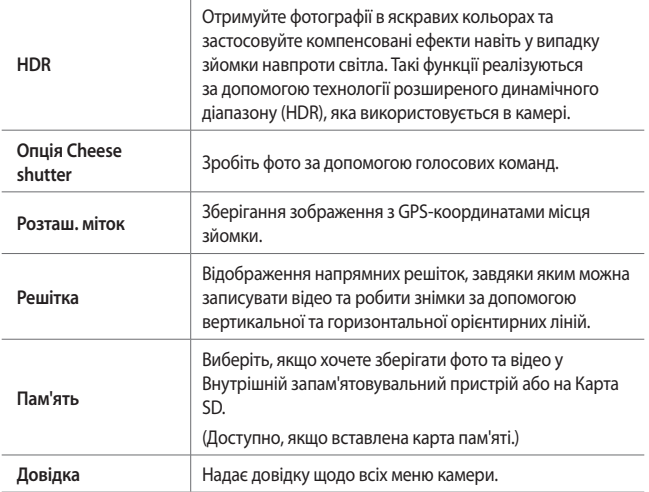

**Додаткові опції фронтальної камери**

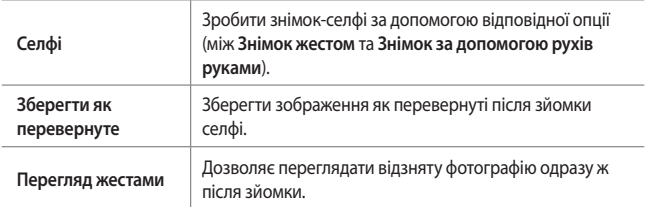

 $\Box$ Використовуючи фронтальну камеру, ви можете відрегулювати фільтр і відтінок шкіри.

### **Різні режими камери**

**Зйомка їжі**

Під час зйомки фото та запису відео можна настроювати повзунок кольору та баланс білого.

- $H$ атисніть  $\bigcap$  >  $\circ$ , а потім натисніть **РЕЖИМ** >  $\mathcal{R}$ .
- 2 Щоб зробити знімок, торкніться  $\bigcirc$ .
	- • Перетягніть повзунок керування кольором по екрану, щоб налаштувати баланс білого та вибрати найкращий колір.
	- Якщо повзунок не відображається, натисніть  $\gtrsim$  для налаштування балансу білого.

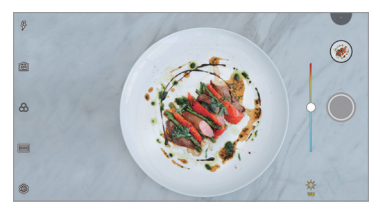

**Підібрати знімки**

Зв'язування двох фото або відео разом та збереження їх як одного елемента вмісту.

- $1$  Натисніть  $\bigcap$  >  $\bigcirc$  , а потім натисніть **РЕЖИМ** >  $\Box$
- 2 Щоб зробити знімок, торкніться  $\bigcirc$ .
	- $\cdot$   $\Box$   $\Box$  : Запис двох розділених екранів одночасно.
	- $\Box$   $\Box$  : Запис двох розділених екранів окремо.
	- $\cdot$   $\circledR$ : Імпорт попередніх фото, відео або зображень для підбору знімків.
	- $\cdot$   $\circledcirc$ : Поворот імпортованих фото або зображень.
	- $\cdot$   $\in$ : Змінити порядок для імпортованих фото або зображень.

#### 3 Натисніть для зберігання.

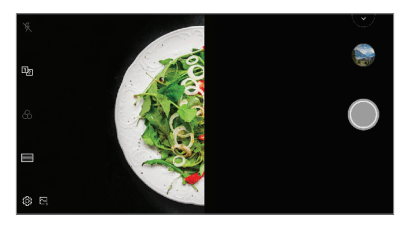

#### **Керування знімка**

Ви можете скористатися зображенням у якості орієнтира для зйомки фото із такою ж композицією. Будь-яке фото з галереї можна задавати як орієнтир.

- **1** Натисніть  $\bigcap$  >  $\circ$ , а потім натисніть **РЕЖИМ** > <sup>[7]</sup>.
- *2* Розташуйте необхідний предмет на прозорому зображенні-орієнтирі та натисніть $\mathbb{O}$ .
	- Використовуйте повзунок для керування прозорістю фону.

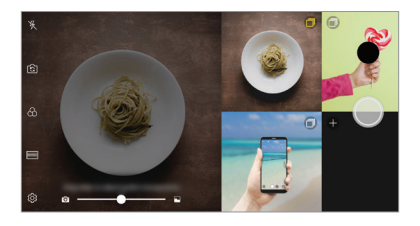

**Миттєвий знімок**

Ви можете робити фотознімки або записувати відео й одразу їх переглядати.

- **1** Натисніть  $\bigcap$  >  $\circ$ , а потім натисніть **РЕЖИМ** >  $\Box$
- 2 Торкніться  $\bigcirc$ , щоб зробити знімок. Шоб записати відео, торкніться  $\bullet$ .

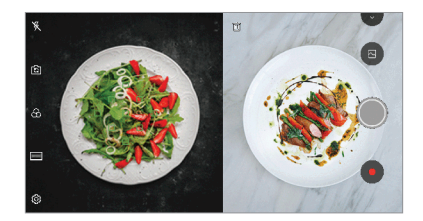

#### **Сітка знімка**

Ви можете робити фото для 4 різних сюжетів поспіль та зберігати їх як єдиний вміст.

Серійно робіть фото та зберігайте їх як один файл.

- $1$  Натисніть  $\bigcap$  >  $\circ$ , а потім натисніть **РЕЖИМ** >  $\Box$ .
- 2 Торкніться *()*, щоб зробити знімок.
- *3* Натисніть для зберігання.

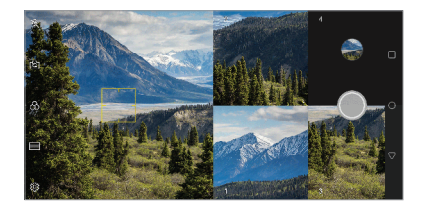

冃 Торкніться фото, яке ви зняли раніше, щоб зняти його знову.

#### **Панорама**

Ви можете створити панорамну фотографію шляхом переміщення камери в одному напрямку, зробивши кілька знімків поспіль і з'єднавши їх для отримання ширшого виду.

- **Натисніть ( ) > ●, а потім натисніть РЕЖИМ >**  $\overline{\sim}$ **.**
- 2 Торкніться  $\bigcirc$ , а потім повільно переміщуйте камеру в одному напрямку.
	- • Переміщуйте пристрій у напрямку, показаному контрольною лінією зі стрілкою.
- $3$  Натисніть  $\bigcirc$ , шоб зупинити зйомку панорамної фотографії.

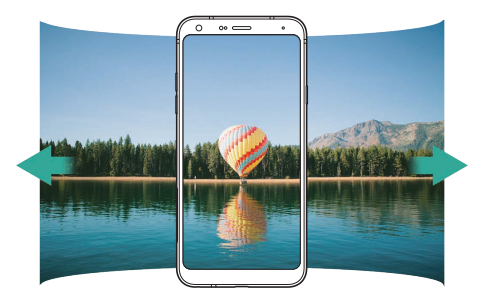

#### **Безперервна**

Ви можете безперервно зробити декілька знімків, щоб створити рухомі картинки.

В автоматичному режимі натисніть і утримуйте  $\bigcirc$ .

• Камера буде безперервно і швидко робити знімки, поки ви утримуєте  $\bigcirc$ .

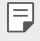

- • Ви можете зняти до 30 фото.
- Ця функція доступна лише в деяких режимах.

# **Інші корисні функції програми «Камера»**

#### **Переключення між камерами**

Аби підлаштуватися до умов зйомки, можна перемикатися між фронтальною та задньою камерами.

На екрані камери натисніть г $\odot$  або перетягніть екран у будь-якому напрямку для переключення між фронтальною та задньою камерами.

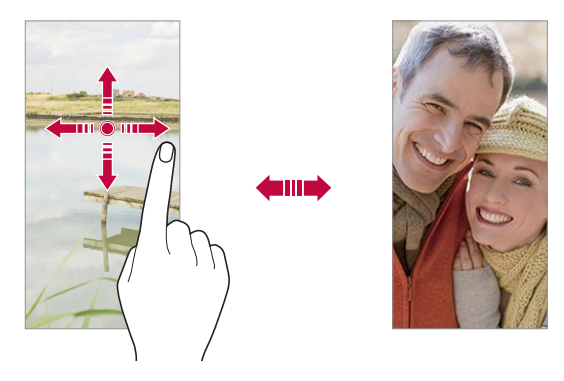

冃 За допомогою режиму фронтальної камери можна робити селфі. Детальна інформація наведена в розділі [Селфі](#page-230-0).

#### **Збільшення чи зменшення масштабу**

Під час фотографування або запису відео можна збільшувати або зменшувати масштаб зображення на екрані камери.

- • На екрані камери зведіть або розведіть два пальці, щоб збільшити чи зменшити масштаб, а потім скористайтеся повзунком +/-, який відобразиться.
- Так само можна перетягувати кнопку  $\bigcirc$  вгору або вниз. Ця функція доступна лише в деяких режимах.

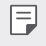

• Функція масштабування недоступна під час використання фронтальної камери в режимі селфі.

# <span id="page-230-0"></span>**Селфі**

冃

За допомогою фронтальної камери ви можете побачити своє обличчя на екрані і зробити селфі.

#### **Знімок по жесту**

Ви можете робити селфі за допомогою жестів.

Покажіть долоню у фронтальну камеру і потім стисніть кулак.

Ви також можете стиснути кулак, а потім відкрити його в напрямку фронтальної камери.

• Через три секунди буде зроблений знімок.

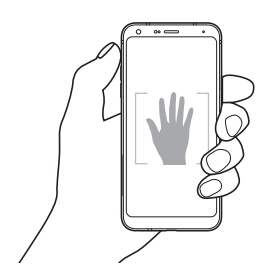

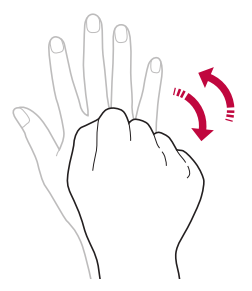

- Щоб скористатися цією функцією, перемкніться в режим фронтальної камери та натисніть **Селфі Знімок по жесту**.
	- • Упевніться, що ваша долоня і кулак знаходяться в межах орієнтирної лінії, щоб камера могла їх виявити.
	- Ця функція може бути недоступною під час використання деяких функцій камери.

### **Автоматична зйомка**

Скористайтеся функцією розпізнавання обличчя для простої й зручної зйомки селфі. Можна налаштувати пристрій таким чином, що коли ви дивитеся на екран, фронтальна камера виявляє ваше обличчя й автоматично робить селфі.

• Біла напрямна рамка з'являється, коли фронтальна камера розпізнає ваше обличчя. Якщо особа в напрямній рамці перестає рухатися, напрямна рамка стає жовтою, після чого камера робить знімок.

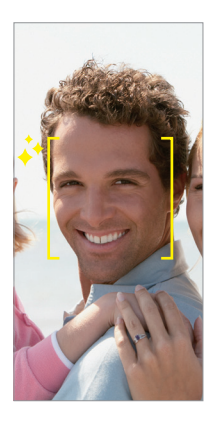

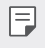

• Натисніть **Селфі Автоматична зйомка**, щоб увімкнути функцію автоматичної зйомки.

#### **Інтервальна зйомка**

Ви можете робити селфі через певний інтервал.

Використовуючи фронтальну камеру, ви можете показати долоню в камеру та швидко двічі стиснути кулак.

• Буде зроблено чотири фото з визначеним інтервалом після трьох секунд затримки за таймером.

### **Перегляд жестами**

Після зйомки селфі за допомогою фронтальної камери можна негайно переглянути фото, наблизивши екран до обличчя.

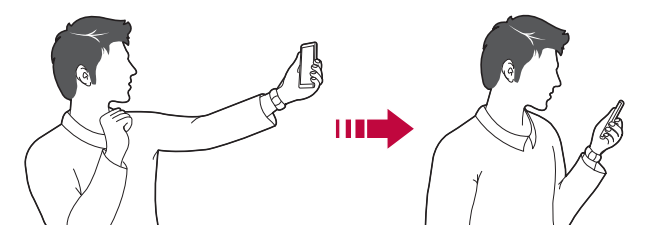

- F • Натисніть **Перегляд жестами**, щоб увімкнути функцію перегляду жестами.
	- Під час кожної зйомки фото з'являється лише один попередній перегляд.
	- • Якщо ви повертаєте пристрій, перебуваючи в режимі попереднього перегляду, екран перемкнеться на режим камери.

#### **Зберегти як перевернуте**

Перш ніж робити знімок фронтальною камерою, натисніть **Зберегти як перевернуте**. Зображення буде перевернуто по горизонталі.

Під час використання фронтальної камери ви можете змінити спосіб зйомки селфі в налаштуваннях камери. Детальна інформація наведена в розділі [Налаштування опцій камери](#page-223-0).

冃

#### **швидке надсилання**

Одразу ж після зйомки фотографії чи відео їх можна надіслати до потрібної програми.

- $1$  Торкніться  $\bigcap$   $> 0$ , а потім зробіть знімок чи запишіть відео.
- *2* Натисніть піктограму програми, яка відображається на екрані, щоб надіслати їх за допомогою цієї програми.

Можна також провести пальцем по піктограмі у протилежному напрямку, щоб побачити, які ще програми можна використати для надсилання фотографій та відео.

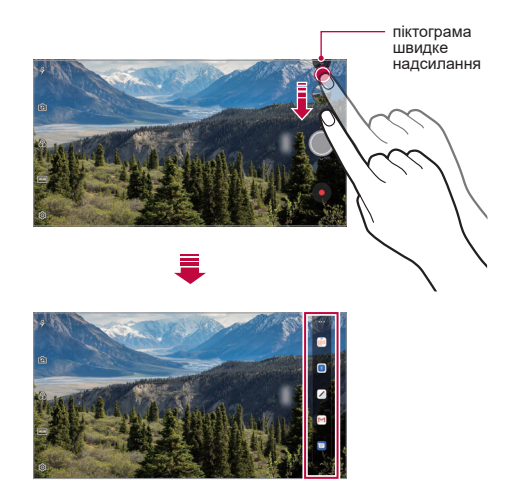

• Програма, що відображається піктограмою швидке надсилання, може 冃 змінюватися залежно від типу та частоти використання програм, установлених на пристрої.

Ця функція доступна виключно в окремих режимах.

# **Галерея**

# <span id="page-234-0"></span>**Перегляд галереї**

Ви можете переглядати і керувати фотографіями та відео на вашому пристрої.

- $Top$ кніться  $()$  >  $\blacksquare$ .
	- • Збережені фотографії та відео відображаються у відповідних папках.
- *2* Торкніться папки та виберіть файл.
	- • Відкрийте вибраний файл для перегляду в повноекранному режимі.
	- • Під час перегляду фотографій проведіть пальцем ліворуч чи праворуч, щоб переглянути попереднє або наступне фото.
	- • Під час перегляду відео проведіть пальцем ліворуч чи праворуч, щоб перемотати відео назад чи вперед.
	- Деякі формати файлів можуть не підтримуватися в залежності від 冃 встановленого програмного забезпечення.
		- • Деякі файли можуть не відкриватися через кодування.
		- • Файли, розмір яких перевищує граничний об'єм, можуть спричинити помилку.

# **Перегляд фотографій**

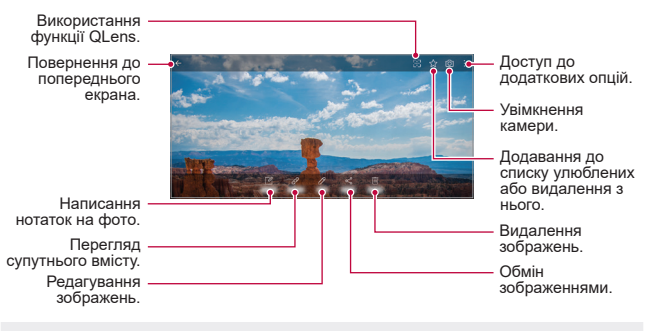

Шоб відобразити елементи меню, злегка натисніть на екран. Шоб сховати елементи меню, знову натисніть на екран.

### **Написання нотаток на фото**

- 1 При перегляді фотографії торкніться  $\mathbb{Z}$ .
- *2* Напишіть нотатку на фото й натисніть **ЗБЕР**.
	- • Нотатку буде додано до фотографії.

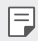

Деякі фотографії можуть не підтримувати функцію фотонотаток.

## **Супутній вміст**

Можна редагувати супутні фото в галереї.

Детальна інформація наведена в розділі [Супутній вміст](#page-162-0).

### **Редагування фотографій**

- *1* При перегляді фотографії торкніться .
- *2* Використовуйте різноманітні ефекти та інструменти для видозмінення фотографій.
- *3* Натисніть **ЗБЕР.**, щоб зберегти зміни.
	- • Зміни буде перезаписано до вихідного файлу.
	- Щоб зберегти відредаговане фото як інший файл, торкніться  $\frac{2}{3}$ **Зберегти копію**.

## **Відтворення відео**

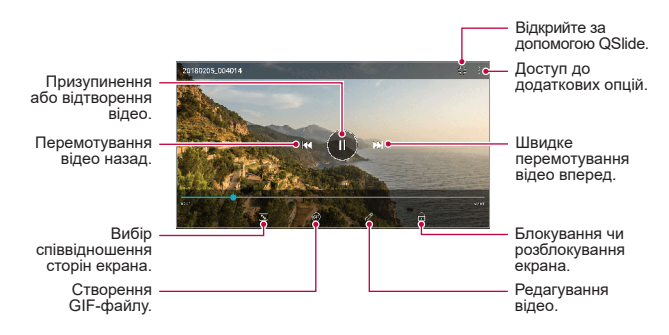

- Щоб відрегулювати гучність звуку, перетягніть праву частину екрана відео вгору або вниз.
	- • Щоб відрегулювати яскравість екрана, перетягніть ліву частину екрана вгору або вниз.

#### **Редагування відео**

冃

- *1* При перегляді відеозапису торкніться .
- *2* Використовуйте різноманітні ефекти та інструменти редагування для видозмінення відео.

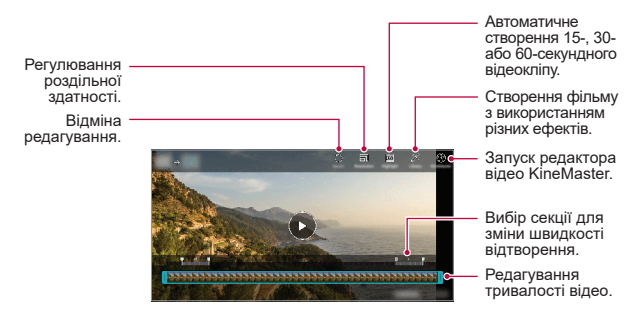

*3* Натисніть **ЗБЕР.**, щоб зберегти зміни.

## **Створення фільму**

Ви можете створювати нові фільми, об'єднуючи зображення та відео разом. Детальна інформація наведена в розділі [Створення фільму](#page-165-0).

## **Створення GIF**

Ви можете легко створити GIF-файл, використовуючи записане відео. Детальна інформація наведена в розділі [Створення GIF](#page-167-0).

# **Видалення файлів**

Ви можете видалити файли, використовуючи одну з наступних опцій.

- • Торкніться файлу зі списку, утримуючи дотик, а потім торкніться **Видалити**.
- Торкніться  $\overline{\mathbf{u}}$  зі списку файлів та видаліть усі необхідні файли.
- • Видалені файли автоматично переміщуються до **Кошика**, при цьому їх можна відновити в галереї упродовж 7 днів.
- Торкніться  $\overline{x}$ і, щоб остаточно видалити файли. У цьому разі файли неможливо буде відновити.

# **Передача файлів**

Ви можете передати файли, використовуючи одну з наступних опцій

- Під час перегляду фото натисніть  $\ll^0$  щоб передати файл у бажаний спосіб.
- Під час перегляду відео торкніться  $\cdot$  > Обмін, щоб передати файл у бажаний спосіб.
- Торкніться  $\ll^{\circ}_{\alpha}$ у списку файлів, щоб вибрати файли і передати їх у бажаний спосіб.

# **Контакти**

# **Огляд контактів**

Ви можете зберігати контакти і керувати ними. Натисніть **Найголовніше Контакти**.

## <span id="page-238-0"></span>**Додавання контактів**

#### **Додавання нових контактів**

- 1 На екрані списку контактів торкніться —.
- *2* Введіть контактні дані та торкніться **ЗБЕР.**.

#### **Імпорт контактів**

Ви можете імпортувати контакти з іншого пристрою, на якому вони зберігаються.

- На екрані списку контактів торкніться  $\cdot$  > Керування контактами > **Імпорт**.
- *2* Виберіть вихідне та цільове розташування контакту, який бажаєте імпортувати, а потім торкніться **OK**.
- *3* Виберіть контакти й натисніть **ІМПОРТУВАТИ**.

#### **Додавання контактів до списку швидкого набору**

- На екрані списку контактів торкніться  $\cdot$  > Швидкий набір.
- *2* Натисніть **Додати контакт** у номері швидкого набору.
- *3* Виберіть контакт.

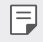

• Під час додавання нового контакту натисніть  $\frac{12}{31}$ , щоб додати номер швидкого набору.

## **Пошук контактів**

Ви можете здійснювати пошук контактів, використовуючи одну з наступних опцій.

- Натисніть  $Q$  у верхній частині списку контактів та введіть інформацію про контакт або номер телефону.
- • Прогортайте список контактів вгору або вниз.
- • У алфавітному покажчику списку контактів торкніться початкової літери контакту.
- 冃

• Натисніть  ${\mathsf Q}$  у верхній частині списку контактів та введіть інформацію про контакт або номер телефону, щоб відобразити всі деталі пошуку з журналів викликів, контактів та груп.

# **Список контактів**

#### **Редагування контактів**

- *1* На екрані списку контактів виберіть контакт.
- На екрані контактних даних торкніться  $\mathscr N$ і відредагуйте дані.
- *3* Натисніть **ЗБЕР.**, щоб зберегти зміни.

#### **Видалення контактів**

Ви можете видалити файли, використовуючи одну з наступних опцій:

- • На екрані списку контактів натисніть і втримуйте контакт, який треба видалити, а потім натисніть **Видалити контакт**.
- $\cdot$  Натисніть  $\cdot$  > Видалити на екрані списку контактів.

### **Додавання улюблених контактів**

Ви можете зареєструвати часто використовувані контакти як улюблені.

- *1* На екрані списку контактів виберіть контакт.
- На екрані контактних даних торкніться  $\leq$ .

## **Створення груп**

- $1$  У списку груп контактів натисніть $+$ .
- *2* Введіть назву нової групи.
- *3* Натисніть **Додати учасників**, виберіть контакти та торкніться **ДОДАТИ**.
- *4* Натисніть **ЗБЕР.**, щоб зберегти нову групу.

# **QuickMemo+**

# **Огляд функції QuickMemo+**

Ця розширена функція блокнота дозволяє робити креативні нотатки за допомогою різноманітних опцій, таких як управління зображеннями та знімки екрана, що не підтримуються в звичайному блокноті.

## **Створення нотаток**

- *1* Торкніться **QuickMemo+**.
- 2 Торкніться **—** та створіть нотатку.
	- $\cdot \cdot \cdot$  : зберегти нотатку.
	- $\cdot \leftarrow$ : Скасування попереднього виправлення.
	- $\rightarrow$ : Повторення останніх видалених виправлень.
	- $\cdot$   $\top$ : ввести нотатку за допомогою клавіатури.
	- $\mathscr{D}$ : написати нотатку від руки.
	- $\cdot \diamondsuit$ : стерти рукописні нотатки.
	- $\cdot$   $\cap$ : збільшення чи зменшення масштабу, повертання чи стирання частин рукописних нотаток.
	- • Доступ до додаткових опцій.
- *3* Торкніться , щоб зберегти нотатку.

### **Написання нотаток на фото**

- *1* Торкніться **QuickMemo+**.
- *2* Натисніть , щоб зробити знімок, потім торкніться **OK**.
	- • Знімки автоматично додаються в блокнот.
- $3$  Натисніть  $\top$  або  $\mathscr{D}$ , щоб зробити нотатки на фото.
	- • Напишіть нотатки на фото від руки.
	- • Уведіть текст під фото.
- 4 Торкніться  $\swarrow$ , щоб зберегти нотатку.

#### **Написання нотаток на знімках екрана**

- *1* Переглядаючи екран, який слід захопити, потягніть за інформаційний рядок донизу та натисніть  $\varnothing$ .
	- • Знімок екрана з'явиться як фон блокнота. Інструменти для нотаток з'являться у верхній частині екрана.
- *2* Обріжте зображення (за необхідності) та зробіть необхідні нотатки.
	- • Напишіть нотатки на фото від руки.
- З Торкніться  $\swarrow$  і збережіть нотатки у потрібному місці.
	- • Збережені нотатки можна буде переглядати у **QuickMemo+** або в **Галереї**.
	- • Щоб завжди зберігати нотатки в одному й тому ж місці, відмітьте пункт **Використовувати за замовчуванням для цієї дії** та виберіть програму.
	- 冃
- Можна знімати весь екран за допомогою функції зйомки з прокручуванням.
- Під час використання програми (наприклад, «Повідомл.» або Chrome) перетягніть панель сповіщень вниз та натисніть **Capture+ Розширені**, щоб зняти весь екран, який ви переглядаєте в цей момент, та зберегти зображення одним файлом.
- • Ця функція доступна лише для деяких програм, що підтримують функцію зйомки з прокручуванням.

# **Годинник**

# **Будильник**

Ви можете встановити будильник на заданий час.

- *1* Натисніть **Найголовніше Годинник Будильник**.
- 2 Торкніться  $+$ , щоб додати новий будильник.
- *3* Налаштуйте параметри будильника та торкніться **ЗБЕР.**.
	- Якщо вибрати раніше встановлений будильник, його можна F відредагувати.
		- Щоб видалити будильник, торкніться  $\overline{||u|}$  у верхній частині екрана. Також можна торкнутися будильника, утримуючи дотик.

# **Світовий час**

Ви можете переглянути поточний час у містах по всьому світу.

- *1* Натисніть **Найголовніше Годинник Світовий час**.
- $2$  Торкніться  $+$  і додайте місто.

# **Таймер**

Ви можете встановити таймер для запуску звукового сигналу після вказаного періоду часу.

- *1* Торкніться **Найголовніше Годинник Таймер**.
- *2* Встановіть час та торкніться **Початок**.
	- • Щоб призупинити таймер, торкніться **Пауза**. Щоб відновити таймер, торкніться **Віднов.**.
- *3* Торкніться **Стоп**, щоб зупинити звуковий сигнал таймера.

# **Секундомір**

Ви можете скористатися секундоміром для запису часу з моменту засікання.

- *1* Натисніть **Найголовніше Годинник Секундомір**.
- *2* Натисніть **Початок**, щоб запустити секундомір.
	- • Щоб записати час з моменту засікання, торкніться **Коло**.
- *3* Торкніться **Пауза**, щоб призупинити секундомір.
	- • Щоб відновити секундомір, торкніться **Віднов.**.
	- • Щоб очистити всі записи та перезапустити секундомір, натисніть **Скинути**.

# **Календар**

#### **Огляд календаря**

Ви можете використовувати календар для керування подіями і завданнями.

### **Додавання подій**

- *1* Торкніться **Календар**.
- 2 Виберіть дату і торкніться $+$ .
- *3* Введіть подробиці події та торкніться **ЗБЕР.**.

## **Синхронізація подій**

#### Натисніть **Синхронізувати календарі** та виберіть календар для синхронізації.

冃 Після збереження ваших подій з пристрою в обліковому записі Google вони так само автоматично синхронізуються з календарем Google. Потім можна синхронізувати інші пристрої з календарем Google, аби на тих пристроях відображалися ті самі події, що й на вашому пристрої, а також щоб керувати зазначеними подіями на тих пристроях.

# **Завдання**

Ви можете реєструвати завдання на пристрої з метою легкого керування своїм розкладом.

- *1* Натисніть **Найголовніше Завдання**.
- $2$  Торкніться  $+$ , щоб додати завдання.
- *3* Введіть подробиці завдання та торкніться **ЗБЕР.**.

# **Музика**

Ви можете відтворювати пісні або музичні альбоми та керувати ними.

- *1* Натисніть **Найголовніше Музика**.
- *2* Виберіть категорію.
- *3* Виберіть музичний файл.

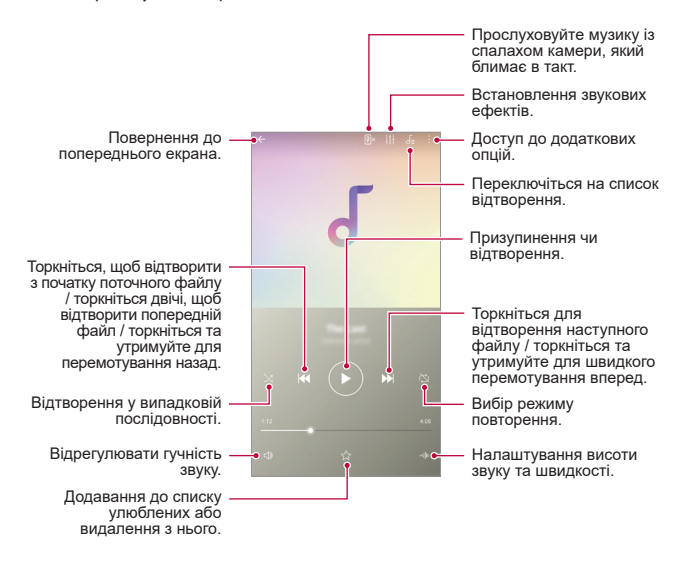

- Деякі формати файлів можуть не підтримуватися в залежності від встановленого програмного забезпечення.
	- • Файли, розмір яких перевищує граничний об'єм, можуть спричинити помилку.
	- • Музичні файли можуть бути захищені міжнародним авторським правом або законами про авторське право. Вам може знадобитись отримати правовий дозвіл перед копіюванням певного музичного файлу. Щоб завантажити або скопіювати музичний файл, спочатку перевірте авторське право для відповідної країни.

冃

# **Калькулятор**

Ви можете використовувати калькулятори двох типів: простий та науковий.

- *1* Натисніть **Найголовніше Калькулятор**.
- *2* Використовувати клавіатуру для розрахунків.
	- • Щоб скористатись науковим калькулятором, протягніть повзунок, що праворуч на екрані, вліво.
	- • Щоб почати обчислення заново, торкніться та втримуйте кнопку **Видалити**.

# **Ел. пошта**

Використовуйте програму електронної пошти для надсилання та отримування електронних повідомлень з сайтів електронної пошти або інших облікових записів, із використанням протоколів POP3 чи IMAP, або заходьте в обліковий запис Exchange для використання корпоративної електронної пошти.

## **Налаштування облікового запису електронної пошти**

Ваш телефон підтримує декілька типів облікових записів електронної пошти і дозволяє мати декілька налаштованих облікових записів електронної пошти одночасно.

Перед налаштуванням облікового запису електронної пошти перевірте наявність імені користувача (ID користувача), пароля, імені сервера тощо.

- *1* Натисніть **Найголовніше Ел. пошта**.
- *2* Виконуйте вказані на екрані інструкції для налаштування облікового запису електронної пошти.
	- • Обліковий запис електронної пошти налаштований і ви почнете отримувати електронні повідомлення.

# **Аудіорекордер**

Ви можете записати та зберегти свій голос або голоси інших людей з важливих подій. Записані голосові файли можна відтворювати або пересилати.

- *1* Торкніться **Найголовніше Аудіорекордер**.
	- Щоб додати подію, торкніться  $\cdot$  > **Додати мітки** > **Додати** в **Події**. Потім додайте подію для бажаної дати.
	- Щоб зберігати дані про місцезнаходження запису, торкніться  $\cdot$  > **Додати мітки Додати** в **Розташування**.
- 2 Торкніться <sup>.</sup>
	- $\cdot$  Щоб поставити запис на паузу, торкніться  $\blacksquare$ .
- 3 Натисніть , щоб завершити запис.
	- • Файл зберігається автоматично, після чого виводиться екран записаних файлів.
- 4 Торкніться  $\bullet$ , щоб відтворити записаний голос.
	- 冃 Торкніться  $\equiv 0$  для перегляду записаних файлів. Ви можете відтворити голосовий файл зі списку.

# **FM радіо**

Ви можете слухати FM-радіо. Натисніть **Найголовніше FM-радіо**.

- 
- • Щоб скористатися цією програмою, спочатку підключіть навушники до пристрою. Навушники працюють як радіоантена.
	- • Ця функція може не підтримуватися в залежності від місцевості.

# **Центр оновлення**

Ви можете перевірити наявність та встановити останню версію застосунків або програмного забезпечення від LG.

Натисніть **Управління Центр оновлення**.

# **Файловий менеджер**

Ви можете переглядати і керувати файлами, збереженими на вашому пристрої чи у хмарі.

- *1* Натисніть **Управління Файловий менеджер**.
- 2 Торкніться **—** та виберіть потрібне місце для зберігання.

# **Smart Doctor**

Ви можете використовувати Smart Doctor для діагностики та оптимізації стану пристрою.

Натисніть **Менеджмент Smart Doctor**.

# **LG Mobile Switch**

LG Mobile Switch дозволяє легко перенести дані зі старого пристрою на новий.

- *1* Натисніть **Управління LG Mobile Switch**. Також можна торкнутися **Налаштув. Загальні Резервна копія LG Mobile Switch**.
- *2* Виконуйте інструкції на екрані для вибору способу перенесення.
	- 冃 • Резервне копіювання даних з облікового запису Google не виконується. Коли ви синхронізуєте ваш обліковий запис Google, програми Google, контакти Google, календар Google, дані програми нотаток Google і програми, завантажені з Play-маркет, автоматично зберігаються в програмі Drive.
		- Повністю зарядіть акумулятор перед передачею даних, щоб уникнути ненавмисного відключення в процесі виконання.

# **Завантаж.**

Ви можете переглядати, видаляти або передавати файли, завантажені через інтернет або програми.

Натисніть **Управління Завантаж**.

# **SmartWorld**

冃

Ви можете завантажити різноманітні ігри, аудіоконтент, програми і шрифти, надані компанією LG Electronics. Індивідуалізуйте свій пристрій відповідно до власних потреб за допомогою тем та шрифтів для головного екрана.

- Якщо ви використовуєте мобільний інтернет, з вас може стягуватися плата за його використання залежно від вашого тарифного плану.
	- • Ця функція може не підтримуватися в залежності від регіону або постачальника послуг зв'язку.
- *1* Натисніть **Послуги SmartWorld**.
- 2 Торкніться  **> Обліковий запис LG** та здійсніть вхід.
- *3* Виберіть і завантажте бажаний вміст.

# **RemoteCall Service**

Ваш пристрій можна дистанційно протестувати з метою усунення технічних проблем. Спочатку зателефонуйте до сервісного центру LG таким чином:

- 同。
- Щоб почати користування цією функцією, спочатку потрібно погодитися на її використання.
	- Якщо ви використовуєте мобільний інтернет, з вас може стягуватися плата за його використання залежно від вашого тарифного плану.
- *1* Натисніть **Послуги RemoteCall Service**.
- *2* Здійсніть виклик до сервісного центру LG.
- *3* Після встановлення з'єднання дотримуйтесь інструкцій представника сервісного центру та введіть шестизначний номер доступу.
	- • Ваш пристрій буде дистанційно підключено та почнеться технічна підтримка.

# **Інформац. послуги**

Ви можете переглядати текстові трансляції про надзвичайні ситуації (такі як тайфуни, повені і землетруси) в режимі реального часу.

Торкніться **Послуги Інформац. послуги**.

# **Chrome**

Увійдіть в Chrome та імпортуйте відкриті вкладки, закладки та дані з адресного рядка з комп'ютера на свій пристрій.

# **Програми Google**

Ви зможете використовувати програми Google, зареєструвавши обліковий запис Google. Вікно реєстрації облікового запису Google з'явиться автоматично, коли ви вперше запустите яку-небудь програму Google. Якщо у вас немає облікового запису Google, створіть його за допомогою вашого пристрою. Подробиці про те, як користуватися програмою, див. у її довідці.

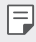

• Деякі програми можуть не працювати залежно від регіону або постачальника послуг зв'язку.

## **Документи**

Створюйте нові документи або редагуйте створені в режимі онлайн чи на іншому пристрої. Діліться документами з іншими людьми та спільно редагуйте їх.

## **Диск**

Завантажуйте, зберігайте, відкривайте, пересилайте та впорядковуйте файли зі свого пристрою. Доступ до файлів, в які можна зайти з програм, можна отримати з будь-якого місця як в онлайн- і в оффлайн-режимі.

## **Duo**

Здійснюйте відеовиклики до рідних, друзів та будь-яких інших користувачів цієї програми.

## **Gmail**

Зареєструйте обліковий запис електронної пошти Google для вашого пристрою, щоб отримувати та надсилати електронні повідомлення.

## **Google**

Скористайтеся службою Google для пошуку веб-сторінок, зображень, новин та іншого вмісту за допомогою введення або промовляння ключових слів.

## **Карти**

Знаходьте своє розташування або розташування місця на карті. Переглядайте географічну інформацію.

### **Фoтo**

Переглядайте та пересилайте фотографії чи альбоми, збережені на вашому пристрої.

### **Play Фiльми**

За допомогою облікового запису Google беріть напрокат або купуйте фільми. Купуйте контент та відтворюйте його будь-де.

### **Play Музика**

Купуйте музичні файли в Play Маркет. Відтворюйте музичні файли, збережені на вашому пристрої.

## **Таблиці**

Створюйте нові електронні таблиці або редагуйте створені в режимі онлайн чи на іншому пристрої. Діліться електронними таблицями з іншими людьми та спільно редагуйте їх.

## **Презентації**

Створюйте нові презентації або редагуйте створені в режимі онлайн чи на іншому пристрої. Діліться презентаціями з іншими людьми та спільно редагуйте їх.

# **YouTube**

Шукайте та відтворюйте відео. Завантажуйте відео на YouTube, щоб поділитися ними з людьми по всьому світу.

# **Помічник Google**

На вашому пристрої за замовчуванням встановлено помічник Google. Ви можете ставити йому запитання. Окрім того, помічника можна просити робити певні операції. Він є вашою особистою службою Google. Доторкніться й утримуйте  $\bigcap$ , після чого з'явиться напис «Привіт! Чим можу допомогти?». Тепер можна промовити голосову команду.

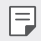

• Помічник Google недоступний деякими мовами.
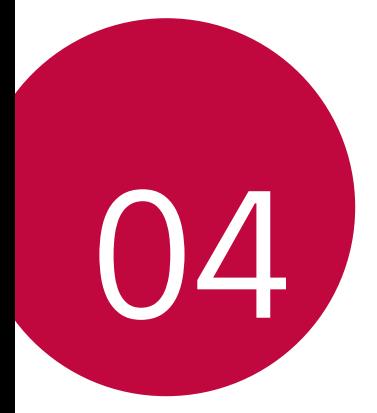

# **Налаштування**

## **Налаштування**

Можна налаштовувати параметри пристрою відповідно до ваших вподобань. Торкніться **Налаштув.**.

- 
- $\cdot$  Торкніться  $\mathsf Q$  та введіть ключове слово в поле пошуку, щоб отримати доступ до параметра.
	- Торкніться  $\cdot$ , щоб змінити режим перегляду. У цьому посібнику користувача припускається, що ви використовуєте Подання у вкладці.

## **Мережі**

## **Дві SIM-картки**

Можна налаштовувати параметри використання двох SIM-карток.

- *1* На екрані налаштувань торкніться **Мережі Дві SIM-картки**.
- *2* Налаштуйте такі функції:
	- • **SIM-картка 1**: зміна імені та піктограми SIM-картки 1.
	- • **SIM-картка 2**: зміна імені та піктограми SIM-картки 2.
	- • **Тема кольору SIM-карти**: зміна кольорових тем для SIM-карток.
	- • **Режим економії грошей**: активація чи деактивація режиму економії коштів. Якщо в режимі економії коштів ви телефонуєте контактові, якому призначено конкретну SIM-картку, ця SIM-картка використовуватиметься для виклику, навіть якщо активовано іншу SIM-картку (наприклад, вона може використовуватися для мобільного інтернету).
	- • **Мобільні дані**: виберіть SIM-картку, яку бажаєте використовувати для послуг мобільного інтернету. Ви так само можете вимкнути зазначену функцію.
	- • **Роумінг даних**: виберіть цей параметр, аби дозволити пристрою користуватися мобільним інтернетом при здійсненні роумінгу за межами дії домашньої мережі.

## **Wi-Fi**

Ви можете підключитися до розташованих поряд пристроїв через мережу Wi-Fi.

#### **Підключення до мережі Wi-Fi**

- *1* На екрані налаштувань торкніться **Мережа Wi-Fi**.
- 2 Натисніть для ввімкнення.
	- • Доступні мережі Wi-Fi відобразяться автоматично.
- *3* Виберіть мережу.
	- • Вам може знадобитись ввести пароль мережі Wi-Fi.
	- • Пристрій пропускає цей процес для мереж Wi-Fi, якими ви раніше вже користувалися. Якщо ви не хочете автоматично підключатися до певної мережі Wi-Fi, торкніться цієї мережі, потім торкніться **НЕ ЗАПАМ'ЯТОВУВАТИ**.

#### **Налаштування мережі Wi-Fi**

На екрані налаштувань торкніться **Мережа Wi-Fi**.

• **Переключитися на використання мобільних даних**: якщо функцію підключення для мобільного інтернету даних активовано, проте при цьому пристрій не може підключитися до інтернету через підключення Wi-Fi, пристрій автоматично підключатиметься до інтернету через підключення для мобільної передачі даних.

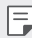

• Ця функція залежить від постачальника послуг зв'язку.

• • : налаштування параметрів мережі Wi-Fi.

#### **Wi-Fi Direct**

Ви можете підключити свій пристрій до інших пристроїв, які підтримують Wi-Fi Direct, для обміну даними з ними. Точка доступу не потрібна. Використовуючи Wi-Fi Direct, можна підключитися більш ніж до двох пристроїв.

- *1* На екрані налаштувань торкніться **Мережа Wi-Fi Розширені Wi-Fi Wi-Fi Direct**.
	- • Розташовані поряд пристрої, що підтримують Wi-Fi Direct, з'являться автоматично.
- *2* Виберіть пристрій.
	- • Підключення відбувається, коли пристрій приймає запит на підключення.
- Ξ

При використанні Wi-Fi Direct заряд акумулятора може швидко вичерпатися.

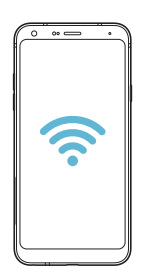

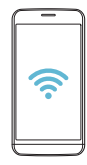

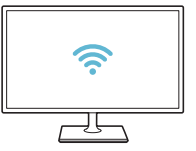

### **Bluetooth**

Ви можете підключити свій пристрій до розташованих поряд пристроїв, які підтримують Bluetooth, для обміну даними з ними. Підключіть свій пристрій до гарнітури і клавіатури Bluetooth. У такий спосіб легше керувати пристроєм.

#### **Об'єднання в пару з іншим пристроєм**

- *1* На екрані налаштувань торкніться **Мережа Bluetooth**.
- 2 Натисніть **для ввімкнення**.
	- • Доступні пристрої відобразяться автоматично.
	- Щоб оновити список пристроїв, торкніться  $\binom{7}{1}$ .

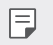

• У списку відображаються лише пристрої, налаштовані як видимі.

- *3* Виберіть пристрій зі списку.
- *4* Виконайте інструкції на екрані, щоб виконати аутентифікацію.

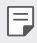

• Цей крок пропускається для пристроїв, до яких раніше було отримано доступ.

#### **Передача даних через Bluetooth**

- *1* Виберіть файл.
	- Ви можете надсилати мультимедійні файли або контакти.
- *2* Натисніть **Bluetooth**.
- *3* Виберіть цільовий пристрій для файлу.
	- • Файл надсилається, як тільки цільовий пристрій приймає його.

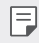

Процеси обміну файлами можуть відрізнятися залежно від файлу.

## **Мобільні дані**

Ви можете вмикати чи вимикати мобільні дані (мобільний інтернет). Ви також можете керувати використанням мобільного інтернету.

#### **Увімкнення мобільного інтернету**

- *1* На екрані налаштувань торкніться **Мережа Мобільні дані**.
- *2* Натисніть для ввімкнення.

#### **Налаштування параметрів мобільного інтернету**

- *1* На екрані налаштувань торкніться **Мережа Мобільні дані**.
- *2* Налаштуйте такі параметри:
	- • **Мобільні дані**: активуйте використання підключення для передачі даних через мобільні мережі.
	- • **Обмежити обсяг передачі даних**: встановити ліміт на використання мобільного інтернету для його блокування у разі перевищення ліміту.
	- • : налаштувати параметри мобільного інтернету.

#### **Налаштування викликів**

Ви можете налаштувати параметри виклику, такі як опції голосового виклику або міжнародного виклику.

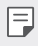

• Деякі функції можуть не підтримуватися в залежності від регіону обслуговування або постачальника послуг зв'язку.

- *1* На екрані налаштувань торкніться **Мережа Налаштування викликів**.
- *2* Налаштуйте параметри.

### **Прив'язка**

#### **Прив'язка USB**

Ви можете підключити свій пристрій до іншого пристрою за допомогою USB і поділитися мобільними даними.

- *1* Підключіть свій пристрій до інших пристроїв через USB-кабель.
- *2* На екрані налаштувань натисніть **Мережа Прив'язка Прив'язка USB** і натисніть для активації цієї функції.
	- 冃 Ця опція використовує мобільний інтернет, у зв'язку з чим може стягуватися плата за його використання залежно від вашого тарифного плану. Докладніше про це можна дізнатися у вашого постачальника послуг зв'язку.
		- • При підключенні до комп'ютера завантажте USB-драйвер із сайту www.lg.com та встановіть його на комп'ютері.
		- • Коли ввімкнено режим USB-тетерингу, передавати файли між пристроєм і комп'ютером неможливо. Щоб надсилати чи приймати файли, вимкніть USB-тетеринг.
		- • Операційні системи, що підтримують тетеринг: Window XP або пізнішої версії та Linux.

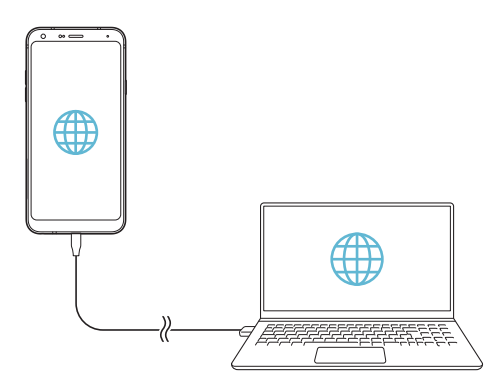

### **Wi-Fi Hotspot**

Ви можете налаштувати пристрій як бездротовий маршрутизатор. При цьому можна буде підключатися до інтернету з інших пристроїв за допомогою мобільного інтернету, активованого на основному пристрої.

- *1* На екрані налаштувань натисніть **Мережа Прив'язка Wi-Fi Hotspot** і натисніть для активації цієї функції.
- *2* Натисніть **Створити точку доступу Wi-Fi**, після чого введіть назву мережі Wi-Fi Ім'я (SSID) та пароль.
- *3* Увімкніть Wi-Fi на іншому пристрої та виберіть ім'я мережевого пристрою зі списку мереж Wi-Fi.
- *4* Введіть пароль мережі.
	- Ця опція використовує мобільний інтернет, у зв'язку з чим може F стягуватися плата за його використання залежно від вашого тарифного плану. Докладніше про це можна дізнатися у вашого постачальника послуг зв'язку.
		- • Більше інформації доступно на веб-сайті http://www.android.com/tether#wifi

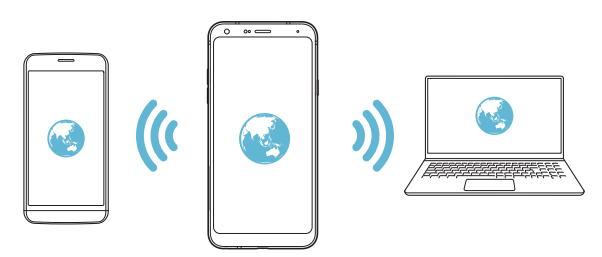

**Таймер вимкнення точки доступу Wi-Fi Hotspot**

Якщо точка доступу Wi-Fi Hotspot не використовується впродовж вказаного періоду часу, вона автоматично від'єднується. Також можна задавати час для автоматичного від'єднання.

#### **Прив'язка Bluetooth**

Пристрій, підключений через зв'язок Bluetooth, можна підключати до інтернету за допомогою мобільного інтернету, активованого на основному пристрої.

- *1* На екрані налаштувань натисніть **Мережа Прив'язка Прив'язка Bluetooth** і натисніть **для активації цієї функції**.
- *2* Увімкніть зв'язок Bluetooth на обох пристроях та створіть між ними пару.
	- • Ця опція використовує мобільний інтернет, у зв'язку з чим може F стягуватися плата за його використання залежно від вашого тарифного плану. Докладніше про це можна дізнатися у вашого постачальника послуг зв'язку.
		- • Більше інформації доступно на веб-сайті http://www.android.com/tether#Bluetooth\_tethering

## **Довідка**

Ви можете переглядати довідку з використання тетерингу та точок доступу. На екрані налаштувань торкніться **Мережа Прив'язка Довідка**.

## **NFC**

Ви можете використовувати свій пристрій в якості карти для сплати транспортних послуг або кредитної карти. Ви також можете обмінюватися даними з іншими пристроями.

- *1* На екрані налаштувань торкніться **Мережа NFC**.
- 2 Натисніть **для ввімкнення**.
	- • Щоб дозволити надсилання даних, торкніться вашим пристроєм іншого пристрою, що підтримує NFC.
	- 冃 • Розташування антени NFC на різних типах пристроїв може бути різним. Детальна інформація про зону антени NFC наведена в розділі [Огляд](#page-177-0)  [складових елементів](#page-177-0).

### **Android Beam**

冃

Для надсилання файлів достатньо торкнутися задньою частиною пристрою до іншого пристрою. Ви також можете надсилати файли, включно з музикою, відео або контактами, а також відкривати веб-сторінку або запускати програму з іншого пристрою.

- *1* На екрані налаштувань торкніться **Мережа Android Beam**.
- 2 Натисніть для ввімкнення.
- *3* Торкніться задньої частини пристрою іншим пристроєм.

• Розташування антени NFC на різних типах пристроїв може бути різним.

#### **Панель спільного використання**

Ви можете обмінюватися вмістом із галереї, музики та файлового менеджера з прилеглими пристроями. Окрім того, можна обмінюватися вмістом із певними особами через програми, що взаємодіють через пряме передавання Google.

- *1* На екрані налаштувань торкніться **Мережа Панель спільного використання**.
- Натискайте **О для деактивації кожної опції.**

#### **Доступ до файлів**

Ви можете відправляти файли з вашого пристрою на інші пристрої чи планшети LG та отримувати файли від них.

- *1* На екрані налаштувань торкніться **Мережа Доступ до файлів**.
- *2* Налаштуйте такі параметри:
	- • **LG Q7+**: змінити назву пристрою.
	- • **Зберегти в**: встановити папку для збереження файлів, переданих з інших пристроїв.
	- • **Доступ до файлів**: дозволити отримання файлів, відправлених з інших пристроїв.
	- • **SmartShare Beam**: поділитися файлами з іншими пристроями через SmartShare Beam.
	- • **Довідка**: ви можете переглянути довідку щодо обміну файлами.

## **Медіасервер**

Ви можете дозволити спільно переглядати мультимедійний контент на своєму пристрої іншим пристроям, які підтримують DLNA.

- *1* На екрані налаштувань торкніться **Мережа Медіасервер**.
- *2* Налаштуйте такі параметри:
	- • **Режим доступу до контенту**: поділитися контентом на вашому пристрої з іншими пристроями.
	- • **LG Q7+**: встановити ім'я вашого пристрою.
	- • **Мій загальний контент**: вибрати тип мультимедійного контенту, щоб поділитися з іншими пристроями.
	- • **Дозволені пристрої**: переглянути список пристроїв, дозволених для доступу до змісту на пристрої.
	- • **Недозволені пристрої**: переглянути список пристроїв, не дозволених для доступу до змісту на пристрої.

## **Друк**

Пристрій можна підключити до Bluetooth-принтера та друкувати фото чи документи, збережені на пристрої.

*1* На екрані налаштувань торкніться **Мережа Друк**.

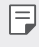

• Якщо в списку немає потрібного принтера, встановіть його драйвер із магазину програм.

- *2* Виберіть службу друку.
- *3* Натисніть для ввімкнення.
- *4* Виберіть принтер на екрані списку принтерів.
	- Щоб додати принтер, торкніться **і > Додати принтери**.
	- Для пошуку назви принтера торкніться  $\div$  > Пошук.
	- Натисніть  **> Налаштув.** на екрані списку принтерів.
- $5$  Виберіть файл і торкніться  $\div$  > Друк.
	- • Почнеться друк документу.

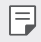

Якщо у вас немає облікового запису Google, торкніться ДОДАТИ **ОБЛІКОВИЙ ЗАПИС**, щоб його створити.

### **Режим "У літаку"**

Ви можете відключити виклик та функції мобільного інтернету. Коли цей режим включений, функції, які не пов'язані з даними, наприклад ігри та відтворення музики, залишаються доступними.

- *1* На екрані налаштувань торкніться **Мережа Режим "У літаку"**.
- *2* Натисніть **ВКЛЮЧИТИ** на екрані підтвердження.

#### **Мобільні мережі**

Ви можете налаштувати параметри стільникової мережі.

- *1* На екрані налаштувань торкніться **Мережа Мобільні мережі**.
- *2* Налаштуйте такі параметри:
	- • **Режим мережі**: виберіть тип мережі.
	- • **Точки доступу**: переглянути або змінити точку доступу для використання послуг мобільного інтернету. Щоб змінити точку доступу, виберіть потрібну точку доступу зі списку.
	- • **Оператори зв'язку**: знайти оператора мережі й автоматично підключатися до мережі.

## **VPN**

Ви можете підключитися до безпечної віртуальної мережі, наприклад до внутрішньокорпоративної мережі. Ви також можете керувати підключеними віртуальними приватними мережами (VPN).

### **Додавання VPN**

- *1* На екрані налаштувань торкніться **Мережа VPN**.
- $\overline{2}$  Торкніться $+$ .
	- Ця функція доступна лише при активації блокування екрана. Якщо 冃 екран деактивовано, з'явиться екран оповіщень. Натисніть **ЗМІНИТИ** на екрані оповіщень для активації блокування екрана. Детальна інформація наведена в розділі [Налаштування функції блокування](#page-200-0)  [екрана](#page-200-0).
- *3* Введіть подробиці VPN та торкніться **ЗБЕР.**.

#### **Налаштування параметрів VPN**

- *1* Торкніться потрібної мережі VPN у списку **VPNS**.
- *2* Введіть дані облікового запису користувача VPN і торкніться **З'ЄДНАТИ**.
	- • Щоб зберегти дані облікового запису, відмітьте пункт **Зберегти відомості про обліковий запис**.

## **Звук**

Ви можете налаштувати звук, вібрацію і оповіщення.

На екрані налаштувань торкніться **Звук** і налаштуйте такі параметри:

- • **Профілі**: зміна звукового режиму на **Звук**, **Лише вібрація** або **Тиша**.
- • **Гучність**: регулювання гучності звуку для різноманітних параметрів.
- • **SIM1 Рингтон / SIM2 Рингтон**: вибрати мелодію для вхідних викликів. Додати або видалити мелодії.
- • **Мелодія контакту**: створення мелодії для вхідного дзвінка від обраного контакту.
- • **Рингтон та вібрація**: налаштувати пристрій, щоб він одночасно вібрував і грав мелодію.
- • **Блимаюче попередження про вхідний виклик**: Спалах блимає в такт мелодії LG.
- • **SIM1 Звуки повідомлень / SIM2 Звуки повідомлень**: вибрати мелодію оповіщення. Встановити збережену на пристрої мелодію в якості мелодії оповіщення.
- • **Не турбувати**: встановити час, діапазон і тип програми, щоб отримувати оповіщення. Отримувати оповіщення тільки в певні дні тижня.
- • **Якість звуку та звукові ефекти**: Встановлення звукових ефектів.
- • **SIM1 Тип вібрації / SIM2 Тип вібрації**: ви можете вибрати тип вібрації під час отримання дзвінків.
- • **Звук клавіш набору номера**: вибір звуку клавіш набору номера.
- • **Звук клавіатури LG**: вибір звуку клавіатури LG.
- • **Звук під час дотику**: вибір звуку торкання до елементу.
- • **Звук під час блокування екрана**: вибір звуку під час блокування чи розблокування екрана.

## **Екран**

Ви можете налаштувати детальні параметри для кожного типу екрана.

На екрані налаштувань торкніться **Екран** і налаштуйте такі параметри:

- • **Домашній екран**: налаштувати параметрів для головного екрана. Детальна інформація наведена в розділі [Налаштування екрану](#page-198-0).
- • **Шпалери та тема**: Виберіть шпалери, тему та значок для вашого пристрою.
- • **Шрифт**: змініть розмір, тип чи товщину шрифта.
- • **Сенсорні кнопки Home** змінити розташування сенсорних кнопок головного екрана або змінити кольори їх фону.
- • **Масштабування програм**: налаштувати розмір екрану програм.

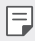

**Співвідношення сторін**

- • У цьому пристрої використовується співвідношення сторін 18:9.
	- *-* Деякі завантажені програми можуть не підтримувати співвідношення сторін 18:9.

У такому випадку виберіть найоптимальніше співвідношення сторін для програми або зверніться до постачальника програми, щоб отримати додаткову інформацію.

- *-* Для вибору співвідношення сторін окремих програм торкніться **Налаштув. Екран Масштабування програм**. Виберіть бажане співвідношення сторін.
- • **Розмір відображення**: встановити розмір елементів на екрані, який вам легко бачити. Деякі елементи можуть змінити положення.
- • **Комфортний перегляд**: зменшити кількість синього світла на екрані, щоб знизити напругу очей.
- • **Яскравість**: використати повзунок для зміни яскравості екрана пристрою. Для автоматичного регулювання яскравості екрана відповідно до інтенсивності навколишнього світла натисніть на перемикач **Автоматично**.
- • **Авто**: налаштувати пристрій таким чином, щоб яскравість екрана автоматично регулювалася відповідно до інтенсивності навколишнього світла.
- • **Автоповорот екранa**: увімкнути автоматичний поворот екрана відповідно до орієнтації пристрою.
- • **Вимкнення екрана**: увімкнути автоматичне вимкнення екрана, якщо пристрій не використовується протягом певного періоду часу.
- • **Екранна заставка**: відобразити екранну заставку, коли пристрій підключено до тримача або зарядки. Вибрати тип екранної заставки для відображення.

## **Загальні**

#### **Екран блокування та безпека**

Можна налаштувати екран блокування та параметри безпеки.

- • **Захист Google Play**: виконуйте періодичне сканування пристрою, щоб знаходити потенційно небезпечні коди чи застосунки.
- • **Знайти мій пристрій**: дистанційне відстеження місцезнаходження пристрою. Також ви зможете захистити свої дані у разі втрати пристрою.
- • **Оновлення систем безпеки**: перевірка наявності оновлень програмного забезпечення та налаштування параметрів автоматичного встановлення.
- • **Вибрати блокування екрана**: вибір бажаного способу блокування екрана. Детальна інформація наведена в розділі [Налаштування функції блокування](#page-200-0)  [екрана](#page-200-0).
- • **Налаштувати екран блокування**: зміна інформації, що відображається на заблокованому екрані.
- • **Параметри безпечного блокування**: зміна параметрів безпечного блокування.
- • **Відбитки пальців**: використати свій відбиток для розблокування екрана або контенту. Детальна інформація наведена в розділі [Огляд функції розпізнавання](#page-168-0)  [відбитка пальця](#page-168-0).
- • **Блокування контенту**: Дозволяє встановити тип блокування (пароль або графічний шаблон) для файлів QuickMemo+ та галереї.
- • **Розташування** Ви можете налаштовувати використання інформації про ваше розташування іншими програмами.
- • **Шифрування та облікові дані**: налаштування параметрів шифрування та облікових даних для SD-картки.
	- *-* **Шифрування карти SD**: зашифруйте карту пам'яті, щоб запобігти її використанню на іншому пристрої. Детальна інформація наведена в розділі [Шифрування карти пам'яті](#page-202-0).
	- *-* **Запуск телефона в безпечному режимі**: захистіть свій пристрій за допомогою блокування під час увімкнення. Детальна інформація наведена в розділі [Налаштування запуску телефону в безпечному](#page-200-1)  [режимі](#page-200-1).
	- *-* **Захист облікових даних**: перегляд типу місця зберігання, де зберігатиметься сертифікат безпеки.
	- *-* **Довірені облікові дані**: перегляд кореневих та встановлених користувачем сертифікатів ЦС вашої системи.
	- *-* **Облікові дані користувача**: перегляд та зміна інформації сертифікатів безпеки, що зберігаються на вашому пристрої.
	- *-* **Встановлення із пам'яті**: встановлення сертифікатів безпеки із пам'яті.
	- *-* **Видалити облікові дані**: видалення встановлених користувачем сертифікатів безпеки та пов'язаних облікових даних.
- • **Налаштувати блокування SIM-картки**: заблокуйте та розблокуйте USIM-картку або змініть пароль (ПІН-код).
- • **Відображати паролі**: увімкніть цю опцію, щоб недовго бачити кожен символ пароля під час введення.
- • **Адміністратори пристрою**: дозволити привілеї щодо обмеження керування або використання пристрою в певних програмах.
- • **Trust agents**: переглянути і використати трастових агентів, встановлених на пристрої.
- • **Контактний екран**: зафіксувати екран програми, щоб можна було використовувати тільки наразі активну програму.
- • **Доступ до даних про використання**: переглянути подробиці використання програм на пристрої.

#### **Застосунки та повідомлення**

Ви можете переглянути перелік встановлених застосунків і налаштувати параметри повідомлень, дозволів застосунків тощо.

- *1* На екрані налаштувань торкніться **Загальні Застосунки та повідомлення**.
- *2* Налаштуйте параметри.

#### **Акумулятор**

Ви можете переглядати поточну інформацію про стан акумулятора або включити режим енергозбереження.

- *1* На екрані налаштувань торкніться **Загальні Акумулятор**.
- *2* Налаштуйте такі параметри:
	- • **Використання батареї**: переглянути інформацію про використання акумулятора. Для перегляду детальнішої інформації виберіть конкретний елемент.
	- • **Рівень заряду акумулятора в процентах у рядку стану**: відобразити рівень заряду акумулятора у відсотках в інформаційному рядку.
	- • **Енергозбереження**: зменшити споживання заряду акумулятора шляхом вимкнення деяких параметрів пристрою, таких як яскравість дисплея, швидкість та інтенсивність вібрації.
	- • **Виключення з режиму економії живлення**: вибір програм, що використовуватимуться без будь-яких функціональних обмежень (коли активовано режим енергозбереження або оптимізації акумулятора).

### **Пам'ять**

Ви можете переглядати та керувати вбудованою пам'яттю на пристрої або простором пам'яті карти пам'яті.

- *1* На екрані налаштувань торкніться **Загальні Пам'ять**.
- *2* Налаштуйте такі параметри:
	- • **Внутрішня пам'ять**: переглянути загальний простір пам'яті та вільний простір у вбудованій пам'яті пристрою. Переглянути список додатків, що використовуються, і об'єм пам'яті для кожної програми.
	- • **Карта SD**: переглянути загальний простір пам'яті та вільний простір на карті пам'яті. Ця опція відображається, коли вставлена карта пам'яті. Щоб відключити карту пам'яті, торкніться  $\triangle$ .

#### **Облікові записи**

Ви можете додати користувачів для спільного доступу до пристрою та зареєструвати хмарний обліковий запис.

- *1* На екрані налаштувань торкніться **Загальні Облікові записи**.
- *2* Налаштуйте параметри.

#### **Спеціальні можливості**

Ви можете керувати плагінами доступу, встановленими на вашому пристрої.

- *1* На екрані налаштувань торкніться **Загальні Спеціальні можливості**.
- *2* Налаштуйте такі параметри:
	- • **Зір TalkBack**: налаштувати пристрій, щоб він повідомляв стан або дії на екрані за допомогою голосу.
	- • **Зір Голосові сповіщення**: Налаштувати пристрій, щоб він зачитував інформацію про абонента голосом.
	- • **Зір Шрифт**: змініть розмір, тип чи товщину шрифта.
	- • **Зір Розмір екрана**: встановити розмір елементів на екрані, який вам легко бачити. Деякі елементи можуть змінити положення.
	- • **Зір Сенсорний зум**: збільшити або зменшити масштаб, тричі торкнувшись екрана.
- • **Зір Масштабування екрана**: збільшення або зменшення масштабу у вікні та інвертування кольору.
- • **Зір Великий вказівник миші**: збільшення вказівника миші.
- • **Зір Високий контраст екрана**: колір фону стає чорним задля збільшення контрасту зображення на екрані.
- • **Зір Інверсія кольору екрана**: збільшити контраст кольору дисплея для людей з поганим зором.
- • **Зір Налаштування кольору екрана**: налаштувати колір дисплея.
- • **Зір Відтінки сірого**: перемкнути екран у режим відтінків сірого кольору.
- • **Зір Завершуйте дзвінки, використовуючи клавішу живлення**: завершити виклик натисканням клавіші живлення/блокування.
- • **Слух Знімок**: увімкнути службу субтитрів при відтворенні відео для людей зі слабим слухом.
- • **Слух Мигає LED**: демонструвати стан пристрою за допомогою світлодіода.
- • **Слух Блимаючі попередження**: налаштувати пристрій, щоб він повідомляв миготливим світлом про вхідні виклики, сповіщення та сигнали будильника.
- • **Слух Вимкнути всі звуки**: вимкнути всі звуки та зменшити гучність звуку в трубці.
- • **Слух Аудіоканал**: вибрати тип аудіо.
- • **Слух Баланс звуку**: відрегулювати вихідний баланс аудіо. Використовуйте повзунок для зміни балансу.
- • **Рухливість і пізнання Touch assistant**: увімкнути сенсорну панель, щоб кнопками і жестами стало простіше користуватись.
- • **Рухливість і пізнання Сенсорне введення**: уведення тексту дотиком та втримуванням екрана або ж зміна тексту простим дотиком до екрана.
- • **Рухливість і пізнання Фізична клавіатура**: налаштування параметрів клавіатури.
- • **Рухливість і пізнання Автоматичне клацання миші**: автоматичне клацання в місті вказівника миші за відсутності руху.
- • **Рухливість і пізнання Торкніться і утримуйте для дзвінків.**: відповісти або відхилити виклик, торкнувшись кнопки виклику, утримуючи дотик, замість перетягування її.
- • **Рухливість і пізнання Вимкнення екрана**: автоматично вимикати екран, якщо пристрій не використовується протягом певного періоду часу.
- • **Рухливість і пізнання Дотик до керуючих зон**: обмежити сенсорну площу, щоб тільки певною частиною екрана можна було керувати за допомогою сенсорного введення.
- • **Ярлик для функцій спеціальних можливостей**: отримати швидкий доступ до часто використовуваної функції, тричі торкнувшись  $\bigcap$ .
- • **Автоповорот екранa**: автоматично змінювати орієнтацію екрана відповідно до фізичного положення пристрою.
- • **Вибір для промовляння**: Дозволяє торкатися елементів для відтворення голосових відгуків.
- • **Switch Access**: створити комбінацію клавіш для керування пристроєм.

### **Google**

Можна застосовувати налаштування Google для керування програмами Google та параметрами облікового запису.

На екрані налаштувань торкніться **Загальні Google**.

#### **Smart Doctor**

Ви можете використовувати Smart Doctor для діагностики та оптимізації стану пристрою.

На екрані налаштувань торкніться **Загальні Smart Doctor**.

#### **Ігри**

Ви можете налаштовувати параметри для інструментів гри, ігрової графіки та функції економії заряду акумулятора.

- **Інструменти гри**: Торкніться , щоб активувати цю функцію. ви можете запускати цю функцію, торкаючись іконки інструмента гри в нижній частині екрана під час гри в ігри.
- • **Ігрова графіка**: налаштування графіки гри.

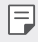

冃

• Після зміни роздільної здатності для деяких ігор функція відображення екрана може працювати неналежним чином.

• **Час перерви**: зменшення яскравості та продуктивності екрана, коли ви лишаєте гру увімкненою більш ніж на 5 хвилин.

#### **Сполучення клавіш**

Ви можете налаштувати параметри швидких клавіш.

- *1* На екрані налаштувань торкніться **Загальні Сполучення клавіш**.
- *2* Налаштуйте такі параметри:
	- • **Зробити знімок-селфі камерою**: щоб зробити знімок-селфі, покладіть палець на сенсор відбитка пальця.
		- • Ваш палець має залишатися на сенсорі відбитка пальця, поки не буде зроблено знімок.
			- Ця функція доступна лише для фронтальної камери.
	- • **Створення знімків екрана**: двічі натисніть і утримуйте сенсор відбитка пальця, щоб зробити знімок екрана.
	- Ваш палець має залишатися на сенсорі відбитка пальця, поки не буде 冃 зроблено знімок екрана.
- • **Перегляд панелі сповіщень**: проведіть по сенсору відбитка пальця вгору чи вниз, щоб переглянути панель сповіщень.
- • **Відкрити камеру**: двічі натисніть клавішу живлення, щоб відкрити камеру.
- • **Відкрити Capture+**: двічі натисніть клавішу збільшення гучності, щоб відкрити **Capture+**, коли екран заблоковано або вимкнено.
- • **Відкрити камеру**: двічі натисніть клавішу зменшення гучності, щоб відкрити **Камеру**, коли екран заблоковано або вимкнено.

## **Функція KnockOn**

Для вмикання або вимикання екрана виконайте подвійне торкання.

Детальна інформація наведена в розділі [Функція KnockON](#page-201-0).

#### **Центр оновлення**

Ви можете перевірити наявність та встановити останню версію застосунків або програмного забезпечення від LG.

- *1* На екрані налаштувань торкніться **Загальні Центр оновлення**.
- *2* Налаштуйте такі параметри:
	- • **Оновлення застосунків**: перевірка наявності оновлень застосунків. У разі наявності ви зможете встановити оновлення.
	- • **Оновлення програмного забезпечення**: перевірка наявності оновлення програмного забезпечення. У разі наявності ви зможете встановити оновлення.

#### **Мова та введення**

Ви можете налаштувати параметри мови і клавіатури для свого пристрою.

- *1* На екрані налаштувань торкніться **Загальні Мова та введення**.
- *2* Налаштуйте такі параметри:
	- • **Мова**: вибрати мову, яку слід застосувати для пристрою.
	- • **Поточна клавіатура**: переглянути клавіатуру, яка зараз використовується. Вибрати клавіатуру для використання при введенні тексту.
- • **Екранна клавіатура**: зміна параметрів клавіатури LG або функції розпізнавання голосу Google Voice.
- • **Фізична клавіатура**: вибір фізичної клавіатури для використання або перегляд швидких клавіш.
- • **Автозаповнення**: якщо увімкнена, ця опція дозволяє вводити збережену у вашому обліковому записі інформацію (пароль, адреса, номер кредитної картки) в одне торкання. Можна вимкнути цю опцію, використовувати автозаповнення від Google або додати новий обліковий запис подібної служби.
- • **Вихід для перетворення тексту на мову**: налаштування параметрів переведення тексту в голос.
- • **Швидкість вказівника**: відрегулювати швидкість переміщення покажчика миші або сенсорної панелі.
- • **Замінити кнопки миші місцями**: налаштувати, щоб права кнопка миші виконувала основні дії безпосереднього керування (замість лівої).

### **Дата та час**

Ви можете налаштувати параметри дати і часу для свого пристрою.

- *1* На екрані налаштувань торкніться **Загальні Дата та час**.
- *2* Налаштуйте параметри.

#### **Пам'ять**

Ви можете переглянути середній об'єм використання пам'яті протягом певного періоду часу, а також пам'яті, займаної програмою.

- *1* На екрані налаштувань торкніться **Загальні Пам'ять**.
- 2 Торкніться <del>→</del>, щоб встановити часовий інтервал для отримання даних.

#### **Резервне копіювання**

Ви можете зробити резервну копію даних, збережених на вашому пристрої, на інший пристрій чи обліковий запис.

- *1* На екрані налаштувань торкніться **Загальні Резервне копіювання**.
- *2* Налаштуйте такі параметри:
	- • **LG Mobile Switch**: Дозволяє передавати дані зі старого пристрою LG на новий. Детальна інформація наведена в розділі [LG Mobile Switch](#page-247-0).
	- • **Копіювання та відновлення даних**: резервне копіювання даних пристрою або відновлення даних із резервної копії.
	- • Скидання пристрою може видалити файли резервного копіювання, ∧ збережені в пам'яті. Скопіюйте та збережіть важливі файли резервного копіювання на комп'ютері.
		- • **Резервне копіювання Google**: зміна налаштувань резервного копіювання на Google-диск. Також тут можна переглянути поточний обліковий запис резервного копіювання або додати новий обліковий запис для резервного копіювання.

## **Перезапуск і скидання**

Можна перезапустити пристрій і скинути його налаштування, включаючи налаштування мережі та застосунків.

- *1* На екрані налаштувань торкніться **Загальні Перезапуск і скидання**.
- *2* Налаштуйте такі параметри:
	- • **Автоматичний перезапуск**: виконуйте перезапуск та оптимізацію пристрою у встановлений час.
	- • **Скидання налаштувань мережі**: виконати скидання налаштувань Wi-Fi, Bluetooth та інших мережевих параметрів.
	- • **Скинути параметри застосунків**: скидання параметрів застосунків. При цьому дані, збережені всередині застосунків, не видаляються.
	- • **Скидання налаштувань**: виконати скидання всіх налаштувань пристрою та видалити дані.
	- 冃 • При скиданні налаштувань пристрою видаляються всі дані на ньому. Знову введіть ім'я вашого пристрою, обліковий запис Google та іншу вихідну інформацію.

## **Про телефон**

Ви можете переглянути інформацію про пристрій, таку як ім'я, статус, дані програмного забезпечення і правова інформація.

На екрані налаштувань торкніться **Загальні Про телефон** та перегляньте інформацію.

#### **Нормативне маркування та безпека**

Ви можете переглядати знаки відповідності та пов'язану з ними інформацію на своєму пристрої.

На екрані налаштувань торкніться **Загальні Нормативне маркування та безпека**.

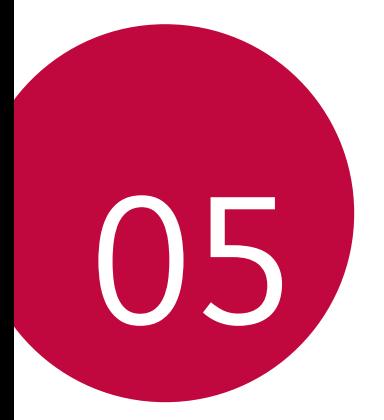

# **Додаток**

## **Мовні налаштування LG**

Виберіть мову, яку слід застосувати для пристрою.

- • Натисніть **Налаштув. Загальні Мова та клавіатура Мова ДОДАТИ МОВУ** та виберіть мову.
	- *-* Торкніться , втримуючи дотик, і перетягніть її до початку списку мов, щоб установити як мову за замовчуванням.

## **LG Bridge**

## **Огляд програми LG Bridge**

Ви зможете робити резервні копії контактів, фотографій та іншого контенту на комп'ютері або оновлювати програмне забезпечення пристрою.

- 
- • Подробиці див. у довідці до програми LG Bridge.
- • Функції, що підтримуються, можуть різнитися залежно від пристрою.
- • USB-драйвер LG є обов'язковою програмою для підключення вашого смартфона LG до комп'ютера; цей драйвер встановлюється одночасно з програмою LG Bridge.

## **Функції програми LG Bridge**

- • Робіть резервні копії даних з пристрою на комп'ютер або відновлюйте дані з комп'ютера на пристрій за допомогою підключення USB-кабелю.
- • Оновлюйте програмне забезпечення пристрою з комп'ютера за допомогою підключення USB-кабелю.

#### **Встановлення LG Bridge на комп'ютер**

- *1* Перейдіть на сайт www.lg.com з вашого комп'ютера.
- Виберіть свій регіон і натисніть **Q**.
- *3* Введіть ім'я вашого пристрою в полі пошуку.
- *4* Натисніть **Підтримка Manuals & Downloads**.
- *5* У розділі «Програмне забезпечення і вбудоване програмне забезпечення» натисніть **PC Sync** і завантажте файл для установки.
	- • Натисніть **Інформація** для перегляду мінімальних вимог для встановлення LG Bridge.

## **Оновлення програмного забезпечення телефону**

### **Оновлення програмного забезпечення телефону LG з інтернету**

Докладніше про користування цією функцією читайте на сторінці http://www.lg.com/common/index.jsp, вибравши країну і мову.

Ця функція дозволяє зручно оновити програмне забезпечення телефону до новішої версії через інтернет без необхідності відвідування сервісного центру. Ця функція буде доступною лише після того, як компанія LG випустить новішу версію прошивки для телефону.

Оновлення вбудованого програмного забезпечення мобільного телефону вимагає уваги користувача протягом усього процесу, тому виконуйте всі інструкції та примітки, що відображатимуться на кожному його етапі. Пам'ятайте, що виймання USB-кабелю для передачі даних під час оновлення програмного забезпечення може призвести до серйозного пошкодження вашого мобільного телефону.

冃

• Компанія LG залишає за собою право оновлювати вбудоване програмне забезпечення тільки для окремих моделей на свій розсуд і не гарантує доступності новішого програмного забезпечення для всіх моделей телефонів.

### **Бездротове оновлення програмного забезпечення для мобільного телефону LG (OTA)**

За допомогою цієї функції можна зручно оновити програмне забезпечення телефону до новішої версії через стільникову мережу без під'єднання USBкабелю. Ця функція буде доступною лише після того, як компанія LG випустить новішу версію прошивки для телефону.

Щоб оновити програмне забезпечення телефону,

**Налаштув. Загальні Про телефон Загальні Центр оновлень Оновлення ПЗ Перевірити наявність оновленнь**.

- Усі особисті дані із внутрішньої пам'яті телефону, у тому числі 冃 інформація про обліковий запис Google, інші облікові записи, дані та налаштування системи і програми, а також будь-які інші завантажені програми та ліцензія DRM можуть бути втрачені в процесі оновлення програмного забезпечення телефону. Тому компанія LG радить зберігати резервні копії особистих даних перед оновленням програмного забезпечення телефону. Компанія LG не несе відповідальності за будь-які втрати особистих даних.
	- Ця функція залежить від регіону чи постачальника послуг зв'язку.

## **Поради щодо захисту від крадіжок**

Налаштуйте пристрій так, щоб інші особи не змогли скористатись ним, коли спробують скинути його налаштування до заводських значень без вашого дозволу. Наприклад, якщо ваш пристрій загубиться, його викрадуть або відформатують, пристроєм зможе скористатись лише той, хто володіє інформацією про ваш обліковий запис Google чи блокування екрана.

Щоб упевнитися, що ваш пристрій захищений, потрібно зробити наступне.

- • Налаштувати функцію блокування екрана: якщо пристрій загубиться чи його вкрадуть, але ви встановили функцію блокування екрана, дані пристрою не вдасться стерти за допомогою меню налаштування, якщо екран заблоковано.
- • Додати обліковий запис Google на пристрій: у разі форматування пристрою, якщо у вас є обліковий запис Google, пристрій не виконає налаштування, поки не буде введено інформацію облікового запису Google.

Щоб скинути налаштування до заводських значень після того як було встановлено захист, вам доведеться розблокувати екран або ввести пароль облікового запису Google. Це слугуватиме гарантією, що скидання виконуватимете ви або особа, якій ви довіряєте.

Перш ніж скидати налаштування, пригадайте обліковий запис і пароль Google, встановлений на пристрої. Якщо ви не зможете надати інформацію облікового запису під час процесу налаштування, вам узагалі не вдасться використовувати пристрій після скидання налаштувань.

F

## **Повідомлення щодо програмного забезпечення з відкритим кодом**

Щоб отримати вихідний код за ліцензією GPL, LGPL, MPL чи іншими відповідними ліцензіями, який міститься у цьому виробі, відвідайте сторінку http://opensource.lge.com.

На додаток до вихідного коду можна завантажити усі умови відповідних ліцензій, відмови від відповідальності і повідомлення про авторські права. LG Electronics також надасть вам відкритий код на компакт-диску за плату, що покриває пов'язані з цим витрати (наприклад, вартість носія, перевезення і доставки), після отримання від вас запиту за адресою opensource@lge.com. Ця пропозиція дійсна протягом трьох років після нашої останньої поставки цього виробу. Ця пропозиція діє для кожного, хто одержав цю інформацію.

## **Нормативна інформація (ідентифікаційний номер нормативних документів, електронне маркування тощо)**

Нормативну інформацію читайте у розділі **Налаштув. Загальні Регулювання та безпека**.

## **Товарні знаки**

• Інформацію про патенти DTS див. http://patents.dts.com. Виготовлено за ліцензією компанії DTS Licensing Limited. DTS, логотип, а також DTS у поєднанні із логотипом, DTS:X та логотип DTS:X є зареєстрованими товарними знаками компанії DTS, Inc. у Сполучених Штатах Америки та/або інших країнах. © DTS, Inc. Усі права захищено.

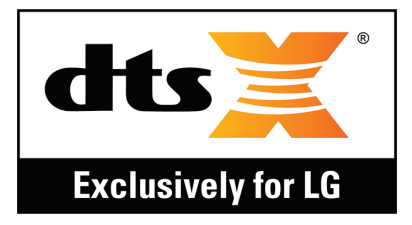

- © Компанія LG Electronics, Inc., 2018. Усі права захищено. LG і логотип LG є зареєстрованими товарними знаками корпорації LG Group та її відповідних представництв.
- • Google™, Google Maps™, Gmail™, YouTube™, Duo™ та Google play store™ є товарними знаками компанії Google, Inc.
- Bluetooth<sup>®</sup>  $\epsilon$  зареєстрованим товарним знаком компанії Bluetooth SIG, Inc в усіх країнах світу.
- • Wi-Fi® і логотип Wi-Fi є зареєстрованими товарними знаками компанії Wi-Fi Alliance.
- • Усі інші товарні знаки та авторські права є власністю відповідних власників.

## **ДЕКЛАРАЦІЯ ПРО ВІДПОВІДНІСТЬ**

Компанія **LG Electronics** засвідчує, що виріб **LM-Q610NA** відповідає основним вимогам та іншим відповідним положенням Директиви **2014/53/EU**.

Копію декларації про відповідність можна знайти за посиланням http://www.lg.com/global/declaration

## **Для отримання інформації про відповідність цього виробу стандартам зверніться в офіс:**

LG Electronics European Shared Service Center B.V. Krijgsman 1, 1186 DM Amstelveen, The Netherlands

## **Додаткова інформація**

## **Довідник із передачі інформації**

• Дані, якими ваш пристрій LG може обмінюватися з іншим пристроєм LG або ж із пристроєм стороннього виробника, наведено в таблиці нижче.

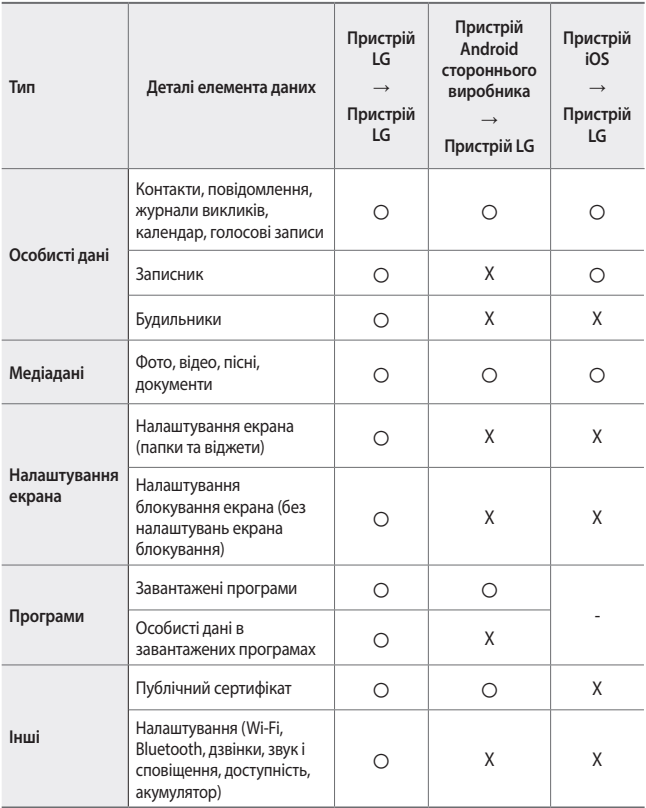

冃 Деякі дані можуть не передаватися залежно від версії програми, версії додатка, операційної системи, виробника або політики провайдера послуг зв'язку.

#### **Деталі з загартованого скла**

Деталі цього пристрою з загартованого скла не вічні та можуть зношуватися з часом.

• Якщо пристрій упаде на тверду поверхню або зазнає сильного удару, загартоване скло може бути пошкоджене.

У такому випадку негайно припиніть користування пристроєм і зверніться до сервісного центру компанії LG.

• Ви можете придбати захисні чохли для захисту пристрою від пошкоджень. Зверніть увагу, що на такі захисні чохли не поширюється гарантія, яка надається компанією LG Electronics, і їхня безпека не гарантується.

#### **Співвідношення сторін**

У цьому пристрої використовується співвідношення сторін 18:9.

• Деякі завантажені програми можуть не підтримувати співвідношення сторін 18:9.

У такому випадку виберіть найоптимальніше співвідношення сторін для програми або зверніться до постачальника програми, щоб отримати додаткову інформацію.

#### **Україна: обмеження на наявність небезпечних речовин**

Устаткування відповідає вимогам технічного регламенту щодо обмеженного використання небезпечних речовин в електричному і електронному обладнанні.
### **Утилізація старого обладнання**

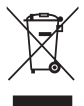

- 1. Цей перекреслений символ сміттєвого кошика вказує, що відпрацьовані електричні та електронні вироби (WEEE) потрібно утилізувати окремо від побутових відходів.
- 2. Старі електричні вироби можуть містити небезпечні речовини, тому правильна утилізація старого обладнання допоможе запобігти можливим негативним наслідкам для навколишнього середовища та здоров'я людини. Старе обладнання може містити деталі, які можуть бути використані повторно для ремонту інших виробів, а також інші цінні матеріали, які можливо переробити, щоб зберегти обмежені ресурси.
- 3. Ви можете віднести свій прилад в магазин, де його було придбано, або зв'язатися з органами місцевого самоврядування, щоб отримати докладні відомості про найближчий пункт прийому відходів електричного та електронного обладнання (WEEE). Щоб отримати найсвіжішу інформацію щодо вашої країни, звертайтеся за адресою: www.lg.com/global/recycling

#### **Правила утилізації використаних батарей/ акумуляторів**

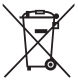

- 1. Біля цього знаку може також бути зображено хімічні символи ртуті (Hg), кадмію (Cd) або свинцю (Pb), якщо частка ртуті у складі батареї становить понад 0,0005 %, кадмію – понад 0,002 % та свинцю – понад 0,004 %.
- 2. Усі батареї/акумулятори слід утилізувати окремо від побутового сміття, здаючи їх у спеціальні пункти збору, визначені урядом або місцевою владою.
- 3. Правильна утилізація використаних батарей/акумуляторів допомагає запобігти потенційному негативному впливу на довкілля, здоров'я тварин і людей.
- 4. Детальніше про утилізацію старих батарей/акумуляторів можна дізнатись у міській раді, службі вивозу сміття або в магазині, де ви придбали цей виріб.

#### **УКРАЇНСЬКА Утилізація старого побутового приладу**

Символ на приладі, що зображає перекреслений контейнер для сміття на колесах, означає, що на виріб поширюється Директива 2002/96/CE.

Електричні та електронні пристрої слід утилізувати окремо від побутового сміття, в спеціальних місцях збору, призначених урядовими або місцевими органами влади. Правильна утилізація старого пристрою допоможе запобігти потенційно шкідливому впливу на навколишнє середовище та здоров'я людини. Для отримання більш докладної інформації про утилізацію приладів, зверніться до адміністрації міста, служби, що займається утилізацією або в магазин, де був придбаний пристрій.

### **УКРАЇНСЬКА Утилізація старих батарей та акумуляторів**

Символ на батареї чи акумуляторі, що зображає перекреслений контейнер для сміття на колесах, означає, що на виріб поширюється Директива 2006/66/ CE.

Даний символ може бути поєднаний із позначкою хімічних елементів: ртуті (Hg), кадмію (Cd) або свинцю (Pb), якщо батарея містить більше ніж 0,0005% ртуті, 0,002% кадмію або 0,004% свинцю відповідно.Всі акумулятори та батареї слід утилізувати окремо від побутового сміття, в спеціальних місцях збору, призначених урядовими або місцевими органами влади.

Правильна утилізація старих батарей і акумуляторів допоможе запобігти потенційно шкідливому впливу на навколишнє середовище та здоров'я людини. Для отримання більш докладної інформації про утилізацію батарей і акумуляторів зверніться до адміністрації міста, служби, що займається утилізацією або в магазин, де був придбаний пристрій.

### **Часті запитання**

У цьому розділі подано деякі проблеми, які можуть виникнути під час використання пристрою. Для усунення деяких несправностей потрібно звертатися до постачальника послуг, але більшість можна виправити самостійно.

#### **Помилка SIM-картки**

Переконайтеся, що SIM-картка вставлена правильно.

#### **Відсутнє з'єднання з мережею/збій з'єднання з мережею**

Слабкий сигнал. Перейдіть ближче до вікна або на відкритий простір. Ви перебуваєте по зоною обслуговування мережі провайдера. Перейдіть в інше місце й перевірте сигнал мережі.

#### **Дзвінки недоступні**

Нова мережа не авторизована.

Перевірте, чи не встановлено заборони дзвінків із вхідного номера.

Перевірте, чи не встановлено заборони дзвінків на номер, який ви набираєте.

#### **Пристрій не вмикається**

Коли акумулятор розряджений, пристрій не ввімкнеться. Повністю зарядіть акумулятор, перш ніж вмикати пристрій.

#### **Помилка зарядження**

Перевірте, чи пристрій заряджається за нормальної температури.

Перевірте зарядний пристрій і його з'єднання з пристроєм.

Використовуйте тільки те приладдя, яке схвалене компанією LG.

#### **Акумулятор розряджається швидше, аніж одразу після придбання**

Якщо піддавати пристрій або акумулятор дії надзвичайно низької чи високої температури, ресурс роботи акумулятор може зменшуватися.

Споживання ресурсу акумулятора зростає в разі використання таких функцій як GPS, ігри чи Інтернет.

Акумулятор витратний, тож із часом ресурс його роботи буде зменшуватися.

#### **Під час запуску камери з'являються повідомлення про помилку**

Зарядіть акумулятор.

Звільніть пам'ять шляхом перенесення файлів на комп'ютер або видалення файлів із пристрою.

перезапустити пристрій.

Якщо ці поради не допомогли усунути проблеми з програмою камери, зверніться в Центр підтримки клієнтів LG.

#### **Низька якість фотографій**

Якість фотографій може залежати від оточення та методу фотографування.

Якщо ви робите знімки або знімаєте відео, якість стандартного режиму буде кращою, ніж якість ширококутного режиму.

Якщо ви робите знімки в неосвітлених місцях, вночі чи в приміщенні, знімки можуть бути з викривленнями або розфокусовані.

Якщо у вас виникнуть проблеми, скиньте налаштування.

#### **Сенсорний екран працює повільно або не працює належним чином**

Якщо ви нанесли на сенсорний екран захисну плівку або додаткове приладдя, сенсорний екран може не працювати належним чином.

Якщо ви в рукавичках, торкаєтеся сенсорного екрана брудними руками, гострими предметами чи кінчиками пальців, це може призвести до несправності сенсорного екрана.

Сенсорний екран може не працювати належним чином в умовах високої вологості чи під дією води.

Перезапустіть пристрій, щоб видалити всі тимчасові програмні помилки.

Якщо сенсорний екран подряпаний чи пошкоджений, зверніться в центр підтримки клієнтів LG.

#### **Зависання чи призупинення зображення**

**Перезапустіть пристрій**

• Якщо пристрій зависає або призупиняє роботу, можливо, слід закрити програми або вимкнути пристрій та знову ввімкнути його.

#### **Виконайте початкове завантаження**

- • М'який перезапуск можна використовувати в разі «замерзання» зображення або якщо кнопки, сенсорний екран чи пристрій не відповідають.
- • Щоб виконати м'який перезапуск пристрою, просто натисніть і утримуйте кнопки «Зменш. гучність» та «Живлення» до перезапуску пристрою.

#### **Скиньте параметри пристрою**

- • Якщо вказані вище способи не вирішують проблему, виконайте скидання налаштувань.
- • На екрані налаштувань натисніть **Загальні Перезапуск і скидання Скидання налаштувань**.
	- *-* Цей метод виконує скидання всіх налаштувань пристрою та видаляє дані. Перш ніж скидати налаштування до заводських значень, зробіть резервні копії усіх важливих даних, збережених на пристрої.
	- *-* Якщо на пристрої зареєстровано обліковий запис Google, після скидання налаштувань вам слід увійти в той самий обліковий запис Google.

#### **Пристрій Bluetooth не знайдено**

Упевніться, що на пристрої ввімкнено функцію бездротового з'єднання Bluetooth.

Упевніться, що на пристрої, з яким потрібно встановити з'єднання, ввімкнено функцію бездротового з'єднання Bluetooth.

Переконайтеся, що ваш та інший пристрій Bluetooth знаходяться в межах дії Bluetooth (10 м).

Якщо наведені вище поради не допомогли вирішити проблему, зверніться в центр підтримки клієнтів LG.

#### **З'єднання не встановлюється в разі підключення пристрою до комп'ютера**

Упевніться, що кабель USB, який ви використовуєте, сумісний із вашим пристроєм.

Упевніться, що на комп'ютері встановлено та оновлено відповідний драйвер.

#### **Завантажена програма спричиняє багато помилок.**

Програма має проблеми.

Видаліть і повторно встановіть програму.

### **Осы пайдаланушы нұсқаулығы туралы ақпарат**

Осы LG өнімін таңдағаныңыз үшін алғыс білдіреміз. Қауіпсіз және дұрыс қолдану үшін, құрылғыны алғаш пайдалану алдында осы пайдаланушы нұсқаулығын мұқият оқыңыз.

- Әрқашан түпнұсқа LG керек-жарақтарын пайдаланыңыз. Қамтамасыз етілген элементтер тек осы құрылғыға арналған және басқа құрылғылармен үйлеспеуі мүмкін.
- Бұл құрылғы сенсорлы пернетақтасының болуына байланысты көру қабілеті нашар адамдарға арналмаған.
- Сипаттамалар құрылғының әдепкі бойынша орнатылған параметрлеріне негізделген.
- Құрылғыдағы әдепкі қолданбалар жаңартылуы мүмкін және бұл қолданбаларға қолдау көрсету үдерісі ескертусіз тоқтатылуы мүмкін. Құрылғымен бірге берілген қолданба туралы қандай да бір сұрақтарыңыз болса, LG қызмет көрсету орталығына хабарласыңыз. Пайдаланушы орнатқан қолданбалар үшін тиісті қызмет көрсету провайдеріне хабарласыңыз.
- Құрылғының операциялық жүйесіне өзгерту енгізу немесе бейресми көздерден бағдарламалық жасақтаманы орнату құрылғыны зақымдауы және деректердің бүлінуіне немесе жоғалуына әкелуі мүмкін. Мұндай әрекеттер LG лицензиялық келісімшартын бұзады және кепілдік күшін жояды.
- Аймақ, қызмет провайдері, бағдарламалық жасақтама нұсқасы немесе ОЖ нұсқасына байланысты кейбір мазмұн мен суреттер құрылғыдан өзгеше болуы және алдын ала ескертусіз өзгертілуі мүмкін.
- Құрылғымен қамтамасыз етілген бағдарламалық жасақтама, дыбыс, түсқағаз, кескіндер мен басқа да мультимедиа шектеулі мақсатта пайдалану үшін лицензияланған. Осы материалдарды коммерциялық немесе басқа да мақсаттарды шығарып, пайдалансаңыз авторлық құқықты қорғау заңдарын бұзуыңыз мүмкін. Пайдаланушы ретінде мультимедианы заңсыз пайдалануға қатысты жауаптқа тартыласыз.
- Хабар алмасу, кері жүктеу, жүктеу, автоматты түрде синхрондау және орналасқан жерін анықтау қызметтері сияқты деректер қызметі үшін қосымша ақы алынуы мүмкін. Басқа да ақы алынбауы үшін, қажеттіліктеріңізге сәйкес келетін тарифтік жоспарды таңдаңыз. Қосымша мәліметтер алу үшін, қызмет провайдеріне хабарласыңыз.
- Бұл пайдаланушы нұсқаулығы әр елдің басты тілінде жазылған. Пайдаланылатын тілге байланысты мазмұн өзгешеленуі мүмкін.

#### **Оқыту ескертпелері**

**АБАЙЛАҢЫЗ**: Пайдаланушының немесе үшінші тараптың жарақат алуына әкелуі мүмкін жағдайлар.

**АБАЙ БОЛЫҢЫЗ**: Жеңіл жарақатқа немесе құрылғының зақымдалуына әкелуі мүмкін жағдайлар.

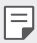

**ЕСКЕРТПЕ**: Ескертпелер немесе қосымша ақпарат.

## **Мазмұны**

[Қауіпсіз және тиімді пайдалану туралы нұсқаулар](#page-298-0)

# <u>[01](#page-306-0)</u>

#### **[Арнайы жасалған](#page-306-0)  [мүмкіндіктер](#page-306-0)**

- [Бейне жазу мүмкіндіктері](#page-307-0)
- [Галерея мүмкіндіктері](#page-308-0)
- [Саусақ ізін тану](#page-314-0)
- [Көп тапсырма орындау](#page-317-0)  [функциясы](#page-317-0)
- [Су өткізбеу қасиеттері](#page-318-0)  [бойынша ескертпелер](#page-318-0)
- [Батарея](#page-331-0)
- [Сенсорлық экран](#page-333-0)
- [Басты экран](#page-336-0)
- [Экранды құлыптау](#page-345-0)
- [Жад картасын шифрлау](#page-348-0)
- [Скриншоттар жасау](#page-349-0)
- [Мәтін енгізу](#page-349-0)
- [Мазмұнды ортақтасу](#page-355-0)
- [Мазаламаңыз](#page-357-0)

# 

#### **[Негізгі функциялар](#page-321-0)**

- [Өнім құрамдастары және](#page-322-0)  [керек-жарақтары](#page-322-0)
- [Бөліктерге шолу](#page-323-0)
- [Қуатты қосу немесе өшіру](#page-326-0)
- [SIM картасын орнату](#page-327-0)
- [Жад картасын орнату](#page-330-0)
- [Жад картасын шығару](#page-331-0)

#### **[Пайдалы қолданбалар](#page-358-0)**

- [Қолданбаларды орнату және](#page-359-0)  [жою](#page-359-0)
- [Қолданба себеті](#page-360-0)
- [Қолданба таңбашалары](#page-361-0)
- [Телефон](#page-362-0)

- [Хабарлар](#page-366-0)
- [Камера](#page-367-0)
- [Галерея](#page-380-0)
- [Контактілер](#page-384-0)
- [QuickMemo+](#page-386-0)
- [Сағат](#page-388-0)
- [Күнтізбе](#page-389-0)
- [Тапсырмалар](#page-389-0)
- [Музыка](#page-390-0)
- [Калькулятор](#page-391-0)
- [Эл. пошта](#page-391-0)
- [Дыбыс жазу құрылғысы](#page-392-0)
- [FM радио](#page-392-0)
- [Жаңарту орталығы](#page-393-0)
- [Файл басқарушы](#page-393-0)
- [Smart Doctor](#page-393-0)
- [LG Mobile қосқышы](#page-393-0)
- [Жүктеулер](#page-394-0)
- [SmartWorld](#page-394-0)
- [RemoteCall Service](#page-395-0)
- [Ұялы жүйе таратуы](#page-395-0)
- [Chrome](#page-395-0)
- [Google қолданбалары](#page-396-0)

# <u>[04](#page-398-0)</u>

#### **[Параметрлер](#page-398-0)**

- [Параметрлер](#page-399-0)
- [Желі](#page-399-0)
- [Дыбыс](#page-411-0)
- [Дисплей](#page-412-0)
- [Жалпы](#page-413-0)

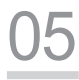

#### **[Қосымша](#page-424-0)**

- [LG тіл параметрлері](#page-425-0)
- [LG Bridge](#page-425-0)
- [Телефонның бағдарламалық](#page-426-0)  [жасақтамасын жаңарту](#page-426-0)
- [Ұрлықтан қорғау бойынша](#page-428-0)  [нұсқаулық](#page-428-0)
- [Бастапқы коды ашық](#page-429-0)  [бағдарламалық құрал](#page-429-0)  [ескертуі туралы ақпарат](#page-429-0)
- [Нормативтік](#page-429-0)  ақпарат (Нормативтік [сәйкестендіру нөмірі,](#page-429-0)  [электрондық жапсырма және](#page-429-0)  [т.б.\)](#page-429-0)
- [Сауда белгілері](#page-430-0)
- [СӘЙКЕСТІК ТУРАЛЫ](#page-431-0)  [МӘЛІМДЕМЕ](#page-431-0)
- [Осы өнімнің үйлесімділігі](#page-431-0)  [туралы білу үшін кеңсеге](#page-431-0)  [хабарласыңыз:](#page-431-0)
- [Қосымша ақпарат](#page-432-0)
- [Жиі қойылатын сұрақтар](#page-437-0)

### <span id="page-298-0"></span>**Қауіпсіз және тиімді пайдалану туралы нұсқаулар**

Осы қарапайым нұсқауларды оқыңыз. Осы нұсқауларды орындамау қауіпті немесе заңсыз болуы мүмкін.

Қате шыққан кезде, құрылғы құрамындағы бағдарламалық құрал қателер журналын жинайды. Бұл құрал сигнал күші, кенеттен үзіліп кеткен кездегі ұялы идентификатор орны және жүктелген қосымшалар сияқты қатеге қатысты деректерді ғана жинайды. Журнал қатенің себебін анықтауға көмектесу үшін ғана пайдаланылады. Бұл журналдар шифрланған және құрылғыңызды жөндеуге алып барғаныңызда ғана оларды өкілетті LG қызмет көрсету орталығы аша алады.

#### **Радио жиілігі қуатының әсері**

Радиотолқын әсері және меншікті сіңіру коэффициенті (МСК) туралы ақпарат.

Бұл құрылғы радиотолқындардың әсеріне қойылатын қолданыстағы қауіпсіздік талаптарына сай етіп жасалған. Бұл талаптар жасы мен денсаулық жағдайына қарамастан, барлық пайдаланушылардың қауіпсіздігін қамтамасыз ететін, қауіпсіздік шегін қамтитын ғылыми нұсқауларға негізделген.

- Радиотолқын әсері нұсқаулары үшін меншікті сіңіру коэффициенті немесе МСК деп аталатын шама бірлігі қолданылады. МСК сынақтары стандартты әдістер бойынша барлық қолданыстағы жиілік ауқымдарындағы ең жоғарғы рұқсат етілген қуат деңгейінде құрылғыдан сигнал жіберу арқылы жүргізіледі.
- Әр түрлі LG құрылғы үлгілерінің МСК деңгейлері арасында айырмашылықтар болғанымен, олардың барлығы радиотолқындар әсері бойынша нұсқауларға сәйкес келетін етіп жобаланған.
- Иондамайтын сәулеленуден қорғаудың халықаралық комиссиясы (ИСҚХК) ұсынған SAR шектеуінің орташа мәні – 10 г-нан астам ұлпада 2 Вт/кг.
- Осы үлгінің сыналған ең жоғары МСК мәні құлақтың жанында   0,357 Вт/кг (10 г), ал денеде тағып жүргенде — 1,550 Вт/кг (10 г).

• Бұл құрылғы қалыпты күйде құлақтың жанында пайдаланғанда немесе киімнен кем дегенде 5 мм қашықтықта орналасқанда ЖҚ әсері бойынша керекті нұсқауларға сәйкес келеді. Қапты белдік немесе ұстағыш ретінде денеде ілгенде, оның құрамында металл болмау керек және өнімді киімнен кемінде 5 мм қашықтықта ұстау керек. Деректер файлдарын немесе хабарларды тасымалдау үшін, бұл құрылғы сапалы желі байланысын қажет етеді. Кейбір жағдайларда, деректер файлдарын немесе хабарларды тасымалдау осындай байланыс қол жетімді болмайынша кешігуі мүмкін. Тасымалдау аяқталмайынша, жоғарыда айтылған ара қашықтық туралы нұсқаулықтары орындалатынын тексеріңіз.

#### **Өнімге күтім және техникалық қызмет көрсету**

- Тек қана LG компаниясы мақұлдаған жинақтағы керек-жарақтарды пайдаланыңыз. LG компаниясы үшінші тарап керек-жарақтарын пайдаланудан пайда болған ешқандай зақым немесе ақаулық үшін кепілдік бермейді.
- Кейбір мазмұндар мен суреттер құрылғыдан алдын ала ескертусіз басқаша болуы мүмкін.
- Бұл құрылғыны бөлшектеуге болмайды. Жөндеу жұмысы қажет болғанда, құрылғыны білікті техникалық маманға апарыңыз.
- Кепілдікке жататын жөндеулерге LG компаниясының ұйғаруымен бөлшектерді немесе панельдерді жаңасымен не жөнделгенімен ауыстыру жұмыстары кіруі мүмкін. Бөлшектердің функциясы ауыстырылатын бөлшекпен бірдей болу керек.
- Теледидар, радио және компьютер сияқты электр жабдықтарынан алшақ жерде устаныз.
- Құрылғыны жылу батареясы немесе пеш сияқты жылу көздерінен аулақ жерде сақтау керек.
- Түсіріп алмаңыз.
- Бұл құралды шайқамаңыз және соғып алмаңыз.
- Арнайы ережелер арқылы талап етілген жерлерде құрылғыны өшіріңіз. Мысалы, құрылғыны емханаларда пайдаланбаңыз, себебі ол медициналық жабдықтарға әсер етуі мүмкін.
- Зарядталып жатқанда құрылғыны ылғал қолмен ұстауға болмайды. Ол ток соғуды тудырып, құрылғыны қатты зақымдауы мүмкін.
- Телефонды тез өртенетін заттар жанында зарядтамаңыз, өйткені гарнитура қызып, өрт шығу қаупін төндіруі мүмкін.
- Құрылғының сыртын құрғақ шүберекпен сүртіңіз (бензол, еріткіш немесе спирт қолданбаңыз).
- Құрылғыны жұмсақ жиһаздардың үстінде зарядтамаңыз.
- Құрылғыны жақсы желдетілетін жерде зарядтау керек.
- Бұл құрылғыны шамадан тыс түтінге немесе шаңға шығармаңыз.
- Құрылғыны кредит картасы немесе көлік билеттері жанында ұстамаңыз, ол магнитті жолақтағы ақпаратқа әсер етуі мүмкін.
- Экранға үшкір немесе өткір зат тигізбеңіз, ол құрылғыны зақымдауы мүмкін.
- Құрылғыға сұйықтық төгіп алмаңыз және оны ылғал жерге қоймаңыз.
- Құлаққап сияқты қосалқы құралдарды абайлап пайдаланыңыз. Қажет болмаса, антеннаға тимеңіз.
- Сынған, шытынаған немесе жарығы бар әйнекті пайдаланбаңыз, ұстамаңыз және алуға немесе жөндеуге әрекет жасамаңыз. Тиісті түрде қолданбағаннан болған әйнектегі зақымдар кепілдікпен жөнделмейді.
- Құрылғыңыз қалыпты жұмыс кезінде ыстық шығаратын электрондық құрылғы. Ұзақ уақыт бойы, жеткілікті желдеткіштің жоқтығынан терімен тікелей байланыста болу ыңғайсыздықты немесе болмашы күйікті тудыруы мүмкін. Сондықтан, құрылғыны пайдалану барысында немесе одан кейін абайлап ұстаңыз.
- Құрылғыңыз ылғалданып қалса, оны дереу ажыратып, толығымен құрғатыңыз. Кептіру процесін тездету үшін пеш, микротолқынды пеш немесе шаш кептіргіш сияқты сыртқы жылыту көзін пайдаланбаңыз.

#### **Құрылғының тиімді жұмысы**

#### **Электрондық құрылғылар**

Барлық құрылғылардың жұмысына әсер ететін кедергілер болуы мүмкін.

- Құрылғыны медициналық жабдықтардың жанында рұқсатсыз пайдаланбаңыз. Құрылғыңыздың жұмысы медициналық құрылғының жұмысына кедергі келтіру мүмкіндігін анықтау үшін дәрігермен кеңесіңіз.
- Кардиостимулятор өндірушілер кардиостимулятормен туындайтын ықтимал кедергілердің алдын алу үшін басқа құрылғылармен арасын 15 см етіп қалдыруды ұсынады.
- Бұл құрылғы жарықтық немесе неонды жарық шығаруы мүмкін.
- Құрылғылар кейбір есту құралдарына кедергі жасайды.
- Әлсіз кедергілер теледидарларға, радио құралдарына, компьютерлерге, т.б. әсер етуі мүмкін.
- Құрылғыны мүмкіндігінше 0 ºC және 35 ºC аралығындағы температурада пайдаланыңыз. Құрылғыға аса төмен немесе жоғары температуралардың әсер етуі нәтижесінде зақым келуі, бұзылуы немесе тіпті жарылыс орын алуы мүмкін.

#### **Жолдағы қауіпсіздік**

Көлік жүргізгенде аймақтағы құрылғыларды пайдалану туралы заңды және нұсқауларды тексеріңіз.

- Көлік жүргізгенде қолда ұсталатын құрылғыны пайдаланбаңыз.
- Көлік жүргізуге айрықша көңіл бөліңіз.
- Көлік жүргізу ережелері бойынша талап етілсе, қоңырау шалмас немесе қабылдамас бұрын, көлікті жол шетіне тоқтатыңыз.
- Радиожиілік қуаты автомагнитола және қауіпсіздік жабдықтары секілді көліктегі кейбір электрондық жүйелерге әсер етуі мүмкін.
- Көлік ауа қабымен жабдықталған болса, орнатылған немесе тасымалды сымсыз жабдықтармен бөгет жасамаңыз. Қате жұмыс жасағандықтан, ауа қабының ашылуына кедергі жасауы немесе ауыр жарақатқа апаруы мүмкін.
- Сыртта жүріп музыка тыңдағанда, оның дыбысы айналаңызда не болып жатқанын байқайтындай деңгейде болу керек. Бұл жолдардың жанында болғанда әсіресе маңызды.

#### **Құлаққа зақым келтірмеуге тырысу**

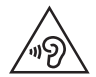

Ықтимал есту қабілетіне зиянды болдырмау үшін ұзақ уақыт бойы жоғары дыбыс деңгейінде тыңдамаңыз.

Ұзақ уақыт бойы музыканы жоғары дыбыс деңгейінде тыңдау есту қабілетіне зиян келтіруі мүмкін. Сондықтан гарнитураны құлақ жанында қоспауға немесе өшірмеуге кеңес беріледі. Сондай-ақ музыка мен қоңырау дыбыс деңгейлері қалыпты деңгейде болуы тиіс.

• Құлақаспапты пайдаланғанда, жаныңыздағы адамдардың сөзі естілмесе немесе қасыңыздағы адам тыңдап жатқаныңызды естісе, дыбыс деңгейін азайтыңыз.

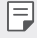

• Құлақаспаптардан және гарнитуралардан шығатын дыбыс қысымы өте жоғары болса, есту қабілетінен айырылуыңыз мүмкін.

#### **Әйнек бөліктері**

Құрылғыңыздың кей бөліктері әйнектен жасалған. Құрылғыңыз жерге қатты құлаған жағдайда, әйнек сынып қалуы мүмкін немесе бүлінуі мүмкін. Əйнек сынса, тиіспеңіз немесе алып тастамаңыз. Әйнекті өкілетті қызмет көрсету провайдері ауыстырғанға дейін, құрылғыны пайдаланбаңыз.

#### **Жарылыс аймағы**

Жарылыс жасалып жатқан аймақтарда құрылғыны пайдаланбаңыз. Шектеулерді тексеріп, шарттар мен ережелерді орындаңыз.

#### **Жарылу қаупі бар орталар**

- Құрылғыны жанармай құю орындарында пайдаланбаңыз.
- Телефонды жанармай немесе химиялық заттардың жанында пайдаланбаңыз.
- Тез жанатын газды, сұйықтықты немесе жарылғыш заттарды құрылғымен немесе қосалқы құралдарымен бірге тасымалдамаңыз және сақтамаңыз.

#### **Ұшақтарда**

Сымсыз құрылғылар ұшақтарда кедергі келтіруі мүмкін.

- Ұшаққа мінер алдында құрылғыңызды өшіріңіз.
- Ұшпаған кезде де, рұқсатсыз пайдаланбаңыз.

#### **Балалар**

Құрылғыны кішкентай балалардың қолы жетпейтін қауіпсіз жерде сақтаңыз. Оның құрамында ажыратылған жағдайда тұншығу қаупін төндіретін кішкентай бөлшектер бар.

#### **Төтенше жағдай қоңыраулары**

Төтенше жағдай қоңыраулары ұялы желілердің ешқайсысынан шалынбай қоюы мүмкін. Сондықтан төтенше қоңыраулар шалу үшін тек құрылғыңызға сенім артуға болмайды. Жергілікті қызмет провайдеріне хабарласыңыз.

#### **Батарея ақпараты және күтімі**

- Зарядтау алдында батареяның зарядын толық бітіру шарт емес. Басқа батарея жүйелерінен өзгеше, батареяның жұмысына қауіп төндіретін жад әсері жоқ.
- Тек LG батареялары мен зарядтағыштарын пайдаланыңыз. LG зарядтағыштары батареяның жарамдылық мерзімін арттырады.
- Батарея жинағын бөлшектеуге немесе қысқа тұйықтауға болмайды.
- Жұмысы нашарлағанда, батареяны ауыстырыңыз. Алмастырудан бұрын батареяны жүздеген рет зарядтауға болады.
- Жарамдылық мерзімін арттыру үшін, ұзақ уақыт қолданылмаған батареяны зарядтаңыз.
- Батарея зарядтағышын күн сәулелері астында немесе жуыну бөлмесі сияқты ылғалдылығы жоғары жерлерде қалдырмаңыз.
- Батареяны ыстық немесе суық жерде қалдырмаңыз: Жұмысына кері әсер беруі мүмкін.
- Батарея дұрыс түрімен алмастырылмаса, жарылыс қаупін тудырады. Қолданылған батареяларды нұсқаулар бойынша жойыңыз.
- Құрылғы толығымен зарядталғаннан кейін, керексіз қуат тұтынуын болдырмау үшін зарядтағышты қабырға розеткасынан ажыратыңыз.
- Батареяның қызмет ету мерзімі желі конфигурациясына, өнім параметрлеріне, пайдалану тәсілдеріне, батареяға және қоршаған ортаға байланысты болады.
- Жануар тістері немесе тырнақтары сияқты өткір қырлы заттардың батареяға тимейтінін тексеріңіз. Бұл өрт тудыруы мүмкін.

#### **Жеке ақпаратты қорғау**

- Деректердің жайылып кетуіне немесе құпия ақпараттың қате пайдаланылуына жол бермеу үшін жеке ақпаратыңызды қорғаңыз.
- Құрылғыны пайдаланғанда әрқашан маңызды деректердің резервтік көшірмесін жасаңыз. LG компаниясы ақпараттың жоғалуы үшін жауапты емес.
- Құрылғыны тастағанда құпия ақпараттың қате пайдаланылуына жол бермеу үшін барлық ақпараттың резервтік көшірмесін жасап, құрылғының бастапқы параметрлерін қалпына келтіріңіз.
- Қолданбаларды жүктеп алғанда рұқсат экранын мұқият оқыңыз.
- Бірнеше функциялары бар немесе сіздің жеке ақпаратыңызға кіру рұқсаты бар қолданбаларды пайдаланғанда сақ болыңыз.
- Жеке есептік жазбаларыңызды жиі тексеріп тұрыңыз. Жеке ақпаратыңызды қате пайдалану белгілерін анықтасаңыз, қызмет провайдерінен сіздің есептік жазба ақпаратыңызды жоюын немесе өзгертуін сұраңыз.
- Құрылғыңыз жоғалса немесе ұрланса, жеке ақпаратыңызды қорғау үшін есептік жазбаңыздың кілтсөзін өзгертіңіз.
- Белгісіз көздерден алынған қолданбаларды пайдаланбаңыз.

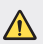

#### **Батареяны ауыстыруға қатысты ескертпе**

- Литий-ионды батарея жарақатқа әкеліп соғатын қауіпті құрамдас болып табылады.
- Батареяны біліктілігі жоқ тұлғаның ауыстыруы құрылғыңызды зақымдауы мүмкін.
- Батареяны өзіңіз ауыстырмаңыз. Батарея зақымдалып, шамадан тыс қызуы және жарақаттауы мүмкін. Батареяны өкілетті қызмет көрсету провайдері ауыстыруы керек. Батареяны кәдеге жарату немесе тұрмыстық қалдықтардан бөлек тастау керек.
- Өнімнің ішіне пайдаланушы шығарып ала алмайтын батарея кірістірілгендіктен, LG компаниясы оны алмастыру немесе өнімді пайдалану мерзімі аяқталғанда қайта өңдеу үшін батареяны тек білікті маманның шығарып алуын ұсынады. Өнімді зақымдап алмас және өз қауіпсіздігі үшін пайдаланушы батареяны шығарып алуға тырыспағаны дұрыс және LG Service Helpline қызметіне немесе басқа көмек алу үшін басқа жеке қызмет көрсету провайдеріне хабарласқаны жөн.
- Батареяны шығарып алу үшін өнімді бөлшектеу, кабельдердің/ түйіспелерінің байланысын ажырату және батарея ұясын арнайы құралдармен абайлап алу керек. Батареяны қауіпсіз шығарып алу бойынша білікті маманның нұсқауы қажет болса, <http://www.lge.com/global/sustainability/environment/take-back-recycling> бетіне кіріңіз.

<span id="page-306-0"></span>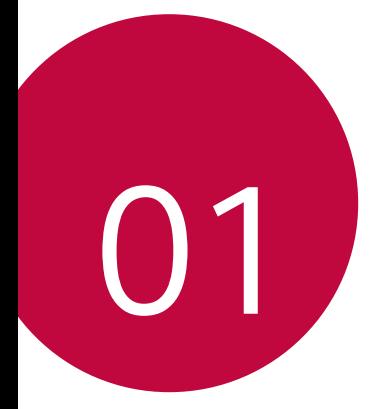

# **Арнайы жасалған мүмкіндіктер**

## <span id="page-307-0"></span>**Бейне жазу мүмкіндіктері**

#### **QLens**

冃

**QLens** функциясы суретке түсіру арқылы сатып алуға, кескінді іздеу немесе QR кодын сканерлеуге мүмкіндік береді.

- *1* белгішесін, содан кейін **QLens** түймесін түртіңіз.
- *2* "Көрнекі сауда", "Көрнекі іздеу" немесе "QR кодын сканерлеу" опцияларының ішінен өзіңізге қажеттісін таңдаңыз.
- *3* Іздегіңіз келетін нысанда суретке түсіру немесе QR кодына фокустау үшін экранды түртіңіз.
	- Нәтиже азғантай уақыттан кейін пайда болады.
		- Бұл мүмкіндік құрылғыңыз желіге қосылып тұрғанда ғана қолжетімді. Ұялы деректерді пайдалансаңыз, тарифтік жоспарға байланысты деректерді қолдану үшін ақы алынуы мүмкін.
			- "Көрнекі сауда" және "Көрнекі іздеу" мүмкіндіктері үшін түсірілген кескіннен өзіңізге қажетті аймақты таңдап, содан соң оны қайта іздеуге болады.
			- Бұл мүмкіндік артқы камера Авто режимінде болғанда ғана қолжетімді.
			- Аймаққа байланысты бұл функцияға қолдау көрсетілмеуі мүмкін.

#### **Flash Jump-Cut мүмкіндігі**

Арасы 3 секунд бірнеше сурет түсіріп, GIF кескінін жасаңыз.

- *1* белгішесін, содан кейін **РЕЖИМ** түймесін түртіңіз.
- 2 Суретке түсіру үшін © белгішесін түртіңіз.
	- $\cdot$   $\Box$ : GIF кескінін жасау үшін қажет фотосурет санын орнатыңыз. Сонда қажеттті фотосурет саны автоматты түрде түсіріледі.
- *3* Фотосуреттер әр 3 секунд сайын түсіріліп, GIF файлы болып сақталады.

## <span id="page-308-0"></span>**Галерея мүмкіндіктері**

#### **Қатысты мазмұн**

Галереядағы қатысты мазмұнды түзетуге және реттеуге болады.

- *1* Суреттің алдын ала көрінісін қарау кезінде  $\mathscr P$  белгішесін түртіңіз.
- *2* Фотосуретті түсірген күнге немесе орынға қатысты белгіше пайда болған кезде экранды түртіңіз.

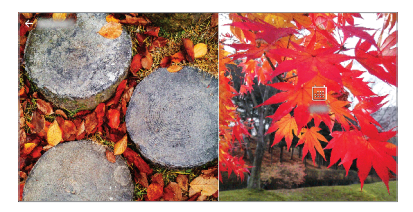

• Таңдаған күнге немесе орынға қатысты фотосуреттерді көруге болады.

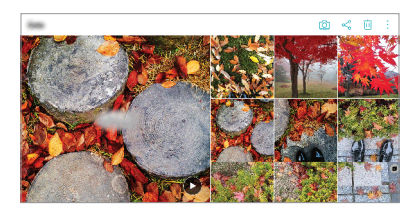

• Қосымша опцияларға өтү үшін • белгішесін түртіңіз.

#### **GIF жасау**

Галереяда GIF файлын жасауға болады.

- *1* Альбомды қарап отырып, **GIF жасау** түймесін түртіңіз.
- *2* GIF жасауға қажетті фотосуреттер мен бейнелерді таңдап, **КЕЛЕСІ** опциясын түртіңіз.
	- Бірнеше кескіндер қосып, GIF жылдамдығын, экран пішімін және файлдар ретін реттей аласыз.
- *3* **САҚТАУ** түймесін түртіңіз.

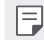

• GIF файл жасау үшін ең көбі 100 кескін пайдалануға болады.

#### **Коллаж жасау**

Байланысты мазмұннан коллаж жасауға болады.

- *1* **Коллаж жасау** түймесін түртіңіз.
- *2* Коллажға қосу қажет бірнеше кескіндерді таңдап, **КЕЛЕСІ** опциясын түртіңіз.
	- Экранның төменгі жағынан қажетті пішінді таңдаңыз.
- *3* **ЖАСАУ** түймесін түртіңіз.

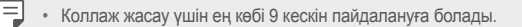

#### **Қатысты мазмұннан бейне жасау**

Күнді немесе орны көрсетулі бейнедегі (▶) түймесін басу арқылы бейне клип жасау үшін қатысты мазмұнды жинай аласыз.

Тақырып пен фондық музыканы таңдап, қолтаңба әсерлерін және ретін реттеңіз немесе күн мен қолтаңбаңызды да, **САҚТАУ** түймесін түртіңіз.

- 88 : Бейне тақырыбын таңдау.
	- $-$  Тақырыпты жүктеп алу үшін  $\downarrow$  белгішесін түртініз.
- $\Box$ : Фондық музыка қосыңыз немесе ойнату уақытын реттеңіз.
	- *-* Фондық музыка файлын таңдау үшін белгішесін түртіңіз.
	- *-* Фондық музыканың файлын жүктеп алу үшін белгішесін түртіңіз.
	- *-* Фондық музыканың және түпнұсқа бейненің дыбыс деңгейін реттеу үшін белгішесін түртіңіз.
- $A:$  Қаріпті таңдау.
	- <sup>-</sup> Қаріпті жүктеп алу үшін ↓ белгішесін түртіңіз.

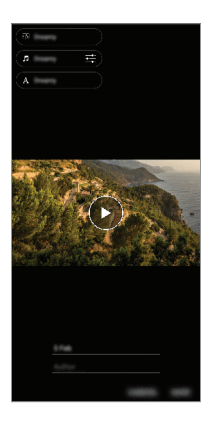

• Бейне тақырыптарын, фондық музыка немесе қаріптер қосу үшін Play 冃 Store дүкенінен VASSET қолданбасын жүктеп алыңыз. Wi-Fi байланысынсыз ұялы деректерді пайдалансаңыз, деректерді қолдану үшін ақы алынуы мүмкін.

#### **Фильм жасау**

Кескіндер мен бейнелерді біріктіру арқылы жаңа фильм жасай аласыз.

- *1* белгішесін, содан кейін **Фильмдер жасау** түймесін түртіңіз.
- *2* Фильмге қажетті кескіндер мен бейнелерді таңдап, **КЕЛЕСІ** опциясын түртіңіз.
- *3* Таңдалған кескіндер мен бейнелерді өңдеп, **САҚТАУ** опциясын түртіңіз.

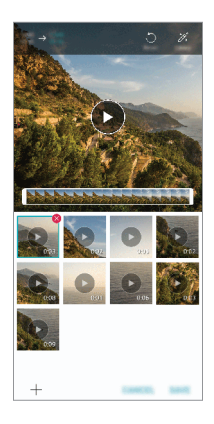

#### **Файлдарды жою**

Бейнеден жою қажет кескіндер мен бейнелерді нобайының оң жақ жоғарғы бұрышындағы белгішесін түрту арқылы таңдай аласыз.

#### **Файлдар қосу**

Қосу қажет кескіндер мен бейнелерді экранның төменгі жағындағы белгішесін басып таңдай аласыз. Сонымен қатар бұрын қосқан кескіндер мен бейнелерді де таңдауға болады.

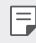

F

• Бірнеше файл таңдау үшін файлды басып тұрып, басқасын түртіңіз.

#### **Файлдарды қайта орналастыру**

Кескіндер мен бейнелерді қайта орналастыру үшін, жылжыту керек файлды түртіп ұстап тұрып, қажетті орынға сүйреп апарыңыз.

#### **Әсерлер қосу**

Тақырып немесе фондық музыка қосу, қаріпті өзгерту үшін  $\mathscr{L}$  белгішесін түртіңіз.

#### **Фильм өңдеулерін қалпына келтіру**

Фильмге жасалған өңдеулерді (мысалы, ойнату уақыты) белгішесін басу арқылы қалпына келтіре аласыз.

#### **Файлды алдын ала қарап шығу**

Жана бейнені сактамас бурын,  $\blacktriangleright$  белгішесін басу арқылы тексерініз. Ойнату уақыты өткен соң, келесі файл автоматты түрде ойнатылады.

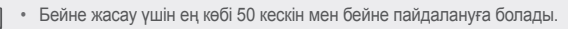

- Кескінді ойнату уақыты әдепкі бойынша 3 секунд және оны өзгерту мүмкін емес. Бейнелерді ең кемі 1 секундқа дейін қиып қысқартуға болады.
- Бұл мүмкіндік кейбір кескін немесе бейне пішімдеріне қолдау көрсетпеуі мүмкін.

#### **GIF жасау**

GIF файлын жазылған бейнені пайдаланып, оңай жасай аласыз.

- *1* Бейнені қарау кезінде қажетті бастау нүктесінде белгішесін түртіңіз.
- *2* Жасағыңыз келетін GIF ұзақтығын таңдаңыз.
	- GIF ағымдағы уақыттан бастап таңдалған уақыт ішінде жасалады.
	- Ұзақтығы 5 секундтан кем бейнелерде, GIF суреттері қалған уақыт ішінде автоматты түрде жасалады.
	- Бұл мүмкіндікті тек шығармашылық мақсатта пайдалануға болады. Λ Осы мүмкіндікті пайдалану арқылы өзгелердің авторлық құқығы немесе жала жабу не келеке ету сияқты құқығын бұзған жағдайда азаматтық, қылмыстық немесе әкімшілік жазаға тартылуы және/ немесе қолданыстағы заңға сәйкес айыппұл салынуы мүмкін. Заңды иесінің немесе авторлық құқық иесінің рұқсатынсыз авторлық құқықпен қорғалған материалдарды көшіруге, жасауға, таратуға немесе басқаша жолмен заңсыз түрде пайдалануға болмайды. Қолданыстағы заңмен бекітілген барлық жағдайда, LG Electronics компаниясы нақты әрі жанама кепілдіктерге және оларға қатысты міндеттерге жауапкершілік алмайды.

## <span id="page-314-0"></span>**Саусақ ізін тану**

### **Саусақ ізін тану бөліміне шолу**

Саусақ іздерін тану функциясын пайдаланбас бұрын, алдымен саусақ іздерін құрылғыңызға тіркеуіңіз керек.

Саусақ ізін тану функциясын төмендегі жағдайларда пайдалануға болады:

- Экранды құлыптан босату үшін
- Галерея немесе QuickMemo+ қолданбасындағы құлыпталған мазмұнды көру үшін
- Қолданбаға кіру арқылы немесе өзіңізді саусақ іздерімен анықтау арқылы сатып алуыңызды растаңыз.
- Саусағыңыздың іздерін пайдаланушыны куәландыру үшін құрылғыда 冃 пайдалануға болады. Әртүрлі пайдаланушылардың өте ұқсас саусақ іздері саусақ ізі сенсорымен бір пайдаланушының саусақ ізі ретінде танылуы мүмкін.
	- Егер құрылғы саусақ ізін анықтай алмаса немесе тіркелу үшін көрсетілген мәнді ұмытып қалсаңыз, құрылғыны жеке куәлігіңізбен сізге ең жақын LG тұтынушыларға қызмет көрсету орталығына апарыңыз.

#### **Саусақ ізін тану мүмкіндігіне қатысты сақтық шаралары**

Саусақ іздерін тану дәлдігі бірнеше себептерге байланысты азаюы мүмкін. Тану нақтылығын арттыру үшін, құрылғыны пайдалану алдында келесілерді тексеріңіз:

- Саусақ ізі датчигі тиын немесе кілт сияқты металл затпен зақымдалмағанына көз жеткізіңіз.
- Саусақ ізі датчигінде немесе саусағыңызда су, шаң немесе басқа бөгде зат бар болса, саусақ ізін тіркеу немесе анықтау мүмкіндігі жұмыс істемеуі мүмкін. Саусақ ізін анықтамас бұрын, саусағыңызды тазалап, кептіріңіз.
- Саусақта тыртық болса немесе су әсерінен беті тегіс болса, онда саусақ ізін дұрыс танымауы мүмкін.
- Саусағызды майыстырсаңыз немесе тек саусақ ізін пайдалансаңыз, саусақ ізі танылмауы мүмкін. Саусағыңыз саусақ ізі датчигінің бетін толықтай жауып тұрғанына көз жеткізіңіз.
- Әр тіркеуге тек бір саусағыңызды пайдаланыңыз. Бірнеше саусақты сканерлеу әрекеті саусақ ізін тіркеу және тану мүмкіндігіне кері әсерін тигізуі мүмкін.
- Қоршаған ортаның ауасы құрғақ болса, құрылғы статикалық электр қуатын өндіруі мүмкін. Қоршаған орта ауасы құрғақ болса, саусақ іздерін сканерлемеңіз немесе статикалық электр қуатын жою үшін, саусақ іздерін сканерлемес бұрын, тиын немесе кілт сияқты металл затты ұстаңыз.

### **Саусақ ізін тіркеу**

Саусақ ізі арқылы тану үшін саусағыңыздың ізін құрылғыға тіркеп, сақтап қоюға болады.

- *1* **Параметрлер Жалпы Экранды құлыптау және қауіпсіздік Саусақ іздері** тармағын түртіңіз.
	- Осы мүмкіндікті пайдалану үшін экранды құлыптау орнатылуы керек.
		- Экран құлпы белсенді емес болса, экранды құлыптауды экрандағы нұсқауларды орындау арқылы түзетіңіз. Мәліметтерді [Экран құлпын](#page-346-0)  [орнату](#page-346-0) бөлімінен қараңыз.
- *2* Құрылғының артқы жағындағы саусақ ізі датчигін тауып, саусақ ізін тіркеу үшін, оған саусағыңызды ақырын қойыңыз.
	-
- Саусағыңыздың ұшы саусақ ізі датчигінің бетін толықтай жауып тұрғанына көз жеткізіңіз.

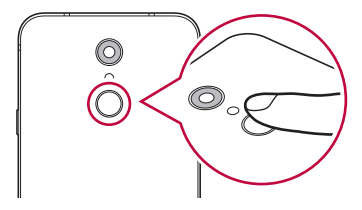

- *3* Экрандағы нұсқауларды орындаңыз.
	- Саусақ ізін сканерлеу процесін саусақ ізі тіркелмегенше, саусағыңызды бірте-бірте жылжыту арқылы қайта орындаңыз.
- *4* Саусақ ізін тіркеу аяқталғанда, **OK** белгішесін түртіңіз.
	- Басқа саусақ ізін тіркеу үшін, **ТАҒЫ ҚОСУ** белгішесін түртіңіз. Тек бір саусақ ізін тіркеп, дәл сол саусағыңыз жақсы қалпында болмаса, саусақ ізін тану қанағаттанарлықтай жұмыс істемеуі мүмкін. Мұндай жағдайларды болдырмау мақсатында бірнеше саусақ ізін тіркеп қойыңыз.

### **Саусақ іздерін басқару**

Тіркелген саусақ іздерін өңдеуге немесе жоюға болады.

- *1* **Параметрлер Жалпы Экранды құлыптау және қауіпсіздік Саусақ іздері** тармағын түртіңіз.
- *2* Көрсетілген құлыптау әдісі бойынша құлыптан босатыңыз.
- *3* Саусақ іздері тізімінде, атын өзгерту үшін қажетті саусақ ізін түртіңіз. Жою үшін белгішесін түртіңіз.

### **Экранды саусақ ізі арқылы құлыптан босату**

Саусақ ізін пайдалану арқылы экранды құлыптан босатуға немесе құлыптанған мазмұнды көруге болады. Қалаулы функцияны белсендіру:

- *1* **Параметрлер Жалпы Экранды құлыптау және қауіпсіздік Саусақ іздері** тармағын түртіңіз.
- *2* Көрсетілген құлыптау әдісі бойынша құлыптан босатыңыз.
- *3* Саусақ ізі параметрлерінің экранында, қалаулы функцияны белсендіріңіз:
	- **Экран құлпы**: Экранды саусақ ізі арқылы құлыптан босатыңыз.
	- **Мазмұнды құлыптау**: Мазмұнды саусақ ізі арқылы құлыптан босатыңыз. Ол үшін, мазмұнның құлпы орнатылғанына көз жеткізіңіз.

### <span id="page-317-0"></span>**Көп тапсырма орындау функциясы**

#### **Бірнеше терезе**

Экранды бірнеше терезеге бөлу арқылы екі қолданбаны бір уақытта пайдалануға болады.

- *1* Негізгі сенсорлы түймешіктердегі белгішесін түртіңіз.
	- Жиі пайдаланылатын қолданбалар шығады.
- *2* Бірнеше терезе мүмкіндігін пайдалану үшін қажетті қолданбаның жоғарғы жағындағы белгішесін түртіңіз.
	- Таңдалған қолданба экранның жоғарғы жарты бөлігінде көрсетіледі.

#### Сонымен қатар

- *1* Қолданбаны пайдалану кезінде белгішесін түртіп ұстап тұрыңыз.
	- Жиі пайдаланылатын қолданбалар бөлек экранда көрсетіледі.
- *2* Бірнеше терезе мүмкіндігін пайдалану үшін қажетті қолданбаның жоғарғы жағындағы белгішесін түртіңіз.
	- Таңдалған қолданба экранның жоғарғы жарты бөлігінде көрсетіледі.

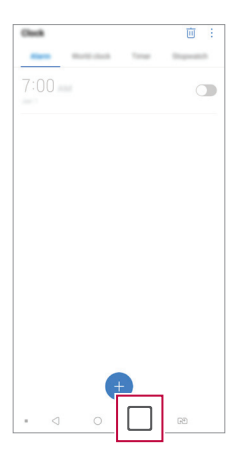

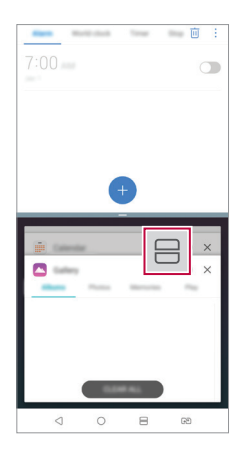

- <span id="page-318-0"></span>• Бірнеше терезе мүмкіндігін өшіру үшін Негізгі сенсорды түймешіктердегі 同。 белгішесін басып тұрыңыз.
	- Бөлек экранның өлшемін реттеу үшін, экранның ортасындағы белгішесін сүйреңіз.
	- LG қолданбалары мен Play Store дүкенінен жүктелген қолданбалар Бірнеше терезе мүмкіндігіне қолдау көрсетпейді.

#### **Шолу экраны**

Шолу экраны соңғы пайдаланылған қолданбалардың алдын ала қарап шығу нұсқасын қамтамасыз етеді.

Соңғы пайдаланылған қолданбалардың тізімін көру үшін, Басты экрандағы белгішесін түртіп, содан кейін көрсетілген қолданбаны түртіңіз.

• Қолданбаны Бірнеше терезе мүмкіндігі көмегімен іске қосу үшін, қолданбаны түртіп ұстап тұрып, экранның басына сүйреп апарыңыз. Сонымен қатар, әр қолданбаның жоғарғы жағындағы белгішесін де түртуге болады.

### **Су өткізбеу қасиеттері бойынша ескертпелер**

Бұл өнімге кіруден қорғау ережесінің IP68 дәрежесіне сәйкес су мен шаң өтпейді.

Құрылғы бақылаулы ортада сынақтан өткен және белгілі бір жағдайларда су мен шаңға төзімділігі дәлелденген («Қабықшалармен қамтамасыз етілетін қорғау дәрежелері» [IP коды] атты IEC 60529 - халықаралық стандартында сипатталған IP68 жіктеуінің талаптарына сәйкес келеді; сынақ жағдайлары: 15-35 ºC, 86-106kPa, 1,5метр, 30 минут бойы). Құрылғыны сынақ жағдайларанынан басқа жағдайларда қолданбаңыз. Нәтижелер нақты өлшемі бойынша өзгешеленуі мүмкін.

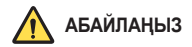

IP68 көрсеткішіне қарамастан сіздің құрылғыңыз LG компаниясының басқарылған ортасында сыналмаған жағдайларға төзімді болмауы мүмкін. Осындай себептерге байланысты пайда болған қандай да бір зақым LDI (Liquid Damage Indicator) түсін өзгертеді. Өнімнің ішінде орналасқан LDI түсі өзгеретін болса, өнімнің шектеулі кепілдігі бойынша оған тегін жөндеу жұмыстарын жасамау керек деп қарастырылады.

Өнімді аса шаңды немесе ылғалды орталарға шығармаңыз. Өнімді мына жерлерде пайдаланбаңыз.

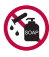

Өнімді судан басқа ешбір сұйық химиялық затқа (сабын және т.б.) батырмаңыз.

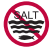

Өнімді тұзды суға, соның ішінде теңіз суына батырмаңыз.

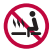

Өнімді ыстық бұлақ суына батырмаңыз.

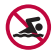

Бұл өніммен бірге шомылмаңыз.

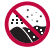

Өнімді тікелей құмның үстіне (мысалы, жағажайда) немесе лайсаң жерге қоймаңыз.

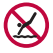

Өнімді шамамен 1,5 метрден терең суға батырмаңыз. Өнімді 30 минуттан артық уақытқа суға батырмаңыз.

- Өніміңізге су тисе, пайдаланудан бұрын микрофонын, динамигін және стерео ұяшығын міндетті түрде құрғақ шүберекпен сүртіп шығыңыз.
- Өнім немесе қолдарыңыз су болып қалса, құрылғыны қолданбастан бұрын оларды жақсылап кептіріңіз.
- Өнімді қатты ағындағы су шашырауы мүмкін жерлерде (мысалы, су құбыры кранының немесе душ бастиегінің жанында) пайдаланбаңыз немесе оны ұзақ уақытқа суға батырмаңыз, себебі өнім қатты ағындағы судың қысымын көтеруге арналмаған.
- Бұл өнім соққыға төзімді емес. Өнімді құлатпаңыз немесе соғып алмаңыз. Әйтпесе негізгі құрылғы зақымдалуы немесе оның формасы өзгеріп, су ағып кетуі мүмкін.
- Өнімді құлатып немесе соғып алу оның су мен шаңға төзімділік қасиеттерін бұзуы мүмкін.
- Егер өнімге су тисе, оны таза, жұмсақ шүберекпен жақсылап кептіріңіз.
- Құрылғы сулы күйінде пайдаланылса, сенсорлық экраны мен басқа мүмкіндіктері дұрыс істемей қалуы мүмкін.
- Өнім ішіне SIM/Жад картасының науасы дұрыстап салынған жағдайда ғана өнім суға төзімді болады.
- Өнімге су тигенде немесе ол суға батырылған кезде, SIM/Жад картасының науасын ашуға немесе жабуға болмайды. Ашық науаға судың немесе ылғалдың тиюі өнімнің зақымдалуына апарып соғуы мүмкін.
- SIM/жад картасында өнімнің ішіне шаң, су немесе ылғалды кіргізбейтін резеңке [тығыздауыш] бар. Резеңке [тығыздауыштың] зақымдалуына жол бермеңіз, себебі су, шаң немесе ылғал өнім ішіне кіріп, оған зақым келтіруі мүмкін.

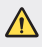

• Берілген нұсқауларды орындамау салдарынан құрылғыңыздың шектеулі кепілдігінің күші жойылуы мүмкін.

<span id="page-321-0"></span>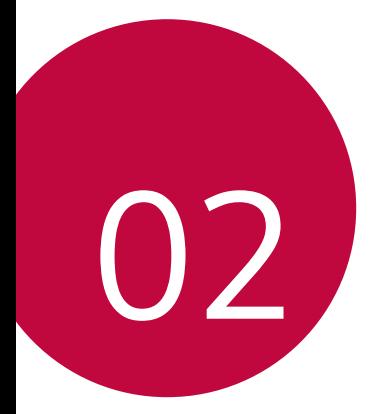

# **Негізгі функциялар**

### <span id="page-322-0"></span>**Өнім құрамдастары және керекжарақтары**

Келесі элементтер құрылғыңызбен бірге беріледі.

- Құрылғы
- Стерео құлақаспап
- USB кабелі
- Зарядтағыш
- Іске қосу жөніндегі қысқаша нұсқаулық
- Шыгару инесі
- Жоғарыда айтылған элементтер қосымша болуы мүмкін.
	- Құрылғының жеткізілім жинағына кіретін құралдар мен кез келген қолжетімді керек-жарақтар аймақ және мобильді операторға байланысты өзгешеленуі мүмкін.
	- Әрқашан түпнұсқа LG Electronics керек-жарақтарын пайдаланыңыз. Басқа өндірушілер жасаған керек-жарақтарды пайдаланған жағдайда құрылғыңыздың қоңырау шалу функциясына әсер етуі немесе дұрыс жұмыс істемеуіне алып келуі мүмкін. Бұл LG компаниясының жөндеу қызметімен қамтылмауы мүмкін.
	- Құрылғының кей бөліктері шыңдалған әйнектен жасалған. Құрылғыңызды қатты жерге түсіріп алсаңыз немесе қатты соққыға ұшыратсаңыз, шыңдалған шыны зақымдалуы мүмкін. Осындай жағдай орын алса, құрылғыны пайдалануды дереу тоқтатып, LG тұтынушыға қолдау көрсету орталығына хабарласыңыз.
- Осы негізгі элементтердің қандай да бірі болмаған жағдайда, сізге 冃 құрылғыны сатқан дилерге хабарласыңыз.
	- Қосымша элементтерді сатып алу үшін LG компаниясының тұтынушыға қызмет көрсету орталығына хабарласыңыз.
	- Өнімнің қорабындағы кейбір элементтер ескертусіз өзгертілуі мүмкін.
	- Құрылғының сыртқы түрі мен техникалық сипаттамалары ескертусіз өзгертілуі мүмкін.
	- Құрылғы сипаттамалары аймақ пен байланыс операторына байланысты өзгешеленеді.
	- Саусақ іздерін тану мүмкіндігін пайдаланбас бұрын, саусақ іздерін тану сенсорынан қорғаныс таспасын алып тастаңыз.

## <span id="page-323-0"></span>**Бөліктерге шолу**

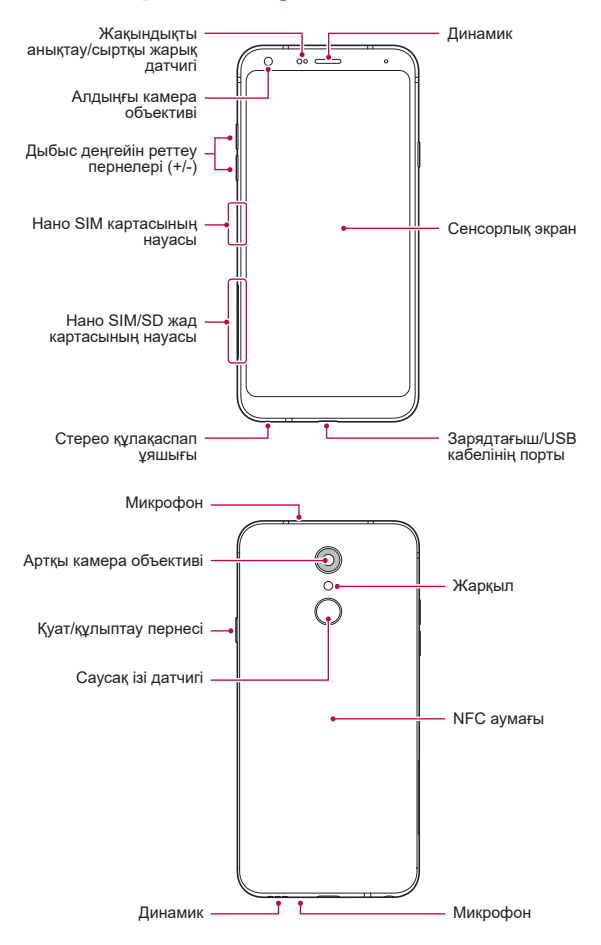
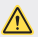

#### **Артқы қақпақты ашуға БОЛМАЙДЫ.**

Осы құрылғының батареясы алынбайды. Артқы қақпақты ашуға болмайды. Олай істеген жағдайда батарея немесе құрылғы зақымдалуы мүмкін, ал ол өз кезегінде қызып кету, өрт шығу және жарақаттану жағдайларына себеп болады.

- Жақындықты анықтау/сыртқы жарық датчигі
	- *-* Жақындықты анықтау датчигі: Қоңырау барысында құрылғы адам денесіне жақындаған кезде жақындық анықтайтын датчик экранды және түрту функциясын өшіреді. Құрылғы белгілі бір аумақтан тыс жатқанда ол экранды қайта қосып, түрту функциясын қайта қосады.
	- *-* Сыртқы жарық датчигі: Сыртқы жарық датчигі автоматты жарықты бақылау режимі қосылып тұрған кезде сыртқы жарықты талдайды.
- Дыбыс деңгейін реттеу пернелері
	- *-* Рингтондар, қоңыраулар немесе хабарландырулар дыбысының деңгейін реттеңіз.
	- *-* Камераны пайдалану кезінде, суретке түсіру үшін дыбыс деңгейі пернесін ақырын басыңыз. Үздіксіз суреттер түсіру үшін, дыбыс деңгейі пернесін басып үстап түрыңыз.
	- *-* Экран құлыпталғанда немесе өшірілген кезде, Камера қолданбасын іске қосу үшін, төмен дыбыс деңгейі (-) пернесін екі рет басыңыз. Түсіру+ қолданбасын іске қосу үшін жоғары дыбыс деңгейі (+) пернесін екі рет басыңыз.
- Қуат/құлыптау пернесі
	- *-* Экранды қосқыңыз немесе өшіргіңіз келген жағдайда пернені қысқаша басыңыз.
	- *-* Қосу/өшіру опциясын таңдағыңыз келген жағдайда пернені басып тұрыңыз.
- Саусақ ізі датчигі
	- *-* Экран құлпын ашу процесін жеңілдету үшін, саусақ іздерін тану мүмкіндігін қосыңыз. Мәліметтерді [Саусақ ізін тану бөліміне шолу](#page-314-0) бөлімінен қараңыз.
- Құрылғы сипаттамаларына байланысты кейбір функцияларға қатынас шектелуі мүмкін.
	- Құрылғының артқы жағында бекітілген NFC антеннасы бар. Құрылғыны пайдалану кезінде NFC антеннасын зақымдалуының немесе жабылуының алдын алу үшін сақ болыңыз.
	- Құрылғыға ауыр заттар қоймаңыз немесе оған отырмаңыз. Олай жасамаған жағдайда сенсорлық экранға зақым келуі мүмкін.
	- Экранның қорғаныс пленкасы немесе керек-жарақтары жақындықты анықтау датчигінің жұмысына кедергі жасауы мүмкін.
	- Құрылғыңыз ылғал болса немесе ылғал жерде пайдалансаңыз, сенсорлы экран немесе түймелері дұрыс жұмыс істемеуі мүмкін.

冃

# **Қуатты қосу немесе өшіру**

## **Қуатты қосу**

冃

Қуат өшіріліп тұрғанда, қуат/құлып пернесін басып тұрыңыз.

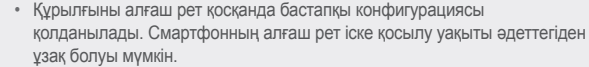

# **Қуатты өшіру**

Қуат/Құлып пернесін басып тұрып, Өшіру функциясын таңдаңыз.

# **Құрылғыны қайта іске қосу**

Құрылғы тиісті түрде жұмыс істемеген кезде немесе жауап бермесе, төмендегі нұсқауларға сәйкес қайта іске қосыңыз.

- *1* Қуат/Құлып пернесін және дыбыс деңгейін азайту (-) пернесін қуат өшкенше бір уақытта басып тұрыңыз.
- *2* Құрылғы іске қосылған кезде, пернені босатыңыз.

# **Қуатты басқару опциялары**

Қуат/құлып пернесін басып, ұстап тұрып, опцияны таңдаңыз.

- **Өшіру**: Құрылғыны өшіріңіз.
- **Қуатты өшіру және қайта қосу**: Құрылғыны қайта іске қосады.
- **Ұшақ режимін қосу**: Қоңыраулар шалу, хабар алмасу және Интернетті шолу сияқты телекоммуникацияға байланысты функцияларды блоктайды. Басқа функциялар қолжетімді болады.

# **SIM картасын орнату**

Құрылғыңызды пайдалануды бастау үшін, қызмет көрсету провайдері берген SIM (Абонентті анықтау модулі) картаны енгізіңіз.

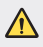

• Шығаруға арналған істікті пайдаланғанда абай болыңыз, себебі олардың ұштары өткір болады.

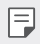

• Суға және шаңға төзімді мүмкіндіктердің тиімді жұмыс істеуі үшін, карта науасы дұрыс енгізілуі керек.

*1* Шығару инесін карта науасының тесігіне кіргізіңіз.

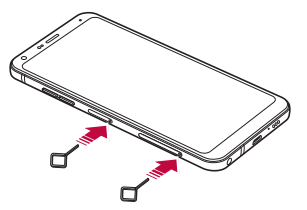

*2* Карта науасын шығарыңыз.

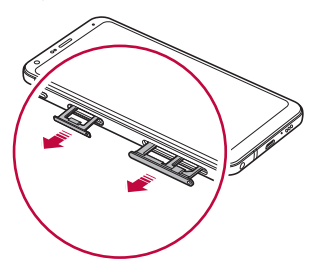

*3* SIM картасын карта науасына алтын түстес ұшын төмен қаратып салыңыз.

Бірінші SIM картаны 1-ші SIM карта науасына, ал екінші SIM картаны 2-ші SIM карта науасына салыңыз.

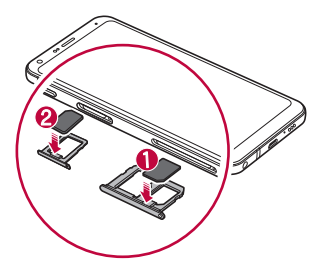

*4* Карта науасын ұяшығына қайта салыңыз.

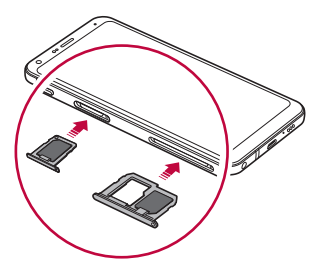

• Бұл құрылғы тек Нано SIM карталарына қолдау көрсетеді.

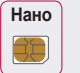

Æ

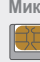

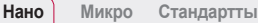

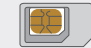

- Ақаусыз жұмыс істеу үшін, құрылғыны дұрыс SIM карта түрімен пайдалану ұсынылады. Әрқашан оператор ұсынған зауыттық SIM картаны пайдаланыңыз.
- Карта науасын ылғал күйінде құрылғыға енгізсеңіз, құрылғыға зақым келуі мүмкін. Әрқашан карта науасының құрғақ екеніне көз жеткізіңіз.
- SIM картаңызды жоғалтып алмаңыз. LG компаниясы SIM картасының жоғалу немесе тасымалдау себебінен болған зақымдар мен басқа да мәселелерге жауапты емес.
- SIM картасын салып жатқанда немесе шығарып жатқанда, зақымдап алмаңыз.
- SIM немесе жад картасын енгізген кезде, оны карта науасына дұрыс орналастырыңыз.
- Карта науасын қайтадан құрылғы ішіне енгізген кезде, оны суретте көрсетілгендей көрсеткі бағытымен көлденеңінен енгізіңіз. Карта науасына орналастырылған карта өз орнынан жылжымағанына көз жеткізіңіз.
- SIM картасын алтын түстес контактілерін төмен қаратып салыңыз.
- SIM картасын құрылғыға салған кезде міндетті түрде пайдаланушы нұсқаулығындағы нұсқауларды қараңыз.
- Карта науасын құрылғыға салсаңыз немесе одан шығарсаңыз, карта науасына су не басқа сұйықтықтардың кіруіне жол бермеңіз. Құрылғыға сулы карта науасы немесе карта енгізілсе, құрылғыңызға зақым келуі мүмкін.

# **Жад картасын орнату**

Құрылғыңызға жад картасын енгізіңіз.

Құрылғы 2 Тбайтқа дейінгі microSD картасына қолдау көрсетеді. Жад картасының өндірушісіне және түріне байланысты, кейбір жад карталары құрылғыңызбен үйлеспеуі мүмкін.

- *1* Шығару инесін карта науасының тесігіне кіргізіңіз.
- *2* Карта науасын шығарыңыз.
- *3* Жад картасын карта науасына алтын түстес ұшын төмен қаратып салыңыз.

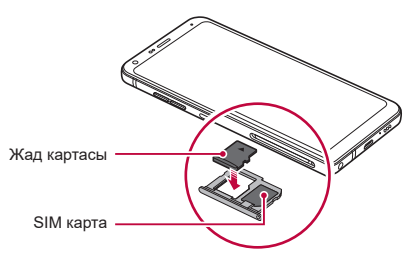

- *4* Карта науасын ұяшығына қайта салыңыз.
	- Кейбір жад карталары құрылғымен толықтай үйлесімді болмауы мүмкін. Үйлесімді емес карта қолданылса, ол құрылғыға немесе жад картасына зақым келтіруі немесе ішінде сақталған деректерді бұзуы мүмкін.
	- Жад картасы қосымша бұйым болып табылады. 冃
		- Деректерді жиі жазып, өшіру жад картасының қызмет ету мерзімін қысқартуы мүмкін.

# **Жад картасын шығару**

Жад картасын шығармас бұрын, қауіпсіздік үшін бөлшектеңіз.

- *1* **Баптаулар Жалпы Жад** тармағын түртіңіз.
- *2* Шығару инесін карта науасының тесігіне кіргізіңіз.
- *3* Карта науасын тартып шығарыңыз және жад картасын алыңыз.
	- Құрылғы ақпарат тасымалдаған не ақпаратқа қатынасқан кезде жад картасын алып тастамаңыз. Бұл деректердің жойылуына не бұзылуына әкелуі немесе жад картасы не құрылғыға зақым келтіруі мүмкін. LG компаниясы жад карталарын қате не мақсатынан тыс пайдаланудан пайда болған залалдар, соның ішінде деректердің жойылуы үшін жауапты емес.

# **Батарея**

#### **Батареяны зарядтау**

Құрылғыны пайдаланбас бұрын, батареяны толығымен зарядтаңыз. Құрылғыны USB Type-C кабелі арқылы зарядтаңыз.

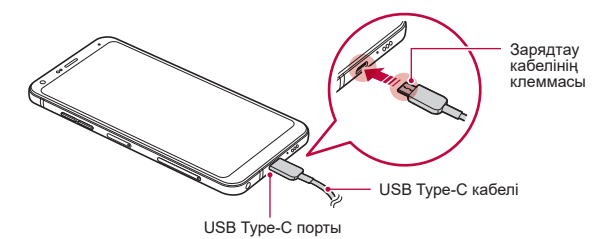

- Құрылғы немесе зарядтау кабелі дымқыл болса не құрамында ылғал бар болса, зарядтамаңыз. Бұл өрт, ток соғу, жарақат алуға әкелуі немесе құрылғыны зақымдауы мүмкін.
	- Құрылғыңызбен бірге қамтамасыз етілген USB кабелін пайдаланыңыз.
	- LG тарапынан ұсынылған зарядтау құрылғысын және зарядтау кабелін пайдаланыңыз. Батареяны үшінші жақ зарядтау құрылғысымен зарядтаған жағдайда батарея жарылуы немесе құрылғыны зақымдалуы мүмкін.
	- Осы құрылғының батареясы алынбайды. Артқы қақпақты ашуға болмайды.
	- Құрылғыны зарядталып жатқанда пайдалану электр тогының соғуына әкелуі мүмкін. Құрылғыны пайдаланғанда, зарядтамаңыз.
- Құрылғы толығымен зарядталғаннан кейін зарядтау құрылғысын қуат розеткасынан ажыратыңыз. Бұл қуаттың қажетсіз жұмсалуының алдын алады.
	- Жылдам зарядтауды қолдайтын зарядтау адаптері өніммен бірге берілген.
	- Жылдам зарядтау адаптерінен бөлек құрылғымен бірге берілген тұпнұсқа адаптер пайдаланылса, жылдам зарядтау мүмкіндігі жұмыс істемеуі мүмкін.
	- Батареяны зарядтаудың тағы бір жолы құрылғы мен жұмыс үстелі не ноутбук арасында USB кабелін жалғау. Бұл адаптерді розеткаға қосқаннан ұзағырақ уақыт алуы мүмкін.
	- Батареяны қалыпты кернеуді сақтап тұра алмайтын USB концентраторын пайдалану арқылы зарядтамаңыз. Зарядталмауы немесе кенеттен тоқтап қалуы мүмкін.

#### **Құрылғыны пайдалану кезіндегі сақтық шаралары**

- Бірге берілген USB кабелін пайдаланыңыз; құрылғыңызбен үшінші тарап USB кабелін немесе зарядтағыш құрылғыларын пайдаланбаңыз. LG шектеулі кепілдігі үшінші тарап керек-жарақтарын пайдалануды қамтымайды.
- Осы нұсқаулықтағы нұсқауларды орындамау және мақсатынан тыс пайдалану салдарынан құрылғыға зақым тиюі мүмкін.

F

### **Батареяны тиімді пайдалану**

Көптеген қолданбалар мен функциялар бір мезгілде және үдіксіз жұмыс істеген жағдайда, батареяның қызмет ету мерзімі төмендеуі мүмкін.

Батареяның қызмет ету мерзімін арттыру үшін, фондық операцияларды тоқтатыңыз.

Батареяның жұмсалуын төмендету үшін келесі кеңестерді орынаңыз:

- **Bluetooth**® немесе Wi-Fi желі функциясын пайдаланбаған кезде өшіріп қойыңыз.
- Экранның үзіліс уақытын мүмкіндігінше қысқа етіп орнатыңыз.
- Экранның жарықтығын төмендетіңіз.
- Құрылғы пайдаланылмаса, экран құлпын орнатыңыз.
- Жүктеп алынған қолданбаларды пайдалану кезінде батарея зарядының деңгейін тексеріңіз.

# **Сенсорлық экран**

Сенсорлық экранның қимылдарын пайдаланып, құрылғыңыздың басқару жолы арқылы өзіңізді тануға болады.

# **Түрту**

Қолданба немесе опцияны таңдау немесе іске қосу үшін, саусағыңыздың ұшымен сәл ғана түртіңіз.

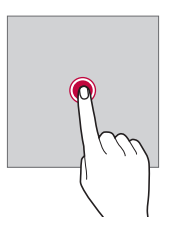

# **Түртіп ұстап тұру**

Қолжетімді опциялары бар мәзірді көрсету үшін, бірнеше секунд түртіп, ұстап тұрыңыз.

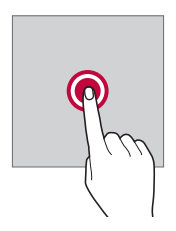

### **Екі рет түрту**

Веб-бетте немесе картада үлкейту немесе кішірейту үшін екі рет жылдам түртіңіз.

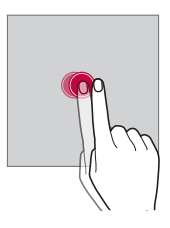

# **Тарту**

Қосымша немесе виджет сияқты элементті түртіп ұстап тұрыңыз да, саусағыңызды көтерместен басқа орынға жылжытыңыз. Элементті жылжыту үшін осы қимылды пайдалануға болады.

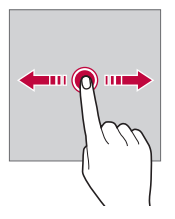

#### **Жылжыту**

Экранды саусағыңызбен түртіп, жылдам, үзіліссіз жылжытыңыз. Сіз бұл қозғалыс көмегімен тізімді, веб бетті, фотосуреттерді, экрандарды және тағы басқаларды көре аласыз.

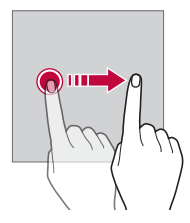

#### **Жақындату және алшақтату**

Фотосурет немесе картадағыдай масштабты кішірейту үшін, екі саусақты жақындатыңыз. Үлкейту үшін саусақтарыңызды алшақтатыңыз.

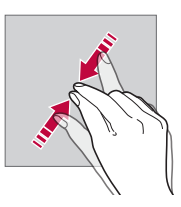

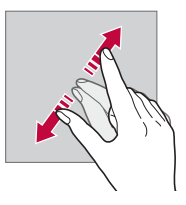

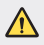

• Сенсорлық экранға шамадан тыс соққы жасамаңыз. Түрту сенсорын зақымдап алуыңыз мүмкін.

- Құрылғыны магнитті, металл не электр өткізгіш материалдың жанында пайдаланған кезде сенсорлы экран жұмысында ақаулық пайда болуы мүмкін.
	- Экранды тікелей түсіп тұрған күн сәулесі сияқты жарық жерде пайдалансаңыз, орныңызға байланысты экран көрінбеуі мүмкін. Кітаптар оқу үшін құрылғыны көлеңке немесе жарықтық деңгейі тым жоғары емес жерде пайдаланыңыз.
	- Экранды қатты баспаңыз.

冃

- Қажетті опцияңызды саусақ ұшымен жай ғана түртіңіз.
- Қолғап киіп тұрып немесе тырнағыңыздың ұшымен түртсеңіз, сенсорлық басқару элементі дұрыс жұмыс істемеуі мүмкін.
- Экран дымқыл не ылғалды болса, сенсорлық басқару элементі дұрыс жұмыс істемеуі мүмкін.
- Экранның қорғаныс таспасы немесе үшінші тарап дүкенінен сатып алынған керек-жарақ құрылғыға бекітілген болса, сенсорлық экран дұрыс жұмыс істемеуі мүмкін.
- Тұрақты кескінді ұзақ уақыт бойы көрсету қалдық жарықтануға немесе экранның жанып кетуіне әкелуі мүмкін. Құрылғыны пайдаланбаған кезде экранды өшіріңіз немесе бір суретті ұзақ уақыт бойы көрсетуді болдырмаңыз.

# **Басты экран**

#### **Басты экранға шолу**

Басты экран - құрылғыңыздағы әртүрлі функциялар мен қолданбаларға қатынасуға арналған бастапқы нүкте. Басты экранға тікелей өту үшін, кез келген экранда белгішесін түртіңіз.

Басты экранда барлық қолданбалар мен виджеттерді басқаруға болады. Барлық орнатылған қолданбаларды бірден көру үшін, экранды солға не оңға қарай жанап өтіңіз.

#### **Басты экранның орналасуы**

Барлық қолданбаларды көруге және басты экранда виджеттер мен қалталарды реттеуге болады.

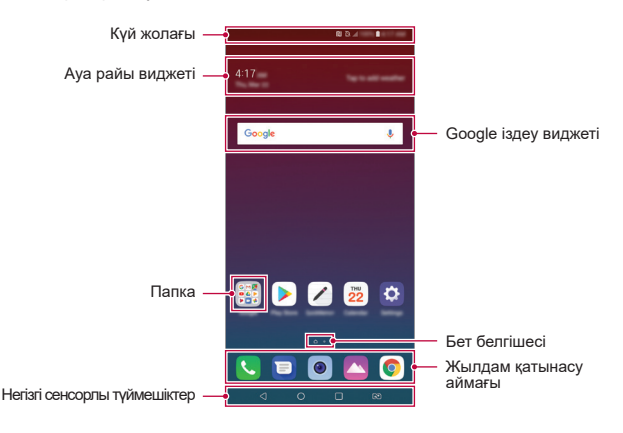

- Негізгі экран өндірушінің саясатына, пайдаланушы параметрлеріне, l= бағдарламалық жасақтама нұсқасына немесе қызмет провайдеріне байланысты өзгеше болуы мүмкін.
- **Күй жолағы**: Күй белгішелерін, уақыт пен батарея деңгейін көрсетеді.
- **Ауа-райы виджеті**: Нақты аймаққа арналған ауа-райы және уақыт туралы ақпаратты қараңыз.
- **Google іздеу виджеті**: Ауызша немесе жазбаша кілтсөз енгізу арқылы Google іздеу процесін орындаңыз.
- **Папка**: Қолданбаларды қалауыңыз бойынша топтау үшін қалталарды жасау.
- **Бет белгішесі**: Өзіндік бет экраны кенептерінің жалпы санын көрсетіңіз. Таңдаған бетке өту үшін, қажетті бет белгішесін түртіңіз. Ағымдағы кенепті бейнелейтін белгіше бөлектеледі.
- **Жылдам кіру аумағы**: Экранның төменгі жағындағы қолданбаларға басты экранның кез келген кенебінен қатынасуға болатындай етіп түзетуге болады.
- **Негізгі сенсорлы түймешіктер**
	- *-* : Алдыңғы экранға қайтарады. Пернетақтаны немесе қалқымалы терезелерді жабады.
	- *-* : Өзіндік бет экранына өту үшін түртіңіз. Google іздеу жүйесін іске қосу үшін, түртіп ұстап тұрыңыз.
	- *-* : Соңғы қолданылған қолданбалар тізімін қарау немесе тізімдегі қолданбаны ашу үшін түртіңіз. Соңғы қолданылған қолданбалардың барлығын жою үшін, **БАРЛЫҒЫН ТАЗАРТУ** түймесін түртіңіз. Екі қолданбаны Бірнеше терезе мүмкіндігімен бір уақытта пайдалану үшін, қосымшаны пайдалану барысында түймені түртіп, ұстап тұрыңыз.
	- *-* : Пайдаланылатын SIM картасын таңдаңыз. Қос SIM карта параметрлерін конфигурациялау үшін басып тұрыңыз.

# **Негізгі сенсорлы түймешіктерді өңдеу**

Негізгі сенсорлы түймешіктерді қайта реттеуге немесе жиі пайдаланылатын қызметтерді негізгі сенсорлы түймешіктерге қосуға болады.

**Параметрлер Дисплей Негізгі сенсорлы түймешіктер Түймешік тіркесімі** опцияларын түртіп, параметрлерді түзетіңіз.

• QSlide, Ескерту және Түсіру+ мүмкіндіктерімен қоса, бірнеше қызметтер ұсынылады.

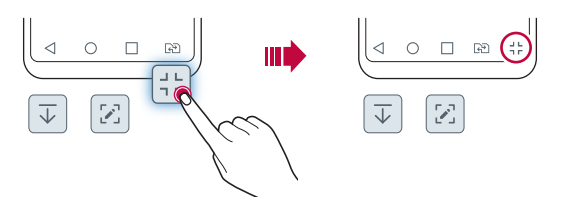

# **Күй белгішелері**

Оқылмаған хабар, күнтізбе оқиғасы немесе оятқыш хабарландыруы бар болғанда, күй жолағы тиісті хабарландыру белгішесін көрсетеді. Күй жолағында көрсетілген хабарландыру белгішелерін қарап шығу арқылы құрылғының күйін тексеріңіз.

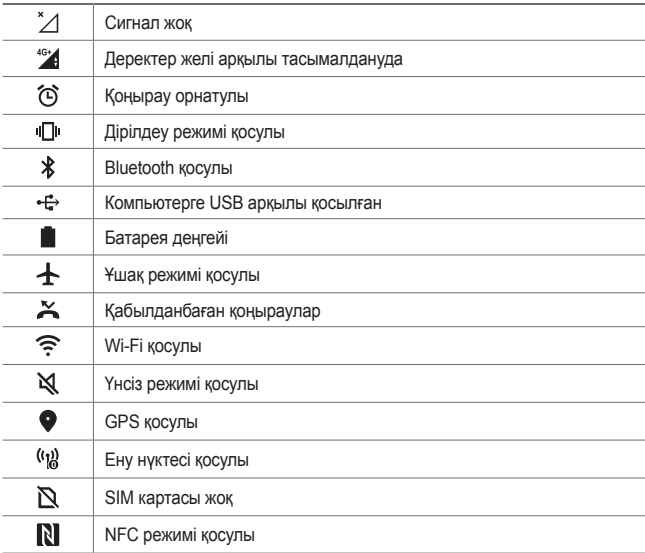

• Бұл белгішелердің кейбірі құрылғы күйіне байланысты басқаша көрсетілуі не мүлде көрсетілмеуі мүмкін. Құрылғыны және қызмет провайдерін пайдаланып жатқан нақты орта мен аумақ жағдайына сәйкес белгішелерге қараңыз.

• Көрсетілген белгішелер аймаққа немесе қызмет провайдеріне байланысты әртүрлі болуы мүмкін.

冃

# **Хабарландырулар тақтасы**

Хабарландырулар тақтасын күй жолағын негізгі экранда төмен қарай сүйреу арқылы ашуға болады.

- Жылдам қатынасу белгішелерінің тізімін ашу үшін, хабарландырулар тақтасын төмен қарай сүйреңіз немесе  $\vee$  белгішесін түртіңіз.
- Белгішелерді қайта орналастыру, қосу немесе жою үшін, **ТҮЗЕТУ** опциясын түртіңіз.
- Белгішені түртіп ұстап тұрсаңыз, тиісті функцияның параметрлер экраны пайда болады.

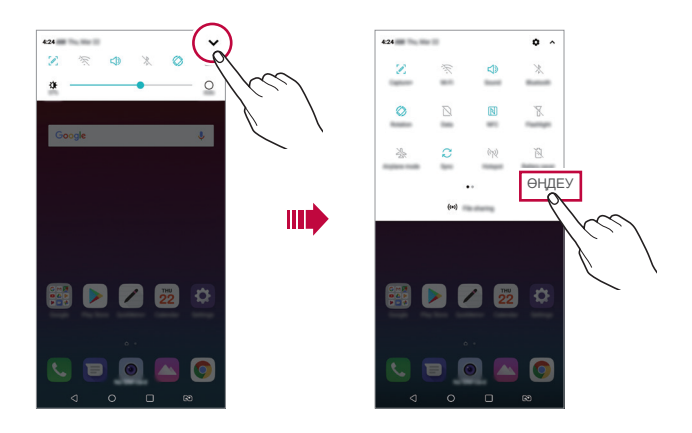

冃 • Хабарландырулар тақтасын құлыптаулы экранда да пайдалануға болады. Қажетті мүмкіндіктерге жылдам қатынасу үшін экран құлыптаулы кезде хабарландырулар тақтасын сүйреңіз.

## **Экран бағытын ауыстыру**

Экран бағдарын құрылғының физикалық бағдарына сәйкес автоматты түрде ауыстыруға болады.

Хабарландыру тақтасында жылдам қатынасу белгішесінің тізіменен **Бұру** тармағын таңдаңыз.

Болмаса, **Баптаулар Дисплей** параметрлерін түртіп, **Экранды автоматты бұру** іске қосыңыз.

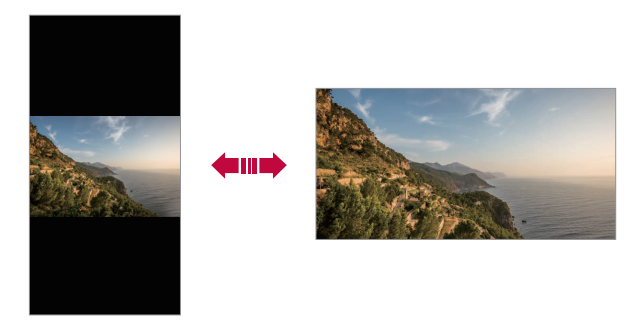

#### **Басты экранды өңдеу**

Өзіндік бет экранында бос орынды түртіп ұстап тұрып, төмендегі тізімнен қажетті әрекетті таңдаңыз.

- Басты экранның кенептерін қайта реттеу үшін, кенепті түртіп ұстап тұрып, оны басқа орынға жылжытыңыз.
- Өзіндік бет экранына виджет қосу үшін, Өзіндік бет экранындағы бос орынды түртіп ұстап тұрып, **Виджеттер** опциясын таңдаңыз.
- Тақырыпты өзгерту үшін, Өзіндік бет экранындағы бос орынды түртіп ұстап тұрып, **Тұсқағаз & Тақырып Тақырып** опциясын таңдаңыз. Сондай-ақ, **Параметрлер Дисплей Тұсқағаз & Тақырып Тақырып** тармағын түртіп, құрылғыға қолданылатын тақырыпты таңдауға болады.
- Өзіндік бет экранының параметрлерін реттеу үшін, Өзіндік бет экранындағы бос орынды түртіп ұстап тұрып, **Негізгі экран параметрлері** опциясын таңдаңыз. Мәліметтерді [Негізгі экран параметрлері](#page-344-0) бөлімінен қараңыз.
- Жойылған қолданбаларды көру немесе қайта орнату үшін, Өзіндік бет экранындағы бос орынды түртіп ұстап тұрып, **Қолданба себеті** опциясын таңдаңыз. Мәліметтерді [Қолданба себеті](#page-360-0) бөлімінен қараңыз.
- Әдепкі экранды өзгерту үшін, Өзіндік бет экранындағы бос орынды түртіп ұстап тұрып, қажетті экранға жылжытыңыз да, белгішесін түртіп, экранды тағы бір рет түртіңіз.

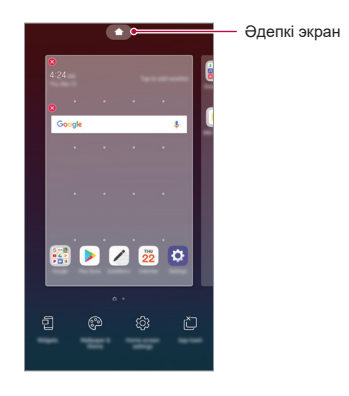

#### **Фондық тақырыпты көру**

Фондық суретті Негізгі экрандағы қолданбалар мен виджеттерді жасыру арқылы ғана көруге болады.

Өзіндік бет экранында екі саусақты алшақтатыңыз.

• Қосымшалар мен виджеттерді көрсететін бастапқы экранға қайту үшін, Өзіндік бет экранында саусақтырыңызды қысыныз немесе  $\triangleleft$  белгішесін түртіңіз.

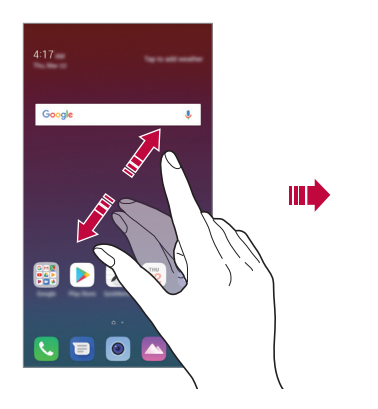

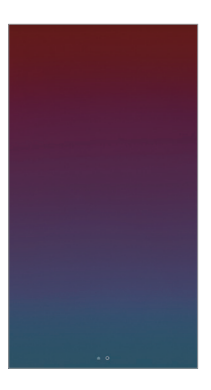

#### **Басты экранда қолданбаларды жылжыту**

Басты экранда қолданбаны түртіп ұстап тұрып, оны басқа орынға жылжытыңыз.

- Жиі пайдаланылатын қолданбаларды басты экранның төменгі жағында сақтау үшін, қолданбаны түртіп ұстап тұрып, оны төменгі жақтағы жылдам қатынасу аймағына қарай жылжытыңыз.
- Белгішені жылдам қатынасу аймағынан жою үшін, оны басты экранға жылжытыңыз.

### **Басты экрандағы қалталарды пайдалану**

#### **Қалталар жасау**

Қолданбаны басты экранда түртіп ұстап тұрып, оны басқа қолданбаға жылжытыңыз.

• Жаңа қалта жасалып, қолданбалар қалтаға қосылады.

#### **Қалталарды өңдеу**

Өзіндік бет экранында қалтаны түртіп, келесі әрекеттердің бірін орындаңыз.

- Қалта атауын және түсін өңдеу үшін, қалта атауын түртіңіз.
- Қосымшалар қосу үшін, қосымшаны түртіп ұстап тұрып, қалтаның үстіне сүйреп апарып, босатыңыз.
- Қолданбаны қалтадан жою үшін, қолданбаны түртіп ұстап тұрып, оны қалтаның сыртына жылжытыңыз. Жойылған қолданба қалтадағы жалғыз қолданба болса, қалта автоматты түрде жойылады.
- Калта ішінде  $+$  белгішесін түртү арқылы қолданбаларды қосуға немесе жоюға да болады.

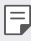

• Жүктеп алынған тақырыпты пайдаланған кезде қалта түсін өзгерту мүмкін болмайды.

# <span id="page-344-0"></span>**Негізгі экран параметрлері**

Негізгі экран параметрлерін реттеуге болады.

- *1* **Параметрлер Дисплей Негізгі экран** белгішесін түртіңіз.
- *2* Төмендегі параметрлерді реттеңіз:
	- **Негізгіні таңдау**: Басты экран режимін таңдаңыз.
	- **Тұсқағаз**: Өзіндік бет экранының фондық тұсқағазын өзгертіңіз.
	- **Экран әсері**: Басты экранның кенебі ауысқанда, қолданылатын әсерді таңдаңыз.
	- **Белгіше пішіндері**: Басқа белгішелер пішініне өзгертіңіз.
	- **Қолданбаларды сұрыптау әдісі**: Қолданбалардың Басты экранда сұрыпталу жолын орнатыңыз.
- **Тор**: Басты экран үшін қолданбаның реттеу режимін өзгертіңіз.
- **Бағдарламаларды жасыру**: Өзіндік экран бетінен жасыру керек қосымшаларды таңдаңыз.
- **Негізгі экран айналымына рұқсат ету**: Өзіндік бет экранының үздіксіз айналуына рұқсат беру үшін қосыңыз (соңғы экраннан кейін алғашқы экранға кері оралу).
- **Іздеу**: Негізгі экранды төмен сипау арқылы іздеңіз.

# **Экранды құлыптау**

#### **Экранды құлыптау опциясына шолу**

Қуат/құлып пернесін бассаңыз, құрылғы экраны өзі өшіп, құлыптанады. Сондай-ақ, осындай жағдай құрылғы белгілі бір уақыт аралығында тұрып қалғаннан кейін болады.

Қуат/құлып пернесін экран құлпы орнатылмаған кезде бассаңыз, басты экран дереу пайда болады.

Қауіпсіздікті қамтамасыз ету үшін және құрылғыңызды ешкім рұқсатсыз ақтармау үшін, экран құлпын орнатыңыз.

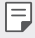

• Экранды құлыптау құрылғы экранына қажетсіз сенсорлы енгізудің алдын алады және батарея қуатының жұмсалуын азайтады. Құрылғыны пайдаланбаған кезде экран құлпын іске қосу ұсынылады.

### **Экран құлпын орнату**

Экран құлпының параметрлерін конфигурациялау үшін бірнеше опция қолжетімді.

- *1* **Параметрлер Жалпы Экранды құлыптау және қауіпсіздік Экран құлпын таңдау** тармағына өтіп, өзіңізге қажетті әдісті таңдаңыз.
- *2* Төмендегі параметрлерді реттеңіз:
	- **Жоқ**: Экран құлпы функциясын ажырату.
	- **Жүргізу**: Құлыптан ашу үшін экран бетімен жүргізіңіз.
	- **Графикалық үлгі**: Экранды құлыптан босату үшін, үлгіні сызыңыз.
	- **PIN**: Экранды құлыптан босату үшін, сандық құпиясөзді енгізіңіз.
	- **Құпиясөз**: Экранды құлыптан босату үшін, әріптер мен сандардан тұратын құпиясөзді енгізіңіз.
	- **Саусақ іздері**: Экранды саусақ ізін қолданып құлыптан босату.

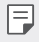

• Егер құрылғыны құлыптан босатуға 5 рет қателікпен әрекеттенсеңіз, экран 30 секундқа бұғатталады.

# **Қауіпсіз іске қосылу параметрлері**

Үлгі, PIN коды немесе құпиясөз түрін таңдаған кезде, деректеріңізді қорғау үшін құрылғыны қосқанда бірден құлыпқа түсетіндей конфигурациялауға болады.

- Құрылғының құлпын ашпайынша, төтенше жағдай қоңыраулары мүмкіндігінен басқа ешбір қызметті пайдалана алмайсыз.
- Шифрды шешу кілтсөзін ұмытсаңыз, шифрланған деректер мен жеке ақпаратыңызды қалпына келтіре алмайсыз.

### **Қауіпсіз іске қосуға арналған сақтық шаралары**

- Шифрды шешу кілтсөзін ұмытсаңыз, шифрланған деректер мен жеке ақпаратыңызды қалпына келтіре алмайсыз.
- Экран құлпының құпиясөздерін бөлек сақтаңыз.
- Экран құлпының құпиясөзін бірнеше рет белгіленген мәртеден артық енгізсеңіз, құрылғы автоматты түрде қалпына келтіріліп, шифрланған деректер мен сіздің жеке ақпаратыңыз автоматты түрде жойылады және қалпына келтіру мүмкін болмайды.
- Экран құлпының қате құпиясөзін белгіленген мәртеден артық енгізуден сақ болыңыз.
- Құрылғыны деректер қалпына келтірген соң бірден іске қоссаңыз, шифрлау процесі де басталады. Шифрлауды ретсіз тоқтатсаңыз, деректер зақымдалуы мүмкін. Қалпына келтіру аяқталғанша күтіңіз.

# **KnockON**

冃

Экранды екі рет түрту арқылы қосуға немесе өшіруге болады.

- Бұл опция тек LG компаниясы ұсынатын басты экранда қолжетімді. Пайдаланушымен орнатылған арнайы іске қосу құралында немесе басты бетте дұрыс жұмыс істемеуі мүмкін.
	- Экранды түрткенде, саусағыңыздың ұшын пайдаланыңыз. Тырнағыңызды пайдаланбаңыз.
	- KnockON мүмкіндігін пайдалану үшін, жақындық/жарық датчигіне жапсырманың немесе қандай да бір бөгде заттың кедергі келтірмейтінін тексеріңіз.

#### **Экранды қосу**

Экранның ортасын екі рет түртіңіз.

• Экранның жоғарғы немесе төменгі бөлігін түрту әрекеті тану мүмкіндігін төмендетуі мүмкін.

#### **Экранды өшіру**

Өзіндік бет экраны мен экранды құлыптау бетінен бос орынды екі рет түртіңіз. Оған қоса, күй жолағындағы бос орынды екі рет түртіңіз.

# **Жад картасын шифрлау**

Жад картасында сақталған деректерді шифрлауға және қорғауға болады. Жад картасында шифрланған деректерге басқа құрылғыдан қатынасуға болмайды.

- *1* **Параметрлер Жалпы Экранды құлыптау және қауіпсіздік Шифрлау және тіркелгі мәліметтері SD картасын шифрлау** тармағын түртіңіз.
- *2* Жад картасын шифрлау туралы экрандағы шолуды оқып шығып, жалғастыру үшін **ЖАЛҒАСТЫРУ** опциясын түртіңіз.
- *3* Опцияны таңдап, **ШИФРЛАУ** пәрменін түртіңіз.
	- **Жаңа файл шифрлау**: Шифрлаудан кейін жад картасына сақталған деректерді ғана шифрлау.
	- **Толық шифрлау**: Ағымдағы жад картасында сақталған барлық деректерді сақтау.
	- **Мультимедиа файлдарын шығару**: Музыка, фотосуреттер мен бейнелер сияқты мультимедиа файлдарынан басқа файлдардың барлығын шифрлау.
	- 冃 • Жад картасын шифрлау үшін экран құлпы PIN немесе құпия сөз арқылы орнатылғанын тексеріңіз.
		- Жад картасын шифрлау процесі басталғаннан кейін, кейбір функциялар қолжетімсіз болады.
		- Шифрлау барысында құрылғыны өшірсеңіз, шифрлау процесі орындалмайды және кейбір деректер зақымдалуы мүмкін. Сондықтан, шифрлауды бастамас бұрын батарея зарядының деңгейі жеткілікті екенін тексеріңіз.
		- Шифрланған файлдарға шифрлау орындалған құрылғыдан ғана қатынасуға болады.
		- Шифрланған жад картасын LG компаниясының басқа құрылғысында пайдалануға болмайды. Шифрланған жад картасын басқа мобильді құрылғыда пайдалану үшін картаны форматтаңыз.
		- Жад картасы құрылғы ішіне салынған болмаса да жад картасының шифрлануын іске қосуға болады. Шифрлау процесінен кейін орнатылған кез келген жад картасы автоматты түрде шифрланады.

# **Скриншоттар жасау**

Көріп жатқан ағымдағы экранның скриншоттарын алуға болады.

#### **Таңбаша арқылы**

Қуат/құлып пернесін және дыбыс деңгейін азайту (-) пернесін бір уақытта кемінде екі секундтай басып тұрыңыз.

• Скриншоттарды **Screenshots** ішіндегі **Галерея** қалтасынан көруге болады.

#### **Түсіру+ арқылы**

Скриншот жасағыңыз келетін экранда, күй жолағын төмен қарай жылжытып, белгішесін түртіңіз.

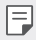

- Экран өшірулі немесе құлыптаулы болғанда, дыбыс деңгейін көтеру (+) пернесін екі рет басу арқылы **Түсіру+** опциясына қатынасуға болады. Бұл мүмкіндікті пайдалану үшін **Параметрлер Жалпы** түртіп, **Жылдам перне** функциясын іске қосыңыз.
- Мәліметтерді [Скриншотта жазбалар жазу](#page-387-0) бөлімінен қараңыз.

# **Мәтін енгізу**

### **Смарт пернетақтаны пайдалану**

Мәтінді енгізу және өңдеу үшін смарт пернетақтаны пайдалануға болады.

Смарт пернетақта арқылы экран мен стандартты пернетақтаны алмастырмай-ақ, мәтінді енгізу барысында көруге болады. Бұл мәтінді теру барысында қателерді оңай табуға және түзетуге мүмкіндік береді.

### **Курсорды жылжыту**

Смарт пернетақта арқылы курсорды қажетті нақты орынға жылжытуға болады. Мәтін теру кезінде, бос орын түймесін түртіп ұстап тұрып, солға немесе оңға қарай сүйреңіз.

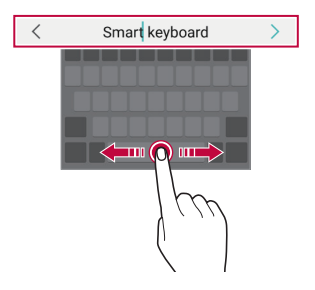

• Бұл функцияға кейбір тілдерде қолдау көрсетілмеуі мүмкін.

#### **Сөздер ұсыну**

冃

Смарт пернетақта мәтінді енгізу барысында жиі пайдаланылатын сөздерді ұсыну үшін, сөздердің пайдалану қарқындылығын автоматты түрде талдайды. Құрылғыны неғұрлым ұзақ пайдалансаңыз, ұсынылған сөздер соғұрлым нақты болады.

Мәтінді енгізіп, ұсынылған сөзді түртіңіз немесе пернетақтаның сол не оң жағын жоғары қарай сәл ғана жылжытыңыз.

• Таңдалған сөздер автоматты түрде енгізіледі. Сөздің әрбір әрпін қолмен енгізудің қажеті жоқ.

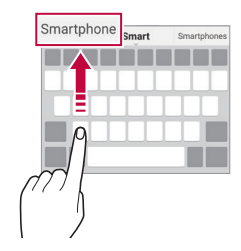

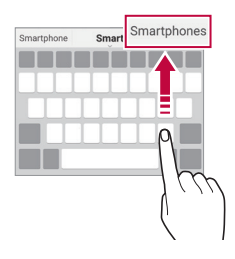

### **QWERTY пернетақтасының орналасуын өзгерту**

Пернетақтаның төменгі жолындағы пернелерді қосуға, жоюға немесе қайта реттеуге болады.

- *1* **Параметрлер Жалпы Тіл және енгізу Экрандағы пернетақта LG пернетақтасы Пернетақта биіктігі мен орналасу реті QWERTY пернетақтасының орналасу реті** тармағын түртіңіз. Немесе пернетақтада пернесін түртіп, **Пернетақтаның биіктігі мен орналасуы QWERTY орналасуы** опциясын түртіңіз.
- *2* Төменгі жолдағы пернені түртіп, оны басқа орынға жылжытыңыз.

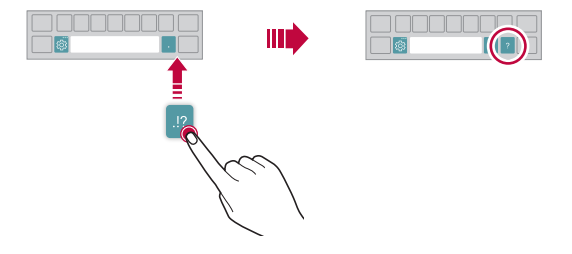

- Бұл опция тек QWERTY, QWERTZ және AZERTY пернетақталарында қолжетімді.
	- Бұл функцияға кейбір тілдерде қолдау көрсетілмеуі мүмкін.

匡

# **Пернетақта биіктігін реттеу**

Теру кезінде қолыңызға барынша ыңғайлы болуы үшін, пернетақта биіктігін реттей аласыз.

*1* **Параметрлер Жалпы Тіл және енгізу Экрандағы пернетақта LG пернетақтасы Пернетақта биіктігі мен орналасу реті Пернетақта биіктігі** тармағын түртіңіз.

Немесе пернетақтада пернесін түртіп, **Пернетақтаның биіктігі мен орналасуы Пернетақтаның биіктігі** опциясын түртіңіз.

*2* Пернетақта биіктігін реттеңіз.

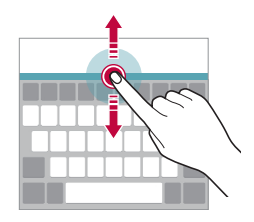

#### **Көлденең қалыптағы пернетақта режимін таңдау**

Көлденең қалыптағы пернетақта режимін бірнеше таңдау ішінен таңдай аласыз.

- *1* **Параметрлер Жалпы Тіл және енгізу Экрандағы пернетақта LG пернетақта Пернетақта биіктігі және орналасу реті Альбомдық режимдегі пернетақта түрі** тармағын таңдаңыз. Немесе пернетақтада пернесін түртіп, **Пернетақтаның биіктігі мен орналасуы Альбомдық режимдегі пернетақта түрі** опциясын түртіңіз.
- *2* Пернетақта режимін таңдаңыз.

### **Пернетақтаны бөлу**

Пернетақтаны екіге бөліп, әрбір бөлігін экран көлденең қалыптағы режимде болғанда экранның екі жағына қоюға болады.

Пернетақтаны бөлу үшін, құрылғыны көлденең қойып, пернетақтаны екі саусақпен басып тұрып, екі жаққа жіберіңіз. Пернетақтаны бекіту үшін, екі саусақпен жақындатыңыз.

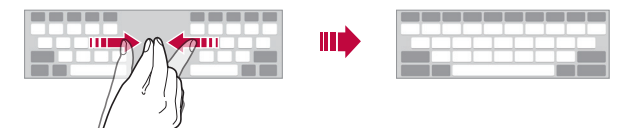

#### **Бір қолмен жұмыс істеу режимі**

Пернетақтаны бір қолыңызбен пайдалану үшін, пернетақтаны экранның бір жағына жылжыта аласыз.

*1* **Параметрлер Жалпы Тіл және енгізу Экрандағы пернетақта LG пернетақтасы Пернетақта биіктігі және орналасу реті Бір қолға арналған әрекет** тармағын түртіңіз.

Немесе пернетақтада пернесін түртіп, **Пернетақтаның биіктігі мен орналасуы Бір қолға арналған әрекет** опциясын түртіңіз.

*2* Пернетақтаны қажетті бағытта жылжыту үшін пернетақта жанында көрсетілген көрсеткіні басыңыз.

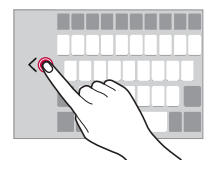

## **Пернетақтаға тілдер қосу**

Пернетақтамен енгізуге қолжетімді қосымша тілдер жасауға болады.

- *1* **Параметрлер Жалпы Тіл және енгізу Экрандағы пернетақта LG пернетақтасы Тілдерді таңдау** тармағын түртіңіз.
- *2* Қолжетімді еткіңіз келетін тілдерді таңдаңыз.

# **Көшіріп қою**

Қолданбадан мәтінді қиып не көшіріп, оны дәл сол қолданбаға қоюға болады. Немесе басқа қолданбаларды іске қосып, мәтінді солардың ішіне қоюға болады.

- *1* Көшіргіңіз не қиып алғыңыз келетін мәтін айналасын түртіп тұрыңыз.
- $2$  Көшірілетін немесе қиып алынатын аймақты белгілеу үшін  $\blacktriangle$  / элементін сүйреңіз.
- *3* **ҚИЫП АЛУ** немесе **КӨШІРУ** пәрменін таңдаңыз.
	- Қиып алынған немесе көшірілген мәтін автоматты түрде аралық сақтағышқа қосылады.
- *4* Мәтін енгізу терезесін түртіп тұрып, **ЕНГІЗУ** опциясын таңдаңыз.

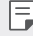

• Көшірілген немесе қиып алынған элемент жоқ болса, **ЕНГІЗУ** опциясы пайда болмайды.

### **Мәтінді дыбыс арқылы енгізу**

Пернетақтада  $\ddot{\circ}$  белгішесін түртіп тұрыңыз да,  $\mathbb I$  тармағын таңдаңыз.

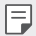

- Дауыс пәрменін тану деңгейін арттыру үшін анық сөйлеңіз.
- Мәтінді дауысыңыздың көмегімен енгізу үшін, құрылғының желіге қосылғанын тексеріңіз.
- Дауысты тану тілін таңдау үшін дауысты тану экранындағы **Тілдер** параметрін түртіңіз.
- Бұл функцияға қолда көрсетілмеуі немесе қолдау көрсетілген тілдер қызмет көрсету аймағына байланысты өзгешеленуі мүмкін.

## **Клип науасы**

Егер кескінді не мәтінді көшірсеңіз не қиып алсаңыз, ол автоматты түрде буферге сақталады және оны кез келген уақытта кез келген жерге қоюға болады.

- *1* Пернетақтада белгішесін түртіп тұрыңыз да, тармағын таңдаңыз. Немесе мәтін енгізу терезесін түртіп тұрып, **КЛИП НАУАСЫ** опциясын таңдаңыз.
- *2* Элементті буферден таңдап қойыңыз.
	- Буферге ең көбі 20 элементті сақтауға болады.
	- Сақталған элементтерді максималды саннан асқан кезде де жоймау үшін белгісін түртіңіз. Ең көп дегенде он элементті құлыптауға болады. Құлыпталған элементтерді жою үшін, оларды алдымен құлыптан шығарыңыз.
	- Буферге сақталған элементтерді жою үшін  $\overline{in}$  белгішесін түртіңіз.
		- Клип науасына кейбір жүктелген қолданбалар қолдау көрсетпеуі мүмкін.

# **Мазмұнды ортақтасу**

### **Мазмұнды басқа құрылғыдан ойнату**

Құрылғыда сақталған фотосуреттерді, бейнелерді немесе әндерді теледидар арқылы ойнатуға болады.

- *1* Теледидар мен құрылғыңызды бір Wi-Fi желісіне қосыңыз.
- *2* **Галерея** немесе **Музыка** қосымшасынан тармақтар қарап отырған кезде, **Басқа құрылғыда ойнату** пәрменін таңдаңыз.
- *3* Қосылғыңыз келген теледидарды таңдаңыз.

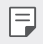

Æ

• Chromecast қосымшасымен пайдалану үшін, Google Play қызметтері жаңа болуы керек.

#### **Жақындағы құрылғылардан мазмұнды көру**

Мазмұнды Галерея немесе Музыка қосымшаларының көмегімен компьютер, NAS кластері не мобильді құрылғы сияқты алуын түрлі құрылғылардан көруге болады.

#### **Құрылғыларды қосу**

Құрылғыңыз бен DLNA функциясын қолдайтын басқа құрылғыны бір сымсыз желіге қосыңыз.

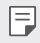

• Файлмен бөлісу (DLNA) функциясы құрылғы мен қосылған құрылғы екеуінде де қосулы екенін тексеріңіз.

#### **Жақындағы құрылғыларды іздеу**

Бір желідегі DLNA құрылғыларының тізімін әр қосымшадағы **Құрылғылар маңында** мәзірін таңдау арқылы көруге болады.

Жақындағы құрылғылардағы мазмұнды өз құрылғыңызда пайдаланатындай етіп пайдаланыңыз.

### **Файлдарды жіберу немесе қабылдау**

Құрылғыңыз бен LG құрылғысы немесе планшет не компьютер арасында файлдармен бөлісуге болады.

#### **Файлдарды жіберу**

**Галерея**, **Файл басқарушы** немесе **Музыка** қолданбасынан, **Жіберу** немесе  $\ll$  белгішесін түртіп, содан кейін файлмен бөлісу тізімінде құрылғыны танланыз

#### **Файлдарды қабылдау**

Күй жолағын төмен сүйретіп, белгішесін түртіңіз де, **Бейне жіберу** опциясын түртіңіз.

Егер құрылғыңыз файлды бөлісу функциясына қолдау көрсетпесе, **Параметрлер Желі Файлды бөлісу SmartShare Beam** тармағын түртіңіз.

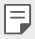

- Құрылғының файлдарды жіберетін мақсатты құрылғы сияқты бірдей сымсыз желіге қосылғанын тексеріңіз.
- Файлмен бөлісу опциясы құрылғы мен мақсатты құрылғы екеуінде де қосулы екенін тексеріңіз.

# **Мазаламаңыз**

Белгілі бір уақыт аралығында хабарландыруларды елемеу үшін оларға шек қоюға немесе дыбысын өшіріп тастауға болады.

- *1* **Параметрлер Дауыс Мазаламаңыз** тармағын түртіңіз.
- *2* **Режим** опциясын түртіп, қажетті режимді таңдаңыз:
	- **Тек басымдылықпен**: Таңдалған қолданбалар үшін дыбыстық немесе дірілдейтін хабарландыруларды қабылдау. Басымдылықпен режимі өшіріліп тұрса да, дабылдар жұмыс істейді.
	- **Жалпы дыбыссыз**: Дыбыс пен дірілдің екеуін де өшіреді.

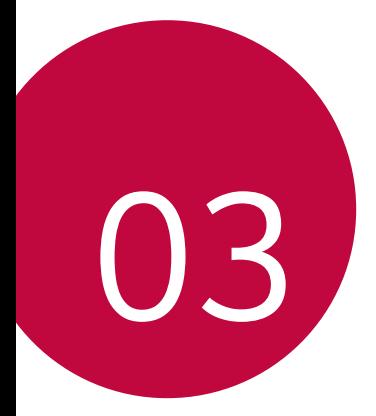

# **Пайдалы қолданбалар**

# **Қолданбаларды орнату және жою**

# **Қолданбаларды орнату**

Қолданбаларды іздеу және жүктеп алу үшін қолданба дүкеніне кіру.

- SmartWorld, Play Store немесе байланыс операторы ұсынған қолданба дүкенін пайдалануға болады.
- 冃 • Кейбір қолданба дүкендері үшін тіркелгі жасап, тіркелу қажет болуы мүмкін.
	- Кейбір қолданбалар төлем алады.
	- Ұялы деректерді пайдалансаңыз, тарифтік жоспарға байланысты деректерді қолдану үшін ақы алынуы мүмкін.
	- SmartWorld мүмкіндігіне аумаққа немесе қызмет көрсету провайдеріне байланысты қолдау көрсетілмеуі мүмкін.

# **Қолданбаларды жою**

Құрылғыдан пайдаланылмайтын қолданбаларды жойыңыз.

#### **Түртіп ұстап тұру қимылы арқылы жою**

Негізгі бет экранында, жойылатын қосымшаны түртіп ұстап тұрып, экранның бас жағындағы **Жою** тармағына жылжытыңыз.

• Егер қолданбалар осы уақыттан бері 24 сағат ішінде жойылған болса, оларды қайта орнатуға болады. Мәліметтерді [Қолданба себеті](#page-360-0) бөлімінен қараңыз.

#### **Параметрлер мәзірі арқылы жою**

**Параметрлер Жалпы Қолданбалар және хабарландырулар** тармағын түртіп, қолданбаны таңдаңыз, содан кейін **Жою** опциясын түртіңіз.
### **Қолданбаларды қолданба дүкенінен жою**

Қолданбаны жою үшін, қолданба жүктелетін қолданба дүкеніне кіріп, қолданбаны жойыңыз.

• Кейбір қолданбаларды пайдаланушылар жоя алмайды.

### **Орнату кезінде қолданбаларды орнату және жою**

Құрылғыны бірінші рет іске қосқан кезде, ұсынылған қолданбаларды жүктеп алуға болады.

Орнатпай-ақ, келесі қадамға өте аласыз.

# **Қолданба себеті**

Жойылған қолданбаларды басты экраннан көруге болады. Сонымен қатар, осы уақыттан бері 24 сағат ішінде жойылған қолданбаларды қайта орнатуға болады.

*1* **Басқару Қолданба себеті** опцияларын түртіңіз. Сондай-ак, Өзіндік бет экранындағы бос аумақты түртіп үстап түрып, **Қолданба себеті** опциясын түртуге болады.

- *2* Қалаулы функцияны белсендіру:
	- **Кері қайтару**: Таңдалған қолданбаны қайта орнату.
	- : Жойылған қолданбаларды құрылғыдан тұрақты түрде жою.
	- 冃
- Жойылған қолданбалар жойылудан бері 24 сағаттан кейін құрылғыдан автоматты түрде жойылады. Жойылған қолданбаларды жаңадан орнату қажет болса, оларды қолданбалар дүкенінен қайта жүктеп алуыңыз керек.
- Бұл мүмкіндік әдепкі басты экранда ғана іске қосылған. EasyHome экранын немесе басқа іске қосу құралын пайдаланған кезде қолданбаларды жойсаңыз, олар құрылғы ішінен тұрақты түрде бірден жойылады.

# **Қолданба таңбашалары**

Жылдам кіру мәзірін көрсету үшін Негізгі экран бетінде Қоңырау, Хабар, Камера, Галерея және Параметрлер сияқты қолданба белгішелерін басып тұрыңыз. Қолданбаларды Қолданба белгішелері арқылы әлдеқайда оңай пайдаланыңыз.

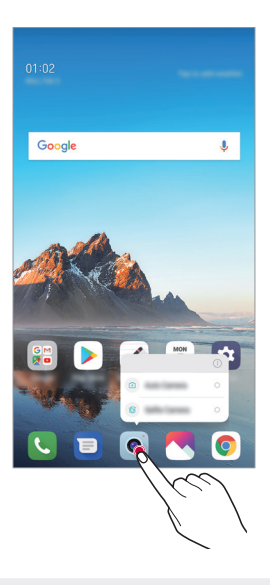

冃 • Бұл мүмкіндік тек кейбір қолданбаларда қолжетімді.

# **Телефон**

## **Дауыстық қоңырау**

Телефон нөмірін қолмен енгізу және контактілер тізімінен не соңғы қоңыраулардан қоңырау шалу сияқты қолжетімді тәсілдердің бірін пайдалану арқылы қоңырау шалыңыз.

#### **Пернетақта арқылы қоңырау шалу**

- *1* **Теру** опциясын түртіңіз.
- *2* Қалаған тәсіл бойынша қоңырау шалыңыз:
	- Телефон нөмірін енгізіп, собелгішесін түртіңіз.
	- Жылдам теру нөмірін түртіп ұстап тұрыңыз.
	- Контактіні контактілер тізімінде атының бірінші әрпін түрту арқылы іздеп, белгішесін түртіңіз.
	- 冃
- Халықаралық қоңырау шалған кезде "+" таңбасын енгізу үшін 0 санын басып тұрыңыз.
	- Телефон нөмірін жылдам теру тізіміне қалай қосу керектігі жөніндегі толық мәліметті [Контактілер қосу](#page-384-0) бөлімінен таба аласыз.

#### **Контакті тізімінен қоңырау шалу**

- *1* **Контактілер** тармағын түртіңіз.
- 2 Контактілер тізімінен контактіні таңдап,  $\mathbb Q$  белгішесін түртіңіз.

# **Қоңырауға жауап беру**

Қоңырауға жауап беру үшін, кіріс қоңырауы экранындағы  $\circledB$  белгішесін сүйреңіз.

- Стерео құлақаспап қосылған кезде, қоңырауларды құлақаспаптағы қоңырау/аяқтау түймесін басу арқылы шалуға болады.
- Экранды өшірместен қоңырауды аяқтау үшін, **Параметрлер Желі Қоңырау Жалпы Жауап беру және қоңырауды аяқтау** тармағына өтіп, **Қоңырауды Қуат пернесімен аяқтау** функциясын белсендіріңіз.

### **Қоңырауды қабылдамау**

Кіріс қоңырауды қабылдамас үшін,  $\widehat{(\cdot)}$  белгішесін кіріс қоңырауы экраны бойымен сүйреңіз.

- Қабылдамау хабарын жіберу үшін, қабылдамау хабар опциясын  $\blacksquare$  экран бойынша сүйреңіз.
- Кабылдамаған кезде жіберетін хабарды қосу немесе өзгерту үшін  $\bigcap$ **Параметрлер Желі Қоңырау Жалпы Қоңырауды блоктау және хабар жіберіп қабылдамау Хабар жіберіп қабылдамау** тармағын түртіңіз.
- Кіріс қоңырау түскен кезде, қоңырау үнін не дірілді өшіру немесе қоңырауды ұстап қалу үшін, жоғары дыбыс деңгейі (+), төмен дыбыс деңгей (-) немесе қуат/құлып пернесін басыңыз.

### **Қосымша пайдалану кезінде кіріс қоңырауды тексеру**

Қоңырау қосымша пайдалану кезінде түссе, экранның бас жағында қалқыма хабарландыру көрсетіледі. Қоңырауды қабылдауға, қабылдамауға немесе қалқыма экраннан хабар жіберуге болады.

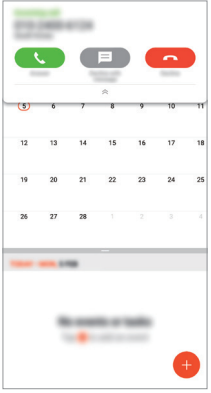

• **Параметрлер Желі Қоңырау Қосымша баптаулар Кіріс қоңыраудың қалқымалы терезесі** тармағын түртіп, қолданбаны пайдаланып жатқанда кіріс қоңыраудың қалай көрсетілу керектігін таңдаңыз.

# **Қабылданбаған қоңыраулар көру**

Қабылданбаған қоңырау бар болса, экранның жоғарғы жағындағы күй жолағы белгішесін көрсетеді.

Қабылданбаған қоңырауларды көру үшін күй жолағын төмен қарай жылжытыңыз. Немесе түртіңіз: **Қоңырау тізімі**.

### **Қоңырау кезінде қолжетімді функциялар**

Қоңырау кезінде, экрандағы түймелерді түрту арқылы көптеген функцияларға қатынасуға болады.

- **Ұста қалу**: Ағымдағы қоңырауды ұстап тұрыңыз.
- **Контактілер**: Қоңырау барысында байланыс тізімін пайдаланыңыз.
- **Қонырау аяқталуы**: Қоңырауды аяқтау.
- **Dial pad**: Пернетақтаны көрсету немесе жасыру.
- **Динамик**: Спикерфон функциясын қосу.
- **Үнсіз**: Дауысыңызды өшіреді, сонда дауысыңыз басқа тарапқа естілмейтін болады.
- **Bluetooth**: Қоңырауды жұптастырылған және байланысқан Bluetooth құрылғысына ауыстырыңыз.
- • : Косымша қоңырау опцияларын пайдаланыңыз.

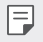

• Қолжетімді параметрлер элементтері аймақ немесе қызмет провайдеріне байланысты өзгеше болуы мүмкін.

### **Үш жақты байланыс жасау**

Қоңырау кезінде тағы басқа контактіге қоңырау шалуға болады.

- *1* Қоңырау кезінде түртіңіз **Қоңырау қосу**.
- *2* Телефон нөмірін енгізіп, белгішесін түртіңіз.
	- Екі қоңырау экранда бір уақытта көрсетіледі және бірінші қоңырау күту күйіне қойылады.
- *3* Конференция қоңырауын бастау үшін, **Қоңырауларды біріктіру** белгішесін түртіңіз.

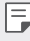

• Әр қоңырау үшін ақы алынуы мүмкін. Қосымша ақпарат алу үшін байланыс операторымен кеңесіңіз.

### **Қоңырау жазбаларын көру**

Соңғы қоңырау жазбаларын көру үшін **Қоңырау тізімі** опциясын түртіңіз. Содан кейін, келесі функцияларды пайдалануға болады:

- Толық қоңырау жазбаларын көру үшін, контактіні таңдаңыз. Таңдалған контактіге қоңырау шалу үшін  $\&$  белгішесін түртіңіз.
- Қоңырау жазбаларын жою үшін  $\cdot$  > Жою опциясын түртіңіз.

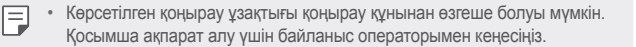

### **Қоңырау опцияларын конфигурациялау**

Әртүрлі қоңырау опцияларын конфигурациялауға болады.

- *1* **Теру** немесе **Қоңырау тізімі** опциясын түртіңіз.
- *2* **Қоңырау параметрлері** опциясын түртіңіз де, содан кейін опцияларды қалауыңызға сай конфигурациялаңыз.

# **Хабарлар**

# **Хабар жіберу**

Хабарлар қосымшасының көмегімен хабарлар жасап, контактілеріңізге жіберуге болады.

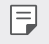

• Шетелге хабарлар жіберу үшін қосымша төлем алынуы мүмкін. Қосымша ақпарат алу үшін байланыс операторымен кеңесіңіз.

- *1* белгішесін түртіңіз.
- *2* белгішесін түртіңіз.
- *3* Алушыны көрсетіп, хат жазыңыз.
	- Мультимедиа опцияларын пайдалану үшін,  $\bigoplus$  белгішесін түртіңіз.
	- Косымша мәзір элементтерін пайдалану үшін белгішесін түртініз.
- 4 Хабарды жіберу үшін,  $\geq$  белгішесін түртіңіз.

# **Хабарды оқу**

Контакт бойынша ұйымдастырылған, жіберілген және алынған хабарларды көре аласыз.

- *1* белгішесін түртіңіз.
- *2* Хабарлар тізімінен контактіні таңдаңыз.

### **Хабар алмасу параметрлерін конфигурациялау**

Хабар алмасу параметрлерін қалауыңызға сай өзгертуге болады.

- *1* белгішесін түртіңіз.
- *2* Хабарлар тізімінен **Параметрлер** тармағын түртіңіз.

# **Камера**

冃

#### **Камераны іске қосу**

Ұмытылмас сәттерді есте сақтау үшін суретке түсіріп не бейне жазуға болады.

белгішесін түртіңіз.

- Фотосуретке түсер алдында немесе бейне жазбас бұрын камера объективін жұмсақ шүберекпен сүртіңіз.
	- Камера объективін саусақтарыңызбен немесе басқа затпен бүлдіріп алудан сақ болыңыз.
	- Осы пайдаланушы нұсқаулығында берілген кескіндер нақты құрылғыдан өзгеше болуы мүмкін.
	- Фотосуреттер мен бейнелерді Галерея мәзірінен көруге немесе өңдеуге болады. Мәліметтерді [Галереяға шолу](#page-380-0) бөлімінен қараңыз.

### **Камера режимін ауыстыру**

Оңай және ыңғайлы түрде суретке не бейне түсіру үшін қоршаған ортаңызға үйлесімді камера режимін таңдауға болады.

 $\bigcap$  > **©** > РЕЖИМ түймесін түртініз, содан кейін қажетті режимді таңдаңыз.

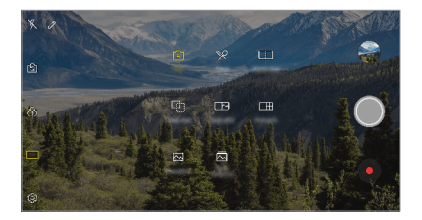

#### **Автоматты режим**

Әр алуан камера режимдері мен опциялары арасында таңдау арқылы фотосуретке түсіруге және бейнелер жазуға болады.

- *1* белгішесін, содан кейін **РЕЖИМ Автоматты** ( <sup>A</sup> ) түймесін түртіңіз.
- 2 Суретке түсіру үшін © белгішесін түртіңіз. Бейне түсіру үшін белгішесін түртіңіз.

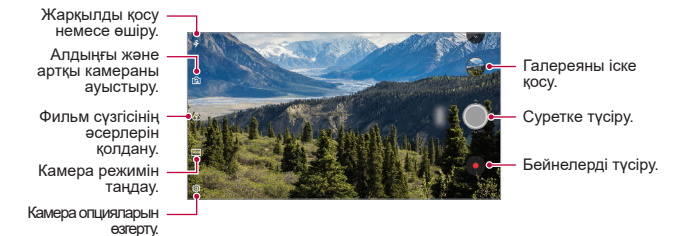

### **Фотосуретке түсіру**

- *1* Камера режимін таңдап, камераны фокустау үшін нысанды түртіңіз.
- 2 Суретке түсіру үшін © белгішесін түртіңіз.
	- Сондай-ақ, суретке түсіру үшін Төмен дыбыс деңгейі (-) немесе Жоғары дыбыс деңгейі (+) түймесін басуға болады.
	- Экран өшірулі немесе құлыптаулы болған кезде, дыбыс деңгейін 冃 төмендету (-) түймесін екі рет басу арқылы камераны іске қосыңыз. **Параметрлер Жалпы Жылдам перне** опцияларын түртіңіз. Содан кейін **ДЫБЫС ДЕҢГЕЙІ** түймесінің астындағы **Камераны ашу** опциясын белсендіріңіз.

#### **Бейне жазу**

- *1* Камера режимін таңдап, камераны фокустау үшін нысанды түртіңіз.
- *2* белгішесін түртіңіз.
	- Бейне түсіру барысында сүретке түсіру үшін,  $\circled{7}$  белгішесін түртіңіз.
	- Бейне түсіруді кідірту үшін, | белгішесін түртіңіз. Бейне түсіруді жалғастыру үшін, белгішесін түртіңіз.
- 3 Бейне түсіруді аяқтау үшін,  $\left( \cdot \right)$  белгішесін түртіңіз.

#### <span id="page-369-0"></span>**Камера опцияларын түзету**

Камераның әртүрлі опцияларын өз қалауыңызға сай реттеуге болады. Экранда белгішесін түртіңіз.

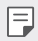

- Қолжетімді опциялар таңдалған камераға (алдыңғы немесе артқы камера) және таңдалған камера режиміне байланысты әртүрлі болады.
- $\Box$ : FullVision режимінде (18:9 кескін пішімі) суретке түсірініз немесе бейне жазыңыз.
- гбл : Суретке түсіру үшін кадр пішімі мен өлшем мәндерін таңдаңыз.
- $\Box$ 1: Бейне жазу үшін ажыратымдылық пен өлшем мәндерін таңдаңыз.
- : Таймерді көрсетілген уақыт аралығынан кейін автоматты түрде фотосурет түсіру немесе бейне жазу үшін орнатыңыз.

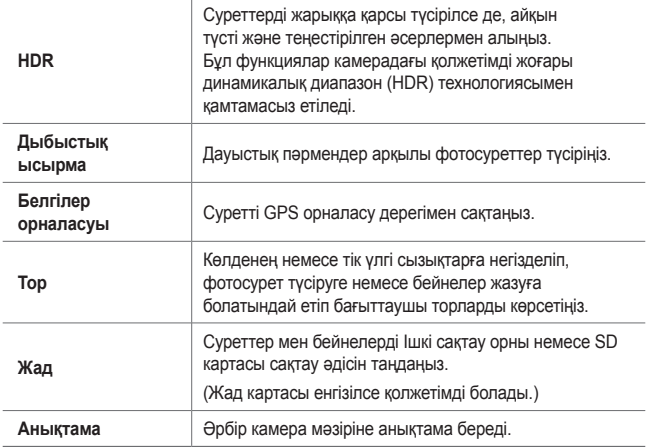

#### **Алдыңғы камерадағы қосымша опциялар**

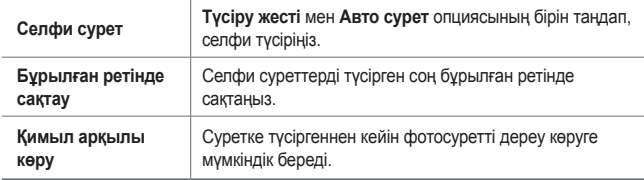

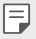

• Алдыңғы камераны пайдаланған кезде, сүзгіні және тері реңкін реттеуге болады.

# **Әртүрлі камера режимдері**

#### **Тағам**

Түс сырғытпасын және ақ түс балансын реттеу арқылы суретке түсіруге немесе бейне жазуға болады.

- $\bigcap$  >  $\circ$  белгішесін, содан кейін **РЕЖИМ** >  $\mathsf{P}$  түймесін түртініз.
- 2 Суретке түсіру үшін © белгішесін түртіңіз.
	- Ақ теңгірімді реттеу үшін экрандағы түрлі түсті жылжыту жолағын сүйреп, ең жақсы түсті таңдаңыз.
	- Жылжыту жолағы көрсетілмесе, ақ түс балансын реттеу үшін белгішесін түртіңіз.

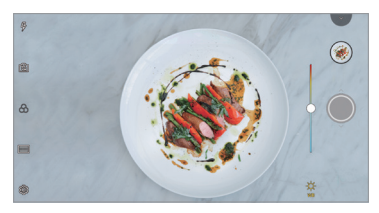

**Суретті сәйкестендіру**

Екі фотосуретті немесе бейнені байланыстырып, бір мазмұн бірлігі ретінде сақтаңыз.

- $\bigcap$  > белгішесін, содан кейін РЕЖИМ > түймесін түртіңіз.
- 2 Суретке түсіру үшін © белгішесін түртіңіз.
	- $\Box$ п: Екі бөлек экранда бір уакытта бейне жазыныз.
	- $\Box$ л: Екі бөлек экранда жеке бейне жазыныз.
	- $\circledR$ : Суретті сәйкестендіру үшін алдыңғы фотосуреттерді, бейнелерді немесе кескіндерді импорттаңыз.
	- $\cdot$   $\circledcirc$ : Импортталған фотосуреттерді немесе кескіндерді айналдырыңыз.
	- $\cdot$   $\overline{2}$ : Импортталған фотосуреттер мен кескіндердің ретін өзгертіңіз.

З Сақтау үшін  $\sim$  белгішесін түртіңіз.

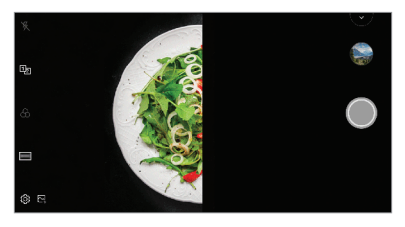

#### **Бағыттауыш суреті**

Бірдей құрылымды фотосуреттер түсіру үшін кескінді нұсқау ретінде пайдалануға болады. Галереядағы кез келген фотосуретті нұсқау ретінде пайдалануға болады.

- 1  $\bigcap$  > белгішесін, содан кейін РЕЖИМ > <sup>[</sup>т] түймесін түртіңіз.
- 2 Қажетті нысанды түссіз нұсқау кескінге орналастырып, © белгішесін түртіңіз.
	- Фон мөлдірлігін басқару үшін жылжыту жолағын пайдаланыңыз.

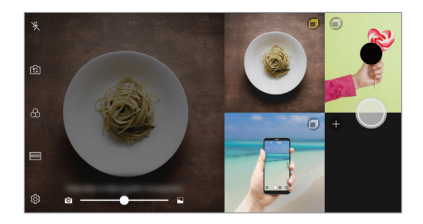

**Суретке түсіру**

Суретке немесе бейнеге түсіріп, сол бойда алдын ала көре аласыз.

- *1* белгішесін, содан кейін **РЕЖИМ** түймесін түртіңіз.
- 2 Суретке түсіру үшін © белгішесін түртіңіз. Бейне түсіру үшін белгішесін түртіңіз.

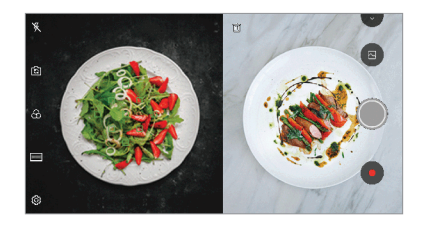

**Тор сурет**

Фотосуреттерді 4 түрлі көрініс үшін қатарынан түсіріп, бір мазмұн ретінде сақтауға болады.

Фотосуреттерді реттілік бойынша түсіріп, содан кейін бір файл ретінде сақтаңыз.

- *1* белгішесін, содан кейін **РЕЖИМ** түймесін түртіңіз.
- 2 Суретке түсіру үшін © белгішесін түртіңіз.
- 3 Сақтау үшін  $\sim$  белгішесін түртіңіз.

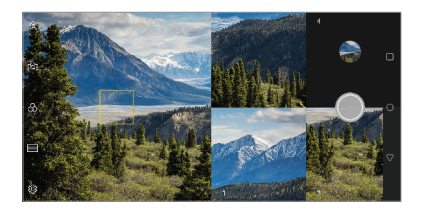

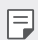

• Бұрын түсірілген фотосуретті жаңадан түсіру үшін түртіңіз.

#### **Панорама**

Суретке түсіру және кең көріністің ұзақ кадрларын біріктіру үшін камераны бір бағытта жылжыту арқылы панорамалық фотосуретті жасауға болады.

- *1* белгішесін, содан кейін **РЕЖИМ** түймесін түртіңіз.
- *2* белгішесін түртіп, камераны бір бағытта баяу жылжытыңыз.
	- Құрылғыны нұсқаулықтағы көрсеткі бағыты бойынша жылжытыңыз.
- 3 Панорама түсіруді тоқтату үшін  $\left( \cdot \right)$  белгішесін түртіңіз.

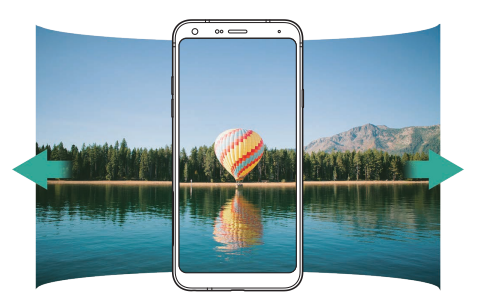

#### **Сериялық түсіру**

Қозғалатын суреттер жасау үшін, үздіксіз фотосуреттер түсіруге болады.

Автоматты режимде  $\bigcirc$ .

- Үздіксіз фотосуреттер  $\bigcirc$  белгішесі басылған кезде жоғары жылдамдықпен түсіріледі.
	- 30 фотосуретке дейін түсіруге болады.
		- Бұл мүмкіндік тек белгілі бір режимдерде қолжетімді.

# **Камера қосымшасындағы басқа да пайдалы мүмкіндіктер**

#### **Камералар арасында ауысу**

Ортаңызға сай алдыңғы және артқы камералар арасында ауысуға болады.

Алдыңғы және артқы камералар арасында ауысу үшін, камера экранында белгішесін түртіңіз немесе экранды кез келген бағытта сүйреңіз.

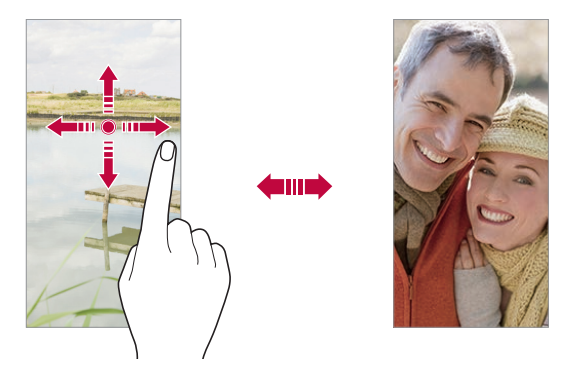

• Селфи түсіру үшін алдыңғы камераны пайдаланыңыз. Мәліметтерді F [Селфи сурет](#page-376-0) бөлімінен қараңыз.

#### **Масштабты ұлғайту немесе кішірейту**

Суретке түсіру не бейне жазу барысында камера экранын үлкейтуге не кішірейтуге болады.

- Камера экранында масштабты үлкейту не кішірейту үшін, екі саусағыңызды жақындатып не алыстатып, көрсетілген +/- жылжыту жолағын пайдаланыңыз.
- Сондай-ақ  $\circled{\circ}$  белгішесін жоғары-төмен сүйреуге болады. Бұл мүмкіндік тек белгілі бір режимдерде қолжетімді.

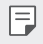

• Алдыңғы камераны селфи режимінде пайдаланған кезде масштаб мүмкіндігі қолжетімді емес.

# <span id="page-376-0"></span>**Селфи сурет**

Экранда өз бетіңізді көріп, селфи түсіру үшін алдыңғы камераны пайдалануға болады.

#### **Қимылдар арқылы суретке түсіру**

Қимылдарды қолдану арқылы селфи түсіруге болады.

Алдыңғы камераға алақаныңызды көрсетіп, жұдырық түйіңіз.

Сондай-ақ, жұдырығыңызды түйіп, алдыңғы камераға қарсы ашуға болады.

• Үш секунд ішінде фотосурет түсіріледі.

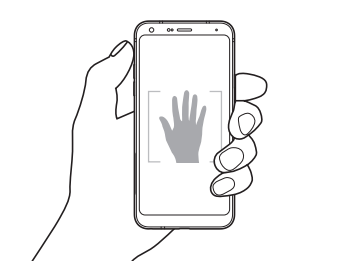

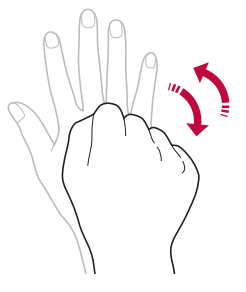

- 冃 • Бұл мүмкіндікті пайдалану үшін, алдыңғы камера режиміне ауысып, **Селфи сурет Қол қимылы суреті** опцияларын түртіңіз.
	- Камера алақаныңыз бен жұдырығыңызды анықтай алатындай үлгі сызық ішінде екеніне көз жеткізіңіз.
	- Бұл мүмкіндік камераның кейбір мүмкіндіктерін пайдаланған кезде қолжетімді болмауы мүмкін.

### **Авто сурет**

Оңай және ыңғайлы түрде селфи түсіру үшін бет анықтау мүмкіндігін пайдалануға болады. Құрылғыны экранға қарап отырған кезде алдыңғы камера бетіңізді анықтап автоматты түрде селфи түсіретіндей етіп орнатуға болады.

• Алдыңғы камера бетіңізді анықтаған кезде, ақ түсті бағыттаушы жақтау пайда болады. Бағыттаушы жақтау ішідегі нысан жылжуын тоқтатса, бағыттаушы жақтау түсі сарыға өзгереді де, камера суретке түсіреді.

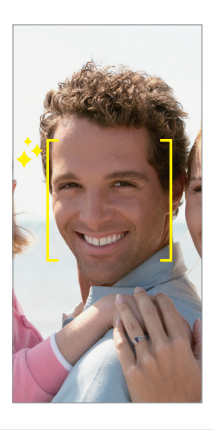

• Авто сурет мүмкіндігін қосу үшін, **Селфи сурет Авто сурет** опцияларын түртіңіз.

#### **Аралық түсіру**

Өз фотоңызды аралық арқылы түсіре аласыз.

Алдымен камераны пайдаланған кезде, алақаныңызды камераға көрсетіп, екі рет жылдам жұдырық түйіңіз.

• Таймер үш секунд кідіргеннен кейін жүйелі аралықта төрт фотосурет түсіріледі.

#### **Қимыл арқылы көру**

Алдыңғы камера арқылы селфи түсіргеннен кейін, экранды бетке жақындату арқылы селфиді дереу алдын ала қарауға болады.

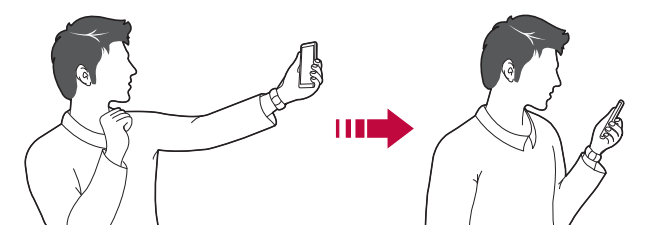

- Қимыл көрінісі мүмкіндігін қосу үшін, **Қимыл көрінісі** опциясын түртіңіз.
	- Әр суретке түсірген кезде тек бір алдын ала көрініс қолжетімді болады.
	- Алдын ала қарау экранында құрылғыны айналдырсаңыз, экран камера режиміне ауысады.

#### **Бұрылған ретінде сақтау**

Æ

Алдыңғы камерамен суретке түсірмес бұрын, **Бұрылған ретінде сақтау** белгішесін түртіңіз. Сурет көлденең бұрылады.

• Алдыңғы камераны пайдаланған кезде, камера опциясында селфи 冃 түсіру әдісін өзгертуге болады. Мәліметтерді [Камера опцияларын](#page-369-0)  [түзету](#page-369-0) бөлімінен қараңыз.

### **Жылдам ортақтасу**

Фотосурет не бейнені түсірген соң, оны қалаған қолданбамен бірден бөлісуге болады.

- 1 Түртіңіз  $\bigcirc$  >  $\bullet$ , содан кейін суретке түсіріңіз немесе бейне жазыңыз.
- *2* Қосымша көмегімен жіберу үшін экранда пайда болған сол қосымшаның белгішесін түртіңіз.

Сондай-ақ, фотосуреттер мен бейнелерді жіберу үшін пайдалануға болатын басқа қолданбаларды көру үшін белгішені қарсы бағытқа жүргізуге болады.

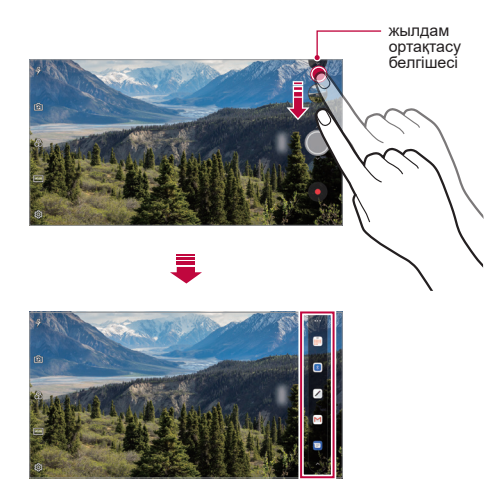

• Жылдам ортақтасу белгішесі арқылы көрсетілген қосымша құрылғыға 冃 орнатылған қосымшалардың түріне және қатынасу жиілігіне байланысты өзгеше болуы мүмкін.

• Бұл мүмкіндік тек белгілі бір режимдерде қолжетімді.

# **Галерея**

冃

### <span id="page-380-0"></span>**Галереяға шолу**

Құрылғыда сақталған фотосуреттер мен бейнелерді көріп, басқаруға болады.

- *1* белгішесін түртіңіз.
	- Сақталған фотосуреттер мен бейнелер қалтада көрсетіледі.
- *2* Қалтаны басып, файлды таңдаңыз.
	- Таңдалған файлды толық экран режимінде көру.
	- Фото қараған кезде, алдыңғы немесе келесі фотоны көру үшін солға не оңға жүргізіңіз.
	- Бейне қараған кезде, бейнені кері айналдыру немесе ілгері айналдыру үшін солға не оңға жүргізіңіз.
	- Орнатылған бағдарламалық жасақтамаға байланысты кейбір файл пішімдеріне қолдау көрсетілмеуі мүмкін.
		- Кодтауға байланысты кейбір файлдар ашылмауы мүмкін.
		- Өлшем шегінен асатын файлдар қате тудыруы мүмкін.

# **Фотосуреттерді көру**

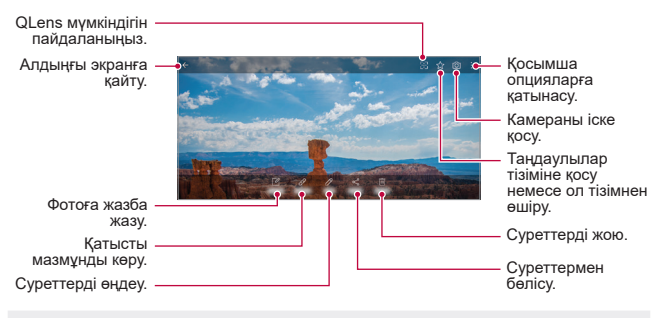

• Мәзір элементтерін көрсету үшін, экранды ақырын түртіңіз. Мәзір элементтерін жасыру үшін, экранды қайтадан түртіңіз.

#### **Фотоға ескертпе жазу**

- *1* Фотосуретті қарап жатқан кезде, белгішесін түртіңіз.
- *2* Фотоға ескертпе жазып, **САҚТАУ** белгішесін түртіңіз.
	- Ескертпе суретке қойылады.

• Кейбір фотосуреттер суреттік ескертпе мүмкіндігіне қолдау көрсетпеуі мүмкін.

#### **Қатысты мазмұн**

Қатысты суреттерді Галереяда өңдей аласыз.

Мәліметтерді [Қатысты мазмұн](#page-308-0) бөлімінен қараңыз.

#### **Фотосуреттерді өңдеу**

- 1 Фотосуретті қарап жатқан кезде,  $\oslash$  белгішесін түртіңіз.
- *2* Фотосуретті өңдеу үшін әртүрлі әсерлер мен құралдарды пайдаланыңыз.
- *3* Өзгерістерді сақтау үшін, **САҚТАУ** пәрменін түртіңіз.
	- Өзгерістер бастапқы файлда үстінен жазылады.
	- Өнделген фотосуретті өзге файл ретінде сактау үшін  $\cdot$  > Көшірмені **сақтау** опциясын түртіңіз.

## **Бейнені ойнату**

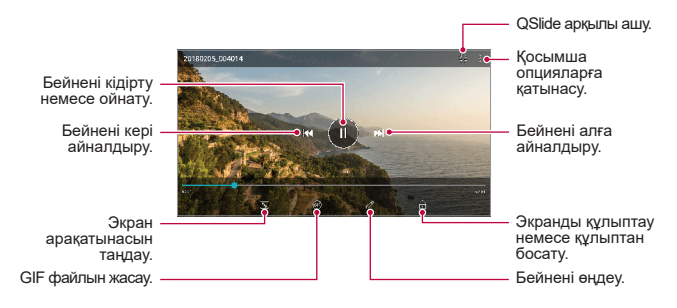

- Дыбыс деңгейін реттеу үшін бейне экранының оң жағын жоғары немесе төмен жылжытыңыз.
	- Экран ашықтығын түзету үшін, экранның сол жағын жоғары не төмен жылжытыңыз.

#### **Бейнелерді өңдеу**

F

- Бейнені қарап жатқан кезде,  $\mathscr N$  белгішесін түртіңіз.
- *2* Бейнені өңдеу үшін әртүрлі әсерлер мен өңдеу құралдарын пайдаланыңыз.

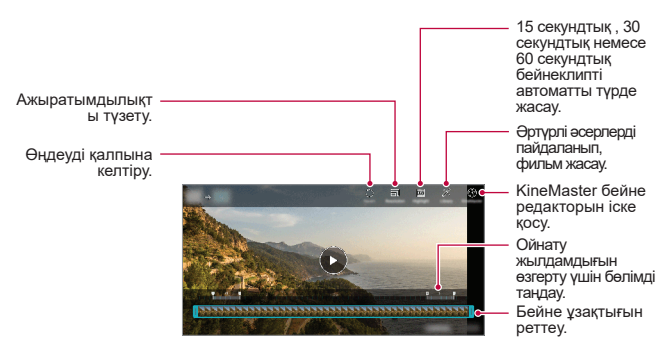

*3* Өзгерістерді сақтау үшін, **САҚТАУ** пәрменін түртіңіз.

#### **Фильм жасау**

Кескіндер мен бейнелерді біріктіру арқылы жаңа фильм жасай аласыз. Мәліметтерді [Фильм жасау](#page-311-0) бөлімінен қараңыз.

### **GIF жасау**

GIF файлын жазылған бейнені пайдаланып, оңай жасай аласыз. Мәліметтерді [GIF жасау](#page-313-0) бөлімінен қараңыз.

#### **Файлдарды жою**

Келесі опциялардың бірін пайдалану арқылы файлдарды жоюға болады:

- Файлдар тізімінен файлды басып тұрыңыз да, содан кейін **Жою** пәрменін түртіңіз.
- Файлдар тізімінен  $\overline{\text{inj}}$  белгішесін түртіп, қалаулы файлдарды жойыңыз.
- Жойылған файлдар автоматты түрде **Қоқыс себеті** қалтасына жылжытылады да, оларды Галерея ішінен 7 күн ішінде қалпына келтіруге болады.
- Файлдарды толыктай жою үшін,  $\overline{x}$ і белгішесін түртініз. Мүндай жағдайда файлдарды қалпына келтіру мүмкін емес.

# **Файлдармен бөлісу**

Келесі опциялардың бірін пайдалану арқылы файлдармен бөлісуге болады:

- Фотосурет қарап жатқан кезде, файлды қалаған әдіспен жіберу үшін,  $\ll^2$ белгішесін түртіңіз.
- Бейне қарап жатқан кезде, файлды қалаған әдіспен жіберу үшін,  $\cdot$  > **Жіберу** белгішесін түртіңіз.
- Файлдарды таңдап, қалаулы әдіспен бөлісу үшін, файлдар тізімінен  $\ll^2$ белгішесін түртіңіз.

# **Контактілер**

### **Контактілерге шолу**

Контактілерді сақтауға және басқаруға болады.

**Маңыздылар Контактілер** опциясын түртіңіз.

# <span id="page-384-0"></span>**Контактілер қосу**

#### **Жаңа контактілер қосу**

- 1 Контактілер тізімі экранында **—** белгішесін түртіңіз.
- *2* Контакт туралы мәліметтерді енгізіп, **САҚТАУ** пәрменін түртіңіз.

#### **Контактілерді импорттау**

Басқа сақтау құрылғысынан контактілерді импорттауға болады.

- *1* Контактілер тізімінің экранында **Контактілерді басқару Импорттау** тармағын түртіңіз.
- *2* Импорттау қажет контактілердің бастапқы және мақсатты орындарын таңдап, **OK** түймесін түртіңіз.
- *3* Контактілерді таңдап, **ИМПОРТТАУ** опциясын түртіңіз.

#### **Жылдам теру тізіміне контактілерді қосу**

- 1 Контактілер тізімінің экранында  $\cdot$  > **Тез теру** опциясын түртіңіз.
- *2* Жылдам теру нөмірінен **Контакт қосу** опциясын түртіңіз.
- *3* Контактіні таңдаңыз.

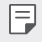

• Жаңа контакт қосқан кезде, жылдам теру нөмірін қосу үшін  $\frac{1}{315}$ белгішесін түртіңіз.

# **Контактілерді іздеу**

Келесі опциялардың бірін пайдалану арқылы контактілерді іздеуге болады:

- Контактілер тізімінің жоғарғы жағындағы  $Q$  белгішесін түртіп, контакт ақпаратын немесе телефон нөмірін енгізіңіз.
- Контактілер тізімін жоғары немесе төмен айналдырыңыз.
- Контактілер тізімі экранының индексінен контакт атының бірінші әрпін түртіңіз.
- Қоңыраулар журналындағы, контактілердегі және топтардағы барлық 冃 іздеу деректерін көрсету үшін, контактілер тізімінің жоғарғы жағындағы  $Q$  белгішесін түртіп, контакт ақпаратын немесе телефон нөмірін енгізіңіз.

# **Контактілер тізімі**

### **Контактілерді өңдеу**

- *1* Контактілер тізімі экранында контактіні таңдаңыз.
- $2$  Контакт туралы мәлімет экранында  $\oslash$  белгішесін түртіп, мәліметтреді өңдеңіз.
- *3* Өзгерістерді сақтау үшін, **САҚТАУ** пәрменін түртіңіз.

#### **Контактілерді жою**

Келесі опциялардың бірін пайдалану арқылы контактілерді жоюға болады:

- Контактілер тізімі экранынан жойғыңыз келетін контактіні түртіп ұстап тұрып, **Контактіні жою** опциясын түртіңіз.
- Контактілер тізімі экранында  $\cdot$  > Жою опциясын түртіңіз.

#### **Таңдаулыларды қосу**

Жиі қолданылатын контактілерді таңдаулылар ретінде тіркеуге болады.

- *1* Контактілер тізімі экранында контактіні таңдаңыз.
- $2$  Контакт туралы мәлімет экранында  $\leq$  белгішесін туртініз.

### **Топтар құру**

- 1 Контактілер тобы тізімінен белгішесін басыңыз.
- *2* Жаңа топ атын енгізіңіз.
- *3* **Қатысушы қосу** пәрменін түртіп, контактілерді таңдаңыз, содан кейін **ҚОСУ** пәрменін түртіңіз.
- *4* Жаңа топты сақтау үшін, **САҚТАУ** пәрменін түртіңіз.

# **QuickMemo+**

### **QuickMemo+ виджетіне шолу**

Жетілдірілген блокнот мүмкіндігінде стандартты блокнотта қолдау көрсетілмейтін суретті басқару және экран суреті сияқты түрлі опцияларды пайдалану арқылы шығармашылық жазбалар жасауға болады.

# **Жазба жасау**

- *1* **QuickMemo+** белгішесін түртіңіз.
- 2 Жазбаны жасау үшін  $+$  белгішесін түртіңіз.
	- $\sqrt{\cdot}$  Ескертпені сақтау.
	- $\cdot$   $\leftarrow$ : Соңғы өзгерісті болдырмау.
	- $\rightarrow$ : Соңғы жойылған өңдеулерді қайта орындау.
	- $\cdot$   $\top$ : Ескертпені пернетақтаны пайдаланып енгізу.
	- $\mathscr{D}$ : Ескертпелерді қолмен жазу.
	- $\cdot \langle \rangle$ : Қолмен жазылған ескертпелерді өшіру.
	- $\cap$ : Масштабты үлкейту немесе кішірейту, қолмен жазылған ескертпенің бөліктерін айналдыру немесе өшіру.
	- • : Косымша опцияларға қатынасу.
- 3 Жазбаны сақтау үшін  $\swarrow$  белгішесін түртіңіз.

#### **Фотосуретте жазбалар жазу**

- *1* **QuickMemo+** белгішесін түртіңіз.
- **2 Суретке түсіру үшін [** $\odot$ **] белгішесін түртіп, <b>ОК** опциясын түртіңіз.
	- Фотосурет блокнот ішіне автоматты түрде тіркеледі.
- 3 Ескертпелерді фотоға жазу үшін  $\top$ немесе  $\mathscr N$  белгішесін түртіңіз.
	- Ескертпені фотоға қолмен жазыңыз.
	- Фотоның астына мәтін енгізіңіз.
- 4 Жазбаны сақтау үшін  $\swarrow$  белгішесін түртіңіз.

### **Скриншотта жазбалар жазу**

- *1* Түсіргіңіз келген экранды қарап жатқан кезде, күй жолағын төменге жылжытып,  $\mathscr{D}$  белгішесін түртініз.
	- Скриншоттар блокноттың фондық тақырыбы ретінде пайда болады. Memo құралдары экранның жоғарғы жағында пайда болады.
- *2* Кескінді қиып (қажет болса), қажетінше ескертпелер жазыңыз.
	- Ескертпені фотоға қолмен жазыңыз.
- *3* белгішесін түртіп, жазбаларды өзіңіз қалаған орынға сақтаңыз.
	- Сақталған жазбаларды **QuickMemo+** немесе **Галерея** қолданбасында қарап шығуға болады.
	- Жазбаларды әрдайым бір жерде сақтау үшін, **Әдепкі қолданба ретінде қолдану** өрісіне құсбелгі қойып, қолданбаны таңдаңыз.
	- Айналдыру арқылы түсіру мүмкіндігін пайдаланып, толық экранның 冃 суретін алуға болады.
		- Хабар, Chrome сияқты қолданбаларды пайдаланған кезде, ағымдағы уақытта қарап отырған тұтас экранды бір файл ретінде суретке түсіру үшін, хабарландырулар тақтасын төмен сүйреп, **Capture+ Кеңейтілген** түймесін түртіңіз.
		- Бұл мүмкіндік тек айналдыру арқылы түсіру мүмкіндігіне қолдау көрсететін кейбір қолданбаларда қолжетімді.

# **Сағат**

## **Оятқыш**

F.

Сигналды көрсетілген уақытта іске қосу үшін орнатуға болады.

- *1* **Маңызды нәрселер Сағат Дабыл** тармағын түртіңіз.
- 2 Жана сигнал косу үшін  $+$  белгішесін түртініз.
- *3* Сигнал параметрлерін конфигурациялап, **САҚТАУ** пәрменін түртіңіз.
	- Алдын ала орнатылған сигналды таңдасаңыз, сигналды өңдеуге болады.
		- Сигналды жою үшін экраннның жоғарғы жағындағы  $\overline{III}$  белгішесін түртіңіз. Немесе сигналды басып тұрыңыз.

# **Әлемдік сағат**

Дүние жүзіндегі қалалардың ағымдағы уақытын көруге болады.

- *1* **Маңызды нәрселер Сағат Әлемдік сағат** тармағын түртіңіз.
- $2 +$  белгішесін түртіп, қала қосыңыз.

# **Таймер**

Сигналды көрсетілген уақыт аралығынан кейін іске қосу үшін таймерді орнатуға болады.

- *1* **Маңызды нәрселер Сағат Таймер** тармағын түртіңіз.
- *2* Уақытты орнатып, **Бастау** пәрменін түртіңіз.
	- Таймерді тоқтата тұру үшін, **Кідірту** пәрменін түртіңіз. Таймерді жалғастыру үшін **Жалғастыру** пәрменін түртіңіз.
- *3* Таймер дабылын тоқтату үшін, **Тоқта.** пәрменін түртіңіз.

# **Секундомер**

Айналым уақытын жазу үшін секундомерді пайдалануға болады.

- *1* **Маңызды нәрселер Сағат Секундомер** тармағын түртіңіз.
- *2* Секундомерді қосу үшін, **Бастау** пәрменін түртіңіз.
	- Айналым уақытын жазу үшін, **Айналым** опциясын түртіңіз.
- *3* Секундомерді тоқтата тұру үшін, **Кідірту** пәрменін түртіңіз.
	- Секундомерді жалғастыру үшін, **Жалғастыру** пәрменін түртіңіз.
	- Барлық жазбаларды тазартып, секундомерді қайта орнату үшін, **Қалпына келтіру** опциясын түртіңіз.

# **Күнтізбе**

# **Күнтізбеге шолу**

Оқиғалар мен тапсырмаларды басқару үшін күнтізбені пайдалануға болады.

### **Оқиғалар қосу**

- *1* **Күнтізбе** пәрменін түртіңіз.
- 2 Күнді таңдап,  $+$  белгішесін түртіңіз.
- *3* Оқиға туралы мәліметтерді енгізіп, **САҚТАУ** пәрменін түртіңіз.

#### **Оқиғаларды синхрондау**

**Синхрондалатын күнтізбелер** опциясын түртіп, синхрондалатын күнтізбені таңдаңыз.

冃 • Оқиғалар құрылғыдан Google тіркелгісіне сақталған кезде, олар автоматты түрде Google күнтізбесімен де синхрондалады. Содан кейін басқа құрылғыларға құрылғыңыздағы оқиғаларды көшіру және сол құрылғыларда оқиғаларыңызды басқару үшін, басқа құрылғыларды Google күнтізбесімен синхрондауға болады.

# **Тапсырмалар**

Кестелерді оңай басқару үшін тапсырмаларды құрылғыға тіркеуге болады.

- *1* **Маңыздылар Тапсырмалар** опциясын түртіңіз.
- 2 Тапсырма қосу үшін  $+$  белгішесін түртіңіз.
- *3* Тапсырма мәліметтерін енгізіп, **САҚТАУ** пәрменін түртіңіз.

# **Музыка**

Әндер мен музыкалық альбомдарды ойнатып, басқара аласыз.

- *1* **Маңыздылар Музыка** опциясын түртіңіз.
- *2* Санатын таңдаңыз.
- *3* Музыка файлын таңдаңыз.

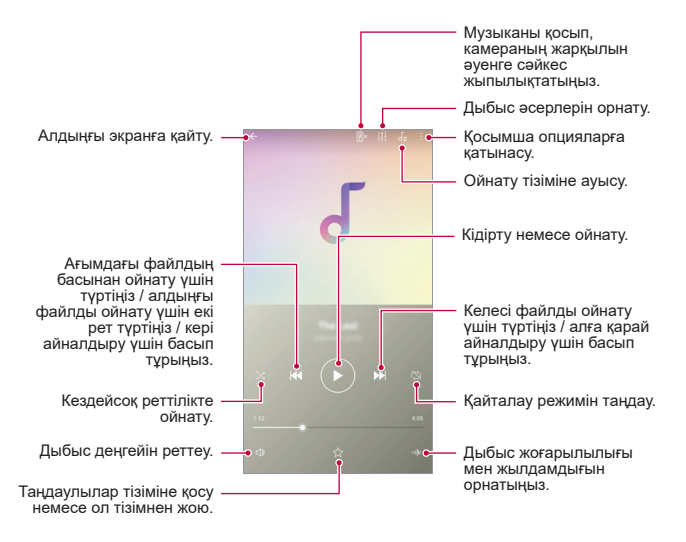

- Орнатылған бағдарламалық жасақтамаға байланысты кейбір файл пішімдеріне қолдау көрсетілмеуі мүмкін.
	- Өлшем шегінен асатын файлдар қате тудыруы мүмкін.
	- Музыка файлдары халықаралық авторлық құқық иелері немесе авторлық құқық бойынша заңдардың тарапынан қорғалған болуы мүмкін. Музыка файлын көшірмес бұрын заңды рұқсат алуыңыз қажет болуы мүмкін. Музыка файлын жүктеу немесе көшіру үшін алдымен сәйкес елдің авторлық құқық бойынша заңын тексеріңіз.

冃

# **Калькулятор**

Екі калькулятор түрін пайдалануға болады: қарапайым калькулятор және ғылыми калькулятор.

- *1* **Маңыздылар Есептегіш** опцияларын түртіңіз.
- *2* Есептеу үшін пернетақтаны пайдаланыңыз.
	- Ғылыми калькуляторды пайдалану үшін экранның оң жағында орналасқан сырғыту тақтасын солға сырғытыңыз.
	- Есептегішті қайта орнату үшін, **ЖОЮ** түймесін түртіп ұстап тұрыңыз.

# **Эл. пошта**

POP3 немесе IMAP көмегімен веб-пошта немесе басқа тіркелгілер арқылы электрондық хаттарды жіберу және қабылдау үшін Эл. пошта қолданбасын пайдаланыңыз немесе корпоративтік электрондық пошта қажеттіліктеріне арналған Алмасу тіркелгіңізге кіріңіз.

# **Эл. пошта тіркелгісін орнату**

Телефоныңыз электрондық пошта тіркелгілерінің бірнеше түріне қолдау көрсетіп, бірнеше электрондық пошта тіркелгісін бір уақытта орнатуға мүмкіндік береді.

Электрондық пошта тіркелгісін орнатқан соң, сәтті орнату үшін пайдаланушы аты (пайдаланушы ид.), құпиясөз, сервер аты және т.б. бар екеніне көз жеткізіңіз.

- *1* **Маңыздылар Эл. пошта** опциясын түртіңіз.
- *2* Электрондық пошта тіркелгісін орнату үшін экрандағы нұсқауларды орындаңыз.
	- Электрондық пошта тіркелгісі орнатылып, электрондық хатты қабылдауды бастайсыз.

# **Дыбыс жазу құрылғысы**

Маңызды оқиғаларда өзіңіздің немесе басқалардың дауысын жазып, сақтауға болады. Жазылған дауыстық файлдарды ойнатуға немесе олармен бөлісуге болады.

- *1* **Маңыздылар Дыбыс жазу құрылғысы** опцияларын түртіңіз.
	- Оқиғаны қосу үшін, **Тегтерді қосу Оқиға** астына **қосу** опцияларын түртіңіз. Содан кейін қажетті күнге оқиға қосыңыз.
	- Жазудың орналасқан жері туралы мәліметті сақтау үшін  $\cdot$  > **Тегтер қосу Орын** астына **қосу** опцияларын түртіңіз.
- *2* белгішесін түртіңіз.
	- Жазуды кідірту үшін Ф белгішесін түртіңіз.
- *3* Жазуды аяқтау үшін опциясын түртіңіз.
	- Файл автоматты түрде сақталады және жазылған файлдар экраны пайда болады.
- 4 Жазылған дауысты ойнату үшін **О** белгішесін түртіңіз.

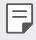

• Жазылған файлдарды көрү үшін  $\Xi\mathbb{Q}$  белгішесін түртініз. Тізімнен жазылған дауыстық файлды ойнатуға болады.

# **FM радио**

FM радиосын тыңдауға болады.

**Маңыздылар FM Радио** опциясын түртіңіз.

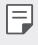

- Осы қолданбаны пайдалану үшін, алдымен, құлаққапты құрылғыға жалғаңыз. Құлаққаптар радио антеннасы ретінде қызмет атқарады.
- Аймаққа байланысты бұл функцияға қолдау көрсетілмеуі мүмкін.

# **Жаңарту орталығы**

LG компаниясы ұсынған қолданбаның немесе бағдарламалық жасақтаманың ең соңғы нұсқасын тексеруіңізге және орнатуыңызға болады.

**Басқару Жаңарту орталығы** опцияларын түртіңіз.

# **Файл басқарушы**

Құрылғыда немесе бұлтта сақталған файлдарды көруге және басқаруға болады.

- *1* **Басқару Файл басқарушы** опциясын түртіңіз.
- *2* белгішесін түртіп, қалаулы сақтау орнын таңдаңыз.

# **Smart Doctor**

Smart Doctor қызметін құрылғының жағдайын диагностикалау және оны оңтайландыру үшін пайдалануға болады.

**Басқару Smart Doctor** тармағын түртіңіз.

# **LG Mobile қосқышы**

Деректерді қолданылған құрылғыдан жаңа құрылғыға LG Mobile Switch арқылы оңай жіберіңіз.

- *1* **Басқару LG Mobile Switch** опциясын түртіңіз. **Параметрлер Жалпы Сақтық көшірме LG Mobile қосқышы** тармағын түртуіңізге болады.
- *2* Жіберу үшін қажетті әдісті таңдау үшін экрандағы нұсқауларды орындаңыз.
- Google тіркелгісіндегі деректерге резервтік көшірме жасалмайды. 同。 Google тіркелгісін синхрондаған кезде, Google қосымшалары, Google контактілері, Google күнтізбесі, Google ескертпесі қосымшасының деректері және Play Store дүкенінен жүктеп алынған қосымшалар автоматты түрде Drive қосымшасында сақталады.
	- Процесс барысында қуаттың кездейсоқ өшіп қалуының алдын алу үшін, деректерді жібермес бұрын, батареяны толығымен зарядтаңыз.

# **Жүктеулер**

Интернет немесе қолданбалар арқылы жүктеп алынған файлдарды көруге, жоюға немесе олармен бөлісуге болады.

**Басқару Жүктеп алынғандар** опцияларын түртіңіз.

# **SmartWorld**

LG Electronics компаниясы ұсынатын әртүрлі ойындар, дыбыстық мазмұн, қолданбалар және қаріптерді жүктеп алуға болады. Жұмыс үстелінің тақырыптары мен шрифтті пайдалану арқылы құрылғыны өз қалауыңызша реттеңіз.

- Ұялы деректерді пайдалансаңыз, тарифтік жоспарға байланысты 冃 деректер қолданысы үшін сізден төлем алынуы мүмкін.
	- Бұл мүмкіндікке аймақ немесе байланыс операторына байланысты қолдау көрсетілмеуі мүмкін.
- *1* **Қызметтер SmartWorld** опциясын түртіңіз.
- *2* **LG тіркелгісі** пәрменін түртіп, жүйеге кіріңіз.
- *3* Қалаған мазмұн элементтерін таңдап, жүктеңіз.

# **RemoteCall Service**

Мәселелерді шешу үшін, құрылғыға қашықтан диагностика жасауға болады. Алдымен, LG компаниясының тұтынушыларға қызмет көрсету орталығына келесідей телефон шалыңыз:

- 冃
- Осы функцияны пайдалану үшін алдымен функцияны пайдалануға келісу қажет.
	- Ұялы деректерді пайдалансаңыз, тарифтік жоспарға байланысты деректер қолданысы үшін сізден төлем алынуы мүмкін.
- *1* **Қызметтер RemoteCall Service** опциясын түртіңіз.
- *2* LG компаниясының тұтынушыларға қызмет көрсету орталығына қоңырау шалыңыз.
- *3* Байланысқан соң алты сандық қатынасу нөмірін енгізу үшін қызмет көрсету серіктесінің нұсқауларын орындаңыз.
	- Құрылғы қашықтан байланысады да, қашықтан қолдау көрсету қызметі басталады.

# **Ұялы жүйе таратуы**

Тайфун, тасқын және жер сілкінісі сияқты төтенше жағдайларда нақты уақыттағы жаппай хабарларды көруге болады.

**Қызметтер Ұялы таратылым** тармағын түртіңіз.

# **Chrome**

Chrome браузеріне тіркеліп, ашық қойындыларды, бетбелгілерді және мекенжай жолағының деректерін компьютерден құрылғыға импорттаңыз.
## **Google қолданбалары**

Google тіркелгісін орнату арқылы Google қолданбаларын пайдалануға болады. Google қолданбасын алғаш рет пайдаланған кезде Google тіркелгісін тіркеу терезесі автоматты түрде пайда болады. Google тіркелгіңіз жоқ болса, оны құрылғы арқылы жасаңыз. Қолданбаны қалай пайдалану керектігі туралы мәліметтер алу үшін қолданбадағы Help (Анықтама) бөлімін қараңыз.

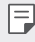

• Аймақ немесе қызметтерді қамтамасыз етушіге байланысты кейбір қолданбалар жұмыс істемеуі мүмкін.

### **Docs**

Құжаттар жасаңыз немесе онлайн режимде не басқа құрылғыда жасалған құжаттарды өңдеңіз. Құжаттарды басқалармен бөлісіңіз және бірге өңдеңіз.

### **Drive**

Файлдарды құрылғы арқылы кері жүктеңіз, сақтаңыз, ашыңыз, бөлісіңіз және ұйымдастарыңыз. Қолданбаларда қолжетімді файлдарды кез келген жерде, соның ішінде онлайн және оффлайн орталарда пайдалануға болады.

### **Duo**

Отбасыңызға, достарыңызға және осы қосымшаны пайдаланатын адамдарға бейне қоңырау шалыңыз.

#### **Gmail**

Электрондық поштаны тексеру немесе хат жіберу үшін Google электрондық пошта тіркелгісін құрылғыға тіркеңіз.

### **Google**

Кілтсөздерді енгізу не дауыстап айту арқылы веб-беттер, кескіндер, жаңалықтар мен басқа да нәрселерді іздеу үшін Google қызметін қолданыңыз.

### **Maps**

Өзіңіз орналасқан жерді немесе белгілі бір жерді картадан табыңыз. Географиялық ақпаратты қараңыз.

### **Photos**

Құрылғыда сақталған фотосуреттерді немесе альбомдарды көріңіз немесе олармен бөлісіңіз.

### **Play Movies & TV**

Бейнефильмдерді жалға алу немесе сатып алу үшін Google тіркелгісін пайдаланыңыз. Мазмұнды сатып алыңыз да, оны кез келген жерде ойнатыңыз.

### **Play Music**

Музыка файлдарын Play Store дүкенінен сатып алыңыз. Құрылғыда сақталған музыка файлдарын ойнатыңыз.

### **Sheets**

Электрондық кестелер жасаңыз немесе онлайн режимде не басқа құрылғыда жасалған электрондық кестелерді өңдеңіз. Электрондық кестелерді басқалармен бөлісіңіз және бірге өңдеңіз.

### **Slides**

Көрсетілім материалын жасаңыз немесе онлайн режимде не басқа құрылғыда жасалған көрсетілім материалын өңдеңіз. Көрсетілім материалын басқалармен бөлісіңіз және бірге өңдеңіз.

### **YouTube**

Бейнелерді іздеп, ойнатаңыз. Бейнелерді дүние жүзімен бөлісу үшін YouTube арқылы кері жүктеңіз.

### **Google Assistant**

Құрылғыңызда кірістірілген Google көмекші бар. Оған сұрақ қойыңыз. Оған тапсырмалар беріңіз. Бұл сіздің жеке Google.  $\bigcap$  белгішесін түртіп тұрыңыз, сонда "Hi, how can I help?" ("Сәлем, қандай көмек қажет?") жазуын көресіз, содан кейін дауыс пәрменін беруге болады.

冃

• Google Assistant барлық тілде қолжетімді емес.

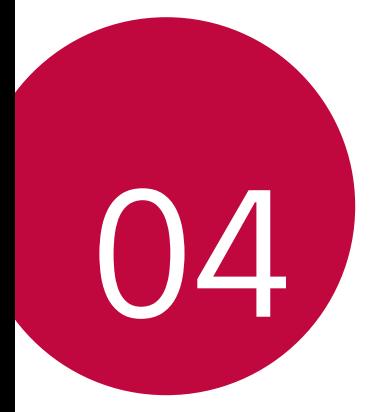

# **Параметрлер**

### **Параметрлер**

Құрылғы параметрлерін қалауыңызға сай реттеуге болады.

**Баптаулар** тармағын түртіңіз.

- белгішесін түртіңіз және параметр тармағына қатынасу үшін іздеу өрісінде кілт сөзді енгізіңіз.
	- Көрү режимін өзгертү үшін белгішесін түртіңіз. Осы пайдаланушы нұсқаулығында Қойынды көрінісі мүмкіндігінің пайдаланылуы қарастырылады.

## **Желі**

### **Қос SIM карта**

Қос SIM картасының параметрлерін реттеуге болады.

- *1* Параметрлер экранында **Желілер Қос SIM карта** тармағын түртіңіз.
- *2* Келесі функцияларды реттеңіз:
	- **SIM карта 1**: 1-ші SIM картасының атауы мен белгішесін өзгерту.
	- **SIM карта 2**: 2-ші SIM картасының атауы мен белгішесін өзгерту.
	- **SIM картаның түрлі түсті тақырыбы**: SIM карталары үшін түс тақырыптарын өзгерту.
	- **Шығынды үнемдеу режимі**: Шығынды үнемдеу режимін іске қосу немесе ажырату. Шығынды үнемдеу режимінде, арнайы SIM картасы тағайындалған контактіге қоңырау шалсаңыз, бұл SIM картасы басқа SIM картасы белсенді болса, мысалы, мобильді деректер пайдаланса да қоңырау шалу үшін пайдаланылады.
	- **Ұялы деректер**: Мобильді дерек қызметі үшін пайдаланғыңыз келетін SIM картасын таңдау. Бұл функцияны өшіруге де болады.
	- **Деректер роумингі**: Жергілікті желі аймағынан тыс мобильді қызметтерді пайдаланған жағдайда мобильді деректерді пайдалану үшін құрылғыны қосу мақсатында осы опцияны таңдаңыз.

### **Wi-Fi**

Wi-Fi желісі арқылы жақын маңдағы құрылғыларға қосылуға болады.

#### **Wi-Fi желісіне қосылу**

- *1* Параметрлер экранында **Желі Wi-Fi** тармағын түртіңіз.
- *2* Белсендіру үшін, белгішесін түртіңіз.
	- Қолжетімді Wi-Fi желілері автоматты түрде пайда болады.
- *3* Желіні таңдаңыз.
	- Желінің Wi-Fi құпия сөзін енгізу қажет болуы мүмкін.
	- Құрылғы алдыңғы қосылған Wi-Fi желілері үшін бұл процесті өткізіп жібереді. Белгілі бір Wi-Fi желісіне автоматты түрде қосылғыңыз келмесе, желіні түртіп, **ҰМЫТУ** пәрменін басыңыз.

### **Wi-Fi желісінің параметрлері**

Параметрлер экранында **Желі Wi-Fi** тармағын түртіңіз.

• **Мобильді деректерге ауысу**: Егер мобильді байланыс функциясы іске қосылып, құрылғы интернетке Wi-Fi байланысы арқылы қосыла алмаса, құрылғы интернетке мобильді дерек қосылымы арқылы автоматты түрде қосылады.

• Бұл мүмкіндік қызмет провайдеріне байланысты.

 $\cdot \cdot \cdot$ : Wi-Fi желісінің параметрлерін реттеңіз.

### **Wi-Fi Direct**

Деректермен тікелей бөлісу үшін құрылғыны Wi-Fi Direct қызметіне қолдау көрсететін басқа құрылғыларға қосуға болады. Қатынас орны қажет емес. Wi-Fi Direct қызметін қолдану арқылы екі құрылғыдан артық құрылғыға қосылуға болады.

- *1* Параметрлер экранында **Желі Wi-Fi Қосымша Wi-Fi Wi-Fi Direct** тармағын түртіңіз.
	- Wi-Fi Direct мүмкіндігіне қолдау көрсететін жақын маңдағы құрылғылар автоматты түрде пайда болады.
- *2* Құрылғыны таңдаңыз.
	- Құрылғы байланыс сұрауын қабылдаған кезде байланыс орнатылады.

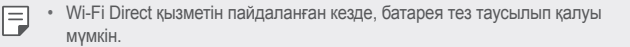

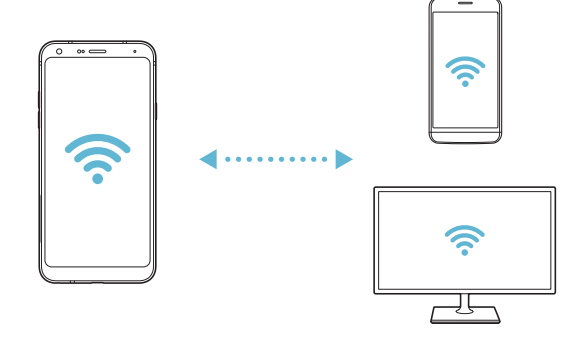

### **Bluetooth**

Деректермен алмасу үшін құрылғыны Bluetooth мүмкіндігіне қолдау көрсететін жақын маңдағы құрылғыларға қосуға болады. Құрылғыны Bluetooth құлақаспабы мен пернетақтасына қосыңыз. Осылайша құрылғыны оңай басқаруға болады.

#### **Басқа құрылғымен жұптастыру**

- *1* Параметрлер экранында **Желі Bluetooth** тармағын түртіңіз.
- **2** Белсендіру үшін, **белгішесін түртіңіз.** 
	- Қолжетімді құрылғылар автоматты түрде пайда болады.
	- Курылғылар тізімін жанарту үшін,  $\binom{7}{1}$  пәрменін түртініз.

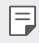

• Тізімде көрінетін ретінде орнатылған құрылғылар ғана көрсетіледі.

- *3* Тізімнен қажетті құрылғыны таңдаңыз.
- *4* Аутентификация процесін орындау үшін, экрандағы нұсқауларды орындаңыз.
	- Бұл қадам алдында қатынасқан құрылғылар үшін өткізіп жіберіледі.

#### **Bluetooth арқылы деректер жіберу**

- *1* Файлды таңдаңыз.
	- Мультимедиа файлдарын немесе контактілерді жіберуге болады.
- *2* **Bluetooth** тармағын түртіңіз.
- *3* Файл үшін мақсатты құрылғыны таңдаңыз.
	- Мақсатты құрылғы оны қабылдай салысымен файл жіберіледі.

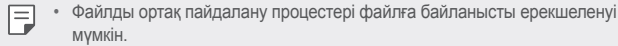

### **Ұялы деректер**

Ұялы деректерді қосуға немесе өшіруге болады. Сондай-ақ, ұялы деректер қолданысын басқаруға болады.

#### **Ұялы деректерді қосу**

- *1* Параметрлер экранында **Желі Ұялы деректер** тармағын түртіңіз.
- 2 Белсендіру үшін, **Фелгішесін түртіңіз.**

#### **Ұялы деректер параметрлерін реттеу**

- *1* Параметрлер экранында **Желі Ұялы деректер** тармағын түртіңіз.
- *2* Төмендегі параметрлерді реттеңіз:
	- **Ұялы деректер**: Мобильді желілерде дерек қосылымдарын пайдалану үшін орнатыңыз.
	- **Деректер қолданысы көлемін шектеу**: Ұялы деректерді пайдалануға шек қою арқылы, шекке жеткен кезде ұялы деректерді блоктаңыз.
	- • : Ұялы деректер параметрлерін реттеңіз.

### **Қоңырау баптаулары**

Дауыстық қоңырау және халықаралық қоңырау опциялары сияқты қоңырау шалу параметрлерін реттеуге болады.

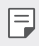

• Кейбір мүмкіндіктерге аймаққа немесе байланыс операторына байланысты қолдау көрсетілмеуі мүмкін.

- *1* Параметрлер экранында **Желі Қоңырау** тармағын түртіңіз.
- *2* Параметрлерді реттеңіз.

### **Модем ретінде пайдалану**

#### **USB-модем**

Құрылғыны USB арқылы басқа құрылғыға жалғап, ұялы деректермен бөлісуге болады.

- *1* Құрылғыңызды басқа құрылғылармен USB кабелі арқылы байланыстырыңыз.
- *2* Белсендіру үшін параметрлер экранында **Желі Модем ретінде пайдалану > USB-модем** опцияларын, содан кейін **белгішесін** түртіңіз.
- 冃

• Бұл опция ұялы деректерді пайдаланады және тарифтік жоспарға байланысты деректерді қолдану үшін ақы алынуы мүмкін. Қосымша ақпарат алу үшін байланыс операторымен кеңесіңіз.

- Компьютерге қосылған кезде, USB драйверін from www.lg.com сайтынан жүктеп алып, компьютерге орнатыңыз.
- USB модем ретінде пайдалану функциясы қосылып түрған кезде, құрылғыңыз бен компьютер арасында файлдарды жіберу немесе қабылдау мүмкін болмайды. Файлдарды жіберу немесе қабылдау үшін USB модем ретінде пайдалану функциясын өшіріңіз.
- Байланыстыру қызметіне қолдау көрсететін операциялық жүйелер: Window XP не одан жоғары нұсқасы немесе Linux.

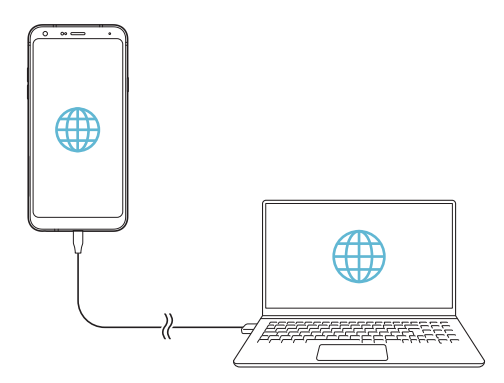

### **Wi-Fi ену нүктесі**

Құрылғыны сымсыз маршруттауыш ретінде орнатуға болады, сонда басқа құрылғылар құрылғыңыздың ұялы деректерін пайдаланып интернетке қосыла алады.

- *1* Белсендіру үшін параметрлер экранында **Желі Модем ретінде пайдалану** > Wi-Fi ену нуктесі тармағын, содан кейін **белгішесін** түртіңіз.
- *2* **Wi-Fi ену нүктесін орнату** опциясын түртіңіз де, Wi-Fi Аты (SSID) және кілтсөзді енгізіңіз.
- *3* Басқа құрылғыдағы Wi-Fi желісін қосып, Wi-Fi тізімінен құрылғы желісінің атауын таңдаңыз.
- *4* Желі құпия сөзін енгізіңіз.

F

- Бұл опция ұялы деректерді пайдаланады және тарифтік жоспарға байланысты деректерді қолдану үшін ақы алынуы мүмкін. Қосымша ақпарат алу үшін байланыс операторымен кеңесіңіз.
	- Қосымша ақпарат мына веб-сайтта қолжетімді: http://www.android.com/tether#wifi

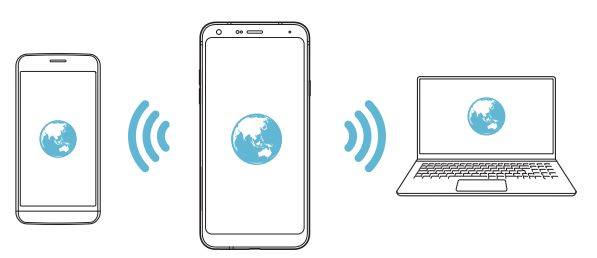

**Wi-Fi кіру нүктесін өшіру таймері**

Wi-Fi кіру нүктесін белгілі бір уақыт аралығында пайдаланбаған кезде, ол автоматты түрде өшеді. Автоматты түрде өшу уақытын орнатуға болады.

### **Bluetooth байланыстырылды**

Bluetooth арқылы қосылған құрылғы құрылғыңыздың ұялы деректерін пайдаланып, интернетке қосыла алады.

- *1* Белсендіру үшін параметрлер экранында **Желі Модем ретінде пайдалану Bluetooth байланыстырылды** тармағын, содан кейін белгішесін түртіңіз.
- *2* Bluetooth қызметін екі құрылғыда қосып, құрылғыларды жұптастырыңыз.
	- Бұл опция ұялы деректерді пайдаланады және тарифтік жоспарға  $\boxminus$ байланысты деректерді қолдану үшін ақы алынуы мүмкін. Қосымша ақпарат алу үшін байланыс операторымен кеңесіңіз.
		- Қосымша ақпарат мына веб-сайтта қолжетімді: http://www.android.com/tether#Bluetooth\_tethering

#### **Анықтама**

Байланыстыру және кіру орындары бойынша анықтама көруге болады.

Параметрлер экранында **Желі Модем ретінде пайдалану Анықтама** тармағын түртіңіз.

### **NFC**

Құрылғыны жол жүру билеті немесе кредит картасы ретінде пайдалануға болады. Сондай-ақ, деректерді басқа құрылғымен бөлісуге болады.

- *1* Параметрлер экранында **Желі NFC** тармағын түртіңіз.
- *2* Белсендіру үшін, белгішесін түртіңіз.
	- Деректермен бөлісуді қосу үшін, құрылғының NFC мүмкіндігіне қолдау көрсететін басқа құрылғыға тигізіңіз.
	- NFC антеннасы құрылғы түріне байланысты басқа жерде орналасуы 冃 мүмкін. NFC антеннасының аймағы жөнінде мәліметтер алу үшін [Бөліктерге шолу](#page-323-0) бөлімін қараңыз.

### **Android Beam**

Құрылғының артқы жағын басқа құрылғыға тигізу арқылы файлдармен бөлісуге болады. Сонымен қатар, файлдармен, соның ішінде музыка, бейнелер не контактілермен бөлісуге және басқа құрылғыдан веб-бетті немесе қолданбаны ашуға болады.

- *1* Параметрлер экранында **Желі Android Beam** тармағын түртіңіз.
- 2 Белсендіру үшін, **белгішесін түртіңіз.**
- *3* Құрылғының артқы жағын басқа құрылғыға тигізіңіз.

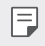

• NFC антеннасы құрылғы түріне байланысты басқа жерде орналасуы мүмкін.

### **Ортақтасу панелі**

Галереядағы, Музыка және Файл басқарушы қолданбаларындағы мазмұнды жақын маңдағы құрылғылармен бөлісе аласыз. Сондай-ақ мазмұнды Google тікелей бөлісу мүмкіндігімен жұмыс істейтін қолданбалардағы белгілі бір адамдармен бөлісе аласыз.

- *1* Параметрлер экранында **Желі Ортақтасу панелі** тармағын түртіңіз.
- 2 Әр опцияны өшіру үшін **белгішесін түртініз.**

### **Бейне жіберу**

Құрылғы мен басқа LG құрылғылары немесе планшеттері арасында файлдарды жіберуге және қабылдауға болады.

- *1* Параметрлер экранында **Желі Бейне жіберу** тармағын түртіңіз.
- *2* Төмендегі параметрлерді реттеңіз:
	- **LG Q7+**: Құрылғы атын өзгертіңіз.
	- **Ішіне сақтау**: Басқа құрылғылардан жіберілген файлдарды ішіне сақтау үшін мақсатты қалтаны орнатыңыз.
	- **Бейне жіберу**: Басқа құрылғылардан жіберілген файлдарды қабылдауға рұқсат етіңіз.
	- **SmartShare Beam**: SmartShare Beam арқылы файлдарды басқа құрылғылармен бөлісіңіз.
	- **Анықтама**: Файлдарды жіберу жөніндегі ақпартты көре аласыз.

### **Медиа сервері**

Құрылғыдағы мультимедиа мазмұнын DLNA мүмкіндігіне қолдау көрсететін жақын маңдағы құрылғылармен бөлісуге болады.

- *1* Параметрлер экранында **Желі Медиа сервері** тармағын түртіңіз.
- *2* Төмендегі параметрлерді реттеңіз:
	- **Мазмұнды ортақтасу**: Құрылғыдағы мазмұнды жақын маңдағы құрылғылармен бөлісіңіз.
	- **LG Q7+**: Құрылғы атын орнатыңыз.
	- **Менің ортақ мазмұным**: Басқа құрылғылармен бөлісу үшін мультимедиа мазмұнының түрін таңдаңыз.
	- **Рұқсат етілген құрылғылар**: Құрылғыдағы мазмұнға қатынасуға рұқсат етілген құрылғылар тізімін қараңыз.
	- **Рұқсат етілмеген құрылғылар**: Құрылғыдағы мазмұнға қатынасуға рұқсат етілмеген құрылғылар тізімін қараңыз.

#### **Басып шығару**

Құрылғыны Bluetooth принтеріне жалғап, құрылғыда сақталған фотосуреттер мен құжаттарды басып шығаруға болады.

*1* Параметрлер экранында **Желі Басып шығару** тармағын түртіңіз.

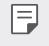

• Қалаулы принтер тізіміде жоқ болса, принтер драйверін қолданба дүкенінен орнатып алыңыз.

- *2* Басып шығару қызметін таңдаңыз.
- **3** Белсендіру үшін, **белгішесін түртіңіз.**
- *4* Принтерлер тізімінен қажетті принтерді таңдаңыз.
	- Принтер қосу үшін,  $\frac{1}{2}$  > Принтер қосу тармағын түртіңіз.
	- Принтер атауын іздеу үшін,  $\frac{1}{2}$  > **Іздеу** тармағын түртіңіз.
	- Принтерлер тізімінің экранынан  $\cdot$  > Параметрлер тармағын түртіңіз.
- *5* Файлды таңдаңыз және түртіңіз: **Басып шығару**.
	- Құжат басып шығарылады.

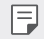

• Google есептік жазбаңыз жоқ болса, есептік жазба жасау үшін, **ЕСЕПТІК ЖАЗБА ҚОСУ** түймесін түртіңіз.

### **Ұшақ режимі**

Қоңырау мен ұялы деректер функцияларын өшіруге болады. Осы режим қосулы кезде ойындар және музыка ойнату сияқты деректерге қатысты емес функциялар қолжетімді болып қала береді.

- *1* Параметрлер экранында **Желі Ұшақ режимі** тармағын түртіңіз.
- *2* Растау экранында **ҚОСУ** пәрменін түртіңіз.

#### **Мобильді желілер**

Мобильді желі параметрлерін түзетуге болады.

- *1* Параметрлер экранында **Желі Мобильді желілер** тармағын түртіңіз.
- *2* Төмендегі параметрлерді реттеңіз:
	- **Желі режимі**: Желі түрін таңдау.
	- **Кіру нүктесінің аттары**: Ұялы деректер қызметтерінің қатынас орнын көру немесе өзгерту. Қатынас орнын өзгерту үшін қатынас орындары тізімінің ішінен таңдаңыз.
	- **Желі операторлары**: Желі операторларын іздеу және желіге автоматты түрде қосылу.

### **VPN**

Интражелі сияқты қауіпсіз виртуалды желіге қосыла аласыз. Сондай-ақ, қосылған виртуалды жеке желілерді басқаруға болады.

### **VPN желісін қосу**

- *1* Параметрлер экранында **Желі VPN** тармағын түртіңіз.
- *2* белгішесін түртіңіз.
	- Бұл мүмкіндік тек экран құлпы белсенді болған кезде қолжетімді. Егер 冃 экран құлпы өшірілген болса, хабарландыру экраны пайда болады. Экран құлпын белсендіру үшін, хабарландыру экранында **ӨЗГЕРТУ** белгішесін түртіңіз. Мәліметтерді [Экран құлпын орнату](#page-346-0) бөлімінен қараңыз.
- *3* VPN мәліметтерін енгізіп, **САҚТАУ** түймесін түртіңіз.

### **VPN параметрлерін конфигурациялау**

- *1* **VPNS** тізімінде VPN желісін түртіңіз.
- *2* VPN пайдаланушы тіркелгісінің мәліметтерін енгізіп, **ЖАЛҒАУ** түймесін түртіңіз.
	- Тіркелгі мәліметтерін сақтау үшін, **Есептік жазба ақпаратын сақтау** ұяшығына құсбелгі қойыңыз.

## **Дыбыс**

Дыбыс, діріл және хабарландыру параметрлерін реттеуге болады.

Параметрлер экранында **Дыбыс** пәрменін түртіңіз және төмендегі параметрлерді реттеңіз:

- **Дыбыс пішіні**: Дыбыс режимін **Дыбыс**, **Тек діріл** немесе **Үнсіз** режиміне өзгертіңіз.
- **Дыбыс деңгейі**: Әртүрлі элементтер үшін дыбыс деңгейін реттеу.
- **SIM1 рингтон/SIM2 рингтон**: Кіріс қоңыраулар үшін рингтон таңдау. Рингтондарды қосу немесе жою.
- **Дыбыс атауы**: Белгілі бір контактіден кіріс қоңырауға арналған рингтонды автоматты түрде жасау.
- **Дірілмен дыбыс шығару**: Бір уақытта дірілдету және рингтонды ойнату үшін құрылғыны теңшеу.
- **Кіріс қоңыраудың жарқылды дабылы**: Жарқыл LG рингтонына сәйкес жыпылықтайды.
- **SIM1 Ескерту дыбыстары/SIM2 Ескерту дыбыстары**: Хабарландыру рингтонын таңдау. Құрылғыда сақталған музыканы хабарландыру рингтоны ретінде орнату.
- **Мазаламаңыз**: Хабарландыру хабарларын алу үшін уақытты, аралықты және қолданба түрін орнату. Хабарландыру хабарларын аптаның тек белгілі күндерінде алу.
- **Дыбыс сапасы және әсерлер**: Дыбыс әсерлерін орнату.
- **SIM1 Діріл түрі/SIM2 Діріл түрі**: Қоңыраулар қабылдаған кездегі дірілдің түрін таңдауға болады.
- **Теру пернетақтасының дыбысы**: Пернетақтаның дыбыс әсерін таңдау.
- **LG пернетақтасының дыбысы**: LG пернетақтасының дыбыс әсерін таңдау.
- **Түрту дыбысы**: Элементті түрткен кезде шығатын дыбыс әсерін таңдау.
- **Экранды құлыптау дыбысы**: Экран құлыпталғанда немесе құлпы ашылғанда шығатын дыбыс әсерін таңдау.

## **Дисплей**

Әрбір экран түрі үшін толық параметрлерді реттеуге болады.

Параметрлер экранында **Дисплей** пәрменін түртіңіз және төмендегі параметрлерді реттеңіз:

- **Өзіндік бет экраны**: Басты экран параметрлерін реттеу. Мәліметтерді [Негізгі экран параметрлері](#page-344-0) бөлімінен қараңыз.
- **Тұсқағаз және тақырып**: Құрылғы тұсқағазын, тақырыбын, белгішесін таңдаңыз.
- **Қаріп**: Қаріптің өлшемін, қалыңдығын немесе түрін өзгерту.
- **Негізгі сенсорлы түймешіктер** Басты экран түймелерін қайта реттеу немесе олардың фондық түстерін өзгерту.
- **Қолданбаны масштабтау**: Қолданбалардың экран өлшемін реттеңіз.

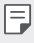

#### **Кадр пішімі**

- Бұл құрылғы 18:9 өлшемдегі кадр пішімін пайдаланады.
	- *-* Кейбір жүктелген қосымшалар 18:9 өлшемдегі кадр пішіміне қолдау көрсетпейді.

Мұндай жағдайда, қосымшаға ең оңтайлы экранның арақатынасын таңдаңыз немесе қосымша ақпарат алу үшін қолданба провайдеріне хабарласыңыз.

- *-* Бөлек қолданбалар үшін кескін пішімін **Параметрлер Дисплей Қолданбаны масштабтау** тармағын түрту арқылы таңдауға болады. Қажетті арақатынасты таңдаңыз.
- **Көрсетілім өлшемі**: Экрандағы элементтерді көруге ыңғайлы өлшемге орнатыңыз. Кейбір элементтер орнын өзгертуі мүмкін.
- **Ыңғайлы көрініс**: Құрылғыны көзге түсетін жүктемені азайту үшін экранның көк жарық мөлшерін бәсеңдетуге орнатыңыз.
- **Жарықтығы**: Құрылғы экранының жарықтығын өзгерту үшін жылжыту жолағын пайдалану. Экран жарықтығын қоршаған ортаның жарық қарқындылығына сәйкес автоматты түрде реттеу үшін, **Автоның** ажыратқышын сырғытыңыз.
- **Авто**: Құрылғыны экран жарықтығы қоршаған орта жарығының қарқындылығына сай автоматты түрде реттелетіндей етіп орнату.
- **Экранды автоматты бұру**: Экранды құрылғы бағдарына сәйкес автоматты түрде айналдыру.
- **Экран жарығының өшу уақыты**: Құрылғы белгілі уақыт кезеңінде тұрып қалған кезде экранды автоматты түрде өшіру.
- **Экран сақтағышы**: Құрылғыны ұстағышқа жалғағанда немесе зарядтағанда экран сақтағышты көрсету. Көрсетілетін экран сақтағыш түрін таңдау.

### **Жалпы**

### **Құлыптау экраны және қауіпсіздік**

Құлыптау экраны және қауіпсіздік параметрлерін реттеуге болады.

- **Google Play қорғанысы**: Қауіпті болуы мүмкін кодтарды немесе қолданбаларды тексеру үшін, құрылғыны жүйелі түрде сканерлеңіз.
- **Менің құрылғымды табу**: Құрылғының орналасқан жерін қашықтан қадағалау. Құрылғыңызды жоғалтып алсаңыз, деректеріңізді қорғауыңызға болады.
- **Қауіпсіздік жаңартуы**: Бағдарламалық жасақтаманың жаңа нұсқасы баржоғын тексеру және автоматты орнату параметрлерін реттеу.
- **Экран құлпын таңдау**: Қалаулы экранды құлыптау әдісін таңдау. Мәліметтерді [Экран құлпын орнату](#page-346-0) бөлімінен қараңыз.
- **Құлыптау экранын реттеу**: Құлыпталған экранда көрсетілген ақпаратты өзгерту.
- **Қауіпсіз құлыптау параметрлері**: Қауіпсіз құлыптау параметрлерін өзгерту.
- **Саусақ іздері**: Экранды немесе мазмұнды құлыптан босату үшін саусақ ізін пайдаланыңыз. Мәліметтерді [Саусақ ізін тану бөліміне шолу](#page-314-0) бөлімінен қараңыз.
- **Мазмұнды құлыптау**: QuickMemo+ және Галерея файлдары үшін сағат түрін (құпия сөз немесе үлгі) орнатуға мүмкіндік береді.
- **Орналасқан жері**: Орын туралы ақпараттың белгілі бір қолданбаларда қолданылуын реттеуге болады.
- **Шифрлау және есептік жазба мәліметтері**: SD картасын шифрлау және есептік жазба мәліметтеріне арналған параметрлерді реттеу.
	- *-* **SD картасын шифрлау**: Басқа құрылғыда пайдаланылуын болдырмау үшін жад картасын шифрлау. Мәліметтерді [Жад картасын шифрлау](#page-348-0) бөлімінен қараңыз.
	- *-* **Қауіпсіз іске қосылу**: Құрылғыны іске қосылған кезде құлыппен қорғау. Мәліметтерді [Қауіпсіз іске қосылу параметрлері](#page-346-1) бөлімінен қараңыз.
	- *-* **Тіркелгі деректерін қорғау**: Қауіпсіздік сертификаты сақталатын жадтың түрін көру.
	- *-* **Сенімді есептік жазба мәліметтері**: Жүйенің түпкі CA сертификаттары мен пайдаланушы орнатқан CA сертификаттарын көру.
	- *-* **Пайдаланушының есептік жазба мәліметтері**: Құрылғыңызда сақталған қауіпсіздік сертификаты туралы ақпаратты көру және өзгерту.
	- *-* **Жадтан орнату**: Қауіпсіз сертификатты жадтан орнату.
	- *-* **Есептік жазба мәліметтерін тазарту**: Пайдаланушы орнатқан қауіпсіз сертификаттар мен оған қатысты есептік жазба мәліметтерін жою.
- **SIM карта құлпын орнату**: USIM картасын құлыптау немесе құлыптан босату не құпиясөзді (PIN коды) өзгерту.
- **Құпия сөздерді көрінетін ету**: Енгізілген мәтінді көруге болатындай құпиясөздің әр таңбасын қысқаша көрсету үшін, осы опцияны қосыңыз.
- **Құрал басқарушылар**: Басқаруды шектеу немесе құрылғыны белгілі бір қолданбалар үшін пайдалану артықшылықтарына рұқсат беру.
- **Trust agents**: Құрылғыға орнатылған сенімгерлік агенттерін көру және пайдалану.
- **Контактілі экран**: Ағымдағы уақытта белсенді қолданба пайдаланылатындай етіп қолданба экранын бекіту.
- **Қолдану қатынасы**: Құрылғыдағы қолданбалар қолданысы бойынша мәліметтерді көру.

### **Қолданбалар және хабарландырулар**

Орнатылған қолданбалардың тізімін көруіңізге және хабарландырулардың, қолданба рұқсаттарының және басқа функциялардың параметрлерін конфигурациялауыңызға болады.

- *1* Параметрлер экранында **Жалпы Қолданбалар және хабарландырулар** тармағын түртіңіз.
- *2* Параметрлерді реттеңіз.

### **Батарея**

Ағымдағы батарея туралы ақпаратты көруге немесе қуатты үнемдеу режимін қосуға болады.

- *1* Параметрлер экранында **Жалпы Батарея** тармағын түртіңіз.
- *2* Төмендегі параметрлерді реттеңіз:
	- **Батареяны қолдану**: Батареяны пайдалану мәліметтерін көру. Қосымша мәліметтер алу үшін, белгілі элементті таңдаңыз.
	- **Күй жолағындағы батарея қуатының пайызы**: Қалған батарея қуатын күй жолағында пайыз ретінде көрсету.
	- **Батарея сақтаушы**: Дисплей жарықтығы, жылдамдық және діріл күші сияқты кейбір құрылғы параметрлерін пайдалануды қысқарту арқылы батареяның тұтынылуын азайтыңыз.
	- **Қуатты үнемдеу ерекшеліктері**: Қуатты үнемдеу немесе батарея зарядын оңтайландыру режимінде қандай да бір функционалдық шектеусіз пайдаланатын қолданбаларды таңдаңыз.

### **Жад**

Құрылғыдағы ішкі жадты немесе жад картасының сақтау орнын көруге және басқаруға болады.

- *1* Параметрлер экранында **Жалпы Жад** тармағын түртіңіз.
- *2* Төмендегі параметрлерді реттеңіз:
	- **Ішкі жад**: Құрылғының ішкі жадындағы жалпы сақтау орны мен бос орынды көру. Пайдаланылып жатқан қолданбалар тізімі мен әрбір қолданбаға арналған сақтау сыйымдылығын көру.
	- **SD картасы**: Жад картасындағы жалпы сақтау орны мен бос орынды көру. Бұл опция жад картасы кірістірілген жағдайда ғана көрсетіледі. Жад картасын шығарып алу үшін  $\triangle$  белгішесін түртіңіз.

### **Есептік жазбалар**

Құрылғыны ортақ пайдалану және бұлт есептік жазбасын тіркеу үшін, пайдаланушыларды қосуға болады.

- *1* Параметрлер экранында **Жалпы Есептік жазбалар** тармағын түртіңіз.
- *2* Параметрлерді реттеңіз.

### **Қол жетімділік**

Құрылғыңызға орнатылған қолжетімділік қосылатын модульдерін басқара аласыз.

- *1* Параметрлер экранында **Жалпы Қолжетімділік** тармағын түртіңіз.
- *2* Төмендегі параметрлерді реттеңіз:
	- **Көру TalkBack**: Құрылғыны дауыс арқылы экран күйін немесе әрекеттерді хабарлау үшін теңшеу.
	- **Көру Дауыстық хабарландырулар**: Құрылғыны қоңырау шалушы туралы ақпаратты дауыс арқылы оқуға орнатыңыз.
	- **Көру Қаріп**: Қаріптің өлшемін, қалыңдығын немесе түрін өзгерту.
	- **Көру Дисплей өлшемі**: Экрандағы элементтерді көруге ыңғайлы өлшемге орнатыңыз. Кейбір элементтер орнын өзгертуі мүмкін.
	- **Көру Сенсорлы ұлғайту**: Экранды үш рет түрту арқылы ұлғайту немесе кішірейту.
	- **Көру Терезені масштабтау**: Терезе ішінде үлкейтіп не кішірейтіп, түсті ауыстыру.
	- **Көру Үлкен тінтуір меңзері**: Тінтуір көрсеткісін ұлғайту.
	- **Көру Жоғары контрастты экран**: Жоғары контрастты экран үшін фондық түсті қара ету.
	- **Көру Экран түсін керу қайтару**: Көру қабілеті төмен адамдар үшін дисплей түсінің контрастын арттыру.
	- **Көру Экран түсін реттеу**: Дисплей түсін реттеу.
	- **Көру Сұр реңк**: Экранды сұр реңк режиміне ауыстыру.
	- **Көру Қоңырауды Қуат пернесімен аяқтау**: Қоңырауды Қуат/құлып пернесін басу арқылы аяқтау.
	- **Есту Тақырып**: Нашар еститін адамдар үшін бейнелерді ойнатқан кезде субтитр қызметін қосу.
- **Есту LED жыпылықтайды**: Жарық диоды арқылы құрылғы күйін көрсету.
- **Есту Жыпылықтайтын ескертулер**: Құрылғыны кіріс қоңыраулар, хабарлар және оятқыштарды жыпылықтау жарығымен хабарлауға орнату.
- **Есту Барлық дыбыстарды өшіру**: Барлық дыбыстарды өшіру және қабылдағышттағы дыбыс деңгейін азайту.
- **Есту Аудио арнасы**: Дыбыс түрін таңдау.
- **Есту Дыбыс балансы**: Дыбыстық шығыс балансын реттеу. Балансты өзгерту үшін жылжыту жолағын пайдаланыңыз.
- **Қозғауыш және тану мүмкіндігі Touch assistant**: Түймелер мен белгілерді оңай пайдалану үшін сенсорлық тақтаны қосу.
- **Қозғауыш және тану мүмкіндігі Түрту арқылы енгізу**: Мәтінді экранды түртіп енгізу немесе экранды жай ғана түрту арқылы өзгерту.
- **Қозғауыш және тану мүмкіндігі Физикалық пернетақта**: Пернетақта параметрлерін реттеу.
- **Қозғауыш және тану мүмкіндігі Тінтуірді автоматты түрде басу**: Қозғалыс болмаған жағдайда тінтуірді автоматты түрде басу.
- **Қозғауыш және тану мүмкіндігі Қоңыраулар үшін түртіп тұрыңыз**: Қоңырау түймесін сүйреудің орнына оны түрту және ұстап тұру арқылы қоңырауларға жауап беру немесе олардан бас тарту.
- **Қозғауыш және тану мүмкіндігі Экран жарығының өшу уақыты**: Құрылғы белгілі уақыт кезеңінде тұрып қалған кезде экранды автоматты түрде өшіру.
- **Қозғауыш және тану мүмкіндігі Басқару аймақтарын түрту**: Сенсорлық енгізу мүмкіндігі арқылы экранның тек белгілі бір бөлігін басқаруға болатындай сенсорлық аймақты шектеу.
- **Мәтінің арнайы мүмкіндіктері**: Жиі пайдаланылатын функцияға таңбашасын үш рет түрту арқылы жылдам қатынасу.
- **Экранды автоматты бұру**: Экран бағдарын құрылғының физикалық күйіне сәйкес автоматты түрде ауыстыру.
- **Сөйлеу үшін таңдау**: Дыбыстық жауапты тыңдау үшін белгішелерді түртуге мүмкіндік береді.
- **Switch Access**: Құрылғыны басқару үшін пернелер тіркесімдерін жасау.

### **Google**

Google қолданбалары мен тіркелгі параметрлерін басқару үшін Google параметрлерін пайдалануға болады.

Параметрлер экранында **Жалпы Google** тармағын түртіңіз.

### **Smart Doctor**

Smart Doctor қызметін құрылғының жағдайын диагностикалау және оны оңтайландыру үшін пайдалануға болады.

Параметрлер экранында түртіңіз: **Баптаулар Smart Doctor**.

### **Ойын ойнау**

Ойын құралдары, графика және батарея зарядын үнемдеу мүмкіндігінің параметрлерін конфигурациялауға болады.

- **Ойын құралдары**: Осы мүмкіндікті іске қосу үшін **белгісін түртініз.** Бұл мүмкіндікті ойын ойнаған кезде экранның төменгі жағындағы ойын құралы белгішесін түрту арқылы іске қосуға болады.
- **Ойын графикасы**: Ойын графикасын реттейді.

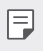

• Кейбір ойындардың ажыратымдылығын өзгерткен кезде, экранды көрсету мүмкіндігі дұрыс жұмыс істемеуі мүмкін.

• **Үзіліс уақыты**: Экран жарықтығы мен өнімділігін ойыннан 5 минуттан артық уақытқа шыққан кезде азайтады.

### **Жылдам пернелер**

Пернелер тіркесімінің параметрлерін реттеуіңізге болады.

- *1* Параметрлер экранында **Жалпы Жылдам перне** тармағын түртіңіз.
- *2* Төмендегі параметрлерді реттеңіз:
	- **Камераға селфи түсіру**: Селфи жасау үшін саусақ ізі датчигіне саусағыңызды қойыңыз.
	- Саусағыңыз фотосурет түсірілгенше саусақ ізі датчигін басып тұруы 冃 керек.
		- Бұл мүмкіндік тек алдыңғы камераны пайдаланған кезде қолжетімді болады.
		- **Скриншот жасау**: Скриншот жасау үшін саусақ ізі датчигін екі рет басып, ұстап тұрыңыз.
	- 冃
- Саусағыңыз скриншот түсірілгенше саусақ ізі датчигін басып тұруы керек.
- **Хабарландыру панелін көру**: Хабарландыру панеліне өту үшін саусақ ізі датчигін төмен/жоғары қарай сипаңыз.
- **Камераны ашу**: Камераны ашу үшін қуат пернесін екі рет басыңыз.
- **Capture+ мүмкіндігін ашу**: Экран құлыптаулы немесе өшірулі болған кезде, **Capture+** мүмкіндігін ашу үшін дыбыс деңгейін арттыру пернесін екі рет басыңыз.
- **Камераны ашу**: Экран құлыптаулы немесе өшірулі болған кезде, **Камера** мүмкіндігін ашу үшін дыбыс деңгейін азайту пернесін екі рет басыңыз.

### **KnockOn**

Экранды қосу немесе өшіру үшін экранды екі рет түртіңіз. Мәліметтерді [KnockON](#page-347-0) бөлімінен қараңыз.

### **Жаңарту орталығы**

LG компаниясы ұсынған қолданбаның немесе бағдарламалық жасақтаманың ең соңғы нұсқасын тексеруіңізге және орнатуыңызға болады.

- *1* Параметрлер экранында **Жалпы Жаңарту орталығы** тармағын түртіңіз.
- *2* Төмендегі параметрлерді реттеңіз:
	- **Қолданбаны жаңарту**: Қолданбаның жаңа нұсқасы бар-жоғын тексеру. Қолжетімді болса, жаңа нұсқасын орнатуға болады.
	- **Бағдарламалық жасақтаманы жаңарту**: Бағдарламалық жасақтаманың жаңа нұсқасы бар-жоғын тексеру. Қолжетімді болса, жаңа нұсқасын орнатуға болады.

### **Тіл және енгізу**

Құрылғыңыз үшін тіл және пернетақта параметрлерін реттеуге болады.

- *1* Параметрлер экранында **Жалпы Тіл және енгізу** тармағын түртіңіз.
- *2* Төмендегі параметрлерді реттеңіз:
	- **Тіл**: Құрылғыда қолданылатын тілді таңдау.
	- **Ағымдағы пернетақта**: Ағымдағы уақытта пайдаланылып жатқан пернетақтаны көру. Мәтінді енгізгенде пайдаланатын пернетақтаны тандау.
	- **Экрандық пернетақта**: LG пернетақтасының параметрлерін немесе Google Voice қызметінің дауысты тану фукциясын өзгерту.
	- **Физикалық пернетақта**: Физикалық пернетақтаны пайдалану функциясын таңдау немесе пернетақтадағы пернелер тіркесімін тексеру.
- **Автоматты толтыру қызметі**: Құпиясөз, мекенжай немесе кредиттік карта нөмірі сияқты есептік жазбаңызда сақталған ақпаратты бір түймені түрту арқылы енгізу үшін, осы опцияны қосыңыз. Бұл опцияны өшіріп тастауыңызға, Google автоматты толтыру қызметін пайдалануыңызға немесе жаңа қызметтік есептік жазьа қосуыңызға болады.
- **Мәтінді сөзге айналдыру шығысы**: Мәтінді дыбысқа түрлендіру параметрлерін конфигурациялау.
- **Меңзердің жылдамдығы**: Тінтуірдің немесе сенсорлық панельдің меңзер жылдамдығын реттеу.
- **Кері қайтару тінтуір түймелері**: Басты тікелей басқару әрекеттерін орындау үшін оң жақ тінтуір түймесін кері айналдыру.

### **Күн мен уақыт**

Құрылғыңыз үшін күн және уақыт параметрлерін реттеуге болады.

- *1* Параметрлер экранында **Жалпы Күн мен уақыт** тармағын түртіңіз.
- *2* Параметрлерді реттеңіз.

### **Жад**

Белгілі уақыт кезеңі бойынша жад қолданысының орташа мөлшері мен қолданба тарапынан пайдаланылатын жад мөлшерін көруге болады.

- *1* Параметрлер экранында **Жалпы Жад** тармағын түртіңіз.
- $2$  Деректерді шығарып алу үшін уақыт аралығын орнату үшін  $\blacktriangleright$  белгішесін түртіңіз.

### **Сақтық көшірме**

Құрылғыда сақталған файлдарды басқа құрылғыға немесе тіркелгіге сақтық көшірме жасауға болады.

- *1* Параметрлер экранында **Жалпы Сақтық көшірме** тармағын түртіңіз.
- *2* Төмендегі параметрлерді реттеңіз:
	- **LG Mobile Switch**: Деректерді ескі LG құрылғысынан жаңа LG құрылғысына тасымалдауға мүмкіндік береді. Мәліметтерді [LG Mobile](#page-393-0)  [қосқышы](#page-393-0) бөлімінен қараңыз.

• **Сақтық көшірме жіне қалпына келтіру**: Құрылғы деректерінің резервтік көшірмесін жасаңыз немесе деректерді резервтік көшірмеден құрылғыңызға кері қайтарыңыз.

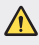

- Құрылғыны қайта орнату нәтижесінде сақтау орнында сақталған сақтық көшірмелеу файлдары жойылуы мүмкін. Қажетті сақтық көшірме файлдарын компьютеріңізге көшіріп, сақтағаныңызға көз жеткізіңіз.
- **Google сақтық көшірмесі**: Google дискісінің резервтік көшірме параметрлерін өзгерту. Сонымен қатар қазір қолданып жатқан резервтік көшірме есептік жазбасын тексеруіңізге немесе жаңа резервтік есептік жазба қосуыңызға болады.

### **Қайта іске қосу және қалпына келтіру**

Құрылғыны, соның ішінде желі мен қолданба параметрлерін қайта іске қосуға және қалпына келтіруге болады.

- *1* Параметрлер экранында **Жалпы Қайта іске қосу және қалпына келтіру** тармағын түртіңіз.
- *2* Төмендегі параметрлерді реттеңіз:
	- **Автоматты түрде қайта іске қосу**: Телефонды орнатылған уақытта қайта іске қосып, оңтайландыру.
	- **Желі параметрлерін қайта орнату**: Wi-Fi, Bluetooth және басқа желі параметрлерін қалпына келтіру.
	- **Қолданба параметрлерін бастапқы күйге қайтару**: Қолданбаның параметрлерін бастапқы күйге қайтару. Қолданбада сақталған деректер жойылмайды.
	- **Зауыттық деректерді қалпына келтіру**: Құрылғының барлық параметрлерін қалпына келтіру және деректерді жою.
	- Құрылғыны қалпына келтіру оның барлық деректерін жояды. 冃 Құрылғыңыздың атын, Google тіркелгісін және басқа да бастапқы ақпаратты қайта енгізіңіз.

### **Телефон ақпараты**

Құрылғыңын аты, күйі, бағдарламалық жасақтама туралы мәліметтер мен заңды ақпарат сияқты құрылғыңыз туралы ақпаратты көре аласыз.

Параметрлер экранында **Жалпы Телефон ақпараты** тармағын түртіп, ақпаратты көріңіз.

### **Regulatory & safety**

Құрылғыңызда шартты белгілерді және қатысты ақпаратту көруге болады. Параметрлер экранында **Жалпы Regulatory & safety** тармағын түртіңіз.

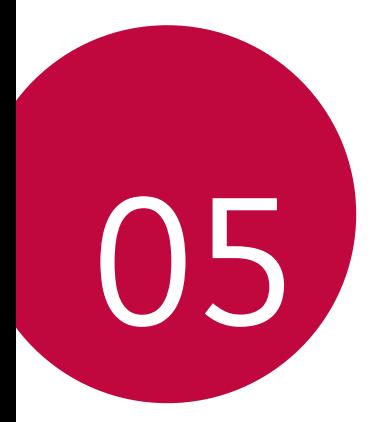

# **Қосымша**

## **LG тіл параметрлері**

Құрылғыда қолданылатын тілді таңдаңыз.

- **Баптаулар Баптаулар Тіл мен пернетақта Тіл ТІЛ ҚОСУ** опцияларын түртіп, тілді таңдаңыз.
	- *-* Әдепкі тіл ретінде орнату үшін, белгішесін түртіп ұстап тұрып, тілдер тізімінің бас жағына жылжытыңыз.

## **LG Bridge**

### **LG Bridge қолданбасына шолу**

Компьютерге контактілер, фотосуреттер мен басқалардың сақтық көшірмесін жасауға және құрылғының бағдарламалық жасақтамасын жаңартуға болады.

- 
- Толық мәліметтерді LG Bridge анықтамасынан қараңыз.
- Қолдау көрсетілген мүмкіндіктер құрылғыға байланысты өзгешеленуі мүмкін.
- LG USB драйвері LG смартфонын компьютерге қосу үшін қажетті бағдарлама болып табылады және LG Bridge қолданбасы орнатылған кезде орнатылады.

### **LG Bridge функциялары**

- Компьютерге деректердің сақтық көшірмесін жасау немесе компьютердегі деректерді құрылғыға USB кабелінің қосылымы арқылы қалпына келтіру.
- Құрылғының бағдарламалық жасақтамасын компьютерден USB кабелінің қосылымы арқылы жаңарту.

### **LG Bridge қолданбасын компьютерге орнату**

- *1* Компьютеріңізден www.lg.com сайтына өтіңіз.
- 2 Аймағыңызды таңдап, **Q** белгішесін түртіңіз.
- *3* Іздеу жолағында құрылғыңыздың атауын енгізіңіз.
- *4* **Қолдау Manuals & Downloads** опцияларын басыңыз.
- *5* Бағдарламалық жасақтама мен микробағдарламада **PC Sync** опциясын түртіп, орнату файлын жүктеңіз.
	- LG Bridge қосымшасын орнатуға арналған минималды талаптарды көру үшін, **Мәліметтер** тармағын басыңыз.

### **Телефонның бағдарламалық жасақтамасын жаңарту**

### **LG ұялы телефонының бағдарламалық жасақтамасын интернет арқылы жаңарту**

Осы функцияны пайдалану туралы қосымша ақпарат алу үшін, http://www.la.com/common/index.isp, сілтемесі бойынша өтіп, қажет ел мен тілді таңдаңыз.

Бұл мүмкіндік телефоныңыздағы микробағдарламаны жаңа нұсқаға қызмет көрсету орталығына бармай-ақ, интернет арқылы еш қиындықсыз жаңартуға мүмкіндік береді. Аталмыш мүмкіндікке LG компаниясы құрылығыңыз үшін қолжетімді жаңа микробағдарлама нұсқасын жасағаннан кейін ғана қол жеткізуге болады.

Ұялы телефонның микробағдарламасын жаңарту процесі жаңарту барысында пайдаланушының жан-жақты назар аударуын талап ететіндіктен, әрекетті жалғастырмас бұрын әр қадамда көрсетілетін барлық нұсқаулар мен ескертпелерді тексергеніңізге көз жеткізіңіз. Жаңарту кезінде USB кабелін алып тастау ұялы телефоныңызға айтарлықтай зақым келтіруі ықтимал екенін ескеріңіз.

• LG компаниясы өз шешімі бойынша микробағдарлама жаңартуларын тек таңдалған үлгілер үшін қолжетімді ету құқығын сақтайды және микробағдарламаның жаңа нұсқасының барлық ұялы телефон үлгілері үшін қолжетімділігіне кепілдік бермейді.

### **LG ұялы телефонының бағдарламалық жасақтамасын Over-the-Air (OTA) технологиясы арқылы жаңарту**

Бұл мүмкіндік телефоныңыздағы бағдарламалық жасақтаманы жаңа нұсқаға USB кабелімен қоспай-ақ, OTA технологиясы арқылы еш қиындықсыз жаңартуға мүмкіндік береді. Аталмыш мүмкіндікке LG компаниясы құрылығыңыз үшін қолжетімді жаңа микробағдарлама нұсқасын жасағаннан кейін ғана қол жеткізуге болады.

Телефонның БҚ жаңартпасын орындау үшін,

**Баптаулар Баптаулар Телефон ақпараты Ортақ Жаңарту орталығы БҚ жаңартпасы Жаңартуды қазір тексеру** опцияларын түртіңіз.

- Google тіркелгіңіз бен кез келген басқа тіркелгілер, жүйе/қолданба 冃 деректері мен параметрлер, кез келген жүктеп алынған қолданбалар және лицензиясы туралы ақпаратты қоса телефонның ішкі жадындағы жеке деректеріңіз телефоныңыздың бағдарламалық жасақтамасын жаңарту процесі кезінде жоғалуы мүмкін. Сондықтан, LG компаниясы телефонның бағдарламалық жасақтамасын жаңартпас бұрын жеке деректерге сақтық көшірме жасауды ұсынады. LG компаниясы ешқандай жоғалған жеке деректер үшін жауапты емес.
	- Бұл мүмкіндік аймақ немесе байланыс операторына байланысты.

冃

### **Ұрлықтан қорғау бойынша нұсқаулық**

Құрылғыңыз рұқсатсыз зауыттық параметрлеріне қайтарылған жағдайда, оның басқа адамдардың тарапынан қолданылуын болдырмау үшін құрылғыңыздың параметрлерін орнатыңыз. Мысалы, құрылғыңыз жоғалса, ұрланса немесе жойылса, құрылғыны сіздің Google тіркелгіңіз немесе экранды құлыптау ақпараты бар адам ғана пайдалана алады.

Құрылғыңыздың қорғалғанына көз жеткізу үшін қажет талаптар:

- Экран құлпын орнату: Егер құрылғыңыз жоғалса немесе ұрланса, бірақ оған экран құлпы орнатылса, құрылғыңыздың экраны құлыптан босатылмайынша оны "Параметрлер" мәзірі арқылы тазалау мүмкін емес.
- Құрылғыңызға Google тіркелгісін қосу: Егер құрылғыңыз жойылса, бірақ құрылғыңызда Google тіркелгісі болса, Google тіркелгісі тіралы ақпаратты қайта енгізбейінше құрылғы орнату процесін аяқтай алмайды.

Құрылғыңыз қорғалғаннан кейін зауаттық параметрлерді қайта орнату қажет болған жағдайда экранды құлыптан босатуыңыз немесе Google тіркелгісінің құпиясөзін енгізуіңіз қажет. Ол сіздің немесе сіз сенім білдіретін әлдекімнің қалпына келтіру процесін орындауын қамтамасыз етеді.

• Зауыттық қалпына келтіру алдында құрылғыға қосқан Google тіркелгісі мен құпия сөзін ұмытпаңыз. Реттеу кезінде тіркелгі ақпаратын бере алмасаңыз, зауыттық қалпына келтіру әрекетін орындағаннан кейін құрылғыны мүлдем пайдалана алмайтын боласыңыз.

冃

### **Бастапқы коды ашық бағдарламалық құрал ескертуі туралы ақпарат**

Осы өнімдегі GPL, LGPL, MPL және басқа да бастапқы коды ашық лицензиялардағы бастапқы кодты алу үшін http://opensource.lge.com вебторабына өтіңіз.

Бастапқы кодқа қоса, барлық қажетті лицензиялардың шарттарын, кепілдік міндеттерінен бас тарту құжаттарын және авторлық құқық туралы мәліметтерін алуға болады.

LG Electronics компаниясы сізге CD-ROM дискісінде ашық бастапқы кодты ақылы түрде береді. Қызмет ақысына *opensource@lge.com* мекенжайына электрондық хатпен сұрау жіберілгеннен кейін мұндай үлестіруді орындау құны (мысалы, тасығыш, жеткізу және өңдеу құны) жатады.

Бұл ұсыныс осы өнімді соңғы рет жібергеннен кейін үш жыл ішінде жарамды болады. Ұсыныс осы ақпаратты алған әр тұлға үшін жарамды болып келеді.

### **Нормативтік ақпарат  (Нормативтік сәйкестендіру нөмірі, электрондық жапсырма және т.б.)**

Нормативтік мәліметтер алу үшін **Баптаулар Баптаулар Реттеу және қауіпсіздік тармағына өтіңіз**.

## **Сауда белгілері**

• DTS патенттері туралы ақпаратты http://patents.dts.com сайтынан қараңыз. DTS Licensing Limited лицензиясы бойынша шығарылған. DTS, Symbol, сонымен қатар DTS пен Symbol бірге, DTS:X және DTS:X логотипі – DTS, Inc. компаниясының Америка Құрама Штаттарындағы және/немесе басқа елдердегі сауда белгісі немесе тіркелген сауда белгісі. © DTS, Inc. Барлық құқықтары қорғалған.

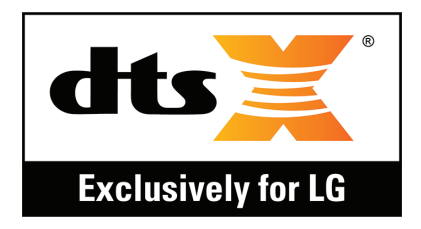

- Copyright ©2018 LG Electronics, Inc. Барлық құқықтары қорғалған. LG және LG logo — LG Group компаниясының және онымен байланысты ұйымдардың тіркелген сауда белгілері.
- Google™, Google Maps™, Gmail™, YouTube™, Duo™ және Google play store™ дүкені Google, Inc. компаниясының сауда белгілері болып табылады.
- Bluetooth® Bluetooth SIG, Inc. компаниясының дүниежүзінде тіркелген сауда белгісі.
- Wi-Fi® және Wi-Fi логотипі Wi-Fi Alliance компаниясының тіркелген сауда белгілері.
- Барлық басқа сауда белгілері мен авторлық құқықтар тиісті иелерінің меншігі болып табылады.

# **СӘЙКЕСТІК ТУРАЛЫ МӘЛІМДЕМЕ**

Осы арқылы **LG Electronics** компаниясы бұл **LM-Q610NA** өнімі **2014/53/EU** директивасының негізгі талаптары мен басқа тиісті ережелеріне сай екенін мәлімдейді.

Сәйкестік декларациясының көшірмесін мына мекенжайда табуға болады: http://www.lg.com/global/declaration

### **Осы өнімнің үйлесімділігі туралы білу үшін кеңсеге хабарласыңыз:**

LG Electronics European Shared Service Center B.V.

Krijgsman 1, 1186 DM Amstelveen, The Netherlands

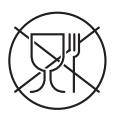

Символ Кедендік одақтың 005/2011 техникалық регламентіне сәйкес қолданылады және осы өнімнің қаптамасын екінші рет пайдалануға арналмағанын және жоюға жататынын көрсетеді. Осы өнімнің қаптамасын азық-түлік өнімдерін сақтау үшін пайдалануға тыйым салынады.

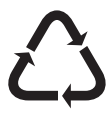

Символ қаптаманы жою мүмкіндігін көрсетеді. Символ сандық код және/немесе әріп белгілері түріндегі қаптама материалының белгісімен толықтырылуы мүмкін.
# **Қосымша ақпарат**

### **Деректерді тасымалдау бойынша нұсқаулық**

• LG құрылғыларының арасында немесе LG құрылғысы мен үшінші тарап құрылғысы арасында алмасуға болатын деректерді келесі кестеден қараңыз.

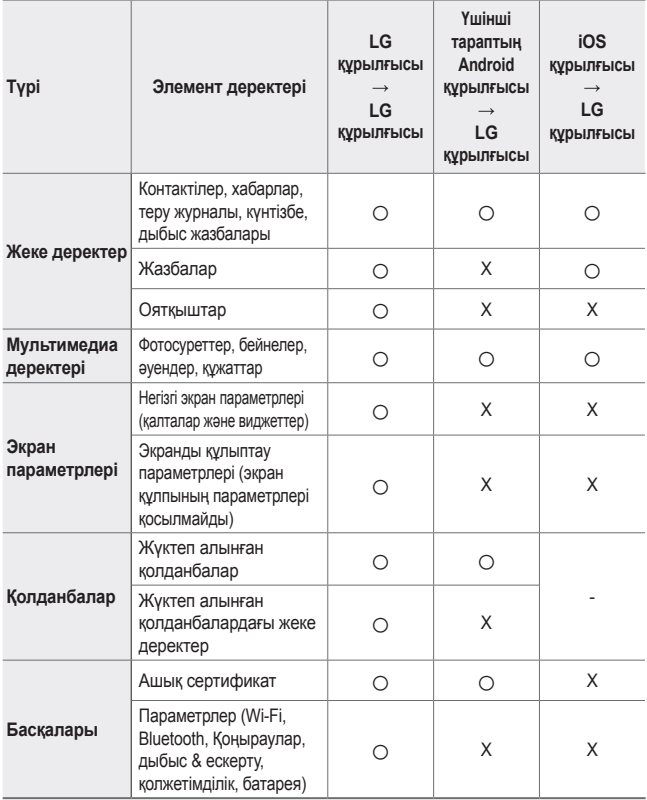

同。 • Кейбір деректер бағдарламалық жасақтама нұсқасына, қолданба нұсқасына, операциялық жүйеге, өндірушіге немесе қызмет провайдерінің саясатына байланысты тасымалданбауы мүмкін.

#### **Шыңдалған шыны бөлшектер**

Бұл құрылғының шыңдалған шыны бөлшектері тұрақты емес және уақыт өте келе тозуы мүмкін.

• Құрылғыңызды қатты жерге түсіріп алсаңыз немесе қатты соққыға ұшыратсаңыз, шыңдалған шыны зақымдалуы мүмкін.

Осындай жағдай орын алса, құрылғыны пайдалануды дереу тоқтатып, LG тұтынушыға қолдау көрсету орталығына хабарласыңыз.

• Құрылғыңызды зақымдалудан қорғау үшін дүкендерден қорғаныс қабын сатып алуыңызға болады.

Бұл қорғаныс қаптары LG Electronics компаниясымен қамтамасыз етілген қызмет кепілдігімен қамтылмайтынын және қауіпсізідгіне кепілдік берілмейтінін ескеріңіз.

### **Кадр пішімі**

Бұл құрылғы 18:9 өлшемдегі кадр пішімін пайдаланады.

• Кейбір жүктелген қосымшалар 18:9 өлшемдегі кадр пішіміне қолдау көрсетпейді.

Мұндай жағдайда, қосымшаға ең оңтайлы экранның арақатынасын таңдаңыз немесе қосымша ақпарат алу үшін қолданба провайдеріне хабарласыңыз.

#### **Импортер жөнінде ақпарат**

Қазақстандағы импортер: AO "LG Electronics Almaty Kazakhstan"

Тимирязев көшесі 28B

#### **Өндіруші жөнінде ақпарат**

LG Electronics Inc. Корея Республикасы, Сеул. Йонгдунгпо-гу, Йои-даэро, 128

#### **Кеден одағының техникалық ережелері**

#### **1. Өндіруші туралы ақпарат**

LG ELECTRONICS INC 128, YEOUI-DAERO, YEONGDUNGPO-GU, SEOUL, KOREA

#### **2. Өндіруші зауыт**

- LG ELECTRONICS INC. 222 LG-RO, JINWI-MYEON, PYEONGTAEK-SI, GYUNGGI-DO, 451-713, KOREA
- QINGDAO LG INSPUR DIGITAL COMMUNICATIONS CO., LTD NO.2, XIANGTAN ROAD, DANSHAN INDUSTRY AREA, CHENGYANG DISTRICT, QINGDAO, SHANDONG PROVINCE,CHINA
- INSPUR LG DIGITAL MOBILE COMMUNICATIONS CO., LTD. 228 CHANGJIANG ROAD, YANTAI DEVELOPMENT ZONE, CHINA
- LG ELECTRONICS VIETNAM HAIPHONG CO., LTD. LOT CN2, TRANG DUE INDUSTRIAL PARK, LE LOI COMMUNE, AN DUONG DISTRICT, HAIPHONG CITY, VIETNAM.
- ARIMA COMMUNICATION CO., LTD. NO.168 JIAOTONG NORTH ROAD, WUJIANG CITY, JIANG SU PROVINCE, **CHINA**
- HUAQIN TELECOM TECHNOLOGY CO.,LTD. NO.9-NORTH-OF-INDUSTRY-ROAD, SONGSHAN-LAKE, DONGGUAN CITY, GUANGDONG PROVINCE, CHINA
- JIAXING YONGRUI ELECTRON TECHNOLOGY CO., LTD. NO.777 YAZHONG ROAD, DAQIAO TOWN, NANHU DISTRICT, JIAXING CITY, ZHEJIANG

#### **3. Өндірілген күні**

Өндірілген күні қорапта көрсетілген

#### **4. Қосымша ақпарат**

#### **(1) Сақтау**

Құрылғыны сыртта немесе тікелей ауа райы жағдайлары (тікелей күн сәулесі, жел, жаңбыр немесе нөл градустан төмен температура) әсер ететін жерлерде орнатпаңыз немесе сақтамаңыз.

#### **(2) Тасымалдау**

Өнім тасымалдаудың осы түріне қолданылатын тауарларды тасымалдау ережелеріне сай келетін кез келген көлік түрімен тасымалданады.

- Тасымалдау зақымдалуды болдырмайтын жағдайларда жүзеге асырылуы керек.
- Өнімді тиеу-түсіріп алу кезінде соғып алмаңыз.

#### **(3) Сату**

• Өнімдерді сату сатылатын елдің ағымдағы заңнамасында белгіленген ережелерге сәйкеес орындалады.

#### **(4) Кәдеге жарату**

- Ескі электр бұйымдарының құрамында қауіпті заттар болуы мүмкін, сол себепті ескі құрылғыны дұрыс тастау қоршаған ортаға және адам денсаулығына тигізетін теріс әсердің алдын алуға көмектеседі. Ескі құрылғыңызда басқа өнімдерді жөндегенде қайта пайдалануға болатын бөлшектері және шектеулі қорды сақтау үшін қайта пайдалануға болатын құнды материалдары болуы мүмкін.
- Ескі құрылғыны қоқысқа тастау туралы толық ақпаратты қала әкімшілігінен, қоқыс жинау мекемелерінен немесе өнім сатушыларынан алуға болады.

#### **(5) Мақсаты**

Бұл абоненттік терминал дауыс және деректерді тасымалдау мақсатында стандартты 2G, 3G және 4G оператор желілеріне қосылуға арналған және әртүрлі қосылым профильдеріне (Wi-Fi, Bluetooth, т.б.) қолдау көрсетеді.

#### **(6) Сипаттары мен параметрлері**

#### GSM/UMTS/LTE/RT/Wi-Fi/GNSS/NFC

#### **(7) Құрылғы істен шыққан жағдайда орындалатын іс-шаралар туралы ақпарат**

Құрылғы істен шықса:

- Құрылғыны өшіріңіз;
- Құрылғыны қуат көзінен ажыратыңыз;
- Кеңес алу немесе жөндеу үшін қызмет көрсету орталығына не өкілеттідилерге хабарласыңыз.

### **Ескі құрылғыны қоқысқа тастау**

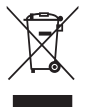

- 1. Бұл осы үсті сызылған шелек таңбасы қоқыс электр және электрондық өнімдер (WEEE) қалалық қоқыс жүйесінен бөлек жойылуы керектігін білдіреді.
- 2. Ескі электр құрылғыларында зиянды заттар болады, сондықтан ескі құрылғыны тиісті түрде қоқысқа тастау қоршаған орта мен адам денсаулығына тиюі мүмкін кері әсерлердің алдын алуға көмектеседі. Ескі құрылғыңызда басқа өнімдерді және шектеулі ресурстарды сақтау қайта өңделетін маңызды материалдарды жөндеу үшін қолданылатын қайта қолданбалы бөлшектер болуы мүмкін.
- 3. Құрылғыңызды өнімді сатып алған дүкенге апаруға немесе жақын жердегі өкілетті WEEE жинау нүктесі туралы мәліметтер үшін жергілікті басқару мекемесіне хабарласуға болады. Еліңіз үшін ең соңғы ақпаратты алу үшін www.lg.com/global/recycling веб-сайтын қараңыз.

#### **Ескі батареяларды/аккумуляторларды қоқысқа тастау**

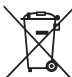

- 1. Егер батареяның құрамындағы сынап 0,0005 %, кадмий 0,002 % немесе қорғасын 0,004 % мөлшерінен артық болса, бұл таңбамен бірге сынап (Hg), кадмий (Cd) немесе қорғасынның (Pb) химиялық таңбалары берілуі мүмкін.
- 2. Барлық батареялар/аккумуляторлар қалалық қоқыстан бөлек, мемлекеттік немесе жергілікті басқару мекемелері белгілеген арнайы жинау орындарына өткізілуі тиіс.
- 3. Ескі батареяларды/аккумуляторларды қоқысқа дұрыс тастау қоршаған ортаға, жануарларға және адам денсаулығына қауіп төндіретін зардаптардың алдын алуға көмектеседі.
- 4. Ескі батареяларды/аккумуляторларды қоқысқа тастау туралы толық ақпаратты қала әкімшілігінен, қоқыс жинау мекемелерінен немесе өнімді сатып алған дүкеннен алуға болады.

# **Жиі қойылатын сұрақтар**

Бұл тарауда құрылғыны пайдаланғанда кездесуіңіз мүмкін кейбір ақаулар тізілген. Кейбір мәселелерді шешу үшін қызметтерді қамтамасыз етушіге хабарласу қажет, бірақ олардың көп бөлігін өзіңіз шеше аласыз.

#### **SIM карта қатесі**

SIM карта дұрыс салынғанына көз жеткізіңіз.

#### **Желі байланысы жоқ немесе желі жоғалуда**

Сигнал әлсіз. Терезеге қарай немесе ашық жерге жылжытыңыз.

Байланыс операторының желісінен тыс аймақтасыз. Басқа жерге барып, желіні тексеріңіз.

#### **Қоңыраулар қолжетімсіз**

Жана желіге руксат етілмеген.

Кіріс нөмір үшін қоңырауларға тыйым салу параметрін орнатпағаныңызға көз жеткізіңіз.

Терілетін нөмір үшін қоңырауларға тыйым салу параметрін орнатпағаныңызға көз жеткізіңіз.

#### **Құрылғыны қосу мүмкін емес**

Батарея заряды толығымен біткен кезде, құрылғы қосылмайтын болады.

Құрылғыны іске қоспас бұрын, оны толығымен зарядтап алыңыз.

#### **Зарядтау қатесі**

Құрылғы қалыпты температурада зарядталып жатқанына көз жеткізіңіз.

Зарядтағышты және оның құрылғымен қосылуын тексеріңіз.

Тек қана LG компаниясы мақұлдаған жинақтағы керек-жарақтарды пайдаланыңыз.

#### **Алғаш рет сатып алған кезбен салыстырғанда батарея заряды тезірек жұмсалады**

Құрылғы немесе батарея өте суық немесе ыстық температура жағдайларына ұшыраған кезде, батареяның қызмет ету мерзімі қысқаруы мүмкін.

Батареяның жұмсалуы GPS, ойындар немесе Интернет сияқты белгілі бір мүмкіндіктерді немесе қолданбаларды пайдаланған кезде артады.

Батарея ауыстырып тұруды қажет ететін материал және оның қызмет ету мерзімі уақыт өте келе қысқара береді.

#### **Камераны қосқан кезде қате туралы хабарлар пайда болады**

Батареяны зарядтаңыз.

Файлдарды компьютерге тасымалдау немесе құрылғыдан жою арқылы жадты біраз босатыңыз.

Құрылғыны қайта іске қосады.

Камера қолданбасының мәселесі осы кеңестерді орындағаннан кейін де шешілмесе, LG Electronics компаниясының қызмет көрсету орталығына хабарласыңыз.

#### **Фотосурет сапасы нашар**

Фотосуреттердің сапасы қоршаған орта жағдайларына және қолданылатын суретке түсіру әдістеріне байланысты әртүрлі болуы мүмкін.

Фотосуреттер мен бейнелерді түсірген кезде, кең бұрышты түсірілімге қарағанда, стандартты түсірілімді пайдаланғаныңыз дұрыс.

Қараңғы жерлерде, түнде немесе сыртта суретке түсірген кезде, кескінде шу пайда болуы немесе фокусы дұрыс алынбауы мүмкін.

Қандай да бір ақау туындаған жағдайда, опцияларды қалпына келтіріңіз.

#### **Сенсорлық экран баяу немесе қате жауап қайтарады**

Сенсорлық экранды қорғаныс жабынымен немесе қосымша керекжарақтармен қаптасаңыз, сенсорлық экран дұрыс жұмыс істемеуі мүмкін.

Сенсорлық экранды ұстаған кезде, қолдарыңызда қолғап болса, қолдарыңыз таза болмаса немесе экранды өткір заттармен немесе саусақ ұшымен түртсеңіз, сенсорлық экран жұмыс істемеуі мүмкін.

Сенсорлық экран ылғалды жағдайларда немесе су тигенде істен шығуы мүмкін.

Бағдарламалық жасақтаманың қандай да бір уақытша қателерін жою үшін құрылғыны қайта іске қосыңыз.

Сенсорлық экран сырылған немесе зақымдалған болса, LG Electronics компаниясының қызмет көрсету орталығына барыңыз.

#### **Құрылғы баяу жұмыс істейді немесе қатып қалады**

**Құрылғыны қайта іске қосу**

• Егер құрылғы қатып қалса немесе баяу жұмыс істесе, қолданбаларды жабыңыз немесе құрылғыны өшіріп, қайта қосыңыз.

**Қайта іске қосуды орындау**

- Экран қатып қалса немесе түймелер, сенсорлық экран немесе құрылғы жұмыс істемей қалса, құрылғыны қалпына келтіру үшін жүйені ішінара қайта орнату керек болуы мүмкін.
- Құрылғының жүйесін ішінара қайта орнату үшін, құрылғы өшіп, қайта қосылғанға дейін "Дыбыс деңгейін азайту" және "Қуат" пернелерін басып тұрыңыз.

**Құрылғыны қалпына келтіру**

- Жоғарыда аталған әдіс мәселеңізді шешпесе, зауыттық деректерді қалпына келтіру процедурасын орындаңыз.
- Параметр экранында **Жалпы Қайта іске қосу және қалпына келтіру Зауыттық деректерді қалпына келтіру** тармағын түртіңіз
	- *-* Бұл әдіс арқылы құрылғының барлық параметрі қалпына келтіріліп, деректер жойылады. Зауыттық деректерді қалпына келтіру процесін бастамас бұрын, құрылғыңыздағы керекті маңызды деректердің барлығының сақтық көшірмесін жасаңыз.
	- *-* Құрылғыда Google есептік жазбасын тіркеген болсаңыз, құрылғыны қалпына келтіргеннен кейін дәл сол Google есептік жазбасына кіруіңіз керек.

#### **Bluetooth құрылғысы табылмады**

Сымсыз Bluetooth мүмкіндігінің құрылғыңызда қосылғанына көз жеткізіңіз.

Сымсыз Bluetooth мүмкіндігінің қосылу қажет құрылғыда қосылғанына көз жеткізіңіз.

Құрылғыңыз және басқа Bluetooth құрылғысы максималды Bluetooth ауқымында (10 м) болуы тиіс.

Жоғарыда келтірілген кеңестер мәселені шешпесе, LG Electronics компаниясының қызмет көрсету орталығына хабарласыңыз.

#### **Құрылғыны компьютерге қосқан кезде қосылым орнатылмады**

Қолданылатын USB кабелінің құрылғыңызға сәйкес келетініне көз жеткізіңіз.

Компьютеріңізде дұрыс драйвердің орнатылғанына және жаңартылған күйде болғанына көз жеткізіңіз.

#### **Жүктелген қосымшалар көп қателер тудырады**

Қосымшада ақаулықтар бар.

Қосымшаны жойып, қайта орнатыңыз.

# **Энэ хэрэглэгчийн гарын авлагын тухай**

Энэхүү LG бүтээгдэхүүнийг сонгосонд баярлалаа. Төхөөрөмжийг аюулгүй бөгөөд зөв зохистой ашиглахын тулд анх ашиглахаасаа өмнө энэхүү хэрэглэгчийн гарын авлагыг анхааралтай уншина уу.

- Үргэлж жинхэнэ LG-ийн нэмэлт төхөөрөмжүүд ашигла. Нийлүүлсэн зүйлс нь зөвхөн энэ төхөөрөмжид зориулагдсан бөгөөд бусад төхөөрөмжтэй нийцэхгүй байж болно.
- Энэ төхөөрөмж мэдрэгчтэй дэлгэцийн товчлуурт гартай учраас харааны бэрхшээлтэй хүмүүст тохиромжгүй юм.
- Тодорхойлолт нь төхөөрөмжийн өгөгдмөл тохиргоон дээр үндэслэнэ.
- Төхөөрөмж дээрх өгөгдмөл аппуудыг урьдчилан мэдэгдэхгүйгээр шинэчилж, аппын дэмжлэгийг нь болиулж болно. Хэрвээ танд төхөөрөмжийн хамт нийлүүлсэн апптай холбоотой асуух зүйл байвал LGийн үйлчилгээний төвд хандана уу. Хэрэглэгчийн суурилуулсан аппуудын тухайд тухайн үйлчилгээ үзүүлэгчид хандана уу.
- Төхөөрөмжийн үйлдлийн системийг өөрчлөх буюу албан бус эх сурвалжаас програм хангамж суурилуулбал төхөөрөмжийг гэмтээж, улмаар өгөгдөл гэмтэх буюу алдагдахад хүргэж болно. Ийм үйлдэл таны LG лицензийн гэрээг зөрчих бөгөөд таны баталгаат хугацааг хүчингүй болгоно.
- Тухайн бүс нутаг, үйлчилгээ үзүүлэгч, програм хангамжийн хувилбар эсвэл үйлдлийн системийн хувилбараас хамааран зарим агуулга ба зураг таны төхөөрөмжөөс өөр байж болох бөгөөд танд урьдчилан мэдэгдэхгүйгээр өөрчилж болно.
- Таны төхөөрөмжтэй хамт нийлүүлсэн програм хангамж, аудио, ханын зураг, зураг болон бусад медиа нь хязгаарлагдмал ашиглалтын лицензтэй. Хэрвээ та эдгээр материалыг арилжааны буюу бусад зорилгоор авч, ашиглавал, зохиогчийн эрхийн тухай хуулийг зөрчиж болзошгүй. Та хэрэглэгчийн хувьд медианы хууль бус ашиглалтын төлөө бүрэн хариуцлага хүлээнэ.
- Зурвасаар харилцах, байршуулах, татах, автоматаар синхрончлох, байршил тогтоох зэрэг дата үйлчилгээнүүдэд нэмэлт төлбөр гарч болно. Нэмэлт төлбөрөөс зайлсхийхийн тулд хэрэгцээндээ тохирсон дата багцыг сонгоно уу. Нэмэлт мэдээлэл хүсвэл үйлчилгээ үзүүлэгчдээ хандана уу.
- Энэхүү гарын авлагыг тухайн улс бүрийн гол хэлнүүдээр бичсэн болно. Хэрэглэсэн хэлнээс хамааран агуулга нь зарим талаар өөр байж болно.

### **Зааврын мэдэгдлүүд**

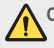

**СЭРЭМЖЛҮҮЛЭГ**: Хэрэглэгч болон гуравдагч этгээдийн биед гэмтэл учруулж болзошгүй нөхцөл байдал.

**АНХААРУУЛГА**: Хүний биед хөнгөн гэмтэл учруулах буюу төхөөрөмжид гэмтэл учруулж болзошгүй нөхцөл байдал.

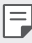

**ТЭМДЭГЛЭЛ**: Мэдэгдэл буюу нэмэлт мэдээлэл.

# **Агуулга**

#### [Аюулгүй бөгөөд үр ашигтай ашиглалтын заавар](#page-445-0)

# <u>[01](#page-453-0)</u>

#### [Тусгай загварын нэмэлт](#page-453-0)  [функцүүд](#page-453-0)

- [Видео бичлэгийн онцлог](#page-454-0)
- [Галерейн функцүүд](#page-455-0)
- [Хурууны хээ таних](#page-461-0)
- [Олон үйлдлийн функц](#page-464-0)
- [Усанд тэсвэртэй шинж](#page-465-0)  [чанарын талаарх тайлбар](#page-465-0)
- [Мэдрэгчтэй дэлгэц](#page-480-0)
- [Үндсэн дэлгэц](#page-483-0)
- [Дэлгэцийн түгжээ](#page-492-0)
- [Санах ойн картын шифрлэлт](#page-495-0)
- [Дэлгэцийн агшны зураг авах](#page-496-0)
- [Бичвэр оруулах](#page-496-0)
- [Агуулга хуваалцахыг](#page-502-0)
- [Бүү саад бол](#page-504-0)

# 

#### [Үндсэн функцүүд](#page-468-0)

- [Бүтээгдэхүүний бүрэлдэхүүн](#page-469-0)  [хэсгүүд ба нэмэлт хэрэгслүүд](#page-469-0)
- [Эд ангийн тойм](#page-470-0)
- [Асаах эсвэл унтраах](#page-473-0)
- [SIM картыг суурилуулах](#page-474-0)
- [Санах ойн картыг хийх](#page-477-0)
- [Санах ойн картыг авах](#page-478-0)
- [Зай](#page-478-0)

#### [Хэрэгтэй аппууд](#page-505-0)

- [Апп суулгах ба устгах](#page-506-0)
- [Устгасан аппликэйшн](#page-507-0)
- [Хэрэглүүрийн богино холбоос](#page-508-0)
- [Утас](#page-509-0)

- [Мессеж үйлчилгээ](#page-513-0)
- [Камер](#page-514-0)
- [Галерей](#page-527-0)
- [Харилцагчид](#page-531-0)
- [QuickMemo+](#page-533-0)
- [Цаг](#page-535-0)
- [Цаглавар](#page-536-0)
- [Даалгаврууд](#page-536-0)
- [Дуухөгжим](#page-537-0)
- [Тоонымашин](#page-538-0)
- [Э-мэйл](#page-538-0)
- [Аудио бичигч](#page-539-0)
- [FM радио](#page-539-0)
- [Шинэчлэх төв](#page-540-0)
- [Файл менежер](#page-540-0)
- [Ухаалаг эмч](#page-540-0)
- [LG Mobile Switch](#page-540-0)
- [Татаж авсан зүйлс](#page-541-0)
- [SmartWorld](#page-541-0)
- [RemoteCall үйлчилгээ](#page-542-0)
- [Сүлжээ цацах](#page-542-0)
- [Chrome](#page-542-0)
- [Google аппууд](#page-543-0)

# [Тохиргоо](#page-545-0)

- [Тохиргоо](#page-546-0)
- [Сүлжээнүүд](#page-546-0)
- [Дуу](#page-558-0)
- [Дэлгэц](#page-559-0)
- [Ерөнхий](#page-560-0)

# 

#### [Хавсралт](#page-571-0)

- [LG хэлний тохиргоо](#page-572-0)
- [LG Bridge](#page-572-0)
- [Утасны програм хангамжийг](#page-573-0)  [шинэчлэх](#page-573-0)
- [Хулгайн эсрэг заавар](#page-575-0)
- [Нээлттэй эх програмын](#page-576-0)  [мэдээлэл](#page-576-0)
- [Зохицуулалтын мэдээлэл](#page-576-0) [\(Журмын таних дугаар, цахим](#page-576-0)  [шошго гэх мэт\)](#page-576-0)
- [Барааны тэмдэг](#page-577-0)
- [НИЙЦЛИЙН ТУХАЙ](#page-578-0) [МЭДЭГДЭЛ](#page-578-0)
- [Энэ бүтээгдэхүүний нийцлийн](#page-578-0)  [асуудлаар хандаж болох](#page-578-0)  [байгууллага:](#page-578-0)
- [Нэмэлт мэдээлэл](#page-579-0)
- [Байнга асуудаг асуултууд](#page-584-0)

# <span id="page-445-0"></span>**Аюулгүй бөгөөд үр ашигтай ашиглалтын заавар**

Эдгээр энгийн зааврыг уншина уу. Эдгээр зааврыг дагаж мөрдөхгүй байх нь аюултай бөгөөд хууль бус юм.

Доголдол үүсвэл таны төхөөрөмжид суурилуулж өгсөн програм хангамжийн хэрэгсэл нь доголдлын бүртгэлийг цуглуулах болно. Энэ хэрэгсэл нь сүлжээ унах, аппликэйшн ачаалах үеийн дохионы хүч, гар утасны ID байрлал гэх мэт зөвхөн тухайн доголдолд хамааралтай өгөгдлийг цуглуулдаг. Бүртгэлийн мэдээллийг зөвхөн доголдлын шалтгааныг тогтооход туслах зорилгоор ашигладаг. Эдгээр бүртгэлийн мэдээлэл нь шифрлэгдсэн бөгөөд төхөөрөмжийг засуулахаар буцааж өгсөн тохиолдолд зөвхөн LG-ийн эрх бүхий засвар үйлчилгээний төв энэ мэдээлэлд хандах эрхтэй байна.

#### **Радио давтамжийн энергид өртөх байдал**

Радио долгионд өртөх болон тусгай шингээлтийн хувийн (SAR) талаарх мэдээлэл.

Энэ гар утас нь радио долгионд өртөх эрсдэлийг бууруулах аюулгүй байдлын бүхий л шаардлагад бүрэн нийцсэн. Эдгээр шаардлага нь нас, эрүүл мэндийн байдлаас үл хамааран бүх хүний аюулгүй байдлыг хангахад чиглэсэн аюулгүй байдлын хүрээнд шинжлэх ухааны үндэслэлтэй удирдамжид үндэслэсэн болно.

- Радио долгионд өртөх байдлын удирдамж нь тусгай шингээлтийн хувь буюу SAR хэмээх хэмжилтийн нэгж ашигладаг. SAR-ын сорилтыг явуулахдаа төхөөрөмж давтамжийн бүх зурваст хамгийн дээд хүчээрээ дамжуулж байх үед стандарт аргыг ашигладаг.
- Янз бүрийн загварын LG төхөөрөмжүүдийн SAR түвшний хооронд зөрүү байдаг ч эдгээр нь бүгд радио долгионд өртөх байдлын холбогдох удирдамжид нийцэх байдлаар бүтээгддэг.
- Үл ионжуулагч цацрагаас хамгаалах олон улсын комиссоос зөвлөмж болгодог SAR-ын хамгийн өндөр утга нь 10 г зөөлөн эд тутамд 2 Вт/кг байна.
- Энэ загварын хувьд чихэнд наан ашиглах сорилт хийгдсэн SAR-ын хамгийн өндөр утга нь 0,357 Вт/кг (10 г), биед зүүх сорилтын хувьд 1,550 Вт/кг (10 г) байсан.

• Чихэнд ойр буюу хэвийн ашиглалтын байрлалд эсвэл биеэс дор хаяж 5 мм-ийн зайд байрлуулсан байх нөхцөлд энэ төхөөрөмж нь радио давтамжид өртөх байдлын удирдамжид нийцнэ. Биедээ зүүж явахын тулд гэр, бүсний хавчуурга, тогтоогч зэргийг ашиглах тохиолдолд тухайн хэрэгсэл нь металл агуулаагүй байх ёстой бөгөөд бүтээгдэхүүнийг биеэс дор хаяж 5 мм-ийн зайд байрлуулсан байх ёстой. Өгөгдлийн файл эсвэл зурвас дамжуулахын тулд гар утас сүлжээнд холбогдсон байх шаардлагатай. Зарим тохиолдолд ийнхүү сүлжээнд холбогдох хүртэл өгөгдлийн файл эсвэл зурвас дамжуулалт саатаж магадгүй. Дамжуулалт хийгдэж дуусах хүртэл тусгаарлах зайн зааварчилгааг дагаж мөрд.

### **Бүтээгдэхүүний арчилгаа, техникийн үйлчилгээ**

- Зөвхөн LG-ийн зөвшөөрсөн, хайрцгийн бүрэн бүтэн байдал алдагдаагүй (задлаагүй) хэрэгсэл ашиглах ёстой. LG нь гуравдагч талаас авсан нэмэлт хэрэгслийн улмаас үүссэн гэмтэл, саатлыг хариуцахгүй.
- Танд урьдчилан мэдэгдээгүй ч энд үзүүлсэн зарим агуулга, дүрслэл нь таны төхөөрөмжийнхөөс өөр байж болно.
- Төхөөрөмжийг бүү задал. Засвар хийх шаардлагатай болбол мэргэжлийн засвар үйлчилгээний техникчид өгч, засуулах ёстой.
- Баталгааны хүрээнд LG-ийн сонголтоор засвар хийх үед тухайн сольж буй эд ангитай тэнцэх хэмжээний ажиллагаатай шинэ эсвэл ашиглагдаж байсан эд анги, хавтангаар сольж болно.
- Зурагт, радио, персонал компьютер гэх мэт цахилгаан хэрэгслээс хол байлга.
- Төхөөрөмжийг халаагуур, халуун тогоо гэх мэт дулааны эх үүсвэрээс хол байлгах ёстой.
- Унагааж болохгүй.
- Энэ төхөөрөмжийг механик доргилт, цохилтод өртүүлж болохгүй.
- Тусгай журмын дагуу төхөөрөмжийг унтраах шаардлагатай газар байхдаа заавал унтрааж бай. Жишээлбэл, төхөөрөмжийг эмнэлэгт ашиглавал эмнэлгийн мэдрэмтгий төхөөрөмжид нөлөөлж болзошгүй тул бүү ашигла.
- Төхөөрөмжийг цэнэглэж байх үед нойтон гараар хүрч болохгүй. Ингэвэл цахилгаан гүйдэлд цохиулж, мөн төхөөрөмж ноцтой гэмтэхэд хүргэнэ.
- Гар утас халж, галын аюул үүсгэж болзошгүй тул түүнийг шатамхай материалыг дэргэд бүү цэнэглэ.
- Төхөөрөмжийн гадна талыг хуурай алчуураар арчиж, цэвэрлэнэ (бензин, шингэлэгч, спирт гэх мэт уусмал ашиглаж болохгүй).
- Төхөөрөмжийг цэнэглэхдээ зөөлөн тавилга дээр бүү тавь.
- Төхөөрөмжийг сайтар агааржуулсан газар цэнэглэх ёстой.
- Энэ төхөөрөмжийг хэт их утаа, тоостой газар бүү байлга.
- Төхөөрөмжийг кредит карт, нийтийн тээврийн тийзний дэргэд бүү хадгал. Ингэвэл соронзон туузан дээрх мэдээлэлд нөлөөлөх болно.
- Дэлгэцийг хурц ирмэгтэй зүйлээр бүү товш. Ингэвэл төхөөрөмж гэмтэж магадгүй.
- Төхөөрөмжийг шингэн эсвэл чийгтэй орчинд бүү байлга.
- Чихэвч гэх мэт нэмэлт хэрэгсэл ашиглахдаа болгоомжтой бай. Шаардлагагүй бол антенд бүү хүр.
- Хагарсан, цуурсан эсвэл эмтэрсэн шилийг ашиглаж, хүрч, солих гэж эсвэл засах гэж оролдож болохгүй. Буруу ашиглалтын улмаас шилэн дэлгэц эвдэрсэн тохиолдолд холбогдох засвар үйлчилгээ нь энэ баталгаанд багтахгүй.
- Таны төхөөрөмж бол хэвийн ашиглалтын үеэр дулаан ялгаруулдаг электрон төхөөрөмж юм. Агаар сэлгэлт байхгүй орчинд төхөөрөмжийг хэт удаан хугацааны турш гартаа барьж, арьсандаа хүргэвэл эвгүй байх буюу бага зэрэг түлж магадгүй. Тиймээс ашиглалтын явцад эсвэл дараа нь төхөөрөмжтэй болгоомжтой харьц.
- Хэрвээ таны төхөөрөмж норвол залгуураас шууд салгаж, бүрэн хатаа. Шарах зуух, богино долгионы зуух эсвэл үс хатаагч гэх мэт халаалтын гадаад эх үүсвэрийн тусламжтайгаар хатаах процессыг хурдасгаж болохгүй.

## **Төхөөрөмжийн үр ашигтай ашиглалт**

#### **Электрон төхөөрөмжүүд**

Бүх төхөөрөмж долгионы саад хүлээн авч магадгүй. Энэ тохиолдолд ажиллагаанд нөлөөлөх болно.

- Зөвшөөрөл авалгүйгээр төхөөрөмжийг эмнэлгийн төхөөрөмжийн дэргэд бүү ашигла. Таны төхөөрөмжийн ажиллагаа таны эмнэлгийн аппаратын ажиллагаанд саад учруулж болзошгүй эсэхийг тогтоохын тулд эмчтэйгээ зөвшилц.
- Зүрхний аппарат үйлдвэрлэгч тус зүрхний аппаратын ажиллагаанд саад учруулахгүй байх үүднээс бусад төхөөрөмжийг зүрхний аппаратаас дор хаяж 15 см-ийн зайд байлгахыг зөвлөдөг.
- Энэ төхөөрөмж тод эсвэл анивчсан гэрэл гаргаж магадгүй.
- Төхөөрөмжүүд сонсголын зарим аппаратад саад болж магадгүй.
- Зурагт, радио, компьютер гэх зэрэг төхөөрөмжид бага зэрэг долгионы саад учруулж магадгүй.
- Хэрвээ боломжтой бол гар утсыг 0 ºC-35 ºC хэмийн орчинд ашигла. Төхөөрөмж хэт бага эсвэл өндөр температурт өртвөл гэмтэж, буруу ажиллаж, тэр байтугай дэлбэрч магадгүй.

### **Замын аюулгүй байдал**

Машин жолоодож буй газарт төхөөрөмжийн ашиглалтын талаар мөрдөгддөг хууль, журмыг дагаж мөрд.

- Машин жолоодож байх үед гар утсыг бүү ашигла.
- Жолоодох үйл явцад бүх анхаарлаа хандуул.
- Хэрвээ замын нөхцөл байдал муу байвал дуудлага хийх эсвэл дуудлагад хариулахын тулд машиныг замаас гаргаж зогсоо.
- Радио давтамжийн энерги нь машины стерео тоглуулагч эсвэл аюулгүйн төхөөрөмж гэх мэт машины зарим электрон системд нөлөөлж магадгүй.
- Машиныг аюулгүйн дэрээр тоноглосон бол угсармал эсвэл зөөврийн утасгүй төхөөрөмжид саад болох зүйл бүү хий. Ингэвэл аюулгүйн дэр ажиллагаагүй болох буюу эсхүл буруу ажилласны улмаас хүний биед ноцтой гэмтэл учруулж болзошгүй.
- Хэрвээ та чанга хөгжим сонсож байгаа бол орчин тойрноо мэдрэхийн тулд дууны хэмжээг зохих хэмжээнд тохируул. Энэ нь ялангуяа замын ойр хавьд байхад маш чухал ач холбодолтой юм.

#### **Сонсголоо гэмтээхээс зайлсхийх**

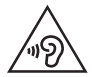

Сонсголоо гэмтээхгүйн тулд удаан хугацааны турш чанга хөгжим сонсохоос зайлсхий.

Хэрвээ та удаан хугацааны турш чанга хөгжим сонсвол сонсголоо гэмтээж магадгүй. Тиймээс гар утсаа чихнийхээ ойр асааж, унтраахгүй байхыг бид зөвлөж байна. Мөн хөгжим болон дуудлагын дууны хэмжээг зохистой түвшинд тохируулахыг бид зөвлөж байна.

• Чихэвч ашиглах үедээ ойр хавьд байгаа хүмүүсийн яриаг сонсож чадахгүй байвал эсвэл таны сонсож буй хөгжим хажууд сууж байгаа хүнд сонсогдож байвал дууны хэмжээг багасга.

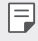

• Чихэвчээс гарч буй дууны хэт их даралт нь сонсгол алдахад хүргэж болно.

#### **Шилэн эд ангиуд**

Таны төхөөрөмжийн зарим эд анги шилээр хийгдсэн болно. Хэрвээ таны төхөөрөмж хатуу гадаргуу дээр унавал эсвэл хүчтэй цохилтод өртвөл шил нь хагарч магадгүй. Хэрвээ шил хагарвал түүнийг салгах гэж бүү оролд, мөн түүнд бүү хүр. Эрх бүхий үйлчилгээ үзүүлэгчээр шилийг солиулах хүртэл төхөөрөмжийг ашиглахаа зогсоо.

### **Тэсэлгээний талбай**

Тэсэлгээ хийж байгаа талбайд төхөөрөмжийг бүү ашигла. Хориг хязгаарлалтыг сахин мөрдөж, дүрэм, журмыг баримтал.

#### **Тэсэрч дэлбэрэх аюултай орчин**

- Төхөөрөмжийг шатахуун түгээх станцын орчинд бүү ашигла.
- Шатахуун эсвэл химийн бодист ойрхон бүү ашигла.
- Төхөөрөмж эсвэл түүний нэмэлт хэрэгслүүдийг шатамхай хий, шингэн эсвэл тэсрэх бодис агуулсан тасалгаанд хамт тээвэрлэж эсвэл хадгалж болохгүй.

#### **Агаарын хөлөг онгоц дотор**

Утасгүй төхөөрөмж нь агаарын хөлөг онгоцонд долгионы саад үүсгэж магадгүй.

- Агаарын хөлөг онгоцонд суухын өмнө төхөөрөмжийг унтраа.
- Хөлөг онгоцны нисэх багийн зөвшөөрөлгүйгээр газарт байх үед төхөөрөмжийг бүү ашигла.

# **Хүүхдүүд**

Төхөөрөмжийг бага насны хүүхдийн хүрч чадахгүй газар хадгал. Төхөөрөмжид залгивал хахах аюултай жижиг эд ангиуд ордог.

#### **Яаралтай тусламжийн дуудлага**

Зарим үүрэн холбооны сүлжээнд яаралтай тусламжийн дуудлага хийх боломжгүй байж магадгүй. Тиймээс яаралтай тусламжийн дуудлага хийхдээ зөвхөн өөрийн төхөөрөмжид найдаж болохгүй. Орон нутгийн үйлчилгээ үзүүлэгчээс лавлана уу.

#### **Зайны тухай мэдээлэл, зайны арчилгаа**

- Та зайг дахин цэнэглэхийн өмнө түүнийг бүрэн цэнэггүй болгосон байх шаардлагагүй. Бусад зайны системээс ялгаатай зүйл бол зайны ажиллагаанд сөргөөр нөлөөлөх санах ой байхгүй.
- Зөвхөн LG зай болон цэнэглэгчийг ашигла. LG цэнэглэгч нь зайны эдэлгээний хугацааг уртасгахад зориулагдсан юм.
- Зайг задалж эсвэл богино холбоос үүсгэж болохгүй.
- Зай нь хангалттай үр дүнтэй ажиллахгүй болсон тохиолдолд түүнийг солих ёстой. Зайны иж бүрдлийг шинээр солих шаардлагатай болохоос өмнө олон зуун удаа цэнэглэж болно.
- Зайг удаан хугацааны турш ашиглаагүй бол түүний ашиглах боломжтой байдлыг нэмэгдүүлэхийн тулд зайг дахин цэнэглэ.
- Зайны цэнэглэгчийг нар шууд тусдаг эсвэл өндөр чийгшилтэй газар (ариун цэврийн өрөө гэх мэт) байлгаж болохгүй.
- Зайны ажиллагааг муутгаж болзошгүй тул зайг хүйтэн эсвэл халуун газар үлдээж болохгүй.
- Хэрвээ зайг буруу төрлийн зайгаар соливол дэлбэрэх аюултай. Ашигласан зайг зааврын дагуу хая.
- Гар утсыг бүрэн цэнэглэсний дараа цахилгааны хэмнэлтийг бий болгох үүднээс цэнэглэгчийг ханын залгуураас заавал салгаарай.
- Зайны эдэлгээний бодит хугацаа нь сүлжээний тохиргоо, бүтээгдэхүүний тохиргоо, ашиглалтын хэв маяг, зай болон хүрээлэн буй орчны нөхцөл байдлаас хамаарна.
- Зайг амьтны шүд эсвэл хумс гэх мэт хурц ирмэгтэй зүйлтэй хүрэлцүүлж болохгүй. Энэ нь гал гарахад хүргэж магадгүй.

#### **Хувийн мэдээлэл хамгаалах**

- Хувийн эмзэг мэдээлэл алдагдах, буруугаар ашиглагдах явдлаас сэргийлэх үүднээс хувийн мэдээллээ заавал хамгаал.
- Төхөөрөмжийг ашиглах явцад чухал мэдээллээ нөөцлөн хадгалж бай. LG нь аливаа мэдээлэл алдагдах тохиолдолд хариуцлага хүлээхгүй.
- Эмзэг мэдээлэл буруугаар ашиглагдах явдлаас сэргийлэх үүднээс төхөөрөмжийг хаяхдаа бүх мэдээллийг нөөцөлж аваад, төхөөрөмжийн анхны тохиргоог сэргээ.
- Аппликэйшн татах үед зөвшөөрлийн дэлгэцийг анхааралтай унш.
- Төхөөрөмжийн олон функц эсвэл таны хувийн мэдээлэлд хандах боломжтой аппликэйшныг ашиглахдаа сонор сэрэмжтэй бай.
- Хувийн бүртгэлүүдээ тогтмол шалгаж бай. Хэрвээ таны хувийн мэдээллийг буруугаар ашиглаж байгаа ямар нэг шинж тэмдэг илэрвэл үйлчилгээ үзүүлэгчээсээ тухайн аппликэйшныг устгаж эсвэл таны бүртгэлийн мэдээллийг өөрчилж өгөхийг хүс.
- Хэрвээ та төхөөрөмжөө хулгайд алдсан эсвэл хаяж гээсэн бол хувийн мэдээллээ хамгаалах үүднээс бүртгэлийнхээ нууц үгийг өөрчил.
- Үл мэдэгдэх эх сурвалж бүхий аппликэйшныг бүү ашигла.

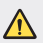

#### **Зай солих тухай мэдэгдэл**

- Li-Ion зай нь хүний биед гэмтэл учруулж болзошгүй аюултай эд анги юм.
- Зайг мэргэжлийн бус хүнээр солиулбал таны төхөөрөмжийг гэмтээж болзошгүй.
- Зайг өөрөө сольж болохгүй. Ингэвэл зайг гэмтээж, улмаар хэт халааж, хүний биед гэмтэл учруулж магадгүй. Зайг зөвхөн албан ёсны эрх бүхий үйлчилгээ үзүүлэгчээр солиулах ёстой. Зайг дахин ашиглах буюу эсхүл ахуйн хог хаягдлаас тусад нь хаях ёстой.
- Энэ бүтээгдэхүүн нь эцсийн хэрэглэгч өөрөө хялбар салгаж авах боломжгүй буюу угсарч суулгасан зай агуулсан байвал бүтээгдэхүүний ашиглалтын хугацаа дууссан үед зайг дахин ашиглах эсвэл солиулахын тулд зөвхөн мэргэжлийн хүмүүсээр салгуулахыг LG зөвлөж байна. Бүтээгдэхүүнийг гэмтээхээс урьдчилан сэргийлж, мөн өөрийн аюулгүй байдлыг хангахын тулд хэрэглэгчид зайг өөрсдөө салгах оролдлого хийж болохгүй. Ийм тохиолдолд LG үйлчилгээний тусламжийн төв эсвэл өөр хөндлөнгийн үйлчилгээ үзүүлэгчид хандаж, зөвлөгөө ав.
- Зайг салгах процесст бүтээгдэхүүний гаднах хайрцгийг задалж, цахилгаан кабель утас / контактуудыг салгаж, тусгай багаж ашиглан зайны үүрийг болгоомжтой гаргаж ирэх ажил багтдаг. Хэрвээ танд зайг аюулгүй байдлаар хэрхэн салгах талаар мэргэжлийн хүмүүсийн зааварчилгаа хэрэгтэй байвал http://www.lge.com/global/sustainability/environment/take-back-recycling сайтаар зочлоорой.

<span id="page-453-0"></span>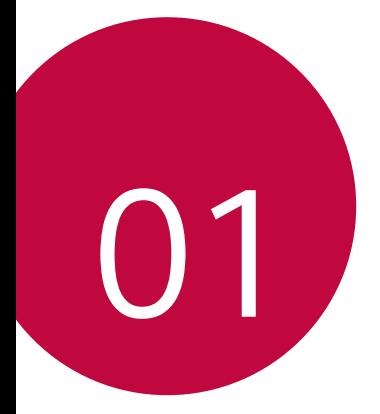

# **Тусгай загварын нэмэлт функцүүд**

# <span id="page-454-0"></span>**Видео бичлэгийн онцлог**

#### **QLens**

**QLens**-р зураг аван худалдан авалт хийж, зураг хайж, эсвэл QR код уншуулж болно.

- *1* -г товшиж, дараа нь **QLens**-г товш.
- *2* Визуал Дэлгүүр, Визуал хайлт, QR код уншуулах дундаас хүссэн сонголтоо сонгоно.
- *3* Хайлт хийхийг хүссэн объектийн зургийг авах эсвэл QR кодын фокусыг тааруулахын тулд дэлгэц дээр товшино уу.
	- Хэсэг хугацааны дараа үр дүн нь гарч ирнэ.
	- Энэ онцлог нь таны төхөөрөмж сүлжээнд холбогдсон үед л боломжтой. 冃 Хэрвээ та үүрэн холбооны дата ашиглавал таны төлбөрийн багцаас хамааран дата ашигласны төлбөр гарч болно.
		- Визуал Дэлгүүр ба Визуал хайлт онцлогуудын хувьд та авсан зургаасаа хүссэн хэсгийг сонгон, дахин хайлт хийж болно.
		- Энэ онцлог нь зөвхөн хойд камер Автомат горимд байгаа үед л боломжтой.
		- Энэ функц тухайн бүс нутгаас хамааран дэмжигдэхгүй байж болно.

#### **Зайтай дарах**

3 секундийн зайтай зураг авч GIF үүсгэх

- 1  $\bigcap$  >  $\circ$  -г дарж, дараа нь **ГОРИМ** >  $\overline{\mathbb{R}}$ -г дарна.
- 2 Зураг авахын тулд ©-г товш.
	- $\Box$ : GIF үүсгэхийн тулд хэдэн зураг авахаа тохируулна. Автоматаар авах зургийн хэмжээ.
- *3* 3 секунд тутамд зураг авч GIF файлаар хадгална.

# <span id="page-455-0"></span>**Галерейн функцүүд**

### **Холбогдох агуулга**

Та Галерей дотор холбогдох агуулгыг засаж, хувийн тохиргоо хийж болно.

- 1 Зургийг урьдчилан үзэж байхдаа  $\mathscr{S}$ -г товш.
- *2* Таны зургаа авсан өдөр эсвэл байршилтай холбоотой айкон гарч ирэх үед дэлгэц дээр дарна.

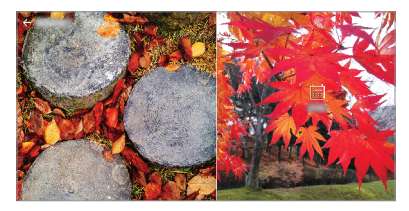

• Та өөрийн сонгосон он сар өдөр эсвэл байршилтай холбогдох зургийг үзэх боломжтой.

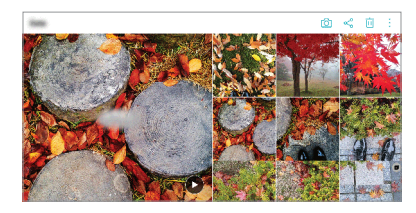

• Нэмэлт сонголтуудад хандахын тулд  $\cdot$ -г товш.

### **GIF бүтээх**

Та Галерейгаас GIF файл үүсгэж болно.

- *1* Цомог үзэж байх явцдаа **GIF үүсгэх** гэснийг дарна.
- *2* GIF файл үүсгэхийг хүссэн зураг ба дүрс бичлэгээ сонгож, дараа нь **ДАРААХ** гэснийг дарна.
	- Та илүү олон зураг нэмэн GIF-н тоглуулах хурд, дэлгэцийн харьцаа ба файлын дарааллыг тохируулах боломжтой.
- *3* **ХАДГАЛАХ** гэснийг дарна.

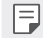

• Хамгийн олондоо 100 зургийг GIF файл үүсгэхэд ашиглаж болно.

#### **Нийлбэр зураг үүсгэх**

Та хоорондоо холбоотой контентоос нийлбэр зураг үүсгэж болно.

- *1* Цомог үзэж байх үедээ **Нийлбэр зураг үүсгэх** гэснийг дарна.
- *2* Нийлбэр зурагт нэмэхийг хүссэн зурагнуудаа сонгон, дараа нь **ДАРААХ** гэснийг дарна.
	- Хүссэн схемээ дэлгэцийн доод хэсгээс сонгоно.
- *3* **ҮҮСГЭХ** гэснийг дарна.

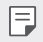

• Хамгийн олондоо 9 зургийг нийлбэр зураг үүсгэхэд ашиглаж болно.

#### **Хоорондоо холбоотой контент ашиглан дүрс бичлэг хийх**

Та он сар өдөр эсвэл байршил нь харагдаж буй дүрс бичлэг дээр  $\widehat{\blacktriangleright}$ -г дарж хоорондоо холбоотой контентыг цуглуулан видео клип хийх боломжтой.

Сэдэв эсвэл арын хөгжмийг сонгож, дэлгэц дээрх бичгийн эффект эсвэл дарааллыг тохируулах эсвэл он сар өдөр ба гарын үсгээ нэмж, дараа нь **ХАДГАЛАХ** гэснийг дарна.

- $\frac{663}{2}$ : Дурс бичлэгийн сэдвийг сонгох.
	- **-** Сэдвийг татаж авахын тулд ↓-г дарна.
- $\Box$ : Арын хөгжмийг нэмэх эсвэл дахин тоглүүлах хүгацааг тохирүүлах.
	- Арын хөгжимд ашиглах файл сонгохын тулд - гдарна.
	- *-* Арын хөгжимд ашиглах файл татахын тулд -г дарна.
	- Арын хөгжим ба эх дүрс бичлэгийн дууг тааруулахын тулд <del>- 7</del>-г дарна.
- $\cdot$   $\cdot$   $\mathsf{A}$  : Фонтын бүлэг сонгох.
	- <sup>-</sup> Фонт татахын тулд ↓-г дарна.

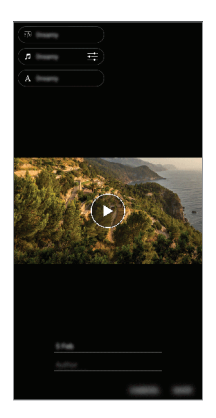

• Play Store-с VASSET хэрэглүүрийг татаж дүрс бичлэгийн загвар, арын 冃 хөгжим, эсвэл фонтын бүлэг нэмнэ.

> Хэрэв та Wi-Fi холболтгүйгээр гар утасны дата ашигладаг бол танд дата ашиглалтын төлбөр гарч болзошгүй.

#### **Кино бүтээх нь**

Та зураг, дүрс бичлэгийг хамтатган шинэ кино бүтээж болно.

- <sup>1</sup>  $\bigcap$  > △ -г дарж, дараа нь > Кино бүтээх гэснийг дарна.
- *2* Кинондоо оруулах зураг эсвэл дүрс бичлэгээ сонгож, **ДАРААХ**гэснийг дарна.
- *3* Сонгосон зураг ба дүрс бичлэгээ засварлан, дараа нь **ХАДГАЛАХ** гэснийг дарна.

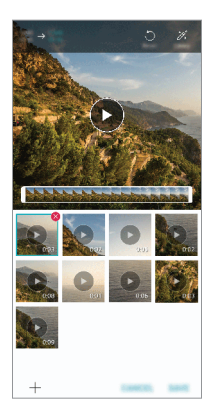

#### **Файл устгах**

Та өнгөц зургийн баруун булан дахь  $\blacktriangleright$ -г дарж дүрс бичлэгээсээ устгах зураг ба бичлэгээ сонгож болно.

#### **Файл нэмэх**

Та дэлгэцийн доод хэсэгт бүй  $+$ -г дарсны дараа нэмэх зураг эсвэл дурс бичлэгээ сонгож болно. Та мөн өөрийн урьд нь нэмсэн зураг эсвэл дүрс бичлэгээ сонгох боломжтой.

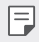

• Олон файл сонгохын тулд нэг файл дээр дарж, барин, дараа нь нөгөө файл дээрээ дарна.

#### **Файлыг дахин эмхлэх**

Зураг ба дүрс бичлэгийг дахин эмхлэхийн тулд өөрийн зөөхийг хүссэн файл дээрээ дарж, хэсэг барин, дараа нь хүссэн байршил руугаа чирнэ.

#### **Файлын эффект нэмэх**

 $\mathcal{Z}$ -г дарж сэдэв эсвэл арын хөгжим нэмж, фонтыг солино.

#### **Кинонд оруулсан засварыг буцаах**

Та кинонд хийсэн өөрийн засвараа (жишээ нь, тоглуулах хугацаа) -г дарж буцааж болно.

#### **Файлыг товчоор харах**

-г дарж шинэ дүрс бичлэгээ хадгалахынхаа өмнө шалгаж үзнэ. Дахин тоглуулах хугацаа дууссаны дараа дараагийн файлыг автоматаар тоглуулна.

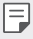

- Хамгийн ихдээ 50 зураг ба дүрс бичлэгийг нэгтгэн нэг бичлэг болгож болно.
- Зургийн өгөгдсөн дахин тоглуулах хугацаа нь 3 секунд ба үүнийг өөрчлөх боломжгүй. Дүрс бичлэгийн хувьд энэ хугацааг хамгийн багадаа 1 секунд хүртэл багасгах боломжтой.
- Энэ үйлдэл нь зарим зураг эсвэл дүрс бичлэгийн форматыг дэмжихгүй байж болно.

## **GIF бүтээх**

Та видео бичлэг ашиглан GIF файлыг амархан бүтээх боломжтой.

- 1 Дурс бичлэг үзэж байх үедээ хүссэн эхлэх цэг дээрээ GF-г дарна.
- *2* Үүсгэхийг хүссэн GIF-ийнхээ уртыг сонго.
	- Одоогийн цагаас сонгосон хугацаанд GIF-ийг үүсгэнэ.
	- 5 секундээс богино видеоны хувьд үлдсэн хугацаанд GIF дүрсийг автоматаар үүсгэнэ.
	- Та энэ үйлдлийг зөвхөн бүтээлч зорилгоор ашиглаж болох юм. Энэ үйлдлийг хэн нэг өөр хүний эрхийг зөрчсөн байдлаар буюу зохиогчийн эрхийг хөндсөн, нэр төр гутаасан эсвэл дайрч доромжилсон зүйлд ашигласнаар тус хэрэгт хамаарах хуулийн дагуу иргэний, гэмт хэргийн эсвэл удирдлагын хариуцлага ба/эсвэл шийтгэл хүлээлгэж болзошгүй. Та зохиогчийн эрхтэй бүх материалыг хууль ёсны эзэмшигч эсвэл зохиогчоос зөвшөөрөл авсан хүний зөвшөөрөлгүйгээр хуулбарлах, олшруулах, эсвэл өөр ямар нэг байдлаар хууль бусаар ашиглах ёсгүй. Тус хэрэгт хамаарах хуулиар зөвшөөрөгдсөн бүрэн эрхийн дагуу LG Electronics компани нь бүх гэрээнд заасан ба хууль ёсны баталгааг хэрэгсэхгүй, мөн түүнтэй холбогдох хариуцлагыг хүлээхгүй болно.

# <span id="page-461-0"></span>**Хурууны хээ таних**

### **Хурууны хээ таних тойм**

Та хурууны хээ таних функцийг ашиглахын өмнө хурууныхаа хээг төхөөрөмж дээрээ бүртгүүлсэн байх ёстой.

Хурууны хээ таних функцийг дараах тохиолдолд ашиглаж болно:

- Дэлгэцийн түгжээг тайлах.
- Түгжигдсэн контентыг Галерей эсвэл QuickMemo+ дээр үзэх.
- Апп руу нэвтэрч эсвэл өөрийгөө хурууны хээгээр таниулж худалдан авалтаа баталгаажуул.
- Төхөөрөмж нь хэрэглэгчийг танихын тулд хурууны хээг ашиглаж болно. 冃 Хурууны хээ мэдрэгч нь өөр өөр хэрэглэгчийн маш адилхан хурууны хээг ижил хурууны хээ байна гэж таньж магадгүй.
	- Хэрэв төхөөрөмж таны хурууны хээг таньж чадахгүй эсвэл та өөрийн оруулсан утгаа мартсан бол өөртөө хамгийн ойр буй LG Харилцагчдад Үйлчлэх Төвд өөрийн төхөөрөмж ба ID картаа авч очно уу.

#### **Хурууны хээ таних функцийг ашиглахад анхаарч, урьдчилан сэргийлэх зүйлс**

Хурууны хээ таних нарийвчлал олон шалтгааны улмаас буурч болно. Таних нарийвчлалыг дээшлүүлэхийн тулд төхөөрөмжийг ашиглахын өмнө дараах зүйлийг шалга.

- Хурууны хээ мэдрэгчийг зоос, түлхүүр гэх мэт металл эд зүйлээр гэмтээгээгүй эсэхийг нягтал.
- Хурууны хээ мэдрэгч эсвэл таны хуруун дээр гадны биет, тоос, шингэн байгаа үед хурууны хээгээр бүртгэх эсвэл таних ажиллахгүй байж болно. Хурууныхаа хээг таниулахын тулд хуруугаа цэвэрлэж, хатаа.
- Хэрвээ хурууны гадаргуу дээр шарх сорви байвал, эсвэл усанд дэвтсэний улмаас гадаргуу нь овойж товойсон байвал хурууны хээг танихгүй байж магадгүй.
- Хэрвээ та хуруугаа нугалж эсвэл зөвхөн хурууныхаа үзүүрийг ашиглавал хурууны хээг тань танихгүй байж магадгүй. Хурууны хээ мэдрэгчийн нийт гадаргууг бүхэлд нь хуруугаараа дарахыг хичээгээрэй.
- Бүртгүүлэх тоолондоо зөвхөн нэг хуруугаа уншуул. Нэгээс олон хуруу шалгуулбал хурууны хээг бүртгэх, таних процесст нөлөөлж болзошгүй.
- Хэрвээ орчны агаар хуурай байвал төхөөрөмж нь статик цахилгаан үүсгэж магадгүй. Хэрвээ орчны агаар хуурай байвал хурууны хээгээ уншуулахаас зайлсхий эсвэл статик цахилгааныг арилгахын тулд уншуулахын өмнө зоос, түлхүүр гэх мэт металл эд зүйлд хүр.

## **Хурууны хээ бүртгүүлэх**

Хурууны хээгээр таних функцийг ашиглахын тулд та хурууныхаа хээг төхөөрөмждөө бүртгүүлж, хадгалж болно.

- *1* Сонго **Тохиргоо Ерөнхий Түгжээтэй дэлгэц & аюулгүй байдал Хурууныхээ**.
	-
- Энэ функцийг ашиглах боломжтой байхын тулд түгжих дэлгэцийг идэвхжүүлсэн байх ёстой.
- Хэрвээ түгжих дэлгэц идэвхгүй байвал дэлгэц дээрх зааврын дагуу түгжих дэлгэцийг тохируул. Дэлгэрэнгүй мэдээлэл хүсвэл [Дэлгэцийн](#page-493-0)  [түгжээ тохируулах](#page-493-0)-г үзнэ үү.
- *2* Төхөөрөмжийн ар талд байрлах хурууны хээ мэдрэгчийг олж, хурууны хээгээ бүртгүүлэхийн тулд дээр нь хуруугаа зөөлөн тавь.
	-
- Таны хурууны хээ хурууны хээ мэдрэгчийн мэдрэх нийт гадаргууг хамарсан эсэхийг нягтал.

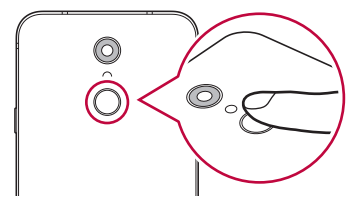

- *3* Дэлгэц дээрх зааврыг дага.
	- Хурууны хээг бүртгэх хүртэл хуруугаа бага багаар хөдөлгөх замаар хурууны хээгээ давтан уншуул.
- *4* Хурууны хээний бүртгэл дуусахад **OK** дээр товш.
	- Өөр хурууны хээ бүртгүүлэхийн тулд **ADD MORE** гэснийг товш. Хэрвээ та зөвхөн нэг хурууны хээ бүртгүүлсэн бөгөөд тухайн хуруу нь тааруу байдалд байгаа бол хурууны хээ таних функц сайн ажиллахгүй байж магадгүй. Ийм нөхцөл байдлаас урьдчилан сэргийлэхийн тулд хэд хэдэн хурууны хээгээ бүртгүүлээрэй.

## **Хурууны хээнүүдийг цэгцлэх**

Та бүртгэгдсэн хурууны хээнүүдийг өөрчилж эсвэл устгаж болно.

- *1* Сонго **Тохиргоо Ерөнхий Түгжээтэй дэлгэц & аюулгүй байдал Хурууныхээ**.
- *2* Заасан түгжих аргын дагуу түгжээг тайл.
- *3* Хурууны хээний жагсаалтаас аль нэг хурууны хээн дээр товшиж, нэрийг нь өөрчил. Устгахын тулд ін дээр товш.

### **Дэлгэцийн түгжээг хурууны хээгээр тайлах**

Та хурууны хээгээ ашиглан дэлгэцийн түгжээг тайлж эсвэл түгжигдсэн контентыг үзэж болно. Хүссэн функцийг идэвхжүүл:

- *1* Сонго **Тохиргоо Ерөнхий Түгжээтэй дэлгэц & аюулгүй байдал Хурууныхээ**.
- *2* Заасан түгжих аргын дагуу түгжээг тайл.
- *3* Хурууны хээний тохиргооны дэлгэц дээр хүссэн функцээ идэвхжүүл:
	- **Дэлгэцийн түгжээ**: Дэлгэцийн түгжээг хурууны хээгээр тайлна.
	- **Контентын түгжээ**: Контентын түгжээг хурууны хээгээр тайлна. Үүнийг хийхийн тулд тухайн контент түгжигдсэн эсэхийг нягтал.

# <span id="page-464-0"></span>**Олон үйлдлийн функц**

### **Олон цонх**

Та дэлгэцийг олон цонх болгон хуваах замаар хоёр аппыг зэрэг ашиглаж болно.

- 1 Үндсэн дэлгэцийн мэдрэх товчлууруудаас  $\Box$ -г дарна.
	- Ойрын хугацаанд ашигласан хэрэглүүрүүд гарч ирэх болно.
- 2 Хүссэн хэрэглүүрийнхээ дээд хэсэгт бүй  $\rightleftarrows$ -г дарж Олон цонхыг ашиглана.
	- Таны сонгосон хэрэглүүр дэлгэцийн дээд хагаст гарч ирэх болно.

#### Өөрөөр,

- 1 Хэрэглүүрийг ашиглаж буй үедээ  $\Box$ -г дарж барина.
	- Ойрын хугацаанд ашигласан хэрэглүүрүүд хуваагдсан дэлгэц дээр гарч ирэх болно.
- 2 Хүссэн хэрэглүүрийнхээ дээд хэсэгт буй  $\rightleftarrows$ г дарж Олон цонхыг ашиглана.
	- Таны сонгосон хэрэглүүр дэлгэцийн дээд хагаст гарч ирэх болно.

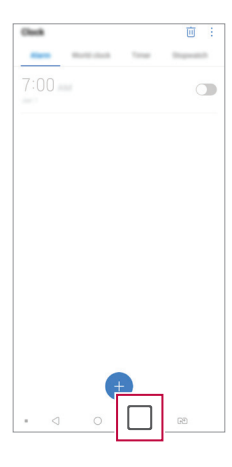

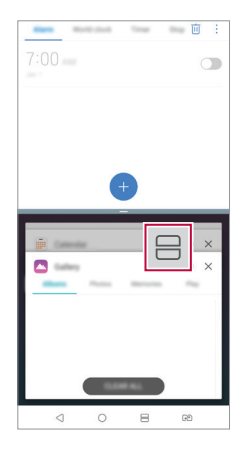

- <span id="page-465-0"></span>• Олон цонхыг идэвхгүй болгохын тулд Үндсэн дэлгэцийн мэдрэх 同。 товчлууруудаас $\implies$ г дарж, барина.
	- Хуваагдсан дэлгэцийн хэмжээг өөрчлөхийн тулд дэлгэцийн гол дахь -г чирнэ.
	- Зарим LG хэрэглүүр ба Play Store-с татаж авсан хэрэглүүрүүд Олон цонхыг дэмждэггүй.

#### **Тойм дэлгэц**

Тойм дэлгэц нь сүүлийн үед ашигласан аппуудыг тоймлон харуулдаг.

Сүүлийн үед ашигласан аппын жагсаалтыг харахын тулд үндсэн дэлгэц дээр -г товшоод, гарч ирэх аппыг товш.

• Хэрэглүүрийг Олон цонхоор нээхийн тулд тус хэрэглүүр дээрээ дарж, барин, дэлгэцийн дээд хэсэг рүү чирнэ. Мөн та апп бүрийн дээр байрлах -г товшиж болно.

# **Усанд тэсвэртэй шинж чанарын талаарх тайлбар**

Энэ бүтээгдэхүүнийг Нэвтрэлтийн эсрэг хамгаалалтын зэрэглэл IP68-д нийцүүлэн ус, тоосонд тэсвэртэй байхаар бүтээсэн болно.

Таны бүтээгдэхүүнийг хяналттай орчинд сорилтод оруулж, тодорхой нөхцөлд ус болон тоосонд тэсвэртэй байх байдлыг нь баталгаажуулсан болно (IEC 60529 - Хаалтаар хангаж өгдөг хамгаалалтын зэрэглэлийн [IP код] олон улсын стандартад заасан IP68 ангиллын шаардлагыг хангасан болно. 15-35 ºC, 86-106 кПа, 1,5 метр, 30 минутын турш). Төхөөрөмжийг сорилтын нөхцөлөөс өөр нөхцөлд байлгаж болохгүй. Гарах үр дүн нь бодит ашиглалтын үед өөр байж болно.

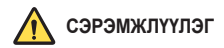

Таны утас IP68-ын зэрэглэлтэй ч гэсэн LG-ийн хяналттай орчинд туршаагүй нөхцөлд тэсвэртэй гэсэн үг биш. Ийм учир шалтгааны улмаас учирсан аливаа гэмтэл нь LDI (Liquid Damage Indicator)-ийн өнгийг өөрчилнө гэдгийг анхаарна уу. Хэрвээ бүтээгдэхүүн дотор байрлах LDI-ийн өнгө өөрчлөгдвөл тухайн бүтээгдэхүүн хязгаарлагдмал баталгаат хугацаанд үнэ төлбөргүй засвар үйлчилгээ хийлгэх эрхгүй болно.

Бүтээгдэхүүнийг хэтэрхий их тоостой эсвэл чийг ихтэй орчинд байлгахаас зайлсхий. Бүтээгдэхүүнийг дараах орчинд ашиглаж болохгүй.

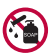

Бүтээгдэхүүнийг уснаас өөр бусад шингэн химийн бодист (саван гэх мэт) хийж болохгүй.

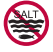

Бүтээгдэхүүнийг давстай ус, тэр дундаа далайн усанд байлгаж болохгүй.

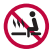

Бүтээгдэхүүнийг халуун рашаанд дүрж болохгүй.

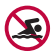

Энэ бүтээгдэхүүнтэй хамт усанд сэлж болохгүй.

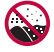

Бүтээгдэхүүнийг элс (далайн эргийн элс гэх мэт) болон шавартай газар шууд тавьж болохгүй.

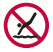

Бүтээгдэхүүнийг 1,5 метрээс илүү гүн усанд байлгаж болохгүй. Бүтээгдэхүүнийг усанд 30 минутаас удаан дүрж болохгүй.

- Хэрвээ таны бүтээгдэхүүн норвол ашиглахын өмнө микрофон, чанга яригч, стерео оролтыг хуурай алчуураар арчиж хатаах ёстой.
- Таны бүтээгдэхүүн эсвэл гар норвол бүтээгдэхүүнтэй харьцахын өмнө заавал хатаах хэрэгтэй.
- Өндөр даралттай ус шүршигдэж болзошгүй газар (жишээ нь: усны хаалт, шүршүүрийн толгой гэх мэт) бүтээгдэхүүнийг бүү ашигла. Мөн удаан хугацааны турш усанд бүү байлга. Бүтээгдэхүүн нь усны өндөр даралтыг тэсвэрлэхэд зориулагдаагүй болно.
- Энэ бүтээгдэхүүн доргилтод тэсвэргүй. Бүтээгдэхүүнийг унагааж эсвэл хүчтэй доргиулж болохгүй. Ингэсэн тохиолдолд үндсэн төхөөрөмж гэмтэж, хэлбэр дүрсээ алдаж, улмаар ус нэвтрэхэд хүргэнэ.
- Бүтээгдэхүүн унасан эсвэл доргисон тохиолдолд ус, тоосонд тэсвэртэй байдал нь алдагдаж магадгүй.
- Хэрвээ бүтээгдэхүүн норвол цэвэр, зөөлөн алчуураар арчиж, бүрэн хатаа.
- Хэрвээ төхөөрөмжийг нойтон байхад нь ашиглавал мэдрэгчтэй дэлгэц болон бусад функц зөв ажиллахгүй байж магадгүй.
- SIM/санах ойн картын үүрийг бүтээгдэхүүнд зөв оруулж суулгасан үед л таны бүтээгдэхүүн усанд тэсвэртэй байна.
- Бүтээгдэхүүн норсон эсвэл түүнийг усанд хийсэн байх үед SIM/санах ойн картын үүрийг нээж, хааж болохгүй. Нээлттэй үүр ус, чийгэнд өртвөл бүтээгдэхүүн гэмтэх болно.
- Бүтээгдэхүүнд тоос, ус, чийг нэвтрэхээс хамгаалах зорилгоор SIM/санах ойн картын үүрэнд резин [жийрэг] суулгасан байдаг. Резинийг [жийргийг] гэмтээвэл бүтээгдэхүүнд тоос, ус, чийг нэвтэрч, гэмтээх тул үүнийг гэмтээж болохгүй.

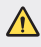

• Өгсөн зааврыг дагаж мөрдөөгүй тохиолдолд төхөөрөмжийн хязгаарлагдмал баталгаа хүчингүй болно.
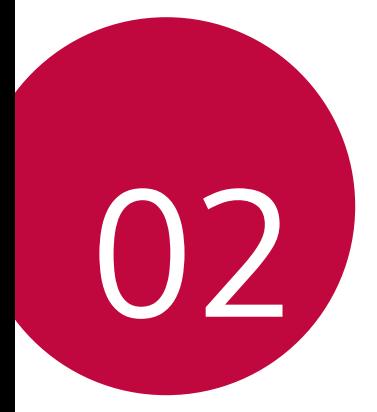

# **Үндсэн функцүүд**

# **Бүтээгдэхүүний бүрэлдэхүүн хэсгүүд ба нэмэлт хэрэгслүүд**

Таны төхөөрөмжид дараах зүйлс орсон байна.

- Төхөөрөмж
- Стерео чихэвч
- USB кабель
- Цэнэглэгч
- Түргэн эхлэх гарын авлага
- Гаргах зүү
- Дээр тодорхойлсон зүйлс заавал байх зүйлс биш байж болно.
	- Төхөөрөмжтэй хамт ирэх зүйлс болон боломжтой аливаа нэмэлт хэрэгсэл тухайн бүс нутаг, үйлчилгээ үзүүлэгчээс хамааран өөр өөр байж болно.
	- Үргэлж жинхэнэ "LG Electronics"-ийн нэмэлт төхөөрөмжүүд ашигла. Бусад үйлдвэрлэгчийн үйлдвэрлэсэн нэмэлт хэрэгслийг ашиглавал төхөөрөмжийн дуудлагын үр дүнд нөлөөлөх буюу ажиллагааг нь доголдуулж болно. Түүнчлэн энэ нь LG-ийн засварын үйлчилгээнд хамрагдахгүй байж болно.
	- Төхөөрөмжийн эд ангийн заримыг зөөлрүүлсэн шилээр хийсэн. Хэрвээ та төхөөрөмжөө хатуу гадаргуу дээр унагаах буюу эсхүл хүчтэй цохилтод өртүүлбэл сайжруулсан шил гэмтэж магадгүй. Хэрвээ ийм зүйл тохиолдвол төхөөрөмжийг ашиглахаа даруй больж, LG-ийн үйлчилгээний төвд хандана уу.
- Хэрвээ эдгээр үндсэн зүйлсийн аль нэг нь дутуу байвал төхөөрөмжөө 厚。 худалдаж авсан борлуулагчдаа хандана уу.
	- Нэмэлт зүйлс худалдан авахын тулд LG Харилцагчид Үйлчлэх Төвтэй холбогдоно уу.
	- Бүтээгдэхүүний хайрцаг дотор буй зарим зүйлийг урьдчилан мэдэгдэхгүй өөрчилж болно.
	- Таны төхөөрөмжийн гадаад байдал, үзүүлэлтүүдийг урьдчилан мэдэгдэхгүй өөрчилж болно.
	- Төхөөрөмжийн үзүүлэлтүүд нь тухайн бүс нутаг эсвэл үйлчилгээ үзүүлэгчээс хамааран өөр өөр байж болно.
	- Хурууны хээ таних функцийг хэрэглэхээсээ өмнө хурууны хээ мэдрэгчээс хамгаалалтын хальсыг нь ав.

# **Эд ангийн тойм**

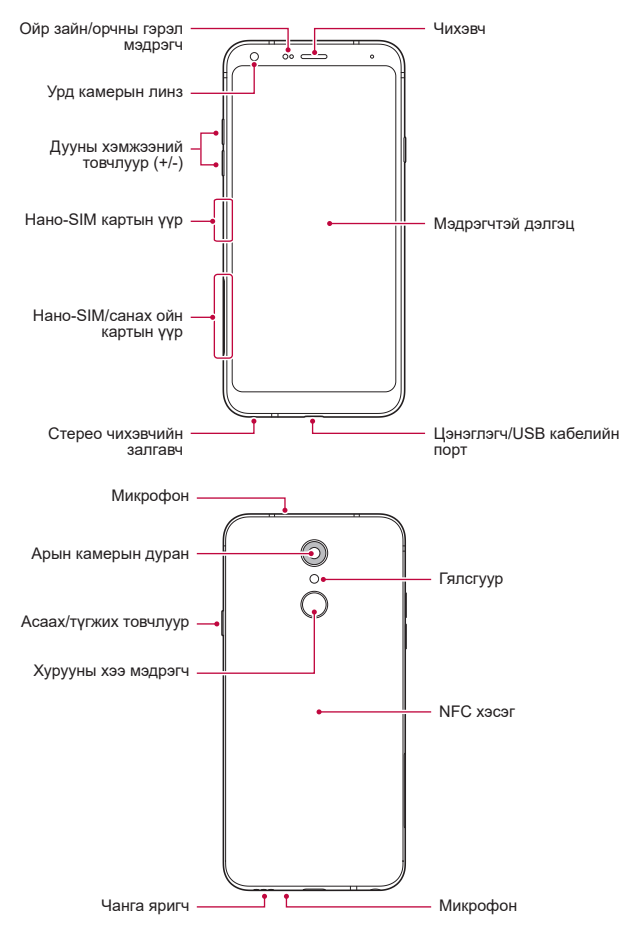

Үндсэн функцүүд зоролцон там химия зоролцон там зоролцон там зоролцон там зоролцон там зоролцон там зоролцон т

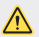

**Арын хаалтыг авах гэж бүү оролд.**

Энэ төхөөрөмж салгадаггүй зайтай Арын хаалтыг авах гэж бүү оролд. Тэгснээр зай болон төхөөрөмжид ноцтой асуудал үүсэх ба хэт халах, гал гарах, гэмтэх аюултай.

- Ойр зайн/орчны гэрэл мэдрэгч
	- *-* Ойр зайн мэдрэгч: Дуудлагын явцад төхөөрөмж хүний биед ойрхон байвал ойр зайн мэдрэгч нь дэлгэцийг унтрааж, мэдрэгчтэй функцийг идэвхгүй болгоно. Төхөөрөмж тодорхой хүрээнээс гадагш гарахад дэлгэцийг буцааж асаан, мэдрэгчтэй функцийг идэвхжүүлнэ.
	- *-* Орчны гэрэл мэдрэгч: Орчны гэрэл мэдрэгч нь цайралтын автомат удирдлагын горимыг идэвхжүүлсэн үед орчны гэрлийн эрчмийг шинжилнэ.
- Дууны хэмжээний товчлуур
	- *-* Хонхны ая, дуудлага, мэдэгдлийн дууны хэмжээг тохируулна.
	- *-* Камер хэрэглэж байхдаа зураг авахын тулд Дууны хэмжээний нэг товчлуурыг зөөлөн дар. Тасралтгүй зураг авахын тулд Дууны хэмжээний товчлуурыг дараад л бай.
	- *-* Дэлгэц унтарсан эсвэл түгжигдсэн үед Дууны хэмжээ багасгах (-) товчлуурыг хоёр удаа дарж Камер аппыг нээ. Дууны хэмжээ өсгөх (+) товчлуурыг хоёр удаа дарж Capture+ аппыг нээ.
- Асаах/түгжих товчлуур
	- *-* Дэлгэцийг асаах буюу унтраахыг хүсвэл товчлуурыг хэсэгхэн зуур дар.
	- *-* Тэжээлийн удирдлагын аль нэг сонголтыг сонгохыг хүсвэл товчлуурыг удаан дар.
- Хурууны хээ мэдрэгч
	- *-* Дэлгэцийн түгжээг нээх явцыг хялбаршуулахын тулд хурууны хээ таних функцийг идэвхжүүл. Дэлгэрэнгүй мэдээлэл хүсвэл [Хурууны хээ таних](#page-461-0)  [тойм](#page-461-0)-г үзнэ үү.
- Төхөөрөмжийн үзүүлэлтээс хамааран зарим функцэд хандахыг хязгаарласан байж болно.
- Төхөөрөмжийн ар хэсэгт үйлдвэрээс өгөгдсөн NFC антенна багтсан. NFC антеныг гэмтээх буюу бүтээхээс сэргийлэхийн тулд төхөөрөмжтэй болгоомжтой харьц.
- Төхөөрөмж дээр хүнд зүйл тавих буюу дээр нь сууж болохгүй. Ингэвэл мэдрэгчтэй дэлгэцийг нь гэмтээж болзошгүй.
- Дэлгэцийн хамгаалалтын хальс буюу нэмэлт хэрэгслүүд ойр зайн мэдрэгчид хөндлөнгөөс нөлөөлж болно.
- Хэрвээ таны төхөөрөмж нойтон байвал эсвэл чийгтэй газар ашиглаж байгаа бол мэдрэгчтэй дэлгэц эсвэл товчнууд нь зохих ёсоор ажиллахгүй байж болно.

冃

# **Асаах эсвэл унтраах**

### **Асаах**

Унтраасан үед тэжээлийн/түгжих товчлуурыг удаан дар.

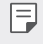

• Төхөөрөмжийг анх удаа асаахад анхны тохируулга хийгдэнэ. Ухаалаг утсыг анх удаа ачаалах хугацаа нь ердийнхөөс урт байж болно.

# **Унтраах**

Тэжээлийн/түгжих товчлуурыг удаан дарж байгаад, Унтраах-ыг сонго.

#### **Төхөөрөмжийг унтрааж асаах нь**

Төхөөрөмж хэвийн ажиллахгүй, эсвэл хүсэлтэд хариу өгөхгүй байвал дараах зааврыг дагаж төхөөрөмжөө унтрааж асаана уу.

- *1* Асаах/Түгжих товчийг ба Дуу багасгах (-) товчийг нэг зэрэг дарж төхөөрөмж унтрах хүртэл барина.
- *2* Төхөөрөмж унтарч ассаны дараа товчлуураас гараа авна.

#### **Тэжээлийн удирдлагын сонголтууд**

Тэжээлийн/түгжих товчлуурыг удаан дарж байгаад, аль нэг сонголтыг сонго.

- **Унтраах**: Төхөөрөмжийг унтраана.
- **Унтрааж, асаах**: Төхөөрөмжийг унтрааж, асаана.
- **Нислэгийн горимыг идэвхжүүлэх**: Цахилгаан холбооны функцүүд, үүний дотор утасны дуудлага хийх, зурвасаар харилцах, интернэт үзэх зэрэг функцийг хаана. Бусад функцийг хэрэглэх боломжтой хэвээр байна.

# **SIM картыг суурилуулах**

Төхөөрөмжөө ашиглаж эхлэхийн тулд өөрийн үйлчилгээ үзүүлэгчийн нийлүүлсэн SIM (Захиалагчийг таних модуль) картыг хий.

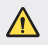

• Гаргах зүү нь хурц ирмэгтэй тул болгоомжтой харьцана уу.

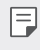

• Усанд тэсвэртэй, тоосонд тэсвэртэй функцүүдийг үр дүнтэй ажиллуулахын тулд картын тавиурыг зөв хийх ёстой.

*1* Гаргах зүүг картын тавиур дээрх нүхэнд хий.

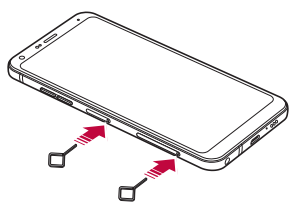

*2* Картын тавиурыг сугалж гарга.

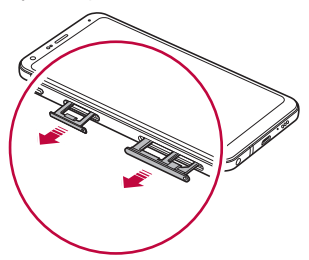

*3* SIM картыг картын тавиур дээр алтлаг өнгөтэй контактыг нь доош харуулж тавь.

Үндсэн SIM картыг SIM картын тавиур 1 дээр, хоёрдогч SIM картыг SIM картын тавиур 2 дээр тавь.

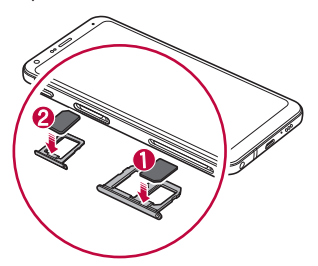

*4* Картын тавиурыг буцааж үүрэнд нь хий.

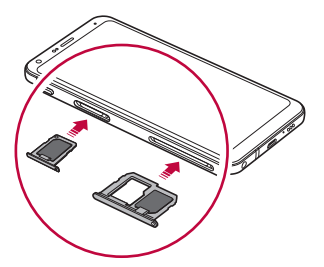

• Энэ гар утас зөвхөн нано SIM карт дэмждэг.

F

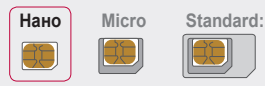

- Асуудалгүй ашиглахын тулд төхөөрөмжийг зөв төрлийн SIM карттай ашиглахыг зөвлөж байна. Үргэлж операторын нийлүүлсэн үйлдвэрийн SIM картыг ашигла.
- Хэрвээ картын тавиурыг нойтон байхад нь төхөөрөмж рүүгээ хийвэл төхөөрөмж гэмтэж болно. Картын тавиур хуурай байгаа эсэхийг үргэлж нягтал.
- SIM картаа бүү гээгээрэй. SIM картаа гээх буюу бусдад дамжуулсны улмаас учирсан гэмтэл болон бусад асуудлыг LG хариуцахгүй.
- SIM картыг хийх буюу авахдаа гэмтээхгүй байхын тулд болгоомжтой харьц.
- SIM карт эсвэл санах ойн картыг оруулахдаа картын тавцан дээр зөв байрлуулна уу.
- Картын тавцанг төхөөрөмжид буцааж оруулахдаа зурагт үзүүлсэн сумны чиглэлийн дагуу хэвтээ байдлаар оруулна. Картын тавцан дээр байрлуулсан карт нь байрлалаасаа хөдлөөгүй эсэхийг шалгаарай.
- SIM картын алтлаг өнгийн контактуудыг нь доош харуулан оруул.
- SIM картыг хэрэглэгчийн гарын авлагын зааварчилгааны дагуу төхөөрөмжид оруулах.
- Хэрэв та картын тавцанг төхөөрөмжид оруулах эсвэл авхад, ус эсвэл бусад шингэнийг картын тавцанд оруулахгүй байхыг болгоомжилж байгаарай. Хэрэв нойтон картын тавцан эсвэл карт нь төхөөрөмжид орсон бол таны төхөөрөмж гэмтэж болно.

# **Санах ойн картыг хийх**

Санах ойн картыг төхөөрөмждөө хий.

Тус гар утас 2 Тбайт хүртэл хэмжээтэй microSD картыг дэмжинэ. Санах картын үйлдвэрлэгч ба төрлөөс хамааран зарим санах ойн карт таны гар утастай нийцэхгүй байж болно.

- *1* Гаргах зүүг картын тавиур дээрх нүхэнд хий.
- *2* Картын тавиурыг сугалж гарга.
- *3* Санах ойн картыг картын тавиур дээр алтлаг өнгөтэй контактыг нь доош харуулж тавь.

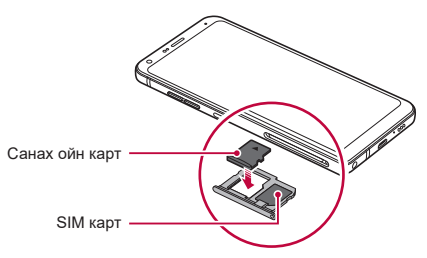

- *4* Картын тавиурыг буцааж үүрэнд нь хий.
	- Зарим санах ойн карт төхөөрөмжтэй бүрэн нийцэхгүй байж болно. Хэрвээ та нийцэхгүй карт ашиглаж байгаа бол энэ нь төхөөрөмж, санах ойн картыг буюу эсхүл түүн дээр хадгалсан өгөгдлийг гэмтээж болно.
		- Санах ойн карт заавал биш.
			- Санах ойн картад байн байн өгөгдөл бичих буюу арилгавал санах ойн картын ашиглалтын хугацааг богиносгож болно.

冃

# **Санах ойн картыг авах**

Санах ойн картыг авахаасаа өмнө аюулгүй ажиллагааны үүднээс түүнийг салга.

- $1$   $\bigcap$  > **Тохиргоо** > **Ерөнхий** > Хадгалах төхөөрөмж >  $\bigtriangleup$ -ийг товш.
- *2* Гаргах зүүг картын тавиур дээрх нүхэнд хий.
- *3* Картын тавиурыг сугалж гаргаад, санах ойн картыг ав.
	- Төхөөрөмж мэдээлэл дамжуулах буюу мэдээлэлд хандаж байх үед санах ойн картыг бүү ав. Ингэвэл өгөгдөл алдагдах буюу гэмтэхэд хүргэж болзошгүй бөгөөд санах ойн карт буюу төхөөрөмжийг ч гэмтээж болно. Санах ойн картыг зүй бус буюу эсхүл зохисгүй хэрэглэсний улмаас учирсан алдагдал, үүний дотор өгөгдлийн алдагдлыг LG хариуцахгүй.

# **Зай**

#### **Зайг цэнэглэх**

Төхөөрөмжийг хэрэглэхээсээ өмнө зайг бүрэн цэнэглэ.

Төхөөрөмжийг C төрлийн USB кабелиар цэнэглэ.

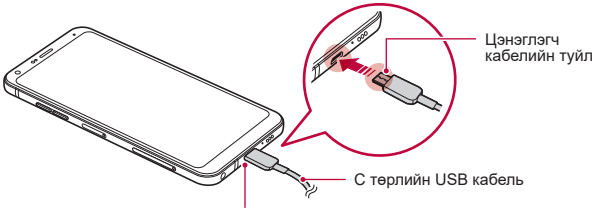

C төрлийн USB порт

- Төхөөрөмж эсвэл цэнэглэгч кабель нойтон эсвэл чийгтэй үед бүү цэнэглэ. Ингэвэл гал гарах буюу тогонд цохиулж болзошгүй бөгөөд хүний бие буюу эсхүл төхөөрөмжид гэмтэл учруулж болно.
- Төхөөрөмжтэй хамт ирсэн USB кабелийг хэрэглэх ёстойг анхаар.
- LG-ийн зөвшөөрсөн цэнэглэгч, цэнэглэгч кабель хэрэглэх ёстойг анхаар. Зайг гуравдагч этгээдийн цэнэглэгчээр цэнэглэвэл зай тэсэрч дэлбэрэх буюу төхөөрөмжийг гэмтээж болно.
- Энэ төхөөрөмж салгадаггүй зайтай Арын хаалтыг авах гэж бүү оролд.
- Төхөөрөмжийг цэнэглэж байхдаа хэрэглэвэл тогонд цохиулж болно. Төхөөрөмжийг хэрэглэхийн тулд цэнэглэхээ зогсоо.
- 冃
- Төхөөрөмжийг бүрэн цэнэглэсний дараа цэнэглэгчийг тэжээлийн залгавчаас салга. Ингэснээр цахилгаан дэмий зарцуулахаас сэргийлнэ.
- Түргэн цэнэглэх функцийг дэмждэг цэнэглэгч тохируулагч бүтээгдэхүүнд багтсан болно.
- Хэрвээ бүтээгдэхүүнтэй хамт ирсэн оригинал тохируулагчаас өөр түргэн цэнэглэдэг тохируулагч хэрэглэвэл түргэн цэнэглэх функц ажиллахгүй байж болно.
- Зайг цэнэглэх өөр нэг арга нь төхөөрөмжийг дэсктоп буюу эсхүл зөөврийн компьютерт USB кабелиар холбож цэнэглэх арга юм. Ингэвэл тохируулагчийг хананы залгавчид залгаснаас удаан цэнэглэж болно.
- Нэрлэсэн хүчдэлийг хангах боломжгүй USB төв ашиглан зайг цэнэглэж болохгүй. Цэнэглэлт амжилтгүй болох буюу эсхүл гэнэт зогсож болно.

#### **Төхөөрөмжийг хэрэглэхдээ анхаарах зүйлс**

- Өгөгдсөн USB кабелийг ашиглах ёстойг анхаар; гуравдагч этгээдийн USB кабель, цэнэглэгчийг төхөөрөмжтэйгээ хамт хэрэглэж болохгүй. LG-ийн хязгаарлагдмал баталгаат хугацаа гуравдагч этгээдийн нэмэлт хэрэгслийн ашиглалтад хамаарахгүй.
- Энэхүү гарын авлага дахь зааврыг дагахгүй, зохисгүй хэрэглэвэл төхөөрөмжийг гэмтээж болно.

# **Зайн цэнэгийг үр ашигтай хэрэглэх**

Хэрвээ та олон апп, функцийг зэрэг, тасралтгүй ажиллуулбал зайн цэнэгийн хугацааг багасгаж болно.

Зайн цэнэгийн хугацааг өсгөхийн тулд дэвсгэр ажиллагаануудыг цуцал.

Зайн цэнэгийн хэрэглээг багасгахын тулд дараах зөвлөмжүүдийг дага:

- **Bluetooth**® эсвэл Wi-Fi сүлжээний функцийг хэрэглэхгүй үедээ идэвхгүй болго.
- Дэлгэцийн хугацааг аль болох богино болгож тохируул.
- Дэлгэцийн цайралтыг багасга.
- Төхөөрөмжийг хэрэглээгүй үед дэлгэцийн түгжээг тохируул.
- Татаж авсан хэрэглүүрээ ашиглах үедээ цэнэгийн түвшингээ шалгана уу.

# **Мэдрэгчтэй дэлгэц**

Та мэдрэгчтэй дэлгэцтэй хэрхэн харьцаж төхөөрөмжөө удирдах талаар танилцаж болно.

#### **Товших**

Аль нэг апп эсвэл сонголтыг сонгох буюу эсхүл ажиллуулахын тулд хурууны өндгөөр зөөлөн товш.

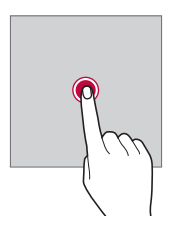

### **Удаан дарах**

Цэсийг сонголтуудын хамт харуулахын тулд түүнийг хэдэн секундийн турш дар.

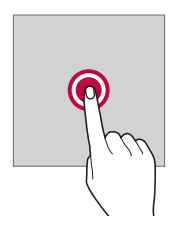

#### **Хоёр товших**

Вэб хуудас эсвэл газрын зураг дээр томруулах буюу жижигрүүлэхийн тулд хоёр удаа түргэн товш.

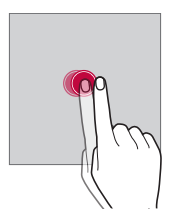

#### **Чирэх**

Апп эсвэл виджет зэрэг зүйлийг дарж байгаад хуруугаа өөр байршил руу хяналттай хөдөлгөөнөөр хөдөлгө. Та ямар нэгэн зүйл зөөхдөө энэ хөдөлгөөнийг ашиглаж болно.

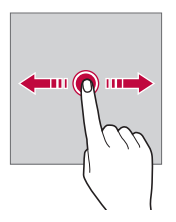

# **Шудрах**

Дэлгэцэд хуруугаараа хүрч, түр зогсохгүйгээр түргэн хөдөлгө. Та жагсаалт, вэб хуудас, зураг, дэлгэц зэрэг зүйлсийг гүйлгэж харахдаа энэ хөдөлгөөнийг ашиглаж болно.

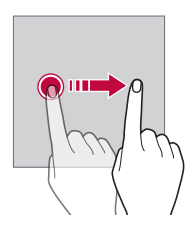

#### **Чимхэх буюу тэлэх**

Гэрэл зураг, газрын зураг зэргийг жижигрүүлэхийн тулд хоёр хуруугаараа чимх. Томруулахын тулд хуруунуудаа салгаж тэл.

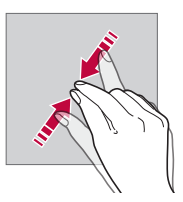

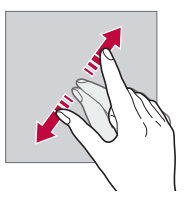

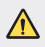

• Мэдрэгчтэй дэлгэцийг хэт их доргилт цохилтод бүү өртүүл. Ингэвэл мэдрэгчийг гэмтээж болно.

- Хэрвээ та төхөөрөмжийг соронзтой, металл эсвэл дамжуулагч материалын ойр хэрэглэвэл мэдрэгчтэй дэлгэц ажиллахгүй байж болно.
	- Хэрвээ та төхөөрөмжийг хурц нартай үед, нарны шууд тусгалд хэрэглэвэл таны байршлаас хамааран дэлгэц харагдахгүй байж болно. Төхөөрөмжийг сүүдэртэй газар эсвэл орчны гэрэл нь хэт хурц биш, ном уншихад хангалттай гэгээтэй газар хэрэглэ.
	- Дэлгэцийг хэт их хүчээр бүү дар.

冃

- Хүссэн сонголт дээрээ хурууныхаа өндгөөр зөөлөн товш.
- Хэрвээ та бээлий өмссөн байхдаа эсвэл хумсныхаа үзүүрээр товшвол мэдрэгчтэй удирдлага зөв ажиллахгүй байж болно.
- Хэрвээ дэлгэц чийгтэй, нойтон байвал мэдрэгчтэй удирдлага зохих ёсоор ажиллахгүй байж болно.
- Хэрвээ гуравдагч этгээдийн дэлгүүрээс худалдан авсан дэлгэцийн хамгаалалтын хальс эсвэл нэмэлт хэрэгслийг төхөөрөмжид бэхэлсэн бол мэдрэгчтэй дэлгэц зохих ёсоор ажиллахгүй байж болно.
- Хөдөлгөөнгүй зургийг удаан хугацаагаар харуулснаар зургийн дараах байдлаар дэлгэцийн өнгө муудаж болно. Төхөөрөмжөө ашиглаагүй үедээ дэлгэцийг унтраах эсвэл нэг зургийг удаан хугацаагаар гаргахгүй байна уу.

# **Үндсэн дэлгэц**

#### **Үндсэн дэлгэцийн тойм**

Үндсэн дэлгэц нь төхөөрөмж дээрх олон янзын функц, аппад хандах гарааны цэг юм. Үндсэн дэлгэц рүү шүүд очихын түлд аль ч дэлгэц дээрээс  $\bigcirc$ -г товш.

Та Үндсэн дэлгэц дээрх бүх апп, виджетийг удирдах боломжтой. Бүх суулгасан аппыг гүйлгэж харахын тулд дэлгэцийг зүүн, баруун тийш шудар.

# **Үндсэн дэлгэцийн загвар**

Та Үндсэн дэлгэц дээрх бүх аппыг харж, виджет болон хавтаснуудыг эмхэлж цэгцлэх боломжтой.

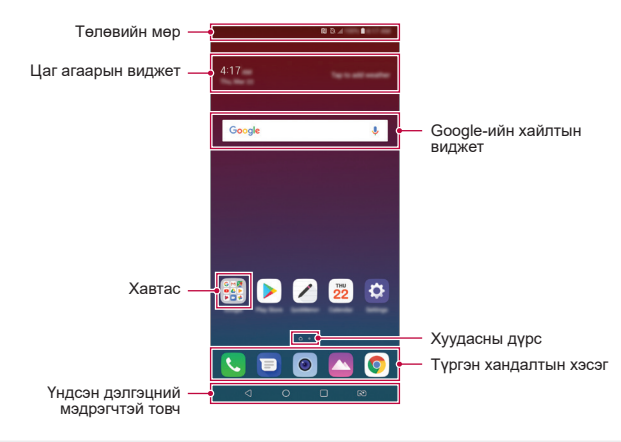

- Үйлдвэрлэгчийн бодлого, хэрэглэгчийн тохиргоо, програм хангамжийн F хувилбар эсвэл үйлчилгээ үзүүлэгчээс шалтгаалан Үндсэн дэлгэц өөр өөр байж болно.
- **Төлөвийн мөр**: Төлөвийн дүрс, цаг, зайн цэнэгийн түвшнийг харна.
- **Цаг агаарын виджет**: Тодорхой нэг бүс нутгийн цаг агаар, цагийн тухай мэдээллийг харна.
- **Google-ийн хайлтын виджет**: Амаар болон бичгээр түлхүүр үг оруулж Google хайлт хийнэ.
- **Хавтас**: Сонголтынхоо дагуу аппуудыг бүлэглэж хавтаснууд үүсгэнэ.
- **Хуудасны дүрс**: Үндсэн дэлгэцийн канвасын нийт тоог харуулна. Сонгосон хуудас руугаа очихын тулд хүссэн хуудасныхаа дүрсийг товш. Одоогийн канвасыг тусгасан дүрс тодрох болно.
- **Түргэн хандалтын хэсэг**: Үндсэн дэлгэцийн аль нэг канвасаас хандах боломжтой байхаар дэлгэцийн ёроолд байх үндсэн аппуудыг засаж янзал.
- **Үндсэн дэлгэцний мэдрэгчтэй товч**
	- *-* : Өмнөх дэлгэц рүү буцна. Товчлуур эсвэл жижиг цонхнуудыг хаана.
	- *-* : Үндсэн дэлгэц рүү очихын тулд товш. Google хайлтыг нээхийн тулд удаан дар.
	- *-* : Сүүлийн үед хэрэглэсэн аппуудын жагсаалтыг харах буюу жагсаалтаас апп ажиллуулахын тулд товшино. Сүүлийн үед хэрэглэсэн бүх аппыг устгахын тулд **CLEAR ALL**-г товш. Хоёр хэрэглүүрийг нэг зэрэг Олон цонхоор ашиглахын тулд хэрэглүүрээ ашиглаж буй үедээ товчлуур дээр дарж, барина.
	- *-* : Хэрэглэх SIM картаа сонгоно. Хос SIM картын тохиргоог тохируулахын тулд товшиж, барь.

### **Үндсэн мэдрэгчтэй товчнуудыг засварлах**

Та Үндсэн мэдрэгчтэй товчнуудыг дахин эмхлэх буюу байнга хэрэглэдэг функцүүдийг Үндсэн мэдрэгчтэй товчнуудын хэсэгт нэмж болно.

**Тохиргоо Дэлгэц Үндсэн дэлгэцний мэдрэгчтэй товч Товчны хослол**-ыг товшиж, тохиргоонд хувийн тохиргоо хий.

• QSlide, Мэдэгдэл ба Capture+ зэрэг хэд хэдэн үйлдлийг хийх боломжтой.

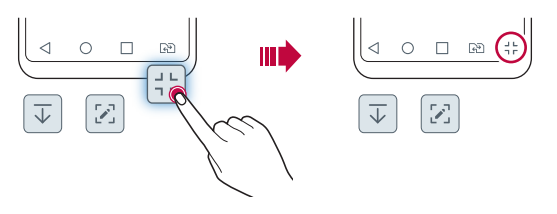

# **Төлөвийн дүрснүүд**

Уншаагүй зурвас, цаглаврын арга хэмжээ эсвэл сэрүүлгийн мэдэгдэл байх үед төлөвийн мөр дээр харгалзах мэдэгдлийн дүрс харагдана. Төлөвийн мөр дээр харагдах мэдэгдлийн дүрсийг харж гар утасны төлөвөө шалга.

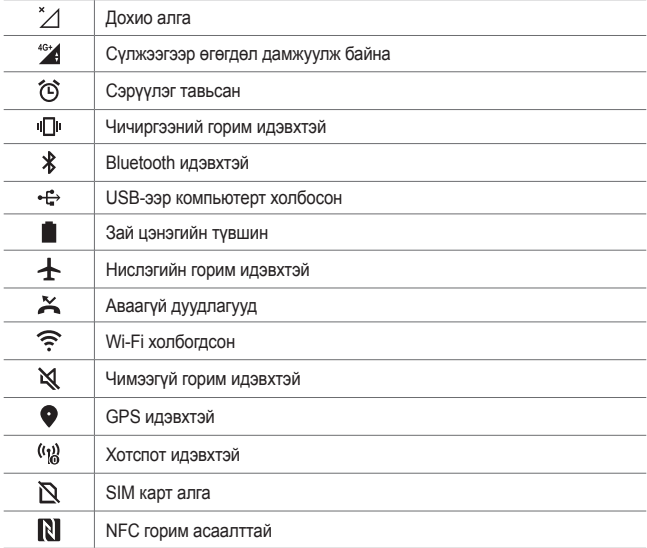

• Төхөөрөмжийн төлөвөөс хамааран эдгээр дүрсний зарим нь өөр 冃 харагдах буюу бүр огт харагдахгүй байж болно. Та төхөөрөмж хэрэглэж байгаа бодит орчин, газар болон үйлчилгээ үзүүлэгчийн дагуу дүрснүүдийг үзнэ үү.

• Харагдах дүрснүүд нь тухайн бүс нутаг эсвэл үйлчилгээ үзүүлэгчээс хамааран өөр өөр байж болно.

# **Мэдэгдлийн самбар**

Та үндсэн дэлгэц дээр төлөвийн мөрийг доош чирч мэдэгдлийн самбарыг нээж болно.

- Түргэн хандах дүрснүүдийн жагсаалтыг нээхийн тулд мэдэгдлийн  $c$ амбарыг доош чир эсвэл  $\sim$ -г товш.
- Дүрснүүдийг дахин эмхэлж, нэмж, хасахын тулд **EDIT**-ийг товш.
- Хэрвээ дүрсийг удаан дарвал харгалзах функцийн тохиргооны дэлгэц гарч ирнэ.

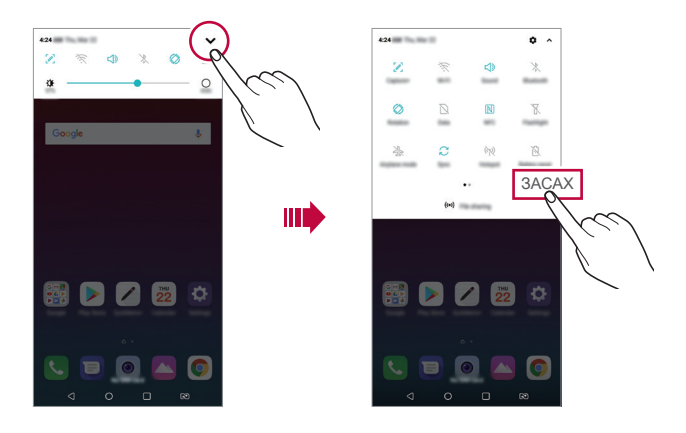

• Та түгжих дэлгэц дээр ч мэдэгдлийн мөрийг ашиглах боломжтой. Дэлгэц 冃 түгжээтэй үед мэдэгдлийн мөрийг чирч хүссэн үйлдлээ хурдан гаргаж ирнэ.

# **Дэлгэцийн чиглэлийг шилжүүлэх**

Та гар утасны биет чиглэлийн дагуу дэлгэцийн чиглэлийг автоматаар шилжихээр тохируулж болно.

Мэдэгдлийн самбар дээр түргэн хандах дүрсний жагсаалтаас **Эргүүлэх**-ийг товш.

Та мөн **Тохиргоо Дэлгэц**-ийг товшиж, **Дэлгэцийг автоматаар эргүүлэх** функцийг идэвхжүүлж болно.

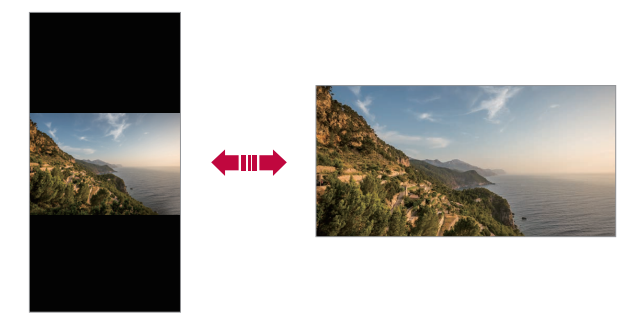

#### **Үндсэн дэлгэцийг засварлах**

Үндсэн дэлгэц дээр хоосон зайг дарж байгаад, доороос хүссэн үйлдлээ сонго.

- Үндсэн дэлгэцийн канвасуудыг дахин эмхлэхийн тулд канвас дээр дарж байгаад, үүнийг өөр байршил руу чир.
- Үндсэн дэлгэцэд виджет нэмэхийн тулд Үндсэн дэлгэцийн хоосон хэсгийг дарж байгаад **Виджетүүд**-ийг сонго.
- Загварыг өөрчлөхийн тулд Үндсэн дэлгэцийн хоосон хэсгийг дарж байгаад **Ханын зураг & Сэдэв Сэдэв**-ыг сонго.

Та мөн **Тохиргоо Дэлгэц Ханын зураг & Сэдэв Сэдэв**-ыг товшоод, төхөөрөмжид хэрэглэх загвараа сонгож болно.

- Үндсэн дэлгэцийн тохиргоог тохируулахын тулд Үндсэн дэлгэцийн хоосон хэсгийг дарж байгаад **Үндсэн дэлгэцийн тохиргоонууд**-г сонго. Дэлгэрэнгүй мэдээлэл хүсвэл [Үндсэн дэлгэцийн тохиргоонууд](#page-491-0)-г үзнэ үү.
- Устгасан аппуудыг харах буюу дахин суулгахын тулд Үндсэн дэлгэцийн хоосон хэсгийг дарж байгаад **Устгасан аппликэйшн**-ыг сонго. Дэлгэрэнгүй мэдээлэл хүсвэл [Устгасан аппликэйшн](#page-507-0)-г үзнэ үү.
- Өгөгдмөл дэлгэцийг өөрчлөхийн тулд Үндсэн дэлгэцийн хоосон хэсгийг дарж байгаад, хүссэн дэлгэц рүү очиж, Анг товшоод, дэлгэцийг дахин нэг удаа товш.

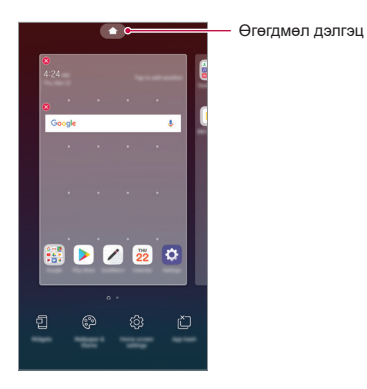

Үндсэн функцүүд 1990 онд 1990 онд 1990 онд 1990 онд 1990 онд 19

### **Дэвсгэр загварыг харах**

Та Үндсэн дэлгэц дээрх аппууд болон виджетүүдийг нуух замаар зөвхөн дэвсгэр зургийг харах боломжтой.

Үндсэн дэлгэц дээр хоёр хуруугаа салгаж тэл.

• Аппууд болон виджетүүдийг харуулсан анхны дэлгэц рүү буцахын тулд Үндсэн дэлгэц дээр хуруунуудаараа чимх эсвэл < 1- товш.

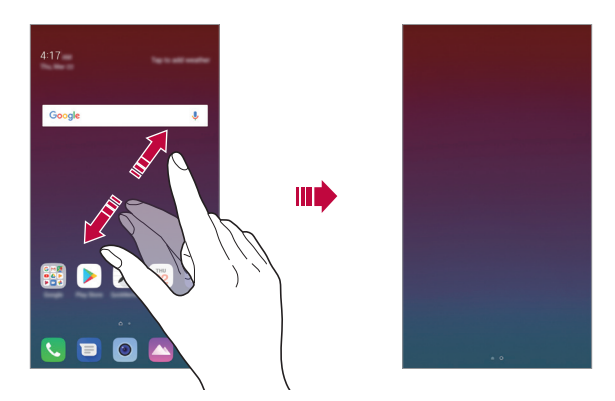

#### **Үндсэн дэлгэц дээр аппуудыг зөөх**

Үндсэн дэлгэц дээр аппыг дарж байгаад, үүнийг өөр байршил руу чир.

- Байнга хэрэглэдэг аппуудыг Үндсэн дэлгэцийн ёроолд байлгахын тулд аппыг дарж байгаад, ёроолд буй түргэн хандалтын хэсэг рүү чир.
- Түргэн хандалтын хэсгээс дүрс хасахын тулд дүрсийг Үндсэн дэлгэц рүү чир.

#### **Үндсэн дэлгэцээс хавтаснуудыг ашиглах**

#### **Хавтас үүсгэх**

Үндсэн дэлгэц дээр аппыг дарж байгаад, үүнийг өөр апп дээгүүр чир.

• Шинэ хавтас үүсэж, тухайн аппууд хавтсанд нэмэгдэнэ.

#### **Хавтас засварлах**

Үндсэн дэлгэц дээр хавтсыг товшиж, дараах үйлдлүүдийн нэгийг хий.

- Хавтасны нэр, өнгийг засварлахын тулд хавтасны нэрийг товш.
- Апп нэмэхийн тулд аппыг дарж байгаад, түүнийг хавтсан дээгүүр чирж, тавь.
- Хавтаснаас апп хасахын тулд аппыг дарж байгаад, түүнийг хавтаснаас гадагш чирж гарга. Хэрвээ хассан апп нь тухайн хавтсанд байсан цорын ганц апп бол хавтсыг автоматаар устгана.
- Та мөн хавтсан дотор  $+$ -г товшсоны дараа аппуудыг нэмэх буюу хасах боломжтой.

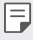

• Татаж авсан зураг ашиглаж буй үед хавтасны өнгийг өөрчлөх боломжгүй.

### <span id="page-491-0"></span>**Үндсэн дэлгэцийн тохиргоонууд**

Та Үндсэн дэлгэцийн тохиргоогоо тусгайлан өөрчлөх боломжтой.

- *1* **Тохиргоо Дэлгэц Үндсэн дэлгэц**-ийг товш.
- *2* Дараах тохиргоонд хувийн тохиргоо хий:
	- **Үндсэн дэлгэцийг сонгох**: Үндсэн дэлгэцийн горимыг сонгоно.
	- **Ханын зураг**: Үндсэн дэлгэцийн дэвсгэр ханын зургийг өөрчилнө.
	- **Дэлгэц шудрах эффект**: Үндсэн дэлгэцийн канвас шилжихэд хэрэглэх эффектийг сонгоно.
	- **Айконы хэлбэр**: Өөр өөр тэмдгүүдээр соль.
	- **Аппуудыг эрэмбэлэх**: Аппуудыг Үндсэн дэлгэц дээр хэрхэн эрэмбэлэхийг тохируулна.
- **Торолж зураг авах**: Үндсэн дэлгэцийн аппын зохион байгуулалтын горимыг өөрчилнө.
- **Аппуудыг нуух**: Үндсэн дэлгэцээс нуухыг хүссэн аппуудаа сонгоно.
- **Зогсолтгүйгээр солигдох үндсэн дэлгэцийн цонх**: Үндсэн дэлгэцийг тасралтгүй гүйлгэж үзэх боломжтой болгоно (сүүлийн дэлгэцийн дараа эхний дэлгэц рүү эргэж очно).
- **Хайх**: Үндсэн дэлгэц дээр доош шударч хайна.

# **Дэлгэцийн түгжээ**

### **Дэлгэцийн түгжээний тойм**

Хэрвээ та тэжээлийн/түгжих товчлуурыг дарвал таны гар утасны дэлгэц унтарч, түгжигдэнэ. Төхөөрөмжийг тодорхой хугацаагаар ажиллуулахгүй байх үед мөн ингэнэ.

Хэрвээ та дэлгэцийн түгжээг тохируулаагүй үед тэжээлийн/түгжих товчлуурыг дарвал Үндсэн дэлгэц тэр даруй гарч ирнэ.

Аюулгүй байдлыг хангаж, таны төхөөрөмжид хүсээгүй хандалт хийхээс сэргийлэхийн тулд дэлгэцийн түгжээг тохируул.

冃 • Дэлгэцийн түгжээ нь төхөөрөмжийн дэлгэц дээр шаардлагагүй хүрч мэдээлэл дамжихаас сэргийлэн, цэнэг ашиглалтыг бууруулна. Төхөөрөмжийг хэрэглээгүй байхдаа дэлгэцийн түгжээг идэвхжүүлэхийг зөвлөж байна.

# **Дэлгэцийн түгжээ тохируулах**

Дэлгэцийн түгжээний тохиргоог тохируулах хэд хэдэн сонголт байдаг.

- *1* **Тохиргоо Ерөнхий Дэлгэцийн түгжээ & аюулгүй байдал Дэлгэцийн түгжээг сонгоод** өөрт таалагдсан түгжих аргаа сонгоно уу.
- *2* Дараах тохиргоонд хувийн тохиргоо хий:
	- **Байхгүй**: Дэлгэцийн түгжээний функцийг идэвхгүй болгоно.
	- **Шудрах**: Дэлгэцийн түгжээг нээхдээ дэлгэц дээр шударна.
	- **Дүрс**: Дэлгэцийн түгжээг нээхдээ дүрс зурна.
	- **PIN**: Дэлгэцийн түгжээг нээхдээ тоон нууц үг оруулна.
	- **Нууц үг**: Дэлгэцийн түгжээг нээхдээ үсэг тоон нууц үг оруулна.
	- **Хурууны хээ**: Хурууны хээгээ ашиглан дэлгэцийн түгжээг нээнэ.

# **Найдвартай эхлүүлэлтийн тохиргоо**

Та дүрс, PIN эсвэл нууц үгийг дэлгэцийн түгжээний аргаар сонгосон үед өгөгдлөө хамгаалахын тулд гар утсыг асаах бүрд гар утсыг түгжигдэхээр тохируулж болно.

- Та төхөөрөмжийн түгжээг нээх хүртэл яаралтай тусламжийн дуудлагаас бусад тохиолдолд бүх функцийг ашиглах боломжгүй байна.
- Хэрвээ та шифрлэлт тайлах нууц үгээ мартвал шифрлэсэн өгөгдөл болон хувийн мэдээллээ сэргээх боломжгүй болно.

冃

<sup>•</sup> Хэрвээ та гар утасны түгжээг нээх гэж 5 удаа буруу оролдвол дэлгэц 30 секундийн турш блоклогдоно.

# **Төхөөрөмжөө аюулгүй асаах үйлдлийн талаарх анхааруулга**

- Хэрвээ та шифрлэлт тайлах нууц үгээ мартвал шифрлэсэн өгөгдөл болон хувийн мэдээллээ сэргээх боломжгүй болно.
- Дэлгэц түгжих нууц үгүүдээ тусад нь хадгалахаа бүү мартаарай.
- Хэрэв та дэлгэц түгжих нууц үгээ заагдсанаас олон удаа буруу оруулбал төхөөрөмж өөрийгөө автоматаар шинэчлэх ба таны шифрлэсэн өгөгдөл, хувийн мэдээлэл зэрэг автоматаар устан, сэргээх боломжгүй болно.
- Заагдсанаас олон удаа дэлгэц түгжих нууц үгээ буруу оруулахгүй байхыг анхаарна уу.
- Төхөөрөмжийг дөнгөж шинэчлэгдсэний дараа асаахад шифрлэлт мөн хамт эхлэх болно. Хэрэв та шифрлэлтийг дураараа зогсоовол өгөгдөл гэмтэж болзошгүй. Шинэчлэлт хийж дуусах хүртэл хүлээхээ бүү мартаарай.

# **KnockON**

Та дэлгэцийг хоёр удаа товшиж дэлгэцийг асаах буюу унтрааж болно.

- Энэ сонголт зөвхөн LG-ийн нийлүүлсэн Үндсэн дэлгэц дээр боломжтой 冃 байна. Энэ нь тусгай эхлүүлэгч буюу хэрэглэгчийн суулгасан Үндсэн дэлгэц дээр зохих ёсоор ажиллахгүй байж болно.
	- Дэлгэцийг товшихдоо хурууныхаа өндгөөр товш. Хумсаараа бүү товш.
	- KnockON функцийг ашиглахын тулд ойр зайн/гэрэл мэдрэгчийг наалт буюу бусад гаднын биетээр халхалж хаагаагүй эсэхийг нягтал.

#### **Дэлгэцийг асаах нь**

Дэлгэцийн гол хэсгийг хоёр удаа товш.

• Дэлгэцийн орой эсвэл ёроол хэсгийг товшвол таних хурдыг бууруулж болно.

#### **Дэлгэцийг унтраах нь**

Үндсэн дэлгэц болон Түгжих дэлгэц дээрх хоосон зайнд хоёр удаа товш. Та мөн төлөвийн мөрөн дээрх хоосон зайг хоёр удаа товшиж болно.

# **Санах ойн картын шифрлэлт**

Та санах ойн карт дээр хадгалсан өгөгдлийг шифрлэж, хамгаалж болно. Санах ойн карт дээрх шифрлэсэн өгөгдөлд өөр төхөөрөмжөөс хандах боломжгүй.

- *1* **Тохиргоо Ерөнхий Дэлгэц түгжих ба аюулгүй байдал Encryption & креденшиал SD карт оруулах** дарна уу.
- *2* Дэлгэц дээр буй санах ойн картын шифрлэлтийн тухай тоймыг уншаад, үргэлжлүүлэхийг хүсвэл **CONTINUE**-г товш.
- *3* Сонголт сонгож, **ENCRYPT NOW**-г товш.
	- **Шинэ өгөгдлийн шифрлэлт**: Зөвхөн шифрлэлтийн дараа санах ойн картад хадгалсан өгөгдлийг шифрлэ.
	- **Бүрэн шифрлэлт**: Санах ойн картад одоогоор хадгалсан бүх өгөгдлийг шифрлэ.
	- **Медиа файлуудыг хасах**: Дуу хөгжим, зураг, видео бичлэг зэрэг медиа файлуудаас бусад бүх файлыг шифрлэ.
	- 冃 • Санах ойн картыг шифрлэхийн тулд дэлгэцийн түгжээг PIN эсвэл нууц үгээр тохируулсан эсэхийг нягтал.
		- Санах ойн картын шифрлэлт эхэлсэн бол зарим функц боломжгүй болно.
		- Хэрвээ шифрлэлт явагдаж байхад төхөөрөмж унтарвал шифрлэлтийн ажиллагаа амжилтгүй болж, зарим өгөгдөл гэмтэж болно. Тийм учраас шифрлэлт эхлүүлэхээс өмнө зайн цэнэгийн түвшин хангалттай эсэхийг нягталж шалга.
		- Шифрлэсэн файлуудад зөвхөн тэдгээр файлыг шифрлэсэн төхөөрөмжөөс хандах боломжтой.
		- Шифрлэсэн санах ойн картыг өөр LG төхөөрөмж дээр хэрэглэх боломжгүй. Шифрлэсэн санах ойн картыг өөр хөдөлгөөнт төхөөрөмж дээр хэрэглэхийн тулд картыг форматал.
		- Төхөөрөмж дээр ямар ч санах ойн карт суурилуулаагүй үед ч гэсэн та санах ойн картын шифрлэлтийг идэвхжүүлж болно. Шифрлэлтийн дараа суурилуулсан санах ойн картыг автоматаар шифрлэнэ.

# **Дэлгэцийн агшны зураг авах**

Та одоо үзэж байгаа дэлгэцийнхээ тухайн агшны зургийг авч болно.

### **Дөт холбоосоор**

Тэжээлийн/түгжих товчлуур болон Дууны хэмжээ багасгах (-) товчлуурыг дор хаяж хоёр секундийн турш зэрэг удаан дар.

• Дэлгэцийн агшнуудыг **Галерей** дахь **Дэлгэцийн агшнууд** хавтаснаас үзэх боломжтой.

### **Capture+ функцээр**

Дэлгэцийн агшны зураг авахыг хүссэн дэлгэц дээр байхдаа төлөвийн мөрийг доош нь чирээд,  $\mathscr{D}$ -г товш.

- Дэлгэц унтрах буюу түгжигдсэн үед Дууны хэмжээ өсгөх (+) товчлуурыг 冃 хоёр удаа дарж **Capture+** функцэд хандаж болно. Энэ функцийг ашиглахын тулд **Тохиргоо Ерөнхий**-г товшиж, **Дөт холбоосын товчлуурууд**-ыг идэвхжүүл.
	- Дэлгэрэнгүй мэдээлэл хүсвэл [Дэлгэцийн агшин дээр тэмдэглэл бичих](#page-534-0)-г үзнэ үү.

# **Бичвэр оруулах**

#### **Ухаалаг товчлуурт гар ашиглах**

Та бичвэр оруулах буюу засахдаа Ухаалаг товчлуурт гар ашиглах боломжтой.

Ухаалаг товчлуурт гарын тусламжтай та дэлгэц болон ердийн товчлуурт гарын хооронд шилжиж төвөг удахгүйгээр бичвэрийг шивж байхдаа харах боломжтой байна. Ингэснээр та шивж байхдаа алдаагаа амархан олж, засах боломжтой болно.

#### **Курсорыг зөөх**

Ухаалаг товчлуурт гарын тусламжтай та курсорыг яг хүссэн байршил руугаа зөөх боломжтой. Бичвэр шивж байхдаа зай авдаг хөндлийг дарж байгаад, зүүн, баруун тийш чир.

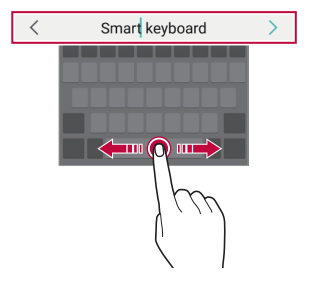

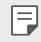

• Энэ функцийг зарим хэлэнд дэмжихгүй байж болно.

#### **Үг санал болгох**

Ухаалаг товчлуурт гар таны үгийн хэрэглээний хэв шинжийг автоматаар шинжилж, шивэх явцад байнга хэрэглэдэг үгсийг тань санал болгоно. Төхөөрөмжөө хэдий удаан хэрэглэнэ, санал болгох үгс төдий чинээ нарийвчлалтай болно.

Бичвэр оруулаад, санал болгосон үгийг товших буюу товчлуурт гарын зүүн эсвэл баруун талыг дээш зөөлөн чир.

• Сонгосон үгийг автоматаар оруулна. Та үгийн үсэг бүрийг гараар шивэх шаардлагагүй.

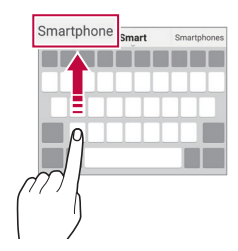

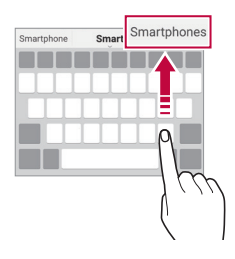

# **QWERTY товчлуурт гарын байрлалыг өөрчлөх**

Та товчлуурт гарын доод эгнээн дэх товчлуурыг нэмж, устгах буюу өөрчлөн зохион байгуулж болно.

*1* **Тохиргоо Ерөнхий Хэл & оруулалт Дэлгэц дээрх үсэг LG Keyboard Keyboard өндөр болон тохиргоо QWERTY гарын тохиргоо** дарна уу.

Та мөн товчлуурт гар дээр -г товшиж, **Товчлуурт гарын өндөр ба байрлал QWERTY товчлуурт гарын байрлал**-ыг товшиж болно.

*2* Доод эгнээн дэх нэг товчлуурыг товшоод, өөр байршил руу чир.

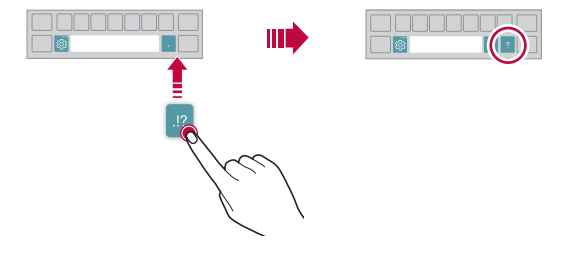

- Энэ сонголт QWERTY, QWERTZ, AZERTY товчлуурт гарууд дээр боломжтой байна.
	- Энэ функцийг зарим хэлэнд дэмжихгүй байж болно.

F

### **Товчлуурт гарын өндөрт хувийн тохиргоо хийх**

Та шивж байхдаа гарын тохь тухыг дээшлүүлэхийн тулд товчлуурт гарын өндөрт хувийн тохиргоо хийж болно.

- *1* **Тохиргоо Ерөнхий Хэл & оруулалт Дэлгэцийн гар LG Гар гарын өндөр ба тохиргоо Гарын өндөр** дарна уу. Та мөн товчлуурт гар дээр -г товшиж, **Товчлуурт гарын өндөр ба байрлал Товчлуурт гарын өндөр**-ийг товшиж болно.
- *2* Товчлуурт гарын өндрийг тохируул.

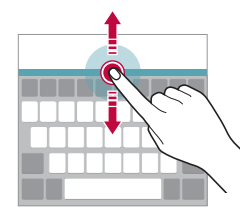

#### **Хэвтээ товчлуурт гарын горимыг сонгох**

Та хэд хэдэн сонголтоос хэвтээ товчлуурт гарын горимыг сонгох боломжтой.

*1* **Тохиргоо Ерөнхий Хэл & оруулалт Дэлгэц дээрх гар LG Гар Гарын өндөр ба тохиргоо Гарын төрлийг харуулах** гэдгийг дарна уу.

Та мөн товчлуурт гар дээр  $\ddot{\ddot{\otimes}}$ -г товшиж, **Товчлуурт гарын өндөр ба байрлал Хэвтээ товчлуурт гарын төрөл**-ийг товшиж болно.

*2* Товчлуурт гарын горим сонго.

### **Товчлуурт гарыг хуваах**

Дэлгэц хэвтээ горимд байх үед та товчлуурт гарыг таллан хувааж, дэлгэцийн хоёр талд нэг нэгээр нь байрлуулж болно.

Гарыг хуваахын тулд төхөөрөмжөө хөндлөнгөөр нь эргүүлж, гарыг 2 хуруугаараа барин, хоёр тал руу салгана. Гарыг нийлүүлэхийн тулд түүнийг 2 хуруугаараа дарж хаана.

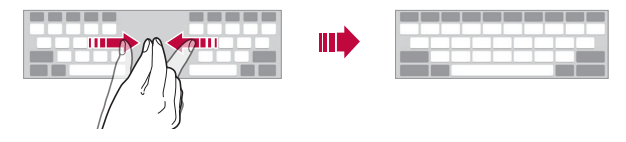

#### **Нэг гараар ажиллах горим**

Та товчлуурт гарыг нэг гараараа ашиглахын тулд товчлуурт гарыг дэлгэцийн нэг тал руу зөөж болно.

*1* **Тохиргоо Ерөнхий Хэл & оруулалт Дэлгэц дээрх гар LG гар Гарын өндөр ба тохиргоо Нэг гараар удирдах**гэдэг тохиргоог дарна уу.

Та мөн товчлуурт гар дээр -г товшиж, **Товчлуурт гарын өндөр ба байрлал Нэг гараар ажиллах**-ыг товшиж болно.

*2* Товчлуурт гарыг хүссэн чиглэл рүүгээ зөөхийн тулд товчлуурт гарын хажууд харагдах сумыг дар.

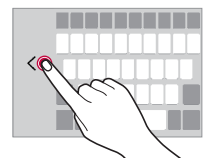

### **Товчлуурт гарт хэл нэмэх**

Та товчлуурт гарын оролтод нэмэлт хэл идэвхжүүлж болно.

- *1* **Тохиргоо Ерөнхий Хэл & оруулалт Дэлгэц дээрх гар LG гар Хэл сонгох** гэдгийг дарна уу.
- *2* Нэмэхийг хүссэн хэлнүүдээ сонго.

# **Хуулах ба тавих**

Та аппаас бичвэр хайчлах буюу хуулаад, мөнхүү аппад бичвэрийг тавьж болно. Эсвэл та өөр апп ажиллуулж, түүндээ бичвэрийг тавьж болно.

- *1* Хуулах буюу хайчлахыг хүссэн бичвэрийнхээ хавьд удаан дар.
- 2 Хуулах буюу хайчлахыг хуссэн хэсгээ заахын тулд  $\blacksquare/\blacksquare$ -г чир.
- *3* **CUT** эсвэл **COPY**-г сонго.
	- Хайчилсан эсвэл хуулсан бичвэрийг автоматаар түр санах ойд нэмнэ.
- *4* Бичвэр оруулах цонхыг дарж байгаад, **PASTE**-г сонго.

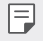

• Хэрвээ хуулсан эсвэл хайчилсан зүйл байхгүй бол **PASTE** сонголт гарч ирэхгүй.

# **Дуу хоолойгоор бичвэр оруулах**

Товчлуурт гар дээр -г дарж байгаад, -г сонго.

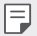

- Дуут тушаал таних боломжийг ихэсгэхийн тулд тод ярь.
- Дуу хоолойгоор бичвэр оруулахын тулд таны төхөөрөмж сүлжээнд холбогдсон эсэхийг нягтал.
- Дуу хоолой таних хэлийг сонгохын тулд дуу хоолой таних дэлгэц дээр **Хэлнүүд**-ийг товш.
- Энэ функцийг дэмжихгүй байж болно эсвэл дэмжигдэх хэлнүүд нь үйлчилгээний бүс нутгаас хамааран өөр өөр байж болно.

# **Бичлэгийг тайрах**

Хэрвээ та зураг эсвэл бичвэр хуулах буюу хайчилбал түүнийг автоматаар хайчилбарын тавиурт хадгалах бөгөөд хэдийд ч хаана ч тавих боломжтой байна.

- 1 Товчлуурт гар дээр <sub>⊕</sub>: -г дарж байгаад, **FE**I-г сонго. Та мөн бичвэр оруулах цонхыг дарж байгаад, **CLIP TRAY**-г сонгож болно.
- *2* Хайчилбарын тавиураас ямар нэгэн зүйл сонгож, тавь.
	- Дээд тал нь 20 зүйл хайчилбарын тавиурт хадгалж болно.
	- Хадгалсан зүйлсийг устгахгүйн тулд тооны дээд хязгаараас хэтэрсэн үед ч гэсэн тэдгээрийг түгжихийн тулд  $\mathcal{I}$ -г товш. Дээд тал нь арван зүйл түгжиж болно. Түгжсэн зүйлсийг устгахын тулд эхлээд түгжээг нь нээ.
	- Хайчилбарын тавиурт хадгалсан зүйлсийг устгахын тулд  $\overline{\mathsf{iii}}$ -г товш.

• Хайчилбарын тавиурыг зарим татсан апп дэмжихгүй байж болно.

# **Агуулга хуваалцахыг**

#### **Өөр төхөөрөмжөөс контент тоглуулах**

Та төхөөрөмж дээрээ хадгалсан зураг, видео, дуу хөгжмийг ТВ дээр тоглуулж болно.

- *1* Өөрийн ТВ, төхөөрөмж хоёрыг нэг Wi-Fi сүлжээнд холбо.
- *2* **Галерей** эсвэл **Хөгжим** аппаас зүйлс үзэж байхдаа **Өөр төхөөрөмж дээр тоглуулах**-ыг товш.
- *3* Холбохыг хүссэн ТВ-ээ сонго.

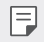

F

• Chromecast-тай хамт хэрэглэхийн тулд Google Play үйлчилгээнүүд шинэлэг байх ёстой.

### **Ойр хавийн төхөөрөмжөөс контент үзэх**

Та Галерей эсвэл Хөгжим аппуудыг ашиглан компьютер, NAS, хөдөлгөөнт төхөөрөмж зэрэг янз бүрийн төхөөрөмжөөс контент үзэх боломжтой.

#### **Төхөөрөмжүүдийг холбох**

Өөрийн төхөөрөмж болон DLNA функцийг дэмждэг нөгөө төхөөрөмж хоёрыг нэг утасгүй сүлжээнд холбо.

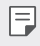

• Таны төхөөрөмж болон холбогдсон төхөөрөмж хоёр дээр хоёулан дээр нь Файл хуваалцах (DLNA) функцийг идэвхжүүлсэн эсэхийг нягтал.

#### **Ойр хавийн төхөөрөмж хайх**

Та апп тус бүр дээр **Ойр хавийн төхөөрөмжүүд** цэсийг сонгож нэг сүлжээнд байгаа DLNA төхөөрөмжүүдийн жагсаалтыг харах боломжтой.

Та ойр хавийн төхөөрөмжийн контентыг өөрийн төхөөрөмж дээр байгаа мэт хэрэглэ.

### **Файл илгээх буюу хүлээн авах**

Та өөрийн төхөөрөмж болон өөр LG төхөөрөмж эсвэл таблет буюу компьютерын хооронд файл хуваалцаж болно.

#### **Файл илгээх**

**Галерей, Файл менежер** эсвэл Хөгжим аппаас  $\cdot$  > Хуваалцах эсвэл  $\ll$ -г товшоод, файл хуваалцах жагсаалтаас төхөөрөмж сонго.

#### **Файл хүлээн авах**

Төлөвийн мөрийг доош чирч, -г товшоод, **Файл хуваалцах**-ыг товш.

Хэрвээ таны төхөөрөмж файл хуваалцах тохиргоог дэмждэггүй бол,  $\bigcap$ **Тохиргоо Сүлжээ Файл хуваалцах SmartShare Beam** дарна уу.

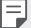

- Таны төхөөрөмж файлын дамжуулалтыг хүлээн авах төхөөрөмжтэй нэг утасгүй сүлжээнд холбогдсон эсэхийг нягтал.
- Таны төхөөрөмж болон хүлээн авах төхөөрөмж хоёр дээр хоёулан дээр нь Файл хуваалцах функцийг идэвхжүүлсэн эсэхийг нягтал.
## **Бүү саад бол**

Та тодорхой хугацаагаар төвөг саад болох зүйлээс зайлсхийхийн тулд мэдэгдлийг хязгаарлах буюу чимээгүй болгож болно.

- *1* **Тохиргоо Дуу Төвөг удахгүй болгох** гэдгийг дарна уу.
- *2* **Горим** гэснийг дарж өөрийн хүссэн горимоо сонгоно:
	- **Зөвхөн илүүд үзэх зүйлс**: Сонгосон аппуудын хувьд дуутай эсвэл чичирхийлэх мэдэгдэл хүлээн авна. Зөвхөн илүүд үзэх зүйлс горимыг идэвхжүүлсэн үед сэрүүлэг дуугарах болно.
	- **Бүрэн чимээгүй**: Дуу, чичиргээг хоёуланг нь идэвхгүй болгоно.

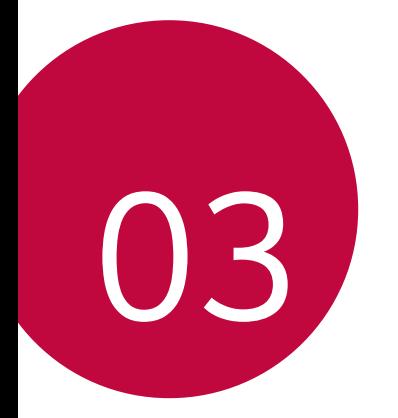

# **Хэрэгтэй аппууд**

## **Апп суулгах ба устгах**

### **Апп суулгах**

Апп хайж, татахын тулд аппын дэлгүүрт ханд.

- Та SmartWorld, Play Store эсвэл өөрийн үйлчилгээ үзүүлэгчийн нийлүүлдэг аппын дэлгүүрийг ашиглаж болно.
- 冃
- Зарим аппын дэлгүүр танаас бүртгэл үүсгэж, нэвтрэхийг шаардаж болно.
- Зарим апп төлбөртэй байж болно.
- Хэрвээ та үүрэн холбооны дата ашиглавал таны төлбөрийн багцаас хамааран дата ашигласны төлбөр гарч болно.
- SmartWorld тухайн бүс нутаг эсвэл үйлчилгээ үзүүлэгчээс хамааран дэмжигдэхгүй байж болно.

## **Апп устгах**

Хэрэглэхээ больсон аппуудыг төхөөрөмжөөсөө устга.

#### **Удаан дарах хөдөлгөөнр устгах**

Үндсэн дэлгэц дээр хэрэглүүр дээр дарж барин, дараа нь түүнийгээ дэлгэцийн дээд хэсэг дэх **Устгах** гэсэн рүү чирнэ.

• Хэрвээ аппыг одоогоос 24 цагийн дотор устгасан бол буцааж суулгах боломжтой. Дэлгэрэнгүй мэдээлэл хүсвэл [Устгасан аппликэйшн](#page-507-0)-г үзнэ үү.

#### **Тохиргооны цэс ашиглан устгах**

Сонго **Тохиргоо Ерөнхий Аппууд & мэдэгдлүүд**, аппаа сонгоод, дараа нь **Устгах** дарна уу.

#### **Аппын дэлгүүрээс апп устгах**

Аппыг устгахын тулд түүнийг татсан аппын дэлгүүрт нэвтэрч, аппыг устга.

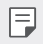

• Зарим аппыг хэрэглэгч устгах боломжгүй байна.

## **Тохиргоо хийх үеэр хэрэглүүр суулгах ба устгах**

Та төхөөрөмжөө анх удаа асаахдаа санал болгосон хэрэглүүрүүдийг татаж авч болно.

Та хэрэглүүр суулгахгүйгээр дараагийн алхам руу очиж болно.

## <span id="page-507-0"></span>**Устгасан аппликэйшн**

Та устгасан аппуудыг Үндсэн дэлгэц дээр үзэх боломжтой. Та мөн одоогоос 24 цагийн дотор устгасан аппуудыг буцааж суулгах боломжтой.

- *1* **Менежмент Устгасан аппликэйшн**-ыг товш. Та мөн Үндсэн дэлгэцийн хоосон хэсгийг дарж байгаад, **Устгасан аппликэйшн**-ыг товшиж болно.
- *2* Хүссэн функцийг идэвхжүүл:
	- **Сэргээх**: Сонгосон аппыг буцааж суулгана.
	- $\overline{\mathfrak{m}}$ : Устгасан аппуудыг төхөөрөмжөөс бурмөсөн устгана.
	- 冃

• Устгасан аппуудыг устгаснаас хойш 24 цагийн дараа төхөөрөмжөөс автоматаар арилгана. Хэрвээ та устгасан аппуудыг дахин суулгамаар байвал аппын дэлгүүрээс дахин татаж авах ёстой.

• Энэ функцийг зөвхөн өгөгдмөл Үндсэн дэлгэц дээр идэвхжүүлнэ. Хэрвээ та EasyHome дэлгэц буюу бусад эхлүүлэгч ашиглан аппыг устгавал аппыг тэр даруй төхөөрөмжөөс бүрмөсөн арилгана.

## **Хэрэглүүрийн богино холбоос**

Үндсэн дэлгэц дээр Дуудлага хийх, Мессеж, Камер, Галерей ба Тохиргоо зэрэг хэрэглүүрийн айкон дээр дарж, барин хурдан ашиглах цэсийг гаргаж ирнэ. Хэрэглүүрийн богино холбоосны тусламжтай та хэрэглүүрээ илүү хялбар ашиглах боломжтой.

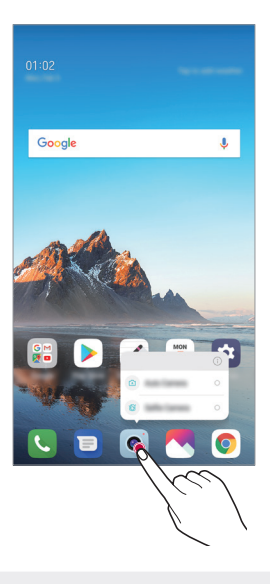

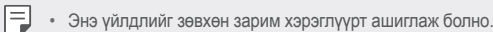

## **Утас**

## **Дуут дуудлага**

Утасны дугаарыг гараар оруулах, харилцагчийн жагсаалт эсвэл сүүлийн дуудлагын жагсаалтаас дуудлага хийх зэрэг боломжтой аргуудын аль нэгийг ашиглан утасны дуудлага хийнэ үү.

#### **Товчлуураар дуудлага хийх**

- *1* **Дугаар цуглуулах**-ыг товш.
- *2* Сонгосон аргаараа дуудлага хий:
	- Утасны дугаар оруулж, - г товш.
	- Түргэн залгах дугаарыг удаан дар.
	- Харилцагчийн жагсаалт дахь харилцагчийн нэрийн эхний үсгийг товшиж харилцагчийг хайгаад,  $\bullet$ -г товш.
	- Улс хоорондын дуудлага хийхдээ "+"-г оруулж, 0 гэсэн тоог удаан дар.
		- Түргэн залгах жагсаалтанд дугаар нэмж хадгалах талаар [Харилцагч](#page-531-0)  [нэмэх](#page-531-0) -с үзнэ үү.

#### **Харилцагчийн жагсаалтаас дуудлага хийх**

- *1* **Харилцагчид**-ыг товш.
- $2$  Харилцагчийн жагсаалтаас нэг харилцагч сонгоод,  $\&$ -г товш.

### **Дуудлагад хариулах**

Дуудлагад хариулахын тулд ирж бүй дуудлагын дэлгэц дээр  $\mathbb C$ -г чир.

- Стерео чихэвч холбосон үед та чихэвч дээрх залгах/таслах товчийг ашиглан дуудлага хийх боломжтой.
- Дэлгэцээ унтраалгүй дуудлагыг дуусгахын тулд, **Тохиргоо Сүлжээ Дуудлага Байнга Дуудлаганд хариу өгөх, дуусгах** гэдгийг дараад **Гол товчийг дарж дуудлага дуусгах** гэдгийг идэвхжүүлнэ үү.

### **Дуудлагыг татгалзах**

Ирж буй дуудлагыг татгалзахын тулд ирж буй дуудлагын дэлгэц дээгүүр  $\bigodot$ -г хөндлөн чир.

- Татгалзсан зурвас илгээхийн тулд татгалзсан зурвасын сонголт  $\blacksquare$ -г дэлгэц дээгүүр хөндлөн чир.
- $\cdot$  Татгалзах мессеж нэмэх эсвэл засварлахын түлд  $\bigcap$  **Тохиргоо**  $\geq$ **Сүлжээ Дуудлага Ерөнхий Дуудлага блоклох & Мессеж илгээн салгах Мессеж илгээн салгах гэснийг дарна**.
- Дуудлага ирж байгаа үед хонхны ая буюу чичиргээг хаах буюу дуудлагыг хүлээлгэхийн тулд Дууны хэмжээ өсгөх (+), Дууны хэмжээ багасгах (-) эсвэл Тэжээлийн/түгжих товчлуурыг дар.

### **Апп хэрэглэж байхдаа ирж буй дуудлагыг шалгах**

Апп хэрэглэж байхад дуудлага ирэхэд дэлгэцийн дээд хэсэгт жижиг цонх бүхий мэдэгдэл гарч ирж болно. Та жижиг цонхны дэлгэцээс дуудлага хүлээн авах, татгалзах эсвэл зурвас илгээх боломжтой.

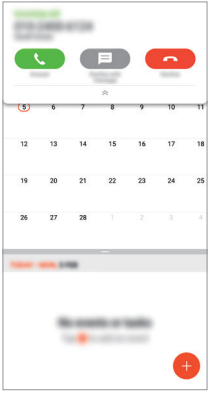

• **Тохиргоо Сүлжээнүүд Дуудлага Нэмэлт тохиргоо Ирж байгаа дуудлага гарч ирэх** гэдгийг сонгож апп ашиглаж байх үед дуудлага ирэхэд харагдах байдлыг хүссэнээрээ сонгоно уу.

### **Аваагүй дуудлагуудыг харах**

Хэрэв аваагүй дуудлага байвал дэлгэцийн дээд хэсэг дэх төлөвийн мөр дээр  $\mathbf{\times}$  гарч ирнэ.

Аваагүй дуудлагуудын дэлгэрэнгүй мэдээллийг харахын тулд төлөвийн мөрийг доош чир. Та мөн **Дуудлагын бүртгэл**-ийг товшиж болно.

## **Дуудлагын явцад хандах боломжтой функцүүд**

Дуудлагын явцад та дэлгэц дээрх товчнуудыг товшиж янз бүрийн функцэд хандах боломжтой:

- **Хүлээлгэх**: Одоогийн дуудлагыг түр хүлээлгэнэ.
- **Харилцагчид**: Дуудлага хийх үед харилцагчдын жагсаалтыг харуулна.
- **Дуусгах**: Дуудлага тасална.
- **Дугаар цуглуулах самбар**: Дугаар цуглуулах самбарыг харуулах буюу нууна.
- **Чанга яригч**: Чанга яригчийн функцийг асаана.
- **Дууг хаах**: Нөгөө талд дуу хоолойгоо сонсуулахгүй байхаар дуугаа хаана.
- **Bluetooth**: Хослуулж, холбогдсон Bluetooth төхөөрөмж рүү дуудлагаа шилжүүлнэ.
- : Дуудлагын нэмэлт сонголтуудад хандана.

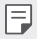

• Тохиргоо хийх боломжтой зүйлс нь тухайн бүс нутаг эсвэл үйлчилгээ үзүүлэгчээс хамааран өөр өөр байж болно.

### **Гурван талын дуудлага хийх**

Та дуудлагын явцад өөр нэг харилцагч руу дуудлага хийх боломжтой.

- *1* Дуудлагын явцад **Дуудлага нэмэх**-ийг товш.
- 2 Утасны дугаар оруулж, **3**-г товш.
	- Хоёр дуудлага дэлгэц дээр зэрэг харагдах бөгөөд эхний дуудлагыг хүлээлгэнэ.
- *3* Хурлын дуудлага эхлүүлэхийн тулд **Дуудлага нийлүүлэх** гэснийг дарна.

• Таны дуудлага тус бүрд төлбөр гарч болно. Илүү их мэдээлэл хүсвэл үйлчилгээ үзүүлэгчдээ хандана уу.

## **Дуудлагын бүртгэлийг харах**

Сүүлийн үеийн дуудлагын бүртгэлээ харахын тулд **Дуудлагын бүртгэл**-ийг товш. Тэгээд та дараах функцүүдийг ашиглаж болно:

- Дуудлагын дэлгэрэнгүй бүртгэлийг харахын тулд тодорхой нэг харилцагчийг сонго. Сонгосон харилцагч руугаа дуудлага хийхийн тулд  $\&$ -г товш.
- Дуудлагын бүртгэлийг устгахын тулд **Устгах** гэснийг дарна.

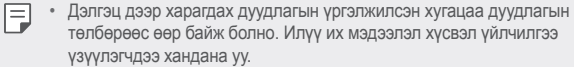

### **Дуудлагын сонголтуудыг тохируулах**

Та дуудлагын янз бүрийн сонголтыг тохируулах боломжтой.

- *1* **Дугаар цуглуулах** эсвэл **Дуудлагын бүртгэл**-ийг товш.
- *2* **Дуудлагын тохиргоо**-г товшоод, өөрийн хүссэний дагуу сонголтуудыг тохируул.

## **Мессеж үйлчилгээ**

## **Зурвас илгээх**

Та Зурвасаар харилцах аппыг ашиглан зурвас бичин, харилцагчдадаа илгээх боломжтой.

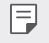

• Гадаад руу зурвас илгээхэд нэмэлт төлбөр гарч болно. Илүү их мэдээлэл хүсвэл үйлчилгээ үзүүлэгчдээ хандана уу.

- 1  $\bigcap$  >  $\blacksquare$ -г товш.
- *2* -г товш.
- *3* Хүлээн авагчийг зааж, зурвас үүсгэ.
	- Мультимедиа сонголтыг ашиглахын тулд,  $\bigoplus$ -ийг товш.
	- Сонголтын цэсийн зүйлсэд хандахын түлд •- говш.
- 4 Зурвас илгээхийн тулд  $\geq$ -ийг товш.

### **Зурвас унших**

Та солилцсон зурвасуудыг харилцагчаар ангилж эмхэлсэн байдлаар харах боломжтой.

- 1  $\bigcirc$  >  $\blacksquare$ -г товш.
- *2* Зурвасын жагсаалтаас харилцагч сонго.

#### **Зурвасын тохиргоог тохируулах**

Та зурвасын тохиргоог өөрийн сонголтод тохируулан өөрчлөх боломжтой.

- 1  $\bigcap$  >  $\blacksquare$ -г товш.
- *2* Зурвасын жагсаалтаас **Тохиргоо**-г товш.

## **Камер**

#### **Камер нээх**

Та бүх дурсамжтай мөчөө нандигнан хадгалахын тулд зураг авах буюу видео бичлэг хийж болно.

 $\bigcap$  >  $\circ$  -г товш.

冃

- Зураг авах буюу видео бичлэг хийхээсээ өмнө камерын линзийг зөөлөн даавуугаар арч.
	- Камерын линзийг хуруугаараа эсвэл бусад гаднын биетээр халтартуулж бохирдуулахгүй байхад анхаар.
	- Энэ хэрэглэгчийн гарын авлагад орсон зургууд бодит төхөөрөмжөөс өөр байж болно.
	- Зураг, видео бичлэгүүдийг Галерей-гаас үзэх буюу засварлах боломжтой. Дэлгэрэнгүй мэдээлэл хүсвэл [Галерейн тойм](#page-527-0)-г үзнэ үү.

#### **Камерын горимыг өөрчлөх**

Та зураг авах буюу видео бичлэг хийхэд хялбар, дөхөм болгохын тулд тухайн орчинд нийцсэн камерын горимыг сонгох боломжтой.

> .<br>Vo ĒП ch.  $\Box$  $\Box$ 园 靣

 $T \bigcap D > 0$  > ТӨЛӨВ-г дарж, хуссэн төлвөө сонгоно..

#### **Автомат горим**

Та камерын янз бүрийн горим ба сонголтоос сонгож, зураг авах буюу видео бичлэг хийх боломжтой.

- <sup>1</sup>  $\bigcap$  >  $\circ$  -г дарж, дараа нь **ГОРИМ > Автомат** (  $\bigcap$  ) гэснийг дарна.
- 2 Зураг авахын тулд *()*-г товш. Видео бичлэг хийхийн тулд •-г товш.

Гялсгуурыг асаах эсвэл унтраах.

Урд ба арын камеруудын хооронд шилжих.

Хальсны шүүлтүүрийн эффект хэрэглэх.

Камерын горим сонгох.

Камерын сонголтуудыг өөрчлөх.

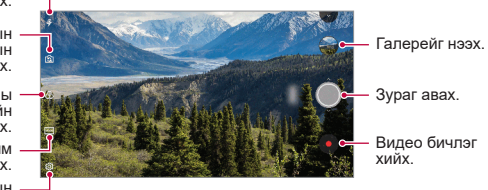

### **Зураг авах**

- *1* Камерын горимыг сонгож, камерын фокусыг тааруулах дүрсэн дээрээ товш.
- 2 Зураг авахын түлд ( -г товш.
	- Зураг авахын тулд мөн Дууны хэмжээ багасгах (-) эсвэл Дууны хэмжээ өсгөх (+) товчлуурыг дарж болно.
	- Дэлгэц унтрах буюу түгжигдэхэд Дууны хэмжээ багасгах (-) товчлуурыг 冃 хоёр удаа дарж камерыг асаа. **Тохиргоо Ерөнхий Дөт холбоосын товчлуурууд**-ыг товш. **Камер нээх** гэсэн хэсэг **ДУУНЫ ТҮВШИН** доор байх агаад идэвхжүүл.

#### **Видео бичлэг хийх**

- *1* Камерын горимыг сонгож, камерын фокусыг тааруулах дүрсэн дээрээ товш.
- $2$  г товш.
	- Видео бичлэг хийх явцдаа зураг авахын тулд  $\circlearrowright$ -г товш.
	- Видео бичлэгийг түр зогсоохын түлд | говш. Видео бичлэгийг үргэлжлүүлэхийн тулд -г товш.
- $3$  Видео бичлэгийг дуусгахын тулд  $\bullet$ -г товш.

#### <span id="page-516-0"></span>**Камерын сонголтуудад хувийн тохиргоо хийх**

Та камерын янз бүрийн сонголтод өөрийн хүссэнээр хувийн тохиргоо хийх боломжтой.

Дэлгэц дээр  $\circledS$ -г товш.

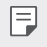

• Боломжтой сонголтууд нь сонгосон камер (урд эсвэл арын камер) болон сонгосон камерын горимоос хамааран өөрчлөгдөнө.

- $\cdot$   $\lceil \cdot \rceil$ : Зураг авах эсвэл FullVision (18:9 аспектын харьцаа)-р видео бичлэг хийх.
- $\lceil \bigcirc \rceil$ : Зураг авах аспектын харьцаа болон хэмжээний утгуудыг сонгоно.
- Г. Видео бичлэг хийх нягтрал болон хэмжээний утгуудыг сонгоно.
- $\cdot$  ( $\cdot$ ): Тодорхой хугацааны дараа автоматаар зураг авахаар цаг хэмжигчийг тохируулна.

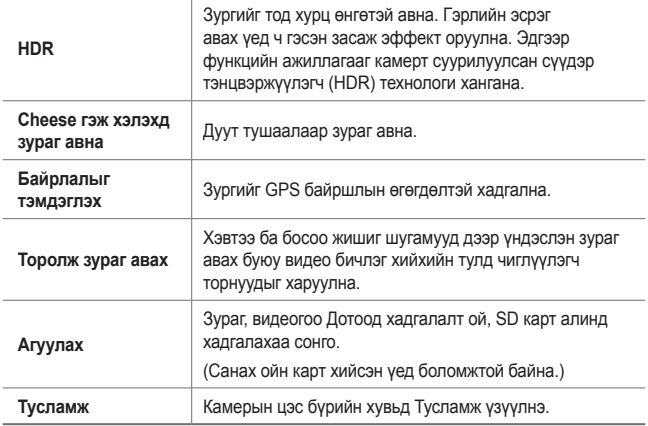

#### **Урд камерын нэмэлт сонголтууд**

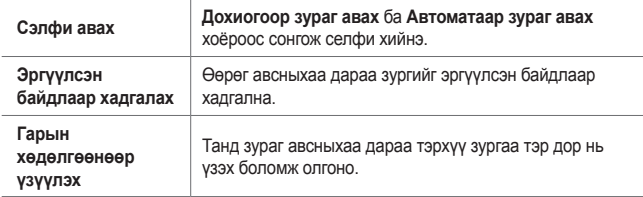

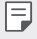

• Урд камерыг ашиглаж байхдаа та шүүлтүүр, арьсны өнгийг тохируулах боломжтой.

### **Камерын янз бүрийн горим**

#### **Хоол**

Та өнгөний гулсуулах мөр ба цагаан өнгөний балансыг тохируулан зураг авах эсвэл дүрс бичлэг бичих боломжтой.

- 1  $\bigcap$  > -г дарж, дараа нь **ГОРИМ** >  $\mathcal{R}$ -г дарна.
- 2 Зураг авахын тулд ©-г товш.
	- Цагаан өнгийн тэнцвэрийг тохируулж, хамгийн тохиромжтой өнгийг сонгохын тулд дэлгэц дээрх өнгийн гулсагч хөндлийг чир.
	- Хэрэв гулсуулах мөр гарч ирэхгүй бол С дарж цагаан өнгөний балансыг тохируулна.

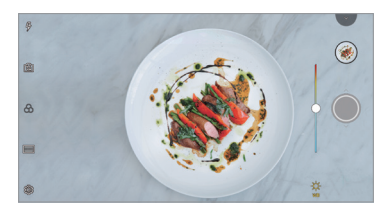

#### **Харьцуулж зураг авах**

Хоёр зураг эсвэл дүрс бичлэгийг нэгтгэн, түүнийгээ нэг контентын нэгж байдлаар хадгалах.

- <sup>1</sup>  $\bigcap$  >  $\circ$  -г дарж, дараа нь **ГОРИМ** >  $\Box$ -г дарна.
- 2 Зураг авахын тулд **(2)-г товш.** 
	- $\Box$   $\Box$  Хоёр хуваагдсан дэлгэц дээр нэг зэрэг бичлэг хийнэ.
	- $\Box$   $\Box$ ): Хоёр хуваагдсан дэлгэц дээр тус тусад нь бичлэг хийнэ.
	- $\cdot$   $\circ$   $\circ$   $\circ$   $\circ$  Өмнөх фото зураг, дурс бичлэг эсвэл дурст зургаа оруулж зохицсон зураг үүсгэнэ.
	- $\circledR$ : Гаднаас оруулсан фото эсвэл дүрст зургаа эргүүлнэ.
	- $\cdot$   $\overline{z}$ : Гаднаас оруулсан фото эсвэл дүрст зургийн дарааллыг өөрчилнө.

#### *3* Хадгалахын тулд дээр товш.

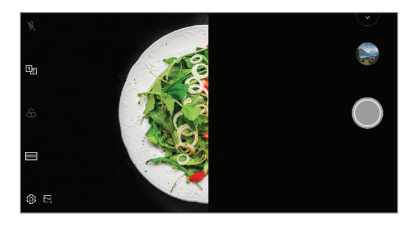

#### **Хөтөч зураг авах**

Та нэг зурагтай ижил зураг авахын тулд тухайн зургаа жишээ болгон ашиглаж болно. Зургийн цомог дахь ямар ч зургийг жишээ болгон ашиглах боломжтой.

- <sup>1</sup>  $\bigcap$  > -г дарж, дараа нь **ГОРИМ** > □ -г дарна.
- *2* Хүссэн зүйлээ хагас тунгалаг жишээ зураг дээр байрлуулж, дараа нь -г дарна.
	- Дэвсгэрийн тунгалаг байдлыг хянахын тулд гулсагч хөндлийг ашигла.

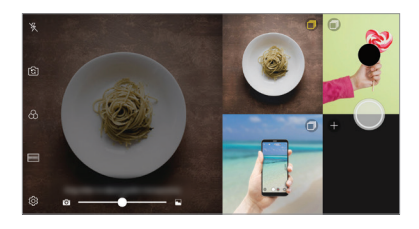

**Нэн даруй зураг авах**

Та зураг аваад эсвэл видео бичлэг хийгээд, түүнийгээ тэр даруй үзэж болно.

- <sup>1</sup>  $\bigcap$  > -г дарж, дараа нь **ГОРИМ** >  $\overline{\bigcap_{i}}$ -г дарна.
- $2$  Зураг авахын тулд ( F товш. Видео бичлэг хийхийн тулд -г товш.

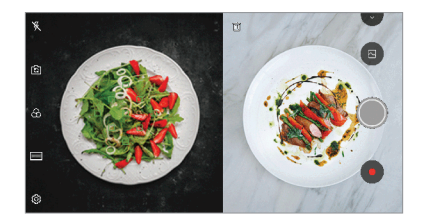

**Тортой зураг авах**

Та 4 өөр сэдэвтэй зургийг дараалан авч, тэднийг нэг контент болгон хадгалах боломжтой.

Зургуудыг дарааллуулан авч, дараа нь нэг файл болгон хадгална.

- $\bigcap$  > -г дарж, дараа нь **ГОРИМ** > <sup>[</sup> | дарна.
- 2 Зураг авахын тулд ©-г товш.
- *3* Хадгалахын тулд дээр товш.

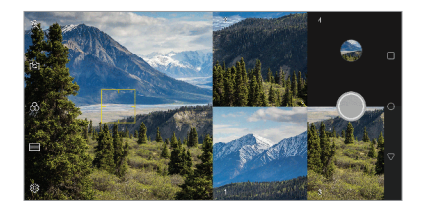

F

• Өмнө нь авсан зураг дээр дарж дахин авна.

#### **Панорама**

Та камерыг нэг чиглэлд хөдөлгөн зураг авч, өргөн харагдцаар авсан тасралтгүй зургуудыг эвлүүлж зүйх замаар панорам зураг үүсгэх боломжтой.

- 1  $\bigcap$  >  $\circ$  -г дарж, дараа нь **ГОРИМ** >  $\overline{\sim}$ -г дарна.
- 2  $\circ$ -г товшоод, камерыг нэг чиглэлд аажим хөдөлгө.
	- Чиглүүлэгч шугам дээрх сумны чиглэлийн дагуу төхөөрөмжийг хөдөлгө.
- **3** Панорам зураг авахаа зогсоохын тулд  $\cdot$  говш.

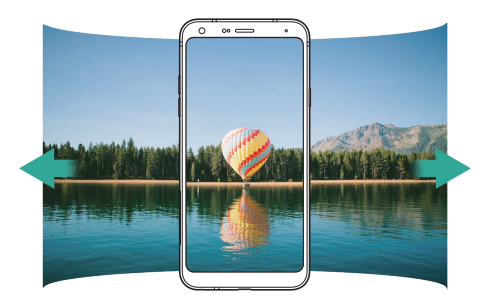

#### **Burst зураг авах**

Та хөдөлж буй дүрс үүсгэхийн тулд тасралтгүй олон зураг авч болно. Автомат горимд бол  $\bigcirc$ -г дарж, барина.

- $\bigcirc$ -г дарж байх үед тасралтгүй олон зургийг хурдтай авна.
- 
- Та 30 хүртэлх зураг авч болно.
- Энэ үйлдлийг зөвхөн тусгай горимд ашиглаж болно.

## **Камерын апп дахь бусад хэрэгтэй функц**

#### **Камеруудын хооронд шилжих**

Та орчиндоо тааруулан урд ба арын камеруудын хооронд шилжиж болно.

Урд ба арын камеруудын хооронд шилжихийн тулд камерын дэлгэц дээр  $f$ ु-г товших буюу дэлгэцийг аль нэг чиглэлд чир.

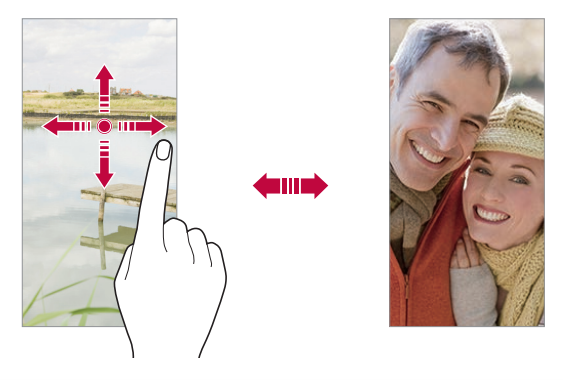

• Өөрөг авахдаа урд камерыг ашигла. Дэлгэрэнгүй мэдээлэл хүсвэл [Сэлфи авах](#page-523-0)-г үзнэ үү.

#### **Томруулах эсвэл жижигрүүлэх**

Та зураг авах буюу видео бичлэг хийх үедээ камерын дэлгэц дээр томруулах эсвэл жижигрүүлэх функцийг ашиглаж болно.

- Камерын дэлгэц дээр хоёр хуруугаараа чимхэх буюу тэлэх хөдөлгөөн хийж томруулах буюу жижигрүүлээд, гарч ирсэн +/- гулсагч хөндлийг хэрэглэ.
- Мөн та  $\bigcirc$  товчлуурыг дээш эсвэл доош чирч болно. Энэ үйлдлийг зөвхөн тусгай горимд ашиглаж болно.

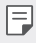

F

• Өөргийн горимд урд камерыг ашиглаж байхад томруулж жижигрүүлэх функцийг хэрэглэх боломжгүй.

## <span id="page-523-0"></span>**Сэлфи авах**

Та дэлгэц дээр өөрийн царайг харж, өөрөг авахдаа урд камерыг ашиглаж болно.

#### **Гарын хөдөлгөөнөөр зураг авах**

Та гарын хөдөлгөөнөөр өөрөг авах боломжтой.

Урд камерт алгаа харуулаад, нударга зангид.

Та мөн урд камер луу нударгаа зангидаж, дараа нь дэлгэж болно.

• Гурван секундийн дараа зураг авна.

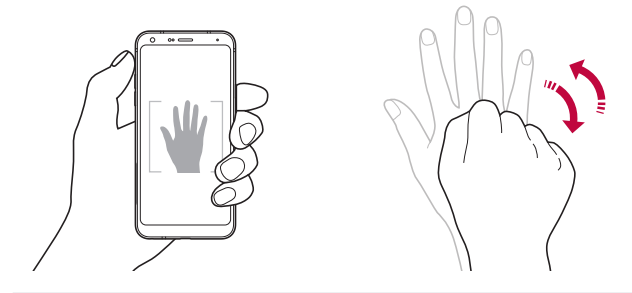

- 冃 • Энэ функцийг ашиглахын тулд урд камерын горим руу шилжээд, **Сэлфи авах Гарын хөдөлгөөнөөр зураг авах**-ыг товш.
	- Таны алга болон нударга жишиг шугамын дотор байгаа эсэхийг нягтал. Ингэвэл камер тэдгээрийг таних боломжтой.
	- Камерын зарим функцийг ашиглах явцад энэ функц боломжгүй байж болно.

#### **Автомат авах**

Та хялбар, дөхөм аргаар өөрөг авахын тулд царай илрүүлэх функцийг ашиглаж болно. Та дэлгэц рүү харахад урд камер таны царайг илрүүлж, автоматаар өөрөг авдаг байхаар төхөөрөмжөө тохируулж болно.

• Урд камер таны царайг илрүүлэхэд цагаан өнгийн чиглүүлэгч хүрээ гарч ирнэ. Хэрвээ чиглүүлэгч хүрээний доторх этгээд хөдлөхөө боливол чиглүүлэгч хүрээний шар болж, камер зураг авна.

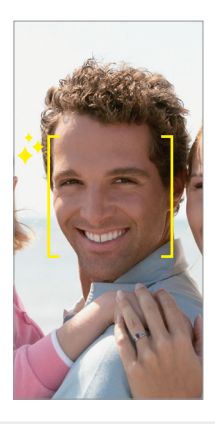

• Автоматаар зураг авах функцийг идэвхжүүлэхийн тулд **Сэлфи авах Автомат авах**-ыг товш.

#### **Завсарлагатай зураг авалт**

Та завсарлагатай өөрөг авах боломжтой.

Урд камерыг ашиглаж байхдаа та алгаа камерт харуулаад, нударгаа хоёр удаа түргэн зангидаж болно.

• 3 секундийн хугацаа өнгөрсний дараа дөрвөн зургийг тогтмол интервалтайгаар авна.

#### **Гарын хөдөлгөөнөөр үзүүлэх**

Урд камераар өөрөг авсны дараа та дэлгэцийг нүүрэндээ ойртуулж өөргөө тэр даруй урьдчилан үзэх боломжтой.

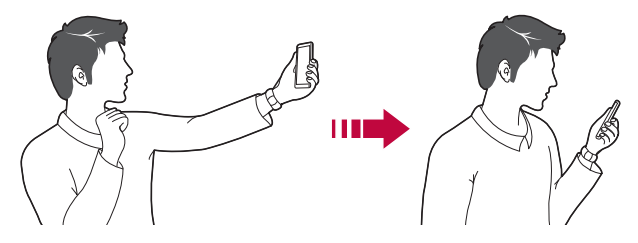

- Гарын хөдөлгөөнөөр үзэх функцийг идэвхжүүлэхийн тулд **Гарын хөдөлгөөнөөр үзүүлэх**-ийг товш.
	- Зураг авах бүрд нэг л удаа урьдчилан үзэх боломжтой байна.
	- Хэрвээ та урьдчилан үзэх дэлгэц дээр байхад нь төхөөрөмжийг эргүүлбэл дэлгэц камерын горим руу шилжинэ.

#### **Эргүүлсэн байдлаар хадгалах**

Урд камераар зураг авахаасаа өмнө **Эргүүлсэн байдлаар хадгалах**-ыг товш. Зургийг хэвтээ чиглэлд эргүүлнэ.

冃

• Урд камерыг ашиглаж байхдаа та камерын сонголтууд дотор өөрөг хэрхэн авахыг өөрчилж болно. Дэлгэрэнгүй мэдээлэл хүсвэл [Камерын](#page-516-0)  [сонголтуудад хувийн тохиргоо хийх](#page-516-0)-г үзнэ үү.

#### **түргэн түгээх**

Та зураг авч, бичлэг хийсэн даруйдаа түүнийгээ хүссэн апптайгаа хуваалцаж болно.

- *1* дээр товшиж, дараа нь зураг авч эсвэл видео бичлэгээ хий.
- *2* Дэлгэц дээр гарч ирэх аппын дүрс дээр дарах замаар тухайн аппаар дамжуулан хуваалц.

Дүрсийг эсрэг чиглэлд шудрах замаар зураг, видеогоо хуваалцахад ашиглаж болох бусад аппыг харж болно.

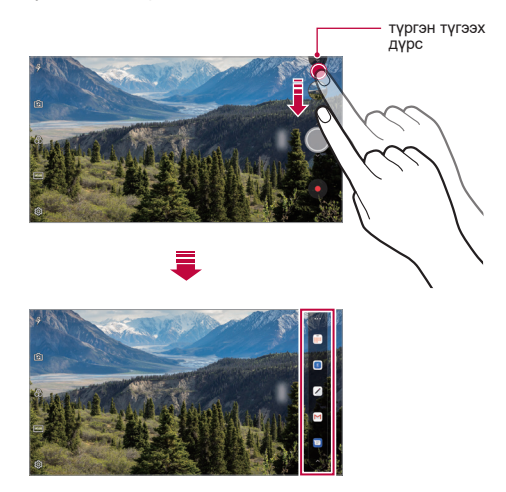

- 冃 • Төхөөрөмжид суулгасан аппуудад хандах хандалтын төрөл, давтамжаас хамааран хурдан хуваалцах дүрсийг ашиглан гаргаж ирсэн апп нь өөр байж болно.
	- Энэ үйлдлийг зөвхөн тусгай горимд ашиглаж болно.

## **Галерей**

## <span id="page-527-0"></span>**Галерейн тойм**

Та төхөөрөмж дээрээ хадгалсан зураг, видеог үзэж, удирдаж зохицуулах боломжтой.

- $\bigcap$  >  $\blacksquare$ -г товш.
	- Хадгалсан зураг, видеог хавтсаар нь харуулна.
- *2* Хавтсыг товшиж, файлыг сонго.
	- Сонгосон файлыг бүтэн дэлгэцийн горимд үз.
	- Зураг үзэж байхдаа өмнөх эсвэл дараах зургийг үзэхийн тулд зүүн эсвэл баруун тийш шудар.
	- Дүрс бичлэг үзэж байх үедээ дэлгэц дээр зүүн эсвэл баруун тийш шударч тухайн дүрс бичлэгээ ухрааж эсвэл урагш нь гүйлгэж болно.
		- Суулгасан програм хангамжаас хамааран зарим файлын форматыг дэмжихгүй байж болно.
			- Зарим файл кодчиллын улмаас нээгдэхгүй байж болно.
			- Хэмжээний хязгаараас хэтэрсэн файлууд алдаа учруулж болно.

## **Зураг үзэх**

冃

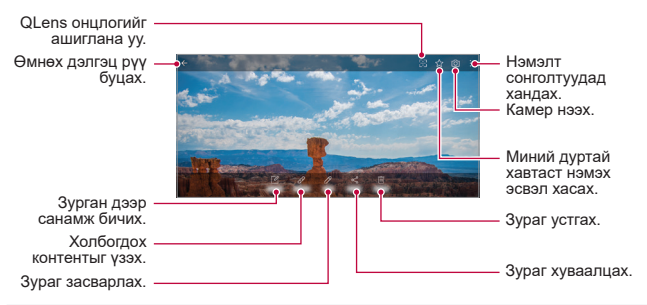

• Цэсийн зүйлсийг харуулахын тулд дэлгэц дээр зөөлөн товш. Цэсийн зүйлсийг нуухын тулд дэлгэц дээр дахин товш.

### **Зураг дээр санамж бичих**

Хэрэгтэй аппууд викификация 87

- 1 Зураг үзэж байхдаа  $\sqrt{2}$ -г товш.
- *2* Зураг дээр санамж бичиж, **SAVE**-г товш.
	- Тэмдэглэлийг зурганд оруулсан.
- 

• Зарим зураг зургийн санамжийн функцийг дэмжихгүй байж болно.

#### **Холбогдох агуулга**

Та Галерейд холбогдох зургийг засварлаж болно.

Дэлгэрэнгүй мэдээлэл хүсвэл [Холбогдох агуулга](#page-455-0)-г үзнэ үү.

### **Зураг засварлах**

- 1 Зураг үзэж байхдаа  $\mathscr{P}$ -г товш.
- *2* Зураг засварлахдаа янз бүрийн эффект, хэрэгсэл ашигла.
- *3* Өөрчлөлтүүдийг хадгалахын тулд **SAVE**-г товш.
	- Өөрчлөлтүүдийг эх файл руу дарж бичнэ.
	- Засварласан зургийг өөр файлаар хадгалахын тулд  $\frac{3}{5}$  > Хуулбарыг **хадгалах**-ыг товш.

#### **Видео тоглуулах**

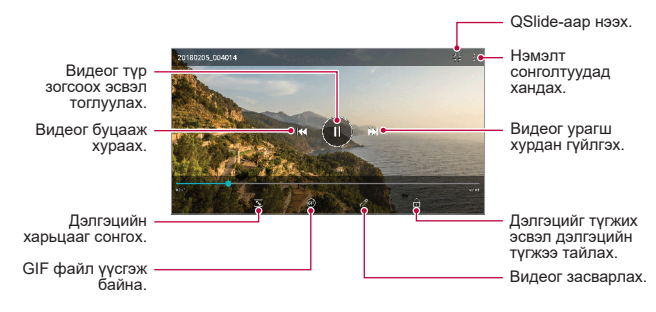

- Дууны хэмжээг тохируулахын тулд видео дэлгэцийн баруун талыг дээш, F доош чир.
	- Дэлгэцийн цайралтыг тохируулахын тулд видео дэлгэцийн зүүн талыг дээш, доош чир.

#### **Видео засварлах**

- 1 Видео үзэж байхдаа  $\mathscr{P}$ -г товш.
- *2* Видео засварлахдаа янз бүрийн эффект, засварлах хэрэгсэл ашигла.

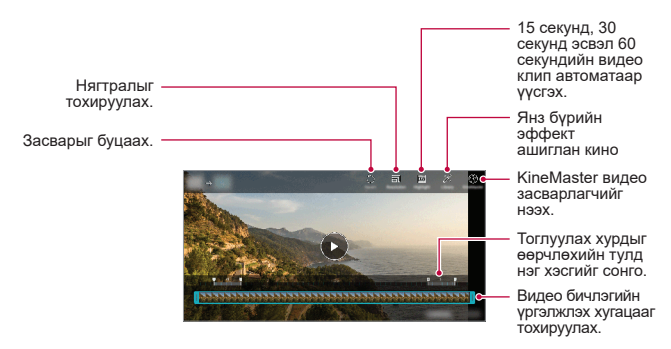

*3* Өөрчлөлтүүдийг хадгалахын тулд **SAVE**-г товш.

### **Кино бүтээх нь**

Та зураг, дүрс бичлэгийг хамтатган шинэ кино бүтээж болно. Дэлгэрэнгүй мэдээлэл хүсвэл *[Кино бүтээх нь](#page-458-0)*-г үзнэ үү.

## **GIF бүтээх**

Та видео бичлэг ашиглан GIF файлыг амархан бүтээх боломжтой. Дэлгэрэнгүй мэдээлэл хүсвэл [GIF бүтээх](#page-460-0)-г үзнэ үү.

## **Файл устгах**

Та дараах сонголтуудын нэгийг ашиглан файл устгаж болно:

- Файлын жагсаалтаас аль нэг файлыг дарж байгаад, **Устгах**-ыг товш.
- Файлын жагсаалтаас  $\overline{111}$ -г товшиж, хүссэн файлуудаа устга.
- Устгасан файлууд автоматаар **Хогийн сав** руу зөөгдөх бөгөөд тэдгээрийг 7 хоногийн дотор Галерей руу сэргээх боломжтой байна.
- Файлуудыг бүрмөсөн устгахын тулд  $\overline{x}$ -г товш. Энэ тохиолдолд файлуудыг сэргээх боломжгүй болно.

## **Файл хуваалцах**

Та дараах сонголтуудын нэгийг ашиглан файл хуваалцаж болно:

- Зураг үзэж байхдаа  $\ll^{\circ}_{r}$ -г товшиж, хүссэн аргаараа файлыг хуваалц.
- Видео үзэж байхдаа **Хуваалцах**-ыг товшиж, хүссэн аргаараа файлыг хуваалц.
- Файлын жагсаалтаас  $\ll_{\text{c}}^{\text{c}}$ г товшиж, файлууд сонгоод, хүссэн аргаараа тэдгээрийг хуваалц.

## **Харилцагчид**

## **Харилцагчдын тойм**

Та харилцагчдыг хадгалж, удирдан зохицуулах боломжтой.

**Үндсэн зүйлс Харилцагчид**-ыг товш.

## <span id="page-531-0"></span>**Харилцагч нэмэх**

#### **Шинэ харилцагч нэмэх**

- Харилцагчийн жагсаалтын дэлгэц дээр +-г товш.
- *2* Харилцагчийн дэлгэрэнгүй мэдээллийг оруулж, **SAVE**-г товш.

#### **Харилцагчдыг импортлох**

Та өөр санах ойн төхөөрөмжөөс харилцагчдыг импортолж болно.

- *1* Харилцагчийн жагсаалтын дэлгэц дээр **Харилцагчдыг удирдах Импортлох**-ыг товш.
- *2* Импортлохыг хүссэн харилцагчийнхаа анхны болон зорилтот байршлуудыг сонгоод, **OK**-г товш.
- *3* Харилцагчдыг сонгоод **IMPORT**-г товш.

#### **Түргэн залгах жагсаалтад харилцагч нэмэх**

- *1* Харилцагчийн жагсаалтын дэлгэц дээр **Түргэн залгах**-ыг товш.
- *2* Түргэн залгах дугаараас **Харилцагч нэмэх**-ийг товш.
- *3* Харилцагч сонго.

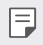

• Шинэ харилцагч нэмэх явцдаа  $\frac{172}{311}$ -г дарж шуурхай залгах дугаар нэмнэ.

## **Харилцагч хайх**

Та дараах сонголтуудын нэгийг ашиглан харилцагч хайж болно:

- Харилцагчдын жагсаалтын дээд хэсэг дэх  $Q$ г дарж, дараа нь харилцагчийн мэдээлэл эсвэл утасны дугаар оруулна.
- Харилцагчийн жагсаалтыг дээш, доош гүйлгэ.
- Харилцагчийн жагсаалтын дэлгэцийн товъёгоос харилцагчийн нэрийн эхний үсгийг товш.
- Харилцагчдын жагсаалтын дээд хэсэг дэх  $Q$ -г дарж, дараа нь 冃 харилцагчийн мэдээлэл эсвэл утасны дугаар оруулж дуудлагын бүртгэл, харилцагчид ба бүлгүүдийн хайлтын бүх дэлгэрэнгүй мэдээллийг гаргаж ирнэ.

### **Харилцагчийн жагсаалт**

#### **Харилцагч засварлах**

- *1* Харилцагчийн жагсаалтын дэлгэц дээр харилцагч сонго.
- 2 Харилцагчийн дэлгэрэнгүй мэдээллийн дэлгэц дээр  $\mathscr{P}$ -г товшиж, мэдээллийг засварла.
- *3* Өөрчлөлтүүдийг хадгалахын тулд **SAVE**-г товш.

#### **Харилцагч устгах**

Та дараах сонголтуудын нэгийг ашиглан харилцагч устгаж болно:

- Харилцагчийн жагсаалтын дэлгэц дээр устгахыг хүссэн харилцагчаа дарж байгаад, **Харилцагч устгах**-ыг товш.
- Харилцагчийн жагсаалтын дэлгэц дээр **Устгах**-ыг товш.

#### **Байнгын харилцагч нэмэх**

Та байнга харилцдаг харилцагчдыг байнгын харилцагчаар бүртгэж болно.

- *1* Харилцагчийн жагсаалтын дэлгэц дээр харилцагч сонго.
- 2 Харилцагчийн дэлгэрэнгүй мэдээллийн дэлгэц дээр  $\leq$ -г товш.

### **Бүлэг үүсгэх**

- 1 Харилцагчдын бүлгийн жагсаалтаас г дарна.
- *2* Шинэ бүлгийн нэрийг оруул.
- *3* **Гишүүн нэмэх**-ийг товшиж, харилцагчдаа сонгоод, **ADD**-г товш.
- *4* Шинэ бүлгийг хадгалахын тулд **SAVE**-г товш.

## **QuickMemo+**

### **QuickMemo+ тойм**

Та энэхүү ахисан түвшний тэмдэглэлийн дэвтрийн функцийн янз бүрийн сонголтыг ашиглан, жишээлбэл уламжлалт тэмдэглэлийн дэвтрийн дэмждэггүй зургийн менежмент болон дэлгэцийн агшин зэрэг сонголтыг ашиглан бүтээлч тэмдэглэл үүсгэж болно.

### **Тэмдэглэл үүсгэх**

- *1* **QuickMemo+**-г дарна.
- 2 Тэмдэглэл үүсгэхийн тулд **—**-г товш.
	- $\cdot \cdot \cdot$ : Тэмдэглэл хадгална.
	- $\leftarrow$ : Өмнө нь хийсэн засварыг буцаана.
	- $\rightarrow$ : Ойрын хугацаанд устгасан засварыг дахин хийнэ.
	- $\cdot$   $\top$ : Товчлуур ашиглан тэмдэглэл оруулна.
	- $\mathscr{D}$ : Гараар тэмдэглэл бичнэ.
	- $\cdot \oslash$ : Гараар бичсэн тэмдэглэлээ арилгана.
	- $\cap$ : Гараар бичсэн тэмдэглэлийн хэсгийг томрүүлж, жижигрүүлж, эргүүлэх буюу арилгана.
	- : Нэмэлт сонголтуудад хандах.
- **3** Тэмдэглэлийг хадгалахын тулд  $\swarrow$ -г товш.

## **Зураг дээр тэмдэглэл бичих**

- *1* **QuickMemo+**-г дарна.
- **2** Зураг авахын тулд ГЭ-г товшоод, **ОК-**г товш.
	- Зургийг автоматаар тэмдэглэлийн дэвтэрт хавсаргана.
- $3$  Зураг дээр тэмдэглэл бичихийн тулд  $\top$  эсвэл  $\mathscr{P}$ -г товш.
	- Зураг дээр гараар тэмдэглэл бич.
	- Зургийн доор бичвэр оруул.
- 4 Тэмдэглэлийг хадгалахын тулд  $\swarrow$ -г товш.

### **Дэлгэцийн агшин дээр тэмдэглэл бичих**

- *1* Зургийг нь авахыг хүссэн дэлгэцээ харах явцдаа төлвийн мөрийг доош нь чирч, дараа нь  $\mathbb{Z}_-$ г дарна.
	- Дэлгэцийн агшин тэмдэглэлийн дэвтрийн дэвсгэр загвар байдлаар гарч ирнэ. Санамжийн хэрэгсэл дэлгэцийн дээд хэсэгт гарч ирнэ.
- *2* (Хэрэв шаардлагатай бол) Зургийг хэсэгчилж аван, хүссэнээрээ тэмдэглэл бичиж болно.
	- Зураг дээр гараар тэмдэглэл бич.
- *3* -г товшиж, хүссэн байршилдаа тэмдэглэлийг хадгал.
	- Хадгалсан тэмдэглэлүүдийг нэг бол **QuickMemo+** эсвэл **Галерей** дотор үзэх боломжтой.
	- Тэмдэглэлүүдийг үргэлж нэг байршилд хадгалахын тулд **Өгөгдмөлөөр ашиглах апп**-ын тэмдэглэх нүдийг сонгож, апп сонго.
	- 冃
- Та гүйлгэж зураг авах үйлдлийн тусламжтай дэлгэцийн зургийг бүтнээр нь авах боломжтой.
	- Мессеж, Chrome зэрэг хэрэглүүрийг ашиглах явцдаа мэдэгдлийн мөрийг доош нь чирж, **Capture+ Өргөтгөсөн** гэснийг дарж одоо харж буй дэлгэцийнхээ зургийг бүтнээр нь ганц файл болгон авна.
	- Энэ үйлдлийг зөвхөн гүйлгэж зураг авахыг дэмждэг зарим хэрэглүүрт ашиглах боломжтой.

## **Цаг**

## **Сэрүүлэг**

Та тодорхой цагт дуугарахаар сэрүүлэг тавьж болно.

- *1* **Анхан шатны Цаг Сэрүүлэг** дарна уу.
- 2 Шинэ сэрүүлэг нэмэхийн тулд +-г товш.
- *3* Сэрүүлгийн тохиргоог тохируулж, **SAVE**-г товш.
- F
- Хэрвээ та өмнө тавьсан сэрүүлгийг сонговол тухайн сэрүүлгийг засварлаж болно.
- Сэрүүлэг устгахын тулд дэлгэцийн дээд хэсэгт бүй  $\overline{III}$ -г товш. Та мөн сэрүүлгийг удаан дарж болно.

## **Дэлхийн цаг**

Та дэлхий даяарх олон хотын цагийг харж болно.

- *1* **Анхан шат Цаг Дэлхийн цаг** дарна уу.
- *2* -г товшиж, хот нэм.

## **Цаг тохируулга**

Та тодорхой хугацааны дараа сэрүүлэг дуугарахаар цаг хэмжигчийг тохируулж болно.

- *1* **Үндсэн зүйлс Цаг Цаг хэмжигч**-ийг дарна уу.
- *2* Цаг тохируулж, **Эхлүүлэх**-ийг товш.
	- Цаг хэмжигчийг түр зогсоохын тулд **Түр зогсоох**-ыг товш. Цаг хэмжигчийг үргэлжүүлэхийн тулд **Үргэлжлүүлэх**-ийг товш.
- *3* Цаг хэмжигчийн сэрүүлгийг зогсоохын тулд **Зогсоох**-ыг товш.

#### **Секунд хэмжигч**

Та тойргийн цагаа бүртгэхдээ секунд хэмжигч ашиглаж болно.

- *1* **Анхан шатны Цаг Секундометр** дарна уу.
- *2* Секунд хэмжигчийг эхлүүлэхийн тулд **Эхлүүлэх**-ийг товш.
	- Тойргийн цагийг бүртгэхийн тулд **Тойрог**-ийг товш.
- *3* Секунд хэмжигчийг түр зогсоохын тулд **Түр зогсоох**-ыг товш.
	- Секунд хэмжигчийг үргэлжүүлэхийн тулд **Үргэлжлүүлэх**-ийг товш.
	- Бүх бүртгэлийг арилгаж, секунд хэмжигчийг дахин эхлүүлэхийн тулд **Тэглэх**-ийг сонго.

## **Цаглавар**

#### **Цаглаврын тойм**

Та арга хэмжээ болон даалгавруудыг удирдахдаа цаглаврыг ашиглаж болно.

#### **Арга хэмжээ нэмэх**

- *1* **Цаглавар**-ыг товш.
- $\overline{2}$  Огноо сонгоод.  $+$ -г товш.
- *3* Арга хэмжээний дэлгэрэнгүй мэдээллийг оруулж, **SAVE**-г товш.

#### **Арга хэмжээнүүдийг синхрончлох**

- **Синхрончлох цаглаврууд**-ыг товшиж, синхрончлох цаглаврыг сонго.
- Таны арга хэмжээнүүдийг төхөөрөмжөөс Google бүртгэл рүү 冃 хадгалахад, Google цаглавартай мөн автоматаар синхрончлогдоно. Дараа нь та бусад төхөөрөмжийг Google цаглавартай синхрончилж, өөрийн төхөөрөмж дээр байгаа арга хэмжээнүүдийг тэдгээр төхөөрөмжид оруулж, удирдаж болно.

## **Даалгаврууд**

Та даалгаврын хуваарийг хялбар удирдахын тулд төхөөрөмждөө даалгавруудыг бүртгэж болно.

- *1* **Үндсэн зүйлс Даалгаврууд**-ыг товш.
- *2* Даалгавар нэмэхийн тулд -г товш.
- *3* Даалгаврын дэлгэрэнгүй мэдээллийг оруулаад, **SAVE**-г товш.

## **Дуухөгжим**

Та дуу, хөгжмийн цомгуудыг тоглуулж, удирдан зохицуулж болно.

- *1* **Үндсэн зүйлс Дуу хөгжим**-ийг товш.
- *2* Ангилал сонго.
- *3* Дуу хөгжмийн файл сонго.

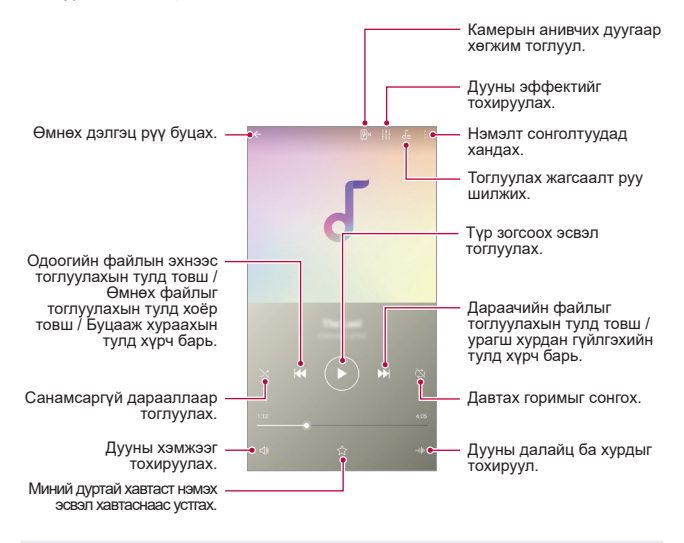

- Суулгасан програм хангамжаас хамааран зарим файлын форматыг дэмжихгүй байж болно.
- Хэмжээний хязгаараас хэтэрсэн файлууд алдаа учруулж болно.
- Дуу хөгжмийн файлуудыг олон улсын зохиогчийн эрх эзэмшигчид эсвэл зохиогчийн эрхийн хууль тогтоомжоор хамгаалсан байж болно. Та дуу хөгжмийн файлыг хуулахаасаа өмнө хууль ёсны зөвшөөрөл авах шаардлагатай байж болно. Дуу хөгжмийн файл татах буюу хуулахын тулд эхлээд тухайн улсын зохиогчийн эрхийн хууль тогтоомжийг судална уу.

Æ

## **Тоонымашин**

Та энгийн ба шинжлэх ухааны хоёр төрлийн тооны машин хэрэглэх боломжтой.

- *1* **Үндсэн зүйлс Тооны машин**-ыг товш.
- *2* Тооцоо хийхдээ товчлуур ашигла.
	- Шинжлэх ухааны тооны машиныг хэрэглэхийн тулд дэлгэцийн баруун талд байрлах гулсагч хөндлийг зүүн тийш чир.
	- Тооцоо хийж эхлэхийн тулд **DEL** товчийг удаан дар.

## **Э-мэйл**

Э-мэйл аппыг ашиглан өөрийн вэб шуудангаас эсвэл бусад бүртгэл, POP3 эсвэл IMAP ашиглан э-мэйл илгээх болон хүлээн авах, эсвэл өөрийн байгууллагын э-мэйлийн хэрэгцээнд зориулж Exchange бүртгэлээрээ нэвтэрнэ үү.

## **Э-мэйл бүртгэл тохируулах**

Таны утас хэд хэдэн төрлийн э-мэйл бүртгэлийг дэмждэг бөгөөд нэг дор олон э-мэйл бүртгэлийг тохируулах боломжийг олгодог.

Э-мэйлийн бүртгэлийн тохиргоог хийхийн өмнө та хэрэглэгчийн нэр (хэрэглэгчийн ID), нууц үг, серверийн нэр зэргийг байгаа эсэхийг шалгавал, та амжилттай тохируулж болно.

- *1* **Үндсэн зүйлс Э-мэйл**-ийг товш.
- *2* Э-мэйл бүртгэлээ тохируулахын тулд дэлгэцэн дээрх зааврыг дагана уу.
	- Э-мэйл бүртгэл тохируулагдсан бөгөөд та э-мэйл хүлээн авч эхлэх болно.

## **Аудио бичигч**

Та чухал арга хэмжээн дээр өөрийн буюу бусдын дуу хоолойг бичиж, хадгалж болно. Бичсэн дуу хоолойны файлуудыг эргүүлж тоглуулах буюу хуваалцаж болно.

- *1* Товшиж **Үндсэн зүйлс Аудио бичигч орно уу**.
	- Үйл явдал нэмэхийн тулд **Шошго нэмэх Үйл явдлын** доор **нэмэх** товш. Дараа нь үйл явдалаа хүссэн огноо руу нэм.
	- Бичлэгийн байршлын дэлгэрэнгүйг хадгалахын тулд > **Шошго нэмэх Байршдын** доор **нэмэх** товш.
- $2$  Товших  $\bigcirc$ .
	- Бичлэгийг түр зогсоохын түлд товш.
- *3* Видео бичлэгийг дуусгахын тулд товш.
	- Файлыг автоматаар хадгалах бөгөөд бичигдсэн файлын дэлгэц гарч ирнэ.
- *4* Бичсэн дуу хоолойг тоглуулахын тулд товш.
	- $\overline{\phantom{a}}$  Товшиж  $\overline{=}$ Ф буртгэгдсэн файлуудыг харна. Та жагсаалтаас бичсэн дуу хоолойны файлыг тоглуулж болно.

## **FM радио**

Та FM радио сонсож болно.

**Үндсэн зүйлс FM радио**-г товш.

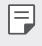

- Энэ аппыг ашиглахын тулд эхлээд төхөөрөмждөө чихэвч залга. Чихэвч радио антены үүрэг гүйцэтгэнэ.
- Энэ функц тухайн бүс нутгаас хамааран дэмжигдэхгүй байж болно.
### **Шинэчлэх төв**

Та аппын хамгийн сүүлийн хувилбар эсвэл LG-н гаргасан программ хангамжийг суулгаж, шалгах боломжтой.

Товших **Менежмент Шинэчлэх төв**.

### **Файл менежер**

Та төхөөрөмж дээрээ эсвэл үүлэнд хадгалсан файлуудаа үзэж, удирдаж болно.

- *1* **Менежмент Файл менежер**-ийг товш.
- *2* -г товшиж, хүссэн санах ойн байршлаа сонго.

### **Ухаалаг эмч**

Та төхөөрөмжийн нөхцөлийг оношилж, оновчлохдоо Ухаалаг эмчийг ашиглаж болно.

**Менежмент Ухаалаг Доктор** дар.

# <span id="page-540-0"></span>**LG Mobile Switch**

"LG Mobile Switch"-ээр дамжуулан хуучин төхөөрөмжөөсөө шинэ төхөөрөмж рүү өгөгдлийг хялбархан дамжуулна.

- *1* **Менежмент LG Mobile Switch**-ийг товш. Та мөн **Тохиргоо Ерөнхий Backup LG Mobile Switch** дарна уу.
- *2* Дамжуулахад хэрэглэхийг хүссэн аргаа сонгохын тулд дэлгэц дээрх зааврыг дага.
	- Google бүртгэл дэх өгөгдлийг нөөцлөхгүй. Google бүртгэлээ 冃 синхрончлоход, Google аппууд, Google харилцагчид, Google цаглавар, Google санамжийн аппын өгөгдөл болон "Play Store"-оос татсан аппуудыг Drive аппад автоматаар хадгална.
		- Өгөгдөл шилжүүлэх явцад төхөөрөмж гэнэт унтрахаас зайлсхийхийн тулд ажиллагааг эхлэхээс өмнө зайг бүрэн цэнэглэ.

# **Татаж авсан зүйлс**

Та интернет буюу аппуудаар дамжуулан татаж авсан файлуудаа үзэж, устгаж, хуваалцаж болно.

**Менежмент Татаж авсан зүйлс**-ийг товш.

# **SmartWorld**

Та "LG Electronics"-ийн нийлүүлсэн янз бүрийн тоглоом, аудио контент, апп, үсгийн фонтыг татан авч болно. Гэрийн загварууд болон үсгийн фонтуудыг ашиглан төхөөрөмждөө өөрийн хүссэнээр хувийн тохиргоо хийнэ үү.

- Хэрвээ та үүрэн холбооны дата ашиглавал таны төлбөрийн багцаас 冃 хамааран дата ашигласны төлбөр гарч болно.
	- Энэ функц тухайн бүс нутаг эсвэл үйлчилгээ үзүүлэгчээс хамааран дэмжигдэхгүй байж болно.
- *1* **Үйлчилгээнүүд SmartWorld**-г товш.
- *2* **LG бүртгэл**-ийг товшоод, нэвтэр.
- *3* Хүссэн контентын зүйлсээ сонгож, тат.

# **RemoteCall үйлчилгээ**

Таны төхөөрөмжийн асуудлыг шийдвэрлэхийн тулд алсаас оношилж болно. Эхлээд LG үйлчилгээний төв рүү дараах байдлаар утасны дуудлага хийнэ үү:

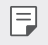

- Энэ функцийг ашиглахын тулд та эхлээд функцийг ашиглахыг зөвшөөрөх ёстой.
- Хэрвээ та үүрэн холбооны дата ашиглавал таны төлбөрийн багцаас хамааран дата ашигласны төлбөр гарч болно.
- *1* **Үйлчилгээнүүд RemoteCall үйлчилгээ**-г товш.
- *2* LG үйлчилгээний төв рүү дуудлага хий.
- *3* Дуудлага холбогдсоны дараа үйлчилгээний ажилтны зааврын дагуу зургаан оронтой нэвтрэх кодоо оруул.
	- Таны төхөөрөмж алсаас холбогдсон бөгөөд алсын тусламжийн үйлчилгээ эхэлнэ.

### **Сүлжээ цацах**

Та хар салхи, үер, газар хөдлөлт зэрэг онцгой байдлын талаар мэдэгдсэн бичвэр цацалтыг үзэх боломжтой.

**Үйлчилгээ Cell Broadcast**дарна уу.

### **Chrome**

Chrome-д нэвтэрч, компьютерээсээ төхөөрөмж рүүгээ нээлттэй таб, хавчуурга, хаягийн мөрийн өгөгдлийг импортол.

# **Google аппууд**

Та Google бүртгэл тохируулж, Google аппуудыг хэрэглэж болно. Google аппыг анх удаа ашиглахад Google бүртгэлээ бүртгүүлэх цонх автоматаар гарч ирнэ. Хэрвээ танд Google бүртгэл байхгүй бол төхөөрөмжөөсөө бүртгэл үүсгэнэ үү. Апп хэрхэн хэрэглэх талаар дэлгэрэнгүй мэдээлэл хүсвэл тухайн апп дахь Тусламж хэсгийг үзнэ үү.

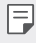

• Зарим апп тухайн бүс нутаг эсвэл үйлчилгээ үзүүлэгчээс хамааран ажиллахгүй байж болно.

#### **Docs**

Баримт бичиг шинээр үүсгэх буюу онлайн эсвэл өөр төхөөрөмжөөс үүсгэсэн баримт бичгүүдийг засна. Баримт бичгийг бусадтай хуваалцаж, хамтран засварлана.

#### **Drive**

Төхөөрөмжийнхөө файлуудыг байршуулж, хадгалж, нээж, хуваалцаж, зохион байгуулна. Аппуудаас хандаж болох файлуудад хаанаас ч, үүний дотор онлайн ба офлайн орчноос хандаж болно.

#### **Duo**

Гэр бүл, найз нөхөд, аппыг хэрэглэдэг бусад аливаа хүнтэй видео дуудлага хийнэ.

#### **Gmail**

Google э-мэйлийн бүртгэлээ төхөөрөмждөө бүртгүүлж, э-мэйл шалгаж, илгээнэ.

#### **Google**

Google-ээр түлхүүр үг оруулах буюу хэлэх замаар вэб хуудас, зураг, мэдээ зэрэг зүйл хайна.

#### **Maps**

Газрын зураг дээр одоо байгаа байршлаа эсвэл тодорхой нэг газрын байршлыг олно. Газарзүйн мэдээллийг үзнэ.

#### **Photos**

Төхөөрөмж дээрээ хадгалсан зураг эсвэл цомгуудыг үзэж, хуваалцана.

#### **Play Movies & TV**

Google бүртгэлээ ашиглан кино түрээслэх буюу худалдаж авна. Контент худалдаж аваад, түүнийгээ хаанаас ч тоглуулах боломжтой.

#### **Play Music**

"Play Store"-оос дуу хөгжмийн файлууд худалдаж авна. Төхөөрөмж дээрээ хадгалсан дуу хөгжмийн файлуудыг тоглуулна.

### **Sheets**

Хүснэгтийн хуудас шинээр үүсгэх буюу онлайн эсвэл өөр төхөөрөмжөөс үүсгэсэн хүснэгтийн хуудсыг засна. Хүснэгтийн хуудсыг бусадтай хуваалцаж, хамтран засварлана.

#### **Slides**

Танилцуулгын материал шинээр үүсгэх буюу онлайн эсвэл өөр төхөөрөмжөөс үүсгэсэн танилцуулгын материалыг засна. Танилцуулгын материалыг бусадтай хуваалцаж, хамтран засварлана.

#### **YouTube**

Видео хайж, тоглуулна. YouTube-д видео байршуулж, дэлхий даяар хүмүүстэй хуваалцана.

#### **Google Assistant**

Таны төхөөрөмжид "Google Assistant" суулгасан байна. Түүнээс юм асуу. Түүгээр юм хийлгэ. Энэ бол таны хүвийн Google юм.  $\bigcap$ -г үдаан дарахад "Сайн байна уу, танд юугаар туслах вэ?" гэсэн бичиг харагдах бөгөөд үүний дараа та дуут тушаалаа хэлж болно.

• "Google Assistant" бүх хэлээр тэр болгон байдаггүй.

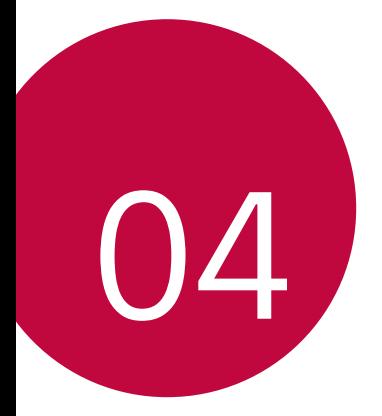

# **Тохиргоо**

# **Тохиргоо**

Та төхөөрөмжийн тохиргоонд өөрийн сонголтын дагуу хувийн тохиргоо хийж болно.

**Тохиргоо**-г товш.

- 
- $\cdot$   $\mathsf{Q}$ -г товшиж, тохиргооны зүйлд хандахын тулд хайлтын цонхонд түлхүүр үг оруул.
- Харагдцын горимыг өөрчлөхийн түлд •- говш. Энэ хэрэглэгчийн гарын авлагад таныг Жагсааж харагдуулах ашиглаж байгаа гэж үзнэ.

# **Сүлжээнүүд**

### **Хос SIM карт**

Та Хос SIM-ийн тохиргоог тохируулж болно.

- *1* Тохиргооны дэлгэц дээр **Сүлжээнүүд Хос SIM карт**-ыг товш.
- *2* Дараах функцүүдэд хувийн тохиргоо хий:
	- **SIM карт 1**: SIM карт 1-ийн нэр ба дүрсийг өөрчилнө.
	- **SIM карт 2**: SIM карт 2-ийн нэр ба дүрсийг өөрчилнө.
	- **SIM картын өнгийн загвар**: SIM картын өнгийн загварыг өөрчилнө.
	- **Зардал хэмнэх горим**: Зардал хэмнэх горимыг идэвхжүүлэх буюу идэвхгүй болгоно. Зардал хэмнэх горимд хэрвээ та тодорхой нэг SIM оноосон харилцагч руу дуудлага хийвэл нөгөө SIM нь идэвхтэй байсан ч, жишээ нь үүрэн холбооны дата ашиглаж байвал энэ SIM-ийг ашиглана.
	- **Үүрэн холбооны дата**: Үүрэн холбооны дата үйлчилгээнд ашиглахыг хүссэн SIM картаа сонгоно. Та мөн энэ функцийг идэвхгүй болгож болно.
	- **Дата роуминг**: Та өөрийн сүлжээний бүсээс гадуур роумингтай байх үедээ төхөөрөмждөө үүрэн холбооны дата хэрэглэх боломжтой байхыг хүсвэл энэ сонголтыг сонгоно.

### **Wi-Fi**

Та Wi-Fi сүлжээгээр ойр байгаа төхөөрөмжүүдтэй холбогдож болно.

#### **Wi-Fi сүлжээнд холбогдох**

- *1* Тохиргооны дэлгэц дээр **Сүлжээнүүд Wi-Fi**-г товш.
- 2 Идэвхжүүлэхийн түлд  **Г** товш.
	- Боломжтой Wi-Fi сүлжээнүүд автоматаар гарч ирнэ.
- *3* Сүлжээ сонго.
	- Та сүлжээний Wi-Fi нууц үгийг оруулах шаардлагатай байж болно.
	- Төхөөрөмж урьд өмнө нэвтэрсэн Wi-Fi сүлжээнүүдийн хувьд энэ ажиллагааг алгасна. Хэрэв та тодорхой нэг Wi-Fi сүлжээнд автоматаар холбогдохыг хүсэхгүй бол тэр сүлжээн дээрээ дарж, дараа нь **МАРТАХ** гэснийг дарна.

#### **Wi-Fi сүлжээний тохиргоо**

Тохиргооны дэлгэц дээр **Сүлжээнүүд Wi-Fi**-г товш.

• **Үүрэн холбооны дата руу шилжих**: Хэрвээ үүрэн холбооны дата холболтын функцийг идэвхжүүлсэн үед төхөөрөмж Wi-Fi холболтоор интернэтэд холбогдох боломжгүй байвал төхөөрөмж автоматаар үүрэн холбооны дата холболтоор интернэтэд холбогдоно.

• Энэ үйлдлийг ашиглаж болох эсэх нь үйлчилгээ үзүүлэгчээс хамаарна.

• • : Wi-Fi сүлжээний тохиргоонд хувийн тохиргоо хийнэ.

#### **Wi-Fi Direct**

Та Wi-Fi Direct-ийг дэмждэг бусад төхөөрөмжтэй дата шууд хуваалцахын тулд төхөөрөмжөө тэдгээр төхөөрөмжтэй холбож болно. Танд хандалтын цэг шаардагдахгүй. Та Wi-Fi Direct ашиглан хоёроос илүү төхөөрөмжтэй холбогдож болно.

- *1* Тохиргооны дэлгэц дээр **Сүлжээнүүд Wi-Fi Ахисан түвшний Wi-Fi Wi-Fi Direct**-ийг товш.
	- Wi-Fi Direct-ийг дэмждэг ойр хавийн төхөөрөмжүүд автоматаар гарч ирнэ.
- *2* Төхөөрөмж сонго.
	- Төхөөрөмж холболтын хүсэлтийг хүлээн авахад холболт тогтооно.
	- 冃 • Wi-Fi Direct ашиглах үед зайн цэнэг хурдан шавхагдаж болно.

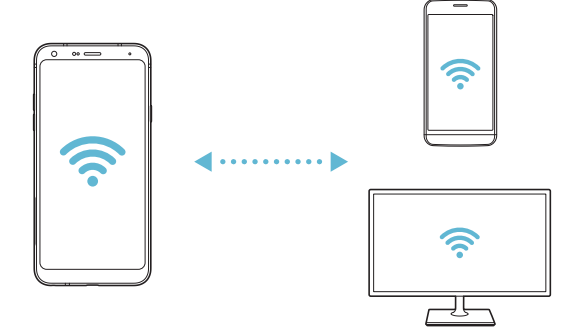

#### **Bluetooth**

Та Bluetooth-ийг дэмждэг ойр хавийн төхөөрөмжтэй дата солилцохын тулд төхөөрөмжөө тэдгээр төхөөрөмжтэй холбож болно. Төхөөрөмжөө Bluetooth чихэвч, товчлуурт гартай холбо. Ингэснээр төхөөрөмжөө удирдахад хялбар болно.

#### **Өөр төхөөрөмжтэй хослуулах**

- *1* Тохиргооны дэлгэц дээр **Сүлжээнүүд Bluetooth**-ийг товш.
- 2 Идэвхжүүлэхийн түлд **•** г товш.
	- Боломжтой төхөөрөмжүүд автоматаар гарч ирнэ.
	- Төхөөрөмжийн жагсаалтыг шинэчлэхийн түлд  $\binom{7}{1}$ -г товш.

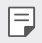

• Зөвхөн харагдахаар тохируулсан төхөөрөмжүүд жагсаалтад харагдана.

- *3* Жагсаалтаас төхөөрөмж сонго.
- *4* Баталгаажуулалтыг гүйцэтгэхийн тулд дэлгэц дээрх зааврыг дага.

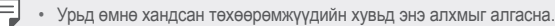

#### **Bluetooth-ээр өгөгдөл илгээх**

- *1* Файл сонго.
	- Та мультмедиа файл эсвэл харилцагч илгээж болно.
- *2* **Bluetooth**-ийг товш.
- *3* Файлыг хүлээн авагч төхөөрөмжийг сонго.
	- Хүлээн авагч төхөөрөмж үүнийг зөвшөөрөнгүүт файл илгээгдэнэ.

• Файл хуваалцах ажиллагаа файлаас хамааран өөр өөр байж болно.

冃

#### **Үүрэн холбооны дата**

Та гар утасны дата холболтыг асааж, унтрааж болно. Та мөн үүрэн холбооны дата хэрэглээг удирдаж болно.

#### **Үүрэн холбооны датаг идэвхжүүлэх**

- *1* Тохиргооны дэлгэц дээр **Сүлжээнүүд Үүрэн холбооны дата**-г товш.
- 2 Идэвхжүүлэхийн түлд  **Гтовш.**

#### **Үүрэн холбооны дата тохиргоонд хувийн тохиргоо хийх**

- *1* Тохиргооны дэлгэц дээр **Сүлжээнүүд Үүрэн холбооны дата**-г товш.
- *2* Дараах тохиргоонд хувийн тохиргоо хий:
	- **Үүрэн холбооны дата**: Үүрэн холбооны сүлжээнд дата холболт хэрэглэхээр тохируулна.
	- **Үүрэн холбооны дата хэрэглээг хязгаарлах**: Хэрвээ хязгаарт хүрвэл үүрэн холбооны датаг хязгаарлахаар үүрэн холбооны дата хэрэглээнд хязгаарлалт тавина.
	- • Уурэн холбооны дата тохиргоонд хувийн тохиргоо хийнэ.

### **Дуудлага**

Та дуут дуудлага, улс хоорондын дуудлагын сонголтууд зэрэг дуудлагын тохиргоонд хувийн тохиргоо хийж болно.

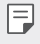

- Зарим функц тухайн бүс нутаг эсвэл үйлчилгээ үзүүлэгчээс хамааран дэмжигдэхгүй байж болно.
- *1* Тохиргооны дэлгэц дээр **Сүлжээнүүд Дуудлага**-ыг товш.
- *2* Тохиргоонд хувийн тохиргоо хий.

#### **Утасны интернэт холболтыг хуваалцах**

#### **USB-ээр утасны интернэт холболтыг хуваалцах**

Та төхөөрөмжөө USB-ээр өөр төхөөрөмжтэй холбож, үүрэн холбооны датагаа хуваалцаж болно.

- *1* Өөрийн төхөөрөмжөө USB кабелиар бусад төхөөрөмжтэй холбо.
- *2* Тохиргооны дэлгэц дээр **Сүлжээнүүд Утасны интернэт холболтыг хуваалцах USB-ээр утасны интернэт холболтыг хуваалцах**-ыг товшоод, - г товшиж идэвхжүүл.
- 冃
- Энэ сонголт нь үүрэн холбооны дата хэрэглэх бөгөөд таны үнийн багцаас хамааран дата хэрэглээний төлбөр гарч болно. Илүү их мэдээлэл хүсвэл үйлчилгээ үзүүлэгчдээ хандана уу.
- Компьютерт холбогдох үед www.lg.com вэбсайтаас USB хөтчийг татан авч, компьютер дээр суулга.
- USB-ээр утасны интернэт холболтыг хуваалцах функцийг идэвхжүүлсэн үед та төхөөрөмж болон компьютерийн хооронд файл илгээх буюу хүлээн авах боломжгүй. Файл илгээх буюу хүлээн авахын тулд USB-ээр утасны интернэт холболтыг хуваалцах функцийг идэвхгүй болго.
- Утасны интернэт холболтыг хуваалцах функцийг дэмждэг үйлдлийн системүүд гэвэл Windows XP буюу түүнээс хойших хувилбарууд, Linux болно.

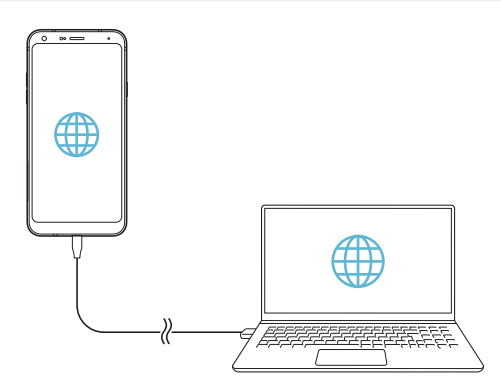

#### **Wi-Fi хотспот**

Та төхөөрөмжөө утасгүй рүүтэр болгон тохируулж бусад төхөөрөмжид өөрийн төхөөрөмжийн үүрэн холбооны датаг ашиглан интернэтэд холбогдох боломж өгч болно.

- *1* Тохиргооны дэлгэц дээр **Сүлжээнүүд Утасны интернэт холболтыг хуваалцах** > Wi-Fi хотспот-ыг товшоод,  $\odot$  -г товшиж идэвхжүүл.
- *2* **Wi-Fi хотспот тохируулах**-ыг товшиж, Wi-Fi нэр (SSID) ба нууц үгийг оруул.
- *3* Нөгөө төхөөрөмж дээр Wi-Fi-г идэвхжүүлж, Wi-Fi жагсаалт дээрээс төхөөрөмжийн сүлжээний нэрийг сонго.
- *4* Сүлжээний нууц үгээ оруул.

同

- Энэ сонголт нь үүрэн холбооны дата хэрэглэх бөгөөд таны үнийн багцаас хамааран дата хэрэглээний төлбөр гарч болно. Илүү их мэдээлэл хүсвэл үйлчилгээ үзүүлэгчдээ хандана уу.
	- Энэ вэбсайтаас илүү их мэдээлэл олж авах боломжтой: http://www.android.com/tether#wifi

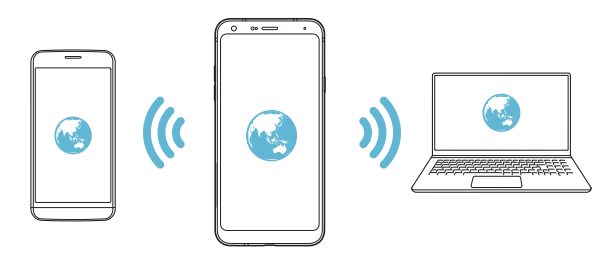

**Wi-Fi хотспотыг унтраах цаг тохируулагч**

Wi-Fi хотспотыг тодорхой хугацаагаар ашиглаагүй үед автоматаар салгагдах болно. Та автоматаар салгах хугацааг тохируулж болно.

#### **Bluetooth-ээр интернэт холболтыг хуваалцах**

Bluetooth-д холбогдсон төхөөрөмж таны төхөөрөмжийн үүрэн холбооны датаг ашиглан интернэтэд холбогдож болно.

- *1* Тохиргооны дэлгэц дээр **Сүлжээнүүд Утасны интернэт холболтыг хуваалцах Bluetooth-ээр интернэт холболтыг хуваалцах**-ыг товшоод, Э-г товшиж идэвхжүүл.
- *2* Хоёр төхөөрөмж дээр Bluetooth-ийг идэвхжүүлж, тэдгээрийг хослуул.
	- Энэ сонголт нь үүрэн холбооны дата хэрэглэх бөгөөд таны үнийн багцаас хамааран дата хэрэглээний төлбөр гарч болно. Илүү их мэдээлэл хүсвэл үйлчилгээ үзүүлэгчдээ хандана уу.
		- Энэ вэбсайтаас илүү их мэдээлэл олж авах боломжтой: http://www.android.com/tether#Bluetooth\_tethering

#### **Тусламж**

l=

Та утасны интернэт холболтыг хуваалцах ба хотспот ашиглахад туслах мэдээлэл үзэх боломжтой.

Тохиргооны дэлгэц дээр **Сүлжээнүүд Утасны интернэт холболтыг хуваалцах Тусламж**-ийг товш.

### **NFC**

Та төхөөрөмжийг тээврийн карт эсвэл кредит карт шиг ашиглаж болно. Та мөн нөгөө төхөөрөмжтэй өгөгдөл хуваалцаж болно.

- *1* Тохиргооны дэлгэц дээр **Сүлжээнүүд NFC**-г товш.
- 2 Идэвхжүүлэхийн тулд г товш.
	- Өгөгдөл хуваалцах боломж өгөхийн тулд төхөөрөмжөө NFC-ийг дэмждэг нөгөө төхөөрөмжид хүргэ.
	- NFC антен нь төхөөрөмжийн төрлөөс хамааран өөр байршилтай байж 冃 болно. NFC антены байршлын талаар дэлгэрэнгүй мэдээлэл хүсвэл [Эд](#page-470-0)  [ангийн тойм](#page-470-0)-ыг үзнэ үү.

#### **Android Beam**

Та төхөөрөмжийн арыг нөгөө төхөөрөмжид хүргэж файл хуваалцаж болно. Та мөн дуу хөгжим, видео, харилцагч зэрэг файлуудыг хуваалцаж, нөгөө төхөөрөмжөөс вэб хуудас эсвэл апп нээх боломжтой.

- *1* Тохиргооны дэлгэц дээр **Сүлжээнүүд Android Beam**-г товш.
- 2 Идэвхжүүлэхийн тулд г товш.
- *3* Төхөөрөмжийн арыг нөгөө төхөөрөмжид хүргэ.

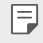

• NFC антен нь төхөөрөмжийн төрлөөс хамааран өөр байршилтай байж болно.

### **Хуваалцах самбар**

Та Зургийн цомог, Дуу хөгжим ба Файл Менежер хэсгээс контентыг ойролцоох төхөөрөмжүүдтэй хуваалцаж болно. Мөн та Google Direct Share-тай зохицож ажилладаг хэрэглүүрт контентоо тодорхой хүмүүстэй хуваалцах боломжтой.

- *1* Тохиргооны дэлгэц дээр **Сүлжээнүүд Хуваалцах самбар**-г товш.
- **2** Г дарж сонголт тус бүрийг идэвхгүй болгоно.

#### **Файл хуваалцах**

Та өөрийн төхөөрөмж болон бусад LG төхөөрөмж эсвэл таблетын хооронд файл илгээж, хүлээн авах боломжтой.

- *1* Тохиргооны дэлгэц дээр **Сүлжээнүүд Файл хуваалцах**-г товш.
- *2* Дараах тохиргоонд хувийн тохиргоо хий:
	- **LG Q7+**: Төхөөрөмжийн нэрийг өөрчилнө.
	- **Хадгалах байршил**: Бусад төхөөрөмжөөс илгээсэн файлуудыг хадгалах хавтсыг тогтооно.
	- **Файл хуваалцах**: Бусад төхөөрөмжөөс илгээсэн файлуудыг хүлээн авахыг зөвшөөрнө.
	- **SmartShare Beam**: "SmartShare Beam"-ээр дамжуулан бусад төхөөрөмжтэй файл хуваалцана.
	- **Тусламж**: Та файл хуваалцах талаар тусламж үзэх боломжтой.

#### **Медиа сервер**

Та өөрийн төхөөрөмж дээр буй медиа контентыг DLNA-г дэмждэг ойр хавийн төхөөрөмжүүдтэй хуваалцах боломжтой.

- *1* Тохиргооны дэлгэц дээр **Сүлжээнүүд Медиа сервер**-г товш.
- *2* Дараах тохиргоонд хувийн тохиргоо хий:
	- **Агуулга хуваалцахыг**: Өөрийн төхөөрөмж дээр буй контентыг ойр хавийн төхөөрөмжүүдтэй хуваалцана.
	- **LG Q7+**: Төхөөрөмжийн нэрээ тогтооно.
	- **Хуваалцах контент**: Бусад төхөөрөмжтэй хуваалцах медиа контентын төрлийг сонгоно.
	- **Зөвшөөрсөн төхөөрөмжүүд**: Таны төхөөрөмж дээрх контентод хандах зөвшөөрөл бүхий төхөөрөмжүүдийн жагсаалтыг харна.
	- **Зөвшөөрөөгүй төхөөрөмжүүд**: Таны төхөөрөмж дээрх контентод хандах зөвшөөрөлгүй төхөөрөмжүүдийн жагсаалтыг харна.

#### **Хэвлэх**

Та төхөөрөмжөө Bluetooth хэвлэгчид холбож, төхөөрөмж дээрээ хадгалсан зураг, баримт бичгийг хэвлэж болно.

*1* Тохиргооны дэлгэц дээр **Сүлжээнүүд Хэвлэх**-г товш.

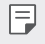

• Хэрвээ хүссэн хэвлэгч жагсаалтад байхгүй бол аппын дэлгүүрээс хэвлэгчийн хөтчийг суулга.

- *2* Хэвлэх үйлчилгээг сонго.
- 3 Идэвхжүүлэхийн тулд **-**г товш.
- *4* Хэвлэгчийн жагсаалтын дэлгэцээс хэвлэгч сонго.
	- Хэвлэгч нэмэхийн тулд **Хэвлэгч нэмэх**-ийг товш.
	- Хэвлэгчийн нэрийг хайхын түлд  $\cdot$  > Хайх-ыг товш.
	- Хэвлэгчийн жагсаалтын дэлгэцээс **Тохиргоо**-г товш.
- *5* Файл сонгож, **Хэвлэх**-ийг товш.
	- Баримт бичиг хэвлэгдэнэ.

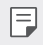

• Хэрвээ танд Google бүртгэл байхгүй бол бүртгэл үүсгэхийн тулд **ADD ACCOUNT**-г товш.

#### **Нислэгийн горим**

Та дуудлага ба үүрэн холбооны датагийн функцүүдийг идэвхгүй болгож болно. Энэ горим идэвхтэй үед дата шаарддаггүй тоглоом, дуу хөгжим тоглуулах зэрэг функцүүдийг ашиглах боломжтой хэвээр байна.

- *1* Тохиргооны дэлгэц дээр **Сүлжээнүүд Нислэгийн горим**-г товш.
- *2* Баталгаажуулах дэлгэц дотор **TURN ON**-г товш.

#### **Үүрэн холбооны сүлжээнүүд**

Та үүрэн холбооны сүлжээний тохиргоонд хувийн тохиргоо хийх боломжтой.

- *1* Тохиргооны дэлгэц дээр **Сүлжээнүүд Үүрэн холбооны сүлжээнүүд**-г товш.
- *2* Дараах тохиргоонд хувийн тохиргоо хий:
	- **Сүлжээний горим**: Сүлжээний төрөл сонгоно.
	- **Хандах цэгийн нэр**: Үүрэн холбооны дата үйлчилгээ ашиглахад зориулсан хандалтын цэгийг үзэх буюу өөрчилнө. Хандалтын цэгийг өөрчлөхийн тулд хандалтын цэгийн жагсаалтаас сонголт хийнэ.
	- **Сүлжээний оператор**: Сүлжээний оператор хайж, сүлжээнд автоматаар холбогдоно.

### **VPN**

Та дотоод сүлжээ зэрэг аюулгүй виртуал сүлжээнд холбогдож болно. Та мөн холбогдсон хувийн виртуал сүлжээнүүдийг удирдах боломжтой.

#### **VPN нэмэх**

- *1* Тохиргооны дэлгэц дээр **Сүлжээнүүд VPN**-г товш.
- *2* -г товш.
	- Зөвхөн дэлгэцийн түгжээг идэвхжүүлсэн үед энэ функц боломжтой 冃 байна. Хэрвээ дэлгэцийн түгжээг идэвхгүй болговол мэдэгдлийн дэлгэц гарч ирнэ. Дэлгэцийн түгжээг идэвхжүүлэхийн тулд мэдэгдлийн дэлгэцээс **CHANGE**-г товш. Дэлгэрэнгүй мэдээлэл хүсвэл [Дэлгэцийн](#page-493-0)  [түгжээ тохируулах](#page-493-0)-г үзнэ үү.
- *3* VPN-ийн дэлгэрэнгүй мэдээллийг оруулж, **SAVE**-г товш.

#### **VPN-ийн тохиргоог тохируулах**

- *1* **VPNS** жагсаалтаас VPN сонго.
- *2* VPN хэрэглэгчийн бүртгэлийн мэдээллийг оруулж, **CONNECT**-г товш.
	- Бүртгэлийн мэдээллийг хадгалахын тулд **Бүртгэлийн мэдээллийг хадгалах** тэмдэглэх нүдийг сонго.

# **Дуу**

Та дуу, чичиргээ, мэдэгдлийн тохиргоонд хувийн тохиргоо хийж болно.

Тохиргооны дэлгэц дээр **Дэлгэц**-ийг товшиж, дараах тохиргоонд хувийн тохиргоо хий:

- **Дууны профайл**: Дууны горимыг **Дуу**, **Зөвхөн чичрэх**, эсвэл **Чимээгүй** болгон өөрчилнө.
- **Дууны хэмжээ**: Янз бүрийн зүйлийн дууны хэмжээг тохируулна.
- **SIM1 утасны хонх/SIM2 утасны хонх**: Ирж буй дуудлагын хонхны аяыг сонгоно. Хонхны ая нэмэх буюу устгана.
- **Хонхны аяын ID**: Тодорхой нэг харилцагчаас ирж буй дуудлагад зориулан хонхны ая үүсгэнэ.
- **Чичиргээтэй дуугарах**: Чичрэхийн зэрэгцээ хонхны ая дуугарахаар төхөөрөмжийг тохируулна.
- **Ирж буй дуудлагын гялсхийх дохиолол**: LG утасны аяны дагуу гэрэл анивчина.
- **SIM1 мэдэгдлийн дуу/SIM2 мэдэгдлийн дуу**: Мэдэгдлийн хонхны аяыг сонгоно. Төхөөрөмж дээр хадгалсан дуу хөгжмийг мэдэгдлийн хонхны ая болгоно.
- **Бүү саад бол**: Мэдэгдлийн зурвас хүлээн авах цаг, хүрээ, аппын төрлийг тохируулна. Мэдэгдлийн зурвасыг зөвхөн тодорхой гарагуудад хүлээн авна.
- **Дууны чанар ба эффект**: Дууны эффектийг тохируулах.
- **SIM1 чичиргээний төрөл/SIM2 чичиргээний төрөл**: Та дуудлага хүлээн авахад чичрэх чичиргээний төрлийг сонгож болно.
- **Залгаж буй товчлуурт гарын дуу**: Товчлуурт гарын дууны эффектийг сонгоно.
- **LG товчлуурт гарын дуу**: LG товчлуурт гарын дууны эффектийг сонгоно.
- **Тэмтрэгчийн дуу**: Зүйл дээр дарахад гарах дууны эффектийг сонгоно.
- **Дэлгэц түгжих дуу**: Дэлгэц түгжих, түгжээг гаргахад гарах дууны эффектийг сонгоно.

# **Дэлгэц**

Та дэлгэцийн төрөл тус бүрийн хувьд нарийвчилсан тохиргоонд хувийн тохиргоо хийж болно.

Тохиргооны дэлгэц дээр **Дэлгэц**-ийг товшиж, дараах тохиргоонд хувийн тохиргоо хий:

- **Үндсэн дэлгэц**: Үндсэн дэлгэцийн тохиргоонд хувийн тохиргоо хийнэ. Дэлгэрэнгүй мэдээлэл хүсвэл [Үндсэн дэлгэцийн тохиргоонууд](#page-491-0)-г үзнэ үү.
- **Дэлгэцийн зураг ба загвар**: Төхөөрөмжийн тэмдэг, дэвсгэр зураг, загвар сонгоно.
- **Үсгийн хэв**: Үсгийн хэмжээ, тодруулалт эсвэл нүүрийг өөрчилнө.
- **Үндсэн дэлгэцний мэдрэгчтэй товч**: Үндсэн мэдрэгчтэй товчнуудыг дахин эмхлэх буюу дэвсгэрийн өнгийг нь өөрчилнө.
- **Аппын хэмжээг өөрчлөх**: Аппын дэлгэцийн хэмжээг өөрчлөн тохируулна.

#### **Аспектын харьцаа**

- Энэ төхөөрөмжид 18:9 аспектын харьцааг ашигладаг.
	- *-* Татсан зарим апп 18:9 аспектын харьцааг дэмждэггүй байж болно. Энэ тохиолдолд тухайн аппад тохирох дэлгэцийн хамгийн оновчтой харьцааг сонгох буюу эсхүл апп нийлүүлэгчээс нэмэлт мэдээлэл авна уу.
	- *-* Та апп тус бүрийн аспектын харьцааг **Тохиргоо Дэлгэц Аппын хэмжээг өөрчлөх**-г товшин сонгож болно. Хүссэн аспектын харьцааг сонгоно уу.
- **Дэлгэцийн хэмжээ**: Дэлгэц дээрх зүйлсийг харахад амар хэмжээтэй болгож тохируулна. Зарим зүйлийн байршил өөрчлөгдөж болно.
- **Ая тухтай харагдац**: Нүдэнд учруулах даралтыг багасгахын тулд дэлгэцийн хөх гэрлийн хэмжээг багасган төхөөрөмжийг тохируулна.
- **Цайралт**: Төхөөрөмжийн дэлгэцийн цайралтыг өөрчлөхдөө гулсагч хөндлийг хэрэглэнэ. Дэлгэцийн цайралтыг орчны гэрлийн эрчимд нийцүүлэн автоматаар тохируулахын тулд **Автомат** шилжилтийг товш.
- **Автомат**: Дэлгэцийн цайралтыг орчны гэрлийн эрчмийн дагуу автоматаар өөрчилж байхаар төхөөрөмжийг тохируулна.
- **Дэлгэцийг автоматаар эргүүлэх**: Төхөөрөмжийн чиглэлийн дагуу дэлгэцийг автоматаар эргүүлнэ.
- **Дэлгэцийн хугацаа**: Төхөөрөмжийг тодорхой хугацаагаар ажиллуулахгүй байх үед дэлгэцийг автоматаар унтраана.
- **Дэлгэц амраагч**: Төхөөрөмжийг үүрэнд буюу цэнэглэгчид холбосон үед дэлгэц амраагчийг харуулна. Харуулах дэлгэц амраагчийн төрлийг сонго.

### **Ерөнхий**

#### **Дэлгэцийн түгжээ ба аюулгүй байдал**

Та дэлгэцийн түгжээ ба аюулгүй байдлын тохиргоонд хувийн тохиргоо хийж болно.

- **Google Play Хамгаалалт**: Байж болох алдаатай код эсвэл аппуудыг илрүүлэхээр төхөөрөмжийг үе үе шалгана.
- **Миний төхөөрөмжийг ол**: Төхөөрөмжийн байрлалыг алсаас мөрдөнө. Хэрэв та төхөөрөмжөө алдвал өөрийн мэдээллийг найдвартай хамгаалах боломжтой.
- **Аюулгүй байдлын шинэчлэлт**: Программ хангамжийн шинэчлэлийг шалгаад, автомат суурилуулах тохиргоог тохируулна.
- **Дэлгэцийн түгжээ сонгох**: Хүссэн дэлгэцийн түгжих аргаа сонгоно. Дэлгэрэнгүй мэдээлэл хүсвэл [Дэлгэцийн түгжээ тохируулах](#page-493-0)-г үзнэ үү.
- **Дэлгэцийн түгжээг өөрчлөх**: Дэлгэцийн түгжээн дээр гарах мэдээллийг өөрчилнө.
- **Аюулгүй түгжээний тохиргоо**: Аюулгүй түгжээний тохиргоог өөрчилнө.
- **Хурууны хээ**: Дэлгэц эсвэл контентын түгжээ тайлахад хурууны хээгээ ашиглана. Дэлгэрэнгүй мэдээлэл хүсвэл [Хурууны хээ таних тойм](#page-461-0)-г үзнэ үү.
- **Контентын түгжээ**: Таны QuickMemo + болон Галерей файлуудын түгжээний төрөл (нууц үг эсвэл хэв)-г тохируулах боломжийг олгоно.
- **Байршил**: Та өөрийн байршлын мэдээллийг тодорхой аппуудад хэрхэн хэрэглэхийг хувийн тохиргоогоор тохируулж болно.
- **Шифрлэлт ба итгэмжлэл**: SD картын шифрлэлт болон итгэмжлэлийн тохиргоог тохируулна.
	- *-* **SD картыг шифрлэх**: Өөр төхөөрөмж дээр хэрэглэхээс сэргийлэхийн тулд санах ойн картыг шифрлэнэ. Дэлгэрэнгүй мэдээлэл хүсвэл [Санах](#page-495-0)  [ойн картын шифрлэлт](#page-495-0)-г үзнэ үү.
	- *-* **Найдвартай эхлүүлэлт**: Төхөөрөмж асахад төхөөрөмжийг түгжээгээр хамгаална. Дэлгэрэнгүй мэдээлэл хүсвэл [Найдвартай эхлүүлэлтийн](#page-493-1)  [тохиргоо](#page-493-1)-г үзнэ үү.
	- *-* **Итгэмжлэлийн хамгаалалт**: Хамгаалалтын гэрчилгээг хадгалах төхөөрөмжийн төрлийг үзнэ.
	- *-* **Найдвартай итгэмжлэлүүд**: Өөрийн системийн үндсэн CA cертификат болон хэрэглэгчийн суулгасан CA сертификатыг үзнэ.
	- *-* **Хэрэглэгчийн итгэмжлэлүүд**: Өөрийн төхөөрөмж дээр хадгалагдсан аюулгүй сертификатын мэдээллийг харах ба өөрчилнө.
	- *-* **Санах ойгоос суулгах**: Аюулгүй сертификатыг санах ойгоос суулгана.
	- *-* **Итгэмжлэлийг устгах**: Хэрэглэгчийн суулгасан аюулгүй сертификат болон холбоотой итгэмжлэлүүдийг устгана.
- **SIM картын түгжээг тохируулах**: USIM картыг түгжих буюу түгжээг нь тайлна эсвэл нууц үгийг (PIN) өөрчилнө.
- **Нууц үгийг харагддаг болгох**: Энэ сонголтыг идэвхжүүлснээр таныг бичих үед нууц үгийн тэмдэгт бүрийг товчоор харуулах учир та юу оруулснаа харах боломжтой болно.
- **Утасны админууд**: Төхөөрөмжийн удирдлага буюу ашиглалтыг тодорхой аппуудаар хязгаарлах давуу эрх өгнө.
- **Итгэмжит төлөөлөгчид**: Төхөөрөмж дээр суулгасан итгэмжит төлөөлөгчдийг үзэж, ашиглана.
- **Дэлгэцийн тогтоогч**: Зөвхөн одоо идэвхтэй байгаа аппыг ашиглахаар аппын дэлгэцийг тогтооно.
- **Ашиглахын тулд нэвтрэх**: Төхөөрөмж дээрх аппуудын ашиглалтын талаар дэлгэрэнгүй мэдээллийг үзнэ.

### **Аппууд ба мэдэгдлүүд**

Та суулгасан аппын жагсаалтыг шалгаж, мэдэгдэл, аппын зөвшөөрөл болон бусад зүйлст тохиргоо хийж болно.

- *1* Тохиргооны дэлгэц дээр **Ерөнхий Аппууд ба мэдэгдлүүд**-ийг товш.
- *2* Тохиргоонд хувийн тохиргоо хий.

#### **Зай**

Та зайн цэнэгийн одоогийн мэдээллийг үзэх буюу эрчим хүч хэмнэх горимыг идэвхжүүлж болно.

- *1* Тохиргооны дэлгэц дээр **Ерөнхий Зай**-г товш.
- *2* Дараах тохиргоонд хувийн тохиргоо хий:
	- **Зайн цэнэгийн зарцуулалт**: Зайн цэнэгийн зарцуулалтын дэлгэрэнгүй мэдээллийг харна. Илүү дэлгэрэнгүй мэдээлэл үзэхийн тулд тодорхой нэг зүйл сонго.
	- **Төлөвийн мөр дээрх зайн цэнэгийн хувь**: Төлөвийн мөр дээр үлдсэн зайн цэнэгийн түвшнийг хувиар харуулна.
	- **Зайн цэнэг хэмнэгч**: Дэлгэцийн цайралт, хурд, чичиргээний эрчим зэрэг төхөөрөмжийн зарим тохиргоог багасгаж зайн цэнэгийн зарцуулалтыг багасгана.
	- **Цэнэг хэмнэх үйлдэлд багтахгүй нь**: Цэнэг хэмнэх эсвэл батерейг оновчлох горимд байгаа үед үйл ажиллагаа нь хязгаарлагдахгүй байх хэрэглүүр сонгоно.

### **Агуулах**

Та төхөөрөмж дээрх дотоод санах ой эсвэл санах ойн картын хадгалах зайг үзэж, удирдах боломжтой.

- *1* Тохиргооны дэлгэц дээр **Ерөнхий Хадгалах төхөөрөмж**-ийг товш.
- *2* Дараах тохиргоонд хувийн тохиргоо хий:
	- **Дотоод санах ой**: Төхөөрөмжийн дотоод санах ой дахь нийт хадгалах зай болон чөлөөтэй зайг харна. Ашиглаж буй аппуудын жагсаалт болон апп тус бүрийн санах ойн багтаамжийг харна.
	- **SD карт**: Санах ойн карт дахь нийт хадгалах зай болон чөлөөтэй зайг харна. Санах ойн карт хийсэн үед л энэ сонголт гарч ирнэ. Санах ойн картыг салгаж авахын тулд  $\triangle$ -г товш.

### **Бүртгэлүүд**

Та төхөөрөмжөө хуваалцахыг хүссэн хэрэглэгчдийг нэмж, клоуд бүртгэлд бүртгүүлж болно.

- *1* Тохиргооны дэлгэц дээр **Ерөнхий Бүртгэлүүд**-г товш.
- *2* Тохиргоонд хувийн тохиргоо хий.

#### **Нэвтрэлт**

Та төхөөрөмж дээрээ суулгасан нэвтрэлтийн залгаас програмуудыг удирдаж болно.

- *1* Тохиргооны дэлгэц дээр **Ерөнхий Хандалт**-ыг товш.
- *2* Дараах тохиргоонд хувийн тохиргоо хий:
	- **Хараа TalkBack**: Дэлгэцийн төлөв эсвэл үйлдлийг дуу хоолойгоор мэдэгдэхээр төхөөрөмжийг тохируулна.
	- **Харааны Дуу хоолойн мэдэгдэл**: Залгагчийн мэдээлэл дуу хоолойгоор уншихаар төхөөрөмжийг тохируулна.
	- **Харааны үсгийн хэв**: Үсгийн хэмжээ, тодруулалт эсвэл нүүрийг өөрчилнө.
	- **Хараа Дэлгэцийн хэмжээ**: Дэлгэц дээрх зүйлсийг харахад амар хэмжээтэй болгож тохируулна. Зарим зүйлийн байршил өөрчлөгдөж болно.
	- **Хараа Дарж томруулах**: Дэлгэцийг гурван удаа товшиж томруулах буюу жижигрүүлнэ.
- **Хараа Цонхны томруулалт**: Цонхны дотор томруулах буюу жижигрүүлж, өнгийг урвуу болгоно.
- **Харааны Хулганын том сум**: Хулганын сумыг томруулна.
- **Хараа Дэлгэцийн ялгарал их**: Дэлгэцийн ялгарлыг их болгохын тулд дэвсгэр өнгийг хар болгоно.
- **Хараа Дэлгэцийн өнгийг урвуу болгох**: Хараа муутай хүмүүст зориулж дэлгэцийн өнгөний ялгарлыг нэмэгдүүлнэ.
- **Хараа Дэлгэцийн өнгө тохируулах**: Дэлгэцийн өнгө тохируулна.
- **Хараа Хар цагаан**: Дэлгэцийг хар цагаан горимд шилжүүлнэ.
- **Харах байдал Дуудлагыг унтраах товчлуураар салгах**: Тэжээлийн/түгжих товчлуурыг дарж дуудлага тасална.
- **Сонсгол Хадмал**: Сонсголын бэрхшээлтэй хүмүүст зориулан видео тоглуулахад хадмалын үйлчилгээг идэвхжүүлнэ.
- **Сонсгол LED анивчих**: Гар утасны төлөвийг LED-ээр илтгэнэ.
- **Сонсгол Гялсхийх дохиолол**: Ирж буй дуудлага, зурвас, сэрүүлгийг гялсхийх гэрлээр мэдэгдэхээр төхөөрөмжийг тохируулна.
- **Сонсгол Бүх дууг хаах**: Бүх дууг хааж, хүлээн авагчийн дууны хэмжээг намсгана.
- **Сонсгол Аудио суваг**: Аудио төрлийг сонгоно.
- **Сонсгол Дууны тэнцвэр**: Аудио гаралтын тэнцвэрийг тохируулна. Тэнцвэрийг өөрчлөхдөө гулсагч хөндлийг ашигла.
- **Хөдөлгөөний эвсэл ба мэдрэхүй Мэдрэгчтэй туслагч**: Товчнууд болон гарын хөдөлгөөнийг хэрэглэхэд амар болгохын тулд мэдрэгчтэй тавцанг идэвхжүүлнэ.
- **Хөдөлгөөний эвсэл ба мэдрэхүй Мэдрэгчтэй оролт**: Дэлгэцийг удаан дарж байгаад бичвэр оруулах буюу дэлгэцийг дараад л бичвэрийг өөрчилнө.
- **Хөдөлгөөний эвсэл ба мэдрэхүй Биет товчлуурт гар**: Товчлуурт гарын тохиргоонд хувийн тохиргоо хийнэ.
- **Хөдөлгөөний эвсэл ба мэдрэхүй Хулганыг автоматаар дарах**: Хулганын сум хөдлөхгүй тохиолдолд хулганыг автоматаар дарна.
- **Хөдөлгөөний эвсэл ба мэдрэхүй Дуудлага ирэхэд удаан дарах**: Дуудлагад хариулах буюу татгалзахдаа дуудлагын товчийг чирэхийн оронд түүнийг удаан дарна.
- **Хөдөлгөөний эвсэл ба мэдрэхүй Дэлгэцийн хугацаа**: Төхөөрөмжийг тодорхой хугацаагаар ажиллуулахгүй байх үед дэлгэцийг автоматаар унтраана.
- **Хөдөлгөөний эвсэл ба мэдрэхүй Мэдрэгчтэй удирдлагын талбай**: Дэлгэцийн тодорхой нэг хэсгийг л мэдрэгчтэй оролтоор удирдаж байхын тулд мэдрэгчтэй талбайг хязгаарлана.
- Нэвтрэлтийн функцийн дөт холбоос: ( )-г гурван удаа товшиж байнга хэрэглэдэг функцдээ түргэн хандана.
- **Дэлгэцийг автоматаар эргүүлэх**: Төхөөрөмжийн биет байршлын дагуу дэлгэцийн чиглэлийг автоматаар өөрчилнө.
- **Яриулахын тулд сонгох**: Танд тодорхой зүйл дээр дарж хариуг яриа байдлаар сонсох боломж олгоно.
- **Хандалтыг сэлгэх**: Төхөөрөмжөө удирдах товчлуурын хослолуудыг үүсгэнэ.

### **Google**

Та Google тохиргоог ашиглан Google аппууд болон бүртгэлийн тохиргоогоо удирдаж болно.

Тохиргооны дэлгэц дээр **Ерөнхий Google**-г товш.

#### **Ухаалаг эмч**

Та төхөөрөмжийн нөхцөлийг оношилж, оновчлохдоо Ухаалаг эмчийг ашиглаж болно.

Тохиргооны дэлгэц дээр **Ерөнхий Ухаалаг эмч**-ийг товш.

#### **Тоглоом**

Та тоглоомын хэрэгсэл, график ба цэнэг хэмнэх үйлдлийн тохиргоог хийж болно.

- **Тоглоомын хэрэгсэл**: Г дарж энэ үйлдлийг идэвхжүүлнэ. Та тоглоом тоглож байх үедээ дэлгэцийн доод хэсэг дэх тоглоомын хэрэгслийн айкон дээр дарж энэ үйлдлийг нээж болно.
- **Тоглоомын график**: Тоглоомын графикийг өөрчилнө.

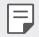

• Зарим тоглоомын нягтралыг өөрчлөх үед дэлгэц дээр харуулах үйлдэл хэвийн ажиллахгүй байж болно.

• **Завсарлагааны цаг**: Таныг тоглоомоо 5 минутаас удаан нээлттэй орхих үед дэлгэцийн тодрол ба үйл ажиллагааг бууруулна.

#### **Дөт холбоосын товчлуурууд**

Та богино холбоосны товчилборын тохиргоог өөриймсүүлж болно.

- *1* Тохиргооны дэлгэц дээр **Ерөнхий Дөт холбоосын товчлуурууд**-ыг товш.
- *2* Дараах тохиргоонд хувийн тохиргоо хий:
	- **Камераар Өөрөг авах**: Өөрөг авахын тулд хурууны хээ мэдрэгч дээр хуруугаа тавина.
	- 冃
- Зураг авах хүртэл хурууны хээ мэдрэгчээс хуруугаа бүү ав.
- Энэ функц зөвхөн урд камерт боломжтой байна.
- **Дэлгэцийн агшны зураг авах**: Дэлгэцийн зураг авахын тулд хоёр товшиж, хурууны хээ мэдрэгчийг удаан дарна уу.

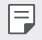

• Дэлгэцийн зураг авах хүртэл хурууны хээ мэдрэгчээс хуруугаа бүү ав.

- **Мэдэгдлийн самбар харах**: Мэдэгдлийн самбарын хурууны хээ мэдрэгчийг дээш/доош гүйлгэ.
- **Камер нээх**: Тэжээлийн товчийг хоёр дарж Камер нээнэ.
- **Capture+ нээх**: Дууны түвшин дээш товчлуур дээр дарж, дэлгэц түгжээтэй эсвэл түгжээгүй үед **Capture+** нээнэ.
- **Камер нээх**: Дууны түвшин доош товчлуур дээр дарж, дэлгэц түгжээтэй эсвэл түгжээгүй үед **Камер** нээнэ.

#### **KnockON**

Дэлгэцийг асаах эсвэл унтраах бол дэлгэц дээр хоёр товшино уу. Дэлгэрэнгүй мэдээлэл хүсвэл [KnockON](#page-494-0)-г үзнэ үү.

#### **Шинэчлэх төв**

Та аппын хамгийн сүүлийн хувилбар эсвэл LG-н гаргасан программ хангамжийг суулгаж, шалгах боломжтой.

- *1* Тохиргооны дэлгэц дээр **Ерөнхий Шинэчлэх төв**-г товш.
- *2* Дараах тохиргоонд хувийн тохиргоо хий:
	- **Апп шинэчлэх**: Аппын шинэчлэл боломжтой эсэхийг шалгана. Боломжтой бол та шинэчлэлийг суулгаж болно.
	- **Программ хангамжийн Шинэчлэл**: Программ хангамжийн шинэчлэл боломжтой эсэхийг шалгана. Боломжтой бол та шинэчлэлийг суулгаж болно.

#### **Хэл ба оролт**

Та төхөөрөмжийнхөө хэл ба товчлуурт гарын тохиргоонд хувийн тохиргоо хийж болно.

- *1* Тохиргооны дэлгэц дээр **Ерөнхий Хэл ба оролт**-г товш.
- *2* Дараах тохиргоонд хувийн тохиргоо хий:
	- **Хэл**: Төхөөрөмжид хэрэглэх хэлийг сонгоно.
	- **Одоогийн товчлуурт гар**: Одоогоор хэрэглэж буй товчлуурт гарыг харна. Бичвэр оруулахдаа хэрэглэх товчлуурт гарыг сонгоно.
- **Дэлгэц дээрх товчлуурт гар**: LG товчлуурт гарын тохиргоо эсвэл Google Voice-н дуу таних онцлогийг өөрчилнө.
- **Биет товчлуурт гар**: Биет товчлуурт гар ашиглах эсвэл товчлуурт гарын шууд команд өгөх товчийг шалгана.
- **Автоматаар дүүргэх үйлчилгээ**: Өөрийн бүртгэл дээр хадгалагдсан нууц үг, хаяг эсвэл кредит картны дугаар зэргийг оруулах бол нэг товшоод энэ сонголтыг идэвхжүүлнэ. Мөн та Google Autocomplete ашиглаад эсвэл шинэ үйлчилгээний бүртгэл нэмээд энэ сонголтыг идэвхгүй болгож болно.
- **Бичвэрийг яриа болгох гаралт**: Бичвэрийг яриа болгох гаралтын тохиргоог тохируулна.
- **Сумны хурд**: Хулгана эсвэл хянагч хавтангийн сумны хурдыг тохируулна.
- **Урвуу хулганы товчнууд**: Шууд удирддаг үндсэн үйлдлийг хулганын баруун талын товчоор гүйцэтгэхээр урвуугаар тохируулна.

### **Огноо ба цаг**

Та төхөөрөмжийнхөө огноо ба цагийн тохиргоонд хувийн тохиргоо хийж болно.

- *1* Тохиргооны дэлгэц дээр **Ерөнхий Огноо ба цаг**-ийг товш.
- *2* Тохиргоонд хувийн тохиргоо хий.

#### **Санах ой**

Та тодорхой хугацааны турш хэрэглэсэн санах ойн дундаж хэмжээ, аппын эзэлсэн санах ойг харж болно.

- *1* Тохиргооны дэлгэц дээр **Ерөнхий Санах ой**-г товш.
- $2$  Өгөгдөл татаж авах хугацааг тохируулахын тулд  $\blacktriangledown$ -г товш.

#### **Нөөц**

Та төхөөрөмж дээрээ хадгалсан өгөгдлийг өөр төхөөрөмж эсвэл бүртгэл рүү нөөцлөх боломжтой.

- *1* Тохиргооны дэлгэц дээр **Ерөнхий Нөөц**-г товш.
- *2* Дараах тохиргоонд хувийн тохиргоо хий:
	- **LG Mobile Switch**: Танд өөрийн хуучин LG төхөөрөмжөөс шинэ LG төхөөрөмж рүүгээ өгөгдөл шилжүүлэх боломж олгоно. Дэлгэрэнгүй мэдээлэл хүсвэл [LG Mobile Switch](#page-540-0)-г үзнэ үү.
	- **Нөөцлөх ба сэргээх**: Төхөөрөмжийнхөө өгөгдлийг нөөцөлнө эсвэл нөөцлөлтөөс төхөөрөмж рүүгээ өгөгдлийг сэргээнэ.
	- Төхөөрөмжөө дахин тохируулбал санах ойд хадгалсан нөөц файлуудыг ∧ устгаж болно. Чухал нөөц файлуудаа компьютер луугаа хуулж, хадгалах ёстойг анхаар.
		- **Google нөөц**: Google драйвын нөөцийн тохиргоог өөрчилнө. Та сүүлд ашигласан нөөц бүртгэлийг шалгах эсвэл шинэ нөөц бүртгэл нэмж болно.

#### **Дахин эхлэх ба тэглэх**

Та сүлжээ болон аппын тохиргоог багтаасан төхөөрөмжийг дахин асааж, тохируулж болно.

- *1* Тохиргооны дэлгэц дээр **Ерөнхий Дахин эхлэх ба тэглэх**-ийг товш.
- *2* Дараах тохиргоонд хувийн тохиргоо хий:
	- **Автоматаар эхлэх:**: Тогтсон хугацаанд утсыг дахин асааж оновчилно.
	- **Сүлжээний тохиргоог дахин тохируулах**: Wi-Fi, Bluetooth болон бусад сүлжээний тохиргоог дахин тохируулна.
	- **Шинээр тохируулах сонголтууд**: Аппын тохиргоог дахин тохируулах. Аппд хадгалагдсан мэдээлэл устахгүй.
	- **Үйлдвэрийн өгөгдлийг дахин тохируулах**: \*Төхөөрөмжийн бүх тохиргоог сэргээж, өгөгдлийг устга.
	- 冃
- Төхөөрөмжөө дахин тохируулбал түүн дээрх бүх өгөгдлийг үстгана. Төхөөрөмжийн нэр, Google бүртгэл болон бусад анхны мэдээллээ дахин оруул.

### **Утасны тухай**

Та төхөөрөмжийнхөө тухай нэр, төлөв, програм хангамжийн дэлгэрэнгүй мэдээлэл, хууль зүйн мэдээлэл зэрэг мэдээллийг харах боломжтой.

Тохиргооны дэлгэц дээр **Ерөнхий Утасны тухай**-г товшиж, мэдээллийг хар.

#### **Хууль тогтоомж, аюулгүй ажиллагаа**

Та төхөөрөмж дээрээ хууль тогтоомжийн тэмдэглэгээ болон холбогдох мэдээллийг үзэх боломжтой.

Тохиргооны дэлгэц дээр **Ерөнхий Хууль тогтоомж, аюулгүй ажиллагаа**-г товш.

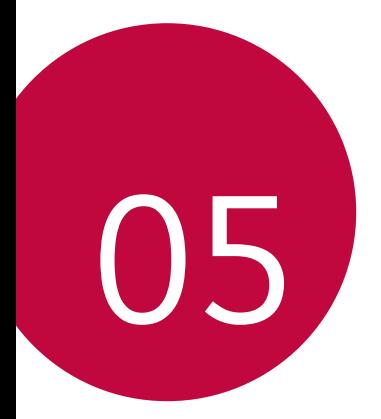

# **Хавсралт**

# **LG хэлний тохиргоо**

Төхөөрөмжид ашиглах хэлийг сонго.

- **Тохиргоо Үндсэн Хэл ба кэйбоард Хэл ХЭЛ НЭМЭХ**-г товшиж, хэлийг сонго.
	- *-* дээр дарж байгаад, өгөгдмөл хэл болгохын тулд хэлний жагсаалтын дээд хэсэг рүү чир.

# **LG Bridge**

Æ

### **"LG Bridge"-ийн тойм**

Та харилцагч, зураг болон бусад зүйлийг компьютерт нөөцөлж авах эсвэл төхөөрөмжийн програм хангамжийг шинэчлэх боломжтой.

- Дэлгэрэнгүй мэдээллийг "LG Bridge"-ийн тусламжийн хэсгээс авна уу.
	- Дэмжигддэг функцүүд нь тухайн төхөөрөмжөөс хамаарч өөр өөр байж болно.
	- LG ухаалаг утсыг компьютерт холбоход LG USB хөтчийн програм шаардагдах бөгөөд "LG Bridge"-ийг суулгах үед энэ хөтчийг хамт суулгана.

### **"LG Bridge"-ийн функцүүд**

- USB кабелийн холболтоор дамжуулан өгөгдлийг төхөөрөмжөөс компьютер лүү нөөцөлж ав эсвэл компьютерээс төхөөрөмж рүү сэргээ.
- USB кабелийн холболтоор дамжуулан төхөөрөмжийн програм хангамжийг компьютерээс шинэчил.

#### **"LG Bridge" аппыг компьютерт суулгах**

- *1* Компьютерээсээ www.lg.com гэсэн сайт руу ор.
- *2* Өөрийн бүс нутгийг сонгоод, дээр товш.
- *3* Хайлтын мөрөнд төхөөрөмжийнхөө нэрийг оруул.
- *4* **Дэмжлэг Гарын авлага ба татаж авсан зүйлс**-ийг товш.
- *5* Програм хангамж ба микропрограм гэсэн хэсэгт **Компьютер синхрончлох** гэснийг товшоод, суулгацын файлыг татаж ав.
	- LG Bridge аппыг суулгахад тавигдах шаардлагын доод үзүүлэлтийг үзэхийн тулд **Дэлгэрэнгүй мэдээлэл**-ийг товш.

### **Утасны програм хангамжийг шинэчлэх**

#### **LG гар утасны програм хангамжийг Интернэтээс шинэчлэх**

Энэ функцийн талаар нэмэлт мэдээлэл авахыг хүсвэл http://www.lg.com/common/index.jsp сайт руу орж, өөрийн улс болон хэлийг сонгоно уу.

Энэ функц нь интернэт ашиглан утсанд суурилуулсан микропрограмыг шинэ хувилбараар нь өөрт тухтай байдлаар буюу үйлчилгээний төвд очихгүйгээр шинэчлэх боломжийг олгодог. Зөвхөн LG компани таны төхөөрөмжид зориулсан микропрограмын шинэ хувилбарыг гаргасан тохиолдолд энэ функцийг ашиглах боломжтой.

Гар утасны микропрограмыг шинэчлэх явцад хэрэглэгч бүх анхаарлаа үүнд хандуулах шаардлагатай болдог тул үргэлжлүүлэхийн өмнө алхам тус бүрд гарч ирэх бүх заавар, тайлбарыг шалгана уу. Сайжруулах үед USB кабелийг салгавал гар утас ноцтой гэмтэж болзошгүй гэдгийг анхаарна уу.

• LG нь өөрийн үзэмжээр микропрограмын шинэчлэлийг зөвхөн сонгосон загваруудад ашиглах эрхийг хадгалах бөгөөд микропрограмын шинэ хувилбарыг гар утасны бүх загварт ашиглаж болно гэсэн баталгаа өгөхгүй.

#### **LG гар утасны програм хангамжийг утасгүй холболтоор дамжуулан шинэчлэх**

Энэ онцлог нь USB кабелиар холбохгүйгээр утасгүй холболтоор дамжуулан гар утасны програм хангамжийг шинэ хувилбараар өөрт тухтай байдлаар шинэчлэх боломжийг олгодог. Зөвхөн LG компани таны төхөөрөмжид зориулсан микропрограмын шинэ хувилбарыг гаргасан тохиолдолд энэ функцийг ашиглах боломжтой.

Утасны програм хангамжийг шинэчлэхийн тулд,

**Тохиргоо Үндсэн Гар утасны тухай Ерөнхий Шинэчлэл хийх Төв Программын шинэчлэл Шинэчлэл гарсан эсэхийг одоо шалгана.**-ыг товш.

冃

- Утасны програм хангамжийг шинэчлэх явцад утасны дотоод санах ойд хадгалагдаж буй таны хувийн өгөгдөл, тэр дундаа таны Google болон бусад бүртгэлийн тухай мэдээлэл, таны систем/аппликэйшны өгөгдөл ба тохиргоо, татсан аппликэйшн, таны DRM лиценз алдагдаж магадгүй. Тиймээс утасны програм хангамжийг шинэчлэхийн өмнө хувийн өгөгдлөө нөөцөлж авахыг LG зөвлөж байна. Хувийн өгөгдөл алдагдах тохиолдолд LG хариуцлага хүлээхгүй.
- Энэ функц нь тухайн бүс нутаг эсвэл үйлчилгээ үзүүлэгчээс хамаарна.

# **Хулгайн эсрэг заавар**

Танаас зөвшөөрөл авалгүйгээр төхөөрөмжийн үйлдвэрийн тохиргоог сэргээсэн байх тохиолдолд бусад хүн ашиглахаас сэргийлж төхөөрөмжийн тохиргоог хий. Жишээлбэл: хэрвээ та утсаа хаяж гээсэн, хулгайд алдсан эсвэл бүх мэдээлэл нь арчигдсан бол зөвхөн таны Google бүртгэлийн мэдээлэл эсвэл дэлгэц түгжих мэдээллийг эзэмшиж буй хүн төхөөрөмжийг ашиглах боломжтой байна.

Та төхөөрөмжөө хамгаалахын тулд дараах зүйлийг хийхэд л хангалттай. Үүнд:

- Дэлгэцийн түгжээ тохируулах: Төхөөрөмжийг хаяж гээх буюу эсхүл хулгайд алдсан ч дэлгэцийн түгжээг идэвхжүүлсэн байвал дэлгэцийн түгжээг тайлах хүртэл Тохиргоо цэсийг ашиглан төхөөрөмжийн мэдээллийг арилгах боломжгүй байна.
- Төхөөрөмждөө Google бүртгэлээ нэм: таны төхөөрөмжийн бүх мэдээлэл арчигдсан ч хэрвээ түүн дээр Google бүртгэлээ бүртгүүлсэн бол таны Google бүртгэлийн мэдээллийг дахин оруулах хүртэл төхөөрөмж тохиргооны үйлдлийг гүйцэтгэж чадахгүй.

Төхөөрөмжөө хамгаалсны дараа хэрвээ та үйлдвэрийн тохиргоог сэргээх шаардлагатай болбол дэлгэцийн түгжээг тайлах эсвэл Google бүртгэлийнхээ нууц үгийг оруулах шаардлагатай болно. Энэ нь та өөрөө эсвэл таны итгэдэг хүн тохиргоо сэргээх үйлдлийг гүйцэтгэж байгаа гэдгийг баталгаажуулна.

• Үйлдвэрийн тохиргоог сэргээхийн өмнө төхөөрөмжид нэмсэн Google F бүртгэлийн мэдээлэл, нууц үгээ бүү мартаарай. Үйлдвэрийн тохиргоог сэргээсний дараа хэрвээ та тохиргоо хийх үед бүртгэлийн мэдээллийг оруулж чадахгүй бол төхөөрөмжийг ашиглах ямар ч боломжгүй болно.
## **Нээлттэй эх програмын мэдээлэл**

Энэ бүтээгдэхүүнд агуулагдаж байгаа GPL, LGPL, MPL болон бусад нээлттэй эх програмын лицензээс эх кодыг авахын тулд http://opensource.lge.com сайт руу орно уу.

Эх кодоос гадна лицензийн бүх нөхцөл, баталгаанаас татгалзах, зохиогчийн эрхийн мэдэгдэл зэргийг татаж авах боломжтой.

"LG Electronics" нь opensource@lge.com хаягаар и-мэйл хэлбэрээр илгээсэн хүсэлтийг хүлээн авсан үедээ нээлттэй эх үүсвэрийн кодыг CD-ROM хэлбэрээр өгөх болно. Ингэхдээ нийлүүлэлтийн зардлыг (ачилт, тээвэрлэлт, хүргэлт гэх мэт) багтаасан төлбөр ногдуулах болно.

Энэ санал нь бүтээгдэхүүний сүүлийн хэсэг ачигдсан өдрөөс хойш гурван жилийн хугацаанд хүчинтэй байна. Энэ мэдээллийг хүлээн авсан хэн бүхний хувьд энэ санал хүчинтэй болно.

## **Зохицуулалтын мэдээлэл   (Журмын таних дугаар, цахим шошго гэх мэт)**

Хууль тогтоомжийн тухай мэдээлэл авахыг хүсвэл **Тохиргоо Үндсэн Хууль тогтоомж, аюулгүй ажиллагаа** руу оч.

## **Барааны тэмдэг**

• DTS патентуудыг http://patents.dts.com хаягаар үзээрэй. DTS Licensing Limited-ийн лицензээр үйлдвэрлэсэн. DTS, тэмдгүүд, & DTS болон тэмдгүүд хамтдаа, DTS:X, мөн DTS:X лого нь Нэгдсэн улс болон/эсвэл бусад улсууд дахь DTS, Inc-ийн бүртгэлтэй барааны тэмдэг эсвэл барааны тэмдэг юм. © DTS, Inc. Бүх эрхийг хадгалсан.

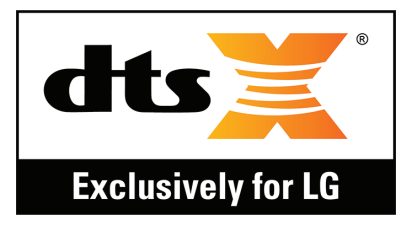

- Зохиогчийн эрх ©2018 LG Electronics, Inc. Бүх эрхийг хадгалсан. LG болон LG лого нь "LG Group" болон түүнтэй холбогдох компаниудын нэр дээр бүртгэлтэй барааны тэмдэг юм.
- Google™, Google Maps™, Gmail™, YouTube™, Duo™, Google play store™ дэлгүүр нь "Google, Inc" компанийн барааны тэмдгүүд юм.
- Bluetooth® нь дэлхий даяар үйл ажиллагаа явуулдаг "Bluetooth SIG, Inc." компанийн бүртгэлтэй барааны тэмдэг юм.
- Wi-Fi® болон Wi-Fi лого нь "Wi-Fi Alliance" компанийн бүртгэлтэй барааны тэмдгүүд юм.
- Бусад бүх барааны тэмдэг болон зохиогчийн эрх нь тус тусын эзэмшигчдээ харьяалагдах өмч юм.

# **НИЙЦЛИЙН ТУХАЙ МЭДЭГДЭЛ**

**LG Electronics** компани нь энэхүү **LM-Q610NA** бүтээгдэхүүн **2014/53/EU** удирдамжийн шаардлага, бусад холбогдох заалтад нийцсэн болохыг үүгээр мэдэгдэж байна.

Нийцлийн тухай мэдэгдлийн хувийг http://www.lg.com/global/declaration сайтаас авч болно

## **Энэ бүтээгдэхүүний нийцлийн асуудлаар хандаж болох байгууллага:**

LG Electronics European Shared Service Center B.V. Krijgsman 1, 1186 DM Amstelveen, The Netherlands

## **Нэмэлт мэдээлэл**

#### **Өгөгдөл шилжүүлэх хөтөч**

• LG төхөөрөмжүүд хоорондоо эсвэл LG төхөөрөмж ба гуравдагч этгээдийн төхөөрөмж хоорондоо солилцох боломжтой өгөгдлийг дараах хүснэгтээс харна уу.

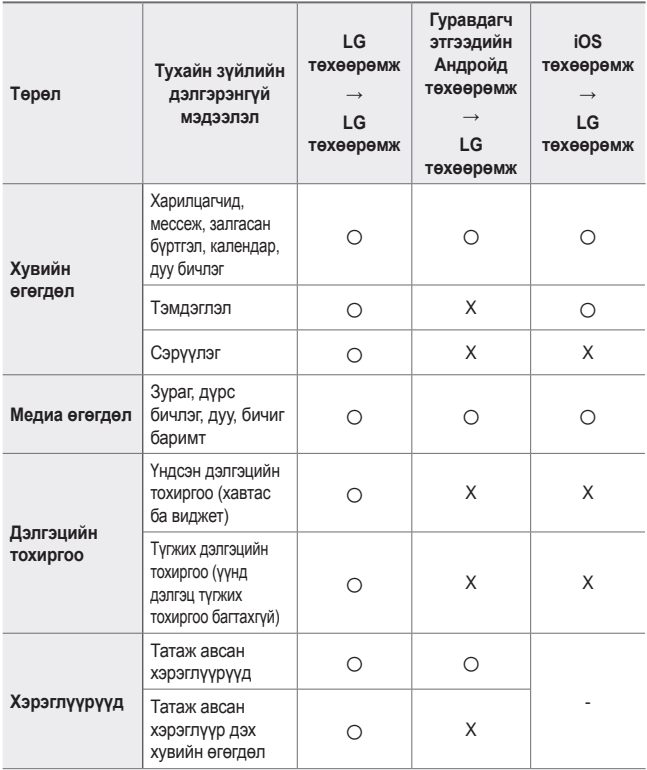

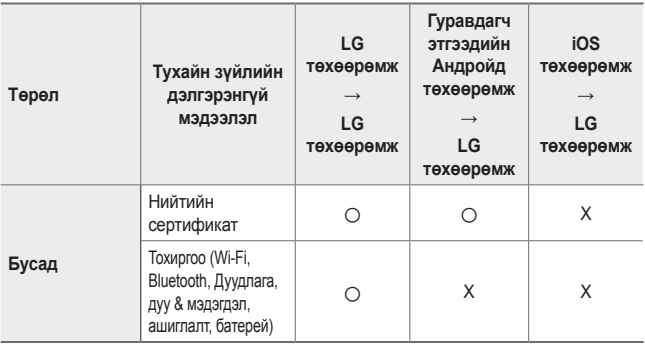

• Програм хангамжийн хувилбар, хэрэглүүрийн хувилбар, үйлдлийн систем, үйлдвэрлэгч эсвэл үйлчилгээ үзүүлэгчийн бодлогоос хамааран зарим өгөгдөл дамжихгүй байж болно.

#### **Сайжруулсан шилэн эд анги**

Энэ төхөөрөмжийн сайжруулсан шилэн эд анги нь байнгын биш бөгөөд тодорхой хугацаа өнгөрсний дараа элэгдэж магадгүй.

- Хэрвээ та төхөөрөмжөө хатуу гадаргуу дээр унагаах буюу эсхүл хүчтэй цохилтод өртүүлбэл сайжруулсан шил гэмтэж магадгүй. Хэрвээ ийм зүйл тохиолдвол төхөөрөмжийг ашиглахаа даруй больж, LGийн үйлчилгээний төвд хандана уу.
- Төхөөрөмжийг гэмтэхээс хамгаалахын тулд та хамгаалалтын гэр худалдан авч болно.

Эдгээр хамгаалалтын гэр нь "LG Electronics"-ийн баталгаанд хамаардаггүй тул аюулгүй байдлын баталгаа өгөхгүй.

#### **Аспектын харьцаа**

Энэ төхөөрөмжид 18:9 аспектын харьцааг ашигладаг.

• Татсан зарим апп 18:9 аспектын харьцааг дэмждэггүй байж болно. Энэ тохиолдолд тухайн аппад тохирох дэлгэцийн хамгийн оновчтой харьцааг сонгох буюу эсхүл апп нийлүүлэгчээс нэмэлт мэдээлэл авна уу.

冃

#### **Гаалийн нэгдсэн техникийн журмууд**

#### **1. Үйлдвэрлэгчийн тухай мэдээлэл**

LG ELECTRONICS INC

128, YEOUI-DAERO, YEONGDUNGPO-GU, SEOUL, KOREA

#### **2. Үйлдвэрлэсэн үйлдвэр**

- LG ELECTRONICS INC. 222 LG-RO, JINWI-MYEON, PYEONGTAEK-SI, GYUNGGI-DO, 451-713, KOREA
- QINGDAO LG INSPUR DIGITAL COMMUNICATIONS CO., LTD NO.2, XIANGTAN ROAD, DANSHAN INDUSTRY AREA, CHENGYANG DISTRICT, QINGDAO, SHANDONG PROVINCE CHINA
- INSPUR LG DIGITAL MOBILE COMMUNICATIONS CO., LTD. 228 CHANGJIANG ROAD, YANTAI DEVELOPMENT ZONE, CHINA
- LG ELECTRONICS VIETNAM HAIPHONG CO., LTD. LOT CN2, TRANG DUE INDUSTRIAL PARK, LE LOI COMMUNE, AN DUONG DISTRICT, HAIPHONG CITY, VIETNAM.
- ARIMA COMMUNICATION CO., LTD. NO.168 JIAOTONG NORTH ROAD, WUJIANG CITY, JIANG SU PROVINCE, CHINA
- HUAQIN TELECOM TECHNOLOGY CO.,LTD. NO.9-NORTH-OF-INDUSTRY-ROAD, SONGSHAN-LAKE, DONGGUAN CITY, GUANGDONG PROVINCE, CHINA
- JIAXING YONGRUI ELECTRON TECHNOLOGY CO., LTD. NO.777 YAZHONG ROAD, DAQIAO TOWN, NANHU DISTRICT, JIAXING CITY, ZHEJIANG

#### **3. Үйлдвэрлэсэн огноо**

Үйлдвэрлэсэн огноог хайрцаг дээр заасан болно

#### **4. Нэмэлт мэдээлэл**

#### **(1) Хадгалалт**

Хэрэгслийг гадаа эсвэл цаг агаарын нөхцөл байдалд (нарны шууд тусгал, салхи, бороо, тэгээс доош хэм) шууд өртөх боломжтой газар суурилуулж, хадгалж болохгүй

#### **(2) Тээвэрлэлт**

Бүтээгдэхүүнийг тухайн төрлийн тээвэрлэлтэд баримталдаг бараа тээвэрлэх дүрмийн дагуу аливаа тээврийн хэрэгслээр тээвэрлэнэ.

- Тээвэрлэлтийг төхөөрөмжид гэмтэл учруулахгүй нөхцөлд гүйцэтгэх ёстой.
- Ачих, буулгах үед бүтээгдэхүүнийг доргилтод бүү өртүүл.

#### **(3) Борлуулалт**

• Бүтээгдэхүүний борлуулалтыг тухайн борлуулж буй улсад мөрддөг хууль тогтоомжоор тогтоосон дүрмийн дагуу хэрэгжүүлнэ.

#### **(4) Дахин ашиглалт**

- Хуучин цахилгаан бүтээгдэхүүн нь аюултай бодис агуулсан байж болзошгүй тул хуучин хэрэгслийг зөв хаяснаар байгаль орчин, хүний эрүүл мэндэд учирч болох сөрөг үр дагавраас урьдчилан сэргийлэх болно. Таны хуучин хэрэгсэл дахин ашиглах боломжтой эд анги агуулсан байж болно. Ийм эд ангийг өөр бүтээгдэхүүнийг засварлахад ашиглаж болно. Мөн хязгаарлагдмал нөөцийг хэмнэх үүднээс дахин ашиглах боломжтой бусад үнэт материал агуулсан байж болно.
- Хуучин хэрэгслийг зөв хаях тухай дэлгэрэнгүй мэдээллийг тухайн хотын захиргаа, хог зайлуулах үйлчилгээ эсвэл бүтээгдэхүүнийг худалдан авсан дэлгүүрээс авна уу.

#### **(5) Зорилго**

Энэхүү захиалагчийн терминал нь дуу хоолой ба дата дамжуулах зорилгоор операторын 2G, 3G, 4G сүлжээнүүдэд холбогдох зориулалттай бөгөөд холболтын янз бүрийн профайлыг (Wi-Fi, Bluetooth, г.м.) дэмжинэ

#### **(6) Онцлог шинж ба үзүүлэлтүүд**

GSM/UMTS/LTE/RT/Wi-Fi/GNSS/NFC

#### **(7) Гар утасны ажиллагаа доголдох тохиолдолд авах арга хэмжээний тухай мэдээлэл**

Гар утасны ажиллагаа доголдож байгаа нь илрэх тохиолдолд:

- Гар утсыг унтраа
- Гар утсыг тэжээлээс салга
- Үйлчилгээний төв эсвэл албан ёсны борлуулагчид хандаж зөвлөгөө авах буюу эсхүл засвар хийлгэ

#### **Хуучин хэрэгсэл хаях тухай**

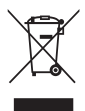

- 1. Энэхүү хэрээсэлсэн дугуйтай хогийн савны тэмдэг нь хаягдал цахилгаан болон электрон бүтээгдэхүүнийг (ХЦЭХ) ахуйн хог хаягдлаас тусад нь хаях ёстой болохыг илтгэнэ.
- 2. Хуучин цахилгаан бүтээгдэхүүн нь аюултай бодис агуулсан байж болзошгүй тул хуучин хэрэгслийг зөв хаяснаар байгаль орчин, хүний эрүүл мэндэд учирч болох сөрөг үр дагавраас урьдчилан сэргийлэх болно. Таны хуучин хэрэгсэл дахин ашиглах боломжтой эд анги агуулсан байж болно. Ийм эд ангийг өөр бүтээгдэхүүнийг засварлахад ашиглаж болно. Мөн хязгаарлагдмал нөөцийг хэмнэх үүднээс дахин ашиглах боломжтой бусад үнэт материал агуулсан байж болно.
- 3. Хамгийн ойр байрладаг ХЦЭХ цуглуулах эрх бүхий цэгийн талаар мэдээлэл авахыг хүсвэл тухайн хэрэгслийг худалдаж авсан дэлгүүр эсвэл орон нутгийн хог хаягдлын асуудал хариуцсан байгууллагад хандана уу. Өөрийн улсад хамааралтай хамгийн сүүлийн үеийн мэдээллийг www.lg.com/global/recycling сайтаас авах боломжтой

#### **Хаягдал зай/аккумляторыг хаях талаар**

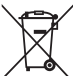

- 1. Хэрвээ зай нь 0,0005%-иас их мөнгөн ус, 0,002%-ээс их кадьми эсвэл 0,004%-иас их тугалга агуулсан байвал энэ тэмдгийг мөнгөн ус (Hg), кадьми (Cd), тугалга (Pb) зэрэг химийн бодисын тэмдэгтэй хослуулсан байж болно.
- 2. Бүх зай/аккумляторыг ахуйн хог хаягдлаас тусад нь, засгийн газар эсвэл орон нутгийн эрх бүхий байгууллагаас хуваарилсан зориулалтын цуглуулах байгууламжаар дамжуулан хаях ёстой.
- 3. Хуучин зай/аккумляторыг зөв хаяснаар байгаль орчин, амьтан, хүний эрүүл мэндэд учруулж болзошгүй сөрөг үр дагавраас урьдчилан сэргийлэх болно.
- 4. Хуучин зай/аккумляторыг зөв хаях тухай дэлгэрэнгүй мэдээллийг тухайн хотын захиргаа, хог зайлуулах үйлчилгээ эсвэл бүтээгдэхүүнийг худалдан авсан дэлгүүрээс авна уу.

## **Байнга асуудаг асуултууд**

Энэ хэсэгт төхөөрөмжийг ашиглах үед гарч болох зарим асуудлыг жагсаав. Зарим асуудлын хувьд та үйлчилгээ үзүүлэгчид хандах шаардлагатай байж болох ч ихэнхийг нь өөрөө амархан засах боломжтой юм.

#### **SIM картын алдаа**

SIM картыг зөв хийсэн эсэхийг нягтал.

#### **Сүлжээний холболт алга эсвэл сүлжээ унасан байна**

Дохио сул байна. Цонхонд ойртох буюу эсхүл задгай газар оч. Та операторын сүлжээний бүсийн гадна байна. Хөдөлж, сүлжээг шалга.

#### **Дуудлага хийх боломжгүй**

Шинэ сүлжээ зөвшөөрөлгүй байна. Ирж буй дуудлагын дугаарыг хаагаагүй эсэхээ нягтал. Залгаж буй дуудлагын дугаарыг хаагаагүй эсэхээ нягтал.

#### **Төхөөрөмжийг асаах боломжгүй байна**

Зайн цэнэг бүрэн шавхагдсан үед таны гар утас асахгүй. Гар утсыг асаахаас өмнө зайг бүрэн цэнэглэ.

#### **Цэнэглэлтийн алдаа**

Төхөөрөмжийг ердийн хэмд цэнэглэж байгаа эсэхийг нягтал.

Цэнэглэгч болон төхөөрөмжийн холбогдсон байдлыг шалга.

Зөвхөн LG-ийн зөвшөөрсөн, хайрцгийн бүрэн бүтэн байдал алдагдаагүй (задлаагүй) хэрэгсэл ашиглах ёстой.

#### **Анх худалдан авахад зайн цэнэг хурдан дуусна**

Гар утас эсвэл зайгаа маш хүйтэн эсвэл халуун температурт байлгавал зайн цэнэгээ барих хугацаа багасаж болно.

GPS, тоглоом, интернэт зэрэг зарим нэмэлт эсвэл аппыг ашиглахад зайн цэнэгийн зарцуулалт өснө.

Зай нь түргэн элэгддэг зүйл бөгөөд зайн цэнэгээ барих хугацаа яваандаа улам богиносдог.

#### **Камерыг нээхэд алдааны зурвас гарч ирнэ**

Зайг цэнэглэ.

Гар утаснаас компьютер луу файлууд дамжуулах буюу эсхүл файлууд устгах замаар санах ой чөлөөл.

Төхөөрөмжийг унтрааж, асаана.

Хэрвээ эдгээр зөвлөмжийг туршиж үзсэний дараа ч гэсэн камерын апп асуудалтай хэвээр байвал "LG Electronics"-ийн үйлчилгээний төвд хандана уу.

#### **Зургийн чанар муу байна**

Таны зургийн чанар орчин, зураг авах арга техникээс хамааран өөр өөр байж болно.

Хэрвээ та зураг авах буюу видео бичлэг хийвэл стандарт өнцгийн чанар өргөн өнцгөөс илүү сайн байна.

Хэрвээ та харанхуй газар, шөнө эсвэл байшин дотор зураг авбал дүрсний шуугиан үүсэх буюу дүрс фокусгүй гарч болно.

Хэрвээ танд ямар нэгэн асуудал байвал сонголтуудыг дахин тохируул.

#### **Мэдрэгчтэй дэлгэц удаан эсвэл буруу хариу өгч байна**

Хэрвээ та мэдрэгчтэй дэлгэцэд дэлгэцийн хамгаалалт буюу бусад нэмэлт хэрэгсэл наавал мэдрэгчтэй дэлгэц зөв зохистой ажиллахгүй байж болно.

Хэрвээ та бээлий өмссөн байвал, хэрвээ таны гар цэвэрхэн биш байвал, эсвэл хэрвээ та дэлгэцийг хурц объект эсвэл хурууны үзүүрээр товшвол мэдрэгчтэй дэлгэцийн ажиллагаа доголдож болно.

Мэдрэгчтэй дэлгэц чийгтэй нөхцөлд эсвэл усанд хүрсэн тохиолдолд ажиллагаа нь доголдож болно.

Программ хангамжийн түр зуурын алдааг арилгахын тулд гар утсаа унтрааж асаа.

Хэрвээ мэдрэгчтэй дэлгэц зурагдах буюу гэмтвэл "LG Electronics"-ийн үйлчилгээний төвд аваачиж үзүүлнэ үү.

#### **Тасалдах эсвэл гацах**

**Гар утсыг унтрааж асаах**

• Хэрвээ таны гар утас гацаад эсвэл тасалдаад байвал та аппуудыг хааж, гар утсыг унтраагаад, дахин асаах хэрэгтэй.

**Ачаалах**

- Хэрвээ дэлгэц гацах эсвэл товч, мэдрэгчтэй дэлгэц эсвэл утас хариу үйлдэл үзүүлэхээ боливол гар утсыг дахин ачаалахдаа хагас дахин ачаалах функцийг ашиглаж болно.
- Гар утсаа хагас дахин ачаалахын тулд гар утсаа унтарч астал дууны хэмжээ багасгах ба тэжээлийн товчлууруудыг удаан дарахад л болно.

**Гар утсыг дахин тохируулах**

- Хэрвээ дээрх аргууд нь асуудлыг шийдэхгүй байвал үйлдвэрийн өгөгдөл сэргээх үйлдлийг гүйцэтгэ.
- Тохиргооны дэлгэц дээр **Ерөнхий Дахин эхлэх ба тэглэх Үйлдвэрийн өгөгдөл сэргээх**-ийг товш.
	- *-* Энэ арга нь төхөөрөмжийн бүх тохиргоог сэргээж, өгөгдлийг устга. Үйлдвэрийн өгөгдлийг сэргээхийн өмнө гар утсанд байгаа бүх чухал өгөгдлийг нөөцөлж авахаа бүү мартаарай.
	- *-* Хэрвээ та төхөөрөмждөө Google бүртгэл бүртгүүлсэн бол төхөөрөмжийг дахин тохируулсны дараа та тухайн Google бүртгэл рүү нэвтрэх ёстой.

#### **Bluetooth төхөөрөмж олдсонгүй**

Таны гар утсан дээр Bluetooth утасгүй холболтын нэмэлтийг идэвхжүүлсэн эсэхийг нягтал.

Холбогдохыг хүссэн төхөөрөмж дээрээ Bluetooth утасгүй холболтын нэмэлтийг идэвхжүүлсэн эсэхийг нягтал.

Таны төхөөрөмж болон бусад Bluetooth төхөөрөмж нь Bluetooth-ийн хамгийн их муж (10 м) дотор байгаа эсэхийг шалгаарай.

Хэрвээ дээрх зөвлөмжүүд таны асуудлыг шийдэхгүй байвал "LG Electronics" ийн үйлчилгээний төвд хандана уу.

#### **Гар утсыг компьютерт холбоход холболт тогтоогдохгүй байна**

Таны ашиглаж буй USB кабель таны гар утастай нийцэж байгаа эсэхийг нягтал.

Та компьютер дээр зөв хөтөч суулгасан бөгөөд шинэчилсэн эсэхээ нягтал.

#### **Татсан аппликэйшн нь олон алдааны шалтгаан болно.**

Аппликэйшн асуудалтай байна.

Аппликэйшныг устгаж, дахин суулга.

## *Ushbu foydalanuvchi yo'riqnomasi haqida*

*Mazkur LG mahsulotini tanlaganingizdan minnatdormiz. Ushbu qurilmadan birinchi marta foydalanayotgan bo'lsangiz, undan xavfsiz va tegishli maqsadda foydalanish uchun iltimos, ushbu foydalanuvchi yo'riqnomasini o'qib chiqing.*

- • *Doimo LG firmasining asl aksessuarlaridan foydalaning. Taqdim qilingan elementlar faqatgina ushbu qurilma uchun mo'ljallangan hamda boshqa qurilmalarga mos kelmasligi mumkin.*
- • *Sensorli klaviatura mavjudligi sababli, ushbu qurilma ko'rish qobiliyati buzilgan odamlarga mo'ljallanmagan.*
- • *Tushuntirishlar qurilma standart sozlamalariga asoslangan.*
- • *Telefonda o'rnatilgan standart ilovalar vaqti-vaqti bilan yangilanadi; ushbu ilovalarni qo'llab-quvvatlash oldindan ogohlantirmasdan bekor qilinishi mumkin. Agar sizda qurilmadagi standart ilovalar bilan bog'liq savollaringiz bo'lsa, iltimos, LG Mijozlarni qo'llab quvvatlash markaziga murojaat qiling. Foydalanuvchilar tomonidan o'rnatilgan ilovalarga oid savollar uchun tegishli sotuvchiga murojaat qiling.*
- • *Qurilmaning operatsion tizimiga o'zgartirish kiritish yoki norasmiy manbalardan dasturiy ta'minotlarni o'rnatish qurilmaning shikastlanishi va ma'lumotlarning barbod bo'lishi yoki yo'qotilishiga olib kelishi mumkin. Bunday harakatlar LG litsenziya shartnomangizning to'xtatilishi hamda kafolatingizning bekor bo'lishiga olib keladi.*
- • *Qurilmangizdagi ayrim kontent va tasvirlar hududingiz, xizmat provayderingiz, dasturiy ta'minotingiz yoki operatsion tizimingiz versiyasiga qarab farqlanishi va oldindan xabardor qilinmagan holda ularga o'zgartirish kiritilishi mumkin.*
- • *Dasturiy ta'minot, audio yozuvlar, fon tasvirlar, tasvirlar va boshqa multimediyali materiallar uchun litsenziyalar cheklangan holda foydalanish imkonini beradi. Agar siz ushbu materiallarni tijorat yoki boshqa maqsadlarda chiqarsangiz va foydalansangiz, mualliflik huquqi haqidagi qonunlarni buzgan bo'lasiz. Foydalanuvchi multimedia materiallaridan noqonuniy foydalanish uchun javobgardir.*
- • *Xabar yozish, yuklash va yuklab olish, avtomatik sinxronizatsiya qilish va joylashtirish kabi turli ma'lumotlar operatsiyalarida qo'shimcha haq olinishi mumkin. Keraksiz xarajatlarni bartaraf qilish uchun sizning ehtiyojlaringizga mos keladigan tarif rejasini tanlang. Qo'shimcha ma'lumot olish uchun sizga xizmat ko'rsatuvchi provayderga murojaat qiling.*
- • *Ushbu yo'riqnoma har bir mamlakat uchun asosiy tilda yozilgan. Foydalanilgan tilga bog'liq ravishda mazmuni bir oz farq qilishi mumkin.*

## *Ko'rsatma eslatmalari*

*OGOHLANTIRISH: Foydalanuvchiga va boshqalarga shikast etkazadigan vaziyatlar.*

*DIQQAT: Yengil jarohat yoki qurilmaga shikast yetkazuvchi vaziyatlar.*

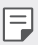

*IZOH: Eslatmalar yoki qo'shimcha ma'lumotlar.*

# *Mundarija*

*[Xavfsiz va samarali foydalanish uchun yo'riqnomalar](#page-592-0)*

# 

#### *[Sozlanadiganlar](#page-600-0)*

- *[Vodeo yozish xususiyatlari](#page-601-0)*
- *[Galereya xususiyatlari](#page-602-0)*
- *[Barmoq izini tanib olish](#page-608-0)*
- *[Ko'p vazifali xususiyat](#page-611-0)*
- *[Suvga chidamlilik xususiyatlari](#page-612-0)  [to'g'risida eslatmalar](#page-612-0)*
- *[Bosh ekran](#page-630-0)*
- *[Bloklash ekrani](#page-639-0)*
- *[Xotira kartasini shifrlash](#page-642-0)*
- *[Ekran tasvirlarini olish](#page-643-0)*
- *[Matnni kiritish](#page-643-0)*
- *[Kontentni baham ko'rish](#page-649-0)*
- *[Bezovta qilinmang](#page-651-0)*

#### *[Foydali ilovalar](#page-652-0)*

- *[Ilovalarni o'rnatish va olib](#page-653-0)  [tashlash](#page-653-0)*
- *[Ilova savati](#page-654-0)*
- *[Ilova Yorliqlari \(App Shortcuts\)](#page-655-0)*
- *[Telefon](#page-656-0)*
- *[Xabarlar](#page-660-0)*
- *[Kamera](#page-661-0)*
- *[Galereya](#page-674-0)*
- *[Kontaktlar](#page-678-0)*
- *[QuickMemo+](#page-680-0)*
- *[Soat](#page-682-0)*
- *[Taqvim](#page-683-0)*
- *[Vazifalar](#page-683-0)*

#### *[Asosiy funksiyalar](#page-615-0)*

- *[Mahsulot tarkibiy qismlari va](#page-616-0)  [aksessuarlar](#page-616-0)*
- *[Qismlarni ko'rib chiqish](#page-617-0)*
- *[Qurilmani yoqish yoki o'chirish](#page-620-0)*
- *[SIM kartani o'rnatish](#page-621-0)*
- *[Xotira kartasini joylashtirish](#page-624-0)*
- *[Xotira kartasini chiqarish](#page-625-0)*
- *[Batareya](#page-625-0)*
- *[Sezgir ekran](#page-627-0)*
- *[Musiqa](#page-684-0)*
- *[Kalkulyator](#page-685-0)*
- *[Elektron pochta](#page-685-0)*
- *[Audio yozuvchi](#page-686-0)*
- *[FM Radio](#page-686-0)*
- *[Yangilanishlar markazi](#page-687-0)*
- *[Fayl menejeri](#page-687-0)*
- *[Smart Doctor ilova dasturi](#page-687-0)*
- *[LG Mobile Switch](#page-687-0)*
- *[Yuklab olishlar](#page-688-0)*
- *[SmartWorld](#page-688-0)*
- *[Masofali qo'ng'iroq xizmati](#page-689-0)*
- *[Uyali translyatsiya](#page-689-0)*
- *[Chrome](#page-689-0)*
- *[Google ilovalari](#page-690-0)*

## *[Sozlamalar](#page-692-0)*

- *[Sozlamalar](#page-693-0)*
- *[Tarmoq](#page-693-0)*
- *[Tovush](#page-705-0)*
- *[Displey](#page-706-0)*
- *[Umumiy](#page-707-0)*

# 

#### *[Ilova](#page-718-0)*

- *[LG'ning til sozlamalari](#page-719-0)*
- *[LG Bridge](#page-719-0)*
- *[Telefon dastruriy ta'minotini](#page-720-0)  [yangilash](#page-720-0)*
- *[O'g'rilikni himoya qilish bo'yicha](#page-722-0)  [qo'llanma](#page-722-0)*
- *[Ochiq kodli dasturiy ta'minotdan](#page-723-0)  [foydalanish to'g'risida](#page-723-0)  [ma'lumotlar](#page-723-0)*
- *[Tartibga solish bo'yicha](#page-723-0)  [ma'lumotlar \(ID raqami,](#page-723-0)  [E-yorliqlash kabilarni tartibga](#page-723-0)  [solish\)](#page-723-0)*
- *[Savdo belgilari](#page-724-0)*
- *[MOSLIK TO'G'RISIDAGI](#page-725-0)  [BAYONNOMA](#page-725-0)*
- *[Ushbu mahsulotning qonun](#page-725-0)  [va standartlarga mos kelishi](#page-725-0)  [bo'yicha murojaatlarni qabul](#page-725-0)  [qilish ofisi:](#page-725-0)*
- *[Qo'shimcha ma'lumot](#page-726-0)*
- *[Tez-tez so'raladigan savollar](#page-731-0)*

## <span id="page-592-0"></span>*Xavfsiz va samarali foydalanish uchun yo'riqnomalar*

*Ushbu oddiy yo'riqnomalarni o'qib chiqing. Ushbu yo'riqnomalarga amal qilmaslik xavfli yoki noqonuniy bo'lishi mumkin.*

*Agar xatolik yuz bersa, xatolik jurnalini yig'ish uchun mo'ljallangan dasturiy ta'minot qurilmada o'rnatilgan bo'ladi. Ushbu vosita faqat xato signaliga mos keladigan ma'lumotlarni, masalan, signal kuchini, qo'ng'iroqni to'satdan o'chirib qo'yish vaqtida mobil identifikatorning joylashgan manzilini, yuklab olingan ilovalar haqidagi ma'lumotlarni to'playdi. Jurnaldan faqat xatolik sababini aniqlash uchungina foydalaniladi. Ushbu jurnallar shifrlangan bo'ladi va agar qurilmani ta'mirlash uchun qaytarishni xohlasangiz unga faqatgina rasmiy LG ta'mirlash xizmati kira oladi.*

## *Radio chastotasi radiatsiyasiga ta'sir qilishi*

*Radiochastota radiatsiyasining ta'siri va Maxsus assimilyatsiya koeffitsienti (SAR) to'g'risidagi ma'lumotlar.*

*Ushbu qurilma radio to'lqinlarning ta'sir qilishi bo'yicha tegishli xavfsizlik talablariga mos keladigan tarzda ishlab chiqilgan. Ushbu talablar yoshi va salomatlik holatidan qat'iy nazar barcha shaxslarning xavfsizligini kafolatlash uchun mo'ljallangan mustahkamlik zahirasini o'z ichiga oluvchi ilmiy yo'riqnomalarga asoslangan.*

- • *Radio to'lqinlarining ta'sirini cheklash bo'yicha ko'rsatmalar, Maxsus assimilyatsiya koeffitsiyenti (Specific Absorption Rate) yoki SAR deb nomlanadigan o'lchov birligidan foydalanadi. SAR uchun testlar qurilma barcha foydalaniladigan chastota polosalarida ruxsat berilgan eng yuqori quvvat darajasida o'tkazgan holda standart usullardan foydalanib o'tkaziladi.*
- • *Turli xil LG qurilmalari uchun turli xil SAR darajalariga ega bo'lishiga qaramasdan, ularning barchasi radio to'lqinlarining ta'sirini cheklash uchun tegishli qo'llanmalarga mos keladi.*
- • *Ionlashtirmadigan nurlanishdan himoya qilish xalqaro komissiyasi (ICNIRP) tomonidan tavsiya etilgan SAR chegarasi 10 (o'n) gr to'qimalarda o'rtacha 2 Vt / kg ni tashkil qiladi.*
- • *Bu model uchun quloqda foydalanishga tekshirilgan eng yuqori SAR qiymati 0,357 Vt/kg (10 gr) va tanaga kiyilganda esa 1,550 Vt/kg (10 gr) ga teng.*

• *Ushbu qurilma quloqqa yaqin normal holatida yoki tanadan kamida 5 mm masofada joylashganda nurlanish standartlariga javob beradi. Telefonni g'ilofda yoki kamar ushlagichida ushlab turganda, ular tarkibida metal qismlar yo'qligiga ishonch hosil qiling va tanadan kamida 5 mm masofada joylashtiring. Ma'lumotlar fayllari yoki xabarlarni uzatish uchun bu mahsulot tarmoqqa sifatli ulanishni talab qiladi. Ayrim hollarda ma'lumotlar fayllari yoki xabarlarni uzatish bunday ulanish mavjud bo'lgunicha kechikishi mumkin. Uzatish nihoyasiga yetgunicha yuqoridagi ajratish masofasi bo'yicha ko'rsatmalarga amal qilinishini ta'minlang.*

## *Texnik xizmat ko'rsatish*

- • *Faqat LG tomonidan ruxsat berilgan quti ichidagi aksessuarlardan foydalaning. LG kompaniyasi boshqa ishlab chiqaruvchilarning aksessuarlaridan foydalanish natijasida yetkazilgan har qanday zarar yoki xatolik uchun kafolat bermaydi.*
- • *Qurilmangizdagi ayrim kontent va tasvirlar oldindan xabardor qilinmasdan o'zgartirilishi mumkin.*
- • *Bu qurilmani qismlarga ajratmang. Qurilmani ta'mirlash talab qilingan hollarda uni vakolatli xizmat ko'rsatuvchi texnikka olib boring.*
- • *LG kafolatli ta'mirlash almashtirilgan qismlarga mos keladigan funktsiyalarga ega yangi yoki ta'mirlangan qismlarni va platalarni almashtirishni o'z ichiga olishi mumkin.*
- • *TV, radio va shaxsiy kompyuter kabi elektrik qurilmalardan uzoqroq saqlang.*
- • *Qurilma radiatorlar yoki pishirish pechlari kabi issiqlik manbalaridan uzoqroq saqlanishi kerak.*
- • *Yerga tashlanmasin.*
- • *Bu qurilmani mexanik tebranish yoki zarba ta'siri ostiga qo'ymang.*
- • *Qurilmani maxsus cheklovlar qo'llaniladigan joylarda o'chiring. Masalan, shifoxonalarda qurilmani ishlatmang, chunki u o'ta sezgir tibbiy qurilmalarga ta'sir qilishi mumkin.*
- • *Qurilma zaryadlanayotgan vaqtda uni nam qo'llaringiz bilan ushlamang. Bu elektr toki urishiga olib kelishi va qurilmangizni jiddiy shikastlashi mumkin.*
- • *Telefonni yonuvchan materiallar yaqinida zaryadlamang, chunki qurilma qizib ketishi va yong'inga sabab bo'lishi mumkin.*
- • *Qurilmaning tashqi qismini tozalash uchun quruq matodan foydalaning (benzin, erituvchi yoki spirt kabi eritmalarda foydalanmang).*
- • *Qurilmani zaryad qilish paytida yumshoq mebelga qo'ymang.*
- • *Qurilma yaxshi shamollatiladigan joylarda zaryadlanishi kerak.*
- • *Ushbu qurilmani quyuq tutun yoki chang ta'siri ostiga qo'ymang.*
- • *Ushbu qurilmani kredit kartalar yoki yo'l chiptalarining yaqiniga qo'ymang; bu magnit tasmalardagi ma'lumotlarga ta'sir qilishi mumkin.*
- • *Qurilma ekraniga o'tkir buyumlar bilan tegmang, chunki bu qurilmaning shikastlanishiga olib kelishi mumkin.*
- • *Qurilmaga suyuqlik yoki namning ta'sir qilishiga yo'l qo'ymang.*
- • *Ovoz uyasi kabi aksessuarlardan ehtiyotkorlik bilan foydalaning. Antennaga zaruratsiz teginmang.*
- • *Telefoningiz oynasi singan, dars ketgan bo'lsa u holda telefondan foydalanmang, tegmang yoki uni olib tashlash yoki tuzatishga urinmang. Foydalanish qoidalarini buzish yoki noto'g'ri foydalanish tufayli shisha displeyning shikastlanishi kafolat qamrovi doirasiga kirmaydi.*
- • *Ushbu qurilma odatdagidek ishlayotgan vaqtda o'zidan issiqlik chiqaruvchi elekrton qurilmadir. Mos darajadagi ventilyatsiya mavjud bo'lmagan hollarda o'ta uzoq vaqt to'g'ridan-to'g'ri teriga tegib turish noqulaylik yoki kichik kuyishlarga olib kelishi mumkin. Shuning uchun ham ishlatish vaqtida yoki ishlatib bo'lgandan keyin qurilma bilan ishlaganda ehtiyot bo'ling.*
- • *Qurilmangiz xo'l bo'lsa, uni darhol rozetkadan uzing va yaxshilab quriting. Pech, mikroto'lqinli pech yoki soch quritgich kabi tashqi quritish moslamasi bilan quritish jarayonini tezlashtirishga harakat qilmang.*

## *Qurilmani samarali ishlatish*

#### *Elektron qurilmalar*

*Barcha qurilmalar boshqa qurilmalarning ishlashiga ta'sir qiladigan shovqinlarga olib kelishi mumkin.*

- • *Qurilmani tegishli ruxsatnomasiz tibbiy qurilmalar yaqinida foydalanmang. Qurilmangizning ishlashi tibbiy qurilmaning ishlashiga halaqit berishi yoki bermasligini aniqlash uchun shifokoringiz bilan maslahatlashing.*
- • *Elektron yurak stimulyatorlarini ishlab chiqaruvchilari mumkin bo'lgan shovqinlarni oldini olish uchun yurak stimulyatori va boshqa qurilmalar o'rtasida kamida 15 sm masofa qoldirishni tavsiya qilishadi.*
- • *Bu qurilma yorqin yoki miltillovchi yorug'lik chiqarishi mumkin.*
- • *Qurilma ayrim eshitishga yordam beruvchi qurilmalarga halaqit hosil qilishi mumkin.*
- • *Televizor, radio, kompyuter va hkz.larga kichik shovqinlar ta'sir etishi mumkin.*
- Mumkin bo'lsa, qurilmadan 0 °C dan 35 °C gacha bo'lgan haroratda foydalaning. *Qurilmaning o'ta past yoki o'ta yuqori haroratlar ta'siriga qo'yish qurilmaning shikastlanishi, noto'g'ri ishlashi va hattoki portlashiga ham olib kelishi mumkin.*

## *Yo'ldagi xavfsizlik*

- • *Avtomobillarda qurilmalardan foydalanishni tartibga soluvchi mahalliy qonunlar va qoidalarni o'qing.*
- • *Avtomobil haydash vaqtida telefondan foydalanmang.*
- • *Butun e'tiborni yo'lga qarating.*
- • *Agar mashina haydayotgan bo'lsangiz, zarurat tug'ilganda qo'ng'iroq qilish yoki qo'ng'iroqqa javob berish uchun yo'l chekkasiga o'ting.*
- • *RT (radio to'lqinlar) avtomobilingizdagi ayrim elektron tizimlarga, jumladan avtomobil stereo tizimi va xavfsizlik jihozlariga ta'sir qilishi mumkin.*
- • *Agar avtomobilingiz xavfsizlik yostiqchasi bilan jihozlangan bo'lsa, ornatilgan yoki ko'chma simsiz qurilma jihoz bilan uni to'sib qo'ymang. Bu xavfsizlik yostiqchasining yiqilib ketishi yoki noto'g'ri ishlashi tufayli juddiy jarohatlanishga olib kelishi mumkin.*
- • *Ko'chada musiqa tinglayotganingizda, ovoz balandligi ko'chada bo'layotgan hodisalardan habar bo'lib turishingizga halaqit bermasligiga ishonch hosil qiling. Bu asosan avtomobil yo'llar yaqinida juda muhim.*

## *Eshitish qobiliyatingizga zarar yetkazmang*

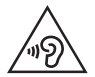

*Eshitish qobiliyatiga shikast yetishining oldini olish uchun quloqliklar orqali uzoq vaqt davomida baland ovozda eshitmang.*

*Agar uzoq vaqt davomida qulog'ingiz baland tovush ta'sirida bo'lsa, eshitishingiz qobiliyatiga shikast yetishi mumkin. Shuning uchun garniturani qulog'ingiz yaqinida yoqish yoki o'chirish tavsiya qilinmaydi. Shuningdek, musiqangiz va qo'ng'irog'ingiz ovoz murvati mo'tadil darajaga o'rnatishni tavsiya qilamiz.*

• *Garnituralardan foydalanayotgan paytingizda agar odamlarning ovozini eshitmasangiz yoki yoningizdagi odamlar tinglayotgan narsangizni eshitsa, ovoz murvatini pasaytiring.*

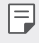

*Quloqlik va garnituradan chiqayotgan ortiqcha tovush bosimi eshitish qobiliyatining yo'qotilishiga olib kelishi mumkin.*

## *Shisha qismlar*

*Qurilmaning ayrim qismlari shishadan yasalgan. Agar qurilma qattiq sirtlarga tushirib yuborilsa yoki jiddiy zarb ta'siriga uchrasa, bu shisha sinishiga olib kelish mumkin. Agar shisha sinsa, uni olib tashlashga urinmang. Vakolatli xizmat ko'rsatuvchi tomonidan shisha almashtirilmagunicha qurilmadan foydalanishni to'xtating.*

## *Portlash ishlari olib borilayotgan hudud*

*Qurilmadan portlash ishlari olib borilayotgan joylarda foydalanmang. Cheklanishlarni bajaring va barcha tartib va qoidalarga amal qiling.*

## *Portlash ehtimoli mavjud bo'lgan muhitlar*

- • *Qurilmadan yonilg'i quyish shahobchalarida foydalanmang.*
- • *Yonilg'ilar yoki kimyoviy moddalar yaqinida foydalanmang.*
- • *Avtomobilingizning qurilma yoki aksessuarlar joylashgan bo'lmasida yonuvchan gaz, suyuqlik yoki porlovchi moddalarni tashimang yoki saqlamang.*

## *Samolyotda*

*Simsiz qurilmalar parvoz paytida halaqitlarni yuzaga keltirishi mumkin.*

- • *Samolyot bortiga chiqishdan avval qurilmani o'chirib qo'ying.*
- • *Ekipaj ruxsatini olmasdan turib qurilmadan samolyot salonida foydalanmang.*

## *Bolalarni himoya qilish choralari*

*Qurilmani bolalalrning qo'llari yetmaydigan xavfsiz joyda saqlang. Qurilmada kichkina qismlar bor, ular ajratilganda yutib yuborish xavfini yuzaga keltirib, tiqilib qolishga sabab bo'lishi mumkin.*

## *Favqulodda xizmatlarga qo'ng'iroqlar*

*Barcha mobil tarmoqlarda ham favqulodda xizmatlarga qo'ng'iroqlarni amalga oshirib bo'lmasligi mumkin. Shuning uchun siz favqulodda qo'ng'iroqlarni amalga oshirish uchun faqatgina qurilmangizga ishonib qolmasligingiz kerak. Mahalliy xizmat ko'rsatuvchi operatordan so'rang.*

## *Batareya to'g'risidagi ma'lumotlar va qo'llanilishi*

- • *Qayta zaryad qilishdan oldin batareyangizni to'liq zaryadsizlantirish shart emas. Boshqa batareya tizimlaridan farqli o'laroq, batareyaning ishlashiga ta'sir ko'rsatuvchi xotira effekti yo'q.*
- • *Faqatgina LG tomonidan chiqarilgan batareya va zaryadlovchi qurilmalaridan foydalaning. LG zaryadlovchi qurilmalari batareyangizni maksimal muddatga yetish uchun ishlab chiqilgan.*
- • *Batareyani qismlarga ajratmang yoki kontaktlarini qisqa tutashuvlariga yo'l qo'ymang.*
- • *Batareyani zaryadsiz ishlash muddati sezilarli darajada kamaygan taqdirda o'zgartiring. Batareya almashtirilishidan avval yuzlab marta zaryadlanishi mumkin.*
- • *Batareyangiz uzoq vaqt ishlamagan bo'lsa, uning foydalanish vaqtini uzaytirish uchun qayta zaryadlang.*
- • *Batareya zaryadlash qurilmasini to'g'ridan-to'g'ri quyosh nurlari ta'siriga qo'ymang yoki undan cho'milish xonasi singari namligi baland joylarda foydalanmang.*
- • *Batareyani issiq yoki sovuq joylarda qoldirmang, chunki bu batareyaning ishlashiga putur yetkazishi mumkin.*
- • *Agar to'g'ri kelmaydigan batareya turi bilan almashtirilsa, portlash xavfi mavjud bo'ladi. Foydalanib bo'lingan batareyalarni ko'rsatmalarga ko'ra chiqitga chiqaring.*
- • *Zaryadlash qurilmasining keraksiz tarzda quvvat iste'mol qilishining oldini olish uchun qurilma to'liq zaryadlanib bo'lganidan keyin zaryadlash qurilmasini rozetkadan uzib qo'ying.*
- • *Batareyaning haqiqiy foydalanish muddati tarmoq konfiguratsiyasi, mahsulot sozlamalari, foydalanish uslubi, batareya va atrof-muhit sharoitlariga bog'liq.*
- • *Hayvonlarning tishlari yoki panjalari kabi o'tkir qirrali buyumlarning batareyaga tegmasligiga ishonch hosil qiling. Bu yong'in chiqishiga olib kelishi mumkin.*

## *Shaxsiy ma'lumotlarni himoya qilish*

- • *Ma'lumot oshkor bo'lishi yoki nozik ma'lumotlarning o'g'rilanishining oldini olish uchun shaxsiy ma'lumotlaringizni himoya qilishni unutmang.*
- • *Qurilmadan foydalanayotgan paytda doimo muhim ma'lumotlarning zaxira nusxasini yarating. LG kompaniyasi har qanday ma'lumot yo'qolishi uchun javobgar emas.*
- • *Qurilmangizni chiqitga chiqarayotgan paytda barcha ma'lumotlaringizni zaxiralang va sozlamalarni zavod sozlamasiga qayta o'rnating.*
- • *Ilovalarni yuklab olish paytida ruxsat berish ekranini yaxshilab o'qing.*
- • *Turli funksiyalar va shaxsiy ma'lumotlaringizga kira oladigan ilovalardan ehtiyot bo'ling.*
- • *Hisoblaringizni tez-tez tekshirib turing. Agar shaxsiy ma'lumotlaringiz o'g'irlangani haqidagi alomatlarni ko'rsangiz, provayderingizdan hisobingiz ma'lumotini yo'q qilishni yoki o'zgartirib berishini so'rang.*
- • *Agar qurilmangiz yo'qolgan yoki o'g'irlangan bo'lsa shaxsiy ma'lumotlaringizni himoya qilish uchun hisobingiz parolini o'zgartiring.*
- • *Noma'lum manbalardan olingan ilovalardan foydalanmang.*

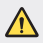

#### *Batareya almashtirish bo'yicha eslatma*

- • *Litiy-ionli batareya jarohatlanishga olib kelishi mumkin bo'lgan xavfli komponentdir.*
- • *Vakolatli professional bo'lmagan shaxs tomonidan batareya almashtirish qurilmangizga shikast yetkazishi mumkin.*
- • *Batareyani o'zingizcha almashtirmang. Batareya shikastlanishi, bu esa qizib ketish yoki jarohatlanishga olib kelishi mumkin. Batareya vakolatli xizmat ko'rsatuvchi tomonidan almashtirilishi kerak. Batareya maishiy chiqindilardan alohida tarzda qayta ishlanishi yoki chiqitga chiqarilishi kerak.*
- • *Mahsulot foydalanuvchilar tomonidan osongina olib bo'lmaydigan ichki o'rnatilgan batareyaga ega bo'lgan hollarda LG almashtirish yoki mahsulotdan foydalanib bo'lgandan keyin qayta ishlash uchun batareyani faqat malakali professional xodimlar chiqarib olishlarini tavsiya qiladi. Mahsulotga shikast yetkazishning oldini olish va o'z xavfsizliklarini ta'minlash uchun foydalanuvchilar batareyani chiqarib olishga urinmasliklari va maslahat olish uchun LG Mijozlarni qo'llab quvvatlash markaziga yoki boshqa mustaqil xizmat ko'rsatuvchiga murojaat qilishlari kerak.*
- • *Batareyani chiqarib olish mahsulotni qopqog'ini olish, elektr kabellarini ajratish va maxsus asboblarni qo'llash orqali batareyani ehtiyotkorlik bilan olib tashlashni o'z ichiga oladi. Agar sizga batareykani qanday chiqarib olish bo'yicha malakali professionallarning ko'rsatmalari kerak bo'lsa, <http://www.lge.com/global/sustainability/environment/take-back-recycling> saytiga tashrif buyuring.*

<span id="page-600-0"></span>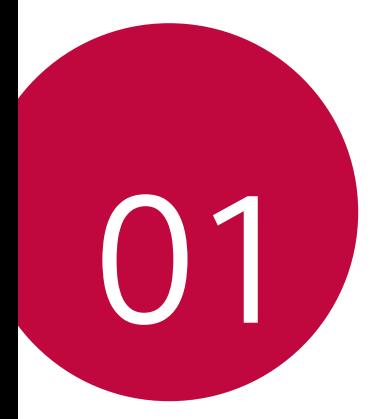

# *Sozlanadiganlar*

# <span id="page-601-0"></span>*Vodeo yozish xususiyatlari*

## *QLens*

*Siz xaridlar qilishingiz, suratni izlashingiz yoki QLens ilovasi bilan suratga olish orqali QR kodni skanerlashingiz mumkin.*

- *1 ni, keyin esa QLens tugmasini bosing.*
- *2 Vizuzal xarid qilish, Vizual izlash yoki QR kodni skanerlash orasidan kerakli variantni tanlang.*
- *3 O'zingiz izlamoqchi bo'lgan obyekt suratini olish yoki QR kodga fokusni qaratish uchun ekranga teging.*
	- • *Natija bir lahzadan keyin paydo ko'rsatiladi.*
	- • *Bu xususiyatdan faqat qurilma tarmoqqa ulangan holda foydalanishingiz*  冃 *mumkin. Agar siz mobil aloqa ma'lumot uzatishdan foydalansangiz, sizdan tarifingizga muvofiq to'lov olinishi mumkin.*
		- • *Vizuzal xarid qilish va Vizual izlash xususiyatlari uchun siz o'zingiz suratga olgan rasmning kerakli sohasiga tegishingiz va keyin uni yana izlashingiz mumkin.*
		- • *Bu xususiyatdan faqat orqa kamera Avtomatik rejimda bo'lganida foydalanish mumkin.*
		- • *Ushbu funksiya hududga qarab qo'llab-quvvatlanmasligi mumkin.*

## *Chaqnoqning keskin o'tishlari*

*3 soniya oralatib suratga olish orqali GIF yarating.*

- *1 ni, keyin esa REJIM tugmasini bosing.*
- 2 Rasm olish uchun O'ga teging.
	- •  *: GIF yaratish uchun nechta surat olmoqchiligingizni o'rnating. Avtomatik olish uchun suratlar soni.*
- *3 Suratlar har 3 soniyada olinadi va GIF fayli sifatida saqlanadi.*

# <span id="page-602-0"></span>*Galereya xususiyatlari*

## *Tegishli kontent*

*Tegishli kontentni Galereyada tahrirlashingiz va sozlashingiz mumkin.*

- *1 Fotosuratni dastlabki ko'rayotganda 'ga teging.*
- *2 Siz suratga olgan sana yoki joyga bog'liq bo'lgan tasvircha paydo bo'lganida ekranga teging.*

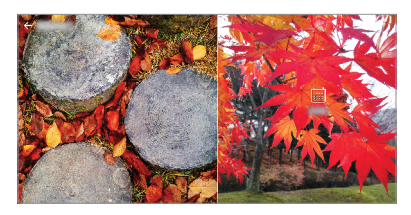

• *O'zingiz tanlagan sana yoki joyga bog'liq bo'lgan suratlarni ko'rishingiz mumkin.*

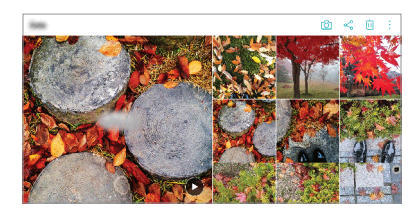

• Qo'shimcha opsiyalarga kirish uchun : ga teging.

## *GIF faylini yaratish*

*Siz Galereyadan GIF faylini yaratishingiz mumkin.*

- *1 Albomni tomosha qilayotgan paytingizda GIF faylini yaratish tugmasiga teging.*
- *2 GIF faylini yaratish uchun kerakli fotosuratlar va videolarni tanlang va KEYINGISI tugmasiga teging.*
	- • *Siz ko'proq tasvirlarni qo'shishingiz va GIF tezligini, ekran masshtabini va fayl tartibini sozlashingiz mumkin.*
- *3 SAQLASH tugmasiga teging.*
	- GIF faylini yaratish uchun eng ko'pi bilan 100 ta tasvirdan foydalanish mumkin.

### *Kollaj yaratish*

*Bog'liq bo'lgan kontentdan kollaj yaratishingiz mumkin.*

- 1 Albomni tomosha qilayotgan paytingizda  $\cdot$  > **Kollaj yaratish** tugmasiga teging.
- *2 Kollajga qo'shish uchun kerakli rasmlarni tanlang va KEYINGISI tugmasiga teging.*
	- • *Ekranning quyi qismidan kerakli andozani tanlang.*
- *3 YARATISH tugmasiga teging.*
	- • *Kollaj yaratish uchun eng ko'pi bilan 9 ta tasvirdan foydalanish mumkin.*

#### *Tegishli kontentdan video tayyorlash*

Sana yoki joyni ko'rsatuvchi videoda (b) ga tegish orgali video klip yaratish uchun *tegishli kontentni to'plashingiz mumkin.*

*Mavzu va fon musiqasini tanlang, sarlavha effektlari va tartibni sozlang yoki sanan va imzoingizni qo'shing va keyin SAQLASH tugmasiga teging.*

- •  *: Video mavzusini tanlang.*
	- *- Mavzuni yuklab olish uchun ga teging.*
- •  *: Fon musiqasini qo'shing yoki o'ynatish vaqtini sozlang.*
	- Fon musigasi uchun faylni tanlagani ga teging.
	- **-** Fon musiqasi uchun faylni yuklab olgani ↓ ga teging.
	- Fon musiqasi yoki asl video ovoz balandligini sozlash uchun  $\frac{1}{2}$  ga teging.
- **A** : Shrift yuzini tanlang.
	- *- Yuklab olish uchun 'ga teging.*

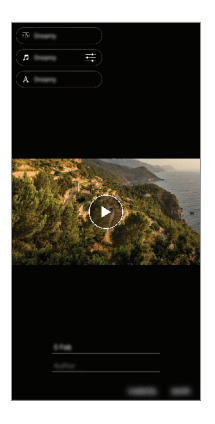

• *Video mavzularni, fon musiqalarini yoki shrift ko'rinishlarini qo'shish uchun Play*  冃 *Store do'konidan VASSET ilovasini yuklab oling.*

> *Agar siz Wi-Fi tarmog'iga ulanmasdan mobil aloqa internetidan foydalansangiz ma'lumot foydalanganligingiz uchun sizdan qo'shimcha haq olinishi mumkin.*

## *Kino yaratish*

*Tasvir va videolarni birga qo'yib yangi kino yaratishingiz mumkin.*

- *1 'ga, keyin Kinolar fayli yaratish'ga teging.*
- *2 Kinoingiz uchun tasvir yoki videolarni tanlang va KEYINGISI tugmasini teging.*
- *3 Tanlangan tasvir va videolarni tahrirlang, so'ng SAQLASH tugmasini bosing.*

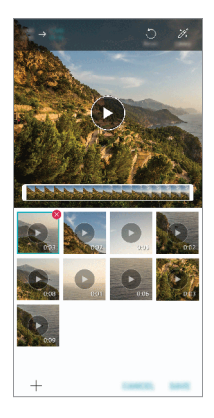

### *Fayllarni o'chirish*

*Eskizning o'ng yuqori burchagidagi belgisiga tegib, filmingizdan rasm va videolarni tanlab o'chirishingiz mumkin.*

### *Fayllarni qo'shish*

Ekran pastki qismida  $+$  tugmasini tegib qo'shiladigan tasvirlarni yoki videolarni *tanlashingiz mumkin. Shuningdek, siz avval qo'shilgan tasvir va videolarni qayta tanlashingiz mumkin.*

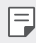

• *Bir nechta faylni tanlash uchun boshqa faylga teging va ushlab turing.*

## *Fayllarni qayta tartiblash*

*Tasvir va videolarni qayta tartiblash uchun ko'chirmoqchi bo'lgan faylni teging va tuting, so'ngra kerakli joyga sudrab torting.*

## *Fayl effektlarini qo'shish*

*Mavzu yoki fon musiqasini qo'shish, shriftni o'zgartirish uchun*  $\mathcal{N}$  *tugmasiga teging.* 

### *Kino tahrirlashlarni qayta o'rnatish*

*Kinoga kiritgan tahrirlashlaringizni (masalan namoyish vaqti) tugmasiga tegish orqali qayta o'rnatishingiz mumkin.*

### *Faylni oldindan ko'rish*

Yangi videoingizni saqlashdan avval uni **b**ugmasiga tegish orgali avval tekshiring. *Namoyish vaqti tugagandan so'ng keyingi fayl avtomatik tarzda namoyish etila boshlaydi.*

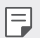

- • *Video yaratish uchun maksimum 50 ta tasvir va videodan foydalanish mumkin.*
- • *Tasvirning namoyish etilish vaqti standart bo'yicha 3 soniya va uni o'zgartirib bo'lmaydi. Videolar davomiyligi eng kami 1 soniyagacha qirqilishi mumkin.*
- • *Ushbu xususiyat ayrim tasvir va video formatlarini qo'llab-quvvatlamaydi.*

## *GIF faylini yaratish*

*Yozib olingan videodan foydalangan holda qiyinchiliksiz GIF faylini yaratishingiz mumkin.*

- *1 Video namoyish etilayotgan paytda kerakli boshlanish nuqtasida tugmasiga teging.*
- *2 Yaratmoqchi bo'lgan GIF faylining davomiyligini tanlang.*
	- • *GIF joriy vaqtdan tanlangani vaqti uchun hosil qilinadi.*
	- • *Davomiyligi 5 soniyadan kamroq bo'lgan videolar uchun GIF tasvirlari qolgan vaqt uchun avtomatik tarzda hosil qilinadi.*
	- • *Ushbu xususiyatdan faqatgina ijodiylik maqsadlarida foydalanishingiz mumkin.*   $\bigwedge$ *Ushbu xususiyatdan boshqa shaxsning mualliflik huquqi kabi huquqlarini, shaxsining obro'sini to'kish yoki haqorat qilish maqsadida foydalanishlik amaldagi qonunchilikka muvofiq fuqarolik, jinoiy yoki ma'muriy javobgarlik va/ yoki jazoga sabab bo'lishi mumkin. Mualliflik huquqi bilan himoyalangan har qanday materialni uning qonuniy egasidan ruxsat olmasdan turib uning nusxasini ko'chirish, tarqatish yoki boshqa har qanday noqonuniy yo'l bilan foydalanish taqiqlanadi. Amaldagi ruxsat etilgan qonun doirasida LG barcha oshkor va nazarda tutilgan kafolatlar va ular bilan bog'liq majburiyatlarni o'z zimmasiga olmaydi.*

## <span id="page-608-0"></span>*Barmoq izini tanib olish*

## *Barmoq izini tanib olishning qisqacha bayoni*

*Barmoq izini tanib olish funksiyasidan foydalanishdan avval qurilmangizda barmoq izingizni ro'yxatdan o'tkazishingiz kerak.*

*Barmoq izini tanib olish funksiyasidan quyidagi hollarda foydalanishingiz mumkn:*

- • *Ekranni qulfdan ochish uchun.*
- • *Galereya yoki QuickMemo+ ilovasidagi qulflangan kontentni ko'rish uchun.*
- • *Ilovaga kirish yoki barmoq izingiz bilan o'zingizni tanitish orqali xaridni tasdiqlang.*
- • *Barmoq izidan qurilma tomonidan foydalanuvchini tanib olish uchun*  冃 *foydalaniladi. Turli foydalanuvchilarning juda o'xshash barmoq izlari barmoq izi sensori tomonidan bir xil barmoq izi sifatida tanib olinishi mumkin.*
	- • *Agar qurilma barmoq izingizni tanib ola olmasa yoki ro'yxatga olishda ko'rsatilgan qiymatni unitib qo'ysangiz, qurilmangiz va ID kartangiz bilan yaqin-atrofdagi LG Mijozlarga xizmat ko'rsatish markaziga tashrif buyurishingiz mumkin.*

### *Barmoq izini tanib olish uchun ehtiyot choralari*

*Barmoq izini tanib olish aniqligi bir qator sabablar tufayli pasayishi mumkin. Tanib olish aniqligini maksimallashtirish uchun qurilmadan foydalanishdan avval quyidagilarni tekshiring.*

- • *Barmoq izi sensorining tanga yoki kalit singari metall buyumlar tufayli shikastlanmaganligiga ishonch hosil qiling.*
- • *Suv, chang yoki begona narsalar barmoq izi sensori yoki barmog'ingizda bo'lganida barmoq izini ro'yxatga olish yoki tanib olish ishlamasligi mumkin. Barmoq izingizni tanitishdan avval barmog'ingizni tozalang va quriting.*
- • *Agar barmog'ingiz yuzasida chandiq bo'lsa yoki suvga botirib turilganligi tufayli tekis bo'lmasa, barmoq izi to'g'ri tanib olinmasligi mumkin.*
- • *Agar barmog'ingizni buksangiz yoki faqat barmoq uchidan foydalansangiz, barmoq izingiz tanib olinmasligi mumkin. Barmoq izingizning butun barmoq izi sensorini qamrab olganligiga ishonch hosil qiling.*
- • *Bir vaqtning o'zida bir nechta barmoq izi bosmadan xotiraga joylang. Bittadan ortiq barmoqni skanerlash barmoq izini ro'yxatdan o'tkazish va tanib olishga ta'sir qilishi mumkin.*
- • *Agar atrofdagi havo quruq bo'lsa, qurilma statik elektr toki hosil qilishi mumkin. Agar atrofdagi havo quruq bo'lsa, barmoq izlaringizni skanerlamang yoki statik elektr tokini yo'qotish uchun barmoq izlarini skanerlashdan avval tanga yoki kalit singari metall buyumlarga tegmang.*

## *Barmoq izlarini ro'yxatga olish*

*Barmoq izini tanib olishdan foydalanish uchun qurilmada barmoq izingizni ro'yxatga olishingiz va saqlashingiz mumkin.*

- *1 Sozlamalar Umumiy Qulflash ekrani va xavfsizlik Barmoq izlari'ga teging.*
	- • *Bu xususiyatdan foydalanish uchun qulflash ekrani o'rnatilgan bo'lishi kerak.*
		- • *Agar ekran qulfi yoqilmagan bo'lsa, ekrandagi ko'rsatmalarni bajarish orqali qulflash ekranini sozlang. Tafsilotlar uchun [Qulflash ekranini o'rnatish](#page-640-0)'ga qarang.*
- *2 Barmoq izi sensorini qurilmaning orqa tomoniga joylashtiring va barmoq izingizni ro'yxatdan o'tkazish uchun uni astalik bilan barmoq izi sensoriga qo'ying.*
	- 冃

冃

Barmog'ingiz uchining barmoq izi sensoridagi sensorning butun yuzasini qamrab *olganligiga ishonch hosil qiling.*

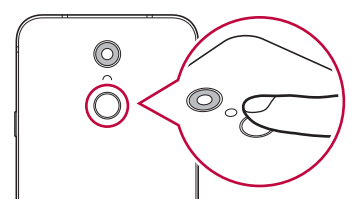

- *3 Ekrandagi ko'rsatmalarni bajaring.*
	- • *Barmoq izi ro'yxatga olingunicha barmog'ingizni oz-ozdan siljitish orqali barmoq izingizni qayta-qayta skanerlang.*
- *4 Barmoq izini ro'yxatga olish yakunlanganida OK tugmasini bosing.*
	- • *Boshqa barmoq izini ro'yxatga olish uchun YANA QO'SHISH tugmasini bosing. Agar faqat bitta barmoq izini ro'yxatga olsangiz va tegishli barmoq izi yaxshi holatda bo'lmasa, barmoq izini tanib olish yaxshi ishlamasligi mumkin. Bunga o'xshash holatning oldini olish chorasi sifatida bir nechta barmoq izlarini ro'yxatdan o'tkazing.*

## *Barmoq izlarini boshqarish*

*Ro'yxatga olingan barmoq izlarini tahrirlashingiz yoki o'chirishngiz mumkin.*

- *1 Sozlamalar Umumiy Qulflash ekrani va xavfsizlik Barmoq izlari'ga teging.*
- *2 Ko'rsatilgan bloklash usuliga ko'ra blokdan chiqaring.*
- *3 Barmoq izlari ro'yxatidan olib tashlash uchun barmoq iziga teging. Uni o'chirish uchun ga teging.*

## *Barmoq izi bilan ekranni blokdan chiqarish*

*Barmoq izingiz bilan ekranni blokdan chiqarishingiz yoki bloklangan kontentni ko'rishingiz mumkin. Kerakli funksiyani faollashtirish:*

- *1 Sozlamalar Umumiy Qulflash ekrani va xavfsizlik Barmoq izlari'ga teging.*
- *2 Ko'rsatilgan bloklash usuliga ko'ra blokdan chiqaring.*
- *3 Barmoq izi sozlamalari ekranida kerakli funksiyani faollashtiring:*
	- • *Ekran qulfi: Barmoq izi bilan ekranni blokdan chiqaring.*
	- • *Kontentni bloklash: Barmoq izi bilan kontentni blokdan chiqaring. Bunday qilish uchun kontent qulfining o'rnatilganligiga ishonch hosil qiling.*

# <span id="page-611-0"></span>*Ko'p vazifali xususiyat*

## *Multi oyna*

*Bir vaqtning o'zida ikkita ilovani ekranni bir nechta oynaga bo'lish orqali ishlatishingiz mumkin.*

- 1 Bosh ekran sensorli tugmalaridan tugmasiga teging.
	- • *So'nggi foydalanilgan ilovalar paydo bo'ladi.*
- *2 Multi oyna xususiyatidan foydalanish uchun kerakli ilovaning yuqori qismidagi ga teging.*
	- • *Ekranning yuqori yarmida tanlangan ilovalar ko'rsatiladi.*

*Muqobil tarzda,*

- 1 Ilovadan foydalanish vaqtida tugmasini bosib turing.
	- • *Bolingan ekranda so'nggi foydalanilgan ilovalar paydo bo'ladi.*
- *2 Multi oyna xususiyatidan foydalanish uchun kerakli ilovaning yuqori qismidagi ga teging.*
	- • *Ekranning yuqori yarmida tanlangan ilovalar ko'rsatiladi.*

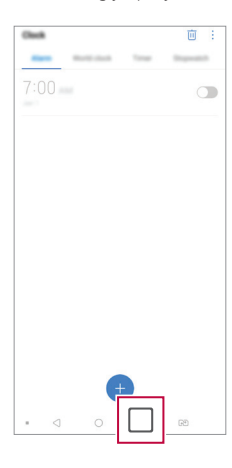

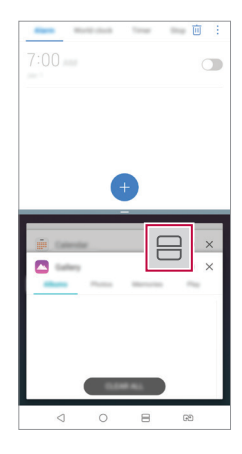
- • *Multi oyna xususiyatini faollashtirish uchun Bosh ekrandagi sensorli*  tugmalardan **ini** hosib turing.
	- Bo'lingan ekranning o'lchamini moslashtirish uchun ekran markazidan ni *sudrab torting.*
	- • *Multi oyna xususiyati ayrim LG ilovalari va Play Store do'konidan yuklab olingan ilovalar tomonidan qo'llab-quvvatlanmaydi.*

#### *Ekran ko'rinishi*

冃

*Ekran ko'rinishi yaqinda ishga tushirilgan dasturlarning oldindan ko'rish imkoniyatini beradi.*

So'nggi foydalanilgan ilovalar ro'yxatini ko'rish uchun bosh ekranda  $\Box$  ga, keyin *namoyish qilingan ilovaga teging.*

• *Ilovani multi oyna xususiyati orqali ishga tushirish uchun ilovani bosing va ushlab*  turing. Shuningdek, har bir ilovaning tepa qismida **→** tugmasini tegishingiz *mumkin.*

## *Suvga chidamlilik xususiyatlari to'g'risida eslatmalar*

*Bu mahsulot Ingress himoya darajasi IP68 ga mos holda suv va changga chidamlidir.*

*Mashulot boshqariladigan muhitda sinovdan o'tkazilgan va ma'lum holatlarda suv va changga chidamliligi isbotlangan (IEC 60529 xalqaro standarti orqali bayon qilingan IP68 tasniflanishi talablariga javob beradi – Korpuslar tomonidan ta'minlanadigan*  himoya darajalari [IP kod]; sinovdan o'tkazish sharoitlari: 15-35 ºC, 86-106 kPa, 1,5 metr, 30 daqiqa davomida). Qurilmani sinovdan o'tkazish sharoitlaridan farq *qiluvchi sharoitlar ta'siri ostiga qo'ymang. Haqiqatda foydalanishga bog'liq ravishda natijalar farq qilishi mumkin.*

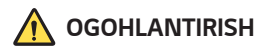

*IP68 bahosiga qaramasdan qurilma LG boshqariladigan muhitida tekshirilmagan sharoitlarga nisbatan chidamli emas. Shuni yodda tutingki, bunday sabablar tufayli yuz beradigan har qanday zararlar (LDI) rangini o'zgarishlariga olib keladi. Agar mahsulot ichida joylashgan LDI rangi o'zgarsa, mahsulot cheklangan kafolat xizmati ostida bepul ta'mirlashdan foydalanish huquqiga ega emas deb hisoblanadi.*

*Mahsulotni ortiqcha chang yoki namlik ta'siri ostiga qo'ymang. Mahsulotdan quyidagi muhitlarda foydalanmang.*

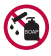

*Mahsulotni suvdan boshqaa hech qanday suyuq kimyoviy moddalarga (sovun va hok.) botirmang.* 

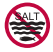

*Mahsulotni sho'r suv, jumladan dengiz suviga botirmang.*

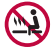

*Mahsulotni issiq buloq suviqa botirmang.*

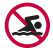

*Bu mahsulot bilan birgalikda cho'milmang.*

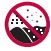

*Mahsulotni bevosita qum (plyaj kabi joylarda) yoki loy ustiga joylashtirmang.*

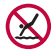

*Mahsulotni suvga taxminan 1,5 metrdan chuqurroq botirmang. Mahsulotni suvga 30 daqiqadan ko'proq vaqt botirib turmang.*

- • *Agar mahsulot nam bo'lsa, foydalanishdan avval mikrofon, karnay va stereo uyachasini quruq latta bilan arting.*
- • *Mahsulot yoki qo'llaringiz nam bo'lsa, mahsulot bilan ishlashdan avval ularni quriting.*
- • *Mahsulotdan yuqori bosimli suv sepilib ketishi mumkin bo'lgan joyda (masalan, kran yoki vannaxona yaqini) foydalanmang yoki mashulotni uzoqroq vaqt suvga botirib turmang, chunki mahsulot yuqori bosimli suvga chidaydigan tarzda yaratilmagan.*
- • *Bu mahsulot tebranishlarga chidamli emas. Mahsulotni tashlab yubormang*  yoki uni tebranishlar ta<sup>1</sup>siriga qo'ymang. Bunday qilish suv oqib ketishini yuzaga *keltirgan holda asosiy blokning shikastlanishi yoki deformatsiyalanishiga olib kelishi mumkin.*
- • *Mahsulotning suv va changga chidamlilik xususiyatlari tashlab yuborish yoki ta'sir qilish orqali zararlanishi mumkin.*
- • *Agar mahsulot nam bo'lsa, uni yaxshilab quritish uchun toza, yumshoq lattadan foydalaning.*
- • *Agar qurilmadan nam holatda foydalanilsa, sensorli ekran va boshqa xususiyatlar to'g'ri ishlamasligi mumkin.*
- • *Mahsulot faqat SIM karta/xotira kartasi lotogi mahsulotga to'g'ri o'rnatilgan holdagina suvga chidamlidir.*
- • *Mahsulot nam yoki suvga botirilgan holda bo'lganida SIM karta/xotira kartasi lotogini ochmang yoki yopmang. Ochiq lotokni suv yoki namlik ta'siriga qo'yish mahsulotni shikastlashi mumkin.*
- • *SIM karta/xotira kartasi lotogi chang, suv yoki namlikning mahsulotga kirishining oldini olish uchun rezina [qadoq] ni o'z ichiga oladi. Rezina [qadoq] ni shikastlamang, chunki bu chang, suv yoki namlikning mahsulot ichiga kirishiga olib kelishi va mahsulotni shikastlashi mumkin.*

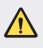

Taqdim etilgan ko'rsatmalarga amal qilmaslik qurilmaning cheklangan *kafolatining bekor bo'lishiga olib kelishi mumkin.*

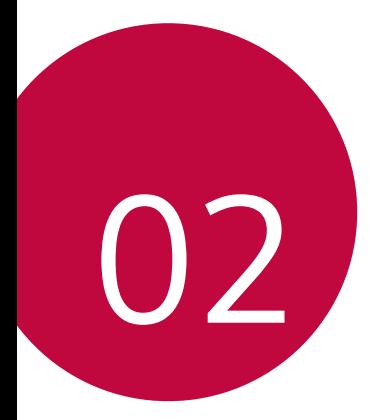

# *Asosiy funksiyalar*

## *Mahsulot tarkibiy qismlari va aksessuarlar*

*Quyidagi elementlar qurilmangiz bilan keladi.*

- • *Qurilma*
- • *Stereo ovoz quloqligi*
- • *USB kabeli*
- • *Zaryadlovchi qurilma*
- • *Tez ishga tushirish yo'riqnomasi*
- • *SIM kartani chiqarib olish kaliti*
- • *Yuqorida tavsifi kelgan elementlar ixtiyoriy opsiyali bo'lishi mumkin.*
	- • *Qurilma bilan keladigan elementlar va mavjud aksessuarlari hududga va xizmat provayderiga qarab farqlanishi mumkin.*
	- Doimo LG Electronics asl aksessuarlaridan foydalaning. Boshqa ishlab *chiqaruvchilarning aksessuarlaridan foydalanish qurilmangizning ishlashiga ta'sir qilishi yoki xato ishlashga sabab bo'lishi mumkin. Bunday xatolikni LG ta'mirlash xizmati tuzatib bermaydi.*
	- • *Qurilmaning ayrim qismlari qizdirilgan oynadan yasalgandir. Agar qurilmangizni qattiq yuzaga tushirib yuborsangiz yoki qattiq zarbaga yo'liqtirsangiz, oynasi sinishi mumkin. Agar bunday holat yuz bersa, qurilmani darhol ishlatishni to'xtating va LG mijozlarga xizmat ko'rsatish markazi bilan bog'laning.*
- • *Agar ushbu asosiy narsalar qutida yo'q bo'lsa, qurilani sotib olgan diler bilan*  冃 *bog'laning.*
	- • *Qo'shimcha elementlarni xarid qilish uchun LG mijozlarga xizmat ko'rsatish markazi bilan bog'laning.*
	- • *Mahsulot qutisidagi ayrim elementlar oldindan xabardor qilinmasdan o'zgartirilishi mumkin.*
	- • *Qurilmangizning ko'rinishi va xususiyatlari oldindan xabardor qilinmasdan o'zgartirilishi mumkin.*
	- • *Qurilma xususiyatlari hududga yoki xizmat provayderiga qarab farqlanishi mumkin.*
	- • *Barmoq izini tanib olish xususiyatidan foydalanishdan avval barmoq izi sensoridan himoya plyonkasini olib tashlang.*

## *Qismlarni ko'rib chiqish*

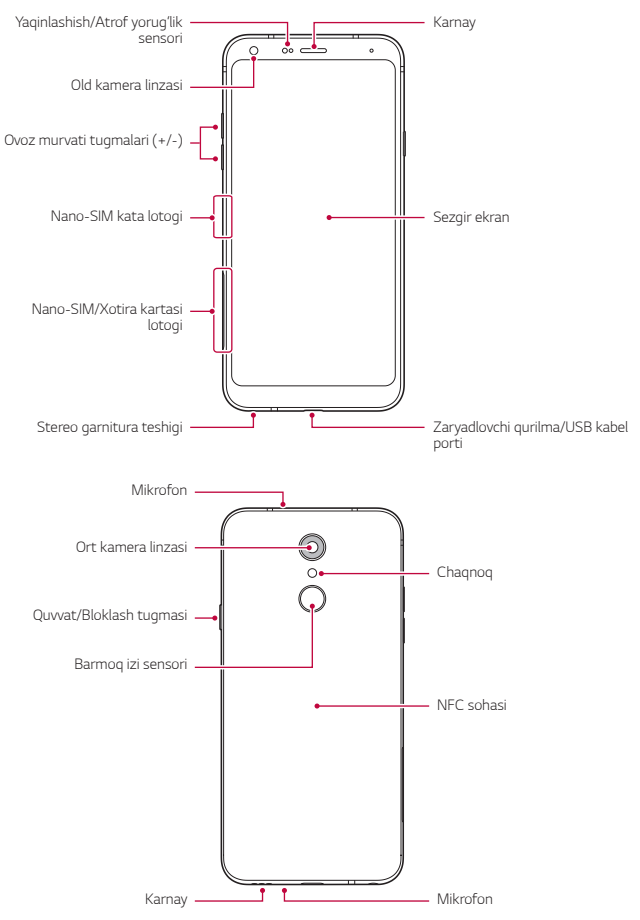

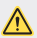

#### *Orqa qopqoqni olib TASHLAMANG.*

*Bu qurilmada olinmaydigan batareya bor. Orqa qopqoqni olib tashlamang. Olib tashlaganingizda, batareya va qurilma buzilib, qizib ketish, yonib ketish va shikastlanishga sabab bo'lishi mumkin.*

- • *Yaqinlashish/Atrof yorug'lik sensori*
	- *- Yaqinlashish sensori: Qo'ng'iroq paytida qurilma inson tanasiga yaqinlashtirilganda yaqinlashish sensori ekranni o'chiradi va sezgir ekranning funksionalligini to'xtatadi. Qurilma maxsus diapazondan uzoqlashganda ekranni qayta yoqadi va sezgirlik funksiyasini ishga tushiradi.*
	- *- Atrof yorug'lik sensori: Atrof yorug'ligiga sezgir sensori yorug'likni avtomatik boshqarish rejimi yoqilganda atrof yorug'ligining intensivligini tahlil qiladi.*
- • *Ovoz murvati tugmalari*
	- *- Jiringlash tovushi balandligi, qo'ng'iroqlar va eslatmalarning tovush balandligini sozlaydi.*
	- *- Kamerani yoqqan paytda rasm olish uchun Ovoz murvati tugmasini yengil bosing. Davomiy tarzda suratlar olish uchun Ovoz balandligi tugmasini bosing va ushlab turing.*
	- *- Ekran bloklangan yoki o'chirilgan paytda Kamera ilovasini ishga tushirish uchun Ovoz murvatini pasaytirish (-) tugmasini ikki marta bosing. Capture+ (tasvirga olish) funksiyasini ishga tusgirish uchun Ovoz murvatini ko'tarish (+) tugmasini ikki marta bosing.*
- • *Quvvat/Bloklash tugmasi*
	- *- Ekranni yoqishni yoki o'chirishni xohlasangiz, tugmani qisqa bosib qo'ying.*
	- *- Quvvatni boshqarish opsiyasini tanlashni xohlasangiz tugmani bosing va ushlab turing.*
- • *Barmoq izi sensori*
	- *- Ekranni blokdan chiqarishni osonlashtirish uchun barmoq izini tanib olish xususiyatini yoqing. Tafsilotlar uchun [Barmoq izini tanib olishning qisqacha](#page-608-0)  [bayoni](#page-608-0)'ga qarang.*
- • *Qurilma xususiyatlariga qarab ayrim funksiyalarga kirish chegaralangan bo'lishi*  冃 *mumkin.*
	- • *Qurilmaning orqa tomonida NFC antennasi o'rnatilgan. NFC antennasini shikastlamaslik yoki yopib qo'ymaslik uchun qurilma bilan ishlaganda ehtiyot bo'ling.*
	- • *Qurilma ustiga og'ir narsalarni qo'ymang yoki ustiga o'tirmang. Bunday qilmaslik, sensorli ekranga shikast yetishi mumkin.*
	- • *Ekranni himoya qilish plyonkasi yoki qo'shimcha aksessuarlar yaqinlashish sensorining ishlashiga ta'sir qilishi mumkin.*
	- • *Agar qurilmangiz xo'l bo'lsa yoki nam joyda ishlatilsa sezgir ekran yoki tugmalar to'g'ri ishlamasligi mumkin.*

## *Qurilmani yoqish yoki o'chirish*

### *Qurilmani yoqish*

*Qurilma o'chirilgan paytda Quvvat/Bloklash tugmasini bosing va ushlab turing.*

- 冃
- • *Qurilma birinchi marta yoqilayotgan bo'lsa, birlamchi konfiguratsiyalar ishga tushadi. Smartfonning birinchi marta yuklanish vaqti odatdagi yoqishdan uzoqroq bo'lishi mumkin.*

### *Qurilmani o'chirish*

*Quvvat/Bloklash tugmasini bosing va ushlab turing, so'ngra O'chirish tugmasini bosing.*

## *Qurilmani qayta ishga tushirish*

*Qurilma to'g'ri ishlamayotgan yoki javob qaytarmayotganida quyidagi ko'rsatmalarni bajarish orqali qurilmani o'chirib yoqing.*

- *1 Qurilma o'chgunicha Quvvat/Qulflash va Ovoz balandligini pasaytirish (-) tugmalarini bir vaqtda bosib turing.*
- *2 Qurilma o'chib yonganida tugmani qo'yib yuboring.*

### *Quvvatni boshqarish opsiyalari*

*Quvvat/Bloklash tugmasini bosing va ushlab turing, so'ngra opsiyani tanlang.*

- • *O'chirish: Qurilmani o'chiring.*
- • *O'chirish va qayta ishga tushirish: Qurilmani qayta ishga tushiring.*
- • *Parvoz rejimini yoqish: Telekommunikatsiya bilan bog'liq funksiyalarni bloklaydi, jumladan, telefon qo'ng'iroqlari, xabarlar va internetda kezish funksiyalar ham o'chadi. Boshqa funksiyalar ishlashni davom etadi.*

## *SIM kartani o'rnatish*

*Qurilmadan foydalanishni boshlash uchun xizmat provayderingiz tomonidan berigan SIM kartani (Obunachi shaxsini aniqlash moduli) joylashtiring.*

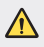

**1** • SIM kartani chiqarib olish kalitidan ehtiyot bo'ling, chunki uning qirrasi o'tkir.

冃

Suvga chidamlilik va changga chidamlilik xususiyatlari samarali ishlashi uchun *karta lotogi to'g'ri solingan bo'lishi kerak.*

*1 SIM kalitini karta lotogidagi teshikka tiqing.*

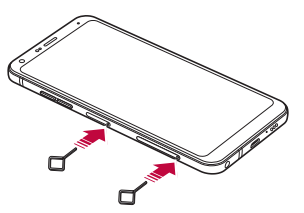

*2 Karta lotogini tortib chiqaring.*

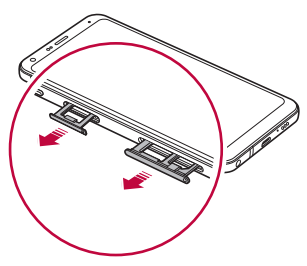

*3 SIM kartani tilla rangli kontaktlarini pastga qilgan holda karta lotogiga joylashtiring.*

*Asosiy SIM kartani 1-SIM karta lotogiga va ikkinchi SIM kartani 2-SIM karta lotogiga joylashtiring.*

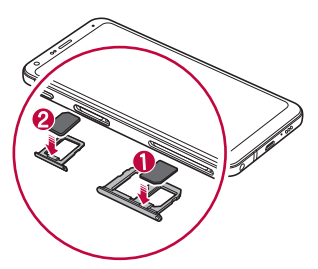

*4 Karta lotogini qaytarib slotga soling.*

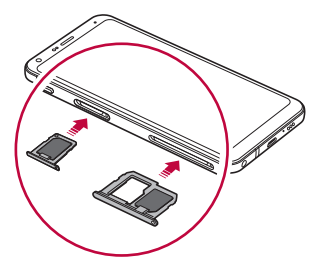

冃

Qurilmaga fagat Nano SIM kartalari go'yiladi.

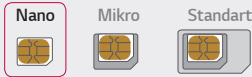

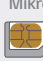

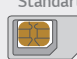

- • *Muammosiz ishlatish uchun qurilmadan to'g'ri turdagi SIM kartadan foydalanish tavsiya etiladi. Doimo operator tomonidan taqdim qilingan zavodda ishlab chiqarilgan SIM kartadan foydalaning.*
- • *Agar karta lotogi nam bo'lgan vaqtda karta lotogini qurilmangizga solsangiz, qurilmangiz shikastlanishi mumkin. Karta lotogining quruq ekanligiga ishonch hosil qiling.*
- • *SIM kartangizni yo'qotmang. LG SIM kartaning yo'qotilishi yoki boshqa shaxslarning qo'liga o'tish natijasida kelib chiqqan zarar yoki boshqa muammolar uchun javobgar emas.*
- • *SIM kartanai chiqarayotganda yoki joylashtirayotganda shikastlab qo'yishdan ehtiyot bo'ling.*
- • *SIM karta yoki xotira kartasini solganingizda uni karta lotogiga to'g'ri joylashtiring.*
- • *Karta lotogini qaytarib qurilmaga solganingizda uni rasmda ko'rsatilgani kabi strelka yo'nalishida gorizontal tarzda soling. Karta lotogiga solingan kartaning o'z holatidan siljib ketmasligiga ishonch hosil qiling.*
- • *SIM kartani tilla tangli kontaktlarini pastga qaratgan holda soling.*
- • *SIM kartani albatta foydalanuvchi qo'llanmasidagi ko'rsatmalarga amal qilgan holda soling.*
- • *Agar karta lotogini qurilmaga solsangiz yoki qurilmadan chiqarib olsangiz, karta lotogiga suv yoki boshqa suyuqliklar kirib ketmasligi uchun ehtiyot bo'ling. Agar nam karta lotogi yoki karta qurilmaga solinsa, qurilmangiz shikastlanishi mumkin.*

## *Xotira kartasini joylashtirish*

*Xotira kartasini qurilmangizga soling.*

*Qurilma hajmi 2 TB gacha bo'lgan microSD kartasini qo'llab-quvvatlaydi. Xotira kartasining ishlab chiqaruvchisi va turiga qarab qurilmangizga tushmasligi mumkin.*

- *1 SIM kartani chiqarib olish kalitini karta lotogidagi teshikka kiriting.*
- *2 Karta lotogini tortib chiqaring.*
- *3 Xotira kartasini tilla rangli kontaktlarini pastga qilgan holda karta lotogiga joylashtiring.*

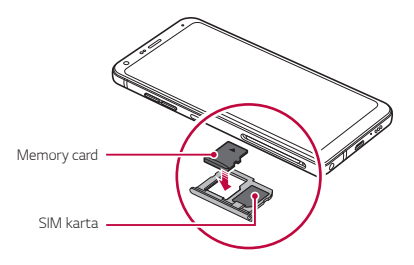

*4 Karta lotogini qaytarib slotga soling.*

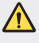

- Ayrim xotira kartalari qurilma bilan to'liq mos tushmasligi mumkin. Agar siz mos *bo'lmagan kartadan foydalansangiz, qurilma yoki xotira kartasini shikastlashingiz yoki unda saqlangan ma'lumotlarni yo'qotishingiz mumkin.*
- 冃 • *Xotira kartasi ixtiyoriy elementdir.*
	- • *Ma'lumotlarni tez-tez yozib o'chirish xotira kartangizning ishlash muddatini qisqartirishi mumkin.*

## *Xotira kartasini chiqarish*

*Xotira kartasini xavfsiz chiqarish uchun avval uni o'chiring.*

- *1 Sozlamalar Umumiy Xotira ga teging.*
- *2 Surib chiqarish shtiftini karta lotogidagi teshikka kiriting.*
- *3 Karta lotogini tortib chiqaring va xotira kartasini chiqarib oling.*
	- Qurilma ma'lumot uzatayotgan paytda yoki ma'lumotga kirib turgan holda *xotira kartasini ajratmang. Bu ma'lumotning yo'qolishi yoki shikastlanishiga sabab bo'ladi, yoki xotira kartaning yo qurilmaning ishdan chiqishiga olib keladi. LG xotira kartasidan noto'g'ri foydalanish, jumladan, ma'lumotlarning yo'qolishi natijasida kelib chiqqan yo'qotishlar uchun javobgar emas.*

## *Batareya*

#### *Batareyani zaryadlash*

*Qurilmadan foydalanishdan avval batareyani to'liq zaryadlang. Qurilmani USB C-turdagi kabeli bilan zaryadlang.*

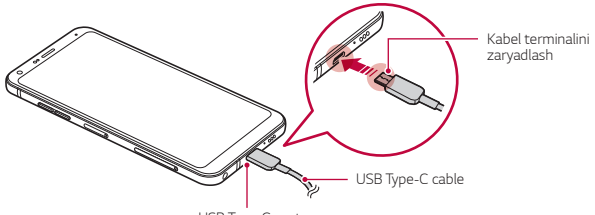

*USB Type-C port*

- $\bigwedge$  Qurilma yoki zaryadlash qurilmasi xoʻl boʻlgan yoki tarkibida namlik boʻlgan *hollarda zaryadlamang. Bu yong'in chiqishi, elektr toki urishi, jarohatlanish yoki qurilmaning zararlanishiga olib kelishi mumkin.*
	- • *Qurilmangiz bilan kelgan USB kabelidan foydalaning.*
	- • *LG tomonidan ma'qullangan zaryadlovchi qurilma va zaryadlovchi kabeldan foydalaning. Batareyani begona zaryadlovchi qurilmasidan foydalanish batareyaning portlashiga yoki qurilmaning shikastlanishiga olib kelishi mumkin.*
	- • *Bu qurilmada olinmaydigan batareya bor. Orqa qopqoqni olib tashlamang.*
	- • *Qurilmadan zaryadlanayotgan paytda elektr zarbasiga sabab bo'lishi mumkin. Qurilmadan foydalanish uchun uni zaryadlanishdan to'xtating.*
	- • *Qurilma to'liq zaryadlangandan so'ng zaryadlovchi qurilmani rozetkadan ajrating. Bu zaruratsiz elektr toki iste'molining oldini oladi.*
		- • *Tezkor zaryadlashni qo'llab-quvvatlovchi zaryadlash adapteri qurilma bilan birga beriladi.*
		- • *Agar mahsulot bilan birga berilgan asl adapterdan boshqa tezkor zaryadlash adapteridan foydalanilsa, tezkor zaryadlash xususiyati ishlamasligi mumkin.*
		- • *Batareyani zaryadlashning boshqa usuli bu USB kabelini qurilma bilan kompyuter yoki noutbukka ulash orqali zaryadlashdir. Bu adapterni rozetkaga ulashga qaraganda uzoqroq vaqtni olishi mumkin.*
	- • *Batareyani nominal kuchlanishni ushlab tura olmaydigan USB xabidan foydalanib zaryadlamang. Zaryadlash mumkin bo'lmasligi yoki kutilmaganda to'xtab qolishi mumkin.*

#### *Qurilmadan foydalanaishda ehtiyot choralari*

- • *Qurilma bilan kelgan USB kabelidan foydalanishni unutmang; qurilmangizda begona USB kabellari yoki zaryadlovchi qurilmalaridan foydalanmang. LG kompaniyasining cheklangan kafolati begona aksessuarlaridan foydalanishga tatbiq qilinmaydi.*
- • *Ushbu yo'riqnomadagi ko'rsatmalarga amal qilmaslik yoki noto'g'ri foydalanish qurilmaning ishdan chiqishiga olib keladi.*

冃

#### *Batareyadan samarali foydalanish*

*Agar bir vaqtning o'zida bir qancha ilovalar va funksiyalardan davomiy ravishda foydalanilsa batareyaning ishlash vaqti qisqarishi mumkin.*

*Batareyaning xizmat qilish muddatini orttirish uchun fondagi operatsiyalarni bekor qiling.*

*Batareya iste'molini kamaytirish uchun ushbu maslahatlarga amal qiling:*

- • *Foydalanilmayotgan paytda Bluetooth*® *yoki Wi-Fi tarmq funksiyasini o'chirib qo'ying.*
- • *Ekranning o'chish vaqtini imkoni boricha qisqaroq qiling.*
- • *Ekran yoruqligini minimallashtiring.*
- • *Qurilmadan foydalanmayotgan paytingizda ekran bloklanishini o'rnatib qo'ying.*
- • *Har qanday yuklab olingan ilovalardan foydalanish vaqtida batareya zaryadi darajasini tekshirib turing.*

## *Sezgir ekran*

*Sezgir ekran ishoralaridan foydalanib qurilmangizni qanday boshqarishni o'zingiz tanishib chiqishingiz mumkin.*

#### *Tegish*

*Dasturni tanlash yoki ishga tushirish yoki vazifani faollashtirish uchun barmoq uchi bilan ekranga qisqa bosing.*

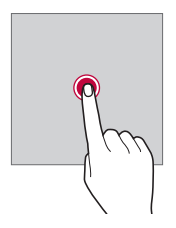

#### *Tegish va ushlab turish*

*Mavjud opsiyali menyuni aks ettirish uchun unga tegib bir necha soniya ushlab turing.*

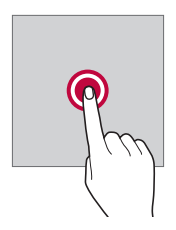

#### *Ikki marta tegish*

*Veb-sahifa yoki xarita masshtabini kattalashtirish yoki kichiklashtirish uchun ikki marta tez teging.*

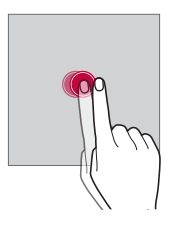

#### *Sudrab tortish*

*Ilova yoki vidjet kabi elementga tegib turing, so'ng barmog'ingiz bilan boshqa joyga sudrab torting. Elementni ko'chirish uchun ushbu ishoradan foydalanishingiz mumkin.*

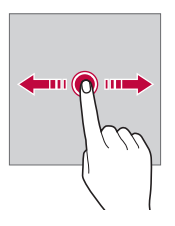

#### *Silab tortish*

*Ekranga barmog'ingiz bilan teging va uni to'xtatmasdan tez ko'chiring. Ushbu ishoradan ro'yxatni, veb-sahifani, fotosuratlarni, ekranlarni va yana ko'p narsalarni aylantirib tushirishingiz mumkin.*

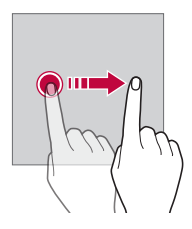

#### *Chimlash va yoyish*

*Fotosurat yoki xaritada masshtabni kichiklashtirish uchun barmog'ingizni chimlang. Masshtabni kattalashtirish uchun barmoqlaringizni yoying.*

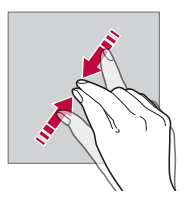

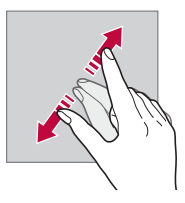

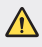

Sezgir ekranni ko'p jismoniya zarbalarga yo'liqtirmang. Sezgir ekranni *shikastlashingiz mumkin.*

- • *Agar siz qurilmani magnit, metal yoki o'tkazuvchan material yaqinida foydalansangiz sezgir ekran shikastlanishi mumkin.*
	- • *Agar qurilmadan quyosh nuri kabi yorug'lik ko'p bo'lgan joyda foydalansangiz, joylashuvingizga qarab ekran ko'rinmasligi mumkin. Qurilmangizdan soyada yoki yorug'ligi juda yorug' bo'lmagan va kitob o'qishga yetarli yorug'likda foydalaning.*
	- • *Ekranni katta kuch bilan bosmang.*

冃

- • *Istagan opsiyangiz ustiga barmog'ingiz uchi bilan oxista teging.*
- • *Agar qo'lqop yoki tirnog'ingiz bilan tegsangiz sezgir ekran boshqaruvi yaxshi bo'lmasligi mumkin.*
- • *Agar ekran nam yoki xo'l bo'lsa sezgir ekran boshqaruvi yaxshi ishlamasligi mumkin.*
- • *Agar qurilmaga ekran himoya plyonkasi qoplangan bo'lsa yoki uchinchi tomondan sotib olingan aksessuar yopishtirilgan bo'lsa, sezgir ekran ishlamasligi mumkin.*
- • *Qo'zg'almas tasvirni uzoq vaqt davomida ko'rsatib turish qoldiq tasvir yoki ekran kuyishiga olib kelishi mumkin. Qurilmadan foydalanmayotgan vaqtingizda ekranni o'chirib qo'ying yoki bitta tasvirni uzoq vaqt ko'rsatmang.*

## *Bosh ekran*

### *Bosh ekran bilan tanishish*

*Bosh ekran bu qurilmangizdan turli funksiyalarga va ilovalarga kirishning boshlanish*  nuqtasi. Istagan ekrandan bosh ekranga to'g'ridan to'g'ri o'tish uchun ∩ tugmasiga *teging.*

*Barcha ilovalaringiz va vidjetlaringizni Bosh ekranda boshqarishingiz mumkin. Barcha o'rnatilgan ilovalaringizga ko'z tashlash uchun ekranni chapga yoki o'ngga silang.*

#### *Bosh ekran elementlari*

*Siz barcha ilovalaringizni ko'rishingiz va vidjet hamda jildlaringizni Bosh ekranda tartiblashingiz mumkin.*

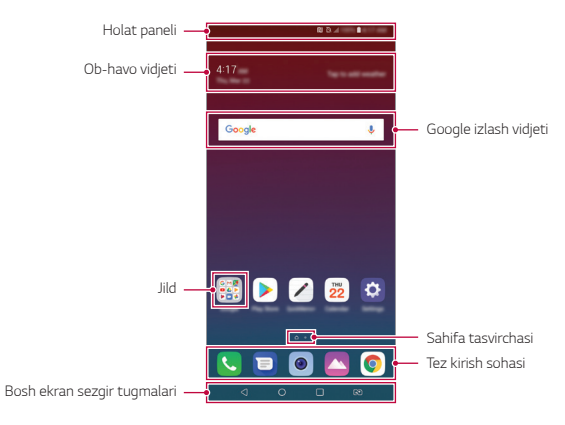

- Bosh ekran ishlab chiqaruvchining siyosati, foydalanuvchi sozlamalari, dasturiy *ta'minot versiyasi yoki xizmat provayderiga qarab farqlanishi mumkin.*
- • *Holat paneli: Holat tasvirchalarini, vaqt va batareya darajasini ko'ring.*
- • *Ob-havo vidjeti: Muayyan hududning ob-havo va vaqt ma'lumotini ko'ring.*
- • *Google izlash vidjeti: Ovozli yoki yozma kalit so'zlarini kiritib Google izlashini amalga oshiring.*
- • *Jild: Afzal ko'rilganlaringizga qarab guruh ilovalaringizning jildlarini yarating.*
- • *Sahifa tasvirchasi: Bosh ekran to'rlarini aks ettirish. Tanlangan sahifaga o'tish uchun siz kerakli sahifa tasvirchasiga tegishingiz mumkin. Joriy to'rni aks ettirayotgan tasvircha ajratib ko'rsatiladi.*
- **Tez kirish sohasi**: Bosh ekrandan kirish uchun asosiy ilovalarni ekranning pastki *qismida mahkamlang.*

I=

- • *Bosh ekran sezgir tugmalari*
	- $\triangleleft$ : Avvalgi ekranga qaytish. Klaviatura yoki qalqib chiquvchi oynani yopish.
	- <sup>-</sup>  $\bigcap$ : Bosh ekranga o'tish uchun teging. Google izlash xizmatini ishga tushirish *uchun teging va ushlab turing.*
	- *: Oxirgi foydalanilgan ro'yxatlarni ko'rish yoki ro'yxatdagi ilovani ishga tushirish uchun teging. Oxirgi foydalanilgan barcha ilovalarni yo'q qilish uchun HAMMASINI TOZALASH tugmasiga teging. Multi oyna xususiyati bilan bir vaqtning o'zida ikkita ilovadan foydalanish uchun ilovadan foydalanib turgan holda ilovani bosing va ushlab turing.*
	- *: Qaysi SIM kartadan foydalanishni tanlang. Ikkitali SIM karta sozlamalarini sozlash uchun teging va ushlab turing.*

### *Bosh ekran sezgir tugmasini tahrirlash*

*Siz Bosh ekran tugmalarini qayta tartiblashingiz yoki Bosh ekran sezgir tugmalari sohasiga ko'p foydalaniladigan funksiyalarni qo'shishingiz mumkin.*

*Sozlamalar Displey Bosh sahifa sezgir ekran tugmalari Tugma kombinatsiyasi tugmasiga teging va sozlamalarni shaxsiy sozlang.*

• *Qator funksiyalar, jumladan QSlide, Bildirishnoma va Capture+ taqdim qilingan.*

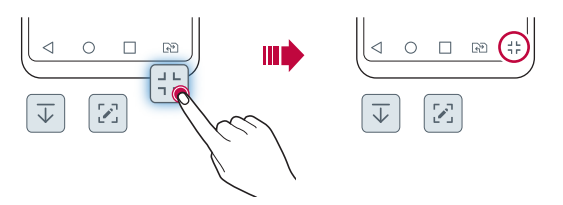

#### *Holat tasvirchasi*

*O'qilmagan xabar, kalendar hodisasi yoki budilnikdan eslatma bo'lsa, holat statusi tegishli eslatma tasvirchasini aks ettiradi. Holat ekranida aks ettirilgan xabarnoma tasvirchalarini ko'rish orqali qurilmangizning holatini tekshiring.*

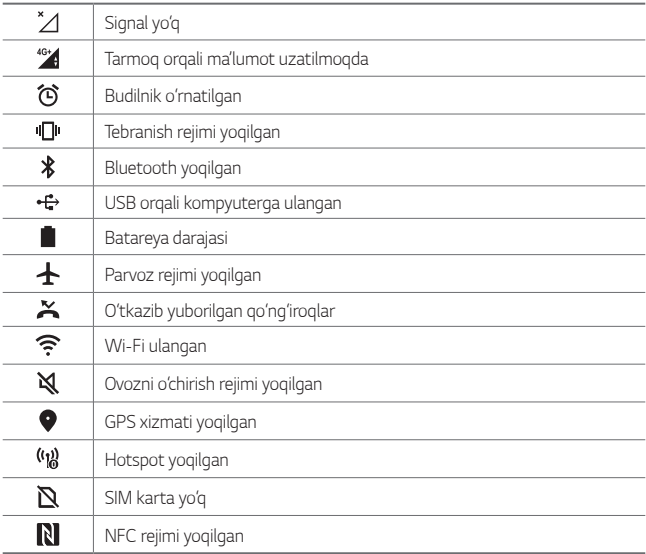

- • *Ushbu tasvirchalarning ayrimlari boshqacha ko'rinishda bo'lishi mumkin yoki qurilma holatiga qarab hammasi ham aks etmasligi mumkin. Qurilmangizni foydalanayotgan joriy hududiga va xizmat provayderingizga muvofiq tasvirchalaringizni ko'ring.*
	- • *Aks ettirilgan tasvirchalar hududingiz yoki xizmat provayderingizga qarab farqlanishi mumkin.*

#### *Xabarnomalar paneli*

*Siz xabarnomalarni holat panelini asosiy ekranga sudrab tortib ochishingiz mumkin.*

- • *Tez kirish tasvirchalari ro'yxatini ochish uchun xabarnomalar panelini pastga*  sudrab torting yoki teging<sub> $\sim$ </sub>.
- • *Tasvirchalarni qayta tartiblash, qo'shish yoki olib tashlash uchun TAHRIRLASH tugmasiga teging.*
- • *Agar tasvirchani tegib va ushlab tursangiz tegishli funksiyalarning sozlamalar ekrani paydo bo'ladi.*

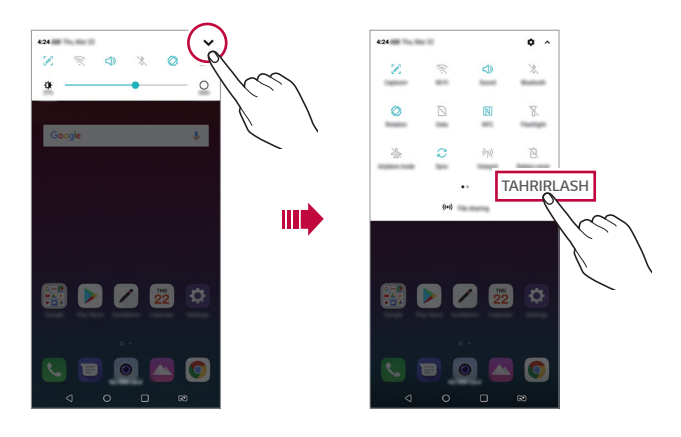

Siz xabarnomalar panelidan bloklash ekranida ham foydalanishingiz mumkin. 冃 *Kerakli xususiyatlarga tez kirish uchun ekran bloklangan paytda xabarnomalar panelini sudrab torting.*

### *Ekran oriyentatsiyasini o'zgartirish*

*Siz ekran oriyentatsiyasini qurilmaning pozitsiyasiga qarab avtomatik o'zgarishini o'rnatib qo'yishingiz mumkin.*

*Xabarnoma panelidagi tez kirish tasvirchalari ro'yxatidan Aylantirish tugmasiga teging.*

*Shuningdek, Sozlamalar Displey tugmalariga tegib Ekranni avtomatik aylantirish funksiyasini faollashtiring.*

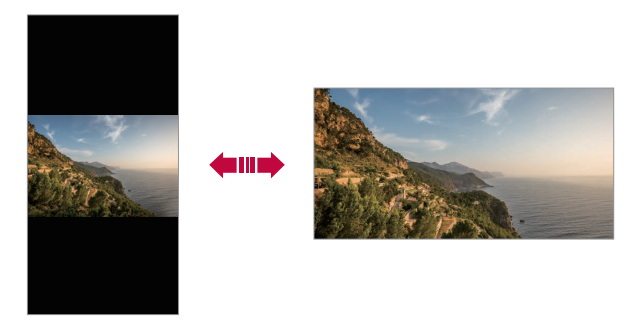

#### *Bosh ekranni tahrirlash*

*Bosh ekranda bo'sh maydonga teging va ushlab turing, so'ngra quyida kerakli harakatni tanlang.*

- • *Bosh ekran panelini qayta tartiblash uchun panelga teging va ushlab turing, so'ngra uni boshqa joyiga sudrab torting.*
- • *Vidjetni Bosh ekranga qo'shish uchun Bosh ekranning bo'sh sohasiga teging va ushlab turing, so'ngra Vidjetlarni tanlang.*
- • *Mavzuni o'zgartirish uchun Bosh sahifaning bo'sh joyiga teging va ushlab turing, so'ngra Oboi & Mavzu Mavzuni tanlang. Shuningdek, Sozlamalar Displey Oboi & Mavzu Mavzu tugmasiga teging, so'ngra mavzuni quilmaga qo'llang.*
- • *Bosh sahifa sozlamalarini sozlash uchun Bosh ekranda bo'sh sohaga teging va ushlab turing, so'ngra Bosh ekran sozlamalarini tanlang. Tafsilotlar uchun [Bosh](#page-638-0)  [ekran sozlamalari](#page-638-0)'ga qarang.*
- • *Olib tashlangan ilovalarni ko'rish yoki qayta o'rnatish uchun Bosh ekranning bo'sh sohasiga teging va ushlab turing, so'ngra Ilova savatini tanlang. Tafsilotlar uchun [Ilova savati](#page-654-0)'ga qarang.*
- • *Sukut bo'yicha ekranni o'zgartirish uchun Bosh ekranning bo'sh joyiga teging va*  ushlab turing, **'g**'ga teging, so'ngra yana bir marta ekranga teging.

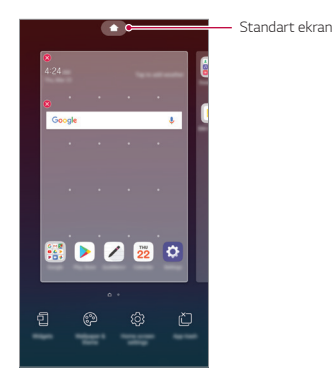

#### *Fon tasvirini ko'rish*

*Siz ilovalarni va vidjetlarni bosh ekran ortida yashirib faqat fon tasvirlarini ko'rishingiz mumkin.*

*Bosh ekranda ikki barmog'ingizni ikki tomonga oching.*

• *Ilova va vidjetlarni aks ettirgan asl ekranga qaytish uchun Bosh ekranda barmoqlaringizni chimding yoki 'ga teging.*

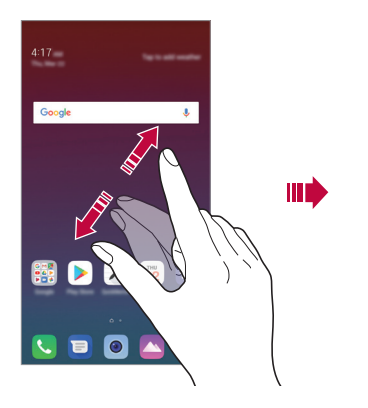

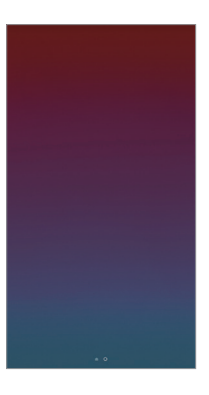

#### *Ilovani Bosh ekranda ko'chirish*

*Bosh ekranda ilovaga teging va ushlab turing, so'ngra uni boshqa joyga sudrab torting.*

- • *Ko'p ishlatiladigan ilovalarni Bosh ekranning pastki qismida mahkamlab qo'yish uchun ilovaga teging va ushlab turing, so'ngra pastda tez kirish joyiga sudrab torting.*
- • *Tez kirish joyidan tasvirchani olib tashlash uchun tasvirchani Bosh ekranga sudrab torting.*

## *Bosh ekrandagi papkalardan foydalanish*

#### *Papkalarni yaratish*

*Bosh ekranda ilovaga teging va ushlab turing, so'ngra uni boshqa ilova ustiga sudrab torting.*

• *Yangi papka yaratiladi va ilovalar papkaga qo'shiladi.*

#### *Papkalarni tahrirlash*

*Bosh ekranda papkaga teging va quyidagi harakatlarning birini bajaring.*

- • *Papka nomini va rangini o'zgartirish uchun papka nomiga teging.*
- • *Ilovalarni qo'shish uchun ilovaga teging va ushlab turing, so'ngra uni papka ustiga sudrab torting va qo'yib yuboring.*
- • *Ilovani papkadan olib tashlash uchun ilovani teging va ushlab turing hamda papka ustidan sudrab torting. Agar olib tashlangan ilova papka ichida yagona ilova bo'lsa, papka avtomatik tarzda olib tashlanadi.*
- • *Shuningdek, ilovalarni papka ichida 'ga tegib olib tashlashingiz mumkin.*

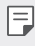

• *Yuklab olinayotgan mavzularadan foydalanayotgan paytingizda papka rangini o'zgartira olmaysiz.*

### <span id="page-638-0"></span>*Bosh ekran sozlamalari*

*Bosh ekran parametrlarini sozlashingiz mumkin.*

- *1 Sozlamalar Displey Bosh ekran tugmalariga teging.*
- *2 Quyidagi sozlamalarni moslashtiring:*
	- • *Bosh ekranni tanlash: Bosh ekran rejimini tanlang.*
	- • *Gulqo'oz: Bosh ekran fon rasmini o'zgartirish.*
	- • *Ekranni silash effekti: Bosh ekran paneli ko'chganda qanday effekt qo'llanilishini tanlang.*
	- • *Tasvircha shakli: Ikonkalarning boshqacha shakliga o'zgartiring.*
	- • *Ilovalarni tartiblash: Ilovalar bosh ekranda qay tartibda saralanishini o'rnating.*
- • *To'r: Ilovani Bosh ekranda joylashtirish rejimini o'zgartirish.*
- • *Ilovalarni yashirish: Bosh ekranda qaysi ilovani yashirmoqchisiz tanlang.*
- • *O'rama bosh ekran: Davomiy Bosh ekranni aylantirishni yoqib qo'ying (oxirgi ekrandan orqaga birinchi ekranga aylanib qaytish).*
- • *Izlash: Bosh ekrandan pastga silab izlang.*

## *Bloklash ekrani*

## *Bloklash ekranini ko'rib chiqish*

*Quvvat/qulflash tugmasi bosilganda qurilma ekrani o'chiriladi va qulflanadi. Bu shuningdek, qurilma muayyan vaqt ishlamasdan tursa, yuz beradi.*

*Ekran qulfi o'rnatilmagan bo'lsa, quvvat/qulflash tugmasi bosilganda, darhol bosh ekran ko'rsatiladi.*

*Xavfsizlikni ta'minlash va qurilmaga ruxsatsiz kirishning oldini olish uchun ekran qulflashni o'rnating.*

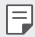

• *Ekran qulfi qurilmada ekranning keraksiz bosilishlarni oldini olib, batareya iste'molini qisqartiradi. Qurilmadan foydalanmayotgan paytda qulflash ekranini faollashtirib qo'yishingizni tavsiya qilamiz.*

### *Qulflash ekranini o'rnatish*

*Ekranning qulflash sozlamalarini o'rnatish uchun bir nechta opsiyalar mavjud.*

- *1 Sozlamalar Umumiy Bloklash ekrani va xavfsizlik Bloklash ekranini tanlash tugmasiga teging va kerakli usulni tanlang.*
- *2 Quyidagi sozlamalarni moslashtiring:*
	- • *O'chiq: Qulflangan ekranni o'chirish.*
	- • *Silash: Ekranni qulfdan chiqarish uchun silang.*
	- • *Shablon: Ekranni qulfdan chiqarish uchun grafik kalitini chizing.*
	- • *PIN kod: Ekranni qulfdan chiqarish uchun raqamli parolni kiriting.*
	- • *Parol: Ekranni qulfdan chiqarish uchun raqamli va harfli parolni kiriting.*
	- • *Barmoq izlari: Barmoq izlaringizdan foydalanib ekranni qulfdan chiqaring.*

• *Agar qurilmani blokdan chiqarishga 5 marta muvaffaqiyatsiz urinsangiz, ekran 30 soniya bloklab qo'yiladi.*

### *Xavfsiz ishga tushirish sozlamalari*

*Ekranni qulflash usuli sifatida shablon, PIN kod yoki parolni tanlasangiz, ma'lumotlaringizni himoya qilish uchun qurilmangizni yoqqanda qulflanishini sozlab qo'yishingiz mumkin.*

- • *Qurilmani qulfdan chiqarmaguningizcha favqulodda qo'ng'iroqdan tashqari hech qaysi funksiyadan foydalana olmaysiz.*
- • *Agar siz qulfdan chiqarish parolini unutsangiz, shifrlangan va shaxsiy ma'lumotlaringizni tiklay olmaysiz.*

冃

### *Xavfsiz ishga tushirish bo'yicha ehtiyot choralari*

- • *Agar siz shifrdan chiqarish parolini unutsangiz, shifrlangan va shaxsiy ma'lumotlaringizni tiklay olmaysiz.*
- • *Ekranni qulflash parollaringizni alohida saqashni unutmang.*
- • *Agar siz qulflash ekrani parollaringizni belgilangan martadan ko'proq marotaba noto'g'ri kiritsangiz, qurilma avtomatik tarzda zavod sozlamalariga qayta o'rnatiladi va shaxsiy ma'lumotlaringiz avtomatik tarzda yo'q qilinadi va ularni tiklab bo'lmaydi.*
- • *Parolni belgilangan martadan ko'proq marotaba noto'g'ri kiritishdan ehtiyot bo'ling.*
- • *Qurilma qayta yonganidan so'ng yoqilsa, shifrlash kodini kiritsh kerak bo'ladi. Agar shifrlashni majburiy to'xtatsangiz, ma'lumotlar shikastlanishi mumkin. Qayta o'rnatish nihoyasiga yetishini kuting.*

#### *KnockON*

*Ekranga ikki marta bosish orqali ekranni yoqishingiz yoki o'chirishingiz mumkin.*

- • *Ushbu opsiya faqat LG tomonidan taqdim qilingan Bosh ekranda mavjud. U*  冃 *standart ishga tushiruvchi yoki foydalanuvchi tomonidan o'rnatilgan Bosh ekranda to'g'ri ishlamasligi mumkin.*
	- • *Ekranga tekkaningizda barmog'ingiz uchi bilan teging. Tirnog'ingizdan foydalanmang.*
	- • *KnockON xususiyatidan foydalanish uchun yaqinlashish/yorug'lik sensori stiker yoki begona substansiya bilan bloklanib qolmaganligini tekshiring.*

#### *Ekranni yoqish*

*Ekran o'rtasiga ikki marta teging.*

• *Ekranning yuqori yoki pastki qismiga tegish sezish sur'atini qisqartirshi mumkin.*

#### *Ekranni o'chirish*

*Bosh ekran va Bloklash ekran bo'sh joyiga ikki marta teging. Shuningdek, holat panelida bo'sh joyga ikki marta tegishingiz mumkin.*

## *Xotira kartasini shifrlash*

*Siz xotira kartasida saqlangan ma'lumotni shifrlashingiz va himoyalashingiz mumkin. Xotira kartasidagi shifrlangan ma'lumotga boshqa qurilmadan kirib bo'lmaydi.*

- *1 Sozlamalar Umumiy Qulflash ekrani va xavfsizlik Shiflash va vakolatlar SD kartani shifrlash'ga teging.*
- *2 Xotira kartasi haqidagi ekran ko'rsatmasini o'qing, so'ngra davom etish uchun DAVOM ETISH tugmasini bosing.*
- *3 Opsiyani tanlang va HOZIR SHIFRLASH tugmasini bosing.*
	- • *Yangi ma'lumotni shifrlash: Faqatgina shifrlangan xotira kartasida saqlangan ma'lumotni shifrlang.*
	- • *To'liq shifrlash: Kartada joriy saqlangan barcha ma'lumotlarni shifrlash.*
	- • *Media fayllarini istisno qilish: Musiqa, fotosurat va videolar kabi media fayllaridan tashqari barcha fayllarni shifrlash.*
		- • *Xotira kartasini shifrlash uchun bloklash ekranida PIN kod yoki parol o'rnatilganligiga ishonch hosil qiling.*
			- • *Xotira kartasini shifrlash boshlangandan so'ng, ayrim funksiyalar ishlamasligi mumkin.*
			- • *Agar qurilma shifrlanish amalga oshayotgan paytda o'chirib qo'yilsa, jarayon xatolikka uchraydi va ayrim ma'lumotlar shikastlanadi. Shuning uchun shifrlashni boshlashdan avval batareya zaryadi yetarlicha ekanligiga ishonch hosil qiling.*
			- • *Shifrlangan fayllarga faqat qaysi qurilmada shifrlangan bo'lsa, shundan kirib bo'ladi.*
			- • *Shifrlangan xotira kartasidan boshqa LG qurilmasida foydalanib bo'lmaydi. Shifrlangan xotira kartasidan boshqa mobil qurilmasida foydalanish uchun kartani formatlang.*
			- • *Siz xotira kartaning shifrlanishini qurilmada karta o'rnatilmagan bo'lsa ham yoqib qo'yishingiz mumkin. Qurilma shifrlangandan so'ng o'rnatilgan har qanday xotira kartasi avtomatik tarzda shifrlanadi.*

冃

## *Ekran tasvirlarini olish*

*Siz ko'rib turayotgan joriy ekraningizning ekran tasvirini tushirishingiz mumkin.*

#### *Tez o'tish tugmasi orqali*

*Bir vaqtning o'zida Quvvat/Qulflash tugmasini va Ovoz murvatini pasaytirish (-) tugmasini kamida ikki soniya davomida bosib turing.*

• *Ekran tasvirlarini Galereyadagi Ekran tasvirlari papkasida ko'rish mumkin.*

#### *Capture+ orqali*

*Ekran tasvirini tushirmoqchi bo'lgan ekranda holat panelini pastga sudrab tortng, so'ngra tugmasiga teging.*

- 冃
- • *Ekran o'chiq yoki qulf holatida bo'lganda Capture+ bo'limiga Ovoz murvatini ko'tarish (+) tugmasini ikki marta bosish orqali kirishingiz mumkin. Ushbu xususiyatdan foydalanish uchun Sozalamalar Umumiy tugmasiga teging va Tez o'tish tugmalarni yoqib qo'ying.*
	- • *Tafsilotlar uchun [Ekran tasvirida qaydlarni yozish](#page-681-0)'ga qarang.*

## *Matnni kiritish*

### *Smart klaviaturadan foydalanish*

*Matnni kiritish va tahrirlash uchun Smart klaviaturasidan foydalanishingiz mumkin.*

*Smart klaviaturasi bilan siz matnni terayotgan paytingizda ekran va an'anaviy klaviatura o'rtasida o'zgartirib o'tirmasdan ko'rishingiz mumkin. Bu so'z kiritayotgan paytingizda xatolarni tez topish va tuzatish imkonini beradi.*

#### *Kursorni ko'chirish*

*Smart klaviaturasi bilan siz kursorni kerakli joyga ko'chirishingiz mumkin. Matnni terayotgan paytingizda bo'shliq joyga teging va ushlab turing, so'ngra chapga yoki o'ngga sudrab torting.*

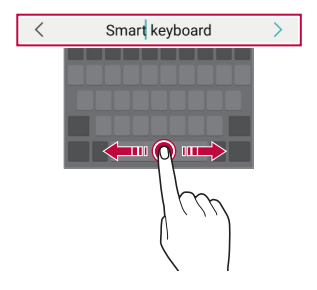

冃

Ushbu funksiyalar ayrim tillarda mavjud bo'lmasligi mumkin.

#### *Matn kiritishda tavsiya etilgan so'zlar*

*Smart klaviatura tez-tez ishlatiladigan so'zlarni taklif qilish uchun foydalanish shablonlaringizni avtomatik tarzda tahlil qiladi. Qurilmangizdan qancha ko'p foydalansangiz, takliflar shuncha aniqroq bo'ladi.*

*Matnni kiriting, keyin tavsiya qilingan so'zga teging yoki klaviaturaning chap yoki o'ng tomonini astalik bilan yuqoriga sudrang.*

• *Tanlangan so'zlar avtomatik tarzda kiritiladi. So'zning har bir harfini kiritishga ehtiyoj yo'q.*

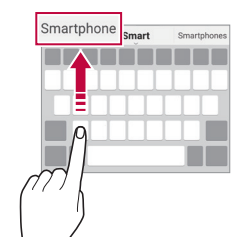

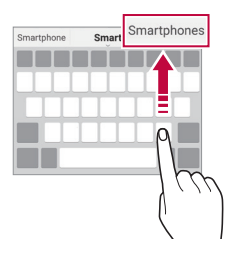

### *QWERTY klaviaturasining chizmasini o'zgartirish*

*Klaviaturaning pastki qatorini qo'shishingiz, yo'q qilishingiz yoki qayta tartiblashingiz mumkin.*

- *1 Sozlamalar Umumiy Til va kiritish Ekrandagi klviatura LG klaviaturasi Klaviatura balandligi va chizmasi QWERTY klaviaturasi chizmasi tugmalariga teging. Shuningdek, klaviaturada tegishingiz va Klaviatura balandligi va chizmasi QWERTY klaviatura chizmasi tugmalariga tegishingiz mumkin.*
- *2 Pastki qatordagi tugmaga teging, so'ngra boshqa joyga sudrab torting.*

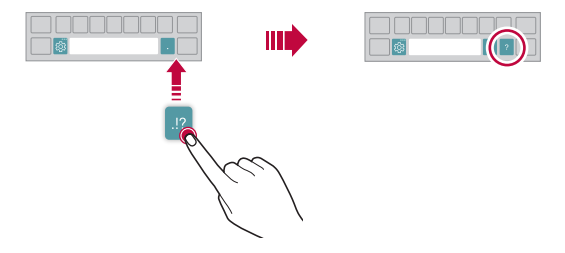

- • *Ushbu opsiya QWERTY, QWERTZ va AZERTY klaviaturalarida mavjud.* 冃
	- • *Ushbu funksiyalar ayrim tillarda mavjud bo'lmasligi mumkin.*

#### *Klaviatura balandligini sozlash*

*Matn terishda qo'lingizga maksimal qulaylik bo'lishi uchun klaviaturani balandligini sozlashingiz mumkin.*

*1 Sozlamalar Umumiy Til va kiritish Ekrandagi klviatura LG klaviaturasi Klaviatura balandligi va chizmasi Klaviatura balandligi tugmalariga teging.*

*Shuningdek, klaviaturada tugmasiga va Klaviatura balandligi va chizmasi Klaviatura balandligi tugmalariga tegishingiz mumkin.*

*2 Klaviatura balandligini moslashtirish.*

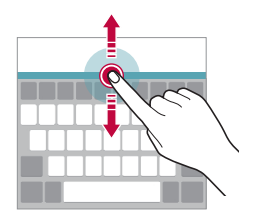

#### *Landshaftli klaviatura rejimini tanlash*

*Landshaftli klaviatura rejimini bir necha usul bilan tanlashingiz mumkin.*

*1 Sozlamalar Umumiy Til va kiritish Ekrandagi klaviatura LG klaviaturasi Klaviatura balandligi va chizmasi Lanshaftdagi klaviatura turi tugmalariga teging.*

*Shuningdek, siz klaviaturada tugmasiga tegishiniz va Klaviatura balandligi va chizmasi Landshaftda klaviatura turi tugmasiga tegishingiz mumkin.*

*2 Klaviatura rejimini tanlash.*

#### *Klaviaturani bo'lish*

*Klaviaturani ikki yarim bo'lakka bo'lishingiz va har bir qismini ekran landshaft rejimida bo'lganda ikki chekasiga joylashtirishingiz mumkin.*

*Klaviaturani ikkiga bo'lish uchun qurilmani gorizontal holatga aylantiring va ikki barmog'ingiz bilan klaviatura ustida ikki tomonidan bosib barmoqlaringizni yoying. Klaviaturani biriktirish uchun ikkala barmog'ingiz bilan bosib yoping.*

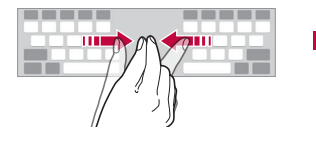

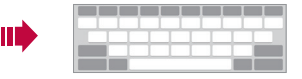

## *Bir qo'lda ishlash rejimi*

*Siz klaviaturadan bitta qo'lingiz bilan foydalana olishingiz uchun uni ekranning istagan tomoniga surishingiz mumkin.*

*1 Sozlamalar Umumiy Til va kiritish Ekrandagi klaviatura LG klaviaturasi Klaviatura balandligi va chizmasi Bir qo'lda ishlash tugmalariga teging.*

*Shuningdek, siz klaviaturada tugmasiga va Klaviatura balandligi va chizmasi Bir qo'lda ishlash tugmalariga tegishingiz mumkin.*

*2 Klaviaturani o'zingiz xohlagan yo'nalishda kerakli joyga ko'chirish uchun klaviatura yonidagi aks etgan milni bosing.*

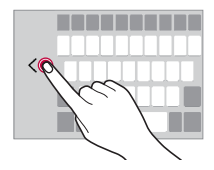
### *Klaviaturaga tillarni qo'shish*

*Klaviatura kiritmalariga qo'shimcha tillarni kiritishingiz mumkin.*

- *1 Sozlamalar Umumiy Til va kiritish Ekran klaviaturasi LG klaviaturasi Tillarni tanlash'ga teging.*
- *2 Qo'shmoqchi bo'lgan tillarni tanlang.*

### *Nusxa ko'chirish va qo'shib qo'yish*

*Siz ilovadan matnni qirqishingiz yoki nusxa ko'chirishingiz mumkin, so'ngra matnni xuddi shu ilovaga qo'shib qo'yishingiz mumkin. Yoki boshqa ilovalarni ishga tushirib matnni o'sha yerda qo'shib qo'yishingiz mumkin.*

- *1 Nusxa ko'chirmoqchi yoki qirqmoqchi bo'lgan matnga teging va ushlab turing.*
- 2 Nusxa ko'chirish yoki qirqish sohasini belgilash uchun  $\blacksquare/\blacksquare$ 'ni sudrab torting.
- *3 Yo QIRQISH, yoki NUSXA KO'CHIRISH tugmasini tanlang.*
	- • *Qirqilgan yoki nusxasi ko'chirilgan matn avtomatik tarzda almashish buferiga qo'shiladi.*
- *4 Matnni kiritish oynasiga teging va tuting, so'ngra QO'SHIB QO'YISH tugmasini tanlang.*
	- • *Agar nusxasi ko'chirilgan yoki qirqilgan element bo'lmasa, QO'SHIB QO'YISH opsiyasi paydo bo'lmaydi.*

### *Ovoz yordamida matn kiritish*

```
Klaviaturada \ddot{\mathfrak{g}}_3'ga teging va ushlab turing, so'ngra \mathbb{U}'ni tanlang.
```
- • *Ovoz buyrug'ini tanish hususiyatini oshirish uchun aniq gapiring.*
	- • *Ovoz yordamida matn kiritish uchun qurilmangiz tarmoqqa ulangan bo'lishi shart.*
	- Ovoz tanish uchun tilni tanlash uchun ovozni tanlash ekranida **XX > Tillar** *tugmasiga teging.*
	- • *Ushbu funksiya qo'llab-quvvatlanmasligi mumkin yoki tillar xizmat hududiga qarab farqlanishi mumkin.*

冃

冃

### *Klip savati*

*Agar siz tasvir yoki matn nusxasini olsangiz yoki qirqsangiz, u avtomatik tarzda bufer savatiga saqlanadi va istagan paytda istagan joyga saqlanishi mumkin.*

- *1 Klaviaturada 'ga teging va tuting va 'ni tanlang. Shuningdek, siz matnni kiritish oynasiga tegishingiz va tutishingiz, so'ngra KLIP SAVATI'ni tanlashingiz mumkin.*
- *2 Bufer savatidan elementni tanlang va qo'shib qo'ying.*
	- • *Bufer savatiga ko'pi bilan 20 ta element saqlanishi mumkin.*
	- • *Saqlangan elementlarning yo'q bo'lmasligi uchun maksimal sonidan oshib ketgan bo'lsa ham qulflash uchun tugmasiga teging. Eng ko'pi bilan o'nta element qulflanishi mumkin. Qulflangan elementlarni yo'q qilish uchun ularni avval qulfdan chiqaring.*
	- Bufer savatiga saqlangan elementlarni yo'q qilish  $\overline{||u||}$ 'qa teging.
	- 冃
- • *Bufer savati ayrim yuklab olingan ilovalar tomonidan qo'llab-quvvatlanmasligi mumkin.*

# *Kontentni baham ko'rish*

### *Kontentni boshqa qurilmadan o'ynatish*

*Qurilmangizga saqlangan fotosuratlar, videolar yoki qo'shiqlarni TV orqali o'ynatishingiz mumkin.*

- *1 TV va qurilmangizni bitta Wi-Fi tarmoqqa ulang.*
- 2 **Galereya** yoki **Musi**qa ilovasidan elementlarni ko'rish vaqtida  $\cdot$  > Boshqa *qurilmada o'ynatish'ga teging.*
- *3 O'zingiz ulamoqchi bo'lgan TV ni tanlang.*

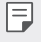

• *Chromecast bilan foydalanish uchun Google Play xizmatlari yangilangan bo'lishi kerak.*

### *Kontentni yaqin-atrofdagi qurilmalardan ko'rish*

*Galereya yoki Musiqa ilovasidan foydalanib kontentni kompyuter, NAS yoki mobil qurilma singari turli qurilmalar orqali ko'rishingiz mumkin.*

#### *Qurilmalarni ulash*

*Qurilmangiz va DLNA funksiyasini qo'llab-quvvatlovchi boshqa qurilmani bitta simsiz tarmoqqa ulang.*

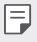

• *Har ikkala qurilmada Fayllarni baham ko'rish (DLNA) funksiyasining yoqilganligiga ishonch hosil qiling.*

#### *Yaqin-atrofdagi qurilmalarni izlash*

*Har bir ilovaning Yaqin-atrofdagi qurilmalar menyusini tanlash orqali bitta tarmoqdagi DLNA qurilmalari ro'yxatini ko'rishingiz mumkin.*

*Yaqin-atrofdagi qurilmalardagi kontentdan u huddi o'z qurilmangizda bo'lgani kabi foydalaning.*

### *Fayllarni yuborish yoki olish*

*Fayllarni qurilmangiz bilan boshqa LG qurilmasi yoki planshet yoxud kompyuter o'rtasida baham ko'rishingiz mumkin.*

#### *Fayllarni yuborish*

*Galereya, Fayllar menejeri yoki Musiqa ilovasidan turib Baham ko'rish yoki 'ga teging, keyin fayllarni baham ko'rish ro'yxatidagi qurilmani tanlang.*

#### *Fayllarni qabul qilish*

*Holat panelini pastga sudrang va keyin*  $\vee$ *, Fayllarni baham ko'rish'ga teging.* 

*Agar qurilmangiz fayllarni baham ko'rish xususiyatini qo'llab-quvvatlamasa, Sozlamalar Tarmoq Fayllarni baham ko'rish SmartShare Beam 'ga teging.*

- • *Qurilmangizning faylni o'tkazish ko'zlangan qurilma bilan bitta simsiz tarmoqqa*  冃 *ulanganligiga ishonch hosil qiling.*
	- • *Har ikkala qurilmada Fayllarni baham ko'rish funksiyasining yoqilganligiga ishonch hosil qiling.*

# *Bezovta qilinmang*

*Muayyan vaqt uchun sizni bezovta qilishini xohlamasangiz, xabarnomalarni cheklashingiz yoki ovozini o'chirib qo'yishingiz mumkin.*

- *1 Sozlamalar Tovush Bezovta qilmang tugmalariga teging.*
- *2 Rejim'ga teging va o'zingiz xohlagan rejimni tanlang:*
	- • *Faqat ustuvorlik: Tanlangan ilovalar uchun tovush yoki tebranish xabarnomalarini olish. Faqat ustuvorlolik rejimi tanlangan bo'lsa ham signallar kelishda davom etadi.*
	- • *To'liq tovushsiz: Ham tovush, ham tebranishni o'chirish.*

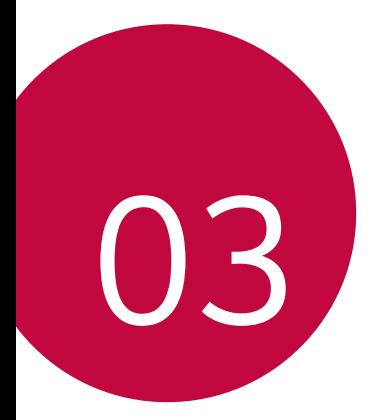

# *Foydali ilovalar*

# *Ilovalarni o'rnatish va olib tashlash*

### *Ilovalarni o'rnatish*

*Ilovalarni izlash va yuklab olish uchun ilova do'koniga kiring.*

- • *Siz SmartWorld, Play Store yoki xizmat provayderingiz taqdim qilgan boshqa ilova do'koniga kirishingiz mumkin.*
- 冃
- • *Ayrim ilovalar do'konlari profil yaratishni va tizimga kirishingizni talab etishi mumkin.*
- • *Ayrim ilovalar pulli bo'lishi mumkin.*
- • *Tarif rejangizga binoan sizdan hisobingizdan mobil ma'lumotlarni uzatish uchun qo'shimcha haq yechilishi mumkin.*
- • *SmartWorld hududingiz yoki xizmat provayderingizga qaran qo'llabquvvatlanmasligi mumkin.*

### *Ilovalarni olib tashlash*

*Boshqa ishlatilmaydigan ilovalarni qurilmangizdan olib tashlang.*

#### *Tegish va ushlash ishorasi bilan olib tashlash*

*Bosh ekranda ilovani olib tashlash uchun ilovani teging va tuting, so'ngra ekraning yuqori qismidagi Yo'q qilish tugmasiga sudrab torting.*

• *Agar ilovalar hozirdan boshlab 24 soat ichida o'chirilgan bo'lsa, ularni qayta o'rnatishingiz mumkin. Tafsilotlar uchun [Ilova savati](#page-654-0)'ga qarang.*

#### *Sozlamalar menyusi orqali olib tashlash*

*Sozlamalr Umumiy Ilovalar va bildirishnomalar tugmasiga teging, ilovani tanlang, so'ngra Olib tashlash tugmasiga teging.*

#### *Ilovalarni ilova do'konidan olib tashlash*

*Ilovani olib tashlash uchun ilovani yuklab olgan do'konga kiring va uni olib tashlang.*

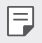

• *Ayrim ilovalarni foydalanuvchi tomonidan olib tashlab bo'lmaydi.*

### *Qurilmani o'rnatish paytida ilovalarni o'rnatish va olib tashlash*

*Qurilmani birinchi marta yoqqaningizda siz tavsiya qilingan ilovalarni o'rnatishingiz mumkin.*

*O'rnatmasdan keyingi qadamga tashlab o'tishingiz mumkin.*

# <span id="page-654-0"></span>*Ilova savati*

*Olib tashlangan ilovalarni Bosh ekranda ko'rishingiz mumkin. Shuningdek, siz hozirdan boshlab 24 soat ichida olib tashlangan ilovalarni qayta o'rnatishingiz mumkin.*

*1 Boshqaruv Ilova savati tugmasiga teging. Siz shuningdek, Bosh ekranning bo'sh joyida tegishingiz va tutishingiz, so'ngra Ilova savatiga tegishingiz mumkin.*

#### *2 Kerakli funksiyani faollashtirish:*

- • *Qayta tiklash: Tanlangan ilovalarni qayta o'rnatish.*
- $\overline{111}$ : Olib tashlangan ilovalarni butunlay qurilmadan yoʻq qilish.
- • *Olib tashlangan ilovalar olib tashlangandan so'ng qurilmadan 24 soatdan keyin*  冃 *avtomatik tarzda butunlay olib tashlanadi. Agar olib tashlangan ilovalarni qayta o'rnatishni xohlasangiz, ularni ilovalar do'konidan qayta o'rnatishingiz kerak bo'ladi.*
	- • *Ushbu xususiyat faqatgina standart Bosh ekranda faollashtiriladi. Agar siz EasyHome ekrani yoki boshqa ishga tushiruvchi bilan ilovalarni olib tashlasangiz, ular qurilmadan darhol butunlay olib tashlanadi.*

# *Ilova Yorliqlari (App Shortcuts)*

*Asosiy ekranda Tez kirish menyusini ko'rish uchun Qo'ng'iroq, Xabar, Kamera, Galereya va Sozlamalar kabi ilova belgisini teging va ushlab turing. Ilovalarni App Shortcuts yordamida qulayroq foydalaning.* 

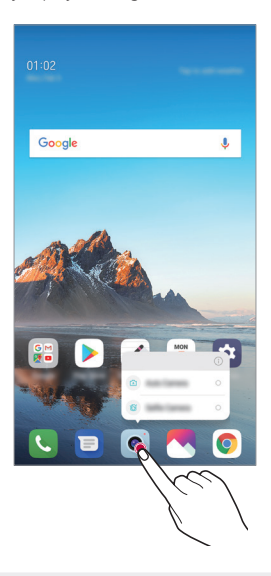

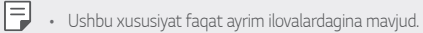

# *Telefon*

### *Ovozli qo'ng'iroq*

*Kontaktlar ro'yxati yoki oxirgi qo'ng'iroqlar ro'yxatidan kontakt tanlash yoki qo'lda raqam kirish kabi mavjud usullardan biri orqali telefon qo'ng'rog'ini amalga oshiring.*

#### *Klaviaturadan qo'ng'iroq qilish*

- *1 Terish tugmasiga teging.*
- *2 Istagan usulingiz yordamida qo'ng'iroqni amalga oshiring:*
	- • *Telefon raqamini kiriting va 'ga teging.*
	- • *Tez terish raqamiga teging va tuting.*
	- • *Kontaktlar ro'yxatida kontakt nomining birinchi harfini kiritish orqali izlang,*  so'ngra *G*'ga teging.
	- • *Xalqaro qo'ng'iroqni amalga oshirayotgan paytda "+" belgisini kiritish uchun 0*  冃 *soniga teging va ushlab turing.*
		- • *Telefon raqamlarini tez terish ro'yxatiga kiritish boyicha tafsilotlarni ko'rish uchun [Kontaktlarni qo'shish](#page-678-0)'ga qarang.*

#### *Kontaktlar ro'yxatidan qo'ng'iroqni amalga oshirish*

- *1 Kontaktlar tugmasiga teging.*
- 2 Kontaktlar ro'yxatidan kontaktni tanlang va  $\&$ , tugmasiga teging.

### *Qo'ng'roqqa javob berish*

Qo'ng'iroqqa javob berish uchun kiruvchi qo'ng'iroq ekranida (Vni sudrab torting.

- • *Stereo garnitura ulangan paytda siz garnituradagi qo'ng'iroq qilish/tugatish tugmasidan foydalangan holda qo'ng'iroqlarni amalga oshirishingiz mumkin.*
- Ekranni o'chirmasdan qo'ng'iroqni tugatish uchun  $\bigcap$  > Sozlamalar > Tarmoq > *Qo'ng'iroq Yalpi Qo'ng'iroqqa javob berish va tugatish tugmasiga teging, so'ngra Quvvat tugmasi bilan qo'ng'iroqni yakunlash'ni faollashtiring.*

### *Qo'ng'iroqni rad etish*

*Kiruvchi qo'ng'iroqni rad etish uchun kiruvchi qo'ng'iroq ekrani bo'ylab*  $\bigodot'$ *ni sudrab torting.*

- Rad etish xabarini yuborish uchun ekran bo'ylab rad etish xabar opsiyasini i <sup>j</sup>'ni *sudrab torting.*
- • *Rad etish xabarini qo'shish yoki tahrirlash uchun Sozlamalar Tarmoq Qo'ng'rioq Yalpi Qo'ng'iroqni bloklash va xabar bilan rad etish Xabar bilan rad etish tugmasiga teging.*
- • *Qo'ng'iroq kelayotganda, tovushini yoki tebranishni o'chirish yoki qo'ng'iroqni qoldirish uchun ovoz murvatini ko'tarish (+), ovoz murvatini pasaytirish (-) yoki Quvvat/Qulflash tugmasini bosing.*

### *Ilovadan foydalanish vaqtida kiruvchi qo'ng'iroqni tekshirish*

*Ilovadan foydalanilayotgan vaqtda kiruvchi qo'ng'iroq bo'lib qolsa, ekranning yuqori qismida suzib chiquvchi bildirishnoma ko'rsatilishi mumkin. Suzib chiquvchi ekranda qo'ng'iroqni olishingiz, rad qilishingiz yoki xabar yuborishingiz mumkin.*

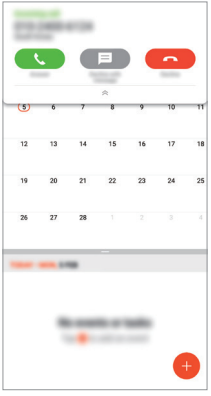

冃 • *Sozlamalar Tarmoq Qo'ng'iroq Qo'chimcha sozlamalar Kiruvchi qo'ng'iroq haqidagi qalqib chiquvchi oyna'ga teging va keyin o'zingiz xohlagan ilovadan foydalanish vaqtida kiruvchi qo'ng'iroqni ko'rsatilish usulini tanlang.*

### *O'tkazib yuborilgan qo'ng'iroqlarni ko'rish*

*Agar o'tkazib yuborilgan qo'ng'iroq bo'lsa, ekranning yuqori qismida shu ko'rinishdagi holat paneli paydo bo'ladi .*

*O'tkazib yuborilgan qo'ng'iroq tafsilotlarini ko'rish uchun holat panelini pastga sudrab torting. Shuningdek, siz Qo'ng'iroqlar jurnali tugmasini tegishingiz mumkin.*

### *Qo'ng'iroq paytida kirish mumkin bo'lgan funksiyalar*

*Qo'ng'iroq paytida siz ekrandagi tugmalarini bosish orqali turli funksiyalarga kirishingiz mumkin:*

- • *Ushlab turish: Joriy qo'ng'iroqni kutishga qo'yish.*
- • *Kontaktlar: Qo'ng'iroq paytida kontaktlar ro'yxatini ko'ring.*
- • *Yakunlash: Qo'ng'roqni tugating.*
- • *Raqam terish paneli: Raqam terish panelini ko'rsating yoki yashiring.*

*Foydali ilovalar 71*

- • *Karnay: Karnay funksiyasini yoqing.*
- • *Ovozni o'chirish: Ovozingiz boshqa tomonga eshitilmasligi uchun ovozingizni o'chirib qo'yish.*
- • *Bluetooth: Qo'ng'iroqni juftlashtirilgan yoki ulangan Bluetooth qurilmasiga o'tkazish.*
- •  *: Qo'shimcha qo'ng'iroq opsiyalariga kirish.*

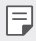

• *Mavjud sozlamalar hudud yoki xizmat provayderiga qarab farqlanishi mumkin.*

### *Uch tomonlama qo'ng'iroq qilish*

*Qo'ng'iroq paytida boshqa kontaktga qo'ng'iroq qilishingiz mumkin.*

- 1 *Qo'ng'iroq paytida*  $\cdot$  > Qo'ng'iroq go'shish tugmasiga teging.
- *2 Telefon raqamini kiriting va 'ga teging.*
	- • *Ikkala qo'ng'iroq ekranda bir paytning o'zida aks etadi va birinchisi kutishga qo'yiladi.*
- *3 Konferens qo'ng'iroqni boshlash uchun Qo'ng'iroqlarni birlashtirish tugmasini bosing.*
	- • *Sizdan har bir qo'ng'iroq uchun alohida haq olinadi. Qo'shimcha ma'lumot olish uchun xizmat ta'minotchingiz bilan maslahatlashing.*

### *Qo'ng'iroq yozuvlarini ko'rish*

Oxirgi qo'ng'iroq yozuvlarini ko'rish uchun  $\bigcap$  > **Qo'ng'iroqlar jurnaliga teging** *So'ng quyidagi funksiyalardan foydalanishingiz mumkin:*

- • *Batafsil qo'ng'iroq yozuvlarini ko'rish uchun kontaktni tanlang. Tanlangan kontaktga qo'ng'iroq qilish uchun 'ga teging.*
- • *Yozuvlarni yo'q qilish uchun Yo'q qilish tugmasiga teging.*

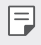

• *Aks etgan qo'ng'iroq davomiyligi olinadigan to'lovdan farqlanishi mumkin. Qo'shimcha ma'lumot olish uchun xizmat ta'minotchingiz bilan maslahatlashing.*

### *Qo'ng'iroq opsiyalarini sozlash*

*Siz turli qo'ng'iroq opsiyalarini sozlashingiz mumkin.*

- *1 Terish yoki Qo'ng'iroqlar jurnali tugmalariga teging.*
- *2 Qo'ng'iroq sozlamalari'ga teging, so'ng afzal ko'rilgan narsalaringizga moslashtirish uchun opsiyalarni sozlang.*

# *Xabarlar*

### *Xabar yuborish*

*Xabarlar ilovasi yordamida xabar yaratishingiz va kontaktlaringizga yuborishingiz mumkin.*

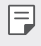

- • *Chet elga xabarlarni yuborish uchun qo'shimcha haq olinishi mumkin. Qo'shimcha ma'lumot olish uchun xizmat ta'minotchingiz bilan maslahatlashing.*
- 1 *∩* > **e** 'qa teging.
- *2 'ga teging.*
- *3 Oluvchini ko'rsating va xabar yarating.*
	- Multimedia opsiyalaridan foydalanish uchun **C**) ga teging.
	- • *Ixtiyoriy menyu opsiyalariga kirish uchun 'ga teging.*
- 4 Xabar yuborish uchun  $\geq$ 'ga teging.

### *Xabarni o'qish*

*Kontaktlar bo'yicha tartiblangan o'zaro xabarlarni ko'rishingiz mumkin.*

- *1 'ga teging.*
- *2 Xabarlar ro'yxatidan kontaktni tanlang.*

### *Xabarlar sozlamalarini sozlash*

*Afzal ko'rilganlaringizga moslashtirish uchun xabarlar sozlamalarini o'zgartirishingiz mumkin.*

- 1 *○ P*'ga teging.
- 2 Xabarlar ro'yxatidan  $\div$  > Sozlamalar tugmasiga teging.

## *Kamera*

### *Kamerani ishga tushirish*

*Barcha xotira onlaringizni saqlab qolish uchun rasm olishingiz yoki videoni tasvirga tushirib olishingiz mumkin.*

*'ga teging.*

冃

- • *Fotosuratni rasmga olish yoki videoni tasvirga tushirish uchun kamera linzasini yumshoq mato bilan arting.*
	- • *Kamera linzasini barmoqlaringiz yoki begona narsalar bilan chizmang.*
	- • *Ushbu foydalanuvchi yo'riqnomaga qo'shilgan tasvirlar qurilmadagi haqiqiysidan farq qilishi mumkin.*
	- • *Fotosuratlar va videolarni Galereya bo'limidan ko'rish yoki tahrirlash mumkin. Tafsilotlar uchun [Galereya obzori](#page-674-0)'ga qarang.*

### *Kamera rejimini almashtirish*

*Oson va qulay tarzda suratga olish va video yozish uchun muhitingizga mos bo'lgan kamera rejimini tanlashingiz mumkin.*

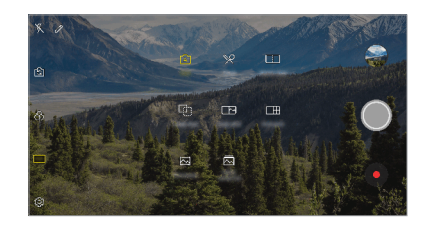

*REJIM'ga teging, keyin kerakli rejimni tanlang.*

### *Avtomatik rejim*

*Turli kamera rejimlari va opsiyalarini tanlash orqali suratga olishingiz yoki videolar yozishingiz mumkin.*

- $\bigcap$  > 'ga teging, keyin **REJIM** > **Avtomatik** ( $\lceil$ A )'ga teging.
- 2 Suratga olish uchun *(Ga teging. Vide yozish uchun · 'ga teging.*

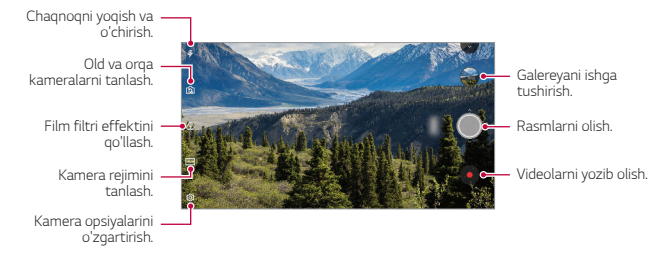

#### *Rasm olish*

- *1 Kamera rejimini tanlang va kamera fokusini sozlash uchun kerakli ob'ektga teging*
- 2 Rasm olish uchun O'ga teging.
	- • *Shuningdek, rasm olish uchun ovoz murvatini pasaytirish (-) yoki ovoz murvatini ko'tarish (+) tugmalarini bosing.*
	- • *Ekran o'chirilgan vaqtda ovoz murvatini pasaytirish (-) tugmasini ikki marta*  冃 *bosing. Sozlamalar Umumiy Tez o'tish tugmalari'ga teging. Va keyin OVOZ BALANDLIGI ostidagi Kamerani ochish'ni faollashtiring.*

#### *Videoni yozish*

- *1 Kamera rejimini tanlang va kamera fokusini sozlash uchun kerakli ob'ektga teging.*
- *2 'ga teging.*
	- Videoni yozib olayotgan paytda rasm olish uchun <sup>1</sup>O lga teging.
	- Videoni to'xtatib turish uchun | ga teging. Videoni yozishni davom etish *uchun 'ga teging.*
- *3 Videoni yozishni to'xtatish uchun 'ga teging.*

#### <span id="page-663-0"></span>*Kamera opsiyalarini sozlash*

*Afzal ko'rilganlaringizga moslashtirish uchun kameraning turli opsiyalarini sozlashingiz mumkin.*

*Ekranda 'ga teging.*

- • *Mavjud opsiyalar tanlangan kamera (old yoki orqa) va tanlangan rejimga qarab*  冃 *farqlanishi mumkin.*
- $\Gamma$ : (18:9 tomonlar nisbati) formatida suratga oling yoki video yozing.
- <sup>+</sup>  $\sqrt{2}$ : Suratga olish uchun tomonlar nisbati va o'lchamini tanlang.
- $\Box$ : Video yozish uchun tasvir aniqligi va o'lchamini tanlang.
- •  *: Kamerangiz belgilangan vaqtdan so'ng avtomatik tarzda suratga olishi yoki video yozishi uchun taymerni o'rnating.*

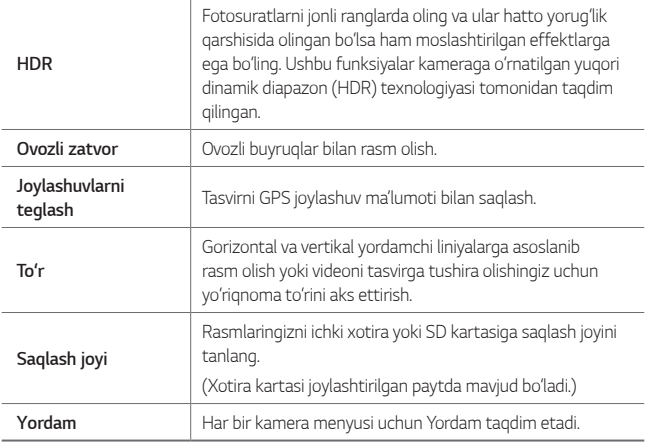

#### *Old kameraning qo'shimcha opsiyalari*

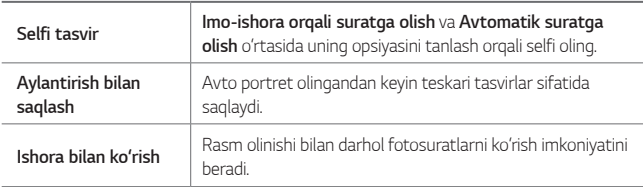

• *Old kameradan foydalanish paytida filtrni va teri tusini sozlashingiz mumkin.*

#### *Turli kamera rejimlari*

#### *Taom*

*Suriluvchi rang polosasi va oq balansni sozlash orqali suratga olishingiz yoki video yozishingiz mumkin.*

- *1 ni, keyin esa REJIM tugmasini bosing.*
- 2 Suratga olish uchun O'ga teging.
	- • *Oq balansni sozlash uchun ekrandagi suriluvchi rang polosasini sudrang va eng yaxshi rangni tanlang.*
	- Agar suriluvchi polosa namoyish qilinmasa, oq balansni sozlash uchun  $\chi$ *'ga teging.*

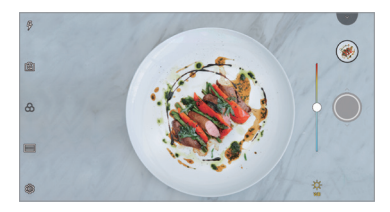

#### *Mos suratga olish*

*Ikkita fotosurat yoki videoni birgalikda ulang va keyin uni bitta kontent birligi sifatida saqlang.*

- *1 ni, keyin esa REJIM tugmasini bosing.*
- 2 Suratga olish uchun O'ga teging.
	- •  *: Ikkita bo'lingan ekranni bir vaqtda yozing.*
	- •  *: Ikkita bo'lingan ekranni alohida-alohida yozing.*
	- •  *: Avvalgi suratlar, videolar yoki tasvirlarni mos suratga olishni yaratish uchun import qiling.*
	- •  *: Import qilingan suratlar yoki tasvirlarni aylantiring.*
	- •  *: Import qilingan suratlar yoki tasvirlar tartibini o'zgartiring.*

#### 3 Saqlash uchun ga teging.

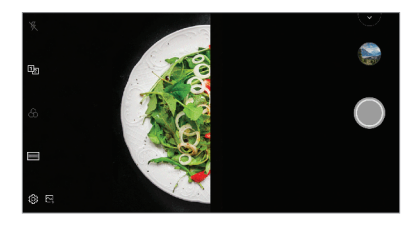

#### *Yo'riqnomali suratga olish*

*Bitta kompozitsiya bilan suratlar olish uchun tasvirdan yo'riqnoma sifatida foydalanishingiz mumkin. Galereyadagi har qanday suratdan yo'riqnoma sifatida foydalanish mumkin.*

- *1 ni, keyin esa REJIM tugmasini bosing.*
- 2 Kerakli obyektni yarim shaffof yo'natiruvchi tasvir ustiga qo'ying, keyin O'ni *bosing.*
	- • *Fon shaffofligini o'zgartirish uchun yo'naltiruvchi paneldan foydalaning.*

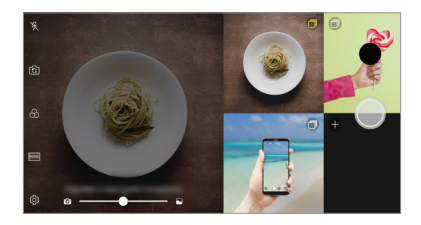

#### *Lahzali surat*

*Suratga olishingiz yoki video yozishingiz va uni darhol dastlabki ko'rishingiz mumkin.*

- *1 ni, keyin esa REJIM tugmasini bosing.*
- 2 Rasm olish uchun *Q'ga teging. Vide yozish uchun*  $\bullet$ *'ga teging.*

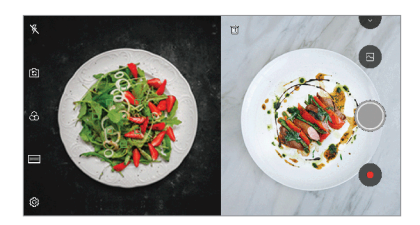

#### *To'rli surat*

*4 ta turli ko'rinishlar uchun qatorasiga suratlar olishingiz va ularni bitta kontent sifatida saqlashingiz mumkin.*

*Ketma-ket suratlar oling va ularni bitta fayl sifatida saqlang.*

- *1 ni, keyin esa REJIM tugmasini bosing.*
- 2 Rasm olish uchun O'ga teging.
- 3 Saqlash uchun *q*a teging.

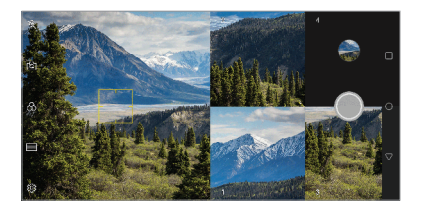

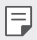

• *Uni qaytadan olish uchun avval olingan suratga bosing.*

#### *Panorama*

*Kamerani suratga olish uchun bir yo'nalishda harakatlantirish va davomli olingan suratlarni keng ko'rinishda tikish orqali panorama ko'rinishdagi suratni yaratishingiz mumkin.*

- *1 ni, keyin esa REJIM tugmasini bosing.*
- *2 'ga teging va keyin kamera bitta yo'nalishda sekin harakatlantiring.*
	- • *Yo'riqnomadagi strelka yo'nalishiga amal qilgan holda qurilmani harakatlantiring.*
- *3 Panorama suratini olishni to'xtatish uchun 'ga teging.*

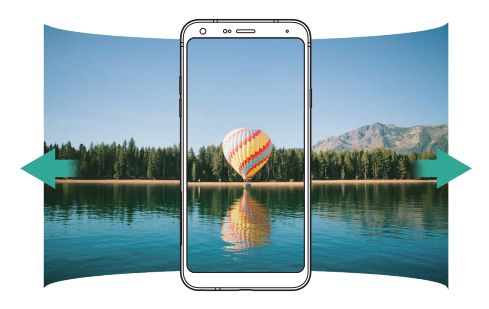

#### *Davomiy tasvir*

*Harakatlanayotgan fotosuratlarni olish uchun davomiy tasvirlarni olishingiz mumkin.*

Avtomatik rejimda *Q* tugmasini bosib turing.

- $\bigcirc$  bosib turilganda davomiy tasvirlar tez sur'atda olinadi.
- • *Siz 30 tagacha tasvir tushirishingiz mumkin.* 冃
	- • *Ushbu xususiyat faqat maxsus rejimlarda mavjud.*

### *Kamera ilovasidagi boshqa foydali xususiyatlar*

#### *Kameralarni o'zgartirish*

*Atrof muhitingizga bog'liq ravishda old va orqa kameralarni almashtirishingiz mumkin.*

*Kamera ekranida 'ga teging yoki old va orqa kamerani almashtirish uchun ekran ustida sudrang.*

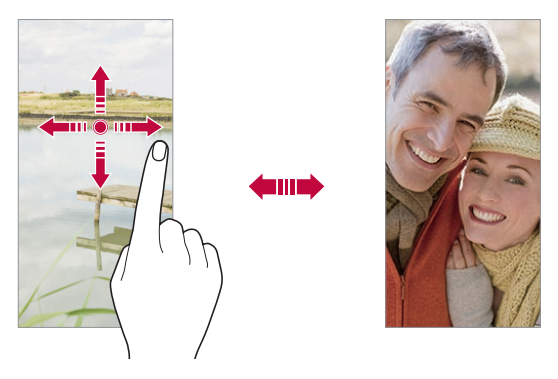

[Selfi](#page-670-0) rasmlarini olish uchun old kameradan foydalaning. Tafsilotlar uchun Selfi F *[tasvir](#page-670-0)'ga qarang.*

#### *Masshtabni kattalashtirish yoki kichiklashtirish*

*Rasm olayotganda yoki videoni tasvirga tushirayotganda kamera ekranida masshtabni kattalashtirishingiz yoki kichiklashtirishingiz mumkin.*

- • *Masshtabni kattalashtirish yoki kichiklashtirish uchun kamera ekranida ikki barmog'ingizni chimding yoki oching, so'ngra +/- surish panelidan foydalaning.*
- Shuningdek, siz () tugmasini tepaga yoki pastga sudrab tortishingiz mumkin. *Ushbu xususiyat faqat maxsus rejimlarda mavjud.*

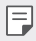

• *Masshtablash xususiyati old kamera bilan selfi rejimida olayotganda ishlamaydi.*

### <span id="page-670-0"></span>*Selfi tasvir*

*Old kameradan yuzingizni ekranda ko'rish va selfilar olish uchun foydalanishingiz mumkin.*

#### *Imo-ishorali suratga olish*

*Ishoradan foydalanib selfi rasmini olishingiz mumkin.*

*Old kameraga kaftingizni qarating va mush qiling.*

*Shuningdek, kaftingizni musht qilib, so'ng kamera oldiga keltirib ochib yuborishingiz mumkin.*

• *Uch soniyadan keyin rasm olinadi.*

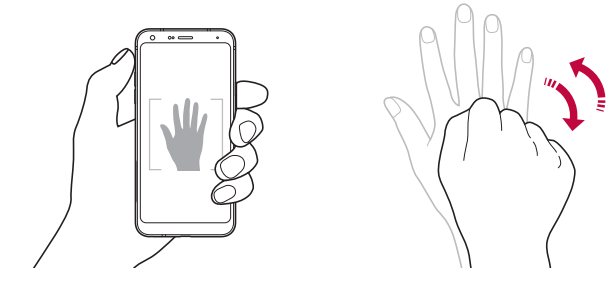

- 冃 • *Ushbu xususiyatdan foydalanish uchun, old kamerani yoqing, so'ngra Selfi tasvir Ishora yordamida tasvirga olish tugmasiga teging.*
	- • *Kaftingiz va mushtingiz kamera aniqlay oladigan darajadagi kerakli chiziqda ekanligiga ishonch hosil qiling.*
	- • *Kameraning ayrim xususiyatlaridan foydalanganda ushbu funksiya ishlamasligi mumkin.*

#### *Avto tasvirga olish*

*Selfi rasmlarini qiyinchiliksiz va qulay olish uchun yuzni aniqlash funksiyasidan foydalanishingiz mumkin. Siz qurilmani ekranga qaraganda old kamera yuzingizni aniqlab selfi rasmini avtomatik tarzda olishga o'rnatib qo'yishingiz mumkin.*

• *Old kamera yuzingizni aniqlanganda oq ko'rsatma ramka paydo bo'ladi. Agar ko'rsatib turuvchi ramka ichidagi obyekt harakatlanishdan to'xtasa, ramka rangi sariq rangga aylanib, kamera rasmga oladi.*

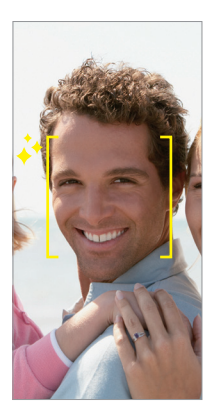

• *Avto tasvirni olish uchun Selfi tasvir Avto tasvir tugmalariga teging.*

#### *Interval tasvir*

F

*Siz orada interval qilib selfi rasmini olishingiz mumkin.*

*Old kameradan foydalanganingizda kameraga kaftingizni qarata ikki marta tez musht qiling.*

• *Uch soniyadan iborat taymer kechikish vaqtidan keyin to'rtta surat muntazam oraliqlar bilan olinadi.*

#### *Ishora bilan ko'rish*

*Old kamera bilan selfi rasmini olganingizdan so'ng siz selfi rasmini yuzingizni ekranga yaqin qilib dastlab ko'rishingiz mumkin.*

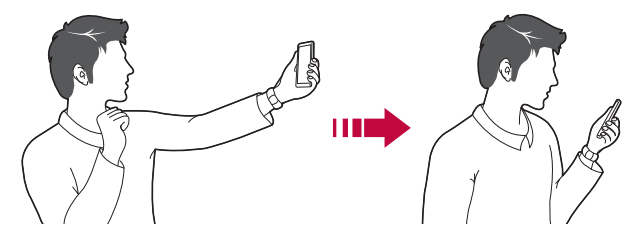

- • *Ishora bilan ko'rish xususiyatini ishga tushirish uchun Ishora bilan ko'rish tugmasiga teging.*
	- • *Har safar rasm olinganda, faqat bir marta dastlab ko'rish imkoni mavjud.*
	- • *Dastlabki ko'rish ekranida qurilmani aylantirsangiz, ekran kamera rejimiga o'tadi.*

#### *Aylantirish bilan saqlash*

*Old kamera bilan rasm olishdan oldin Aylantirish bilan saqlash tugmasiga teging. Tasvir gorizontal holatga aylantiriladi.*

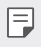

冃

• *Old kameradan foydalanganingizda, siz kamera opsiyalarida selfilar olinishini o'zgartirishingiz mumkin. Tafsilotlar uchun [Kamera opsiyalarini sozlash](#page-663-0)'ga qarang.*

### *Tez baham ko'rish*

*Fotosuratni yoki videoni tasvirga tushirishingiz bilan darhol baham ko'rishigniz mumkin.*

- *1 tugmasini teging, so'ngra rasm oling yoki videoni tasvirga tushiring.*
- *2 Ilovadan foydalangan holda uni baham ko'rish uchun ekran tepa qismida paydo bo'lgan ilova tasviriga teging.*

*Shuningdek, siz fotosuratlaringiz va videolaringizni baham ko'rish uchun boshqa ilovalarni tanlash maqsadida tasvirchani chapga silashingiz mumkin.*

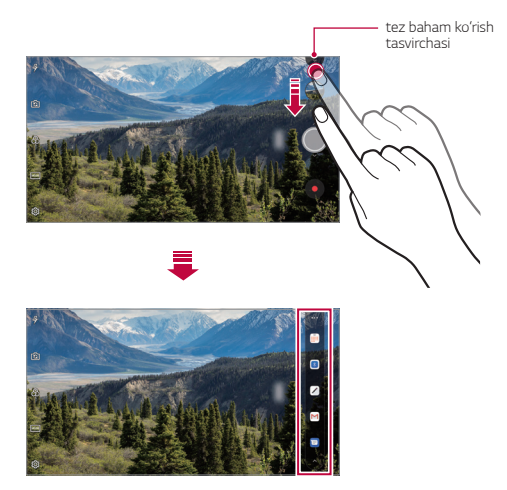

- Tez baham ko'rish tasvirchasi yordamida aks etadigan ilovaning ko'rinishi 冃 *qurilmada o'rnatilgan ilovalarning turi va kirish takrorlanishiga bog'liq.*
	- Ushbu xususiyat faqat maxsus rejimlarda mavjud.

# *Galereya*

### <span id="page-674-0"></span>*Galereya obzori*

*Siz qurilmangizda saqlangan fotosuratlarni va videolarni boshqarishingiz mumkin.*

1  $\bigcap$  >  $\bigcap$  *'ga* teging.

冃

- • *Saqlangan fotosuratlar va videolar jild bo'yicha aks ettiriladi.*
- *2 Jildga teging va faylni tanlang.*
	- • *Tanlangan faylni butun ekran rejimida ko'ring.*
	- • *Fotosuratni ko'rayotganingizda avvalgi yoki keyingiz fotosuratni ko'rish uchun chapga yoki o'ngga silang.*
	- • *Videoni ko'rayotgan paytingizda videoni qaytarish yoki oldga o'tkazish uchun chapga yoki o'ngga silang.*
		- • *Ayrim fayl formatlari o'rnatilgan dasturiy ta'minotga qarab qo'llabquvvatlanmasligi mumkin.*
			- • *Ayrim fayllarni kodlanishi sababli ochib bo'lmaydi.*
			- • *Ruxsat berilgan maksimal hajmdan kattaroq fayllarni ochish xatolarga olib kelishi mumkin.*

### *Fotosuratlarni ko'rish*

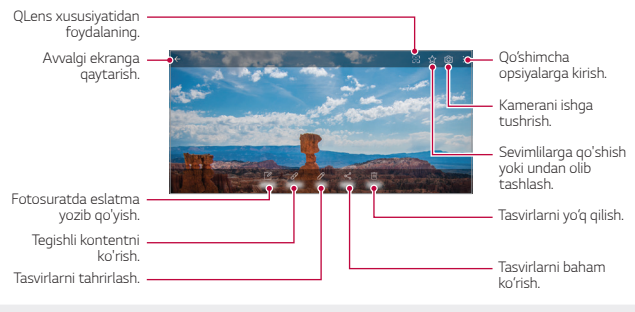

• *Menyu elementlarini aks ettirish uchun, ekranga oxista teging. Menyu elementlarini yashirish uchun, qaytadan ekranga teging.*

#### *Fotosuratda eslatma yozib qo'yish*

- 1 Fotosuratni ko'rayotganda [2]'qa teging.
- *2 Fotosuratga eslatma yozing va SAQLASH tugmasiga teging.*
	- • *Eslatma fotosuratga qo'llaniladi.*

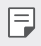

• *Ayrim fotosuratlar eslatma xususiyatlarini qo'llab-quvvatlamaydi.*

#### *Bog'liq bo'lgan kontent*

*Bog'liq bo'lgan fotosuratlarni Galereyada tahrirlashingiz mumkin.*

*Tafsilotlar uchun [Tegishli kontent](#page-602-0)'ga qarang.*

#### *Fotosuratlarni tahrirlash*

- *1 Fotosuratni ko'rayotganda 'ga teging.*
- *2 Fotosuratni tahrirlash uchun turli effektlar va vositalardan foydalaning.*
- *3 O'zgartirishlarni saqlash uchun SAQLASH tugmasiga teging.*
	- • *O'zgartirishlar asl fayl ustidan yozliadi.*
	- Tahrirlangan fotosuratlarni boshqa fayl sifatida saqlash uchun  $\frac{2}{3}$  > **Nusxani** *ko'chirish tugmasiga teging.*

### *Videoni namoyish qilish*

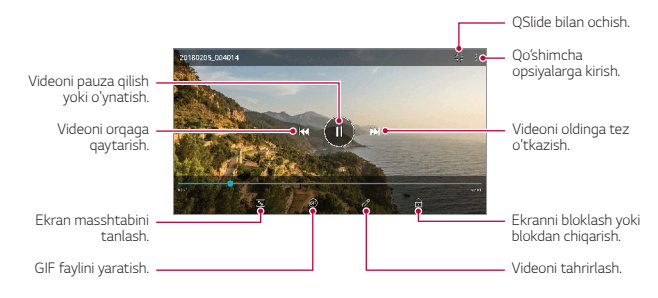

- Ovoz murvatini sozlash uchun, video ekranning o'ng yon tarafini tepaga yoki *pastga sudrab torting.*
	- • *Ekran ravshanligini o'zgartirish uchun ekranning chap tarafini tepaga yoki pastga sudrab torting.*

#### *Videolarni tahrirlash*

冃

- *1 Videoni tomosha qilayotgan paytda 'ga teging.*
- *2 Videoni tahrirlash uchun turli effektlarni va tahrirlash vositalarini qo'llang.*

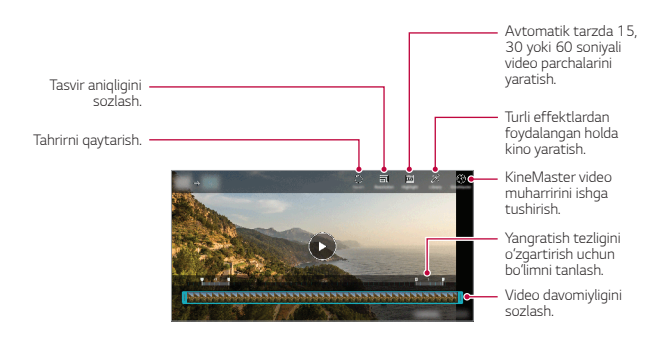

*3 O'zgartirishlarni saqlash uchun SAQLASH tugmasiga teging.*

#### *Kino yaratish*

*Tasvir va videolarni birga qo'yib yangi kino yaratishingiz mumkin. Tafsilotlar uchun [Kino yaratish](#page-605-0)'ga qarang.*

#### *GIF faylini yaratish*

*Yozib olingan videodan foydalangan holda quyinchiliksiz GIF faylini yaratishingiz mumkin.*

*Tafsilotlar uchun [GIF faylini yaratish](#page-607-0)'ga qarang.*

### *Fayllarni yo'q qilish*

*Quyidagi opsiyalarning biridan foydalangan holda fayllarni yo'q qilishingiz mumkin:*

- • *Fayllar ro'yxatidan faylga teging va tuting, so'ngra Yo'q qilish tugmasiga teging.*
- Fayllar ro'yxatidan *i iil*aa teging va kerakli fayllarni yo'q qiling.
- • *Yo'q qilingan fayllar avtomatik tarzda Savatga ko'chiriladi va ularni 7 kun ichida galereyaga tiklash mumkin.*
- Fayllarni to'liq yo'q qilish uchun  $\overline{|x|}$ 'qa teging. Bunday holatda fayllarni tiklab *bo'lmaydi.*

### *Fayllarni baham ko'rish*

*Siz quyidagi opsiyalardan foydalangan holda fayllarni baham ko'rishingiz mumkin:*

- • *Fotosuratlarni ko'rayotgan paytingizda istagan usulingizdan foydalangan holda fayllarni baham ko'rish uchun 'ga teging.*
- • *Videoni tomosha qilayotgan paytingizda istagan usuldan foydalanib faylni baham ko'rish uchun, Baham ko'rish tugmasiga teging.*
- • *Fayllarni tanlash va ularni istagan usul yordamida baham ko'rish uchun fayllar ro'yxatidan 'ga teging.*

# *Kontaktlar*

### *Kontaktlar obzori*

*Kontaktlarni saqlash va boshqarish.*

*Muhim narsalar Kontaktlar.*

### <span id="page-678-0"></span>*Kontaktlarni qo'shish*

#### *Yangi kontaktlarni qo'shish*

- *1 Kontaktlar ro'yxati ekranida 'ga teging.*
- *2 Kontakt tafsilotlarini kiriting va SAQLASH'ga teging.*

#### *Kontaktlarni import qilish*

*Siz boshqa saqlash xotirasi qurilmasidan kontaktlarni import qilishingiz mumkin.*

- *1 Kontaktlar ro'yxati ekranida Kontaktlarni boshqarish Import qilish tugmalariga teging.*
- *2 Import qilmoqchi bo'lgan kontaktingizning manbasini va kerakli joyini tanlang, so'ngra OK tugmasiga teging.*
- *3 Kontaktlarni tanlang va IMPORT tugmasiga teging.*

#### *Tez terish ro'yxatiga kontaktlarni qo'shish*

- *1 Kontaktlar ro'yxati ekranida Tez terish tugmasiga teging.*
- *2 Tez terish raqamidan Kontaktni qo'shish tugmasiga teging.*
- *3 Kontaktni tanlang.*
	- Yangi kontaktni qo'shganda tezkor terish raqamini qo'shish uchun **[12]** ga teging

### *Kontaktlarni izlash*

*Quyidagi opsiyalarning biridan foydalanib kontaktlarni izlashingiz mumkin:*

- $*$  Kontaktlar ro'yxatining yuqorisidan  $\mathsf{Q}$ 'ga teging, so'ngra kontakt ma'lumotini *yoki telefon raqamini kiriting.*
- • *Kontakt ro'yxatini tepaga yoki pastga aylantiring.*
- • *Kontaktlar ro'yxati ekranining indeksidan kontaktning birinchi harfiga teging.*
- 冃 • Kontaktlar ro'yxatining yuqorisidan  $Q$ 'ga teging, so'ngra qo'ng'iroqlar jurnali, *kontaktlar va guruhlardan barcha izlash tafsilotlarni aks ettirish uchun kontakt ma'lumotini yoki raqamini kiriting.*

### *Kontaktlar ro'yxati*

#### *Kontaktlarni tahrirlash*

- *1 Kontaktlar ro'yxati ekranida kontaktni tanlang.*
- 2 Kontaktlar tafsiloti ekranida  $\mathscr{S}$ ga teging va tafsilotlarni tahrirlang.
- *3 O'zgartirishlarni saqlash uchun SAQLASH tugmasiga teging.*

#### *Kontaktlarni yo'q qilish*

*Quyidagi opsiyalarning biridan foydalangan holda kontaktlarni yo'q qilishingiz mumkin:*

- • *Kontaktlar ro'yxati ekranida yo'q qilmoqchi bo'lgan kontaktga teging va tuting, so'ngra Kontaktni yo'q qilish tugmasiga teging.*
- • *Kontaktlar ro'yxati ekranida Yo'q qilish tugmasiga teging.*

#### *Tanlanganlarni qo'shish*

*Tez-tez foydalaniladigan kontaktlarni tanlanganlar ro'yxatiga qo'shishingiz mumkin.*

- *1 Kontaktlar ro'yxati ekranida kontaktni tanlang.*
- 2 Kontakt tafsiloti ekranida 5.7 ga tegign.

#### *Guruhlarni yaratish*

- *1 Kontaktlar guruh ro'yxatida 'ga teging.*
- *2 Yangi guruh nomini kiriting.*
- *3 A'zolarni qo'shish tugmasiga teging, kontaktlarni tanlang, so'ngra QO'SHISH tugmasiga teging.*
- *4 Yangi guruhni saqlash uchun SAQLASH tugmasiga teging.*

# *QuickMemo+*

### *QuickMemo+ xizmati umumiy ma'lumoti*

*Oddiy bloknotda qo'llab quvvatlanmaydigan, biroq ushbu tasvir va ekran tasvirlarini boshqarish kabi kengaytirilgan bloknot xususiyatida turli opsiyalardan foydalangan holda kreativ qaydlarni yaratishingiz mumkin.*

### *Qaydni yaratish*

- *1 QuickMemo+'ga teging.*
- 2 Qayd yaratish uchun + 'qa teging.
	- •  *: Qaydni saqlang.*
	- •  *: Avvalgi tahrirni qaytarish.*
	- •  *: Ushbu oxirgi yo'q qilingan tahrirlashlarni qayta bajarish.*
	- $\top$ : Klavisha bilan foydalangan holda gaydni kiritish.
	- •  *: Qaydlarni qo'l bilan yozish.*
	- •  *: Qo'lyozma qaydlarni o'chiring.*
	- $\cap$ : Qo'lda yozilgan eslatmani kengaytirish yoki pasaytirish, aylantirish yoki *o'chirish.*
	- •  *: Qo'shimcha opsiyalarga kirish.*
- 3 Qaydni saqlash uchun / ga teging.

### *Fotosuratda qaydlarni yozish*

- *1 QuickMemo+'ga teging.*
- 2 Rasm olish uchun <sup>[</sup>O]'qa teging, so'ngra **OK** tugmasiga bosing.
	- • *Fotosurat avtomatik tarzda bloknotga biriktiriladi.*
- 3 Fotosuratda qaydlarni yozish uchun T yoki  $\mathscr{D}$ 'qa teging.
	- • *Fotosuratda qo'l bilan qaydlarni yozing.*
	- • *Fotosurat ostida matn kiritish.*
- 4 Qaydni saqlash uchun / a teging.

### *Ekran tasvirida qaydlarni yozish*

- *1 Tasvirini olmoqchi bo'lgan ekranni ko'rayotganingizda, holat panelini pastga sudrab torting, so'ngra 'ga teging.*
	- • *Ekran tasvirchasi fon mavzusi sifatida aks etadi. Xotira vositalari ekranning tepa qismida paydo bo'ladi.*
- *2 Tasvrini qirqing (agar zarur bo'lsa) va istasangiz qayd kiriting.*
	- • *Fotosuratda qo'l bilan qaydlarni yozing.*
- *3 'ga teging va qaydlarni o'zingiz xohlagan joyga saqlang.*
	- • *Saqlangan qaydlarni yo QuickMemo+, yoki Galereya'da ko'rish mumkin.*
	- • *Qaydlarni xuddi shu joylashuvda saqlash uchun Standart ilova sifatida saqlash belgilash katakchasini belgilang va ilovani tanlang.*
	- 冃
- • *Aylantirish orqali suratga olish xususiyatidan foydalanib butun ekran suratini olishingiz mumkin.*
- • *Message va Chrome kabi ilovalardan foydalanganda o'zingiz hozirda ko'rib turgan butun ekranni bitta fayl sifatida saqlash uchun bildirishnomalar panelini pastga sudrang va Capture+ Kengaytirilgan'ga teging.*
- • *Bu xususiyatdan faqat aylantirgan holda suratga olish xususiyatini qo'llabquvvatlovchi ayrim ilovalarda foydalanish mumkin.*

# *Soat*

### *Budilnik*

F

*Belgilangan vaqtda ishga tushish uchun budilnikni o'rnatishingiz mumkin.*

- *1 Muhim narsalar Soat Budilnik tugmalariga teging.*
- 2 Yangi budilnik go'shish uchun  $+$ 'ga teging.
- *3 Budilnik sozlamalarini sozlash o'rnatish uchun SAQLASH tugmasiga teging.*
	- • *Agar siz avval o'rnatilgan budilnikni tanlasangiz uni o'zgartirishingiz mumkin.*
		- Budilnikni yo'q qilish uchun ekran yuqorisida *jij*'qa teging. Yoki budilnikni tegib *ushlab turing.*

### *Xalqaro soat*

*Dunyodagi shaharlarning joriy vaqtini ko'rishingiz mumkin.*

- *1 Muhim narsalar Soat Xalqaro soat.*
- *2 'ga teging va shaharni qo'shing.*

### *Taymer*

*Belgilangan vaqtdan so'ng budilnikni ishga tushirish uchun taymerni o'rnatishingiz mumkin.*

- *1 Muhim narsalar Soat Taymer tugmasiga teging.*
- *2 Vaqtni o'rnating va Boshlash tugmasiga teging.*
	- • *Taymerni to'xtatish uchun To'xtatib turish tugmasiga teging. Taymerni davom ettirish uchun Davom ettirish tugmasiga teging.*
- *3 Taymer budilnigini to'xtatish uchun To'xtatish tugmasiga teging.*

### *Soniya o'lchagichi*

*O'tgan vaqtni yozib borish uchun soniya o'lchagichidan foydalanishingiz mumkin.*

- *1 Muhim narsalar Soat Soniya o'lchagichi tugmasiga teging.*
- *2 Soniya o'lchagichini ishga tushirish uchun Boshlash tugmasiga teging.*
	- • *O'tgan vaqtni yozib olish uchun O'tish tugmasiga teging.*
- *3 Soniya o'lchagichini to'xtatish uchun To'xtatib turish tugmasiga teging.*
	- • *Soniya o'lchagichini davom ettirish uchun Davom etish tugmasiga teging.*
	- • *Barcha yozuvlarni tozalash va soniya o'lchagichini qayta ishga tushirish uchun Qayta o'rnatish tugmasiga teging.*

# *Taqvim*

### *Taqvim haqida ma'lumot*

*Hodisalar va vazifalaringizni boshqarish uchun taqvimdan foydalanishingiz mumkin.*

### *Hodisalarni qo'shish*

- *1 Taqvim'ga teging.*
- 2 Sanani tanlang, so'ngra + 'ga teging.
- *3 Hodisa tafsilotlarini kiriting va SAQLASH tugmasiga teging.*

### *Hodisalarni sinxronlash*

*Sinxronlanadigan taqvimlar tugmasiga teging va sinxronlanadigan taqvimni tanlang.*

• *Hodisalaringiz qurilmadan Google profilingizga saqlansa, ular Google Taqvimingiz*  冃 *bilan ham avtomatik tarzda sinxronlashadi. So'ngra siz boshqa qurilmalar xuddi sizning qurilmangizda bo'lgan hodisalarga ega bo'lishi va shu qurilmalarda hodisalararingizni boshqara olishingiz uchun boshqa qurilmalarni Google Taqvimi bilan sinxronlashingiz mumkin.*

# *Vazifalar*

*Jadvallarni qulay boshqarish uchun vazifalarni qurilmangizdan ro'yxatdan o'tkazishingiz mumkin.*

- *1 Muhim narsalar Vazifalar tugmalariga teging.*
- 2 Vazifa qo'shish uchun **+** tugmasiga teging.
- *3 Vazifa tafsilotlarini kiriting, so'ngra SAQLASH tugmasiga teging.*
## *Musiqa*

*Qo'shiqlarni yoki musiqa albomlarini yangratishingiz va boshqarishingiz mumkin.*

- *1 Muhim narsalar Musiqa tugmalariga teging.*
- *2 Toifani tanlash.*
- *3 Musiqa faylini tanlash.*

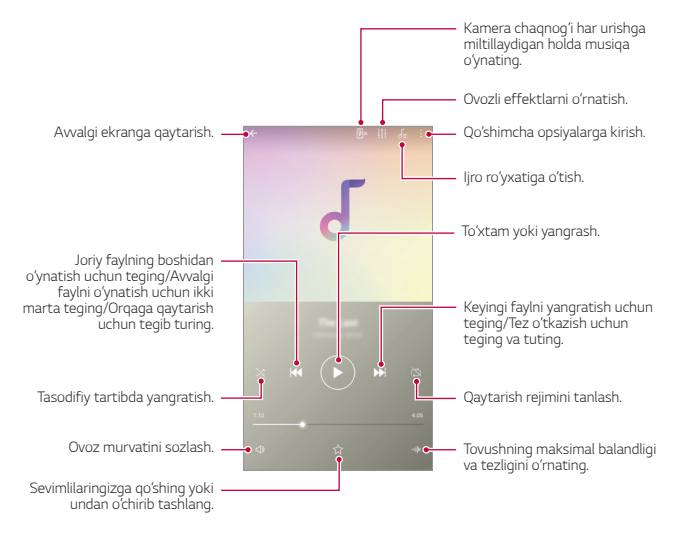

- Ayrim fayl formatlari o'rnatilgan dasturiy ta'minotga qarab qo'llab*quvvatlanmasligi mumkin.*
	- • *Hajm chegarasi bo'lgan fayllar chegaradan oshib ketsa, xatolik yuz berishi mumkin.*
	- • *Musiqa fayllari xalqaro mualliflik huquqlari egalari yoki mualliflik qonunlari tomonidan himoya qilinishi mumkin. Musiqa fayli nusxasini olishdan avval rasmiy ruxsat olishingiz kerak bo'ladi. Musiqa faylini yuklab olish yoki nusxasini ko'chirish uchun avval tegishli mamlakatning mualliflik huquqi bo'yicha qonunni tekshiring.*

F

## *Kalkulyator*

*Ikki turdagi kalkulyatordan foydalanishingiz mumkin: oddiy kalkulyator va ilmiy kalkulyator.*

- *1 Muhim narsalar Kalkulyator tugmalariga teging.*
- *2 Hisob-kitob qilish uchun klaviaturadan foydalaning.*
	- • *Ilmiy kalkulyatordan foydalanish uchun ekranning o'ng tomonida joylashgan slayderni chapga suring.*
	- • *Hisoblashni qayta ishga tushirish uchun DEL tugmasini teging va tuting.*

# *Elektron pochta*

*POP3 yoki IMAP protokollaridan foydalangan holda veb pochtangiz yoki boshqa hisoblardan elektron xatlarni yuborish yoki olish uchun E-pochta ilovasidan foydalaning yoki korporativ elektron pochta ehtiyojlaringiz uchun Exchange hisobingizga kiring.*

## *E-pochta hisobini o'rnatish*

*Telefoningiz bir nechta e-pochta hisobini qo'llab-quvvatlaydi va bir vaqtning o'zida bir nechta e-pochta hisobingizni o'rnatish imkonini beradi.*

*E-pochta hisobini o'rnatishdan avval uni muvaffaqiyatli o'rnata olishingiz uchun sizda foydalanuvchi ism (foydalanuvchi identifikatori), parol, server nomi va hkz.lar borligiga ishonch hosil qiling.*

- *1 Muhim narsalar Elektron pochta tugmalariga teging.*
- *2 E-pochta hisobingizni o'rnatish uchun ekrandagi ko'rsatmalarni bajaring.*
	- • *E-pochta hisobi o'rnatiladi va siz elektron xatlarni qabul qilishni boshlaysiz.*

# *Audio yozuvchi*

*Siz muhim hodisalarda ovozingizni yoki boshqalarning ovozini yozib olishingiz va saqlashingiz mumkin. Yozib olingan ovozli fayllarni qayta tinglash yoki baham ko'rish mumkin bo'ladi.*

- *1 Muhim narsalar Audio yozib oluvchi tugmalariga teging.*
	- • *Hodisani qo'shish uchun Yorliqlarni qo'shish Hodisa ostida Qo'shish tugmasiga teging. So'ngra istagan sanangizga hodisani qo'shing.*
	- Yozib olingan narsaning joylashuv tafsilotlarini saglash uchun > Yorliglarni *qo'shish Joylashuv ostida Qo'shish tugmasini bosing.*
- *2 ga teging.*
	- Yozib olishni to'xtatib turish uchun **tugmasiga teging.**
- **3** Yozib olishni tugatish uchun **tugmasiga teging.** 
	- • *Fayl avtomatik tarzda saqlanadi va yozib olingan fayllar ekrani paydo bo'ladi.*
- 4 *Yozib olingan ovozni yangratish uchun b* tugmasiga teging.
	- Yozib olingan faullarni ko'rish uchun  $\Xi\mathbb{Q}$  tugmasiga teging. Yozib olingan ovozli 冃 *faylni ro'yxatdan yangratishingiz mumkin.*

## *FM Radio*

*FM radiosini tinglashingiz mumkin.*

#### *Muhim narsalar FM Radio tugmasiga teging.*

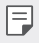

- • *Ushbu ilovadan foydalanish uchun avval qurilmangizga naushnikni joylashtiring. Naushnik funksiyasi radio antenna sifatida ishlaydi.*
- • *Ushbu funksiya hududga qarab qo'llab-quvvatlanmasligi mumkin.*

# *Yangilanishlar markazi*

*LG tomonidan taqdim etiladigan ilovaning eng so'nggi versiyasini yoki dasturiy ta'minotni tekshiring va o'rnating.*

*Boshqaruv Yangilanishlar markazi tugmasiga teging.*

## *Fayl menejeri*

*Qurilmangizda yoki bulutda saqlangan fayllarni ko'rishingiz yoki boshqarishingiz mumkin.*

- *1 Boshqaruv Fayl menejeri tugmalariga teging.*
- *2 'ga teging kerakli saqlash xotirasi joyini tanlang.*

## *Smart Doctor ilova dasturi*

*Qurilmaning ahvoliga tashxis qo'yich va uni optimallashtirish uchun Smart Doctor ilova dasturidan foydalanishingiz mumkin.*

*Boshqaruv Smart Doctorni bosing.*

## <span id="page-687-0"></span>*LG Mobile Switch*

*LG Mobile Switch orqali ma'lumotlarni foydalanilgan qurilmadan yangi qurilmaga osongina o'tkazing.*

- *1 Boshqaruv LG Mobile Switch tugmalariga teging. Shuningdek, siz Sozlamalar Umumiy Zaxiralash LG Mobile Switch tugmalariga tegib kirishingiz mumkin.*
- *2 Kerakli uzatish usulini tanlash uchun ekrandagi ko'rsatmalarni bajaring.*
	- • *Google hisob qaydnomasidagi ma'lumotlardan zaxira nusxa olib bo'lmaydi. Google hisobini sinxronlaganingizda Google ilovalari, Google kontaktlari, Google kalendari, Google xotira ilovasining ma'lumotlari va Play Store'dan yuklab olingan ilovalar Disk ilovasiga avtomatik saqalandi.*
		- • *Ma'lumotlaringizni uzatishdan oldin jarayon paytida quvvatning bexostan tugab qolishning oldini olish uchun batareyangizni to'liq zaryadlang.*

冃

## *Yuklab olishlar*

*Siz internet orqali yuklab olingan fayllarni yoki ilovalarni ko'rishingiz, yo'q qilishingiz yoki baham ko'rishingiz mumkin.*

*Boshqaruv Yuklab olishlar tugmasiga teging.*

## *SmartWorld*

*LG Electronics tomonidan taqdim qilingan turli o'yinlarni, audio kontentni, ilovalarni va shriftlarni yuklab olishingiz mumkin. Bosh ekran mavzu va shriftlardan foydalangan holda afzal ko'rgan narsalaringizga mos kelishi uchun qurilmangizni sozlang.*

- 冃 • *Agar mobil internetdan foydalansangiz, tarif rejangizga qarab sizdan haq olinishi mumkin.*
	- • *Ushbu xususiyat hudud yoki xizmat provayderiga qarab farqlanishi mumkin.*
- *1 Xizmatlar SmartWorld tugmalariga teging.*
- *2 LG hisobi tugmasiga teging, so'ngra tizimga kiring.*
- *3 Kerakli kontent elementlarini tanlang va yukllab oling.*

# *Masofali qo'ng'iroq xizmati*

*Qurilmangiz muammolarini hal etish uchun uni masofadan turib diagnostika qilish mumkin. Avval LG kompaniyasining mijozlarga xizmat ko'rsatish markaziga quyidagicha qo'ng'iroq qiling:*

- 冃
- • *Ushbu funksiyadan foydalanish uchun funksiyadan foydalanishga roziligingizni berishingiz shart.*
	- • *Agar mobil internetdan foydalansangiz, tarif rejangizga qarab sizdan haq olinishi mumkin.*
- *1 Xizmatlar Masofali qo'ng'iroq xizmati tugmalariga teging.*
- *2 LG kompaniyasining mijozlarga xizmat ko'rsatish markaziga bog'lanasiz.*
- *3 Qo'ng'iroq ulangandan so'ng olti xonanli raqamni kiritish uchun xizmat operatorining ko'rsatmalarini bajaring.*
	- • *Qurilmangiz masofadan ulanadi va masofadan qo'llab-quvvatlash xizmati ishga tushadi.*

# *Uyali translyatsiya*

*Tayfunlar, suv toshqinlari va zilzilalar kabi favqulodda vaziyatlarda real vaqt matn translyatsiyalarini ko'rishingiz mumkin.*

*Xizmatlar Uyali tanslyatsiya tugmalariga teging.*

## *Chrome*

*Chrome brauzeri tizimiga kiring va ochilgan ilovalarni, xatcho'plarni hamdamanzillar panelini kompyuteringizdan qurilmangizga import qiling.*

## *Google ilovalari*

*Google hisobini o'rnatish orqali siz Google ilovalaridan foydalanishingiz mumkin. Google hisobi ro'yxatidan o'tish oynasi birinchi marta Google ilovasidan foydalanganingizda avtomatik tarzda paydo bo'ladi. Agar sizda Google hisobi bo'lmasa, qurilmagizdan hisob yarating. Ilovadan qanday foydalanish bo'yicha tafsilotlar uchun ilovadagi Yordam bo'limiga qarang.*

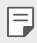

• *Ayrim ilovalar hudud yoki xizmat provayderiga qarab ishlamasligi mumkin.*

#### *Docs*

*Yangi hujjatlar yarating yoki onlayn yaratilgan yoki boshqa qurilmadan olingan hujjatlarni tahrirlang. Hujjatlarni boshqalar bilan baham ko'ring yoki tahrirlang.*

#### *Drive*

*Qurilmangizdan fayllarni yuklab qo'ying, saqlang, oching, baham ko'ring va tartiblang. Ilova orqali kiriladigan fayllarga boshqa har qaynday joydan kirish, jumladan, onlayn va oflayn sohalardan kirish mumkin.*

#### *Duo*

*Oilangiz, do'stlaringiz va ushbu ilovadan foydalanadigan har kim bilan video qo'ng'iroqni amalga oshiring.*

#### *Gmail*

*Elektron xatni tekshirish yoki yuborish uchun qurilmangizda Google e-pochta hisobini ro'yxatdan o'tkazing.*

#### *Google*

*Veb sahifalarni, tasvirlarni, yangiliklarni va boshqa ko'p narsalar kalit so'zini kiritib yoki aytib izlash uchun Google xizmatidan foydalaning.*

#### *Maps*

*O'zingizning yoki muayyan joyning manzilini xaritada toping. Geografik ma'lumotlarni ko'ring.*

#### *Photos*

*Qurilmangizda saqlangan fotosuratlar yoki albomlarni ko'ring.*

#### *Play Movies va TV*

*Kinolarni ijaraga olish yoki xarid qilish uchun Google hisobingizdan foydalaning. Kontentni xarid qiling va istagan joyda oching.*

#### *Play Music*

*Play Store do'konidan musiqa fayllarini xarid qiling. Qurilmangizda saqlangan musiqa fayllarini yangrating.*

#### *Sheets*

*Ishchi varaqlarni yarating yoki onlayn yaratilgan yoki boshqa qurilmadan olingan ishchi varaqlarni tahrirlang. Ishchi varaqlarni boshqalar bilan baham ko'ring yoki tahrirlang.*

### *Slides*

*Taqdimot materialni yarating yoki onlayn yaratilgan yoki boshqa qurilmadan olingan taqdimot materialini tahrirlang. Tadqimot materialini boshqalar bilan baham ko'ring va birgalikda tahrirlang.*

#### *YouTube*

*Videolarni izlash va namoyish qilish. Dunyo bo'ylab boshqa odamlar bilan baham ko'rish uchun videolarni YouTube xizmatiga yuklab qo'ying.*

#### *Google Assistant*

*Qurilmangizga Google Assistant ilovasi ichki qurilgan. Undan savollar so'rang. Unga qilinadigan narsalarni ayting. U sizning o'z Google'ingizdir. ni bosib turing va keyin siz "Salom, qanday yordam berishim mumkin?" paydo bo'ladi, keyin siz ovozli buyrug'ingizni aytishingiz mumkin.*

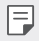

• *Google yordamchisi hamma ham tillarda mavjud emas.*

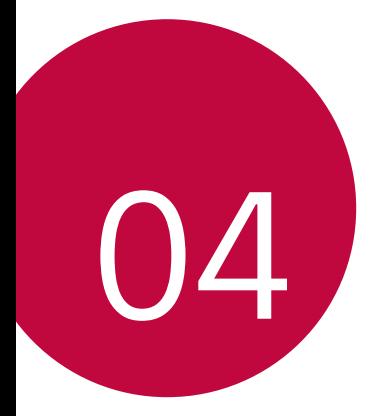

# *Sozlamalar*

## *Sozlamalar*

*Qurilma sozlamalarini o'z afzalliklaringizga ko'ra moslab olishingiz mumkin.*

*Sozlamalarni bosing.*

- 冃
- $\cdot$  Bosing  $\bigcirc$  va sozlama elementiga kirish uchun qidirish maydioniga kalit soʻzni *kiriting.*
- • *Ko'rish rejimini o'zgartirish uchun bosing . Ushbu foydalanuvchi yo'riqnomasida Ilovalarni ko'rish tugmasidan foydalanishingiz nazarda tutilgan.*

## *Tarmoq*

## *Qo'sh SIM-karta*

*Qo'sh SIM-karta sozlamalarini o'zingizga moslashtirishingiz mumkin.*

- *1 Sozlamalar ekranidagi Tarmoq Qo'sh SIM-kartani bosing.*
- *2 Quyidagi funksiyalarni moslashtiring:*
	- • *SIM karta 1: 1-SIM-kartaning nomi va tasvirchasini o'zgartiring.*
	- • *SIM karta 2: 2-SIM-kartaning nomi va tasvirchasini o'zgartiring.*
	- • *SIM kartaning rangli mavzusi: SIM-kartalarning rang mavsularini o'zgartiring.*
	- • *Xarajatlarni tejash rejimi: Xarajatlarni tejash rejimini faollashtiring yoki o'chiring. Agar siz qo'ng'iroq qilayotgan kontakt egasi, garchi uning nomi boshqa SIM-kartada qayd etilgan bo'lsa ham, boshqa SIM-karta ishlab turgani va mobil ma'lumotlar o'sha orqali ishlatilayotganiga qaramay, Xarajatlarni tejash rejimidagi qo'ng'iroq uchun ushbu SIM-karta ishlatiladi.*
	- • *Mobil ma'lumotlarni almashish xizmati: Mobil ma'lumotlarni almashish xizmatida foydalanish uchun o'zingiz istagan SIM-kartani tanlang. Ushbu funksiyani o'chirib qo'yishingiz ham mumkin.*
	- • *Ma'lumotlar roumingi: O'z mamlakatingizdagi tarmoqdan boshqa joyda rouming xizmatidan foydalanayotgan paytingizda Mobil ma'lumotlarni almashish xizmatidan foydalanish maqsadida qurilmangizni yoqish uchun ushbu opsiyadan foydalaning.*

## *Wi-Fi*

*Wi-Fi tarmog'i orqali yaqin atrofdagi qurilmalar bilan bog'lanishingiz mumkin.*

#### *Wi-Fi tarmog'iga ulanish*

- *1 Sozlamalar ekranida Tamoq Wi-Fini bosing.*
- 2 Uni faollashtirish uchun **b** tugmasini bosing.
	- • *Ishlab turgan Wi-Fi tarmoqlari avtomatik tarzda paydo bo'ladi.*
- *3 Tarmoqni tanlang.*
	- • *Tarmoqning Wi-Fi parolini kiritishingiz kerak.*
	- • *Qurilma oldin kirilgan Wi-Fi tarmoqlariga kirish jarayonini o'tkazib yuboradi. Mabodo biror Wi-Fi tarmog'iga avtomatik tarzda ulanishni istamasangiz, o'sha tarmoqni bosing, so'ngra UNUTISHni bosing.*

#### *Wi-Fi tarmog'i sozlamalari*

*Sozlamalar ekranida Tamoq Wi-Fini bosing.*

- • *Mobil ma'lumotlarga o'tish: Agar Mobil ma'lumotlarni almashish xizmatiga ulanish funksiyasi faollashtirilgan bo'lsa-yu, lekin qurilma Wi-Fi bog'lanishi orqali Internetga ulana olmasa, qurilma ma'lumotlarni uzatish xizmatiga ulanish orqali Internet bilan avtomatik tarzda bog'lanadi.*
- 
- • *Ushbu funksiya xizmat ta'minotchisiga bog'liq.*
- •  *: Wi-Fi tarmog'i sozlamalarini o'zingizga moslashtirib oling.*

#### *Wi-Fi Direct funksiyasi*

*Qurilmangizni undagi ma'lumotlaringizni boshqa qurilmalar bilan bevosita almashish uchun ularning Wi-Fi Direct funksiyasini qo'llab-quvvatlaydiganlari bilan bog'lanishingiz mumkin. Buning uchun sizga ulanish nuqtasi kerak bo'lmaydi. Wi-Fi Direct funksiyasi orqali ikkitadan ko'p qurilma bilan bog'lanishingiz mumkin.*

- *1 Sozlamalar ekranida Tarmoq Wi-Fi Qo'shimcha Wi-Fi Wi-Fi Directni bosing.*
	- • *Yaqin atrofdagi Wi-Fi Direct funksiyani qo'llab-quvvatlaydigan barcha qurilmalar ekranda paydo bo'ladi.*
- *2 Qurilmani tanlang.*

F

- • *Qurilma ulanish to'g'risidagi iltimosni qabul qilgach, ulanish yuz beradi.*
	- • *Wi-Fi Direct funksiyasi ishlayotgan payt batareya quvvati tez sarf bo'lishi mumkin.*

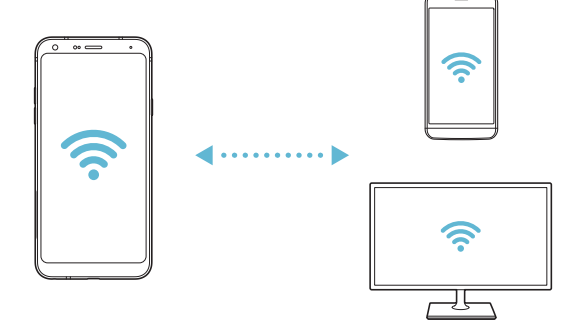

## *Bluetooth*

*Yaqin atrofdagi Bluetooth'ni qo'llab-quvvatlaydigan qurilmalar bilan bog'lanishingiz va ular bilan ma'lumotlar almashishingiz mumkin. Qurilmangizni Bluetooth quloqlik va klaviaturasi bilan bog'lang. Bu qurilmanin boshqarishni osonlashtiradi.*

#### *Boshqa qurilma bilan juftlashtirish*

- *1 Sozlamalar ekranida Tarmoq Bluetoothni bosing.*
- 2 Uni faollashtirish uchun **b** tugmasini bosing.
	- • *Bog'lanish mumkin bo'lgan qurilmalar avtomatik tarzda paydo bo'ladi.*
	- Qurilmalar ro'yxatini yangilash uchun (c) ni bosing.

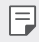

• *Ro'yxatda faqat ko'rinishga sozlangan qurilmalar ko'rinadi.*

- *3 Ro'yxatdan qurilma tanlang.*
- *4 Haqiqiylikni tekshirish uchun ekrandagi ko'rsatmalarga amal qiling.*
	- • *Oldin bog'lanilgan qurilmalar bosqichi tashlab o'tildi.*

#### *Bluetooth orqali ma'lumotlarni jo'natish*

- *1 Faylni tanlang.*
	- • *Multimedia fayllari yoki kontakt ma'lumotlarini jo'natishingiz mumkin.*
- *2 Bluetooth ni bosing.*
- *3 Faylni jo'natish uchun nishon qurilmani tanlang.*
	- • *Nishon qurilma qabul qilishi bilan fayl jo'natiladi.*

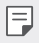

• *Fayllarni almashish jarayonlari fayliga qarab farq qilishi mumkin.*

## *Mobil ma'lumotlarni almashish xizmati*

*Mobil ma'lumotlarni almashish xizmatini yoqishingiz yoki o'chirishingiz mumkin. Mobil ma'lumotlarni almashish xizmatidan foydalanishni boshqarishingiz mumkin.*

#### *Mobil ma'lumotlarni almashish xizmatini yoqish*

- *1 Sozlamalar ekranida Tarmoq Mobil ma'lumotlarni almashish xizmatini bosing.*
- 2 Uni faollashtirish uchun **b** tugmasini bosing.

#### *Mobil ma'lumotlarni almashish xizmati sozlamalarini moslashtirish*

- *1 Soslamalar ekranida Tarmoq Mobil ma'lumotlarni almashish xizmatini bosing.*
- *2 Quyidagi sozlamalarni moslashtiring:*
	- • *Mobil ma'lumotlarni almashish xizmati: Mobil tarmoqlardagi ma'lumotlar ulanishidan foydalanishga sozlang.*
	- • *Ma'lumotlarni uzatish miqdorini cheklash: Ma'lumotlar chegarasining miqdorini belgilansa, bundan keyin mobil tarmoq orqali ma'lumotlarni uzatish bloklanadi.*
	- $\cdot$  : Mobil ma'lumotlarni almashish xizmati sozlamalarini moslashtiring.

## *Qo'ng'iroq qilish*

*Qo'ng'iroq qilishning ovozli qo'ng'iroq va xalqaro qo'ng'iroq opsilayarini moslashtirishingiz mumkin.*

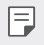

- • *Hudud yoki xizmat ta'minotchisiga qarab, ba'zi funksiyalar qo'llabquvvatlanmasligi mumkin.*
- *1 Sozlamalar ekranida Tarmoq Qo'ng'iroq qilishni bosing.*
- *2 Sozlamalarni moslashtiring.*

## *Bog'lanish xizmati*

#### *USB kabeli orqali bog'lanish xizmati*

*USB kabeli orqall qurilmangizni boshqa qurilmaga ulashingiz va mobil ma'lumotlarni almashishingiz mumkin.*

- *1 USB kabeli orqali qurilmangizni boshqa qurilmalarga ulang.*
- *2 Sozlamalar ekranida Tarmoq Bog'lanish xizmati USB kabeli orqali*  **bog'lanish xizmati** va ni faollashtirish uchun bosing.
- 冃
- Bu funksiya mobil tarmoq orqali ma'lumotlarni uzatishdan foydalanadi. Tarif *rejasiga binoan Siz mobil ma'lumotlarni uzatish uchun siz haq to'lashingiz mumkin. Qo'shimcha ma'lumot olish uchun sizga xizmat ko'rsatuvchi provayderga murojaat qiling.*
- • *Kompyuterga ulanayotganda USB drayverini www.lg.com saytidan yuklab oling va uni kompyuterga o'rnating.*
- • *USB kabeli orqali bog'lanish xizmati funksiyasin yoniq turganda, qurilmangizdan kompyuterga fayllarni jo'nata yoki undan qabul qila olmaysiz. Fayllarni jo'natish yoki qabul qilish uchun USB kabeli orqali bog'lanish xizmati funksiyasini o'chiring.*
- • *Window XP yoki undan yuqori va yoki Linux operatsion tizimlari bog'lanish xizmatini qo'llab-quvvatlaydi.*

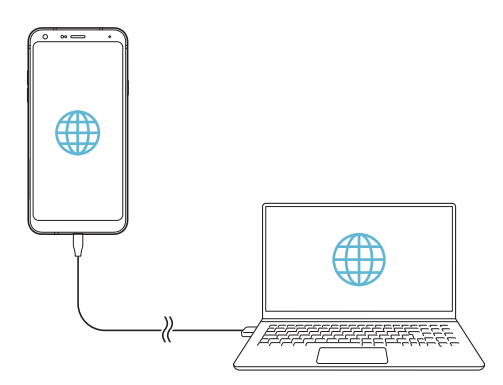

#### *Wi-Fi tarmoq manbai*

*Qurilmangizni simsiz router sifatida sozlashingiz va boshqa qurilmalar qurilmangizning mobil ma'lumotlarni uzatish xizmatidan foydalanib, Internetga ulanishi mumkin.*

- *1 Sozlamalar ekranida Tarmoq Bog'lanish xizmati Wi-Fi tarmoq manbai va faollashtirish uchun tugmasini bosing.*
- *2 Wi-Fi tarmoq manbaini o'rnatish tugmasini bosing va Wi-Fi nomi (SSID) va parolni kiriting.*
- *3 Boshqa qurilmadagi Wi-Fi'ni yoqing va Wi-Fi tarmoqlari ro'yxatidan quruilma tarmog'i nomini tanlang.*
- *4 Tarmoq parolini kiriting.*
	- • *Bu funksiya mobil tarmoq orqali ma'lumotlarni uzatishdan foydalanadi. Tarif*  冃 *rejasiga binoan Siz mobil ma'lumotlarni uzatish uchun siz haq to'lashingiz mumkin. Qo'shimcha ma'lumot olish uchun sizga xizmat ko'rsatuvchi provayderga murojaat qiling.*
		- • *Qo'shimcha ma'lumotlarni quyidagi saytdan olasiz: http://www.android.com/tether#wifi*

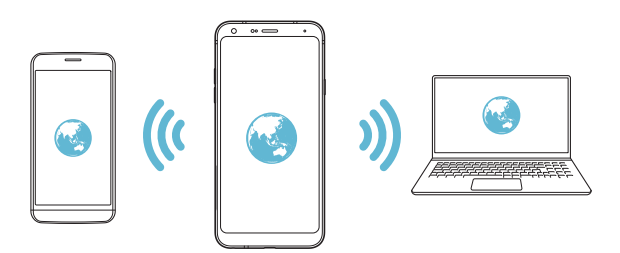

#### *Wi-Fi tarmoq manbaining o'chirish taymeri*

*Wi-Fi tarmoq manbaidan ma'lum vaqt foydalanilmaydigan bo'lsa, u avtomatik tarzda o'chib qoladi. Avtomatik tarzda tarmoqdan uzilish vaqtini o'rnatishingiz miumkin.*

#### *Bluetooth orqali bog'lanish xizmati*

*Bluetooth'ga ulangan qurilma Mobil ma'lumotlarni almashish xizmatingizdan foydalanish orqali Internetga ulanishi mumkin.*

- *1 Sozlamalar ekranida Tarmoq Bog'anish xizmati Bluetooth orqali*  **bog'lanish xizmati** va faollashtirish uchun ni bosing.
- *2 Ikkala qurilmada ham Bluetooth'ni yoqing va ularni juftlashtiring.*
	- Bu funksiya mobil tarmoq orqali ma'lumotlarni uzatishdan foydalanadi. Tarif 冃 *rejasiga binoan Siz mobil ma'lumotlarni uzatish uchun siz haq to'lashingiz mumkin. Qo'shimcha ma'lumot olish uchun sizga xizmat ko'rsatuvchi provayderga murojaat qiling.*
		- • *Qo'shimcha ma'lumotlarni quyidagi saytdan olasiz: http://www.android.com/tether#Bluetooth\_tethering*

#### *Yordam*

*Bog'lanish xizmati va tarmoq manbalaridan foydalanib, qanaqa yordam olish mumkinligini ko'rishingizm mumkin.*

*Sozlamalar ekranida Tarmoq Bog'lanish xizmati Yordamni bosing.*

## *NFC*

*Qurilmadan transport kartasi yoki kredit karta sifatida foydalanishingiz mumkin. Hamda Siz ma'lumotlarni boshqa qurilma bilan baham ko'rishingiz ham mumkin.*

- *1 Sozlamalar ekranida Tamoq NFCni bosing.*
- 2 Uni faollashtirish uchun **b** tugmasini bosing.
	- • *Ma'lumotlarni baham ko'rishga imkon berish uchun qurilmani NFC ni qo'llabquvvatlovchi boshqa qurilmaga tegizing.*
	- • *Qurilma turiga bog'liq ravishda NFC antennasi boshqa joyda joylashgan bo'lishi*  冃 *mumkin. NFC antennasi sohasi to'g'risida batafsil ma'lumotlar olish uchun [Qismlarni ko'rib chiqish](#page-617-0)ga qarang.*

### *Android Beam*

*Qurilmaning orqasini boshqa qurilmaga tekkazish orqali fayllarni baham ko'rishingiz mumkin. Siz yana musiqa, videolar yoki kontaktlar kabi fayllarni baham ko'rishingiz va veb-sahifani ochishingiz yoki boshqa qurilmadan ilovani ishga tushirishingiz ham mumkin.*

- *1 Sozlamalar ekranida Tarmoq Android Beam ni bosing.*
- **22** *Uni faollashtirish uchun 2 2 tugmasini bosing.*
- *3 Qurilmaning orqa tomonini boshqa qurilmaga tekkazing..*

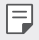

• *Qurilma turiga bog'liq ravishda NFC antennasi boshqa joyda joylashgan bo'lishi mumkin.*

## *Baham ko'rish paneli*

*Gelereya, Musiqa va Fayllar menejeridagi kontentlarni yaqin-atrofdagi qurilmalar bilan baham ko'rishingiz mumkin. Siz yana kontentni ilova-dasturlardagi Google Direct Share bilan ishlovchi ma'lum kishilar bilan bo'lishishingiz ham mumkin.*

- *1 Sozlamalar ekranida Tarmoq Baham ko'rish panelini bosing.*
- 2 Har bir opsiyani faolsizlantirish uchun **qa** teging.

## *Faylni baham ko'rish*

*Qurilmangiz bilan boshqa LG qurilmalari yoki planshetlari o'rtasida fayllarni yuborishingiz yoki olishingiz mumkin.*

- *1 Sozlamalar ekranida Tarmoq Faylni baham ko'rishni bosing.*
- *2 Quyidagi sozlamalarni moslashtiring:*
	- • *LG Q7+: Qurilma nomini o'zgartiring.*
	- • *Quyidagiga saqlash: Boshqa qurilmalardan yuborilgan fayllarni saqlash uchun ko'zlangan jildni o'rnating.*
	- • *Faylni baham ko'rish: Boshqa qurilmalardan yuborilgan fayllarni olishga ruxsat bering.*
	- • *SmartShare Beam: SmartShare Beam orqali boshqa qurilmalar bilan fayllarni baham ko'ring.*
	- • *Yordam: Fayllarni baham ko'rish bo'yicha yordamni ko'rishingiz mumkin.*

### *Media serveri*

*Qurilmangizdagi media kontentini yaqin-atrofdagi DLNA ni qo'llab-quvvatlovchi qurilmalar bilan baham ko'rishingiz mumkin.*

- *1 Sozlamalar ekranida Tarmoq Media serveri'ni bosing.*
- *2 Quyidagi sozlamalarni moslashtiring:*
	- • *Kontentni baham ko'rish: Qurilmangizdagi kontentni yaqin-atrofdagi qurilmalar bilan baham ko'ring.*
	- • *LG Q7+: Qurilmangiz nomini o'rnating.*
	- • *Baham ko'rish uchun kontent: Boshqa qurilmalar bilan baham ko'rish uchun media kontent turini tanlang.*
	- • *Ruxsat berilgan qurilmalar: Qurilmangizdagi kontentga kirishga ruxsat berilgan qurilmalar ro'yxatini ko'ring.*
	- • *Ruxsat berilmagan qurilmalar: Qurilmangizdagi kontentga kirishga ruxsat berilmagan qurilmalar ro'yxatini ko'ring.*

## *Chop qilish*

*Qurilmangizni Bluetooth printeriga ulashingiz va unga saqlangan surat yoki hujjatlarni chop qilishinhiz mumkin.*

- *1 Sozlamalar ekranida Tamoq Chop etishni bosing.*
- 冃
- • *Mabodo izlayotgan printeringiz ro'yxatda bo'lmasa, ilovalar do'konidan printer drayverini o'rnating.*
- *2 Chop qilish xizmatini tanlang.*
- 3 Uni faollashtirish uchun o tugmasini bosing.
- *4 Printerlar ro'yxati ekranidan printerni tanlang.*
	- Printerni qo'shish uchun <sup>•</sup> > Printerni qo'shish tugmasini bosing.
	- • *Printer nomini qidirish uchun Qidirish tugmasini bosing.*
	- • *Printerlar ro'yxati ekranidagi Sozlamalar tugmasini bosing.*
- *5 Faylni tanlang va Chop qilish tugmasini bosing.*
	- • *Hujjat chop qilinadi.*

• *Agar Google hisob qaydnomangiz bo'lmasa hisob qaydnomasi ochish uchun HISOB QAYDOMASI QO'SHISH tugmasini bosing.*

### *Parvoz rejimi*

冃

*Qo'ng'iroq qilish va Mobil ma'lumotlarni almashish xizmati funksiyalarini o'chirib qo'yishingiz mumkin. Ushbu rejim yoniq turganda ma'lumotlar uzatish bilan bog'liq bo'lmagan o'yinlar va musiqani o'ynatish singari funksiyalar yoniq turadi.*

- *1 Sozlamalar ekranida Tarmoq Parvoz rejimini bosing.*
- *2 Tasdiqlash ekranidagi YOQISH tugmasini bosing.*

## *Mobil tarmoqlar*

*Mobil tarmoqlar sozlamalarini o'zingizga moslashtirib olsangiz bo'ladi.*

- *1 Sozlamalar ekranida Tarmoq Mobil tarmoqlarni bosing.*
- *2 Quyidagi sozlamalarni moslashtiring:*
	- • *Tarmoq rejimi: Tarmoq turini tanlang.*
	- • *Ulanish nuqtasi nomlari: Mobil ma'lumotlarni almashish xizmatidan foydalanish uchun ulanish nuqtasini ko'ring yoki almashtiring. Ulanish nuqtasini o'zgartirish uchun ulanish nuqtalari ro'yxatidagi variant – tanlamani o'zgartiring.*
	- • *Tarmoq operatorlari: Tarmoq operatorlarini qidiring va tarmoqqa avtomatik tarzda ulaning.*

## *VPN*

*Intranet singari xavfsiz virtual tarmoqqa ulanishingiz mumkin. O'zingiz ulangan virtual xususiy tarmoqlarni boshqarishingiz ham mumkin.*

#### *VPN qo'shish*

- *1 Sozlamalar ekranida Tamoq VPNni bosing.*
- $2 +$ <sup> $q$ a teging.</sup>
	- • *Ushbu funksiya ekranni bloklash faollashtirilgan paytdagina ishlaydi. Agar*  冃 *ekranni bloklash o'chirilgan bo'lsa, xabarnomalar ekrani paydo bo'ladi. Ekranni bloklashni faollashtirish uchun xabarnomalar ekranidagi O'ZGARTIRISH tugmasini bosing. Tafsilotlar uchun [Qulflash ekranini o'rnatish](#page-640-0)'ga qarang.*
- *3 VPN ma'lumotlarini kiriting va SAQLASHni bosing.*

#### *VPN sozlamalarini moslashtirish*

- *1 Siz VPNS ro'yxatidan VPN'ni bosing.*
- *2 VPN foydalanuvchisi hisob qaydnomasi haqidagi ma'lumotlarni kiriting va ULANISHni bosing.*
	- • *Hisob qaydnomasi haqidagi ma'lumotlarni saqlash uchun Hisob qaydnomasi haqidagi ma'lumotlar belgilash katakchasini tanlang.*

## *Tovush*

*Tovush, vibratsiya va xabarnoma sozlamalarini moslashtirishingiz mumkin.*

*Sozlamalar ekranidagi Tovush tugmasini bosing va quyidagi sozlamalarni o'zingizga moslashtiring:*

- • *Tovush profili: Tovush profilini Tovush, Faqat vibratsiya yoki Tovushsiz rejimga o'zgartiring.*
- • *Ovoz balandligi: Ovoz balandligini turli narsalar uchun sozlang.*
- • *SIM1 ringtoni/SIM2 ringtoni: Kiruvchi qo'ng'iroqlar uchun rington tanlang. Jirinlglash ohanglarini qo'shing yoki olib tashlang.*
- • *Rington identifikatori: Ma'lum bir kontakt egasining kiruvchi qo'ng'irog'i uchun rington yarating.*
- • *Tebranish bilan jiringlash: Qurilmani bir vaqtda ham vibratsiya, ham jiringlash ohangi chalinishiga sozlang.*
- • *Kiruvchi qo'ng'iroq uchun chaqnoqli ogohlantirish: Chaqnoq LG ringtonida hamoxang tarzda miltillaydi.*
- • *SIM1 bildirish xabari tovushi/SIM2 bildirish xabari tovushi: Bildirishnoma ringtonini tanlang. Qurilmaga saqlangan musiqani xabarnomaning jiringlash ohangi qilib o'rnating.*
- • *Bezovta qilmang: Bildiruv xabarlari olish uchun vaqt, diapazon va ilova dasturi turini o'rnating. Faqat haftaning muayyan kunlarida bildiruv xabarlari oling.*
- • *Tovush sifati va effektlar: Ovozli effektlarni o'rnatish.*
- • *SIM1 vibratsiya turi/SIM2 vibratsiya turi: Qo'ng'iroqlarni olishdagi tebranish turini tanlashingiz mumkin.*
- • *Raqam terish tugmalar paneli tovushi: Tugmalar paneli tovush effektini tanlang.*
- • *LG klaviaturasi tovushi: LG klaviaturasi tovush effektini tanlang.*
- • *Tegish tovushi: Elementga tegish uchun tovush effektini tanlang.*
- • *Ekranni bloklash tovushi: Ekran bloklangan yoki bloklanmagan holdagi tovush effektini tanlang.*

# *Displey*

*Har bir ekran turi uchun batafsil sozlamalarni sozlashingiz mumkin.*

*Sozlamalar ekranidagi Displey tugmasini bosing va quyidagi sozlamalarni o'zingizga moslashtiring:*

- • *Bosh ekran: Bosh ekran sozlamalarini o'zingizga moslashtiring. Tafsilotlar uchun [Bosh ekran sozlamalari](#page-638-0)'ga qarang.*
- • *Gulqog'oz va mavzu: Qurilmangiz uchun gulqog'oz, mavzu, ikonka tanlang.*
- • *Shrift: Shrift o'lchami, quyuqlik yoki yuzni o'zgartiring.*
- • *Bosh ekran sensorli tugmalari: Bosh ekranning sensorli tugmalari joyini almashtiring yoki ularning fon ranglarini o'zgartiring.*
- • *Ilovani masshtablash: Ilovalarning ekran o'lchamini sozlang.*

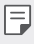

#### *Tomonlar nisbati*

- • *Bu qurilma 18:9 ga teng tomonlar nisbatidan foydalanadi.*
	- *- Ayrim yuklab olingan ilovalar 18:9 ga teng tomonlar nisbatini qo'llabquvvatlamasligi mumkin.*

*Bunday hollarda ilova uchun eng optimal bo'lgan ekran koeffitsiyentini tanlang yoki batafsil ma'lumotlar olish uchun ilova provayderi bilan maslahatlashing.*

- *- Sozlamalar Displey Ilovani masshtablash'ga tegish orqali alohida ilovalar uchun tomonlar nisbatini tanlashingiz mumkin. Kerakli tomonlar nisbatini tanlang.*
- • *Displey o'lchami: Ekrandagi narsalar o'lchamini ko'rishingiz oson bo'ladigan qilib o'rnating. Ayrim elementlar joyini o'zgartirishi mumkin.*
- • *Qulay ko'rinish: Qurilmani ko'zning zo'riqishini kamaytirish uchun ko'k rang miqdorini kamaytiradigan tarzda o'rnating.*
- • *Yorqinlik: Quqilma ekrani yorqinligini o'zgartirish uchun yo'naltiruvchi paneldan foydalaning. Ekran yorqinligini avtomatik ravishda atrofdagi yorug'likka moslashtirish uchun Avto almastirgichni bosing.*
- • *Avto: Qurilmani ekran yorqinligi avtomatik ravishda atrofdagi yorug'likka moslashadigan qilib sozlang.*
- • *Avtomatik aylanuvchi ekran: Qurilmaning turishiga qarab ekranni avtomatik tarzda aylantiring.*
- • *Ekran taymauti: Qurilma ma'lum vaqt kutish rejimida qolganda ekran avtomatik tarzda o'chib qoladi.*

• *Qo'shimcha ekran lavhasi: Ekran tutqich yoki zaryadlash moslamasiga ulanganda ekran lavhasi ko'rsatiladi. Ekranga chiqarish uchun ekran lavhasi turini tanlang.*

## *Umumiy*

### *Bloklash ekrani va xavfsizlik*

*Qulflash ekrani va xavfsizlik sozlamalarini moslashtirishingiz mumkin.*

- • *Google Play Protect: Qurilmada zararli kodlar yoki ilovalarning bor-yo'qligini davriy ravishda tekshirib turing.*
- • *Qurilmamni topish: Qurilma joylashgan joyni masofadan kuzatib boring. Qurilmangizni yo'qotib qo'yganingizda ma'lumotlaringizni xavfsiz ravishda himoya qilishingiz ham mumkin.*
- • *Xavfsizlik yangilanishi: Dasturiy ta'minot yangilanishining mavjudligini tekshiring va avtomatik o'rnatish sozlamalarini sozlang.*
- • *Ekran qulfini tanlash: Kerakli ekranni bloklash usulini tanlang. Tafsilotlar uchun [Qulflash ekranini o'rnatish](#page-640-0)'ga qarang.*
- • *Qulflash ekranini sozlash: Qulflangan ekranda namoyish qilingan ma'lumotlarni o'zgartiring.*
- • *Xavfsiz bloklash sozlamalari: Xavfsiz bloklash sozlamalarini o'zgartiring.*
- • *Barmoq izlari: Ekran yoki kontentni blokdan chiqarish uchun barmoq izingizdan foydalaning. Tafsilotlar uchun [Barmoq izini tanib olishning qisqacha bayoni](#page-608-0)'ga qarang.*
- • *Kontentni bloklash: QuickMemo+ va Galereya fayllaringiz uchun bloklash turini (parol yoki grafik kod) o'rnatishga imkon beradi.*
- • *Joylashuv: Joylashuvingiz haqidagi ma'lumotlardan muayyan ilova dasturlari qanday foydalanishini sozlashingiz mumkin.*
- • *Shifrlash va hisob ma'lumotlari: SD kartani shirflash va hisob ma'lumotlari uchun sozlamalarni sozlang.*
	- *- SD kartani shifrlash: Xotira kartasini undan boshqa qurilmada foydalanishning oldini olish uchun shifrlang. Tafsilotlar uchun [Xotira kartasini](#page-642-0)  [shifrlash](#page-642-0)'ga qarang.*
	- *- Xavfsiz ishga tushirish: U yonganida qurilmangizni qulf bilan himoya qiling. Tafsilotlar uchun [Xavfsiz ishga tushirish sozlamalari](#page-640-1)'ga qarang.*
	- *- Hisob ma'lumotlarini himoyalash: Xavfsizlik sertifikati saqlanadigan joy turini ko'ring.*
	- *- Ishonchli hisob ma'lumotlari: Tizimingiz negizi CA sertifikatlari va foydalanuvchi tomonidan o'rnatilgan CA sertifikatlarini ko'ring.*
	- *- Foydalanuvchi hisob ma'lumotlari: Qurilmangizga saqlangan xavfsizlik sertifikati ma'lumotlarini ko'ring va o'zgartiring.*
	- *- Xotiradan o'rnatish: Xotiradan xavfsizlik sertifikatini o'rnating.*
	- *- Hisob ma'lumotlarini o'chirish: Foydalanuvchi tomonidan o'rnatilgan xavfsiz sertifikatlar va tegishli hisob ma'lumotlarini o'chiring.*
- • *SIM karta qulfini o'rnatish: USIM-kartani bloklang yoki blokdan chiqaring va yoki parolni (PIN) o'zgartiring.*
- • *Parollarni ko'rinadigan qilish: Nimani kiritganligingizni ko'ra olishingiz uchun tergan vaqtingizda parolning har bir belgisini qisqa vaqtga ko'rsatish uchun bu opsiyani yoqing.*
- • *Telefon administratorlari: Qurilma nazoratini yoki undan boshqa ilova dasturlari foydalanishini kamaytirish uchun imtiyozlarga ruxsat bering.*
- • *Vakolatli agentlar: Qurilmangizga o'rnatilganvakolatli agentlarni ko'zdan kechiring va ulardan foydalaning.*
- • *Ekran to'g'nog'ichi: Ekranni faqat joriy faol dastur ilovasidan foydalaniladigan qilib sozlang.*
- • *Foydalanish uchun kirish: Qurilmadagi ilova dasturlardan foydalanish tafsilotlarini ko'ring.*

### *Ilova va bildirishnomalar*

*O'rnatilgan ilovalar ro'yxatini ko'rishingiz va bildirishnomalar, ilova ruxsatlari kabilar uchun sozlamalarni sozlashingiz mumkin.*

- *1 Sozlamalar ekranida Umumiy Ilova va bildirishnomalarni bosing.*
- *2 Sozlamalarni moslashtiring.*

#### *Batareya*

*Batareyaning joriy ahvoli to'g'risidagi ma'lumotni ko'rishingiz yoki qavvatni tejash rejimini yoqishinghiz mumkin.*

- *1 Sozlamalar ekranida Umumiiy ma'lumot Batareykani bosing.*
- *2 Quyidagi sozlamalarni moslashtiring:*
	- • *Baareykadan foydalanish: Batareykadan foydalanish to'g'risidagi ma'lumotlarga qarang. Qo'shimcha ma'lumotrlarni ko'zdan kechirish uchun muayyan elementni tanlang.*
	- • *Batareykaning holatlar panelidagi foizi: Batareyaning qolgan quvvatini holatlar panelida foiz qilib ko'rsatadi.*
	- • *Batareyka quvvati tejovchisi: Qurilmaning ekran yorqinligi, tezlik va vibratsiya jadalligi singari ayrim sozlamalarini o'chirish bilan batareya quvvati sarfini kamaytiring.*
	- • *Quvvatni tejashdagi ayrim istisnoli holatlar: Qurilma quvvatni tejash yoki batareyani optimallashtirish rejimida ishlayotganda ham ayrim ilova dasturlarni funksional jihatdan cheklanmaydigan qilib tanlang.*

## *Saqlash joyi*

*Qurilmangizdagi ichki saqlash joyi yoki xotira kartasidagi saqlash joyini ko'zdan kechirishingiz va boshqarishingiz mumkin.*

- *1 Sozlamalar ekranida Umumiy Saqlash joyi tugmamalarini bosing.*
- *2 Quyidagi sozlamalarni moslashtiring:*
	- • *Ichki saqlash joyi: Umumiy saqlash joyi va qurilmaning ichki saqlash joyidagi bo'sh joyni ko'zdan kechiring. Foydalanilayotgan ilova dasturlar ro'yxati va har bir ilova dastur uchun saqlash joyi hajmini ko'zdan kechiring.*
	- • *SD karta: Xotira kartasidagi umumiy saqlash joyi bo'sh joyni ko'zdan kechiring. Ushbu opsiya faqat xotira kartasi kiritilganda paydo bo'ladi. Xotira kartasini chiqarib olish uchun*  $\triangle$  ni bosing.

### *Hisoblar*

*Qurilmangizni baham ko'rish va bulut hisobini ro'yxatdan o'tkazish uchun foydalanuvchilarni qo'shishingiz mumkin.*

- *1 Sozlamalar ekranida Umumiiy ma'lumot Hisoblarni bosing.*
- *2 Sozlamalarni moslashtiring.*

## *Maxsus imkoniyatlar*

*Qurilmangizga o'rnatilgan maxsus imkoniyatlarning ulanuvchi modullarini boshqarishingiz mumkin.*

- *1 Sozlamalar ekranida Umumiy Maxsus imkoniyatlarni bosing.*
- *2 Quyidagi sozlamalarni moslashtiring:*
	- • *Ko'rish Javob qaytarish: Qurilmani ekran holati yoki ovoz yordamida amallar bajarishdan xabar berishga sozlang.*
	- • *Ko'rish Ovozli bildirishnomalar: Qurilmani ovoz yordamida chaqiruvchi ma'lumotlarini o'qiydigan qilib sozlang.*
	- • *Ko'rish Shrift: Shrift o'lchami, quyuqlik yoki yuzni o'zgartiring.*
	- • *Ko'rish Displey o'lchami: Ekrandagi narsalar o'lchamini ko'rishingiz oson bo'ladigan qilib o'rnating. Ayrim elementlar joyini o'zgartirishi mumkin.*
	- • *Ko'rish Tegib masshtabni o'zgartirish: Ekranga uch marta tegish bilan uni kattalashtiring yoki kichraytiring.*
- • *Ko'rish Oyna masshtabini o'zgartirish: Oyna ichida kattalashtiring yoki kichraytiring va rangni almashtiring.*
- • *Ko'rish Katta sichqoncha ko'rsatkichi: Sichqoncha ko'rsatkichini kattalashtiring.*
- • *Ko'rish Yuqori kontrast ekrani: Yuqori kontrastli ekrani hosil qilish uchun uning fon rangini qora qiling.*
- • *Ko'rish Ekran rangini almashtirish: Ko'rish qobiliyati past odamlarr uchun displey rangini kontrastli qiling.*
- • *Ko'rish Ekran rangini sozlash: Displey rangini sozlang.*
- • *Ko'rish Kulrang tus: Ekranni kulrang tuslar rejimiga o'tkazing.*
- • *Ko'rish Quvvat tugmasi bilan qo'ng'iroqni yakunlash: Quvvat/Qulflash tugmasini bosish orqali qo'ng'iroqni yakunlang.*
- • *Eshitish Tagxatlar: Eshitish qobiliyati past bo'lgan kishilar uchun video o'ynalayotganda subtitrlar xizmatini yoqing.*
- • *Eshitish LED miltillashi: LED chirog'i orqali qurilma holatini ko'rsating.*
- • *Eshitish Chaqmoqli ogohlantirishlar: Qurilmani kiruvchi qo'ng'iroqlar, xabarlar va ogohlantirishlar vaqtida chiroq miltillashga sozlang.*
- • *Eshitish Barcha tovushlarni o'chirish: Priyomnikdagi barcha ovozlar va past tovushni o'chiring.*
- • *Eshitish Audio kanal: Audio turini o'rnating.*
- • *Eshitish Tovush balansi: Audio chiqishi balansini sozlang. Balansni o'zgartirish uchun yo'naltiruvchi paneldan foydalaning.*
- • *Motor va bilish qobiliyati Sensorli yordamchi: Tugma va imo-ishoralardan foydalanishni osonlashtirish uchun sensorli panelni yoqing.*
- • *Motor va bilish qobiliyati Sensorli kiritish: Ekranga tegib turish bilan matn kiriting yoki ekranga tegish bilan uni o'zgartiring.*
- • *Motor va bilish qobiliyati Moddiy klaviatura: Klaviatura sozlamalarni moslashtiring.*
- • *Motor va bilish qobiliyati Avtomatik sichqonchani chertish: Hech qanday harakat bo'lmagan hollarda sichqoncha ko'rsatkichini avtomatik cherting.*
- • *Motor va bilish qobiliyati Qo'ng'iroqlar uchun bosib turish: Qo'ng'iroq tugmasini bir joydan boshqasiga tortib o'tkazish o'rniga uni bosib turib, qo'ng'iroqlarga javob bering yoki ularni rad qiling.*
- • *Motor va bilish qobiliyati Ekran taymauti: Qurilma ma'lum vaqt kutish rejimida qolganda ekran avtomatik tarzda o'chib qoladi.*
- • *Motor va bilish qobiliyati Sensorli boshqaruv sohalari: Ekranning ma'lum bir qismigina sensor bilan kiritish orqali boshqarilishi uchun sensor zonasini cheklang.*
- • *Maxsus imkoniyatlar funksiyalari yorlig'i: Tez-tez foydalaniladigan*  funksiyaga  $\bigcap$  uch marta bosish bilan tezda kiring.
- • *Avtomatik aylanuvchi ekran: Qurilmaning jismoniy holatiga qarab, ekran yo'nalishini avtomatik tarzda o'zgartiradi.*
- • *Gapirish uchun tanlash: Sizga ovozli fikrni eshitish uchun elementlarni bosishga imkon beradi.*
- • *Kirishni o'zgartirish: Qurilmangizni boshqarish uchun tugmalar kombinatsiyasini o'zgartiring.*

## *Google*

*Google ilovalaringiz va hisob qaydnomangiz sozlamalarini boshqarish uchun Google sozlamalaridan foydalanishingiz mumkin.*

*Sozlamalar ekranida Umumiiy ma'lumot Googleni bosing.*

### *Smart Doctor ilova dasturi*

*Qurilmaning ahvoliga tashxis qo'yish va uni optimallashtirish uchun Smart Doctor ilova dasturidan foydalanishingiz mumkin.*

*Sozlamalar ekranida Umumiy Smart Doctor ni bosing.*

## *O'yin*

*O'yin vositalari, grafika va batareya quvvatini tejash funksiyasi sozlamalarini o'zingiz uchun moslashtiring.*

- **O'yin vositalari**: Ushbu funksiyani faollashtirish uchun bosing . O'yinlarni *o'ynayotgan paytda ekranning quyi tarafidagi o'yin tasvirchasini bosish bilan ushbu funksiyani ishga tushirishingiz mumkin.*
- • *O'yin grafikasi: O'yin grafikasini sozlang.*

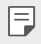

Ba'zi o'yinlar vaqtida tasvir tiniqliklarini o'zgartirsangiz, ekran displeyi funksiyasi *yaxshi ishlamasligi mumkin.*

• *Tanaffus vaqti: O'yinni o'chirmasdan 5 daqiqadan ko'proq qoldirib ketadigan bo'lsangiz, ekran yorqinligi va tez ishlashini kamaytirib qo'ying.*

## *Yorliq tugmalari*

*Tugmalar birikmasi sozlamalarini moslashtirshingiz mumkin.*

- *1 Sozlamalar ekranida Umumiy Tezkor tugmalarni bosing.*
- *2 Quyidagi sozlamalarni moslashtiring:*
	- • *Kamerada selfi olish: Selfi olish uchun barmog'ingizni barmoq izi sensoriga qo'ying.*
	- 冃 • *Barmog'ingiz surat olingunicha barmoq izi sensorida turishi kerak.*
		- • *Bu xususiyatdan faqat old kamerada foydalanish mumkin.*
		- • *Skrinshot olish: Skrinshot olish uchun barmoq izi sensoriga ikki marta teging va ushlab turing.*

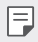

• *Barmog'ingiz skrinshot olingunicha barmoq izi sensorida turishi kerak.*

- • *Bildirishnomalar panelini ko'rish: Bildirishnomalar panelini ko'rish uchun barmoq izi sensorida pastga/yuqoriga turting.*
- • *Kamerani ochish: Kamerani ochish uchun Quvvat tugmasini ikki marta bosing.*
- • *Capture+ ilovasini ochish: Ekran qulflangan yoki o'chiq bo'lganida Capture+ ilovasini ochish uchun Ovozni ko'tarish tugmasini ikki marta bosing.*
- • *Kamerani ochish: Ekran qulflangan yoki o'chiq bo'lganida Kamera ilovasini ochish uchun Ovozni pasaytirish tugmasini ikki marta bosing.*

## *KnockON*

*Ekranni yoqish yoki o'chirish uchun ekranga ikki marta teging.*

*Tafsilotlar uchun [KnockON](#page-641-0)'ga qarang.*

## *Yangilanishlar markazi*

*LG tomonidan taqdim etiladigan ilovaning eng so'nggi versiyasini yoki dasturiy ta'minotni tekshiring va o'rnating.*

- *1 Sozlamalar ekranida Umumiy Yangilanishlar markazi tugmasini bosing.*
- *2 Quyidagi sozlamalarni moslashtiring:*
	- • *Ilova yangilanishlari: Ilova yangilanishining mavjudligi yoki yo'qligini tekshiring. Agar mavjud bo'lsa, yangilanishni o'rnatishingiz mumkin.*
	- • *Dasturiy ta'minot yangilanishi: Dasturiy ta'minot yangilanishining mavjudligi yoki yo'qligini tekshiring. Agar mavjud bo'lsa, yangilanishni o'rnatishingiz mumkin.*

## *Til va kiritish*

*Til va klaviatura sozlamalarini qurilmangiz uchun moslashtirishingiz mumkin.*

- *1 Sozlamalar ekranida Umumiy Til va kiritishni bosing.*
- *2 Quyidagi sozlamalarni moslashtiring:*
	- • *Til: Qurilmada qo'llash uchun tilni tanlang.*
	- • *Joriy klaviatura: Ayni paytda foydalanilayotgan klaviaturani ko'zdan kechiring. Matn kiritayotganda foydalanish uchun klaviatura tanlang.*
- • *Ekrandagi klaviatura: LG klaviatura sozlamalari yoki Google Voice ilovasining ovozni tanib olish xususiyatini o'zgartiring.*
- • *Moddiy klaviatura: Moddiy klaviaturadan foydalanish uchun tanlang yoki klaviatura tugmalar kombinatsiyalarini tekshiring.*
- • *Avtomatik to'ldirish xizmati: Hisob qaydnomangizda saqlangan ma'lumotlar, jumladan parol, manzil yoki kredit karta raqami kabilarni bir marta tegish bilan kiritish uchun bu opsiyani yoqing. Siz bu opsiyani o'chirib qo'yishingiz, Google Autocomplete ilovasidan foydalanishingiz yoki yangi xizmat hisob qaydnomasini qo'shishingiz ham mumkin.*
- • *Matnni nutqqa o'girib chiqarish: Sozlamalarni matnni nutqqa o'girib chiqarishga moslashtiring.*
- • *Kursor tezligi: Sichqon yoki sensor paneli kursori tezligini o'zingizga moslashtiring.*
- • *Orqaga qaytarish tugmalari: Dastlablki to'g'ridan-to'g'ri manipulyatsiya amallarini bajarish uchun sichqonning o'ng tugmasini orqaga qaytaring.*

### *Sana va vaqt*

*Qurilmangiz uchun sana va vaqt sozlamalarini o'zingizga moslashtirib olishingiz mumkin.*

- *1 Sozlamalar ekranida Umumiy Sana va vaqtni bosing.*
- *2 Sozlamalarni moslashtiring.*

## *Xotira*

*Muayyan vaqt mobaynida xotiradan o'rtacha foydalanish miqdori va biror ilova dasturi egallab turgan xotira joyini ko'rishingiz mumkin.*

- *1 Sozlamalar ekranida Umumiiy ma'lumot Xotirani bosing.*
- 2 Ma'lumotlarni olish chun vaqt oralig'ini o'rnatish uchun <del>▼</del> ni bosing.

## *Zahiraviy nusxa olish*

*Qurilmangizda saqlanayotgan ma'lumotlardan boshqa qurilma yoki hisob qaydnomnasiga zaxira nusxa olishingiz mumkin.*

- *1 Sozlamalar ekranida Umumiiy ma'lumot Zahiraviy nusxalashni bosing.*
- *2 Quyidagi sozlamalarni moslashtiring:*
	- • *LG Mobile Switch: Sizga ma'lumotlaringizni eski LG qurilmangizdan yangi LG qurilmangizga o'tkazish imkonini beradi. Tafsilotlar uchun [LG Mobile](#page-687-0)  [Switch](#page-687-0)'ga qarang.*
	- • *Zahiraviy nusxa olish va tiklash: Qurilmangizdagi ma'lumotlardan zaxira nusxa oling yoki ma'lumotlarni zaxira nusxadan qurilmangizga tiklang.*

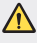

- • *Qurilmani qayta o'rnatish xotiraga saqlangan zahiraviy nusxalash fayllarini o'chirishi mumkin. Muhim zahiraviy nusxalash fayllarini albatta kompyuteringizga nusxalab va saqlab qo'ying.*
- • *Google zahiraviy nusxasi: Google Drive zahiraviy nusxalash sozlamarini o'zgartiring. Siz hozirda foydalanilayotgan zahiraviy nusxalash hisob qaydnomasini tekshirishingiz yoki yangi zahiraviy nusxalash hisob qaydnomasini qo'shishingiz ham mumkin.*

## *Qayta ishga tushirish va qayta o'rnatish*

*Qurilmani, jumladan tarmoq va ilovalar sozlamalarini qayta ishga tushirishingiz va qayta o'rnatishingiz mumkin.*

- *1 Sozlamalar ekranida Umumiy Qayta ishga tushirish va qayta o'rnatishni bosing.*
- *2 Quyidagi sozlamalarni moslashtiring:*
	- • *Avtomatik qayta ishga tushirish: O'rnatilgan vaqtda telefonni qayta ishga tushiring va optimallashtiring.*
	- • *Tarmoq sozlamalarini birlamchi holatga qaytarish: Wi-Fi, Bluetooth va boshqa tarmoq sozlamalarini birlamchi holatga qaytaring.*
	- • *Ilova afzalliklarini qayta o'rnatish: Ilova uchun sozlamalarni qayta o'rnating. Ilovaga saqlangan ma'lumotlar o'chirilmaydi.*
	- • *Zavodda o'rnatilgan ma'lumotlarni qayta o'rnatish: Barcha sozlamalarni birlamchi holatga qaytaring va ma'lumotlarni o'chiring.*

• *Qurilmangizni birlamchi holatga qaytarish undagi barcha ma'lumotlarni o'chirib*  同。 *yuboradi. Qurilmangiz nomi, Google hisob qaydnomasi va boshqa dastlabki ma'lumotlarni kiriting.*

## *Telefon haqida*

*Qurilmangiz haqidagi nomi, holati, dasturiy ta'minoti bilan bog'liq tafsilotlar va huquqiy ma'lumotni ko'rishingiz mumkin.*

*Sozlamalar ekranida Umumiy Telefon haqida tugmasini bosing va ma'lumotlarni ko'ring.*

### *Normalar va xavfsizlik*

*Siz qurilmangizdagi normativ markirovkalari va tegishli ma'lumotlarni ko'rishingiz mumkin.*

*Sozlamalar ekranida Umumiy Boshqarish va xavfsizlikni bosing.*

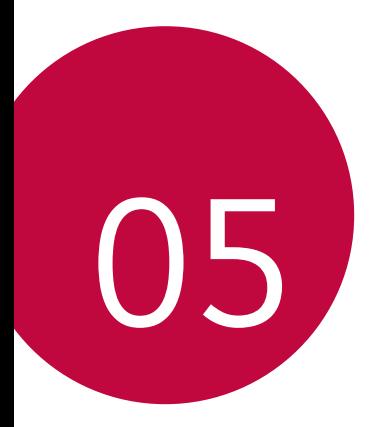

# *Ilova*

## *LG'ning til sozlamalari*

*Qurilmangizda foydalanish uchun tilni tanlang.*

- • *Siz Sozlamalar Umumiy Til va kiritish Til TIL QO'SHISHbosing va tilni tanlang.*
	- Tegib turing  $\equiv$  va uni sukut bo'yicha til gilib sozlash uchun tillar ro'yxatining *tepasiga tortib chiqaring.*

# *LG Bridge*

 $\boxminus$ 

## *LG Bridge ilovasi haqida umumiy ma'lumot*

*Kompyuteringizga kontaktlar, suratlar va boshqa narsalarning zaxira nusxalarini saqlashingiz yiki qurilma dasturiy ta'minotini yangilashingiz mumkin.*

- • *Qo'shimcha ma'lumot olish uchun "LG Bridge yordami"ga qarashingiz mumkin.*
	- • *Qo'llab-quvvatlanadigan funksiyalar, qurilmaga qarab, turlicha bo'lishi mumkin.*
	- • *LG USB drayveri sizning LG smartfoningizni kompyuter bilan ulash uchun kerakli dastur bo'lib, LG Bridgeni o'rnatganingizda o'rnatiladi.*

## *LG Bridge funksiyalari*

- • *USB kabeli bilan ulanib, qurilmadagi ma'lumotlardan kompyuterga zaxira nusxa oling yoki kompyuterdagi ma'lumotlarni qurilmaga tiklang.*
- • *USB kabeli bilan ulanib, qurilma dasturiy ta'minotini kompyuterdan yangilang.*
## *LG Bridge ilova dastrurini kompyuterga o'rnatish*

- *1 Kompyuteringzidan www.lg.com saytiga o'ting.*
- 2 Mintagangizni tanlang va **Q**ni bosing.
- *3 Qidiruv paneliga telefoningiz nomini kiriting.*
- *4 Siz Qo'llab-quvvatlash Qo'llanmalar va Yuklamalarni bosing.*
- *5 "Dastury ta'minot va Mikrodastur"da ShKni sinxronlash tugmasini bosing va o'rnatish faylini yuklab oling.*
	- • *Siz Tafsilotlar tugmasini bosib, LG Bridgeni o'rnatish uchun qo'yiladigan eng kam talablarni ko'ring.*

# *Telefon dastruriy ta'minotini yangilash*

## *Internetdan LG mobil telefoni dasturiy ta'minotini yangilash*

*Ushbu funksiyadan foydalanish haqida qo'shimcha ma'lumot olish uchun http://www.lg.com/common/index.jspga kirib, mamlakatingiz va tilingizni tanlang.*

*Ushbu funksiya sizga xizmat ko'rsatish markaziga bormay turib, telefoningizdgi mikrodasturni Internetdan yangilab olish uchun qulaylik tug'diradi. LG kompaniyasi qurilmangiz uchun mikrodasturning yangiroq versiyasini yuklab olish imkonini yaratgan paytdagina uni yuklab olish mumkin bo'ladi.*

*Chunki mobil telefonning mikrodasturini yangilash jarayoni qancha davom etishiga to'liq e'tibor qaratish talab etiladi. Shuning uchun ishga kirishishdan oldin har bir bosqichda paydo bo'ladigan ko'rsatma va qaydlarni diqqat bilan ko'zdan kechiring. Shuni esdan chiqarmangki, yangilash vaqtida USB kabelini chiqarib olish mobil telefoningizga jiddiy shikast yetkazishi mumkin.*

LG faqatgina muayyan modellar uchun dasturiy ta'minot yangilanishlarini *kompaniyaning xohishiga ko'ra chiqarish huquqini o'zida saqlab qoladi va barcha mobil telefon modellari uchun yangi dasturiy ta'minot vesiyalarining mavjudligiga kafolat bermaydi.*

## *LG mobil telefonlarining dasturiy ta'minotini OTA (Over-the-Air) simsiz aloqa texnologiyasi asosida yangilash*

*Ushbu funksiya sizga telefoningiz dasturiy ta'minotining eng yangi versiyasini OTA orqali qulay tarzda, USB kabelini ulab o'tirmay yangilash imkonini beradi. LG kompaniyasi qurilmangiz uchun mikrodasturning yangiroq versiyasini yuklab olish imkonini yaratgan paytdagina uni yuklab olish mumkin bo'ladi.*

*Telefon dasturiy ta'minotini yangilash uchun,*

*Sozlamalar Umumiy Yangilanishlar markazi Dasturiy ta'minot yangilanishi Yangilanishlarni hozir tekshirish.*

- Telefonning ichki saglash joyidan shaxsiy ma'lumotlaringiz jumladan, 冃 *Google hisob qaydnomangiz va boshqa istalgan hisob qaydnomangiz, tizim/ ilova ma'lumotlari va sozlamalar, har qanday yuklab olingan ilovalar va DRM litsenziyangiz haqidagi ma'lumotlaringiz – telefoningiz dasturiy taminotini yangilayotganda o'chib ketishi mumkin. Shuning uchun LG kompaniyasi sizga telefoninhiz dasturiny ta'minotini yangilashdan oldin shaxsiy ma'lumotlaringizdan zaxira nusxa olishni tavsiya qiladi. LG kompaniyasi shaxsiy ma'lumotlar yo'qolishi uchun mas'uliyatni zimmasiga olmaydi.*
	- Ushbu funksiya turgan joy yoki xizmat ta'minotchisiga bog'lig.

冃

# *O'g'rilikni himoya qilish bo'yicha qo'llanma*

*Qurilmangizni zavod sozlamalari egasi ruxsatisiz qayta tiklansa, begona odamlar uni ishlata olmasligi uchun sozlang. Masalan, qurilmangiz yo'qotilgan, o'g'irlangan, ma'lumotlari o'chib ketgan bo'lsa, undan faqat Google hisob qaydnomangiz haqidagi yoki ekranni bloklash bilan bog'liq ma'lumotdan xabari bor kishigina foydalanishi mumkin.*

*Qurilmangizni himoya qilish uchun quyidagi amallarni bajaring:*

- • *Ekranni bloklashni o'rnatish: Agar qurilmangiz yo'qolgan yoki o'g'irlangan bo'lsayu, siz unga ekranni bloklash funksiyasini o'rnatgan bo'lsangiz, ekran blokdan chiqarilmaguncha qurilmadagi ma'lumotlarni Sozlamalar menyusidan o'chirib tashlab bo'lmaydi.*
- • *Qurilmangizga Google hisob qaydnomasini qo'shish: Agar telefoningizda ma'lumotlar o'chib ketgan, ammo unda Google hisob qaydnomangiz bo'lsa, unga Google hisob qaydnomasi haqidagi ma'lumotlar kiritilmaguncha qurilma o'rnatish jarayonini tugallay olmaydi.*

*Himoyalangan qurilma sozlamalarini qayta tiklash va zavod parametrlarini qayta tiklash uchun siz ekranning qulfini ochishingiz yoki Google hisobingiz uchun parolni kiritishingiz kerak bo'ladi. Bu parametrlarni siz yoki siz ishonadigan foydalanuvchi tomonidan qayta tiklanganligi kafolati sifatida xizmat qiladi.*

• *Standart zavod sozlamalarni tiklashdan oldin qurilmada ro'yxatdan o'tgan*  同 *Google hisobining foydalanuvchi nomi va parolini saqlab qo'yganingizni tekshiring. Agar siz ushbu zavod sozlamani qayta tiklashdan so'ng konfiguratsiya vaqtida kirita olmasangiz, siz qurilmadan foydalana olmaysiz.*

# *Ochiq kodli dasturiy ta'minotdan foydalanish to'g'risida ma'lumotlar*

*GPL, LGPL, MPL ostida va ushbu mahsulotda mavjud bo'lgan boshqa ochiq kod litsenziyalari ostida dastur kodlarini olish uchun http://opensource.lge.com saytiga tashrif buyuring.*

*Dastur kodidan tashqari barcha tegishli litsenziya shartlari, kafolatlarni rad qilishlar va mualliflik huquqi to'g'risidagi bildirishnomalarni yuklab olish mumkin.*

*LG Electronics kompaniyasi opensource@lge.com manziliga elektron xat orqali talab yuborilgan hollarda ochiq dastur kodlarini bunday yetkazib berish xarajatlarini (jumladan, saqlash qurilmasi, yuborish va qayta ishlash xarajatlari) qoplovchi to'lov evaziga sizga CD-ROM da taqdim etadi.*

*Bu taklif ushbu mahsulotning eng oxirgisi yetkazilganidan keyin uch yil muddat davomida yaroqli hisoblanadi. Bu taklif ushbu ma'lumotni olgan har kim uchun kuchga egadir.*

# *Tartibga solish bo'yicha ma'lumotlar (ID raqami, E-yorliqlash kabilarni tartibga solish)*

*Tartibga solish bo'yicha batafil ma'lumotlar olish uchun Sozlamalar Umumiy Tartibga solish va xavfsizlik sahifasiga o'ting.*

# *Savdo belgilari*

• *DTS patentlari uchun http://patents.dts.com saytiga qarang. DTS Licensing Limited kompaniyasidan olingan litsenziya ostida ishlab chiqarilgan. DTS, Belgi*  va DTS hamda Belgi birgalikda, DTS:X va DTS:X logotipi DTS, Inc. kompaniyasining *Amerika Qo'shma Shtatlari va/yoki boshqa mamlakatlardagi ro'yxatga olingan savdo belgilari yoki savdo belgilaridir. © DTS, Inc. Barcha huquqlar himoya qilingan.*

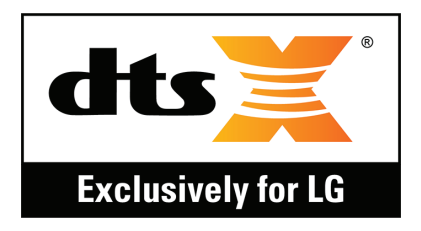

- • *Copyright © 2018 LG Electronics Inc. Barcha huqular himoya qilinadi. LG va LG logotipi LG Group va uning tegishli sho'ba kompaniyalarining ro'yxatga olingan savdo belgilaridir.*
- • *Google™, Google Maps™, Gmail™, YouTube™, Duo™ va Google Play™ do'koni Google, Inc kompaniyasining savdo belgilaridir.*
- Bluetooth® butun dunyo bo'ylab Bluetooth SIG, Inc. kompaniyasining ro'yxatga *olingan savdo belgisi hisoblanadi.*
- • *Wi-Fi® Wi-Fi logotipi Wi-Fi Alliance kompaniyasining ro'yxatga olingan savdo belgilari hisoblanadi.*
- • *Barcha boshqa savdo belgilari o'z tegishli egalarining savdo belgilari va mualliflik huquqlaridir.*

## *MOSLIK TO'G'RISIDAGI BAYONNOMA*

*LG Electronics kompaniyasi ushbu LM-Q610NA mahsulotining 2014/53/ EU Direktivasining asosiy talablari va boshqa tegishli qoidalariga mos kelishini ta'kidlaydi.*

*Moslik to'g'risidagi bayonnomaning nusxasini http://www.lg.com/global/declaration saytidan topish mumkin*

# *Ushbu mahsulotning qonun va standartlarga mos kelishi bo'yicha murojaatlarni qabul qilish ofisi:*

*LG Electronics European Shared Service Center B.V. Krijgsman 1, 1186 DM Amstelveen, The Netherlands*

# *Qo'shimcha ma'lumot*

## *Ma'lumotlarni uzatish yo'riqnomasi*

• *LG qurilmalari yoki LG qurilmasi bilan uchinchi tomon qurilmalari o'rtasida ma'lumotlar ayirboshlash uchun quyidagi jadvalga qarang.*

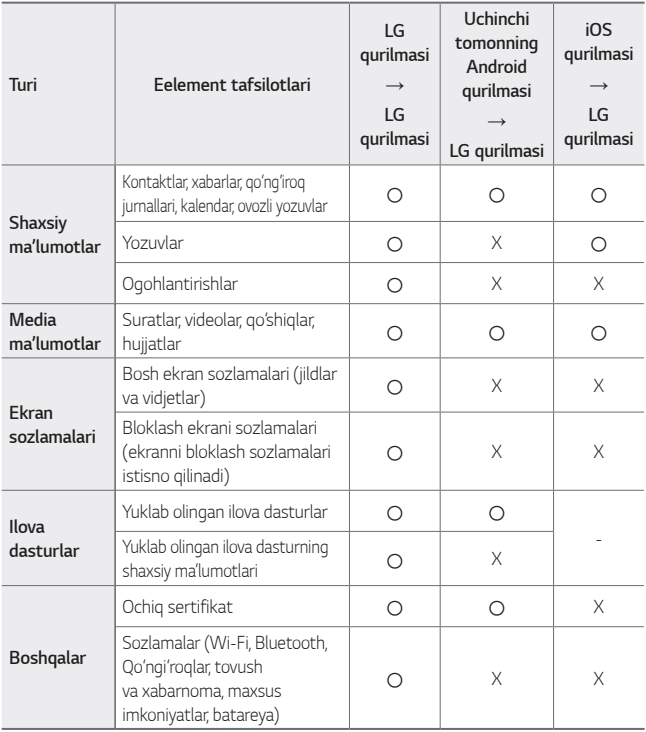

• *Ayrim ma'lumotlar dasturiy ta'minot versiyasi, ilova dastur versiyasi, operatsion*  冃 *tizim, ishlab chiqaruvchi kompaniya yoki xizmat ta'minotchisining tartibqoidalariga qarab ko'chirilmasligi mumkin.*

## *Toblangan shishali qismlar*

*Bu qurilmaning toblangan shishali qismlari doimiy ishlash uchun emas va vaqt o'tishi bilan eskirishi mumkin.*

• *Agar qurilmangizni qattiq yuzaga tushirib yuborsangiz yoki qattiq zarbaga yo'liqtirsangiz, oynasi sinishi mumkin.*

*Agar bunday holat yuz bersa, qurilmani darhol ishlatishni to'xtating va LG mijozlarga xizmat ko'rsatish markazi bilan bog'laning.*

• *Qurilmani shikastlanishlardan himoya qilish uchun himoya g'ilofini bozordan xarid qilishingiz mumkin.*

*Shuni yodda tutingki, ushbu himoya g'iloflari LG Electronics tomonidan taqdim etiladigan kafolat xizmati bilan qamrab olinmaydi va xavfsizlik kafolatlanmaydi.*

## *Tomonlar nisbati*

*Bu qurilma 18:9 ga teng tomonlar nisbatidan foydalanadi.*

• *Ayrim yuklab olingan ilovalar 18:9 ga teng tomonlar nisbatini qo'llabquvvatlamasligi mumkin.*

*Bunday hollarda ilova uchun eng optimal bo'lgan ekran koeffitsiyentini tanlang yoki batafsil ma'lumotlar olish uchun ilova provayderi bilan maslahatlashing.*

## *Bojxona ittifoqining texnik qoidalari*

## *1. Ishlab chiqaruvchi to'g'risidagi ma'lumotlar*

*LG ELECTRONICS INC*

*128, YEOUI-DAERO, YEONGDUNGPO-GU, SEOUL, KOREA*

## *2. Ishlab chiqarish zavodi*

- • *LG ELECTRONICS INC. 222 LG-RO, JINWI-MYEON, PYEONGTAEK-SI, GYUNGGI-DO, 451-713, KOREA*
- • *QINGDAO LG INSPUR DIGITAL COMMUNICATIONS CO., LTD NO.2, XIANGTAN ROAD, DANSHAN INDUSTRY AREA, CHENGYANG DISTRICT, QINGDAO, SHANDONG PROVINCE,CHINA*
- • *INSPUR LG DIGITAL MOBILE COMMUNICATIONS CO., LTD. 228 CHANGJIANG ROAD, YANTAI DEVELOPMENT ZONE, CHINA*
- • *LG ELECTRONICS VIETNAM HAIPHONG CO., LTD. LOT CN2, TRANG DUE INDUSTRIAL PARK, LE LOI COMMUNE, AN DUONG DISTRICT, HAIPHONG CITY, VIETNAM.*
- • *ARIMA COMMUNICATION CO., LTD. NO.168 JIAOTONG NORTH ROAD, WUJIANG CITY, JIANG SU PROVINCE, CHINA*
- • *HUAQIN TELECOM TECHNOLOGY CO.,LTD. NO.9-NORTH-OF-INDUSTRY-ROAD, SONGSHAN-LAKE, DONGGUAN CITY, GUANGDONG PROVINCE, CHINA*
- • *JIAXING YONGRUI ELECTRON TECHNOLOGY CO., LTD. NO.777 Yazhong Road, Daqiao Town, Nanhu District, Jiaxing City, Zhejiang*

## *3. Ishlab chiqarilgan sana*

*Ishlab chiqarilgan sana qutida ko'rsatilgan*

## *4. Qo'shimcha ma'lumotlar*

#### *(1) Saqlash*

*Qurilmani tashqariga yoki to'g'ridan-to'g'ri ob-havo sharoitlari (to'g'ridan-to'g'ri tushuvchi quyosh nurlari, shamol, yomg'ir yoki nol darajadan pastga tushuvchi harorat) ta'sirida qoluvchi joylarga o'rnatmang yoki saqlamang.*

#### *(2) Tashish*

*Mahsulot transport qoidalariga muvofiq har qanday transport vositasi bilan tashiladi.*

- • *Tashish shikastlanishni istisno qiluvchi sharoitlar ostida amalga oshirilishi kerak.*
- • *Yuklash va tushirish vaqtida mahsulotni yuklarning ta'siri ostida qolishiga yo'l qo'ymang.*

#### *(3) Sotish*

*Mahsulotlarni sotish ular sotilayotgan mamlakatning amaldagi qonunchiligida o'rnatilgan qoidalarga ko'ra amalga oshiriladi.*

#### *(4) Qayta ishlash*

*Eski elektr mahsulotlari tarkibida zararli moddalar mavjud bo'lishi mumkin, shuning uchun ham eski qurilmangizni to'g'ri chiqitga chiqarish atrof-muhit va insonlar salomatligiga zarar yetkazishi mumkin bo'lgan salbiy oqibatlarning oldini olishga yordam beradi. Eski qurilmangiz tarkibida boshqa mahsulotlarni ta'mirlashda foydalanish mumkin bo'lgan qayta foydalaniluvchi qismlar hamda cheklangan resurslarni saqlab qolish uchun qayta ishlanishi mumkin bo'lgan boshqa qimmatbaho materiallar mavjud bo'lishi mumkin.*

*Eski qurilmangizni chiqitga chiqarish bo'yicha batafsil ma'lumotlar olish uchun shahar hokimiyati, chiqindilarni to'plash xizmati yoki mahsulot xarid qilingan do'konga murojaat qiling.*

#### *(5) Mahsulot maqsadi*

*Ushbu qurilma turli xil ulanish rejimlariga (Wi-Fi, Bluetooth va boshqalar) yordam berish orqali ovozli va ma'lumotlarni uzatish uchun 2G, 3G, 4G standartidagi operator tarmoqlariga ulanish uchun terminal qurilmadir.*

#### *(6) Texnik xususiyatlari va parametrlari*

*GSM/UMTS/LTE/BT/Wi-Fi/GNSS/NFC*

#### *(7) Qurilma noto'g'ri ishlagan hollarda bajariladigan harakatlar tartibi to'g'risidagi ma'lumotlar*

*Qurilmaning noto'g'ri ishlayotgani aniqlangan hollarda:*

- • *Qurilmani o'chiring*
- • *Qurilmani rozetkadan uzing*
- • *Maslahatlar olish yoki ta'mirlash uchun servis markaziga yoki vakolatli dilerga murojaat qiling*

## *Eski qurilmani chiqitga chiqarish*

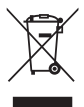

- *1. Bu ustidan chiziq tortilgan g'ildirakli chelak belgisi elektr va elekrton mahsulot chiqindilarining (WEEE) maishiy chiqindilar oqimidan alohida tarzda chiqitga chiqarilishi kerakligini ko'rsatadi.*
- *2. Eski elektr mahsulotlari tarkibida zararli moddalar mavjud bo'lishi mumkin, shuning uchun ham eski qurilmangizni to'g'ri chiqitga chiqarish atrof-muhit va insonlar salomatligiga yetkazilishi mumkin bo'lgan salbiy oqibatlarning oldini olishga yordam beradi. Eski qurilmangiz tarkibida boshqa mahsulotlarni ta'mirlashda foydalanish mumkin bo'lgan qayta foydalaniluvchi qismlar hamda cheklangan resurslarni saqlab qolish uchun qayta ishlanishi mumkin bo'lgan boshqa qimmatbaho materiallar mavjud bo'lishi mumkin.*
- *3. Qurilmangizni o'zingiz xarid qilgan do'konga olib borishingiz yoki yaqin atrofdagi vakolatli WEEE to'plash joyi to'g'risida ma'lumotlar olish uchun mahalliy chiqindilarni to'plash idorasiga murojaat qilishingiz mumkin. Mamlakatingiz bo'yicha eng yangi ma'lumotlarni olish uchun www.lg.com/global/recycling saytiga qarang.*

## *Ishlatib bo'lingan batareyalar/ akkumulyatorlarni chiqitga chiqarish*

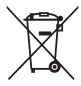

- *1. Agar batareya tarkibida 0.0005% dan ko'proq simob, 0.002% kadmiy yoki 0.004% qo'rg'oshin mavjud bo'lsa, bu belgi simob (Hg), kadmiy (Cd) yoki qo'rg'oshin (Pb) uchun kimyoviy belgilar bilan birlashtirilishi mumkin.*
- *2. Barcha batareyalar/akkumulyatorlar hukumat yoki mahalliy hokimiyat organlari tomonidan belgilangan to'plash muassasalari orqali maishiy chiqindilar oqimidan alohida tarzda chiqitga chiqarilishi kerak.*
- *3. Eski batareyalar/akkumulyatorlarni to'g'ri chiqitga chiqarish atrofmuhitga, hayvonlar va insonlarning salomatliklariga yetkazilishi mumkin bo'lgan salbiy oqibatlarning oldini olishga yordam beradi.*
- *4. Eski qurilmangizni chiqitga chiqarish bo'yicha batafsil ma'lumotlar olish uchun shahar hokimiyati, chiqindilarni to'plash xizmati yoki mahsulot xarid qilingan do'konga murojaat qiling.*

# *Tez-tez so'raladigan savollar*

*Ushbu bob siz qurilmani ishlatayotganda duch keladigan muammolar ro'yxatidan iborat. Ba'zi muammolar xizmat ta'minotchingizga murojaat qilishni talab etadi, ammo ularning aksariyatini o'zingiz bartaraf qilishingiz mumkin.*

#### *SIM-karta xatosi*

*SIM-karta to'g'ri kiritilganini tekshirib ko'ring.*

## *Tarmoqqa ulanmayapti yoki tarmoqdan uzilib qolyapti*

*Signal kuchsiz. Deraza yoniga yoki ochiq joyga ko'chiring.*

*Siz operatorning tarmoq qamrovi sohasidan tashqaridasiz. Ko'chiring va tarmoqni tekshiring.*

## *Qo'ng'iroqlar qilib bo'lmayapti*

*Yangi tarmoqni avtorizatsiya qilinmagan.*

*Qo'ng'iroqlarni taqiqlash qo'ng'iroq qiluvchining raqamiga o'rnatilmaganligiga ishonch hosil qiling.*

*Qo'ng'iroq qilayotgan raqamga qo'ng'iroq qilishni taqiqlash o'rnatilmaganiga ishonch hosil qiling.*

## *Qurilmani yoqib bo'lmayapti*

*Batareyka to'liq zaryadsizlanganda qurilma yoqilmaydi.*

*Qurilmani yoqishdan avval batareykani to'liq zaryadlang.*

## *Zaryadlash xatosi*

*Qurilma normal haroratda zaryadlanayotganiga ishonch hosil qiling.*

*Zaryadlash qurilmasi va uning qurilmaga ulanishini tekshirib ko'ring.*

*Faqat LG tomonidan ruxsat berilgan quti ichidagi aksessuarlardan foydalaning.*

## *Batareyka zaryadi dastlab xarid qilinganidagiga qaraganda tezroq tugayapti*

*Qurilma yoki batareykani juda sovuq yoki issiq haroratlar ta'siriga qo'yganingizda batareyka zaryadining yetish vaqti qisqarishi mumkin.*

*GPS, o'yinlar yoki internet kabi ma'lum xususiyatlar yoki ilovalardan foydalanganingizda batareyka zaryadining sarflanishi ortadi.*

*Batareyka zaryadi sarflanadi va vaqt o'tishi bilan batareyka zaryadining yetish vaqti qisqarib boradi.*

## *Kamerani ishga tushirganda xatolik xabarlari ko'rsatilayapti*

*Batareykani zaryadlang.*

*Fayllarni kompyuterga o'tkazish yoki qurilmadagi fayllarni o'chirish orqali xotiradan joy bo'shating.*

*Qurilmani qayta ishga tushiring.*

*Agar bu maslahatlardagi tavsiyalarni sinab ko'rgandan keyin ham sizga kamera ilovasi bilan bog'liq muammo bo'lsa, LG Electronics servis markaziga murojaat qiling.*

## *Rasm sifati past*

*Atrof-muhit va siz foydalanadigan suratga olish usullariga bog'liq ravishda suratlar sifati farq qilishi mumkin.*

*Rasmlarni olish va videotasvirni yozishda standart rejimda olingan tasvir sifati keng burchakdagi tasvirlardan yuqori bo'ladi.*

*Agar siz qorong'i hududlarda, tunda yoki xona ichida suratga olsangiz, rasmda halaqitlar paydo bo'lishi yoki rasmlar fokusdan tashqarida bo'lishi mumkin.*

*Agar sizda biror-bir muammo mavjud bo'lsa, opsiyalarni qayta o'rnating.*

## *Sensorli ekran sekinroq yoki noto'g'ri javob qaytarayapti*

*Agar sensorli ekranga ekran himoyalagichi yoki ixtiyoriy aksessuarlarni biriktirsangiz, sensorli ekran to'g'ri ishlamasligi mumkin.*

*Agar sensorli ekranga tegish vaqtida qo'lqop kiyib olgan bo'lsangiz, qo'llaringiz toza bo'lmasa yoki ekranga o'tkir buyumlar yoki barmoqlaringizning uchlari bilan tegsangiz, sensorli ekran noto'g'ri ishlashi mumkin.*

*Nam sharoitlarda yoki suv ta'sir qilgan hollarda sensorli ekran noto'g'ri ishlashi mumkin.*

*Vaqtinchalik dasturiy ta'minotdagi xatoliklarni tiklash uchun qurilmani qayta ishga tushiring.*

*Agar sensorli ekran tirnalgan yoki shikastlangan bo'lsa, LG Electronics servis markaziga murojaat qiling.*

## *Qurilma foydalanuvchi harakatlariga ta'sir qilmayapti yoki qotib qolyapti*

#### *Qurilmani qayta ishga tushiring*

• *Agar qurilma bajarilayotgan amallarga javob bermasa yoki qotib qolsa, siz ilovalarni yopishingiz yoki qurilmani o'chirib yoqishingiz talab qilinadi.*

#### *Dastlab ishga tushirishni bajaring*

- • *Agar ekran qotib qolsa yoki tugmalar, sensorli ekran yoki qurilma javob bermay qo'ysa, qurilmani qayta ishga tushirish uchun dasturiy ta'minotni tiklashdan foydalanishingiz mumkin.*
- • *Qurilmani dasturiy ta'minotni tiklashni amalga oshirish uchun, qurilma qayta ishga tushirilgungacha "Ovoz balandligini kamaytirish" va "Quvvat" tugmachalarini bosib ushlab turing.*

#### *Qurilma sozlamalarini tiklash*

- • *Agar yuqoridagi usullar muammoni bartaraf qilmasa, sozlamalarni qayta tiklash amalini bajaring.*
- • *Sozlamalar ekranida Umumiy Qaytadan ishga tushirish va birlamchi holatga qaytarish ma'lumotlarni birlamchi holatga qaytarishni bosing.*
	- *- Bu usul barcha sozlamalarni birlamchi holatga qaytaradi va ma'lumotlarni o'chiradi. Ma'lumotlarni birlamchi holatga qaytarishdan oldin qurilmada saqlanayotgan barcha muhim ma'lumotlardan zaxira nusxa olishni esdan chiqarmang.*
	- *- Agar qurilmangiz bilan bog'liq ro'yxatdan o'tgan Google hisobingiz bo'lsa, uni qayta o'rnatganingizdan so'ng ushbu hisobga kirishingiz kerak.*

## *Bluetooth qurilmasi topilmayapti*

*Qurilmangizda Bluetooth simsiz xususiyatining yoqilganligiga ishonch hosil qiling.*

*O'zingiz ulamoqchi bo'lgan qurilmada Bluetooth simsiz xususiyatining yoqilganligiga ishonch hosil qiling.*

*Qurilmangiz bilan boshqa Bluetooth qurilmasining maksimal Bluetooth diapazoni (10 m) doirasida ekanligiga ishonch hosil qiling.*

*Agar yuqoridagi maslahatlar muammoni bartaraf qilmasa, LG Electronics servis markaziga murojaat qiling.*

## *Qurilma bilan kompyuter o'rtasida ulanishni o'rnatib bo'lmayapti*

*Siz foydalanayotgan USB kabelining qurilmangizga mos ekanligiga ishonch hosil qiling.*

*Kompyuteringizda mos drayverning o'rnatilganligi va yangilanganligiga ishonch hosil qiling.*

## *Yuklab olingan ilovaning ishlashi ko'plab xatolarga olib kelmoqda*

*Ilova bilan bog'liq muammolar mavjud.*

*Ilovani olib tashlang va qaytadan o'rnating.*

## *About this user guide*

*Thank you for choosing this LG product. Please carefully read this user guide before using the device for the first time to ensure safe and proper use.*

- • *Always use genuine LG accessories. The supplied items are designed only for this device and may not be compatible with other devices.*
- • *This device is not suitable for people who have a visual impairment due to the touchscreen keyboard.*
- • *Descriptions are based on the device default settings.*
- • *Default apps on the device are subject to updates, and support for these apps may be withdrawn without prior notice. If you have any questions about an app provided with the device, please contact an*  LG Service Centre. For user-installed apps, please contact the relevant *service provider.*
- • *Modifying the device's operating system or installing software from unofficial sources may damage the device and lead to data corruption or data loss. Such actions will violate your LG licence agreement and void your warranty.*
- • *Some content and illustrations may differ from your device, depending on the area, service provider, software version, or OS version, and are subject to change without prior notice.*
- • *Software, audio, wallpaper, images, and other media supplied with your device are licenced for limited use. If you extract and use these*  materials for commercial or other purposes, you may be infringing *copyright laws. As a user, you are fully responsible for the illegal use of media.*
- • *Additional charges may incur for data services, such as messaging, uploading, downloading, auto-syncing and location services. To avoid additional charges, select a data plan suitable to your needs. Contact your service provider to obtain additional details.*
- • *This user guide is written in major languages for each country. Depending on the language used, content may partly differ.*

## *Instructional notices*

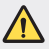

*WARNING: Situations that could cause injury to the user and third parties.*

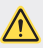

*CAUTION: Situations that may cause minor injury or damage to the device.*

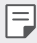

*NOTE: Notices or additional information.*

# *Table of contents*

*[Guidelines for safe and efficient use](#page-739-0)*

# 

#### *[Custom-designed](#page-747-0)  [Features](#page-747-0)*

- *[Video recording features](#page-748-0)*
- *[Gallery features](#page-749-0)*
- *[Fingerprint recognition](#page-755-0)*
- *[Multi-tasking feature](#page-758-0)*
- *[Notes on Water Resistant](#page-759-0)  [Properties](#page-759-0)*
- *[Touch screen](#page-774-0)*
- *[Home screen](#page-777-0)*
- *[Screen lock](#page-786-0)*
- *[Memory card encryption](#page-789-0)*
- *[Taking screenshots](#page-790-0)*
- *[Entering text](#page-790-0)*
- *[Content sharing](#page-796-0)*
- *[Do not disturb](#page-798-0)*

## *[Useful Apps](#page-799-0)*

- *[Installing and uninstalling apps](#page-800-0)*
- *[App trash](#page-801-0)*
- *[App Shortcuts](#page-802-0)*
- *[Phone](#page-803-0)*
- *[Messaging](#page-807-0)*
- *[Camera](#page-808-0)*
- *[Gallery](#page-821-0)*
- *[Contacts](#page-825-0)*
- *[QuickMemo+](#page-827-0)*
- *[Clock](#page-829-0)*
- *[Calendar](#page-830-0)*

## *[Basic Functions](#page-762-0)*

- *[Product components and](#page-763-0)  [accessories](#page-763-0)*
- *[Parts overview](#page-764-0)*
- *[Turning the power on or off](#page-767-0)*
- *[Installing the SIM card](#page-768-0)*
- *[Inserting the memory card](#page-771-0)*
- *[Removing the memory card](#page-772-0)*
- *[Battery](#page-772-0)*
- *[Tasks](#page-830-0)*
- *[Music](#page-831-0)*
- *[Calculator](#page-832-0)*
- *[E-mail](#page-832-0)*
- *[Audio Recorder](#page-833-0)*
- *[FM Radio](#page-833-0)*
- *[Update centre](#page-834-0)*
- *[File Manager](#page-834-0)*
- *[Smart Doctor](#page-834-0)*
- *[LG Mobile Switch](#page-834-0)*
- *[Downloads](#page-835-0)*
- *[SmartWorld](#page-835-0)*
- *[RemoteCall Service](#page-836-0)*
- *[Cell Broadcast](#page-836-0)*
- *[Chrome](#page-836-0)*
- *[Google apps](#page-837-0)*

# 

#### *[Settings](#page-839-0)*

- *[Settings](#page-840-0)*
- *[Network](#page-840-0)*
- *[Sound](#page-852-0)*
- *[Display](#page-853-0)*
- *[General](#page-854-0)*

# 

#### *[Appendix](#page-865-0)*

- *[LG Language Settings](#page-866-0)*
- *[LG Bridge](#page-866-0)*
- *[Phone software update](#page-867-0)*
- *[Anti-Theft Guide](#page-869-0)*
- *[Open Source Software Notice](#page-870-0)  [Information](#page-870-0)*
- *[Regulatory information](#page-870-0)  [\(Regulation ID number, E-labeling,](#page-870-0)  [etc.\)](#page-870-0)*
- *[Trademarks](#page-871-0)*
- *[DECLARATION OF](#page-872-0)  [CONFORMITY](#page-872-0)*
- *[Contact office for compliance of](#page-872-0)  [this product](#page-872-0)*
- *[More information](#page-873-0)*
- *FAQ*

## <span id="page-739-0"></span>*Guidelines for safe and efficient use*

Please read these simple quidelines. Not following these quidelines may be *dangerous or illegal.*

*Should a fault occur, a software tool is built into your device that will gather a*  fault log. This tool gathers only data specific to the fault, such as signal strength, *cell ID position in sudden call drop and applications loaded. The log is used only to help determine the cause of the fault. These logs are encrypted and can only be accessed by an authorised LG Repair centre should you need to return your device for repair.*

## *Exposure to radio frequency energy*

*Radio wave exposure and Specific Absorption Rate (SAR) information.*

*This device has been designed to comply with applicable safety requirements for exposure to radio waves. These requirements are based on scientific guidelines that include safety margins designed to assure the safety of all persons, regardless of age and health.*

- • *The radio wave exposure guidelines employ a unit of measurement known as the Specific Absorption Rate, or SAR. Tests for SAR are conducted using standardised methods with the device transmitting at its highest certified power level in all used frequency bands.*
- • *While there may be differences between the SAR levels of various LG device models, they are all designed to meet the relevant guidelines for exposure to radio waves.*
- • *The SAR limit recommended by the International Commission on Non-Ionizing*  Radiation Protection (ICNIRP) is 2 W/kg averaged over 10 g of tissue.
- • *The highest SAR value for this model tested for use at the ear is 0.357 W/kg*  (10 g) and when worn on the body is 1.550 W/kg (10 g).

• *This device meets RF exposure guidelines when used either in the normal use position against the ear or when positioned at least 5 mm away from the body. When a carry case, belt clip or holder is used for body-worn operation, it should not contain metal and should position the product at least 5 mm away from your body. In order to transmit data files or messages, this device requires a quality connection to the network. In some cases, transmission of data files or messages may be delayed until such a connection is available. Ensure the above separation distance instructions are followed until the transmission is completed.*

## *Product care and maintenance*

- • *Use only in-box accessories which are authorised by LG. LG does not guarantee any damage or failure which is caused by third party accessories.*
- • *Some contents and illustrations may differ from your device without prior notice.*
- • *Do not disassemble this unit. Take it to a qualified service technician when repair work is required.*
- • *Repairs under warranty, at LG's discretion, may include replacement parts or boards that are either new or reconditioned, provided that they have functionality equal to that of the parts being replaced.*
- • *Keep away from electrical appliances such as TVs, radios and personal computers.*
- • *The unit should be kept away from heat sources such as radiators or cookers.*
- • *Do not drop.*
- • *Do not subject this unit to mechanical vibration or shock.*
- • *Switch off the device in any area where you are required to by special regulations. For example, do not use your device in hospitals as it may affect sensitive medical equipment.*
- • *Do not handle the device with wet hands while it is being charged. It may cause an electric shock and can seriously damage your device.*
- • *Do not charge a handset near flammable material as the handset can become hot and create a fire hazard.*
- • *Use a dry cloth to clean the exterior of the unit (do not use solvents such as benzene, thinner or alcohol).*
- • *Do not charge the device when it is on soft furnishings.*

*Guidelines for safe and efficient use 6*

- • *The device should be charged in a well ventilated area.*
- • *Do not subject this unit to excessive smoke or dust.*
- • *Do not keep the device next to credit cards or transport tickets; it can affect the information on the magnetic strips.*
- • *Do not tap the screen with a sharp object as it may damage the device.*
- • *Do not expose the device to liquid or moisture.*
- • *Use accessories like earphones cautiously. Do not touch the antenna unnecessarily.*
- • *Do not use, touch or attempt to remove or fix broken, chipped or cracked glass.*  Damage to the glass display due to abuse or misuse is not covered under the *warranty.*
- • *Your device is an electronic device that generates heat during normal operation. Extremely prolonged, direct skin contact in the absence of adequate ventilation may result in discomfort or minor burns. Therefore, use care when handling your device during or immediately after operation.*
- • *If your device gets wet, immediately unplug it to dry off completely. Do not attempt to accelerate the drying process with an external heating source, such as an oven, microwave or hair dryer.*

## *Efficient device operation*

#### *Electronic devices*

*All devices may receive interference, which could affect performance.*

- • *Do not use your device near medical equipment without requesting permission. Please consult your doctor to determine if operation of your device may interfere with the operation of your medical device.*
- • *Pacemaker manufacturers recommend that you leave at least 15 cm of space between other devices and a pacemaker to avoid potential interference with the pacemaker.*
- • *This device may produce a bright or flashing light.*
- • *Some hearing aids might be disturbed by devices.*
- • *Minor interference may affect TVs, radios, PCs etc.*
- Use your device in temperatures between 0 °C and 35 °C, if possible. Exposing *your device to extremely low or high temperatures may result in damage, malfunction, or even explosion.*

## *Road safety*

*Check the laws and regulations on the use of devices in the area when you drive.*

- • *Do not use a hand-held device while driving.*
- • *Give full attention to driving.*
- • *Pull off the road and park before making or answering a call if driving conditions so require.*
- • *RF energy may affect some electronic systems in your vehicle such as car stereos and safety equipment.*
- • *When your vehicle is equipped with an air bag, do not obstruct with installed or portable wireless equipment. It can cause the air bag to fail or cause serious injury due to improper performance.*
- • *If you are listening to music whilst out and about, please ensure that the volume*  is at a reasonable level so that you are aware of your surroundings. This is of *particular importance when near roads.*

## *Avoid damage to your hearing*

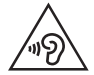

*To prevent possible hearing damage, do not listen at high volume levels for long periods.*

*Damage to your hearing can occur if you are exposed to loud sound for long periods of time. We therefore recommend that you do not turn on or off the handset close to your ear. We also recommend that music and call volumes are set to a reasonable level.*

• *When using headphones, turn the volume down if you cannot hear the people speaking near you, or if the person sitting next to you can hear what you are listening to.*

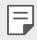

• *Excessive sound pressure from earphones and headphones can cause hearing loss.*

## *Glass Parts*

*Some parts of your device are made of glass. This glass could break if your device is dropped on a hard surface or receives a substantial impact. If the glass breaks, do not touch or attempt to remove it. Stop using your device until the glass is replaced by an authorised service provider.*

## *Blasting area*

*Do not use the device where blasting is in progress. Observe restrictions and follow any regulations or rules.*

## *Potentially explosive atmospheres*

- • *Do not use your device at a refueling point.*
- • *Do not use near fuel or chemicals.*
- • *Do not transport or store flammable gas, liquid or explosives in the same compartment of your vehicle as your device or accessories.*

## *In aircraft*

*Wireless devices can cause interference in aircraft.*

- • *Turn your device off before boarding any aircraft.*
- • *Do not use it on the ground without permission from the crew.*

## *Children*

Keep the device in a safe place out of the reach of small children. It includes small *parts which may cause a choking hazard if detached.*

## *Emergency calls*

*Emergency calls may not be available on all mobile networks. Therefore you should never depend solely on your device for emergency calls. Check with your local service provider.*

## *Battery information and care*

- • *You do not need to completely discharge the battery before recharging. Unlike other battery systems, there is no memory effect that could compromise the battery's performance.*
- • *Use only LG batteries and chargers. LG chargers are designed to maximise the battery life.*
- • *Do not disassemble or short-circuit the battery.*
- • *Replace the battery when it no longer provides acceptable performance. The battery pack may be recharged hundreds of times before it needs replacing.*
- • *Recharge the battery if it has not been used for a long time to maximise usability.*
- • *Do not expose the battery charger to direct sunlight or use it in high humidity, such as in the bathroom.*
- • *Do not leave the battery in hot or cold places, as this may deteriorate battery performance.*
- • *Risk of explosion if battery is replaced by an incorrect type. Dispose of used batteries according to the instructions.*
- • *Always unplug the charger from the wall socket after the device is fully charged to save unnecessary power consumption of the charger.*
- • *Actual battery life will depend on network configuration, product settings, usage patterns, battery and environmental conditions.*
- • *Make sure that no sharp-edged items such as animal's teeth or claws, come into contact with the battery. This could cause a fire.*

## *Securing personal information*

- • *Make sure to protect your personal information to prevent data leakage or misuse of sensitive information.*
- • *Always back up important data while using the device. LG is not responsible for any data loss.*
- • *Make sure to back up all data and reset the device when disposing of the device to prevent any misuse of sensitive information.*
- • *Read the permission screen carefully while downloading applications.*
- • *Be cautious using the applications that have access to multiple functions or to your personal information.*
- • *Check your personal accounts regularly. If you find any sign of misuse of your personal information, ask your service provider to delete or change your account information.*
- • *If your device is lost or stolen, change the password of your account to secure your personal information.*
- • *Do not use applications from unknown sources.*

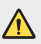

#### *Notice for Battery replacement*

- • *Li-Ion Battery is a hazardous component which can cause injury.*
- • *Battery replacement by non-qualified professional can cause damage to your device.*
- • *Do not replace the battery by yourself. The battery can be damaged, which can cause overheat and injury. The battery must be replaced*  by the authorised service provider. The battery should be recycled or *disposed separately from household waste.*
- • *In case this product contains a battery incorporated within the product which cannot be readily removed by end-users, LG recommends that only qualified professionals remove the battery, either for replacement or for recycling at the end of this product's working life. To prevent damage to the product, and for their own safety, users should not attempt to remove the battery and should contact LG Service Helpline, or other independent service providers for advice.*
- • *Removal of the battery will involve dismantling of the product case,*  disconnection of the electrical cables, contacts, and careful extraction of *the battery cell using specialized tools. If you need the instructions for qualified professionals on how to remove the battery safely, please visit <http://www.lge.com/global/sustainability/environment/take-back-recycling>.*

<span id="page-747-0"></span>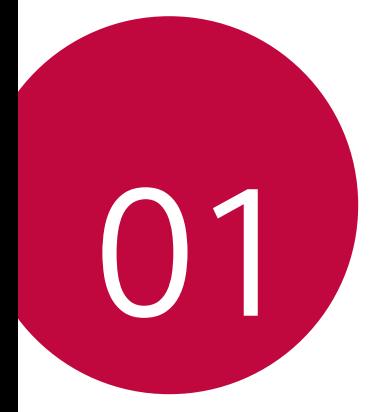

# *Custom-designed Features*

# <span id="page-748-0"></span>*Video recording features*

## *QLens*

*You can do shopping, search image, or scan QR code by taking a photo with QLens.*

- *1*  $Tap \cap p$  **e**, then tap **QLens**.
- *2 Select the desired option among Visual Shopping, Visual Search or Scan QR code.*
- *3 Tap the screen to take a photo of the object you want to search or focus the QR code.*
	- • *The result will appear after a moment.*
	- **•** This feature is available only when your device is connected to a *network. If you use mobile data, you may be charged for data usage, depending on your pricing plan.*
		- • *For Visual Shopping and Visual Search features, you can select the desired area from the image that you have taken, and then search it again.*
		- • *This feature is available only when the rear camera is in the Auto mode.*
		- • *This function may not be supported depending on the area.*

## *Flash Jump-Cut*

*Create a GIF by taking photos 3 seconds aparts.*

- $1$   $\text{Tap} \bigcirc$  >  $\bullet$ , then tap **MODE** >  $\overline{6}$ ,
- 2 Tap  $\bigcirc$  to take a photo.
	- **1**: Set how many photos you want to take to create a GIF. Photos *amount to take automatically.*
- *3 Photos are taken every 3 seconds and saved as a GIF file.*

# <span id="page-749-0"></span>*Gallery features*

## *Related content*

*You can edit and customise related content in the Gallery.*

- *1 While viewing a picture preview, tap .*
- *2 When the icon related with the date or location where you took the photo appears, touch the screen.*

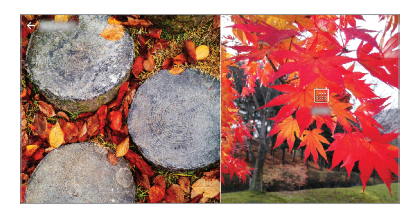

• *You can view the photos related with the date or location where you chose.*

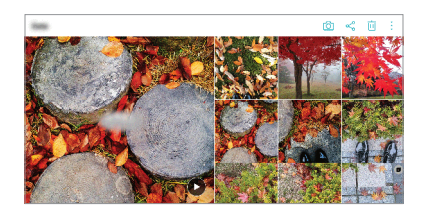

• Tap  $\div$  to access additional options.

## *Making a GIF*

*You can create a GIF file from the Gallery.*

- 1 While viewing an album, tap  $\frac{1}{2}$  > Create GIF.
- *2 Select the desired photos and videos to create a GIF file and then tap NEXT.*
	- • *You can add more images and adjust the GIF speed, screen ratio, and file order.*
- *3 Tap SAVE.*

• *A maximum of 100 images can be used to create a GIF file.*

### *Making a collage*

*You can make a collage from the associated content.*

- 1 While viewing an album, tap  $\frac{1}{2}$  > Make collage.
- *2 Select the desired images to add to the a collage and then tap NEXT.*
	- • *Select the desired layout from the bottom of the screen.*
- *3 Tap MAKE.*
	- • *A maximum of 9 images can be used to create a collage.*

## *Making a video from the related content*

You can gather related content to make a video clip by tapping  $\odot$  on the *video displaying the date or location.*

*Select the theme and background music, adjust caption effects and order or add date and your signature and then tap SAVE.*

- $\frac{1}{2}$ : Select the video theme.
	- $-$  To download the theme, tap  $\downarrow$ .
- $\Box$ : Add background music or adjust the playback time.
	- $-$  To select a file for the background music, tap  $+$ .
	- To download a file for the background music, tap  $\downarrow$ .
	- *- To adjust the volume of background music and original video, tap .*
- **A** : Select a font face.
	- $-$  To download a font, tap  $\downarrow$ .

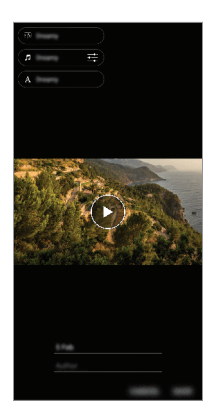

Download the VASSET app from the Play Store to add video themes. 冃 *background music or font faces. If you use mobile data without Wi-Fi connection, you may be charged for data usage.*

## *Creating a movie*

*You can create a new movie by putting images and videos together.*

- *1*  $\text{Tap} \cap \text{> } \blacksquare$ , then tap  $\frac{1}{2}$  > Create movie.
- *2 Select images or videos for your movie and tap NEXT.*
- *3 Edit the selected images and videos and then tap SAVE.*

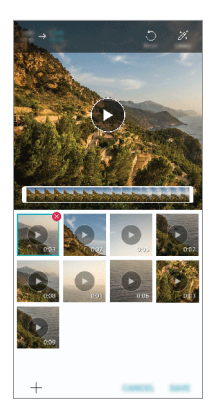

## *Deleting files*

*You can select images or videos to delete from your video by tapping at the top right corner of its thumbnail.*

### *Adding files*

*You can select images or videos to add after tapping*  $+$  *at the bottom of the screen. You can also select the images or videos you have already previously added.*

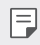

• *Touch and hold a file, and then tap another file for multiple selection.*

## *Rearranging files*

*To rearrange the images and videos, touch and hold the file you want to move, then dragging it to the desired location.*

## *Adding file effects*

Tap  $\mathcal{V}$  to add a theme or background music, change the font.

#### *Resetting the movie edits*

*You can reset the edits made to the movie (e.g. play time) by tapping .*

#### *Previewing a file*

*Check your new video before saving it by tapping . After the playback time elapses, the next file is played automatically.*

- • *A maximum of 50 images and videos can be used to create a video.* 冃
	- • *The playback time for an image is 3 seconds by default and it cannot be changed. Videos can be trimmed down to a minimum of 1 second.*
	- • *This feature may not support some image or video formats.*

## *Making a GIF*

*You can easily make a GIF file using recorded video.*

- At the desired starting point while watching a video, tap ...
- *2 Select the length of the GIF you want to create.*
	- • *GIF is generated for the time selected from the current time.*
	- • *For videos less than 5 seconds, GIF images are automatically generated for the remaining time.*
	- • *You may use this feature solely for creative purposes. The use of this*  ∧ *feature involving infringement of any other person's rights, such as copyright or defamatory or offensive statements, may be subject to civil, criminal, or administrative liabilities and/or penalties under applicable laws. You shall not copy, reproduce, distribute, or otherwise make illegal use of any copyrighted materials without permission of the rightful owner or copyright holder. To the fullest extent permitted by applicable*  law, LG Electronics disclaims all expressed and implied warranties as well *as liabilities associated thereto.*

# <span id="page-755-0"></span>*Fingerprint recognition*

## *Fingerprint recognition overview*

*You must register your fingerprint on your device first before using the fingerprint recognition function.*

*You can use the fingerprint recognition function in the following cases:*

- • *To unlock the screen.*
- • *To view the locked content in the Gallery or QuickMemo+.*
- • *Confirm a purchase by signing in to an app or identifying yourself with your fingerprint.*
- 冃
- • *Your fingerprint can be used by the device for user identification. Very similar fingerprints from different users may be recognised by the fingerprint sensor as the same fingerprint.*
- • *If the device cannot detect your fingerprint, or you forgot the value specified for registration, visit the nearest LG Customer Service Centre with your device and ID card.*

### *Precautions for fingerprint recognition*

*Fingerprint recognition accuracy may decrease due to a number of*  reasons. To maximise the recognition accuracy, check the following before *using the device.*

- • *Ensure that the fingerprint sensor is not damaged by a metallic object, such as coin or key.*
- • *When water, dust or other foreign substance is on the fingerprint sensor or your finger, the fingerprint registration or recognition may not work. Clean and dry your finger before having the fingerprint recognised.*
- • *A fingerprint may not be recognised properly if the surface of your finger has a scar or is not smooth due to being soaked in water.*
- • *If you bend your finger or use the fingertip only, your fingerprint may not be recognised. Make sure that your finger covers the entire surface of the fingerprint sensor.*
- • *Scan only one finger for each registration. Scanning more than one finger may affect fingerprint registration and recognition.*
- • *The device may generate static electricity if the surrounding air is dry. If the surrounding air is dry, avoid scanning fingerprints, or touch a metallic object such as coin or key before scanning fingerprints to remove static electricity.*

# *Registering fingerprints*

*You can register and save your fingerprint on the device to use fingerprint identification.*

- *1 Tap Settings General Lock screen & security Fingerprints.*
	- • *A lock screen must be set in order to be able to use this feature.* 冃
		- • *If the screen lock is not active, configure the lock screen by following the on-screen instructions. See [Setting a screen lock](#page-787-0) for details.*
- *2 Locate the fingerprint sensor on the back of the device and gently put your finger on it to register the fingerprint.*
	-
- Ensure that your fingertip covers the entire surface of the sensor of the *fingerprint sensor.*

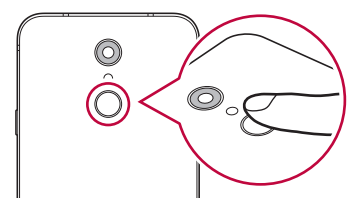

- *3 Follow the on-screen instructions.*
	- • *Repeat scanning the fingerprint by moving your finger little by little until the fingerprint registers.*
- *4 When the fingerprint registration is done, tap OK.*
	- • *Tap ADD MORE to register another fingerprint. If you register only one fingerprint and the corresponding finger is not in a good condition, the fingerprint recognition may not work well. As the preventive measure against this kind of situation, register multiple fingerprints.*

# *Managing fingerprints*

*You can edit or delete registered fingerprints.*

- *1 Tap Settings General Lock screen & security Fingerprints.*
- *2 Unlock according to the specified lock method.*
- *3 From the fingerprint list, tap a fingerprint to rename it. To delete it, tap*  而. *.*

### *Unlocking the screen with a fingerprint*

*You can unlock the screen or view the locked content by using your fingerprint. Activate the desired function:*

- *1 Tap Settings General Lock screen & security Fingerprints.*
- *2 Unlock according to the specified lock method.*
- *3 On the fingerprint settings screen, activate the desired function:*
	- • *Screen lock: Unlock the screen with a fingerprint.*
	- • *Content lock: Unlock content with a fingerprint. To do this, make sure that the content lock is set.*

# *Multi-tasking feature*

### *Multi window*

*You can use two apps at the same time by separating the screen into the multiple windows.*

- *1 Tap from the Home touch buttons.*
	- • *Recently-used apps appear.*
- 2 Tap  $\bigcap$  at the top of the desired app to use the Multi window feature.
	- • *The selected app appears at the top half of the screen.*

*Alternatively,*

- *1 Touch and hold while using an app.*
	- • *Recently-used apps appear on the split screen.*
- 2 *Tap*  $\bigcap$  at the top of the desired app to use the Multi window feature.
	- • *The selected app appears at the top half of the screen.*

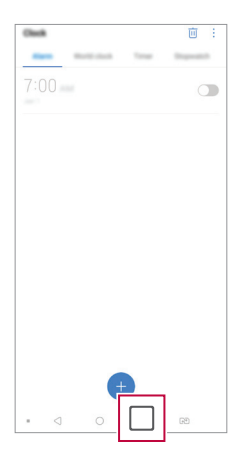

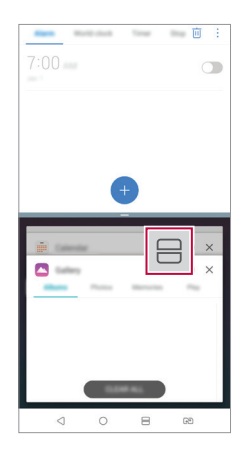

- $\cdot$  To deactivate the Multi window feature, touch and hold  $\bigoplus$  on the *Home touch button.*
	- To adjust the size of the split screen, drag at the center of the *screen.*
	- • *The Multi window feature is not supported by some LG apps and the apps downloaded from the Play Store.*

#### *Overview screen*

冃

*The Overview screen provides a preview of your recently used apps.*

To view the list of recently used apps, tap **□** on the Home, then tap the *displayed app.*

• *Touch and hold an app and drag it to the top of the screen to start the app with the Multi window feature. You can also tap at the top of each app.*

# *Notes on Water Resistant Properties*

*This product is water and dust resistant in compliance with the Ingress Protection rating IP68.*

*Your product has undergone testing in a controlled environment and is proven to be water and dust resistant in certain circumstances (meets the requirements of classification IP68 as described by the international standard IEC 60529 - Degrees of Protection provided by*  Enclosures [IP Code]; test conditions: 15-35 ºC, 86-106kPa, 1.5 meter, *for 30 minutes). Do not expose the device in conditions that are different from the test conditions. Results may vary in actual use.*

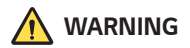

*Despite a rating of IP68, your device is not impervious to conditions not tested in LG's controlled environment. Please note that any damages that occur due to such causes changes the colour of the LDI (Liquid Damage*  Indicator). If the colour of LDI located inside the product changes, the *product is to be considered ineligible for any free-of-charge repair services provided under the product's limited warranty.*

*Avoid exposing the product to environments with excessive dust or moisture. Do not use the product in the following environments.*

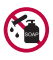

*Do not immerse the product in any liquid chemicals (soap, etc.) other than water.* 

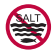

*Do not immerse the product in salt water, including seawater.*

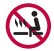

*Do not immerse the product in a hot spring.*

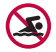

*Do not swim with this product.*

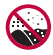

*Do not place the product directly on sand (such as at a beach) or mud.*

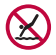

*Do not immerse your product in water deeper than approximately 1.5 meters.*

*Do not immerse your product in water for longer than 30 minutes.*

- • *If your product becomes wet be sure to wipe the microphone, speaker, and stereo jack with a dry cloth before use.*
- • *Should your product or your hands become wet, dry them before handling the product.*
- • *Do not use the product in places where it may be sprayed with high pressure water (e.g. near a faucet or shower head) or submerge it in water for extended periods of time, as the product is not designed to withstand high water pressure.*
- • *This product is not resistant to shock. Do not drop the product or subject it to shock. Doing so might damage or deform the main unit, causing water leakage.*
- • *The product's water and dust resistant features may be damaged by dropping or receiving an impact.*
- • *If the product gets wet, use a clean, soft cloth to dry it thoroughly.*
- • *The touch screen and other features may not work properly if the device is used while wet.*
- • *Your product is water resistant only when the SIM/Memory card tray is properly inserted into the product.*
- • *Do not open or close the SIM/Memory card tray while the product is*  wet or immersed in water. Exposing the open tray to water or moisture *may damage the product.*
- The SIM/Memory card tray contains rubber [packing] to help prevent *dust, water, or moisture from entering the product. Do not damage the rubber [packing] as this may allow dust, water, or moisture to enter your product and cause damage.*

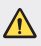

• *Failure to follow the provided instructions may invalidate your device's limited warranty.*

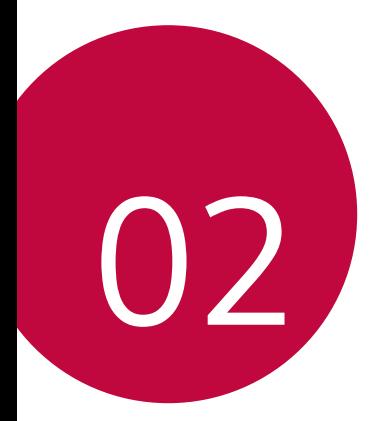

# *Basic Functions*

# *Product components and accessories*

*The following items are included with your device.*

• *Device*

∧

冃

- • *Stereo headset*
- • *USB cable*
- • *Charger*
- • *Quick Start Guide*
- • *Ejection pin*
- • *The items described above may be optional.*
- • *The items supplied with the device and any available accessories may vary depending on the area and service provider.*
- • *Always use genuine LG Electronics accessories. Using accessories made by other manufacturers may affect your device's call performance or cause malfunctions. This may not be covered by LG's repair service.*
- • *Some of the device parts are made of tempered glass. If you drop your device on a hard surface or subject it to severe impact, the tempered glass may be damaged. If this happens, stop using your device immediately and contact an LG Customer Service Centre.*
- • *If any of these basic items are missing, contact the dealer from which you purchased your device.*
	- • *To purchase additional items, contact an LG Customer Service Centre.*
	- • *Some items in the product box are subject to change without notice.*
	- • *The appearance and specifications of your device are subject to change without notice.*
	- • *Device specifications may vary depending on the area or service provider.*
	- • *Remove the protective film from the Fingerprint sensor before use of the fingerprint recognition feature.*

# *Parts overview*

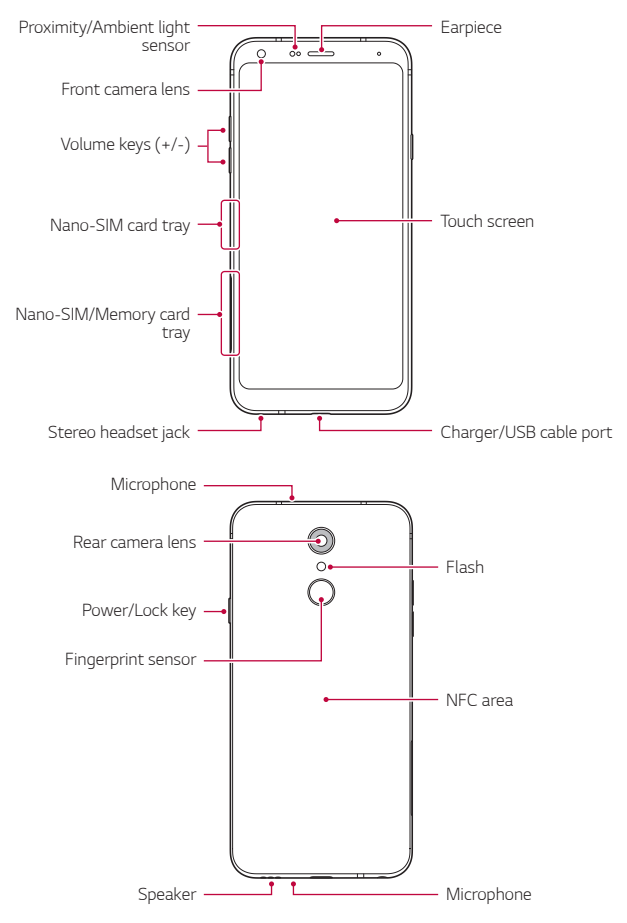

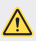

### *Do NOT attempt to remove the back cover.*

*This device has a non-removable battery. Do not attempt to remove the back cover. Doing so may severely damage the battery and device, which could cause overheating, fire, and injury.*

- • *Proximity/Ambient light sensor*
	- *- Proximity sensor: During a call, the proximity sensor turns off the screen and disables touch functionality when the device is in close proximity to the human body. It turns the screen back on and enables touch functionality when the device is outside a specific range.*
	- *- Ambient light sensor: The ambient light sensor analyses the ambient light intensity when the auto-brightness control mode is turned on.*
- • *Volume keys*
	- *- Adjust the volume for ringtones, calls or notifications.*
	- *- While using the Camera, gently press a Volume key to take a photo. To take continuous photos, press and hold the Volume key.*
	- *- Press the Volume Down (-) key twice to launch the Camera app when the screen is locked or turned off. Press the Volume Up (+) key twice to launch Capture+.*
- • *Power/Lock key*
	- *- Briefly press the key when you want to turn the screen on or off.*
	- Press and hold the key when you want to select a power control *option.*
- • *Fingerprint sensor*
	- *- Turn on the fingerprint recognition feature to simplify the process of unlocking the screen. See [Fingerprint recognition overview](#page-755-0) for details.*
- • *Some functions may be restricted for access, depending on the device*  冃 *specifications.*
	- • *The rear of the device includes a built-in NFC antenna. Be cautious when handling the device to avoid damaging or covering the NFC antenna.*
	- • *Do not put heavy objects on the device or sit on it. Failure to do so may damage the touch screen.*
	- • *Screen-protective film or accessories may interfere with the proximity sensor.*
	- • *If your device is wet or is being used in a humid place, the touch screen or buttons may not function properly.*

# *Turning the power on or off*

#### *Turning the power on*

*When the power is turned off, press and hold the Power/Lock key.*

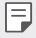

• *When the device is turned on for the first time, initial configuration takes place. The first booting time for the smart phone may be longer than usual.*

# *Turning the power off*

*Press and hold the Power/Lock key, then select Power off.*

### *Restarting the device*

When the device is not working properly or does not respond, restart it by *following the instructions below.*

- *1 Press and hold the Power/Lock key and the Volume Down (-) key at the same time until the power is turned off.*
- *2 When the device is restarted, release the key.*

### *Power control options*

*Press and hold the Power/Lock key, then select an option.*

- • *Power off: Turn the device off.*
- • *Power off and restart: Restart the device.*
- • *Turn on Airplane mode: Block telecommunication-related functions, including making phone calls, messaging and browsing the Internet. Other functions remain available.*

# *Installing the SIM card*

*Insert the SIM (Subscriber Identity Module) card provided by your service provider to start using your device.*

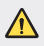

- $\bigwedge$   $\cdot$  Be careful with the ejection pin since it has a sharp edge.
- 冃 In order for the water-resistant and dust-resistant features to work *effectively, the card tray must be inserted correctly.*
- *1 Insert the ejection pin into the hole on the card tray.*

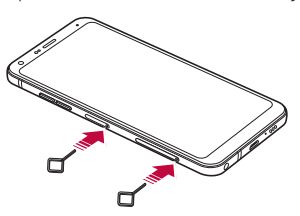

*2 Pull out the card tray.*

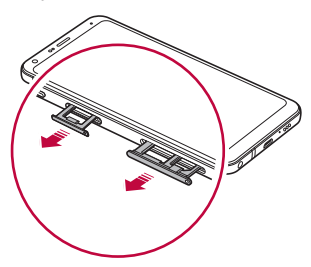

*3 Put the SIM card on the card tray with the gold-coloured contacts facing downwards.*

Put the primary SIM card on the SIM card tray 1 and the secondary *SIM card on the SIM card tray 2.*

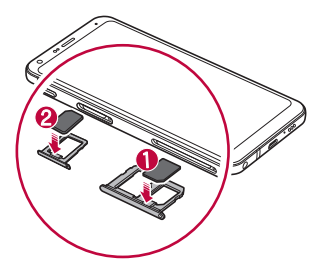

*4 Insert the card tray back into the slot.*

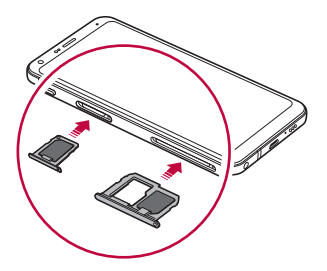

冃

This device supports only Nano SIM cards.

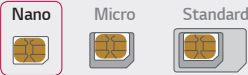

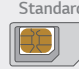

- • *For problem-free performance, it is recommended to use the device*  with the correct type of SIM card. Always use a factory-made SIM card *supplied by the operator.*
- • *If you insert the card tray into your device while the card tray is wet, your device may be damaged. Always make sure the card tray is dry.*
- • *Do not lose your SIM card. LG is not responsible for damage and other issues caused by loss or transfer of a SIM card.*
- • *Be careful not to damage the SIM card when you insert or remove it.*
- • *When you insert the SIM card or memory card, place it on the card tray correctly.*
- • *When you insert the card tray back into the device, insert it horizontally*  in the direction of arrow as shown in the figure. Make sure that the card *placed on the card tray does not move out of its position.*
- • *Insert the SIM card with the gold-colored contacts facing downwards.*
- • *Be sure to insert the SIM card into the device by following the instructions in the user manual.*
- • *If you insert to or remove the card tray from the device, be careful not*  to let water or other liquids enter into the card tray. If a wet card tray or *card is inserted into the device, your device may get damaged.*

# *Inserting the memory card*

*Insert the memory card into your device.*

*The device can support up to a 2 TB microSD card. Depending on the memory card manufacturer and type, some memory card may not be compatible with your device.*

- *1 Insert the ejection pin into the hole on the card tray.*
- *2 Pull out the card tray.*
- *3 Put the memory card on the card tray with the gold-coloured contacts facing downwards.*

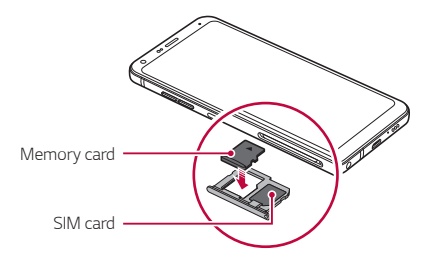

- *4 Insert the card tray back into the slot.*
	- Some memory cards may not be fully compatible with the device. If you *use an incompatible card, it may damage the device or the memory card, or corrupt the data stored in it.*
	- • *Memory card is an optional item.* 冃
		- • *Frequent writing and erasing of data may shorten the memory card lifespan.*

# *Removing the memory card*

*Unmount the memory card before removing it for safety.*

- *1 Tap Settings General Storage .*
- *2 Insert the ejection pin into the hole on the card tray.*
- *3 Pull out the card tray and remove the memory card.*
	- • *Do not remove the memory card while the device is transferring or accessing information. This may cause data to be lost or corrupted, or may damage the memory card or the device. LG is not responsible for losses that result from the abuse or improper use of memory cards, including the loss of data.*

# *Battery*

## *Charging the battery*

*Before using the device, fully charge the battery. Charge the device with the USB Type-C cable.*

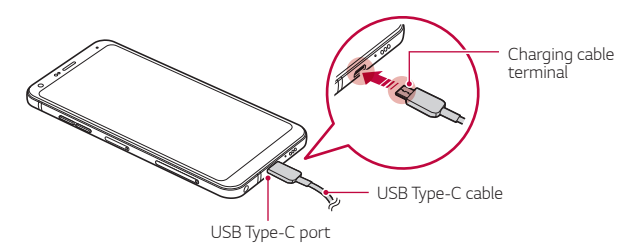

*Basic Functions 38*

- **1** *Po not charge while the device or charging cable is wet or contains moisture. This can cause fire, electric shock, injury or damage to device.*
	- • *Make sure to use the USB cable provided with your device.*
	- Make sure to use an LG-approved charger and charging cable. Charging *the battery with a third-party charger may cause the battery to explode or may damage the device.*
	- • *This device has a non-removable battery. Do not attempt to remove the back cover.*
	- • *Using the device when it is charging may cause electric shock. To use the device, stop charging it.*
	- • *Remove the charger from the power socket after the device is fully charged. This prevents unnecessary power consumption.*
		- • *A charging adapter that supports fast charging is included with the product.*
		- • *The fast charging feature may not work if a fast charging adapter other than the genuine adapter provided with the product is used.*
		- • *Another way to charge the battery is by connecting a USB cable between the device and a desktop or laptop computer. This may take a longer time than plugging the adapter to a wall outlet.*
		- • *Do not charge the battery by using a USB hub that is unable to maintain the rated voltage. Charging may fail or unintentionally stop.*

#### *Precautions when using the device*

- • *Make sure to use the USB cable provided; do not use third party USB cables or chargers with your device. The LG limited warranty does not cover the use of third party accessories.*
- • *Failure to follow the instructions in this guide and improper use may damage the device.*

冃

# *Using the battery efficiently*

*Battery lifespan may decrease if you keep many apps and functions running simultaneously and continuously.*

*Cancel background operations to increase battery life.*

*To minimise battery consumption, follow these tips:*

- • *Turn off the Bluetooth*® *or Wi-Fi network function when not using them.*
- • *Set the screen timeout to as short a time as possible.*
- • *Minimise the screen brightness.*
- • *Set a screen lock when the device is not used.*
- • *Check the battery level while using any downloaded apps.*

# *Touch screen*

*You can familiarise yourself with how to control your device by using touch screen gestures.*

### *Tapping*

*Lightly tap with your fingertip to select or run an app or option.*

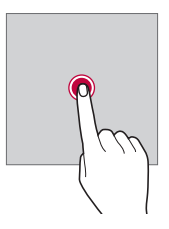

#### *Touching and holding*

*Touch and hold for several seconds to display a menu with available options.*

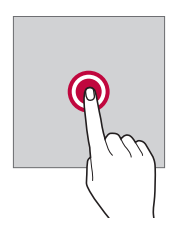

#### *Double-tapping*

*Tap twice quickly to zoom in or out on a web page or map.*

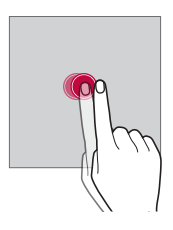

#### *Dragging*

*Touch and hold an item, such as an app or widget, then move your finger to another location in a controlled motion. You can use this gesture to move an item.*

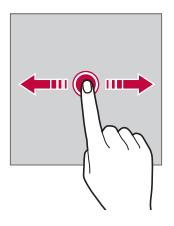

#### *Swiping*

*Touch the screen with your finger and move it quickly without pausing. You can use this gesture to scroll through a list, a web page, photos, screens, and more.*

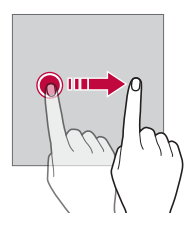

#### *Pinching and spreading*

*Pinch two fingers to zoom out such as on a photo or map. To zoom in, spread your fingers apart.*

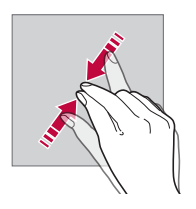

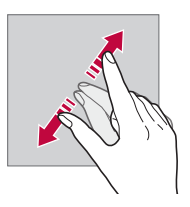

Do not expose the touch screen to excessive physical shock. You might *damage the touch sensor.*

 $\bigwedge$ 

- • *A touch screen failure may occur if you use the device near a magnetic, metallic or conductive material.*
	- • *If you use the device under bright lights, such as direct sunlight, the screen may not be visible, depending on your position. Use the device in a shady location or a location with an ambient light that is not too bright and bright enough to read books.*
	- • *Do not press the screen with excessive force.*
	- • *Gently tap with your fingertip on the option you want.*
	- • *Touch control may not work properly if you tap while wearing a glove or by using the tip of your fingernail.*
	- • *Touch control may not work properly if the screen is moist or wet.*
	- • *The touch screen may not function properly if a screen-protective film or accessory purchased from a third party store is attached to the device.*
	- • *Displaying a static image for extended periods of time may result in after-images or screen burn-in. Turn off the screen or avoid displaying the same image for a long time when you do not use the device.*

# *Home screen*

冃

#### *Home screen overview*

*The Home screen is the starting point for accessing various functions*  and apps on your device. Tap  $\bigcap$  on any screen to directly go to the Home *screen.*

You can manage all apps and widgets on the Home screen. Swipe the *screen left or right to view all installed apps at a glance.*

#### *Home screen layout*

*You can view all apps and organise widgets and folders on the Home screen.*

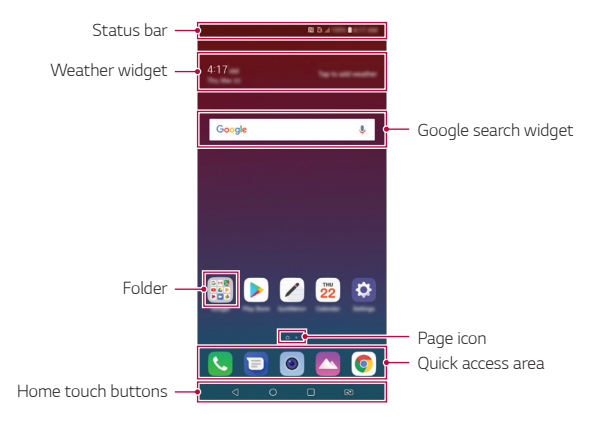

- The Home screen may differ depending on the manufacturer policy, user 冃 *settings, software version or service provider.*
- • *Status bar: View status icons, the time and the battery level.*
- • *Weather widget: View the information of weather and time for a specific area.*
- • *Google search widget: Perform a Google search by inputting spoken or written keywords.*
- • *Folder: Create folders to group apps by your preferences.*
- • *Page icon: Display the total number of Home screen canvases. Tap the*  desired page icon to go to the page you selected. The icon reflecting *the current canvas will be highlighted.*
- • *Quick access area: Fix main apps at the bottom of the screen so that they can be accessed from any Home screen canvas.*

#### • *Home touch buttons*

- $\triangleleft$ : Return to the previous screen. Close the keypad or pop-up *windows.*
- $\cdot$   $\bigcap$ : Tap to go to the Home screen. To launch Google search, touch *and hold.*
- $\overline{\phantom{a}}$  : Tap to view a list of recently used apps or run an app from the *list. To delete all the recently used apps, tap CLEAR ALL. To use two apps at the same time with the Multi window feature, touch and hold the button while using an app.*
- $\overline{R3}$ : Choose which SIM card you are going to use. Tap and hold to *configure the Dual SIM card settings.*

### *Editing the Home touch buttons*

*You can rearrange the Home touch buttons or add frequently used functions to the Home touch buttons area.*

#### *Tap Settings Display Home touch buttons Button combination and customise the settings.*

• *Several functions, including QSlide, Notification and Capture+, are provided.*

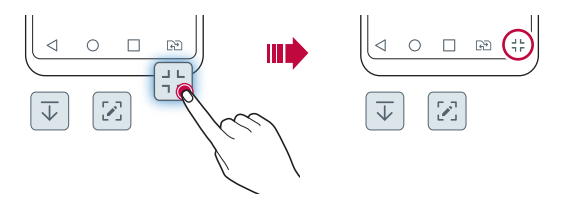

### *Status icons*

*When there is a notification for an unread message, calendar event or alarm, the status bar displays the corresponding notification icon. Check your device's status by viewing notification icons displayed on the status bar.*

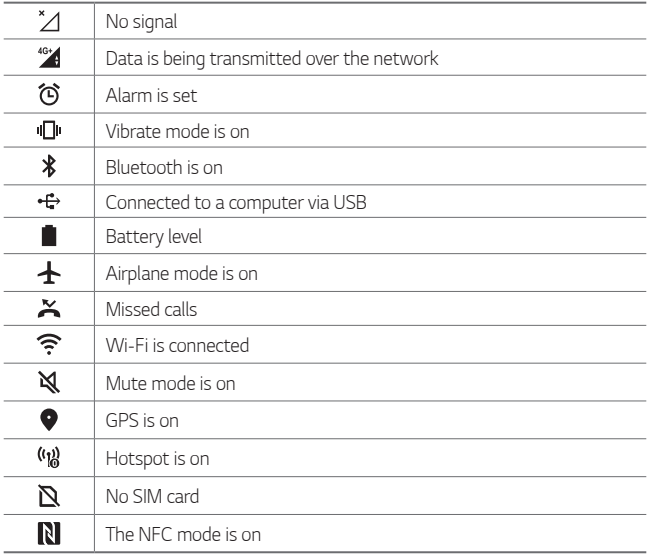

- 冃 • *Some of these icons may appear differently or may not appear at all, depending on the device's status. Refer to the icons according to the actual environment and area in which you are using the device and your service provider.*
	- • *Displayed icons may vary, depending on the area or service provider.*

### *Notifications panel*

You can open the notifications panel by dragging the status bar *downward on the main screen.*

- • *To open the quick access icons list, drag the notifications panel*  downwards or tap  $\vee$ .
- • *To rearrange, add, or remove icons, tap EDIT.*
- • *If you touch and hold the icon, the settings screen for the corresponding function appears.*

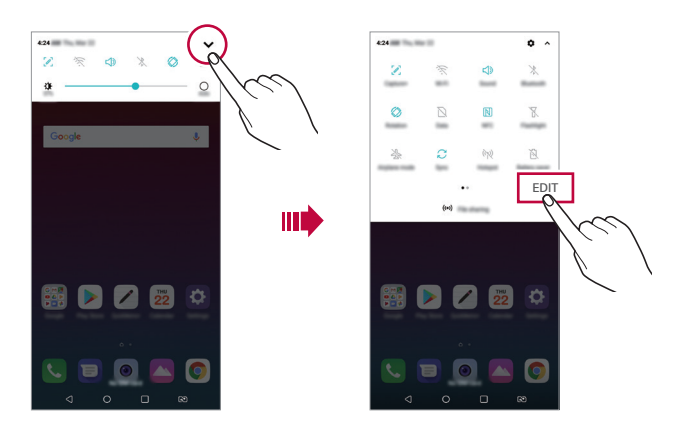

冃 • *You can use the notifications panel even on the lock screen. Drag the notifications panel while the screen is locked to quickly access the desired features.*

### *Switching the screen orientation*

*You can set the screen orientation to automatically switch according to the device's physical orientation.*

*On the notification panel, tap Rotation from the quick access icon list. You can also tap Settings Display and activate Auto-rotate screen.*

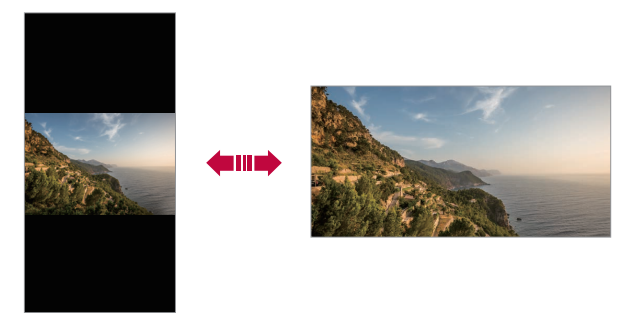

### *Editing the Home screen*

*On the Home screen, touch and hold on an empty space, then select the desired action from below.*

- • *To rearrange the Home screen canvases, touch and hold on a canvas, then drag it to another location.*
- • *To add a widget to the Home screen, touch and hold on a blank area of the Home screen, then select Widgets.*
- • *To change a theme, touch and hold on a blank area of the Home screen, then select Wallpaper & theme Theme. You can also tap () > Settings > Display > Wallpaper & theme > Theme, then select a theme to apply to the device.*
- • *To configure the Home screen settings, touch and hold on a blank area of the Home screen, then select Home screen settings. See [Home](#page-785-0)  [screen settings](#page-785-0) for details.*
- • *To view or reinstall the uninstalled apps, touch and hold on a blank area of the Home screen, then select App trash. See [App trash](#page-801-0) for details.*
- • *To change the default screen, touch and hold on a blank area of the*  Home screen, move to desired screen, tap **...** then tap the screen once *more.*

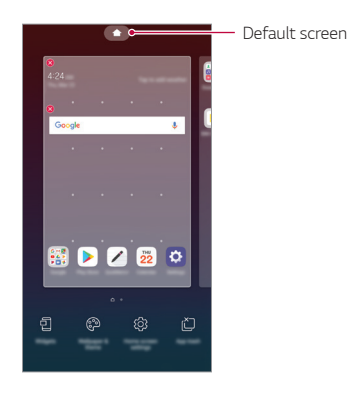

### *Viewing the background theme*

*You can view only the background image by hiding the apps and widgets on the Home screen.*

*Spread two fingers apart on the Home screen.*

• *To return to the original screen, which displays apps and widgets, pinch your fingers on the Home screen or tap* 

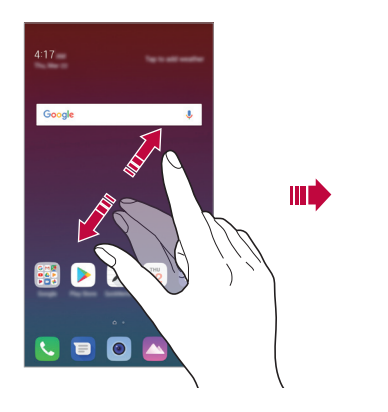

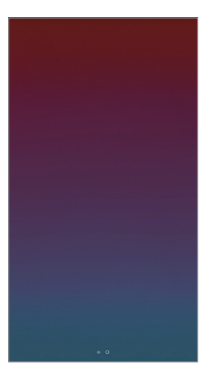

### *Moving apps on the Home screen*

*On the Home screen, touch and hold an app, then drag it to another location.*

- • *To keep frequently used apps at the bottom of the Home screen, touch and hold an app, then drag it to the quick access area at the bottom.*
- • *To remove an icon from the quick access area, drag the icon to the Home screen.*

# *Using folders from the Home screen*

#### *Creating folders*

*On the Home screen, touch and hold an app, then drag it over another app.*

• *A new folder is created and the apps are added to the folder.*

#### *Editing folders*

*On the Home screen, tap a folder and do one of the following actions.*

- • *To edit the folder name and colour, tap the folder name.*
- • *To add apps, touch and hold an app, then drag it over the folder and release it.*
- • *To remove an app from the folder, touch and hold the app and drag it to outside the folder. If the removed app is the only one app that existed in the folder, the folder is removed automatically.*
- You can also add or remove apps after tapping  $+$  in the folder.

I∋J • *You cannot change the folder colour while using downloaded theme.*

### <span id="page-785-0"></span>*Home screen settings*

*You can customise the Home screen settings.*

- *1 Tap Settings Display Home screen.*
- *2 Customise the following settings:*
	- • *Select Home: Select a Home screen mode.*
	- • *Wallpaper: Change the Home screen background wallpaper.*
	- • *Screen swipe effect: Select an effect to apply when the Home screen canvas switches.*
	- • *Icon shape: Change to a different shape of icons.*
	- • *Sort apps by: Set how apps are sorted on the Home screen.*
- • *Grid: Change the app arrangement mode for the Home screen.*
- • *Hide apps: Select which apps you want to hide from the Home screen.*
- • *Loop Home screen: Enable to allow continuous Home screen scrolling (loop back to first screen after the last screen).*
- • *Search: Search by swiping down on the Home screen.*

# *Screen lock*

### *Screen lock overview*

*Your device's screen turns off and locks itself if you press the Power/Lock key. This also happens after the device is left idle for a specified period of time.*

*If you press the Power/Lock key when a screen lock is not set, the Home screen appears immediately.*

*To ensure security and prevent unwanted access to your device, set a screen lock.*

• *A screen lock prevents unnecessary touch input on the device screen*  冃 *and reduces battery consumption. We recommend that you activate the screen lock while not using the device.*

### <span id="page-787-0"></span>*Setting a screen lock*

*There are several options available for configuring the screen lock settings.*

- *1 Tap Settings General Lock screen & security Select screen lock and then select the method you prefer.*
- *2 Customise the following settings:*
	- • *None: Deactivate the screen lock function.*
	- • *Swipe: Swipe on the screen to unlock the screen.*
	- • *Pattern: Draw a pattern to unlock the screen.*
	- • *PIN: Enter a numeric password to unlock the screen.*
	- • *Password: Enter an alphanumeric password to unlock the screen.*
	- • *Fingerprints: Unlock the screen by using your fingerprint.*
	- • *If you incorrectly attempt to unlock the device 5 times, the screen is*  冃 *blocked for 30 seconds.*

### *Secure start-up settings*

*When you select Pattern, PIN or Password as a screen lock method, you can configure your device to be locked whenever turning on the device in order to secure your data.*

- • *You cannot use all functions, except for emergency calls until you unlock the device.*
- • *If you forget your decryption password, you cannot restore encrypted data and personal information.*

### *Precautions for the secure start-up feature*

- • *If you forget your decryption password, you cannot restore encrypted data and personal information.*
- • *Be sure to keep your screen lock passwords separately.*
- • *If you enter the screen lock passwords incorrectly more than the specified times, the device automatically resets itself and the encrypted data and your personal information are deleted automatically and they cannot be restored.*
- • *Be cautious not to enter incorrect screen lock passwords more than the specified times.*
- • *When you turn on the device right after the device resets, encryption also starts. If you stop the encryption arbitrarily, the data may be damaged. Be sure to wait until the reset is completed.*

### *KnockON*

*You can turn the screen on or off by double-tapping the screen.*

- • *This option is available only on the Home screen provided by LG. It may*  冃 *not function properly on a custom launcher or on the Home screen installed by the user.*
	- • *When tapping the screen, use your fingertip. Do not use a fingernail.*
	- • *To use the KnockON feature, make sure that the proximity/light sensor is not blocked by a sticker or any other foreign substance.*

#### *Turning the screen on*

*Double-tap the middle of the screen.*

• *Tapping the top or bottom of the screen may decrease the recognition rate.*

#### *Turning the screen off*

*Double-tap on an empty space on the Home screen and Lock screen.*

*You can also double-tap an empty space on the status bar.*

# *Memory card encryption*

*You can encrypt and protect data saved on the memory card. The encrypted data in the memory card cannot be accessed from another device.*

- *1 Tap Settings General Lock screen & security Encryption & credentials Encrypt SD card.*
- *2 Read the on-screen overview of memory card encryption and then tap CONTINUE to continue.*
- *3 Select an option and tap ENCRYPT NOW.*
	- • *New data encryption: Encrypt only data that is saved on the memory card after encryption.*
	- • *Full encryption: Encrypt all the data currently saved on the memory card.*
	- • *Exclude media files: Encrypt all files, except for media files such as music, photos and videos.*
	- • *To encrypt the memory card, make sure that a screen lock is set using a*  冃 *PIN or password.*
		- • *Once memory card encryption starts, some functions are not available.*
		- If the device is turned off while encryption is underway, the encryption *process will fail, and some data may be damaged. Therefore, be sure to check if the battery level is sufficient before starting encryption.*
		- • *Encrypted files are accessible only from the device where the files were encrypted.*
		- • *The encrypted memory card cannot be used on another LG device. To use the encrypted memory card on another mobile device, format the card.*
		- • *You can activate memory card encryption even when no memory card*  is installed into the device. Any memory card that is installed after *encryption will automatically be encrypted.*

# *Taking screenshots*

*You can take screenshots of the current screen you are viewing.*

#### *Via a shortcut*

Press and hold the Power/Lock key and the Volume Down (-) key at the *same time for at least two seconds.*

• *Screenshots can be viewed from the Screenshots folder in the Gallery.*

#### *Via Capture+*

*On the screen where you want to take a screenshot, drag the status bar downwards, then tap .*

- • *When the screen is turned off or locked, you can access Capture+ by pressing the Volume Up (+) key twice. To use this feature, tap Settings General and turn on Shortcut keys.*
	- • *See [Writing notes on a screenshot](#page-828-0) for details.*

# *Entering text*

## *Using the Smart keyboard*

*You can use the Smart keyboard to enter and edit text.*

*With the Smart keyboard, you can view text as you type without bothering to alternate between the screen and a conventional keyboard. This allows you to easily find and correct errors when typing.*

#### *Moving the cursor*

*With the Smart keyboard, you can move the cursor to the exact position you want. When typing text, touch and hold on the space bar and then drag left or right.*

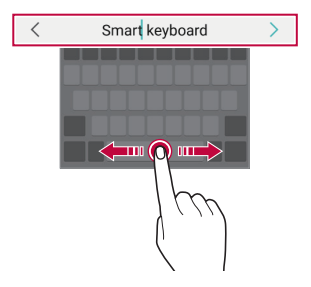

冃 • *This function may not be supported for some languages.*

#### *Suggesting words*

*Smart keyboard automatically analyses your usage patterns to suggest frequently used words as you type. The longer you use your device, the more precise the suggestions are.*

*Enter text, then tap a suggested word or gently drag the left or right side of the keyboard upwards.*

• *The selected word is automatically entered. You do not need to manually type every letter of the word.*

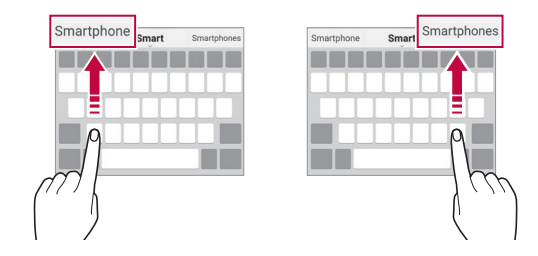
# *Changing the QWERTY keyboard layout*

*You can add, delete or rearrange keys on the bottom row of the keyboard.*

*1 Tap Settings General Language & input On-screen keyboard LG Keyboard Keyboard height and layout QWERTY keyboard layout.*

*You can also tap on the keyboard and tap Keyboard height and layout QWERTY keyboard layout.*

*2 Tap a key on the bottom row, then drag it to another position.*

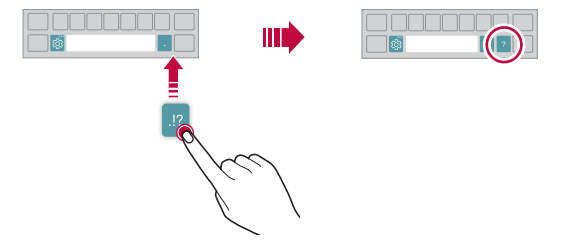

- This option is available on the QWERTY, QWERTZ and AZERTY 冃 *keyboards.*
	- • *This function may not be supported for some languages.*

# *Customising the keyboard height*

*You can customise the keyboard height to maximise hand comfort when typing.*

*1 Tap Settings General Language & input On-screen keyboard LG Keyboard Keyboard height and layout Keyboard height.*

*You can also tap on the keyboard and tap Keyboard height and layout Keyboard height.*

*2 Adjust the keyboard height.*

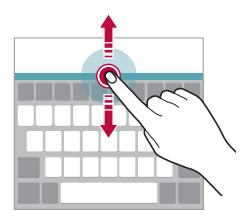

## *Selecting a landscape keyboard mode*

*You can select a landscape keyboard mode from several choices.*

*1 Tap Settings General Language & input On-screen keyboard LG Keyboard Keyboard height and layout Keyboard type in landscape.*

*You can also tap*  $\ddot{\text{e}}$  on the keyboard and tap *Keyboard height and layout Keyboard type in landscape.*

*2 Select a keyboard mode.*

## *Splitting the keyboard*

You can split the keyboard in half and place each piece on either side of *the screen when the screen is in landscape mode.*

*To split the keyboard, turn the device horizontally and spread it apart on both sides with holding the keyboard with two fingers. To attach the keyboard, close it with pressing with two fingers.*

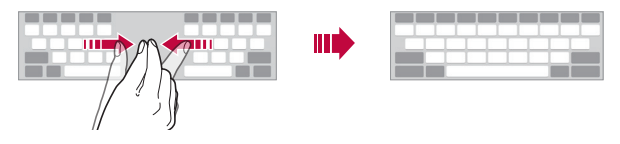

# *One-handed operation mode*

*You can move the keyboard to one side of the screen so that you can use the keyboard with one hand.*

*1 Tap Settings General Language & input On-screen keyboard LG Keyboard Keyboard height and layout Onehanded operation.*

*You can also tap on the keyboard and tap Keyboard height and layout One-handed operation.*

*2 Press the arrow displayed next to the keyboard to move the keyboard in the direction you want.*

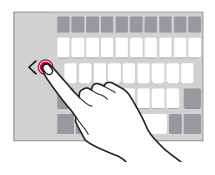

# *Adding languages to the keyboard*

*You can make additional languages available for keyboard input.*

- *1 Tap Settings General Language & input On-screen keyboard LG Keyboard Select languages.*
- *2 Select the languages you want to make available.*

## *Copy and Paste*

You can cut or copy text from an app, and then paste the text into the *same app. Or, you can run other apps and paste the text into them.*

- *1 Touch and hold around the text you want to copy or cut.*
- 2 Drag *d* / **b** to specify the area to copy or cut.
- *3 Select either CUT or COPY.*
	- • *Cut or copied text is automatically added to the clipboard.*
- *4 Touch and hold the text input window, then select PASTE.*

• *If there is no item that has been copied or cut, the PASTE option will not appear.*

## *Entering text by using voice*

*On the keyboard, touch and hold and then select .*

- • *To maximise the voice command recognition, speak clearly.*
	- • *To enter text with your voice, make sure that your device is connected to a network.*
	- • *To select the language for voice recognition, tap Languages on the voice recognition screen.*
	- • *This function may be not supported, or the supported languages may differ depending on the service area.*

F

冃

# *Clip Tray*

*If you copy or cut an image or text, it is automatically saved to the clip tray and can be pasted to any space at any time.*

- 1 On the keyboard, touch and hold @ and select You can also touch and hold the text input window, then select **CLIP** *TRAY.*
- *2 Select and paste an item from the clip tray.*
	- • *A maximum of 20 items can be saved to the clip tray.*
	- Tap 4 to lock saved items in order not to delete them, even when *the maximum quantity is exceeded. A maximum of ten items can be locked. To delete locked items, unlock them first.*
	- • *Tap to delete the items saved to the clip tray.*
	- 冃 • *The clip tray may not be supported by some downloaded apps.*

# *Content sharing*

# *Playing content from another device*

*You can play photos, videos or songs saved on your device from a TV.*

- *1 Connect the TV and your device to the same Wi-Fi network.*
- 2 *While viewing the items from the Gallery or Music app, tap*  $\frac{1}{2}$  *> Play on other device.*
- *3 Select the TV you want to connect to.*

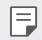

• *For use with Chromecast, Google Play services should be up to date.*

## *Viewing content from nearby devices*

*You can view content from various devices, such as a computer, NAS or mobile device, by using the Gallery or Music apps.*

#### *Connecting the devices*

*Connect both your device and another device that support DLNA function to the same wireless network.*

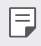

• *Make sure that File sharing (DLNA) is activated on both the device and the connected device.*

#### *Searching for nearby devices*

You can view a list of DLNA devices on the same network by selecting the *Nearby devices menu in each app.*

*Use content from nearby devices as if you were using it on your device.*

## *Sending or receiving files*

*You can share files between your device and another LG device, or a tablet or computer.*

### *Sending files*

*From the Gallery, File Manager or Music app, tap*  $\frac{1}{2}$  *> Share or*  $\ll$ *, then select a device on the file sharing list.*

### *Receiving files*

*Drag the status bar downward and tap*  $\vee$ *, then tap File sharing.* 

*If your device does not support the file sharing feature, tap*  $\bigcap$  *> Settings* 

*Network File sharing SmartShare Beam .*

- • *Make sure that your device is connected to the same wireless network*  冃 *as the file transfer target device.*
	- • *Make sure that File sharing is activated on both the device and the target device.*

# *Do not disturb*

*You can limit or mute notifications to avoid disturbances for a specific period of time.*

- *1 Tap Settings Sound Do not disturb.*
- *2 Tap Mode and select the mode you want:*
	- • *Priority only: Receive sound or vibrate notifications for the selected apps. Even when Priority only is turned on, alarms still sound.*
	- • *Total silence: Disable both the sound and vibration.*

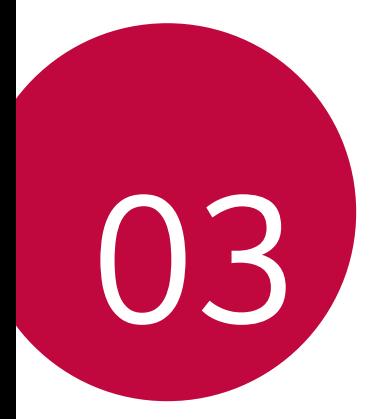

# *Useful Apps*

# *Installing and uninstalling apps*

### *Installing apps*

冃

*Access an app store to search and download apps.*

- • *You can use SmartWorld, Play Store or the app store provided by your service provider.*
	- • *Some app stores may require you to create an account and sign in.*
		- • *Some apps may charge fees.*
		- • *If you use mobile data, you may be charged for data usage, depending on your pricing plan.*
		- • *SmartWorld may not be supported depending on the area or service provider.*

# *Uninstalling apps*

*Uninstall apps that you no longer use from your device.*

### *Uninstalling with the touch and hold gesture*

*On the Home screen, touch and hold the app to uninstall, then drag it over Delete at the top of the screen.*

• *If apps were uninstalled within 24 hours from now, you can reinstall them. See [App trash](#page-801-0) for details.*

### *Uninstalling by using the settings menu*

*Tap Settings General Apps & notifications, select an app, then tap Uninstall.*

### *Uninstalling apps from the app store*

*To uninstall an app, access the app store from which you download the app and uninstall it.*

• *Some apps cannot be uninstalled by users.*

### *Installing and uninstalling apps during the setup*

*When you turn on the device for the first time, you can download recommended apps.*

*You can skip to the next step without installation.*

# <span id="page-801-0"></span>*App trash*

*You can view the uninstalled apps on the Home screen. You can also reinstall apps which were uninstalled within 24 hours from now.*

- *1 Tap Management App trash.* You can also touch and hold an empty area of the Home screen, then *tap App trash.*
- *2 Activate the desired function:*
	- • *Restore: Reinstall the selected app.*
	- $\overline{111}$ : Remove the uninstalled apps permanently from the device.
	- • *Uninstalled apps are automatically removed from the device 24 hours*  冃 *after they were uninstalled. If you want to reinstall the uninstalled apps, you must download them again from the app store.*
		- • *This feature is activated on the default Home screen only. If you uninstall apps while using the EasyHome screen or other launcher, they are immediately and permanently removed from the device.*

# *App Shortcuts*

*On the Home screen, touch and hold an app icon such as Call, Message, Camera, Gallery and Settings to display a quick access menu. Use apps more easily through App Shortcuts.*

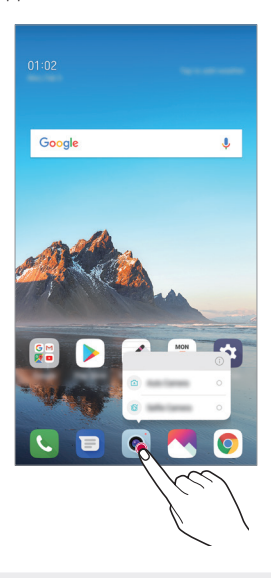

冃 • *This feature is available only on some apps.*

# *Phone*

### *Voice call*

*Make a phone call by using one of the available methods, such as manually*  entering a phone number and making a call from the contact list or the *list of recent calls.*

### *Making a call from the keypad*

- $1$   $\text{Tan} \bigcirc$  >  $\blacksquare$  > Dial.
- *2 Make a call by using a method of your choice:*
	- Enter a phone number and tap **.**
	- • *Touch and hold a speed dial number.*
	- • *Search for a contact by tapping the initial letter of a contact name*  in the contact list, and then tap  $\bigcirc$ .
	- • *To enter "+" when making an international call, touch and hold number*  冃 *0.*
		- • *See [Adding contacts](#page-825-0) for details on how to add phone numbers to the speed dial list.*

### *Making a call from the contact list*

- $1$   $\text{Tap} \cap \text{>} \, \blacksquare$  > Contacts*.*
- 2 From the contact list, select a contact and tap  $\&\ddots$

## *Answering a call*

*To answer a call, drag*  $\mathbb Q$  *on the incoming call screen.* 

- • *When the stereo headset is connected, you can make calls by using the call/end button on the headset.*
- To end a call without turning off the screen, tap  $\bigcirc$  > **Settings** > *Network Call Common Answer and end calls and then activate End call with the Power key.*

# *Rejecting a call*

*To reject an incoming call, drag*  $\odot$  *across the incoming call screen.* 

- To send a rejection message, drag the rejection message option **a** *across the screen.*
- • *To add or edit a rejection message, tap Settings Network Call Common Call blocking & Decline with message Decline with message.*
- • *When a call is coming in, press the Volume Up (+), Volume Down (-) or Power/Lock key to mute ringtone or vibration, or to hold the call.*

# *Checking an incoming call while using an app*

*When a call comes in while using an app, a pop-up notification can be*  displayed at the top of the screen. You can receive the call, reject the call, *or send message from the pop-up screen.*

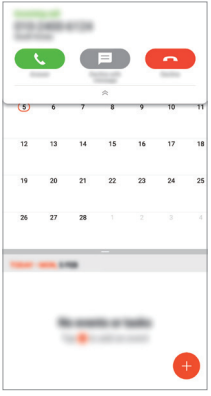

• *Tap Settings Network Call Additional settings Incoming voice call pop-up and then select the desired way you would like to display the incoming call while using an app.*

## *Viewing missed calls*

*If there is a missed call, the status bar at the top of the screen displays . To view missed call details, drag the status bar downwards. You can also*   $\tan \bigcirc$  >  $\blacksquare$  > Call logs.

### *Functions accessible during a call*

*During a call, you can access a variety of functions by tapping the on-screen buttons:*

- • *Hold: Place the current call on hold.*
- • *Contacts: View the contact list during a call.*
- • *End: End a call.*
- • *Dialpad: Display or hide the dial pad.*
- • *Speaker: Turn on the speakerphone function.*
- • *Mute: Mute your voice so that your voice cannot be heard by the other party.*
- • *Bluetooth: Switch the call to a Bluetooth device that is paired and connected.*
- •  *: Access additional call options.*
- 冃 • *Available settings items may vary depending on the area or service provider.*

## *Making a three-way calling*

*You can make a call to another contact during a call.*

- 1 During a call, tap  $\div$  > Add call.
- *2 Enter a phone number and tap .*
	- • *The two calls are displayed on the screen at the same time, and the first call is put on hold.*
- *3 To start a conference call, tap Merge calls.*
	- • *You may be charged a fee for each call. Consult with your service*  冃 *provider for more information.*

## *Viewing call records*

*To view recent call records, tap Call logs. Then, you can use the following functions:*

- • *To view detailed call records, select a contact. To make a call to the*  selected contact, tap  $\mathcal{R}_n$ .
- To delete call records, tap  $\div$  > Delete.

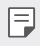

• *The displayed call duration may differ from the call charge. Consult with your service provider for more information.*

# *Configuring call options*

*You can configure various call options.*

- $1$   $\text{Tap} \cap \text{> } \blacksquare$   $>$  Dial or Call logs.
- 2 Tap  $\frac{1}{2}$  > Call settings and then configure the options to suit your *preferences.*

# *Messaging*

# *Sending a message*

*You can create and send messages to your contacts using the Messaging app.*

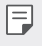

• *Sending messages abroad may incur additional charges. Consult with your service provider for more information.*

- $1$   $Tap$   $\bigcirc$   $\bigcirc$   $B$ .
- *2 Tap .*
- *3 Specify a recipient and create a message.*
	- $\cdot$  To use multimedia options, tap  $\bullet$ .
	- • *To access optional menu items, tap .*
- *4* **Tap ≥ to send the message.**

# *Reading a message*

*You can view exchanged messages organised by contact.*

- $1$   $\text{Tap}$  $\bigcirc$   $\bigcirc$   $\blacksquare$
- *2 Select a contact from the message list.*

# *Configuring messaging settings*

*You can change messaging settings to suit your preferences.*

- $1$   $Tap$   $\bigcirc$   $\bigcirc$   $B$ .
- 2 Tap  $\frac{1}{2}$  > **Settings** from the message list.

# *Camera*

### *Starting the camera*

*You can take a photo or record a video to cherish all of your memorable moments.*

 $Tap \bigcirc$   $\bullet$ .

- • *Before taking a photo or recording a video, wipe the camera lens with a*  冃 *soft cloth.*
	- • *Be careful not to stain the camera lens with your fingers or other foreign substance.*
	- • *Images included in this user guide may be different from the actual device.*
	- • *Photos and videos can be viewed or edited from the Gallery. See [Gallery](#page-821-0)  [overview](#page-821-0) for details.*

## *Changing the camera mode*

*You can select a camera mode that suits your environment to take a photo or record a video easily and conveniently.*

 $Tap \cap > \circledcirc$  > **MODE**, then select the desired mode.

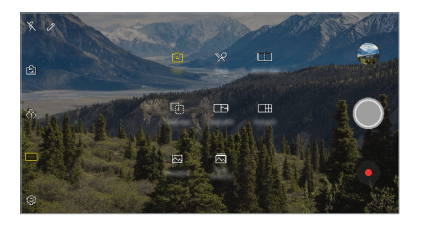

### *Auto mode*

*You can take photos or record videos by selecting a variety of camera modes and options.*

- *1*  $\text{Tap}(\bigcirc) > \circledcirc$ , then tap **MODE** > **Auto** ( $\boxed{A}$ ).
- 2 To take a photo, tap  $\bigcirc$ . To record a video, tap  $\bullet$ .

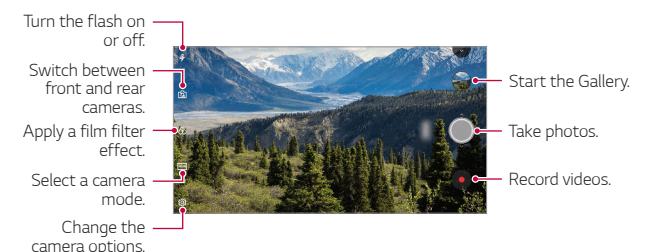

### *Taking a photo*

- *1 Select a camera mode and tap the subject to focus the camera on.*
- 2 Tap  $\bigcirc$  to take a photo.
	- • *You can also press the Volume Down (-) or Volume Up (+) key to take a photo.*
	- • *When the screen is turned off or locked, start the camera by pressing*  冃 *the Volume Down (-) key twice. Tap Settings General Shortcut keys. And then activate Open Camera under VOLUME.*

### *Recording a video*

- *1 Select a camera mode and tap the subject to focus the camera on.*
- *2 Tap .*
	- To take a photo while recording a video, tap [6].
	- To pause the video recording, tap **II**. To resume the video recording, *tap .*
- 3 Tap  $\bigcap$  to end the video recording.

### <span id="page-810-0"></span>*Customising the camera options*

*You can customise a variety of camera options to suit your preferences.* **Tap @ on the screen.** 

- 冃
- • *Available options vary depending on the selected camera (front or rear camera) and the selected camera mode.*
- $\boxed{5}$ : Take a photo or record a video in FullVision (18:9 aspect ratio).
- •  *: Select values for aspect ratio and size for taking photos.*
- $\Box$ **)**: Select values for resolution and size for recording videos.
- $\langle \cdot \rangle$ : Set the timer to automatically take photos or record videos after a *specified period of time.*

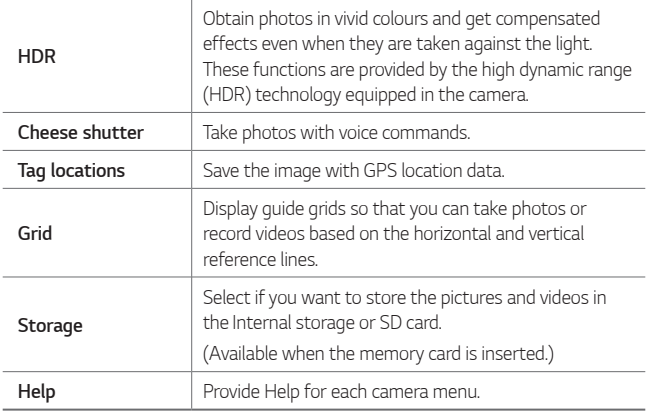

#### *Additional options on the front camera*

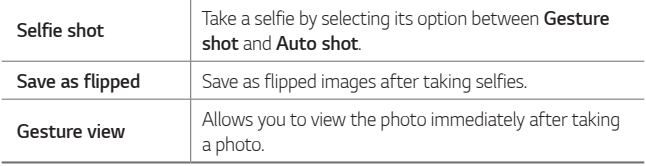

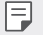

• When using the front camera, you can adjust the filter and skin tone.

### *Various camera modes*

#### *Food*

*You can take a photo or record a video with adjusting the colour slide bar and white balance.*

- *1*  $\mathsf{Top} \cap \mathsf{>} \bullet$ , then tap **MODE**  $\mathsf{>} \mathsf{R}$ .
- $2$  To take a photo, tap  $\bigcirc$ .
	- • *Drag the colour slide bar on the screen to adjust the white balance and select the best colour.*
	- • *If the slide bar is not displayed, tap to adjust the white balance.*

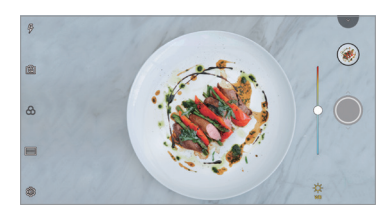

#### *Match shot*

Link two photos or videos together and then save it as a single content *unit.*

- $1$   $\text{Tap} \cap \text{>} \circ$ , then tap **MODE**  $\geq$   $\Box$
- $2$  To take a photo, tap  $\bigcirc$ .
	- •  *: Record two split screens at the same time.*
	- •  *: Record two split screens individually.*
	- $\circledR$ : Import previous photos, videos, or images to create a match *shot.*
	- •  *: Rotate the imported photos or images.*
	- $\circled{2}$ : Change the order of the imported photos or images.

#### 3 Tap to save.

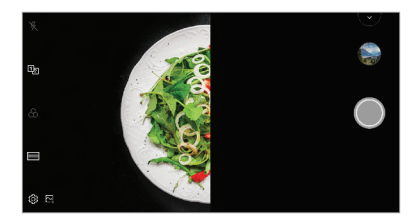

#### *Guide shot*

*You can use an image as a guide to take photos with the same composition. Any photo in the Gallery can be used as a guide.*

- $1$   $\text{Top} \bigcirc$  >  $\bullet$ , then tap **MODE** >  $\Box$
- 2 Place the desired subject on a translucent guide image, then tap  $\bigcirc$ .
	- • *Use the slide bar to control the background transparency.*

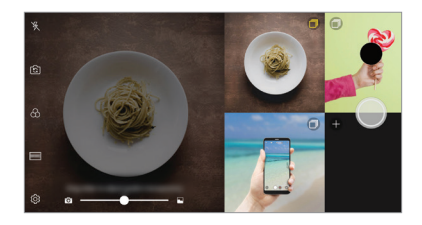

#### *Snap shot*

*You can take a photo or record a video and preview it right away.*

- $1$   $Tap \cap > 0$ , then tap **MODE**  $> 1$ .
- 2  $\pi$ ap  $\odot$  to take a photo. To record a video, tap  $\bullet$ .

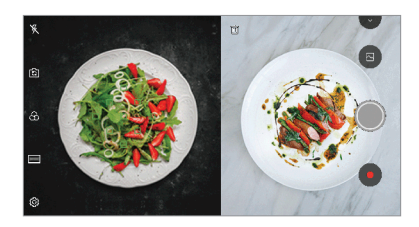

#### *Grid shot*

*You can take photos for 4 different scenes in a row and save them as a single content.*

*Take photos in sequence and then save them as a single file.*

- $1$   $Tap \cap > \circ$ , then tap **MODE**  $>$   $\Box$
- 2 Tap  $\bigcirc$  to take a photo.
- 3 Tap  $\sim$  to save.

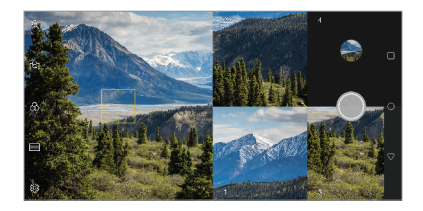

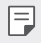

• *Tap a previously taken photo to retake it.*

#### *Panorama*

*You can create a panoramic photo by moving the camera in one direction to photograph and stitch continuous shots of a wide view.*

- $1$   $\text{Top} \cap \text{>} \odot$ , then tap **MODE**  $\geq \infty$ .
- 2 Tap  $\bigcirc$  and then slowly move the camera in one direction.
	- • *Move the device by following the direction of the arrow in the guideline.*
- 3 Tap  $\bigcirc$  to stop capturing the panoramic.

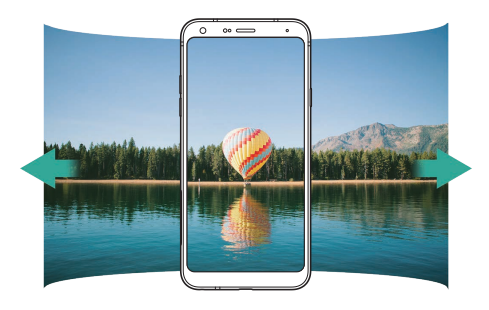

### *Burst shot*

*You can take continuous shots of photos to create moving pictures.* In the Auto mode, touch and hold  $\bigcirc$ .

- Continuous shots are taken at a fast speed while  $\bigcirc$  is held down.
- • *You can take up to 30 photos.* 冃
	- • *This feature is available only in specific modes.*

# *Other useful features in the Camera app*

#### *Switching between cameras*

*You can switch between the front and rear cameras to suit your environment.*

*On the camera screen, tap or drag the screen in any direction to switch between the front and rear cameras.*

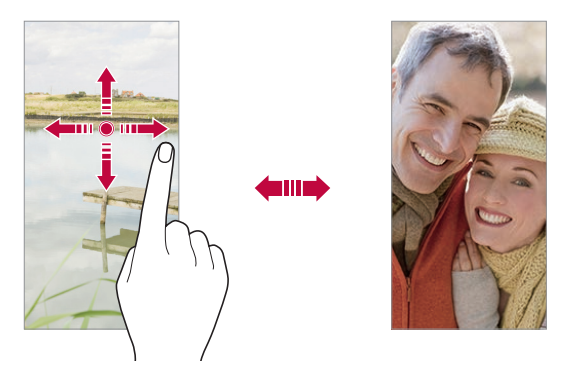

冃 • *Use the front camera to take selfies. See [Selfie shot](#page-817-0) for details.*

### *Zoom in or out*

You can use zoom in or out on the camera screen while taking a photo or *recording a video.*

- • *On the camera screen, pinch or spread two fingers to zoom in or out, then use the displayed +/- slide bar.*
- You can also drag the  $\bigcirc$  button up or down. This feature is available *only in specific modes.*

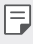

• *The zoom feature is not available when using the front camera in selfie mode.*

# <span id="page-817-0"></span>*Selfie shot*

*You can use the front camera to view your face on the screen and take selfies.*

### *Gesture shot*

*You can take selfies by using gestures.*

*Show your palm to the front camera and then clench your fist.*

*You can also clench your fist and then open it towards the front camera.*

• *In three seconds, a photo is taken.*

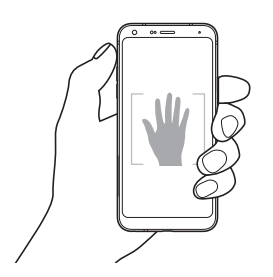

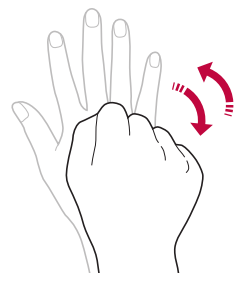

- To use this feature, switch to the front camera mode, then tap  $\circled{3}$ 冃 *Selfie shot Gesture shot.*
	- • *Make sure that your palm and fist are within the reference line so that the camera can detect them.*
	- • *This feature may not be available while using some of the camera features.*

### *Auto shot*

*You can use the face detection feature to take selfies easily and conveniently. You can set the device so that, when you look at the screen, the front camera detects your face and takes a selfie automatically.*

• *The white coloured guide frame appears when the front camera detects your face. If the subject within the guide frame stops moving, the guide frame colour turns yellow, then the camera takes a photo.*

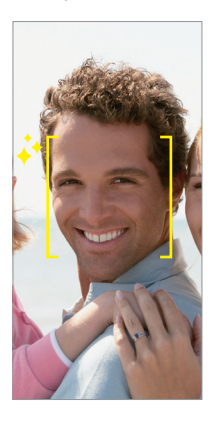

F • *Tap Selfie shot Auto shot to enable the Auto shot feature.*

#### *Interval shot*

*You can take selfies at an interval.*

*While using the front camera, you can show your palm to the camera, then clench your fist twice quickly.*

• *Four photos are taken at regular intervals after a timer delay of three seconds.*

### *Gesture view*

*After taking a selfie with the front camera, you can preview the selfie immediately by placing the screen close to your face.*

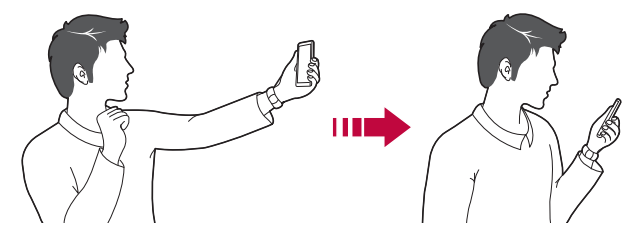

- • *Tap Gesture view to enable the Gesture view feature.*
	- • *Only one preview is available each time a photo is taken.*
	- • *If you rotate the device while in preview screen, the screen switches to camera mode.*

### *Save as flipped*

*Before taking a photo with the front camera, tap Save as flipped. The image is flipped horizontally.*

冃

冃

• *When using the front camera, you can change how selfies are taken in the camera options. See [Customising the camera options](#page-810-0) for details.*

# *quick share*

*You can share a photo or video to the app you want immediately after taking it.*

- $1$   $\pi$ ap  $\bigcirc$   $>$   $\bullet$ , then take a photo or record a video.
- *2 Tap the app icon that appears on the screen to share it using that app. You can also swipe the icon towards the opposite direction to see what other apps you can use to share your photos and videos.*

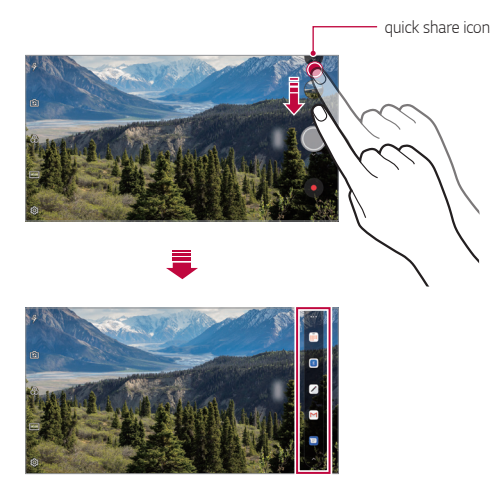

- • *The app displayed by the quick share icon may vary, depending on the type and frequency of access to the apps installed on the device.*
	- • *This feature is available only in specific modes.*

冃

# *Gallery*

### <span id="page-821-0"></span>*Gallery overview*

*You can view and manage photos and videos saved on your device.*

- 1  $\tan \bigcirc$   $\mathbb{R}$ 
	- • *Saved photos and videos are displayed by folder.*
- *2 Tap a folder and select a file.*
	- • *View the selected file in full-screen mode.*
	- • *While viewing a photo, swipe left or right to view the previous or next photo.*
	- • *While viewing a video, swipe left or right to rewind or fast-forward the video.*
	- • *Some file formats may not be supported, depending on the installed*  冃 *software.*
		- • *Some files may not be opened due to encoding.*
		- • *Files that exceed the size limit may cause an error.*

# *Viewing photos*

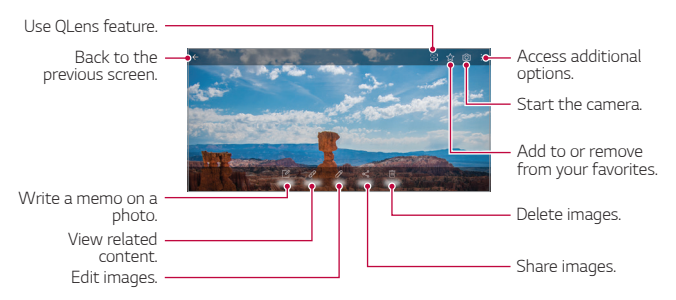

• *To display the menu items, gently tap the screen. To hide the menu*  冃 *items, tap the screen again.*

### *Writing a memo on the photo*

- 1 While viewing a photo, tap<sub>[2</sub>].
- *2 Write a memo on the photo and tap SAVE.*
	- • *The memo is applied to the photo.*

l=J • *Some photos may not support the photo memo feature.*

### *Related content*

*You can edit the related photos in the Gallery. See [Related content](#page-749-0) for details.*

### *Editing photos*

- 1 While viewing a photo, tap  $\mathscr{P}$ .
- *2 Use a variety of effects and tools to edit the photo.*
- *3 Tap SAVE to save changes.*
	- • *The changes are overwritten to the original file.*
	- To save the edited photo as another file, tap  $\frac{3}{5}$  > Save copy.

# *Playing a video*

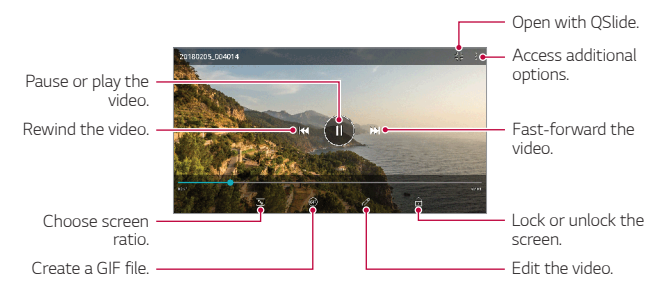

- • *To adjust the sound volume, drag the right side of the video screen up*  冃 *or down.*
	- • *To adjust the screen brightness, drag the left side of the screen up or down.*

### *Editing videos*

- 1 While viewing a video, tap 2.
- *2 Use a variety of effects and edit tools to edit the video.*

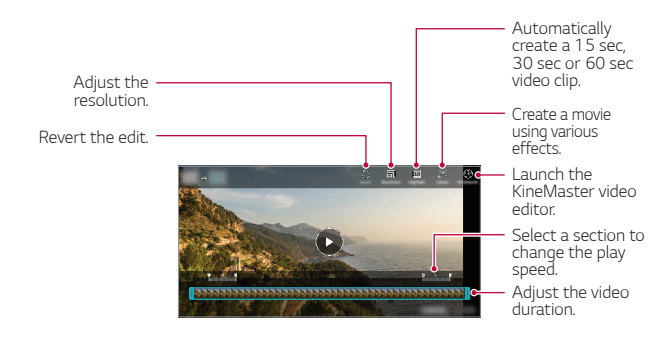

*3 Tap SAVE to save changes.*

### *Creating a movie*

*You can create a new movie by putting images and videos together. See [Creating a movie](#page-752-0) for details.*

### *Making a GIF*

*You can easily make a GIF file using recorded video. See [Making a GIF](#page-754-0) for details.*

# *Deleting files*

*You can delete files by using one of the following options:*

- • *Touch and hold a file from the file list, then tap Delete.*
- • *Tap from the file list and delete the desired files.*
- • *Deleted files are automatically moved to Trash and they can be restored to the Gallery within 7 days.*
- Tap  $\overline{|x|}$  to completely delete the files. In this case, the files cannot be *restored.*

# *Sharing files*

*You can share files by using one of the following options:*

- While viewing a photo, tap  $\ll^{\circ}$  to share the file by using the method *you want.*
- While viewing a video, tap  $\div$  > Share to share the file by using the *method you want.*
- Tap  $\ll$  from the file list to select files and share them using the method *you want.*

# *Contacts*

### *Contacts overview*

*You can save and manage contacts. Tap Essentials Contacts.*

### <span id="page-825-0"></span>*Adding contacts*

#### *Adding new contacts*

- 1 On the contact list screen, tap  $+$ .
- *2 Enter contact details and tap SAVE.*

### *Importing contacts*

*You can import contacts from another storage device.*

- 1 On the contact list screen, tap  $\frac{1}{2}$  > Manage contacts > Import.
- *2 Select the source and target locations of the contact you want to import, and then tap OK.*
- *3 Select the contacts and tap IMPORT.*

### *Adding contacts to the speed dial list*

- 1 On the contact list screen, tap  $\div$  > Speed dial.
- *2 Tap Add contact from a speed dial number.*
- *3 Select a contact.*

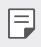

 $\left| \frac{1}{\epsilon} \right|$  • While adding a new contact, tap  $\frac{1}{\sqrt{3}}$  to add a speed dial number.

### *Searching for contacts*

*You can search for contacts by using one of the following options:*

- Tap Q from the top of the contacts list and then enter the contact *information or phone number.*
- • *Scroll the contact list up or down.*
- • *From the index of the contact list screen, tap the initial letter of a contact.*
- $\cdot$  Tap  $\mathsf Q$  from the top of the contacts list and then enter the contact 冃 *information or phone number to display all search details from call logs, contacts and groups.*

# *Contacts list*

### *Editing contacts*

- *1 On the contact list screen, select a contact.*
- 2 On the contact detail screen, tap  $\oslash$  and edit details.
- *3 Tap SAVE to save changes.*

### *Deleting contacts*

*You can delete contacts by using one of the following options:*

- • *On the contact list screen, touch and hold a contact you want to delete, then tap Delete contact.*
- $\cdot$  Tap  $\cdot$  > Delete on the contact list screen.

### *Adding favourites*

*You can register frequently used contacts as favourites.*

- *1 On the contact list screen, select a contact.*
- 2 On the contact detail screen, tap  $\frac{1}{2}$ .

### *Creating groups*

- 1 On the contacts group list, tap  $+$ .
- *2 Enter a new group name.*
- *3 Tap Add members, select contacts, then tap ADD.*
- *4 Tap SAVE to save the new group.*

# *QuickMemo+*

## *QuickMemo+ overview*

*You can make creative notes by using a variety of options on this advanced notepad feature, such as image management and screenshots, which are not supported by the conventional notepad.*

# *Creating a note*

- *1 Tap QuickMemo+.*
- $2$  Tap  $+$  to create a note.
	- •  *: Save a note.*
	- •  *: Undo the previous edit.*
	- •  *: Redo the recently deleted edits.*
	- **T**: Enter a note by using the keypad.
	- $\mathscr{D}$ : Write notes by hand.
	- •  *: Erase handwritten notes.*
	- $\cap$ : Zoom in or out, rotate or erase the parts of a handwritten note.
	- •  *: Access additional options.*
- 3 Tap  $\checkmark$  to save the note.
## *Writing notes on a photo*

- *1 Tap QuickMemo+.*
- *2 Tap to take a photo, then tap OK.*
	- • *The photo is automatically attached into the notepad.*
- $3$  Tap  $T$  or  $\mathscr N$  to write notes on the photo.
	- • *Write notes by hand on the photo.*
	- • *Enter text below the photo.*
- 4 Tap  $\swarrow$  to save the note.

### *Writing notes on a screenshot*

- *1 While viewing the screen you want to capture, drag the status bar downwards and then tap .*
	- • *The screenshot appears as the notepad background theme. Memo tools appear at the top of the screen.*
- *2 Crop the image (if necessary) and take notes as desired.*
	- • *Write notes by hand on the photo.*
- 3 Tap  $\swarrow$  and save the notes to the location you want.
	- • *Saved notes can be viewed in either QuickMemo+ or Gallery.*
	- • *To save notes in the same location all the time, select the Use as default app checkbox and select an app.*
	- • *You can capture the entire screen by using the scroll capture feature.*
		- • *While using an app such as Message and Chrome, drag the notifications panel downwards and then tap Capture+ Extended to capture the entire screen you are currently viewing as a single file.*
		- • *This feature is available only on some apps that support the scroll capture feature.*

# *Clock*

## *Alarm*

*You can set an alarm to trigger it at a specified time.*

- *1 Tap Essentials Clock Alarm.*
- $2$  **Tap**  $+$  **to add a new alarm.**
- *3 Configure the alarm settings and tap SAVE.*
	- • *If you select a previously set alarm, you can edit the alarm.*
		- To delete an alarm, tap  $\overline{||u|}$  at the top of the screen. You can also touch *and hold the alarm.*

# *World clock*

*You can view the current time in cities around the world.*

- *1 Tap Essentials Clock World clock.*
- $2$  Tap  $+$  and add a city.

## *Timer*

*You can set the timer to trigger an alarm after a specified period of time.*

- *1 Tap Essentials Clock Timer.*
- *2 Set the time and tap Start.*
	- • *To suspend the timer, tap Pause. To resume the timer, tap Resume.*
- *3 Tap Stop to stop the timer alarm.*

## *Stopwatch*

*You can use the stopwatch to record a lap time.*

- *1 Tap Essentials Clock Stopwatch.*
- *2 Tap Start to initiate the stopwatch.*
	- • *To record a lap time, tap Lap.*
- *3 Tap Pause to suspend the stopwatch.*
	- • *To resume the stopwatch, tap Resume.*
	- • *To clear all the records and restart the stopwatch, tap Reset.*

# *Calendar*

## *Calendar overview*

*You can use the calendar to manage events and tasks.*

## *Adding events*

- *1 Tap Calendar.*
- 2 Select a date and then tap  $+$ .
- *3 Enter event details and tap SAVE.*

## *Syncing events*

- Tap  $\frac{1}{2}$  > **Calendars to sync**, and select a calendar to sync.
	- • *When your events are saved from the device to your Google account,*  同 *they are automatically synced with the Google calendar, too. Then, you can sync other devices with the Google calendar in order to make those devices have the same events that your device has and to manage your events on those devices.*

# *Tasks*

*You can register tasks to your device to easily manage schedules.*

- *1 Tap Essentials Tasks.*
- $2$  Tap  $+$  to add a task.
- *3 Enter task details and then tap SAVE.*

# *Music*

*You can play and manage songs or music albums.*

- *1 Tap Essentials Music.*
- *2 Select a category.*
- *3 Select a music file.*

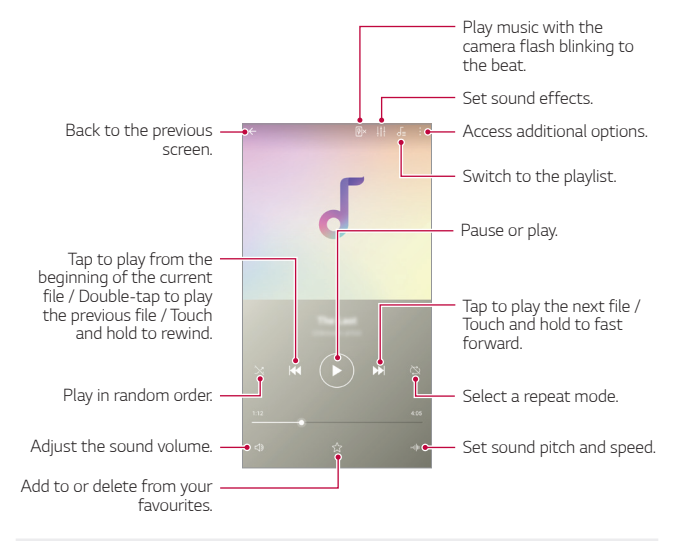

- • *Some file formats may not be supported, depending on the installed*  冃 *software.*
	- • *Files that exceed the size limit may cause an error.*
	- • *Music files may be protected by international copyright owners or copyright laws. You may have to obtain legal permission before copying a music file. To download or copy a music file, first check the copyright law for the relevant country.*

# *Calculator*

*You can use two types of calculators: the simple calculator and the scientific calculator.*

- *1 Tap Essentials Calculator.*
- *2 Use the keypad to make a calculation.*
	- • *To use scientific calculator, drag the slide bar located in the right side of the screen to the left.*
	- • *To restart a calculation, touch and hold the DEL button.*

# *E-mail*

*Use the Email application to send and receive emails from your webmail or other accounts, using POP3 or IMAP, or access your Exchange account for your corporate email needs.*

# *Set up E-mail account*

*Your phone supports several types of email accounts and allows you to have multiple email accounts set up at one time.*

*Before setting up an email account, make sure you have the username (user ID), password, server name, etc., so you can get set up successfully.*

- *1 Tap Essentials E-mail.*
- *2 Follow the onscreen instructions to set up your email account.*
	- • *The email account is set up and you will begin receiving email.*

# *Audio Recorder*

*You can record and save your voice or others' voices from important events. Recorded voice files can be played back or shared.*

- *1 Tap Essentials Audio Recorder.*
	- To add an event, tap  $\frac{1}{2}$  > Add tags > Add under Event. Then, add an *event to the desired date.*
	- To save the recording's location details, tap  $\cdot$  > Add tags > Add *under Location.*
- 2 **Tap 0**

F

- To pause recording, tap  $\bullet$ .
- 3 Tap  $\bigcirc$  to end the recording.
	- • *The file is saved automatically and the recorded files screen appears.*
- 4 Tap **b** to play the recorded voice.

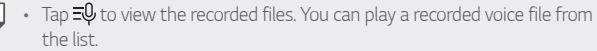

# *FM Radio*

*You can listen to FM radio.*

*Tap Essentials FM Radio.*

- • *To use this app, first connect earphones to the device. The earphones*  冃 *function as the radio antenna.*
	- • *This function may not be supported depending on the area.*

# *Update centre*

You can check and install the latest version of the app or software *provided by LG.*

*Tap Management Update centre.*

# *File Manager*

*You can view and manage files saved on your device or cloud.*

- *1 Tap Management File Manager.*
- 2 Tap **-** and select the desired storage location.

# *Smart Doctor*

*You can use Smart Doctor to diagnose the device's condition and optimise it.*

*Tap Management Smart Doctor.*

# <span id="page-834-0"></span>*LG Mobile Switch*

*Easily transfer data from a used device to a new device via LG Mobile Switch.*

- *1 Tap Management LG Mobile Switch. You can also tap*  $\bigcap$  *> Settings > General > Backup > LG Mobile Switch.*
- *2 Follow the on-screen instructions to select a desired method for transfer.*
- • *Data in a Google account will not be backed up. When you synchronise your Google account, Google apps, Google contacts, Google calendar, Google memo app data and apps downloaded from the Play Store are stored on the Drive app automatically.*
	- • *Fully charge the battery before transferring data to avoid unintentional powering off during the process.*

# *Downloads*

*You can view, delete or share files downloaded via the Internet or apps.*

*Tap Management Downloads.*

# *SmartWorld*

*You can download a variety of games, audio content, apps and fonts provided by LG Electronics. Customise your device to suit your preferences by using Home themes and fonts.*

- • *If you use mobile data, you may be charged for data usage depending*  冃 *on your pricing plan.*
	- • *This feature may not be supported depending on the area or service provider.*
- *1 Tap Services SmartWorld.*
- *2 Tap LG Account, then sign in.*
- *3 Select and download the desired content items.*

# *RemoteCall Service*

*Your device can be remotely diagnosed for resolving issues. First, make a phone call to an LG Customer Service Centre as follows:*

- • *To use this function, first you must agree to usage of the function.* 冃
	- • *If you use mobile data, you may be charged for data usage depending on your pricing plan.*
- *1 Tap Services RemoteCall Service.*
- *2 Connect a call to an LG Customer Service Centre.*
- *3 After the call connects, follow the service associate's instructions to enter a six-digit access number.*
	- • *Your device is remotely connected and the remote support service starts.*

# *Cell Broadcast*

*You can view real-time text broadcasts on emergency situations, such as typhoons, floods and earthquakes.*

*Tap Services Cell Broadcast.*

# *Chrome*

*Sign in to Chrome and import opened tabs, bookmarks and address bar data from a computer to your device.*

# *Google apps*

You can use Google apps by setting a Google account. The Google account *registration window appears automatically when you use a Google app for the first time. If you do not have a Google account, create one from your device. For details on how to use an app, see the Help in the app.*

 $\boxed{=}$  • Some apps may not work depending on the area or service provider.

### *Docs*

*Create documents or edit documents created online or from another device. Share and edit documents together with others.*

### *Drive*

*Upload, save, open, share and organise files from your device. Files accessible from apps can be accessed from anywhere, including online and offline environments.*

### *Duo*

*Make a video call with your family, friends and anyone else who uses the app.*

### *Gmail*

*Register your Google email account to your device to check or send email.*

### *Google*

*Use the Google to search for web pages, images, news and more by entering or speaking keywords.*

### *Maps*

Find your location or the location of a place on the map. View geographical *information.*

### *Photos*

*View or share photos or albums saved on your device.*

### *Play Movies & TV*

*Use your Google account to rent or purchase movies. Purchase content and play it anywhere.*

### *Play Music*

*Purchase music files from the Play Store. Play music files saved on your device.*

### *Sheets*

*Create spreadsheets or edit spreadsheets created online or from another device. Share and edit spreadsheets together with others.*

### *Slides*

*Create presentation material or edit presentation material created online or from another device. Share and edit presentation material together with others.*

### *YouTube*

*Search and play videos. Upload videos on YouTube to share them with people around the world.*

### *Google Assistant*

*Your device has the Google Assistant built in. Ask it questions. Tell it to do things. It's your own personal Google. Touch and hold the*  $\bigcap$  *and then you will see "Hi, how can I help?", after which you can say your voice command.*

冃

• *The Google Assistant is not available in all languages.*

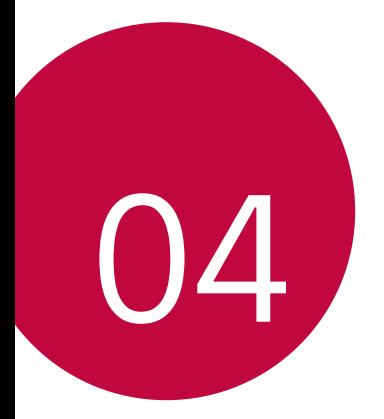

# *Settings*

# *Settings*

*You can customise the device settings in accordance with your preferences.*

#### *Tap Settings.*

- $\cdot \;$  Tap  $\mathrm Q$  and enter a keyword in the search box to access a setting item. 冃
	- Tap to change the view mode. This user guide assumes that you are *using the Tab view.*

# *Network*

## *Dual SIM card*

*You can configure Dual SIM settings.*

- *1 On the settings screen, tap Network Dual SIM card.*
- *2 Customise the following functions:*
	- • *SIM card 1: Change the name and icon of the SIM card 1.*
	- • *SIM card 2: Change the name and icon of the SIM card 2.*
	- • *SIM card colour theme: Change the colour themes for the SIM cards.*
	- • *Cost save mode: Activate or deactivate the cost save mode. In the cost save mode, if you make a call to a contact to which a specific*  SIM is assigned, this SIM is used for the call even if the other SIM is *active, for example, it is using mobile data.*
	- • *Mobile data: Select a SIM card you want to use for mobile data service. You can also turn off this function.*
	- • *Data roaming: Select this option to enable the device to use mobile data when you are roaming outside your home network area.*

## *Wi-Fi*

*You can connect to nearby devices over a Wi-Fi network.*

### *Connecting to a Wi-Fi network*

- *1 On the settings screen, tap Network Wi-Fi.*
- 2 Tap **to** activate it.
	- • *Available Wi-Fi networks appear automatically.*
- *3 Select a network.*
	- • *You may need to enter the network's Wi-Fi password.*
	- • *The device skips this process for previously accessed Wi-Fi networks. If you do not want to automatically connect to a certain Wi-Fi network, tap the network and then tap Forget.*

### *Wi-Fi network settings*

*On the settings screen, tap Network Wi-Fi.*

- • *Switch to mobile data: If the mobile data connection function is activated but the device cannot connect to the Internet via Wi-Fi connection, the device automatically connects to the Internet via the mobile data connection.*
- 
- • *This feature depends on the service provider.*
- •  *: Customise Wi-Fi network settings.*

### *Wi-Fi Direct*

*You can connect your device to other devices that support Wi-Fi Direct to share data directly with them. You do not need an access point. You can connect with more than two devices by using Wi-Fi Direct.*

- 1 On the settings screen, tap **Network** > Wi-Fi >  $\frac{1}{2}$  > Advanced Wi-Fi > *Wi-Fi Direct.*
	- • *Nearby devices that support Wi-Fi Direct automatically appear.*
- *2 Select a device.*
	- • *Connection occurs when the device accepts the connection request.*

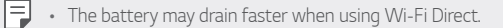

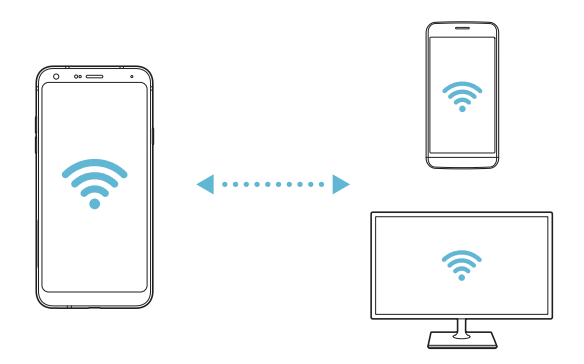

## *Bluetooth*

*You can connect your device to nearby devices that support Bluetooth to exchange data with them. Connect your device to a Bluetooth headset and a keyboard. This makes it easier to control the device.*

#### *Pairing with another device*

- *1 On the settings screen, tap Network Bluetooth.*
- 2 Tap **to** activate it.
	- • *Available devices appear automatically.*
	- To refresh the device list, tap  $\zeta$ ).

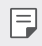

• *Only devices set as visible are displayed on the list.*

- *3 Select a device from the list.*
- *4 Follow the on-screen instructions to perform authentication.*

 $\left| \exists \right|$  • This step is skipped for previously accessed devices.

#### *Sending data via Bluetooth*

- *1 Select a file.*
	- • *You can send multimedia files or contacts.*
- *2 Tap Bluetooth.*
- *3 Select a target device for the file.*
	- • *The file is sent as soon as the target device accepts it.*

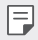

**Full** • File sharing processes may differ, depending on the file.

## *Mobile data*

*You can turn mobile data on and off. You can also manage mobile data usage.*

#### *Turning on mobile data*

- *1 On the settings screen, tap Network Mobile data.*
- 2 Tap **b** to activate it.

### *Customising mobile data settings*

- *1 On the settings screen, tap Network Mobile data.*
- *2 Customise the following settings:*
	- • *Mobile data: Set to use data connections on mobile networks.*
	- • *Limit mobile data usage: Set a limit for mobile data usage to block mobile data if the limit is reached.*
	- •  *: Customise mobile data settings.*

# *Call*

You can customise call settings, such as voice call and international call *options.*

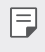

- • *Some features may not be supported depending on the area or service provider.*
- *1 On the settings screen, tap Network Call.*
- *2 Customise the settings.*

# *Tethering*

### *USB tethering*

*You can connect the device to another device via USB and share mobile data.*

- *1 Connect your device and other devices via USB cable.*
- *2 On the settings screen, tap Network Tethering USB tethering* and then tap **b** to activate it.
- $\boxminus$

• *This option uses mobile data and may incur data usage fees, depending on your pricing plan. Consult with your service provider for more information.*

- • *When connecting to a computer, download the USB driver from www.lg.com and install it on the computer.*
- • *You cannot send or receive files between your device and a computer while USB tethering is turned on. Turn off USB tethering to send or receive files.*
- • *Operating systems that support tethering are Window XP or higher, or Linux.*

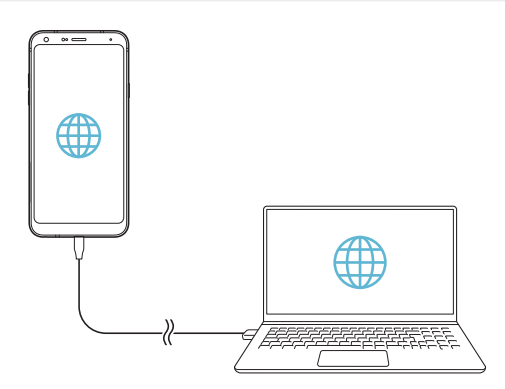

### *Wi-Fi hotspot*

*You can set the device as a wireless router so that other devices can connect to the Internet by using your device's mobile data.*

- *1 On the settings screen, tap Network Tethering Wi-Fi hotspot* and then  $\tan \theta$  to activate it.
- *2 Tap Set up Wi-Fi hotspot, and enter the Wi-Fi name (SSID) and password.*
- *3 Turn on Wi-Fi on the other device, and select the name of the device network on the Wi-Fi list.*
- *4 Enter the network password.*
	- This option uses mobile data and may incur data usage fees, depending 冃 *on your pricing plan. Consult with your service provider for more information.*
		- • *More information is available at this web site: http://www.android.com/tether#wifi*

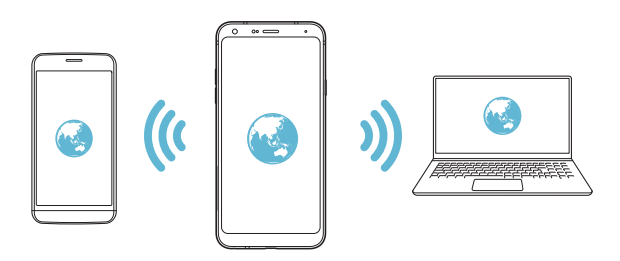

#### *Wi-Fi hotspot turn off timer*

When the Wi-Fi hotspot has not been used for a specific period of time. *it is automatically disconnected. You can set the time for automatic disconnection.*

### *Bluetooth tethering*

*A Bluetooth-connected device can connect to the Internet by using your device's mobile data.*

- *1 On the settings screen, tap Network Tethering Bluetooth*  **tethering** and then tap on to activate it.
- *2 Turn on Bluetooth on both devices and pair them.*
	- • *This option uses mobile data and may incur data usage fees, depending*  冃 *on your pricing plan. Consult with your service provider for more information.*
		- • *More information is available at this web site: http://www.android.com/tether#Bluetooth\_tethering*

### *Help*

*You can view help on using tethering and hotspots.*

*On the settings screen, tap Network Tethering Help.*

# *NFC*

*You can use the device as a transportation card or credit card. You can also share data with the other device.*

- *1 On the settings screen, tap Network NFC.*
- 2 Tap **b** to activate it.
	- • *Touch your device with other device that supports NFC to allow sharing data.*
	- • *NFC antenna may be located differently depending on the device type.*  冃 *See [Parts overview](#page-764-0) for details about the NFC antenna area.*

## *Android Beam*

*You can share files by touching the back of the device to other device. You can also share files including music, videos or contacts and open a web page or launch an app from the other device.*

- *1 On the settings screen, tap Network Android Beam.*
- 2 Tap **b** to activate it.
- *3 Touch the back of the device with another device.*

 $\boxed{=}$  • NFC antenna may be located differently depending on the device type.

## *Sharing panel*

*You can share contents from Gallery, Music and File Manager with nearby devices. Also you can share content with specific people in apps that work with Google Direct Share.*

- *1 On the settings screen, tap Network Sharing panel.*
- 2 Tap **O** to deactivate each option.

### *File sharing*

*You can send and receive files between your device and other LG devices or tablets.*

- *1 On the settings screen, tap Network File sharing.*
- *2 Customise the following settings:*
	- • *LG Q7+: Change the device name.*
	- **Save to**<sup>*: Set the destination folder to save files sent from other*</sup> *devices in.*
	- • *File sharing: Permit receipt of files sent from other devices.*
	- • *SmartShare Beam: Share files with other devices via SmartShare Beam.*
	- • *Help: You can view help on sharing files.*

## *Media server*

*You can share media content on your device with nearby devices that support DLNA.*

- *1 On the settings screen, tap Network Media server.*
- *2 Customise the following settings:*
	- • *Content sharing: Share content on your device with nearby devices.*
	- • *LG Q7+: Set your device's name.*
	- • *Content to share: Select the type of media content to share with other devices.*
	- • *Allowed devices: View a list of devices permitted to access content on your device.*
	- • *Not-allowed devices: View a list of devices not permitted to access content on your device.*

# *Printing*

*You can connect your device to a Bluetooth printer and print photos or documents saved on the device.*

*1 On the settings screen, tap Network Printing.*

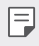

- • *If the desired printer is not in the list, install the printer driver from the app store.*
- *2 Select print service.*
- 3 Tap **b** to activate it.
- *4 Select a printer from the printer list screen.*
	- To add a printer tap  $\div$  > Add printer.
	- To search for a printer name, tap  $\div$  > Search.
	- Tap  $\div$  > **Settings** from the printer list screen.
- 5 Select a file and tap  $\frac{1}{2}$  > Print.
	- • *The document prints.*

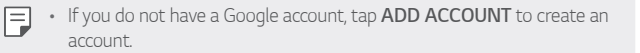

## *Airplane mode*

*You can turn off the call and mobile data functions. When this mode is on, functions that do not involve data, such as games and music playback, remain available.*

- *1 On the settings screen, tap Network Airplane mode.*
- *2 Tap TURN ON in the confirmation screen.*

## *Mobile networks*

*You can customise the mobile networks settings.*

- *1 On the settings screen, tap Network Mobile networks.*
- *2 Customise the following settings:*
	- • *Network mode: Select a network type.*
	- • *Access Point Names: View or change the access point for using mobile data services. To change the access point, select a choice from the access point list.*
	- • *Network operators: Search for network operators and connect automatically to a network.*

# *VPN*

You can connect to a safe virtual network, such as an intranet. You can *also manage connected virtual private networks.*

## *Adding VPN*

- *1 On the settings screen, tap Network VPN.*
- 2  $Tan +$ .
	- 冃
- • *This feature is available only when the screen lock is activated. If the screen lock is deactivated, a notification screen appears. Tap CHANGE from the notification screen to activate the screen lock. See [Setting a](#page-787-0)  [screen lock](#page-787-0) for details.*
- *3 Enter VPN details and tap SAVE.*

## *Configuring VPN settings*

- *1 Tap a VPN from the VPNS list.*
- *2 Enter the VPN user account details and tap CONNECT.*
	- • *To save the account details, select the Save account information checkbox.*

# *Sound*

*You can customise sound, vibrate and notification settings.*

*On the settings screen, tap Sound and customise the following settings:*

- • *Sound profile: Change the sound mode to Sound, Vibrate only, or Silent.*
- • *Volume: Adjust the sound volume for various items.*
- • *SIM1 ringtone/SIM2 ringtone: Select a ringtone for incoming calls. Add or delete ringtones.*
- • *Ringtone ID: Create a ringtone for an incoming call from a particular contact.*
- • *Ring with vibration: Set the device to vibrate and play a ringtone simultaneously.*
- • *Flash alert for incoming call: Flash blinks according to LG ringtone.*
- • *SIM1 notification sound/SIM2 notification sound: Select a notification ringtone. Set music saved on the device as a notification ringtone.*
- • *Do not disturb: Set the time, range and app type to receive notification messages. Receive notification messages only on particular days of the week.*
- • *Sound quality and effects: Set sound effects.*
- • *SIM1 vibration type/SIM2 vibration type: You can select the type of vibration when receiving calls.*
- • *Dialing keypad sound: Select the keypad sound effect.*
- • *LG Keyboard sound: Select LG keyboard sound effect.*
- • *Touch sound: Select a sound effect for tapping an item.*
- • *Screen lock sound: Select a sound effect when the screen is locked or unlocked.*

# *Display*

*You can customise detailed settings for each screen type.*

*On the settings screen, tap Display and customise the following settings:*

- • *Home screen: Customise settings for the Home screen. See [Home](#page-785-0)  [screen settings](#page-785-0) for details.*
- • *Wallpaper & theme: Select the wallpaper, theme, icon for your device.*
- • *Font: Change the font size, boldness, or type.*
- • *Home touch buttons: Rearrange Home touch buttons or change their background colours.*
- • *App scaling: Adjust the screen size of apps.*

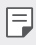

#### *Aspect ratio*

- • *This device uses 18:9 aspect ratio.*
	- *- Some downloaded apps may not support 18:9 aspect ratio. In this case, select the most optimal screen ratio for the app or consult the app provider for more information.*
	- $\overline{\phantom{a}}$   $\cdot$  *You can select the aspect ratio for individual apps by tapping*  $\bigcirc$ *Settings Display App scaling. Select the desired aspect ratio.*
- **Display size**: Set the items on the screen to a size easy for you to see. *Some items may change position.*
- • *Comfort view: Set the device to reduce amount of blue light on screen to reduce eye strain.*
- • *Brightness: Use the slide bar to change the device's screen brightness. To automatically adjust screen brightness according to ambient light intensity, tap the Auto switch.*
- • *Auto: Set the device so that the screen brightness is automatically adjusted in accordance with the ambient light intensity.*
- • *Auto-rotate screen: Automatically rotate the screen according to the device's orientation.*
- • *Screen timeout: Automatically turn off the screen when the device is left idle for a specified period of time.*

• *Screen saver: Display a screen saver when the device is connected to the holder or charger. Select a screen saver type to display.*

# *General*

## *Lock screen & security*

*You can customise lock screen and security settings.*

- • *Google Play Protect: Scan the device periodically for potentially harmful codes or apps.*
- • *Find My Device: Remotely track the device location. You can also protect your data securely if you lost your device.*
- • *Security update: Check for software update and configure automatic installation settings.*
- • *Select screen lock: Select the desired screen lock method. See [Setting](#page-787-0)  [a screen lock](#page-787-0) for details.*
- • *Customize Lock screen: Change the information displayed on the locked screen.*
- • *Secure lock settings: Change the secure lock settings.*
- • *Fingerprints: Use your fingerprint to unlock the screen or content. See [Fingerprint recognition overview](#page-755-0) for details.*
- • *Content lock: Allows you to set a lock type (password or pattern) for your QuickMemo+ and Gallery files.*
- • *Location: You can customise how your location information is used by particular apps.*
- • *Encryption & credentials: Configure the settings for SD card encryption and credentials.*
	- *- Encrypt SD card: Encrypt the memory card to prevent use on another device. See [Memory card encryption](#page-789-0) for details.*
	- *- Secure start-up: Protect your device with a lock when it powers on. See [Secure start-up settings](#page-787-1) for details.*
	- *- Credential protection: View the type of the storage where the security certificate will be saved.*
	- *- Trusted credentials: View your system's root CA certificates and user-installed CA certificates.*
	- *- User credentials: View and change secure certificate information stored on your device.*
	- *- Install from storage: Install a secure certificate from a storage.*
	- *- Clear credentials: Delete user-installed secure certificates and related credentials.*
- • *Set up SIM card lock: Lock or unlock the USIM card, or change the password (PIN).*
- • *Make passwords visible: Enable this option to briefly show each character of the password as you type it so you can see what you've entered.*
- • *Phone administrators: Allows privileges to restrict the control or use of the device to particular apps.*
- • *Trust agents: View and use trust agents installed on the device.*
- • *Screen pin: Fix the app screen so that only the currently active app can be used.*
- • *Usage access: View details on usage of apps on the device.*

## *Apps & notifications*

*You can check a list of installed apps, and configure the settings for notifications, app permissions, and more.*

- *1 On the settings screen, tap General Apps & notifications.*
- *2 Customise the settings.*

## *Battery*

You can view the current battery information or turn on power-saving *mode.*

- *1 On the settings screen, tap General Battery.*
- *2 Customise the following settings:*
	- • *Battery usage: View the battery usage details. To view more details, select a specific item.*
	- • *Battery percentage on status bar: Display the remaining battery level as a percentage on the status bar.*
	- • *Battery saver: Reduce battery consumption by cutting down some device settings, such as the display brightness, speed and vibration intensity.*
	- • *Power saving exclusions: Select apps to use without any functional limitation while in power saving or battery optimisation mode.*

## *Storage*

You can view and manage internal storage on the device or storage space *of the memory card.*

- *1 On the settings screen, tap General Storage.*
- *2 Customise the following settings:*
	- • *Internal storage: View the total storage space and free space in the device's internal storage. View a list of apps in use and the storage capacity for each app.*
	- • *SD card: View the total storage space and free space in the memory card. This option appears only when a memory card is*  inserted. To unmount the memory card, tap  $\triangle$ .

## *Accounts*

*You can add users to share your device and register a cloud account.*

- *1 On the settings screen, tap General Accounts.*
- *2 Customise the settings.*

# *Accessibility*

*You can manage accessibility plug-ins installed on your device.*

- *1 On the settings screen, tap General Accessibility.*
- *2 Customise the following settings:*
	- • *Vision TalkBack: Set the device to notify screen status or actions via voice.*
	- • *Vision Voice notifications: Set the device to read the caller information via voice.*
	- • *Vision Font: Change the font size, boldness, or type.*
	- • *Vision Display size: Set the items on the screen to a size easy for you to see. Some items may change position.*
	- • *Vision Touch zoom: Zoom in or out by tapping the screen three times.*
- **Vision > Window zoom** *Zoom in or out within a window and invert the colour.*
- • *Vision Large mouse pointer: Magnify the mouse pointer.*
- • *Vision High contrast screen: Turn the background colour into black for a high contrast screen.*
- • *Vision Screen colour inversion: Increase the display colour contrast for people with low vision.*
- • *Vision Screen colour adjustment: Adjust the display colour.*
- • *Vision Grayscale: Switch the screen to grayscale mode.*
- • *Vision End call with the Power key: End a call by pressing the Power/Lock key.*
- • *Hearing Captions: Turn on the subtitle service when playing videos for the hearing impaired.*
- • *Hearing Blink LED: Indicate device status via LED.*
- • *Hearing Flash alerts: Set the device to notify you with a blinking light for incoming calls, messages and alarms.*
- • *Hearing Mute all sounds: Mute all sounds and lower volume on the receiver.*
- • *Hearing Audio channel: Select the audio type.*
- • *Hearing Sound balance: Adjust the audio output balance. Use the slide bar to change the balance.*
- • *Motor & cognition Touch assistant: Turn on the touch board to make buttons and gestures easier to use.*
- • *Motor & cognition Touch input: Enter text by touching and holding the screen or modify it by simply touching the screen.*
- • *Motor & cognition Physical keyboard: Customise the keyboard settings.*
- • *Motor & cognition Auto mouse click: Automatically click the mouse pointer in case of no movement.*
- • *Motor & cognition Touch and hold for calls: Answer or decline calls by touching and holding the call button instead of dragging it.*
- • *Motor & cognition Screen timeout: Turn off the screen automatically when the device is left idle for a specified period of time.*
- **Motor & cognition** > **Touch control areas** Limit the touch area *so that only a particular portion of the screen can be controlled by touch input.*
- • *Accessibility features shortcut: Quickly access a frequently used*   $f$ unction by tapping  $\bigcap$  three times.
- • *Auto-rotate screen: Automatically change the screen orientation according to the physical position of the device.*
- • *Select to Speak: Allows you to tap items to hear spoken feedback.*
- • *Switch Access: Create key combinations to control your device.*

## *Google*

*You can use Google settings to manage your Google apps and account settings.*

*On the settings screen, tap General Google.*

## *Smart Doctor*

*You can use Smart Doctor to diagnose the device's condition and optimise it.*

*On the settings screen, tap General Smart Doctor.*

## *Gaming*

You can configure settings for game tools, graphics and battery saving *feature.*

- **Game tools**: Tap **to activate this feature. You can launch this** feature by tapping the game tool icon at the bottom of the screen *while playing games.*
- • *Game graphics: Adjust the game graphics.*

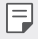

• *When you change the resolutions on some games, the screen display feature may not work properly.*

• *Break time: Reduce the screen brightness and performance whenever you leave the game running for more than 5 minutes.*

## *Shortcut keys*

*You can customise the shortcut keys settings.*

- *1 On the settings screen, tap General Shortcut keys.*
- *2 Customise the following settings:*
	- • *Take a selfie in Camera: Place your finger on the fingerprint sensor to take a selfie.*
	- 冃
- • *Your finger must remain on the fingerprint sensor until the photo is taken.*
	- • *This feature is only available in the front camera.*
		- • *Take a screenshot: Double-tap and hold the fingerprint sensor to take a screenshot.*

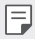

• *Your finger must remain on the fingerprint sensor until the screenshot is taken.*

- • *View notification panel: Swipe down/up on the fingerprint sensor for the notification panel.*
- • *Open Camera: Press Power key twice to open Camera.*
- • *Open Capture+: Press Volume Up key twice to open Capture+ when the scren is locked or off.*
- • *Open Camera: Press Volume Down key twice to open Camera when the scren is locked or off.*

## *KnockOn*

*Double-tap the screen to turn the screen on or off. See [KnockON](#page-788-0) for details.*

## *Update centre*

*You can check and install the latest version of the app or software provided by LG.*

- *1 On the settings screen, tap General Update centre.*
- *2 Customise the following settings:*
	- • *App Update: Check if an app update is available. If available, you can install the update.*
	- • *Software Update: Check if a software update is available. If available, you can install the update.*

## *Language & input*

*You can customise language and keyboard settings for your device.*

- *1 On the settings screen, tap General Language & input.*
- *2 Customise the following settings:*
	- • *Language: Select a language to apply for the device.*
	- • *Current keyboard: View the keyboard currently in use. Select a keyboard to use when entering text.*
- • *On-screen keyboard: Change the LG keyboard settings or voice recognition feature of Google Voice.*
- • *Physical keyboard: Select to use the physical keyboard, or check keyboard shortcut keys.*
- • *Autofill service: Enable this option to enter your information saved in your account such as password, address, or credit card number with a single tap. You can also disable this option, use Google Autocomplete, or add a new service account.*
- • *Text-to-speech output: Configure the settings for text-to-speech output.*
- • *Pointer speed: Adjust the pointer speed of a mouse or trackpad.*
- • *Reverse mouse buttons: Reverse the right mouse button to perform primary direct-manipulation actions.*

## *Date & time*

*You can customise date and time settings for your device.*

- *1 On the settings screen, tap General Date & time.*
- *2 Customise the settings.*

## *Memory*

*You can view the average amount of memory usage over a certain period of time and the memory occupied by an app.*

- *1 On the settings screen, tap General Memory.*
- 2 Tap  $\rightarrow$  to set a time slot to retrieve data.

# *Backup*

*You can back up data saved on your device to another device or account.*

- *1 On the settings screen, tap General Backup.*
- *2 Customise the following settings:*
	- • *LG Mobile Switch: Allows you to transfer data from an old LG device to your new LG device. See [LG Mobile Switch](#page-834-0) for details.*
	- • *Backup & restore: Back up your device data or restore data to your device from a backup.*

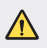

- • *Resetting your device may delete backup files saved in storage. Make sure to copy and store the important backup files to your PC.*
- • *Google backup: Change Google drive backup settings. You can also check the backup account currently used, or add a new backup account.*

## *Restart & reset*

*You can restart and reset the device including network and app settings.*

- *1 On the settings screen, tap General Restart & reset.*
- *2 Customise the following settings:*
	- • *Auto-restart: Restart and optimize the phone at a set time.*
	- • *Network settings reset: Reset Wi-Fi, Bluetooth and other network settings.*
	- • *Reset app preferences: Reset the settings for an app. The data saved in the app will not be deleted.*
	- • *Factory data reset: Reset all settings for the device and delete data.*

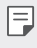

• *Resetting your device deletes all data on it. Enter your device name, Google account and other initial information again.*
## *About phone*

*You can view information about your device, such as the name, status, software details and legal information.*

*On the settings screen, tap General About phone and view information.*

## *Regulatory & safety*

*You can view regulatory marks and related information on your device. On the settings screen, tap General Regulatory & safety.*

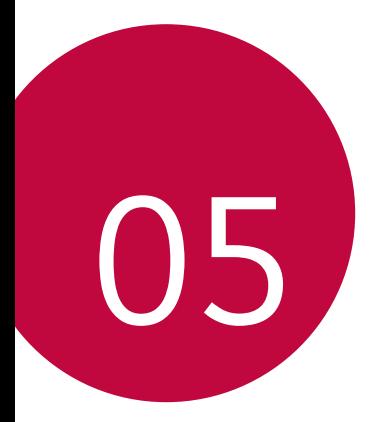

# *Appendix*

## *LG Language Settings*

*Select a language to use on your device.*

- • *Tap Settings General Language & input Language ADD LANGUAGE, and select a language.*
	- Touch and hold and drag it to the top of the language list to set it *as a default language.*

## *LG Bridge*

## *LG Bridge overview*

*You can back up contacts, photos and more to the computer or update the device software.*

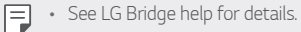

- • *The supported features may vary depending on the device.*
- • *LG USB driver is a necessary program to connect your LG smartphone with the computer and is installed when you install LG Bridge.*

## *LG Bridge functions*

- • *Back up data from the device to a computer or restore data from a computer to the device via USB cable connection.*
- • *Update the device software from a computer via USB cable connection.*

## *Installing LG Bridge on a computer*

- *1 Go to www.lg.com from your computer.*
- 2 Select your region and click **Q**.
- *3 In the search bar, enter the name of your device.*
- *4 Click Support Manuals & Downloads.*
- *5 In the Software & Firmware, Click PC Sync and download the setup file.*
	- • *Click Details to view the minimum requirements for installing LG Bridge.*

## *Phone software update*

## *LG Mobile phone software update from the Internet*

*For more information about using this function, please visit <http://www.lg.com/common/index.jsp>, select your country and language.*

*This feature allows you to conveniently update the firmware on your phone to a newer version from the Internet without needing to visit a service centre. This feature will only be available if and when LG makes a newer firmware version available for your device.*

Because the mobile phone firmware update requires the user's full *attention for the duration of the update process, please make sure you check all instructions and notes that appear at each step before proceeding. Please note that removing the USB cable during the upgrade may seriously damage your mobile phone.*

同

• *LG reserves the right to make firmware updates available only for selected models at its own discretion and does not guarantee the availability of the newer version of the firmware for all handset models.*

## *LG Mobile Phone software update via Overthe-Air (OTA)*

*This feature allows you to conveniently update your phone's software to a newer version via OTA, without connecting a USB cable. This feature will only be available if and when LG makes a newer firmware version available for your device.*

*To perform the phone software update,*

#### *Settings General Update centre Software Update Check now for update.*

- • *Your personal data from internal phone storage—including information*  冃 *about your Google account and any other accounts, your system/ application data and settings, any downloaded applications and your DRM licence—might be lost in the process of updating your phone's software. Therefore, LG recommends that you backup your personal data before updating your phone's software. LG does not take responsibility for any loss of personal data.*
	- • *This feature depends on the area or service provider.*

## *Anti-Theft Guide*

*Set up your device to prevent other people from using it if it's been reset*  to factory settings without your permission. For example, if your device is lost, stolen, or wiped, only someone with your Google account or screen *lock information can use the device.*

*All you need to make sure your device is protected is:*

- • *Set a screen lock: If your device is lost or stolen but you have a screen lock set, the device can't be erased using the Settings menu unless your screen is unlocked.*
- • *Add your Google account on your device: If your device is wiped but you have your Google account on it, the device can't finish the setup process until your Google account information is entered again.*

*After your device is protected, you'll need to either unlock your screen or enter your Google account password if you need to do a factory reset. This ensures that you or someone you trust is doing the reset.*

• *Do not forget your Google account and password you had added to*  冃 *your device prior to performing a factory reset. If you can't provide the account information during the setup process, you won't be able to use the device at all after performing the factory reset.*

## *Open Source Software Notice Information*

*To obtain the source code under GPL, LGPL, MPL, and other open source licenses, that is contained in this product, please visit http://opensource.lge.com.*

*In addition to the source code, all referred license terms, warranty disclaimers and copyright notices are available for download.*

LG Electronics will also provide open source code to you on CD-ROM *for a charge covering the cost of performing such distribution (such as the cost of media, shipping, and handling) upon email request to opensource@lge.com.*

*This offer is valid for a period of three years after our last shipment of this product. This offer is valid to anyone in receipt of this information.*

## *Regulatory information (Regulation ID number, E-labeling, etc.)*

*For regulatory details, go to Settings General Regulatory & safety.*

## *Trademarks*

• *For DTS patents, see http://patents.dts.com. Manufactured under license from DTS Licensing Limited. DTS, the Symbol, & DTS and the Symbol together, DTS:X, and the DTS:X logo are registered trademarks or trademarks of DTS, Inc. in the United States and/or other countries. © DTS, Inc. All Rights Reserved.*

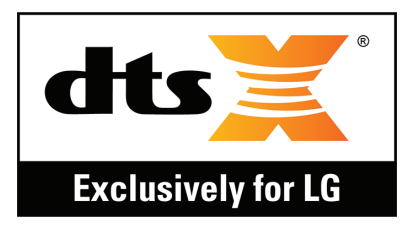

- • *Copyright ©2018 LG Electronics Inc. All rights reserved. LG and the LG logo are registered trademarks of LG Group and its related entities.*
- • *Google*™*, Google Maps*™*, Gmail*™*, YouTube*™*, Duo*™ *and Google Play*™ *store are trademarks of Google, Inc.*
- • *Bluetooth*® *is a registered trademark of Bluetooth SIG, Inc. worldwide.*
- • *Wi-Fi*® *and the Wi-Fi logo are registered trademarks of the Wi-Fi Alliance.*
- • *All other trademarks and copyrights are the property of their respective owners.*

## *DECLARATION OF CONFORMITY*

*Hereby, LG Electronics declares that this LM-Q610NA product is in compliance with the essential requirements and other relevant provisions of Directive 2014/53/EU.*

*A copy of the Declaration of Conformity can be found at <http://www.lg.com/global/declaration>*

## *Contact office for compliance of this product*

*LG Electronics European Shared Service Center B.V. Krijgsman 1, 1186 DM Amstelveen, The Netherlands*

## *More information*

## *Guide to data transfers*

• *For the data that can be exchange between LG devices or between the LG device and a third party device, see the following table.*

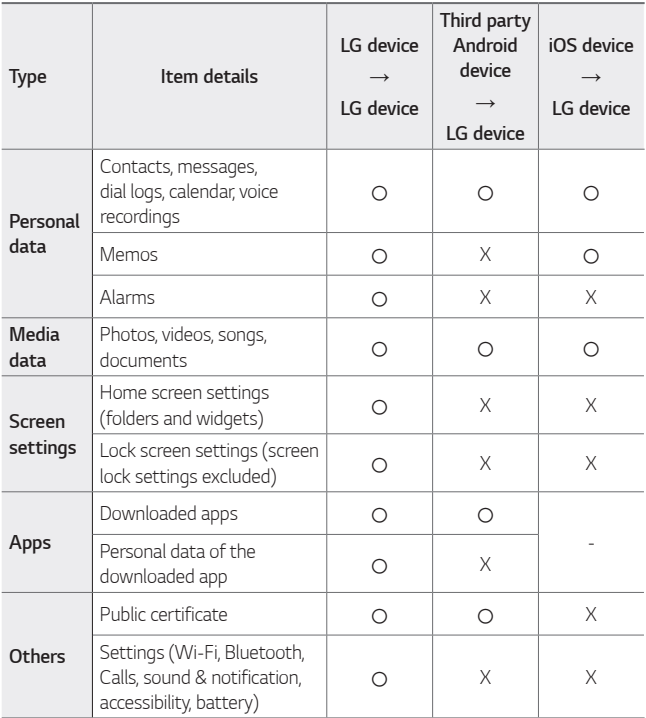

• *Some data may not be transmitted depending on the software version,*  冃 *app version, operating system, manufacturer or service provider's policy.*

## *Tempered glass parts*

Tempered glass parts of this device are not permanent and they may wear *out over time.*

• *If you drop your device on a hard surface or subject it to severe impact, the tempered glass may be damaged. If this happens, stop using your device immediately and contact an LG* 

*Customer Service Centre.*

• *You can purchase protective cases to protect your device from damage on the market.*

*Note that these protective cases are not covered under the warranty service provided by LG Electronics and safety is not guaranteed.*

## *Aspect ratio*

*This device uses 18:9 aspect ratio.*

• *Some downloaded apps may not support 18:9 aspect ratio.* In this case, select the most optimal screen ratio for the app or consult *the app provider for more information.*

## *Customs Union Technical Regulations*

### *1. Manufacturer Info*

*LG ELECTRONICS INC*

*128, YEOUI-DAERO, YEONGDUNGPO-GU, SEOUL, KOREA*

## *2. Production Plants*

- • *LG ELECTRONICS INC. 222 LG-RO, JINWI-MYEON, PYEONGTAEK-SI, GYUNGGI-DO, 451-713, KOREA*
- • *QINGDAO LG INSPUR DIGITAL COMMUNICATIONS CO., LTD. NO.2, XIANGTAN ROAD, DANSHAN INDUSTRY AREA, CHENGYANG DISTRICT, QINGDAO, SHANDONG PROVINCE, CHINA*
- • *INSPUR LG DIGITAL MOBILE COMMUNICATIONS CO., LTD. 228 CHANGJIANG ROAD, YANTAI DEVELOPMENT ZONE, CHINA*
- • *LG ELECTRONICS VIETNAM HAIPHONG CO., LTD.* LOT CN2, TRANG DUE INDUSTRIAL PARK, LE LOI COMMUNE, *AN DUONG DISTRICT, HAIPHONG CITY, VIETNAM.*
- • *ARIMA COMMUNICATION CO., LTD. NO.168 JIAOTONG NORTH ROAD, WUJIANG CITY, JIANG SU PROVINCE, CHINA*
- • *HUAQIN TELECOM TECHNOLOGY CO.,LTD. NO.9-NORTH-OF-INDUSTRY-ROAD, SONGSHAN-LAKE, DONGGUAN CITY, GUANGDONG PROVINCE, CHINA*
- • *JIAXING YONGRUI ELECTRON TECHNOLOGY CO., LTD. NO.777 YAZHONG ROAD, DAQIAO TOWN, NANHU DISTRICT, JIAXING CITY, ZHEJIANG*

## *3. Production Date*

*Production date indicated on the box*

## *4. Additional information*

#### *(1) Storage*

*Do not install or store the appliance outdoors or in places exposed to direct weather conditions (direct sunlight, wind, rain or temperatures below zero degrees)*

#### *(2) Transportation*

*The product is transported by any means of transport in accordance*  with the rules of transportation of goods, operating in the this type of *transportation.*

- • *Transportation must be carried out under conditions excluding damage.*
- • *Do not expose the product to impact loads during loading and unloading.*

#### *(3) Realization*

• *The sale of products is performed in accordance with the rules*  established by the current legislation of the country in which it is *realized.*

#### *(4) Recycling*

- • *Old electrical products can contain hazardous substances so correct disposal of your old appliance will help prevent potential negative consequences for the environment and human health. Your old*  appliance may contain reusable parts that could be used to repair other *products, and other valuable materials that can be recycled to conserve limited resources.*
- • *For more detailed information about disposal of your old appliance, please contact your city office, waste disposal service or the shop where you purchased the product.*

#### *(5) Purpose*

*This subscriber terminal is designed to connect to standard 2G, 3G and 4G operator networks for voice and data transmission, with support for various connection profiles (Wi-Fi, Bluetooth, etc.)*

#### *(6) Characteristics and parameters*

*GSM/UMTS/LTE/BT/Wi-Fi/GNSS/NFC*

#### *(7) Information on procedure in case of device malfunction*

*In case of detection of device malfunction:*

- • *Turn off the device*
- • *Unplug the device from the power supply*
- • *Contact the service center or authorized dealer for advice or repair*

## *Disposal of your old appliance*

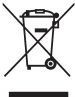

*1. This crossed-out wheeled bin symbol indicates that waste electrical and electronic products (WEEE) should be disposed of separately from the municipal waste stream.*

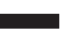

- *2. Old electrical products can contain hazardous substances so correct disposal of your old appliance will help prevent potential negative consequences for the environment and human health. Your old appliance may contain reusable parts that could be used to repair other products, and other valuable materials that can be recycled to conserve limited resources.*
- *3. You can take your appliance either to the shop where you purchased the product, or contact your local government waste office for details of your nearest authorised WEEE collection point. For the most up to date information for your country please see www.lg.com/global/recycling*

## *Disposal of waste batteries/accumulators*

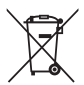

- *1. This symbol may be combined with chemical symbols for mercury (Hg), cadmium (Cd) or lead (Pb) if the battery contains more than 0.0005% of mercury, 0.002% of cadmium or 0.004% of lead.*
- *2. All batteries/accumulators should be disposed separately from the municipal waste stream via designated collection facilities appointed by the government or the local authorities.*
- *3. The correct disposal of your old batteries/accumulators will help to prevent potential negative consequences for the environment, animal and human health.*
- *4. For more detailed information about disposal of your old batteries/ accumulators, please contact your city office, waste disposal service or the shop where you purchased the product.*

## *FAQ*

*This chapter lists some problems you might encounter when using your device. Some problems require you to call your service provider, but most are easy to fix yourself.*

## *SIM card error*

*Make sure the SIM card is correctly inserted.*

### *No network connection or dropped network*

*Signal is weak. Move to a window or an open area. You are outside the carrier network area. Move and check the network.*

### *Calls are not available*

*New network not authorized.*

*Make sure you have not set call barring for the incoming number.*

*Make sure you have not set call barring for the number you are dialing.*

### *Device cannot be turned on*

*When the battery is completely discharged, your device will not turn on. Fully charge the battery before turning on the device.*

### *Charging error*

*Make sure device is charging at a normal temperature. Check the charger and its connection to the device. Use only in-box accessories which are authorized by LG.*

### *The battery depletes faster than when first purchased*

*When you expose the device or the battery to very cold or hot temperatures, the battery life may be reduced.*

*Battery consumption will increase when you use certain features or apps, such as GPS, games or the Internet.*

*The battery is consumable and the battery life will get shorter over time.*

#### *Error messages appear when launching the camera*

*Charge the battery.*

*Free some memory by transferring files to a computer or deleting files from your device.*

*Restart the device.*

*If you are still having trouble with the camera app after trying these tips, contact a LG Electronics Service Center.*

#### *The photo quality is poor*

*The quality of your photos may vary, depending on the surroundings and the photography techniques you use.*

*If you take photos and videos, standard angle quality is better than wideangle.*

*If you take photos in dark areas, at night or indoors, image noise may occur or images may be out of focus.*

*If you have any problems, reset the options.*

## *The touch screen responds slowly or incorrectly*

*If you attach a screen protector or optional accessories to the touch screen, the touch screen may not function properly.*

If you are wearing gloves, if your hands are not clean while touching the *touch screen or if you tap the screen with sharp objects or your fingertips, the touch screen may malfunction.*

*The touch screen may malfunction in humid conditions or when exposed to water.*

*Restart your device to clear any temporary software bugs.*

**If the touch screen is scratched or damaged, visit a LG Electronics Service** *Center.*

## *Hangs or freezes*

#### *Restart the device*

• *If your device freezes or hangs, you may need to close apps or turn the device off and then on again.*

#### *Perform a boot-up*

- • *A soft reset may be used to reset the device if the screen freezes, or the buttons, touch screen or device are no longer responding.*
- • *To perform a soft reset of your device, simply press and hold the Volume Down and Power keys until the device restarts.*

#### *Reset the device*

- • *If the methods above do not solve your problem, perform a factory data reset.*
- • *On the settings screen, tap General Restart & reset Factory data reset.*
	- *- This method resets all settings for the device and deletes data. Before performing the factory data reset, remember to make backup copies of all important data stored in the device.*
	- *- If you registered a Google account to the device, you must sign in to the same Google account after resetting the device.*

### *Bluetooth device is not located*

*Make sure the Bluetooth wireless feature is activated on your device.*

*Make sure the Bluetooth wireless feature is activated on the device you wish to connect to.*

*Make sure your device and the other Bluetooth device are within the maximum Bluetooth range (10 m).*

*If the tips above do not solve your problem, contact a LG Electronics Service Center.*

### *A connection is not established when you connect the device to a computer*

*Make sure the USB cable you are using is compatible with your device. Make sure you have the proper driver installed and updated on your computer.*

### *Downloaded application causes a lot of errors*

*Application has problems.*

*Remove and reinstall the application.*

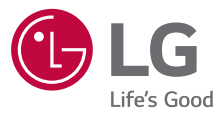

#### **Cлyжбa поддepжки клиeнтoв**

Уважaeмый пoтpeбитeль! Ecли Bac интepecyeт инфopмaция, cвязаннaя c пpиoбpeтeниeм пpoдyкции, xapaктepиcтикaми и эксплуатацией тexники, a тaкжe cepвиcным oбcлyживaниeм, пpocим Bac oбpaщaтьcя в **Cлyжбy поддepжки клиeнтoв.**

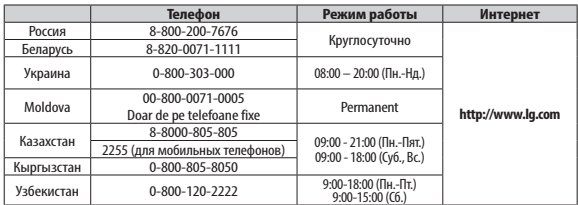

9:00-15:00 (Сб.) **Bce звонки бecплaтныe / Barcha qo'ng'iroqlar bepul**

Всі дзвінки зі стаціонарних телефонів безкоштовні

 $C<sub>6</sub>$